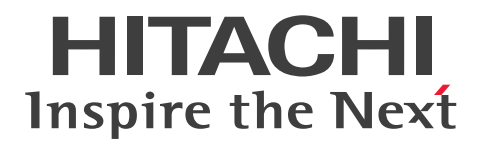

JP1 Version 13

# JP1/Automatic Operation メッセージ

3021-3-L28

# <span id="page-1-0"></span>前書き

#### ■ 対象製品

P-2A2C-E1DL JP1/Automatic Operation 13-00 (適用 OS: Windows Server 2016, Windows Server 2019, Windows Server 2022)

製品構成一覧および内訳形名

・P-CC2A2C-EADL JP1/Automatic Operation - Server 13-00(適用 OS:Windows Server 2016, Windows Server 2019, Windows Server 2022)

・P-CC2A2C-EBDL JP1/Automatic Operation - Contents 13-00(適用 OS:Windows Server 2016. Windows Server 2019, Windows Server 2022)

P-2A2C-E3DL JP1/Automatic Operation Content Pack 13-00(適用 OS:Windows Server 2016, Windows Server 2019, Windows Server 2022)

P-842C-E1DL JP1/Automatic Operation 13-00 (適用 OS: Red Hat Enterprise Linux 7, Red Hat Enterprise Linux 8, Red Hat Enterprise Linux 9, Oracle Linux 7, Oracle Linux 8, Oracle Linux 9, Miracle Linux 8, Rocky Linux 8)

製品構成一覧および内訳形名

・P-CC842C-EADL JP1/Automatic Operation - Server 13-00(適用 OS:Red Hat Enterprise Linux 7, Red Hat Enterprise Linux 8, Red Hat Enterprise Linux 9, Oracle Linux 7, Oracle Linux 8, Oracle Linux 9, Miracle Linux 8, Rocky Linux 8)

・P-CC842C-EBDL JP1/Automatic Operation - Contents 13-00(適用 OS:Red Hat Enterprise Linux 7, Red Hat Enterprise Linux 8, Red Hat Enterprise Linux 9, Oracle Linux 7, Oracle Linux 8, Oracle Linux 9, Miracle Linux 8, Rocky Linux 8)

P-842C-E3DL JP1/Automatic Operation Content Pack 13-00 (適用 OS: Red Hat Enterprise Linux 7, Red Hat Enterprise Linux 8, Red Hat Enterprise Linux 9, Oracle Linux 7, Oracle Linux 8, Oracle Linux 9, Miracle Linux 8, Rocky Linux 8)

### ■ 輸出時の注意

本製品を輸出される場合には、外国為替及び外国貿易法の規制並びに米国輸出管理規則など外国の輸出関 連法規をご確認の上、必要な手続きをお取りください。

なお、不明な場合は、弊社担当営業にお問い合わせください。

#### ■ 商標類

HITACHI, HiRDB, JP1 は, 株式会社 日立製作所の商標または登録商標です。 Hyper-V は,マイクロソフト 企業グループの商標です。 Internet Explorer は,マイクロソフト 企業グループの商標です。 Linux は、Linus Torvalds 氏の米国およびその他の国における登録商標です。

Microsoft は,マイクロソフト 企業グループの商標です。

OpenStack の文字表記と OpenStack のロゴは,米国とその他の国における OpenStack Foundation の登録商標/サービスマークまたは商標/サービスマークのいずれかであり、OpenStack Foundation の 許諾を得て使用しています。 日立製作所は、OpenStack Foundation や OpenStack コミュニティの関 連企業ではなく,また支援や出資を受けていません。

Red Hat is a registered trademark of Red Hat, Inc. in the United States and other countries. Red Hat は,米国およびその他の国における Red Hat, Inc.の登録商標です。

Red Hat Enterprise Linux is a registered trademark of Red Hat, Inc. in the United States and other countries.

Red Hat Enterprise Linux は、米国およびその他の国における Red Hat, Inc.の登録商標です。

UNIX は,The Open Group の登録商標です。

Windows は,マイクロソフト 企業グループの商標です。

Windows Server は,マイクロソフト 企業グループの商標です。

This product includes software developed by the Apache Software Foundation (http:// www.apache.org/).

Portions of this software were developed at the National Center for Supercomputing Applications (NCSA) at the University of Illinois at Urbana-Champaign.

This product includes software developed by the University of California, Berkeley and its contributors.

This software contains code derived from the RSA Data Security Inc. MD5 Message-Digest Algorithm, including various modifications by Spyglass Inc., Carnegie Mellon University, and Bell Communications Research, Inc (Bellcore).

Regular expression support is provided by the PCRE library package, which is open source software, written by Philip Hazel, and copyright by the University of Cambridge, England. The original software is available from ftp://ftp.csx.cam.ac.uk/pub/software/programming/pcre/

1. This product includes software developed by the OpenSSL Project for use in the OpenSSL Toolkit. (http://www.openssl.org/)

2. This product includes cryptographic software written by Eric Young (eay@cryptsoft.com)

3. This product includes software written by Tim Hudson (tjh@cryptsoft.com)

4. 本製品には OpenSSL Toolkit ソフトウェアを OpenSSL License および Original SSLeay License に従い使用しています。OpenSSL License および Original SSLeay License は以下のとおりです。 LICENSE ISSUES

==============

The OpenSSL toolkit stays under a double license, i.e. both the conditions of the OpenSSL License and the original SSLeay license apply to the toolkit. See below for the actual license texts.

#### OpenSSL License

---------------

/\*

\*

========= \* Copyright (c) 1998-2019 The OpenSSL Project. All rights reserved. \* Redistribution and use in source and binary forms, with or without \* modification, are permitted provided that the following conditions \* are met: \* 1. Redistributions of source code must retain the above copyright

===========================================================

\* notice, this list of conditions and the following disclaimer.

\*

\*

\* 2. Redistributions in binary form must reproduce the above copyright

\* notice, this list of conditions and the following disclaimer in

\* the documentation and/or other materials provided with the

\* distribution.

\*

\* 3. All advertising materials mentioning features or use of this

\* software must display the following acknowledgment:

\* "This product includes software developed by the OpenSSL Project

\* for use in the OpenSSL Toolkit. (http://www.openssl.org/)"

\*

\* 4. The names "OpenSSL Toolkit" and "OpenSSL Project" must not be used to \* endorse or promote products derived from this software without

\* prior written permission. For written permission, please contact

\* openssl-core@openssl.org.

\*

\*

\* 5. Products derived from this software may not be called "OpenSSL" \* nor may "OpenSSL" appear in their names without prior written \* permission of the OpenSSL Project.

\* 6. Redistributions of any form whatsoever must retain the following

\* acknowledgment:

\* "This product includes software developed by the OpenSSL Project

\* for use in the OpenSSL Toolkit (http://www.openssl.org/)"

\* THIS SOFTWARE IS PROVIDED BY THE OpenSSL PROJECT ``AS IS'' AND ANY \* EXPRESSED OR IMPLIED WARRANTIES, INCLUDING, BUT NOT LIMITED TO, THE \* IMPLIED WARRANTIES OF MERCHANTABILITY AND FITNESS FOR A PARTICULAR \* PURPOSE ARE DISCLAIMED. IN NO EVENT SHALL THE OpenSSL PROJECT OR \* ITS CONTRIBUTORS BE LIABLE FOR ANY DIRECT, INDIRECT, INCIDENTAL, \* SPECIAL, EXEMPLARY, OR CONSEQUENTIAL DAMAGES (INCLUDING, BUT \* NOT LIMITED TO, PROCUREMENT OF SUBSTITUTE GOODS OR SERVICES; \* LOSS OF USE, DATA, OR PROFITS; OR BUSINESS INTERRUPTION) \* HOWEVER CAUSED AND ON ANY THEORY OF LIABILITY, WHETHER IN CONTRACT, \* STRICT LIABILITY, OR TORT (INCLUDING NEGLIGENCE OR OTHERWISE) \* ARISING IN ANY WAY OUT OF THE USE OF THIS SOFTWARE, EVEN IF ADVISED \* OF THE POSSIBILITY OF SUCH DAMAGE.

\* =========================================================== =========

\*

\*

\* This product includes cryptographic software written by Eric Young

\* (eay@cryptsoft.com). This product includes software written by Tim

\* Hudson (tjh@cryptsoft.com).

#### \* \*/

Original SSLeay License

-----------------------

/\* Copyright (C) 1995-1998 Eric Young (eay@cryptsoft.com)

\* All rights reserved.

\*

\* This package is an SSL implementation written

\* by Eric Young (eay@cryptsoft.com).

\* The implementation was written so as to conform with Netscapes SSL.

\*

\* This library is free for commercial and non-commercial use as long as

\* the following conditions are aheared to. The following conditions

- \* apply to all code found in this distribution, be it the RC4, RSA,
- \* lhash, DES, etc., code; not just the SSL code. The SSL documentation
- \* included with this distribution is covered by the same copyright terms
- \* except that the holder is Tim Hudson (tjh@cryptsoft.com).
- \*
- \* Copyright remains Eric Young's, and as such any Copyright notices in
- \* the code are not to be removed.
- \* If this package is used in a product, Eric Young should be given attribution \* as the author of the parts of the library used.
- \* This can be in the form of a textual message at program startup or
- \* in documentation (online or textual) provided with the package.
- \*
- \* Redistribution and use in source and binary forms, with or without
- \* modification, are permitted provided that the following conditions
- \* are met:
- \* 1. Redistributions of source code must retain the copyright
- \* notice, this list of conditions and the following disclaimer.
- \* 2. Redistributions in binary form must reproduce the above copyright
- \* notice, this list of conditions and the following disclaimer in the
- \* documentation and/or other materials provided with the distribution.
- \* 3. All advertising materials mentioning features or use of this software
- \* must display the following acknowledgement:
- \* "This product includes cryptographic software written by
- \* Eric Young (eay@cryptsoft.com)"
- \* The word 'cryptographic' can be left out if the rouines from the library
- \* being used are not cryptographic related :-).
- \* 4. If you include any Windows specific code (or a derivative thereof) from
- \* the apps directory (application code) you must include an acknowledgement:
- \* "This product includes software written by Tim Hudson (tjh@cryptsoft.com)"
- \*

\* THIS SOFTWARE IS PROVIDED BY ERIC YOUNG ``AS IS'' AND

\* ANY EXPRESS OR IMPLIED WARRANTIES, INCLUDING, BUT NOT LIMITED TO, THE \* IMPLIED WARRANTIES OF MERCHANTABILITY AND FITNESS FOR A PARTICULAR PURPOSE

\* ARE DISCLAIMED. IN NO EVENT SHALL THE AUTHOR OR CONTRIBUTORS BE LIABLE

\* FOR ANY DIRECT, INDIRECT, INCIDENTAL, SPECIAL, EXEMPLARY, OR CONSEQUENTIAL

\* DAMAGES (INCLUDING, BUT NOT LIMITED TO, PROCUREMENT OF SUBSTITUTE GOODS

\* OR SERVICES; LOSS OF USE, DATA, OR PROFITS; OR BUSINESS INTERRUPTION)

\* HOWEVER CAUSED AND ON ANY THEORY OF LIABILITY, WHETHER IN CONTRACT, **STRICT** 

\* LIABILITY, OR TORT (INCLUDING NEGLIGENCE OR OTHERWISE) ARISING IN ANY WAY

\* OUT OF THE USE OF THIS SOFTWARE, EVEN IF ADVISED OF THE POSSIBILITY OF

\* SUCH DAMAGE.

\*

\* The licence and distribution terms for any publically available version or

\* derivative of this code cannot be changed. i.e. this code cannot simply be

\* copied and put under another distribution licence

\* [including the GNU Public Licence.]

\*/

This product includes the OpenSSL library.

The OpenSSL library is licensed under Apache License, Version 2.0.

https://www.apache.org/licenses/LICENSE-2.0

Oracle および Java は,オラクルおよびその関連会社の登録商標です。

This product includes software developed by the Apache Software Foundation (http:// www.apache.org/).

This product includes software developed by IAIK of Graz University of Technology.

This product includes software developed by the Java Apache Project for use in the Apache JServ servlet engine project (http://java.apache.org/).

This product includes software developed by Daisuke Okajima and Kohsuke Kawaguchi (http:// relaxngcc.sf.net/).

This product includes software developed by Andy Clark.

Java is a registered trademark of Oracle and/or its affiliates.

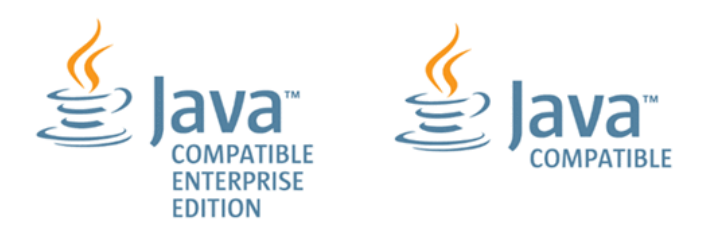

その他記載の会社名,製品名は,それぞれの会社の商標もしくは登録商標です。

## ■ 発行

2023 年 9 月 3021-3-L28

# ■ 著作権

All Rights Reserved. Copyright (C) 2023, Hitachi, Ltd.

# <span id="page-8-0"></span>変更内容

# 変更内容 (3021-3-L28) JP1/Automatic Operation 13-00

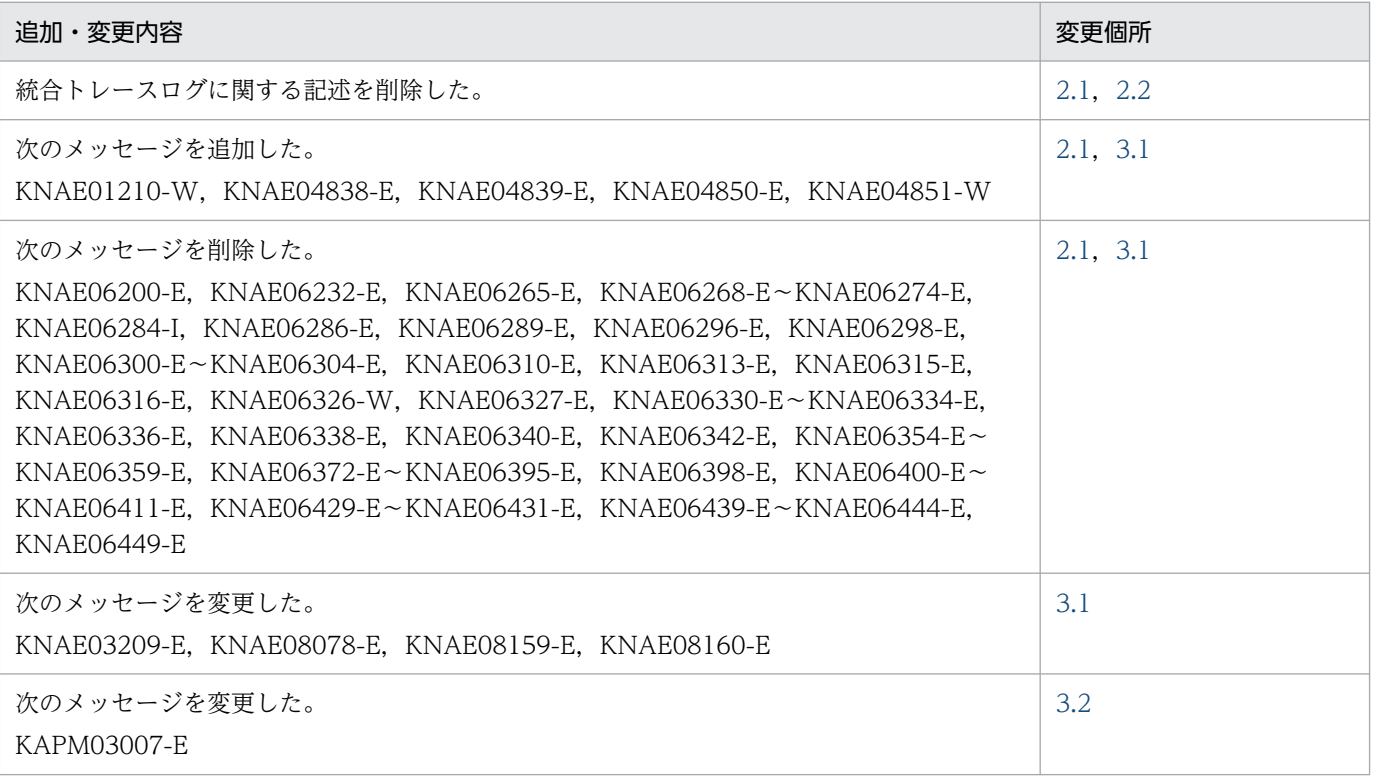

単なる誤字・脱字などはお断りなく訂正しました。

# <span id="page-9-0"></span>はじめに

このマニュアルは、JP1/Automatic Operation のメッセージについて説明したものです。

なお,このマニュアルでは,JP1/Automatic Operation を JP1/AO と表記します。

JP1/AO マニュアルの参考情報および用語解説については、マニュアル「JP1/AO 導入・設計ガイド」を 参照してください。

#### ■ 対象読者

このマニュアルは、次の方にお読みいただくことを前提に説明しています。

- JP1/AO のメッセージについて知りたい方
- JP1/AO システムの導入や運用をする方

## ■ マイクロソフト製品の表記

このマニュアルでは,マイクロソフト製品の名称を次のように表記しています。

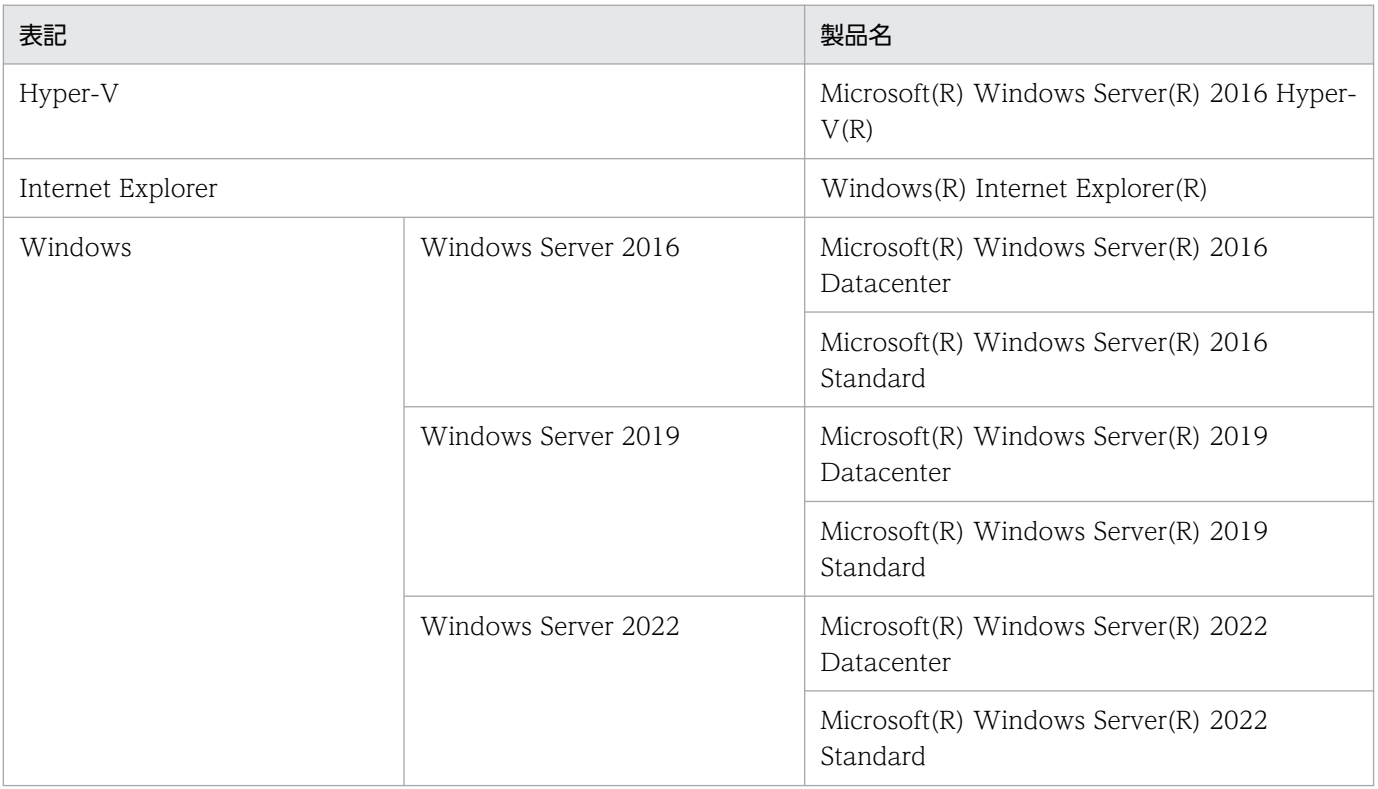

# ■ マニュアルで使用している書式

このマニュアルで使用する書式について説明します。

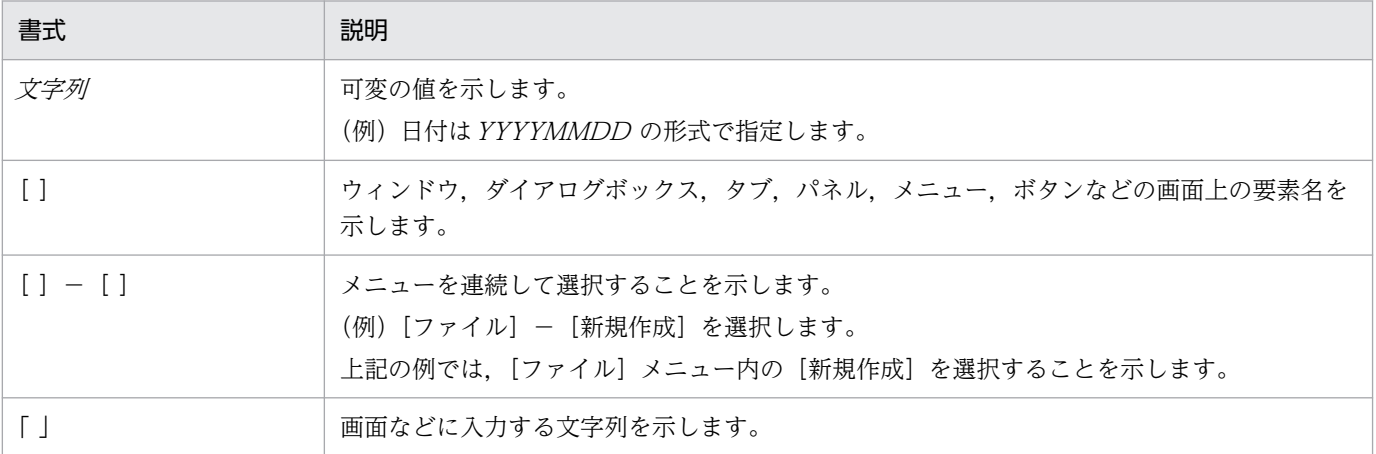

# ■ インストール先フォルダの表記

このマニュアルでは, Windows 版 JP1/AO のデフォルトのインストール先フォルダを次のように表記 しています。

JP1/AO のインストール先フォルダ

システムドライブ¥Program Files¥Hitachi¥JP1AO

共通コンポーネントのインストール先フォルダ

システムドライブ¥Program Files¥Hitachi¥HiCommand¥Base64

なお,Linux 版 JP1/AO のインストール先フォルダは次のとおりです。

JP1/AO のインストール先フォルダ

- /opt/jp1ao
- /var/opt/jp1ao

共通コンポーネントのインストール先フォルダ

/opt/HiCommand/Base64

### ■ マニュアルで掲載している画面図

製品の改良や Web ブラウザーの違いなどによって,このマニュアルに掲載されている画面はご使用の製 品画面と一部異なることがあります。あらかじめご了承ください。

# 目次

#### [前書き 2](#page-1-0) [変更内容 9](#page-8-0) [はじめに 10](#page-9-0)

#### 1 [メッセージの概要 13](#page-12-0)

1.1 [メッセージの出力形式 14](#page-13-0)

#### 2 [メッセージの出力先一覧 15](#page-14-0)

- 2.1 [メッセージの出力先一覧\(JP1/AO\) 16](#page-15-0)
- 2.1.1 [KNAE00001〜KNAE00999 の出力先一覧 16](#page-15-0)
- 2.1.2 [KNAE01000〜KNAE01999 の出力先一覧 27](#page-26-0)
- 2.1.3 [KNAE02000〜KNAE02999 の出力先一覧 38](#page-37-0)
- 2.1.4 [KNAE03000〜KNAE03999 の出力先一覧 39](#page-38-0)
- 2.1.5 [KNAE04000〜KNAE04999 の出力先一覧 46](#page-45-0)
- 2.1.6 [KNAE05000〜KNAE05999 の出力先一覧 54](#page-53-0) 2.1.7 [KNAE06000〜KNAE06999 の出力先一覧 54](#page-53-0)
- 2.1.8 [KNAE08000〜KNAE08999 の出力先一覧 62](#page-61-0)
- 2.1.9 [KNAE09000〜KNAE09999 の出力先一覧 70](#page-69-0)
- 2.1.10 [KNAE10000〜KNAE19999 の出力先一覧 71](#page-70-0)
- 
- 2.1.11 [KNAE20000〜KNAE29999 の出力先一覧 74](#page-73-0)
- 2.1.12 [KNAE30000〜KNAE30999 の出力先一覧 80](#page-79-0)
- 2.2 [メッセージの出力先一覧\(共通コンポーネント\) 83](#page-82-0)
- 2.2.1 [KAPM00001〜KAPM99999 の出力先一覧 83](#page-82-0)

### 3 [メッセージ一覧 138](#page-137-0)

- 3.1 [メッセージ一覧\(JP1/AO\) 139](#page-138-0)
- 3.2 [メッセージ一覧\(共通コンポーネント\) 522](#page-521-0)

### [付録 832](#page-831-0)

- 付録 A [参考情報 833](#page-832-0)
- 付録 A.1 [各バージョンの変更内容 833](#page-832-0)

<span id="page-12-0"></span>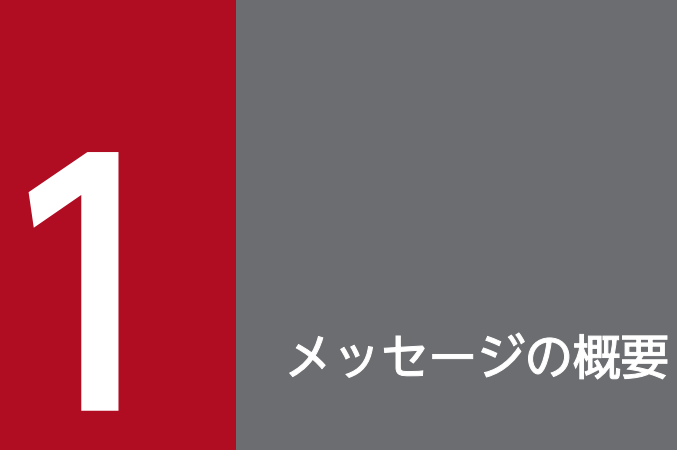

この章では,メッセージの概要について説明します。

# <span id="page-13-0"></span>1.1 メッセージの出力形式

JP1/AO,および共通コンポーネントが出力するメッセージは,メッセージ ID,メッセージ種別,および メッセージテキストから構成されています。

出力されるメッセージの形式を次に示します。

- KAPMnnnnn-Z メッセージテキスト
- KNAEnnnnn -Z メッセージテキスト

メッセージを構成する項目の意味を説明します。

KAPM, KNAE

KAPM:共通コンポーネントから出力されたメッセージであることを示します。

KNAE: JP1/AO から出力されたメッセージであることを示します。

nnnnn

メッセージの通し番号を示します。

-Z

メッセージの種類を示します。

E:エラーメッセージを示します。処理は中断されます。

W:警告メッセージを示します。メッセージ出力後,処理は続行されます。

I:通知メッセージを示します。ユーザーに情報を知らせます。

Q:通知メッセージを示します。ユーザーに実行の選択を促します。

<span id="page-14-0"></span>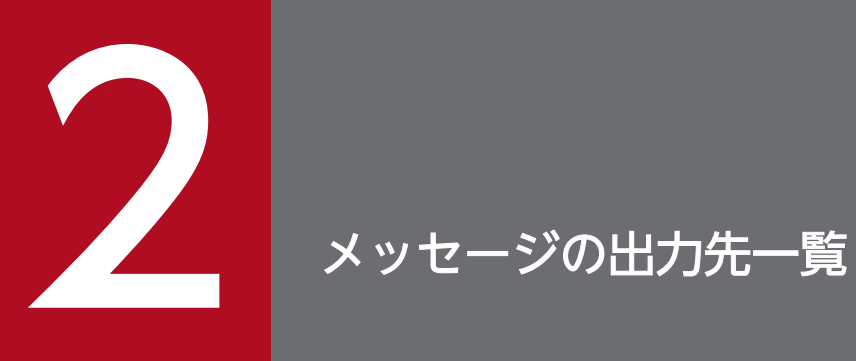

この章では,JP1/AO および共通コンポーネントが出力するメッセージの出力先について説明し ます。

# <span id="page-15-0"></span>2.1.1 KNAE00001〜KNAE00999 の出力先一覧

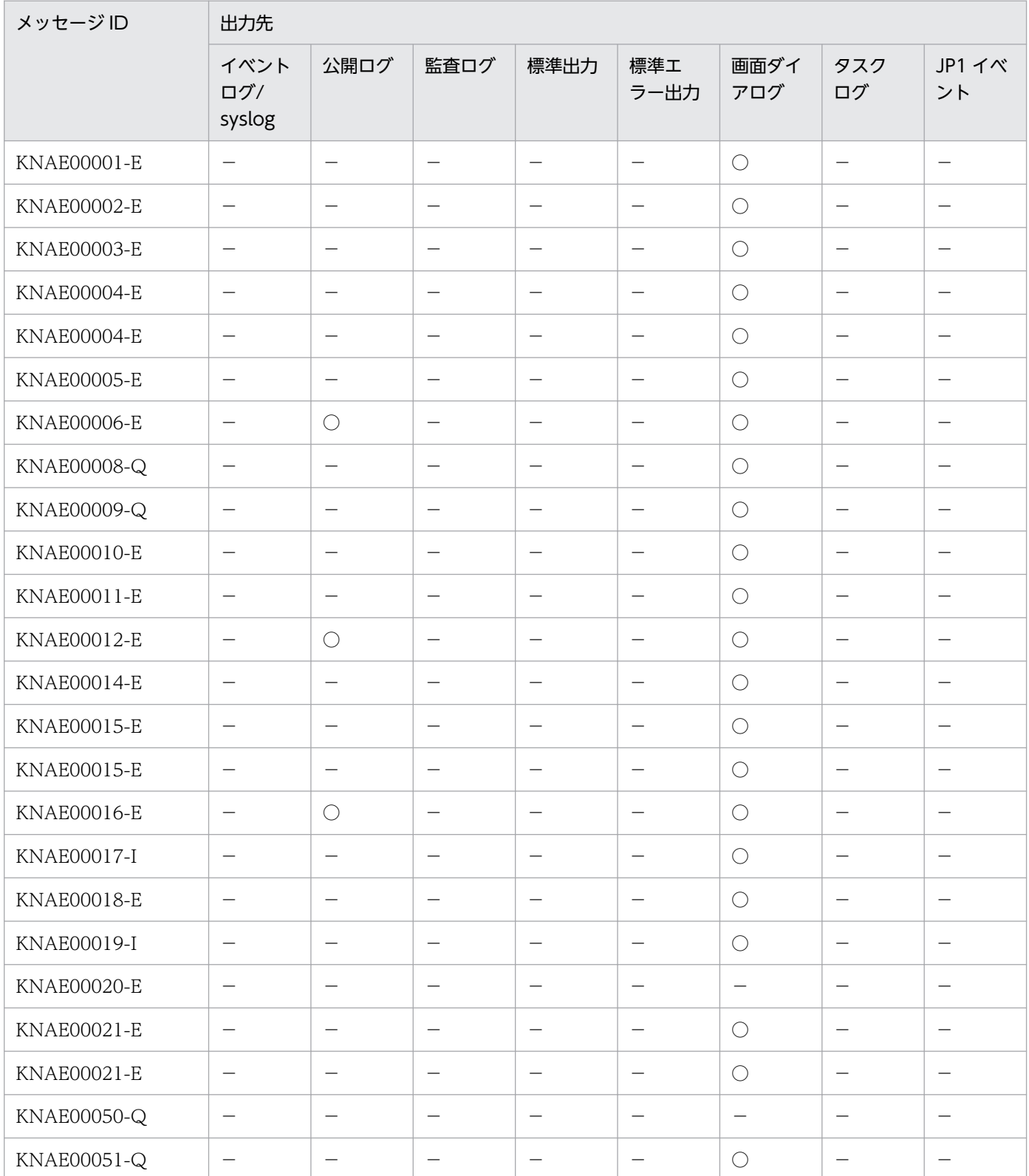

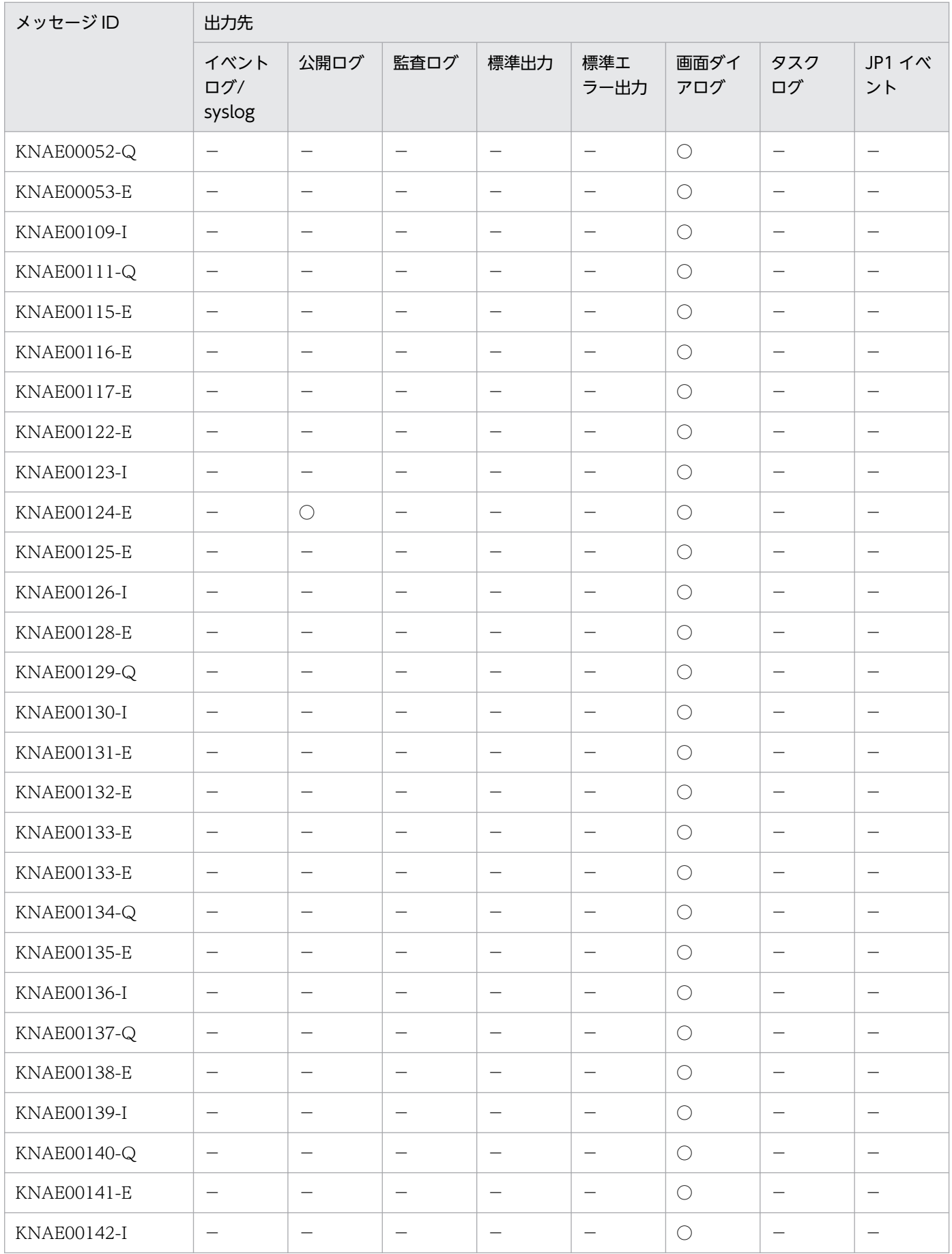

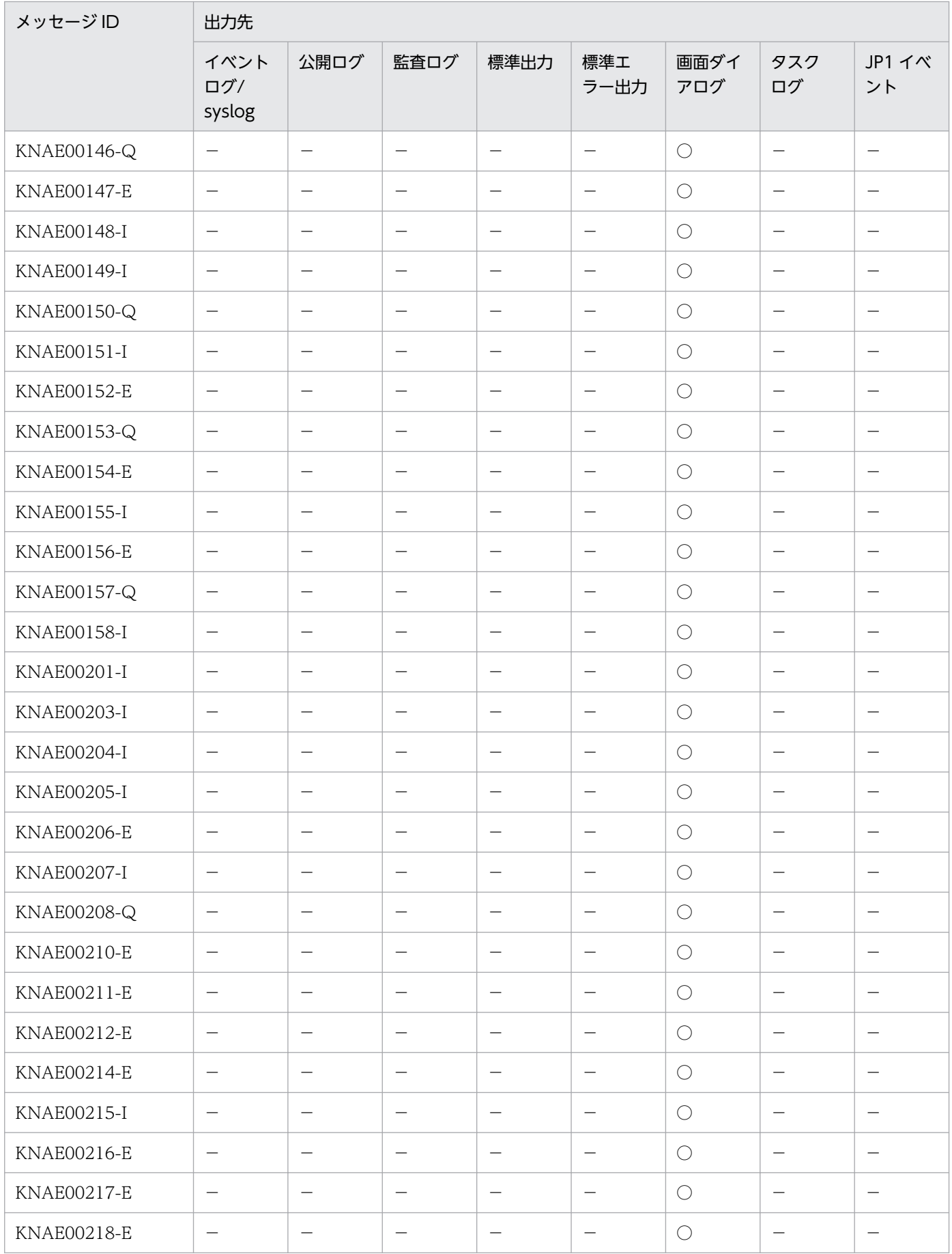

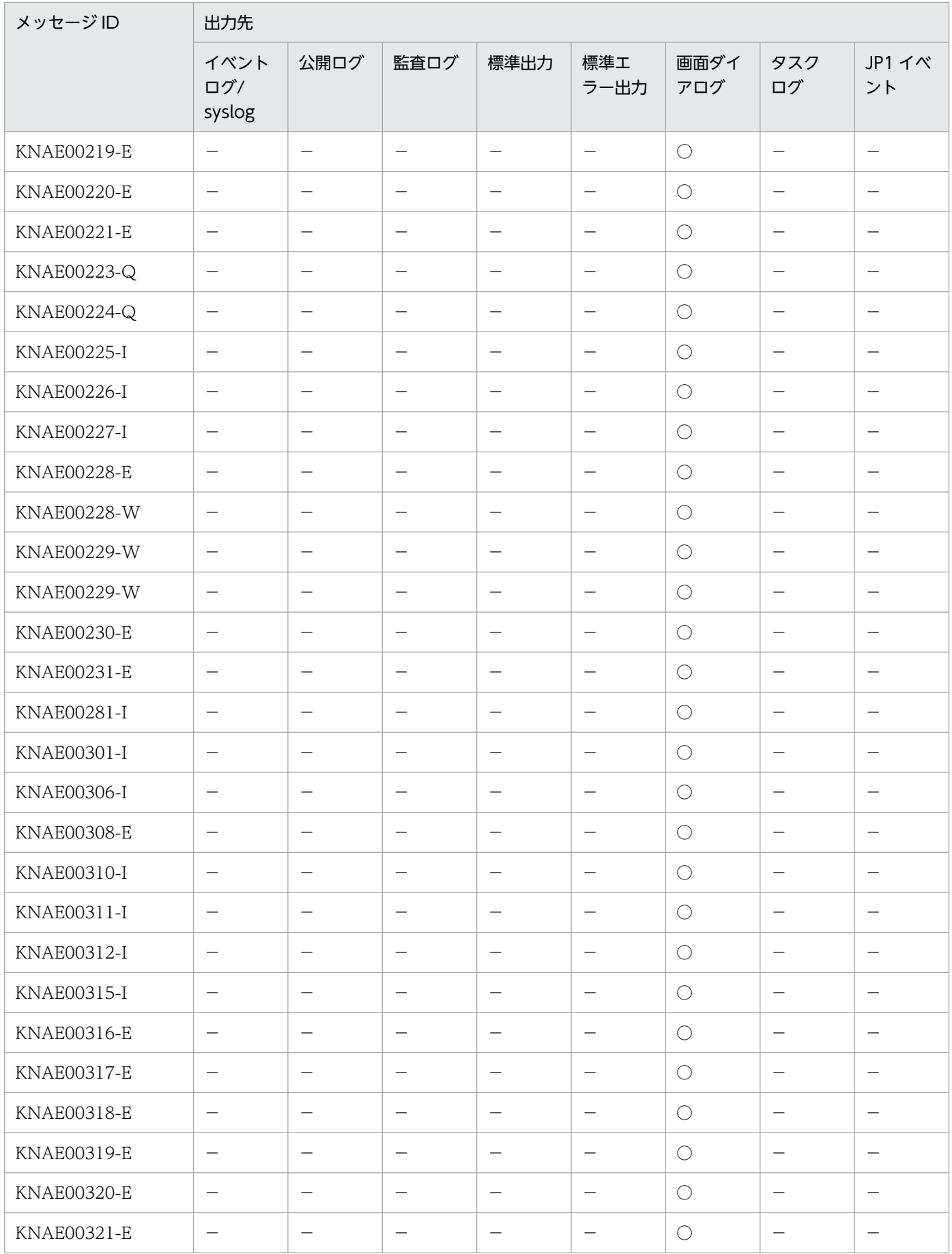

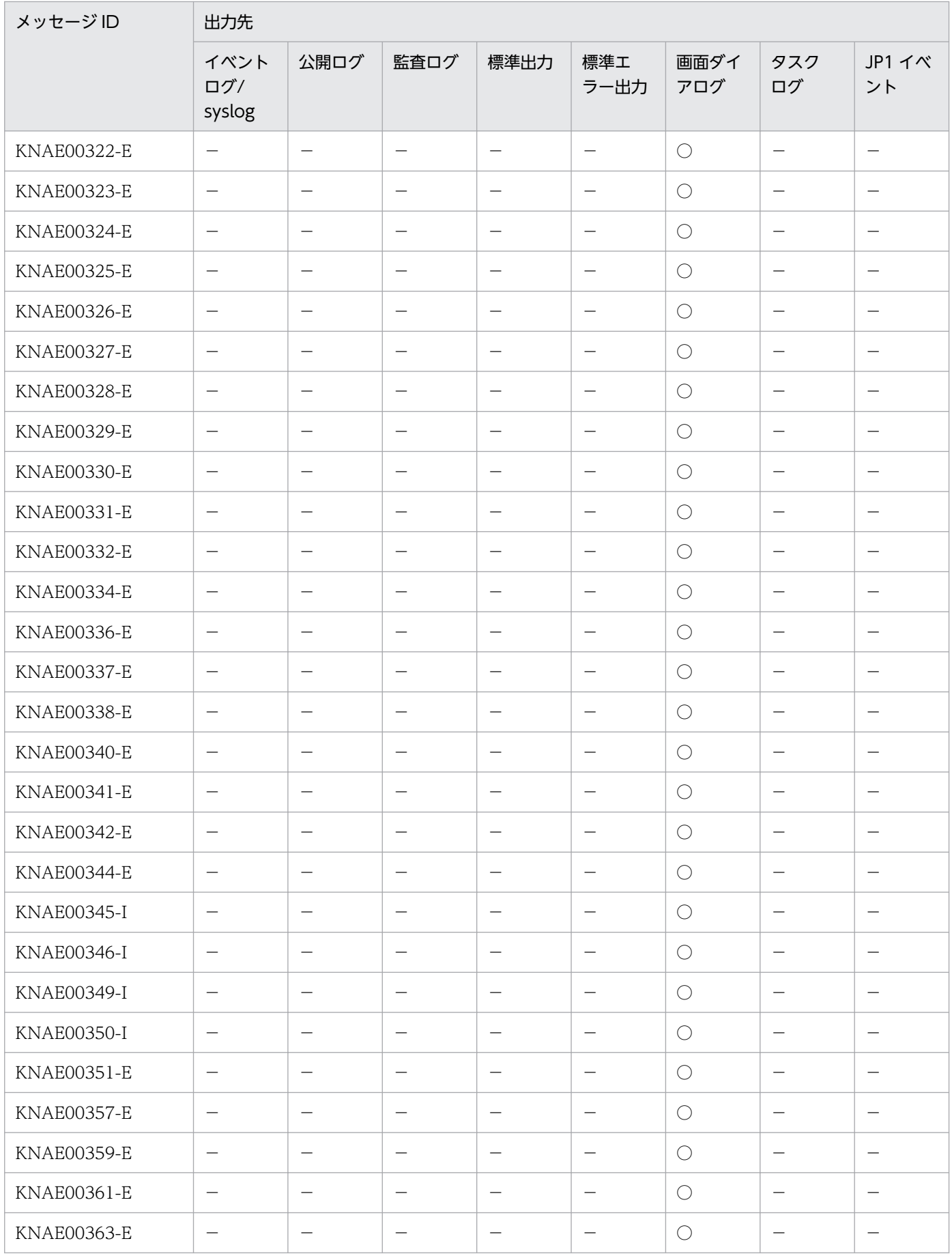

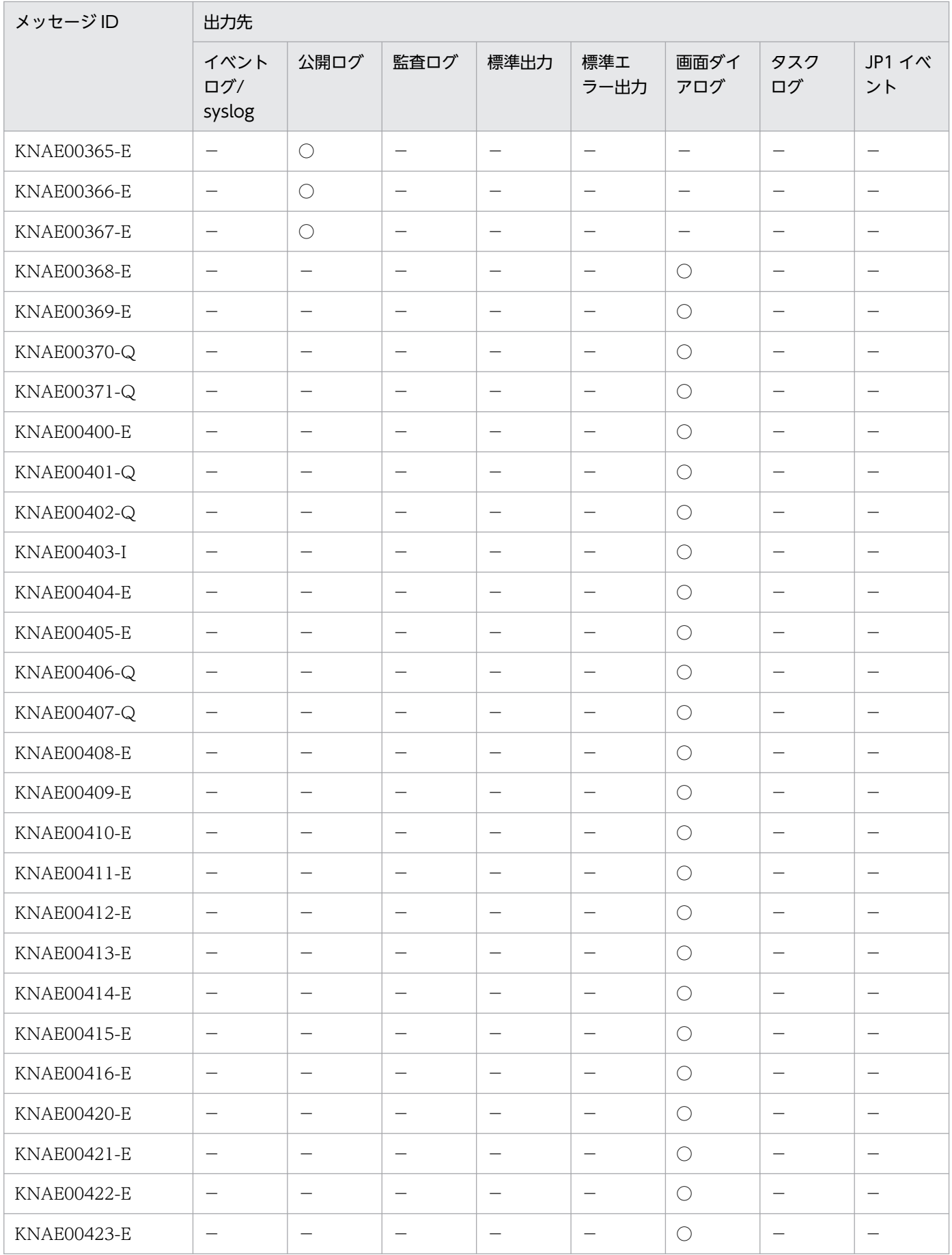

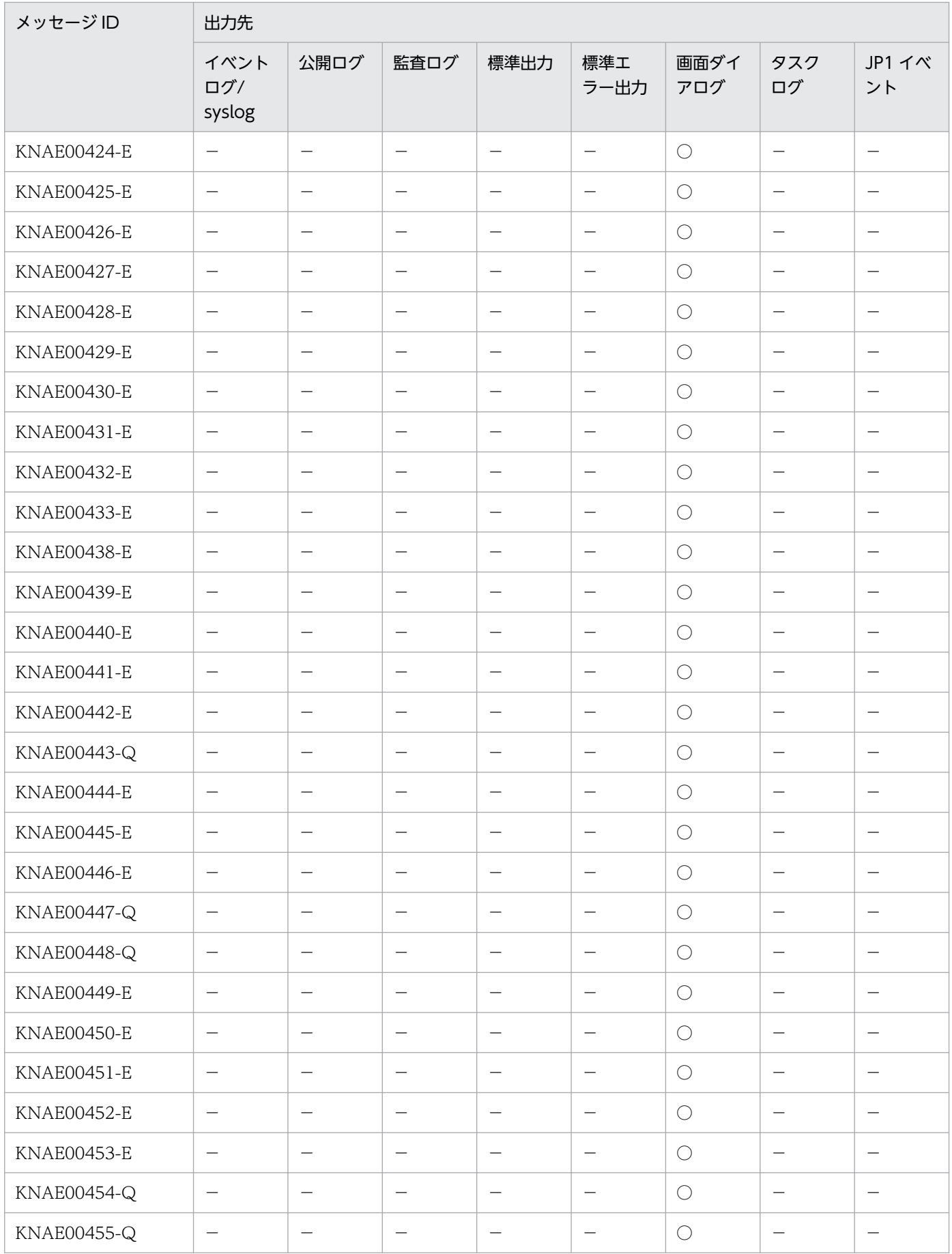

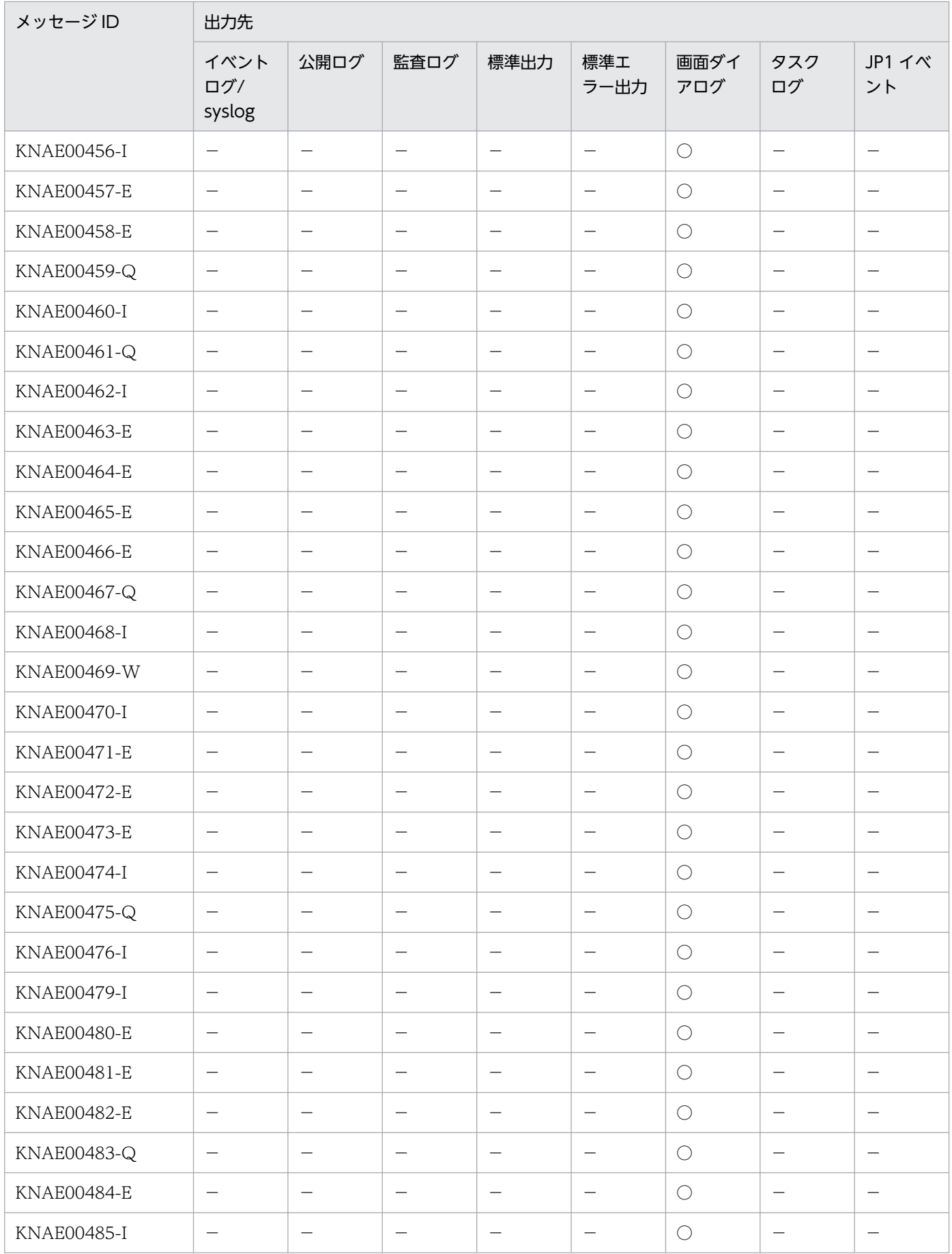

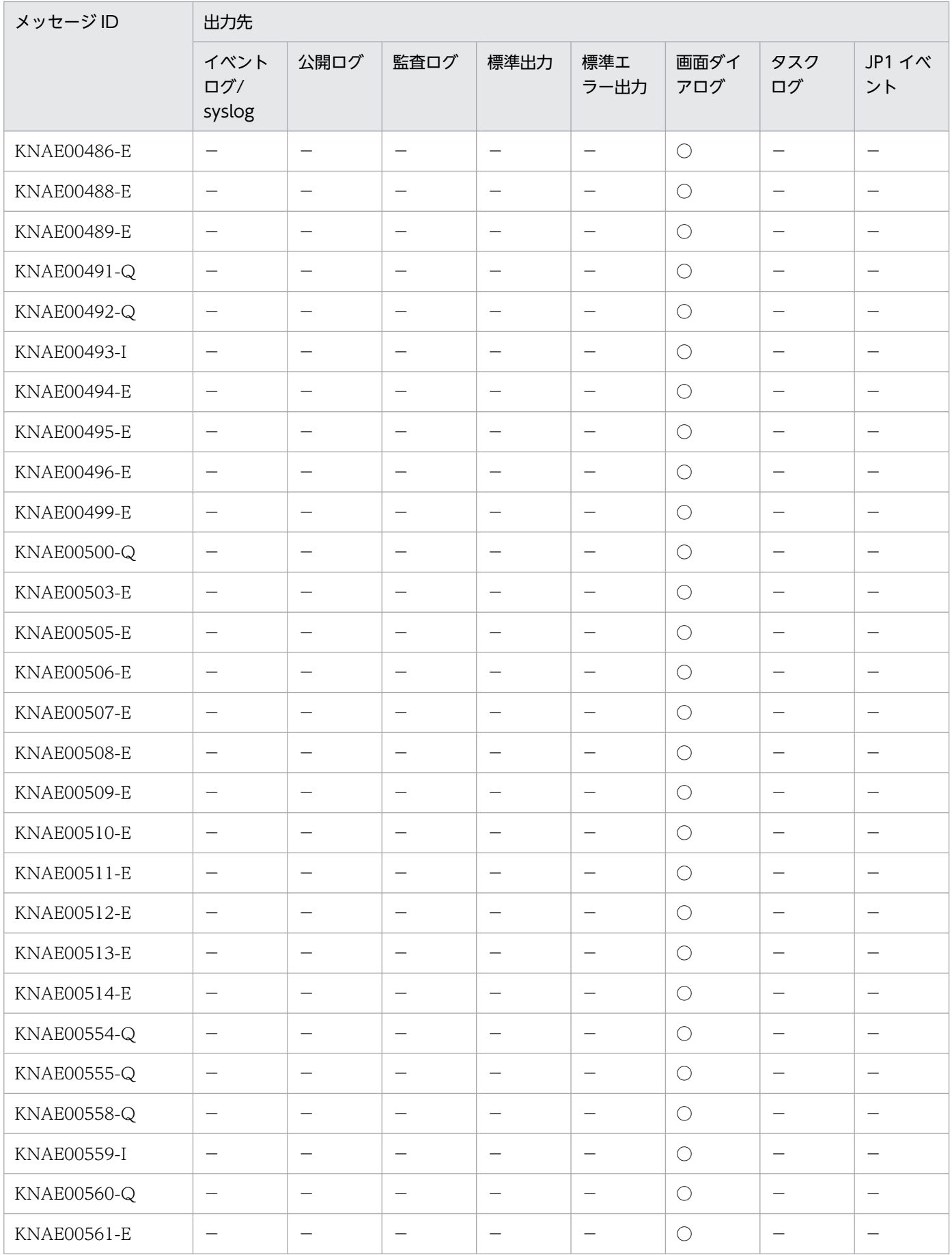

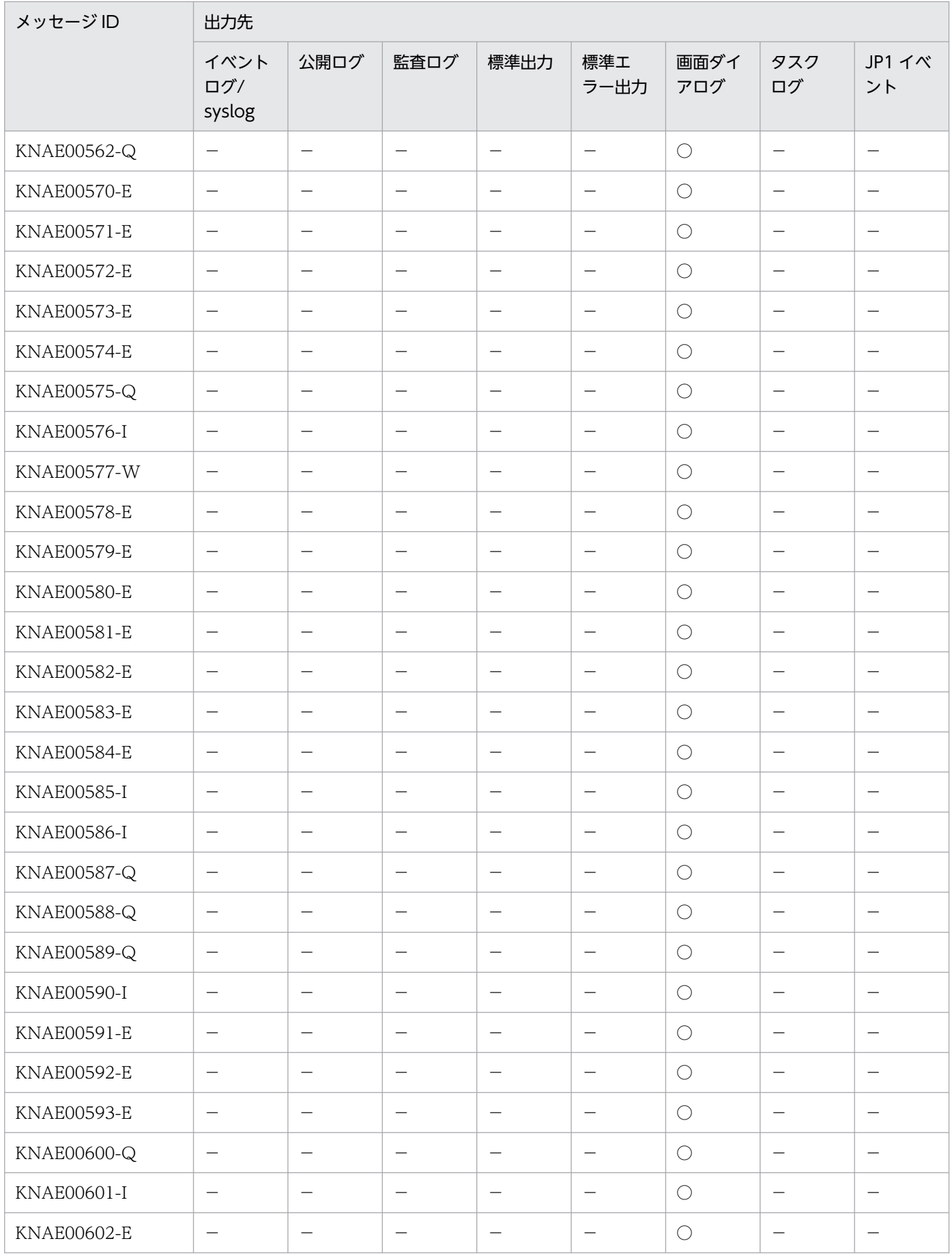

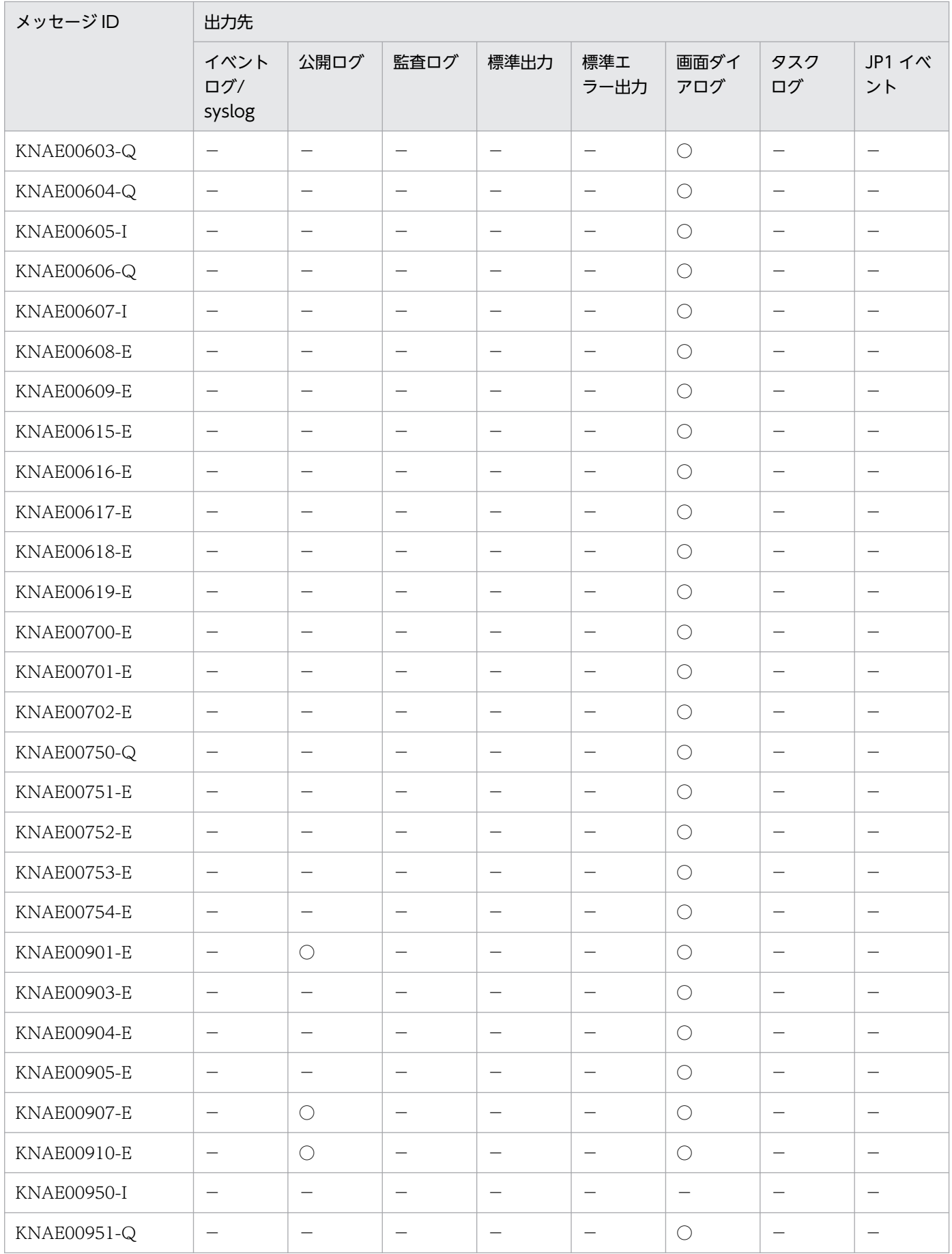

<span id="page-26-0"></span>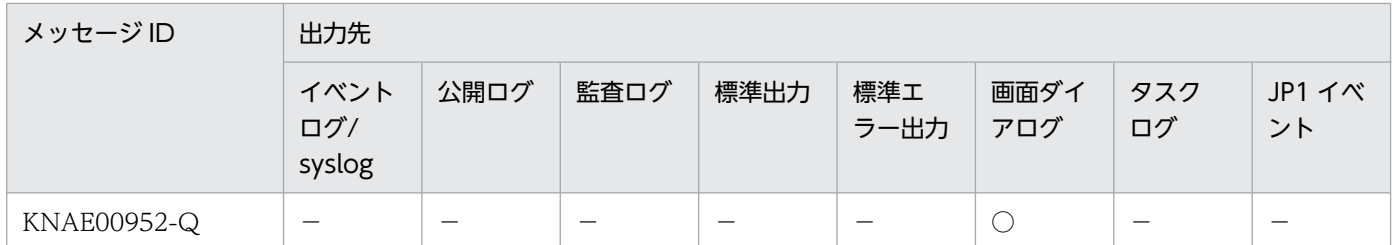

(凡例)

 $\bigcirc$ :出力します。

−:出力しません。

# 2.1.2 KNAE01000〜KNAE01999 の出力先一覧

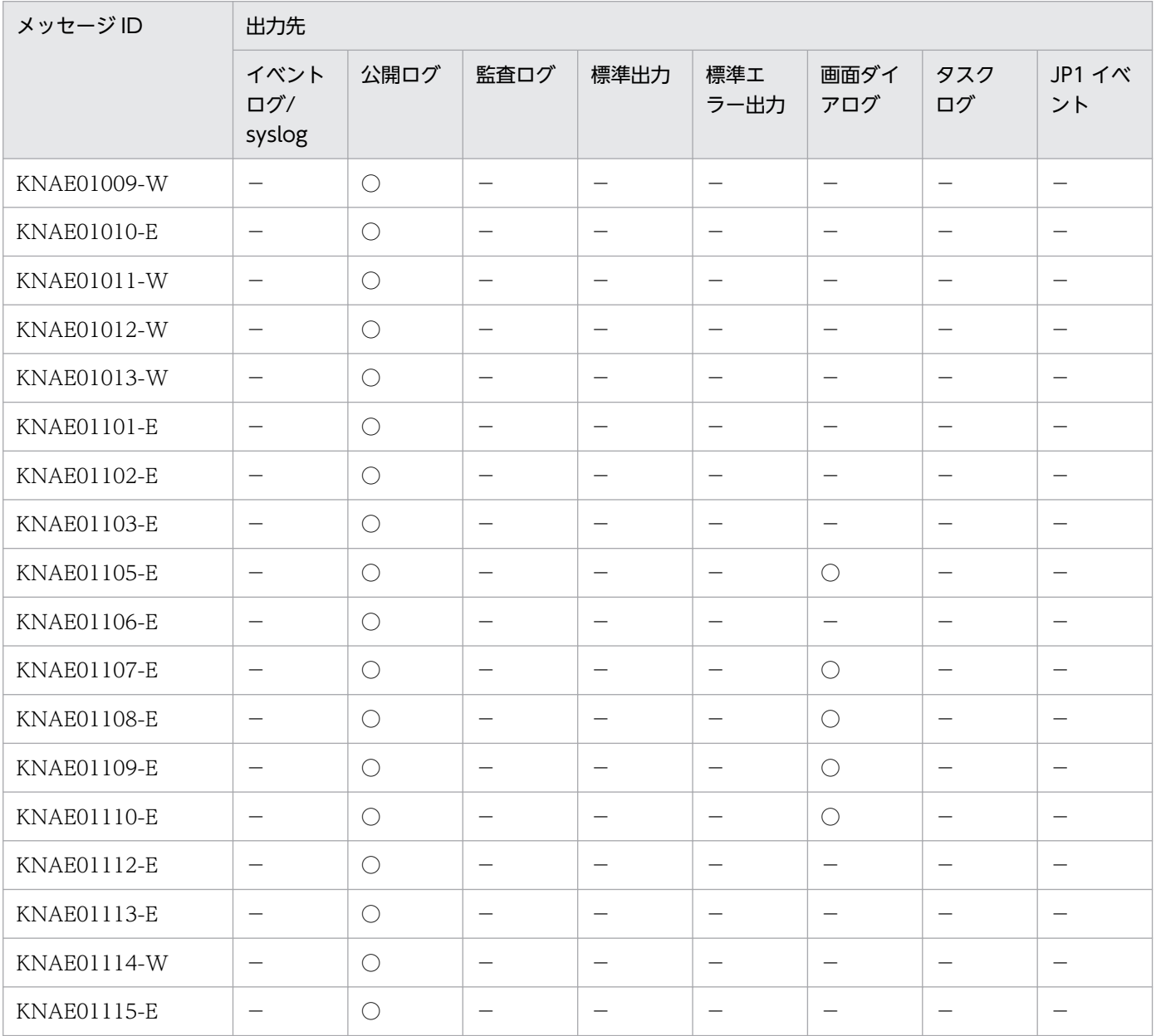

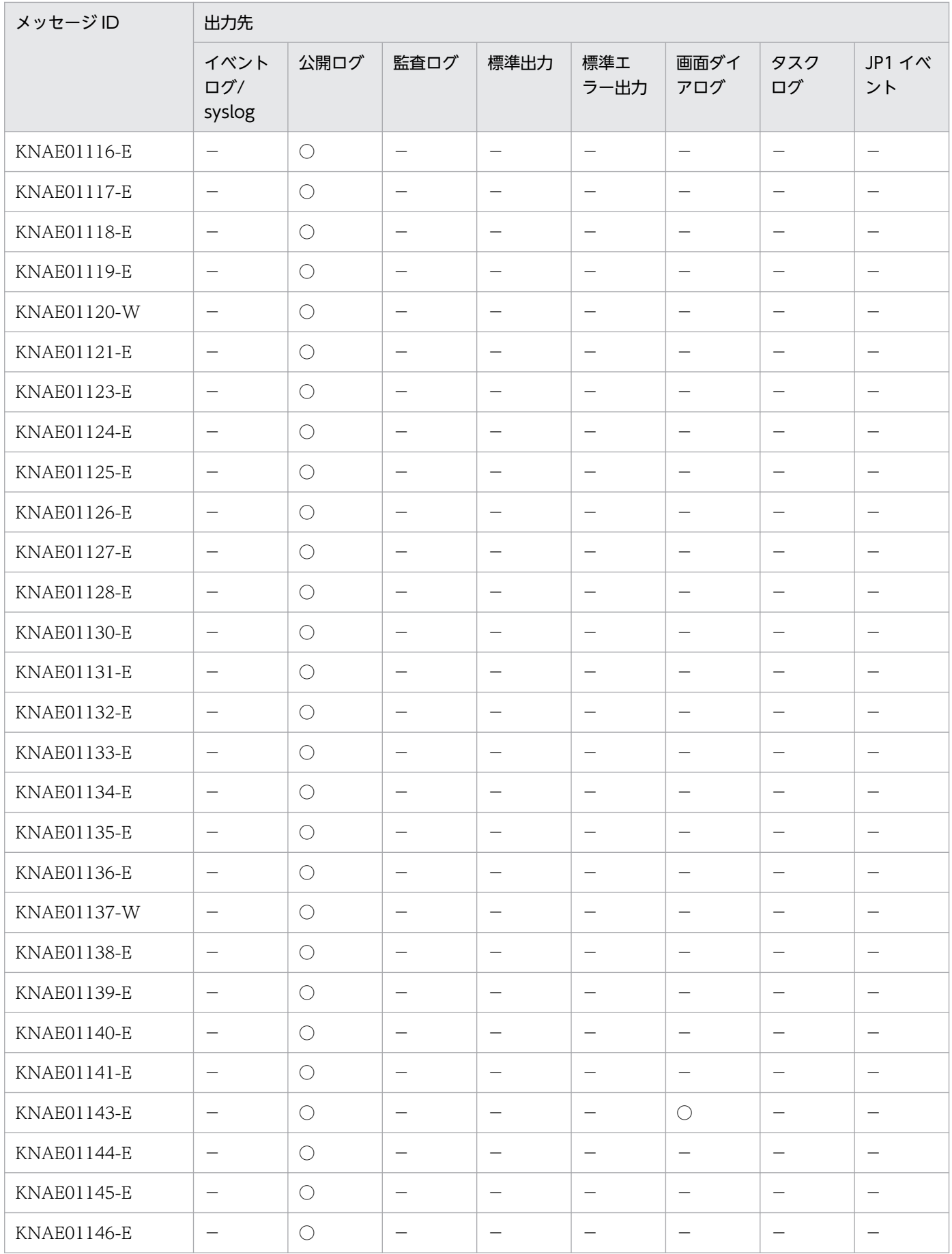

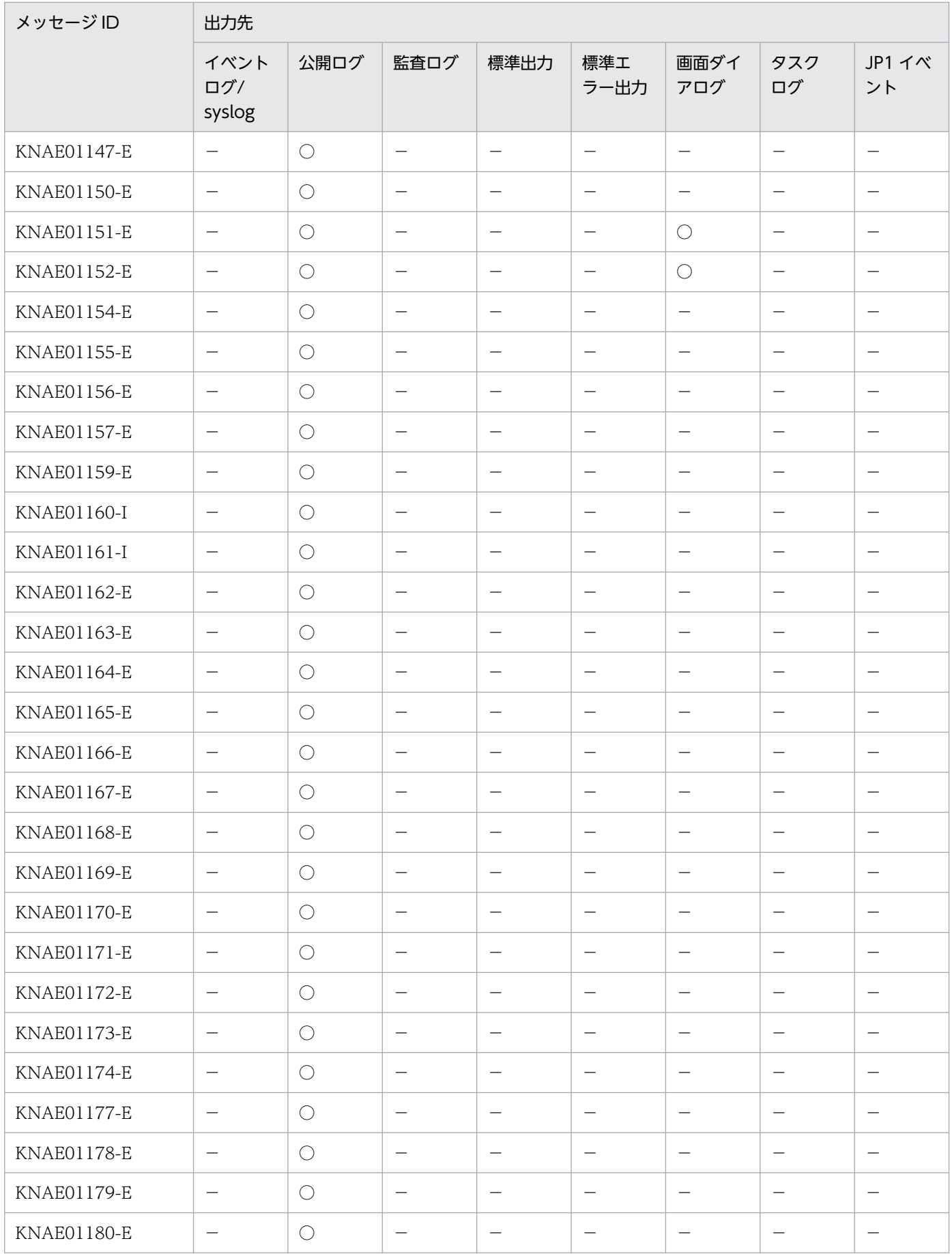

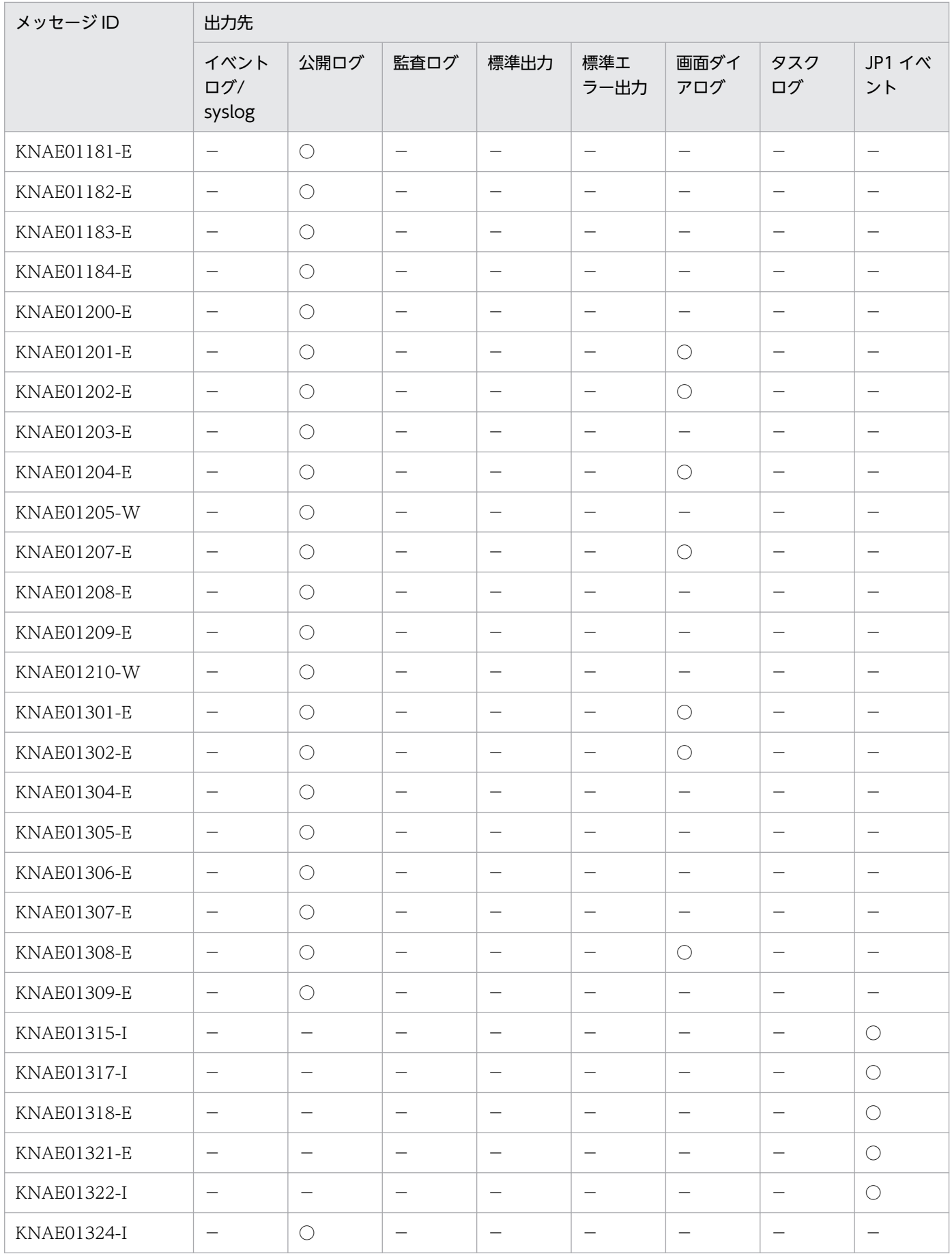

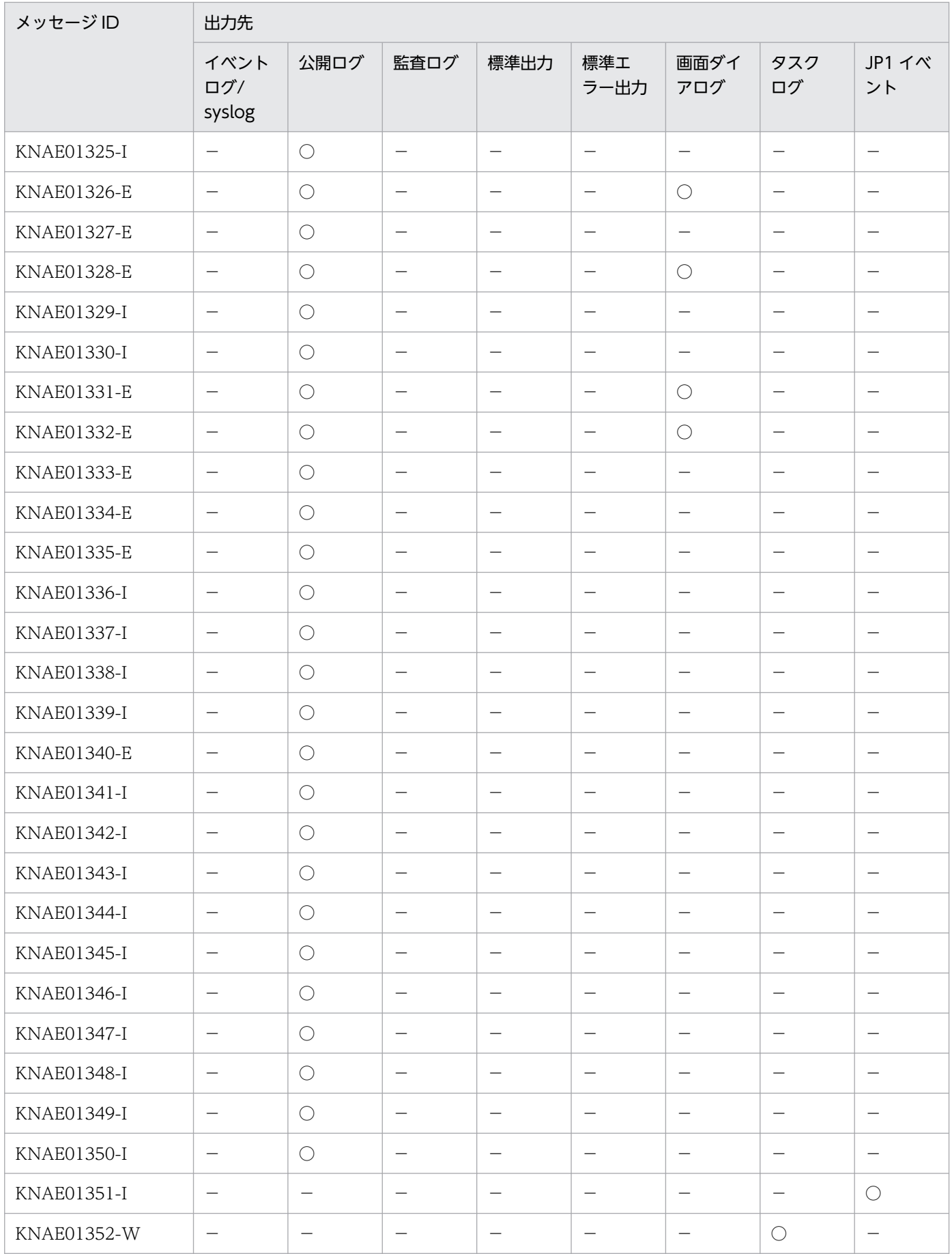

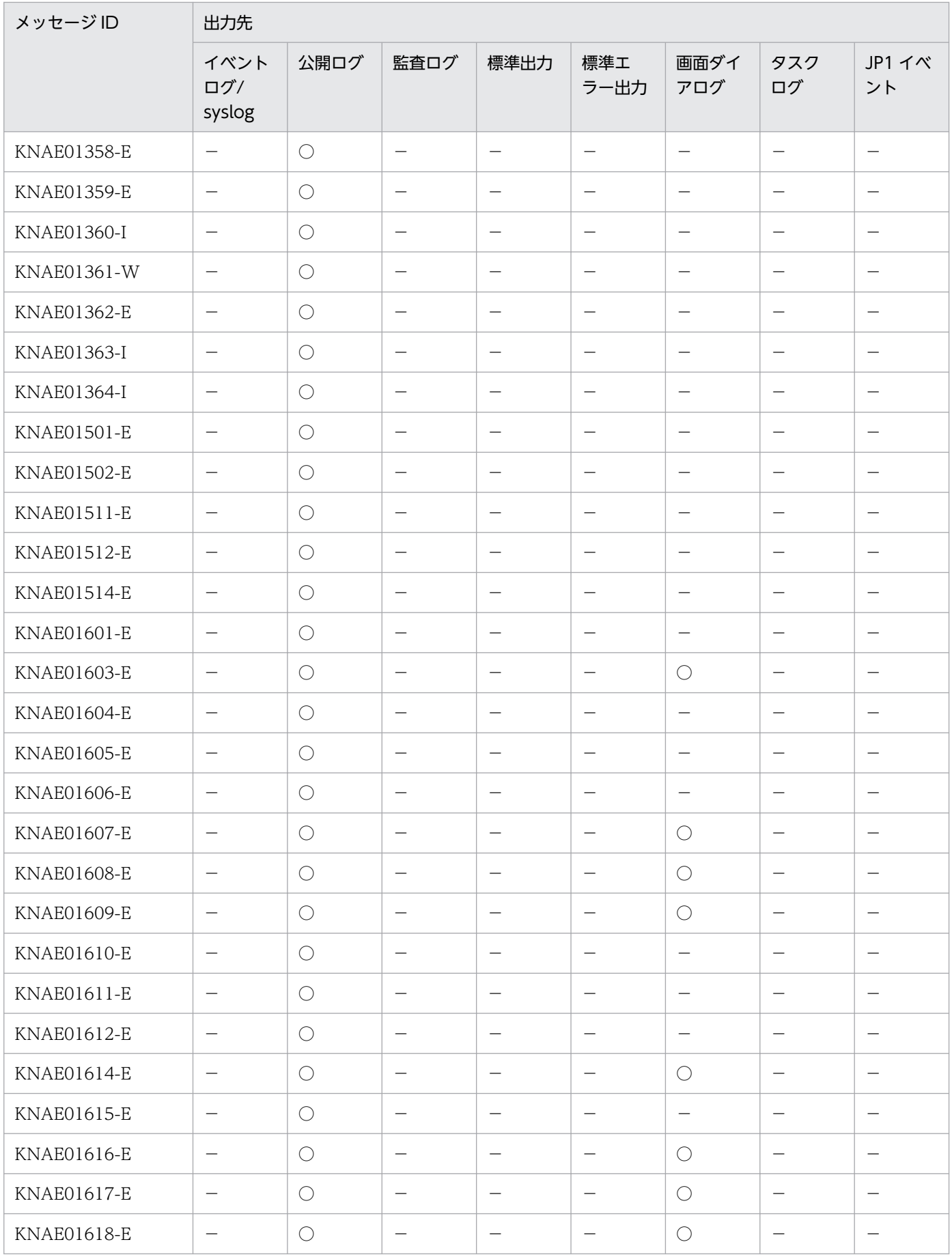

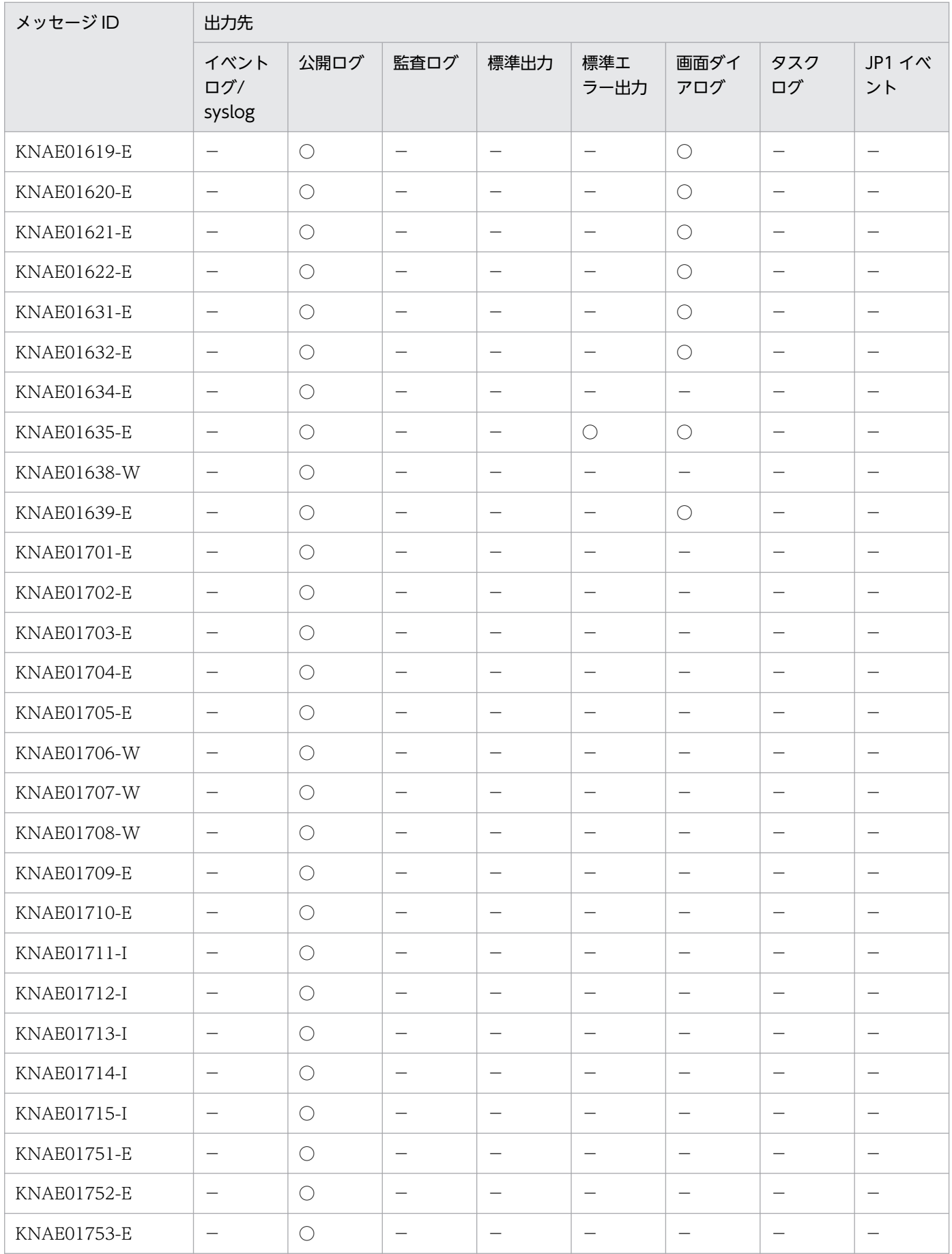

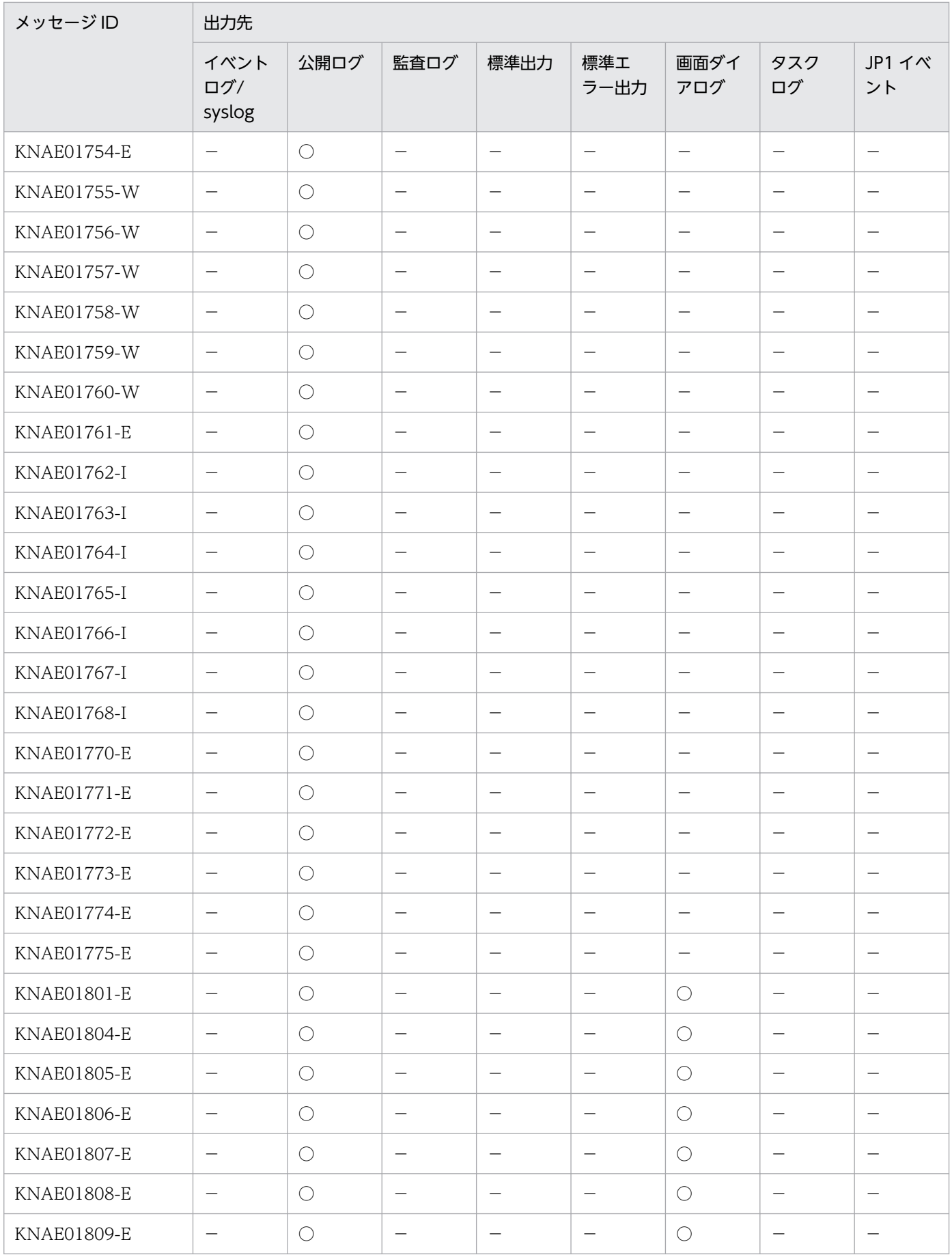

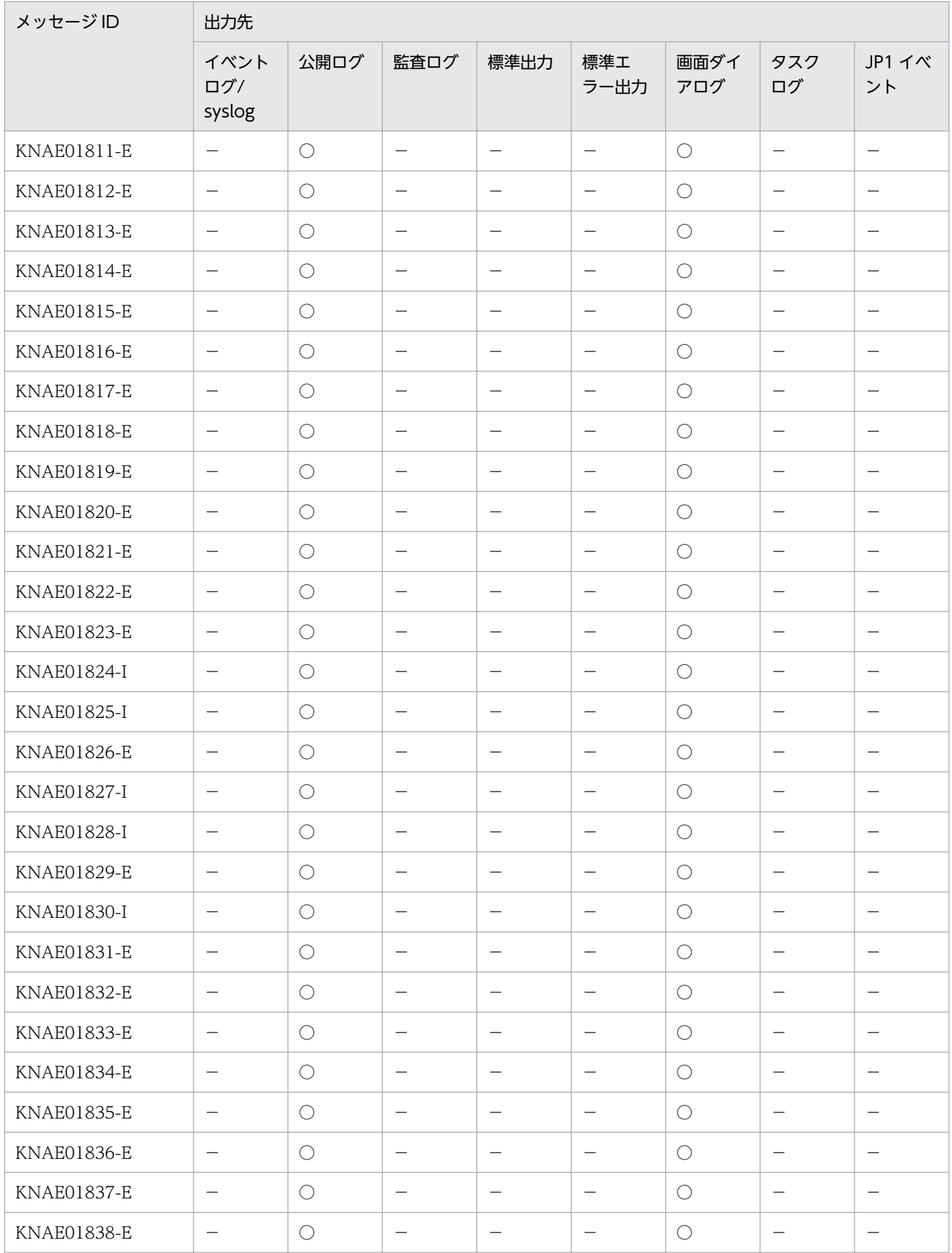

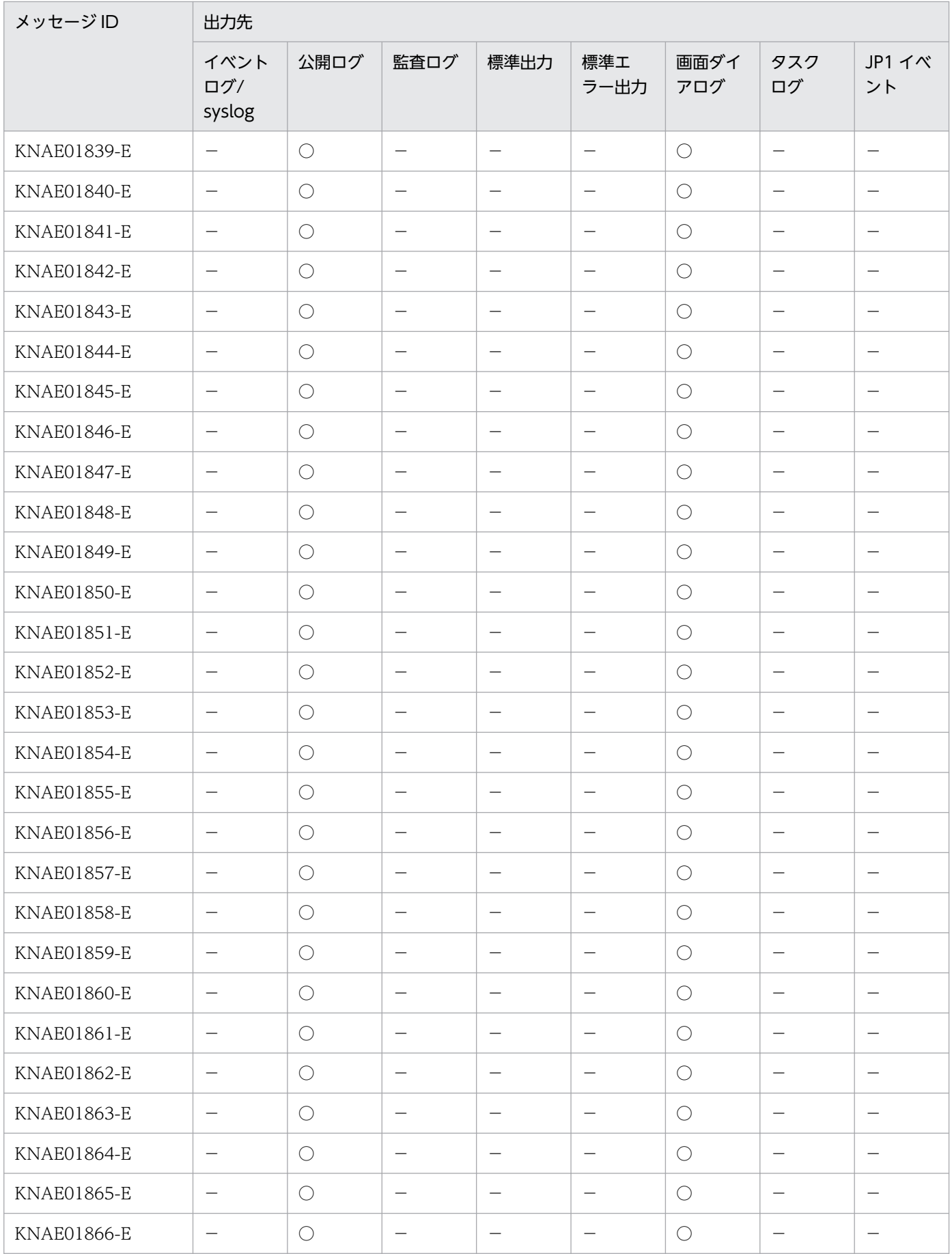
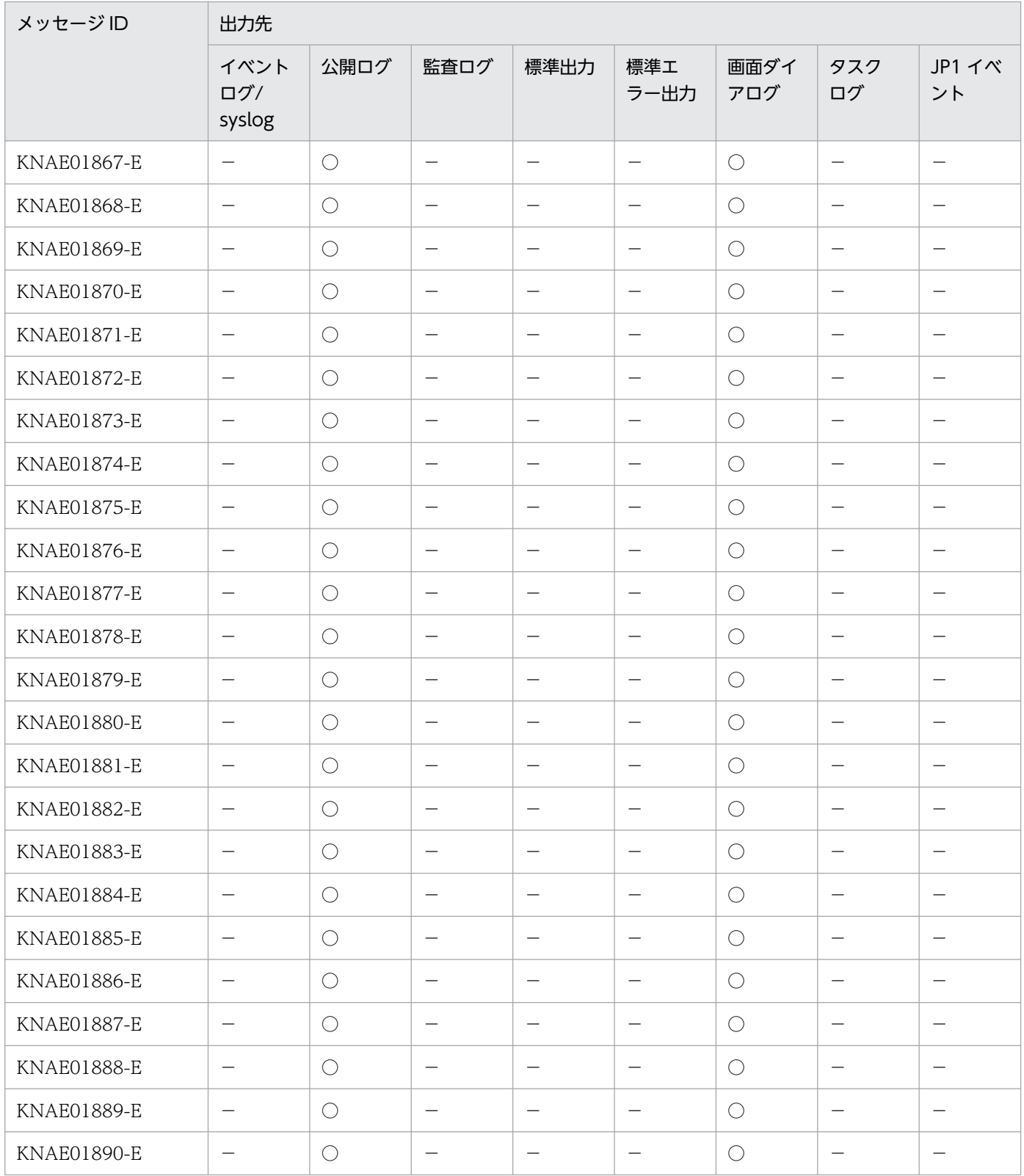

(凡例)

○:出力します。

−:出力しません。

# 2.1.3 KNAE02000〜KNAE02999 の出力先一覧

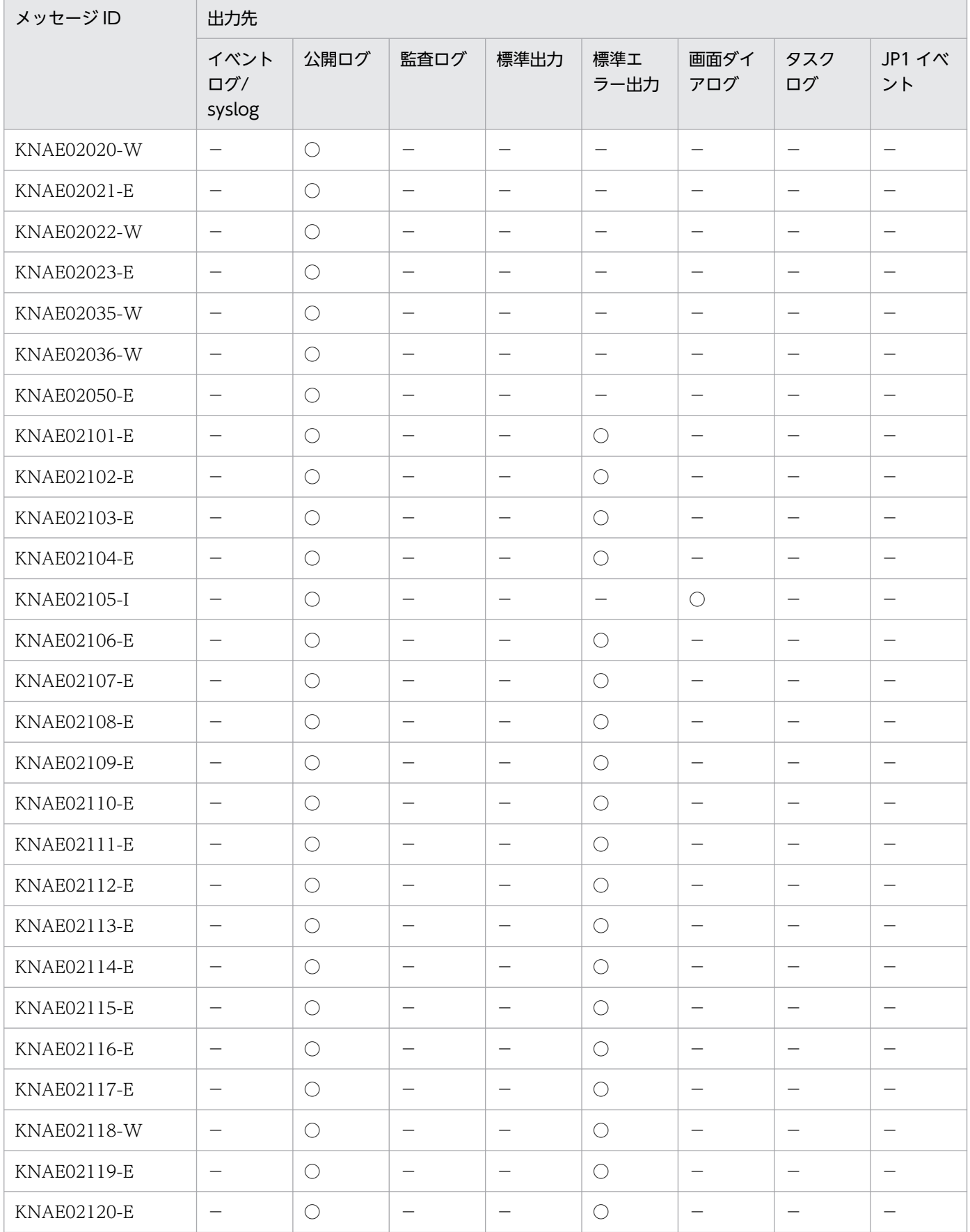

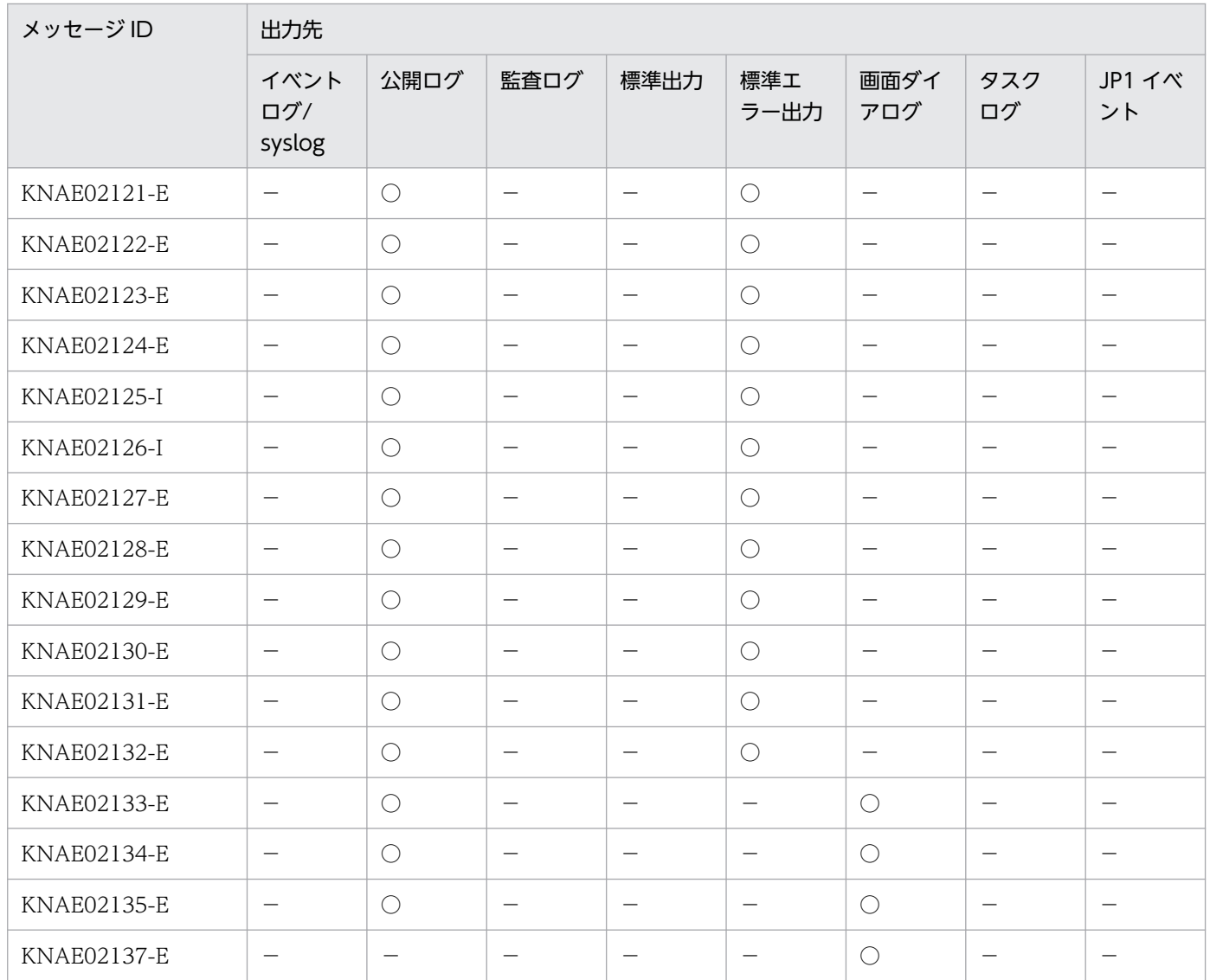

(凡例)

○:出力します。

−:出力しません。

# 2.1.4 KNAE03000〜KNAE03999 の出力先一覧

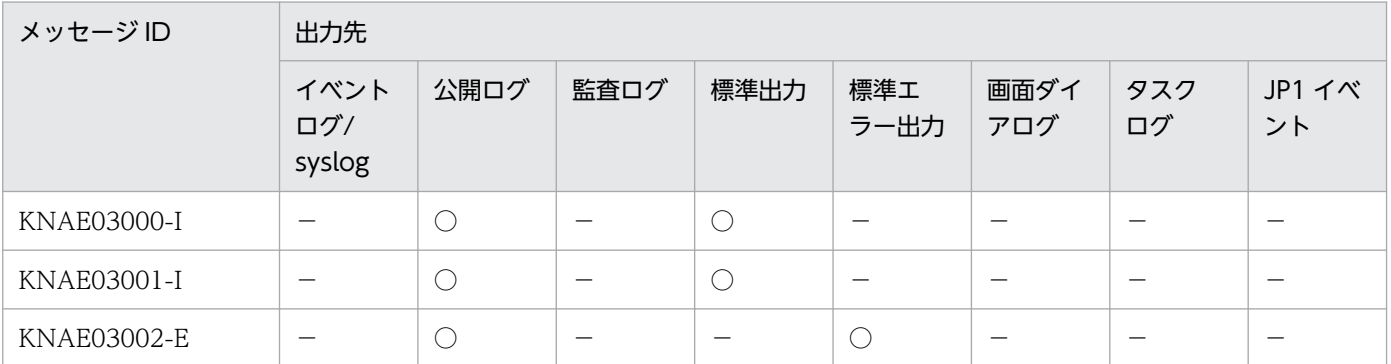

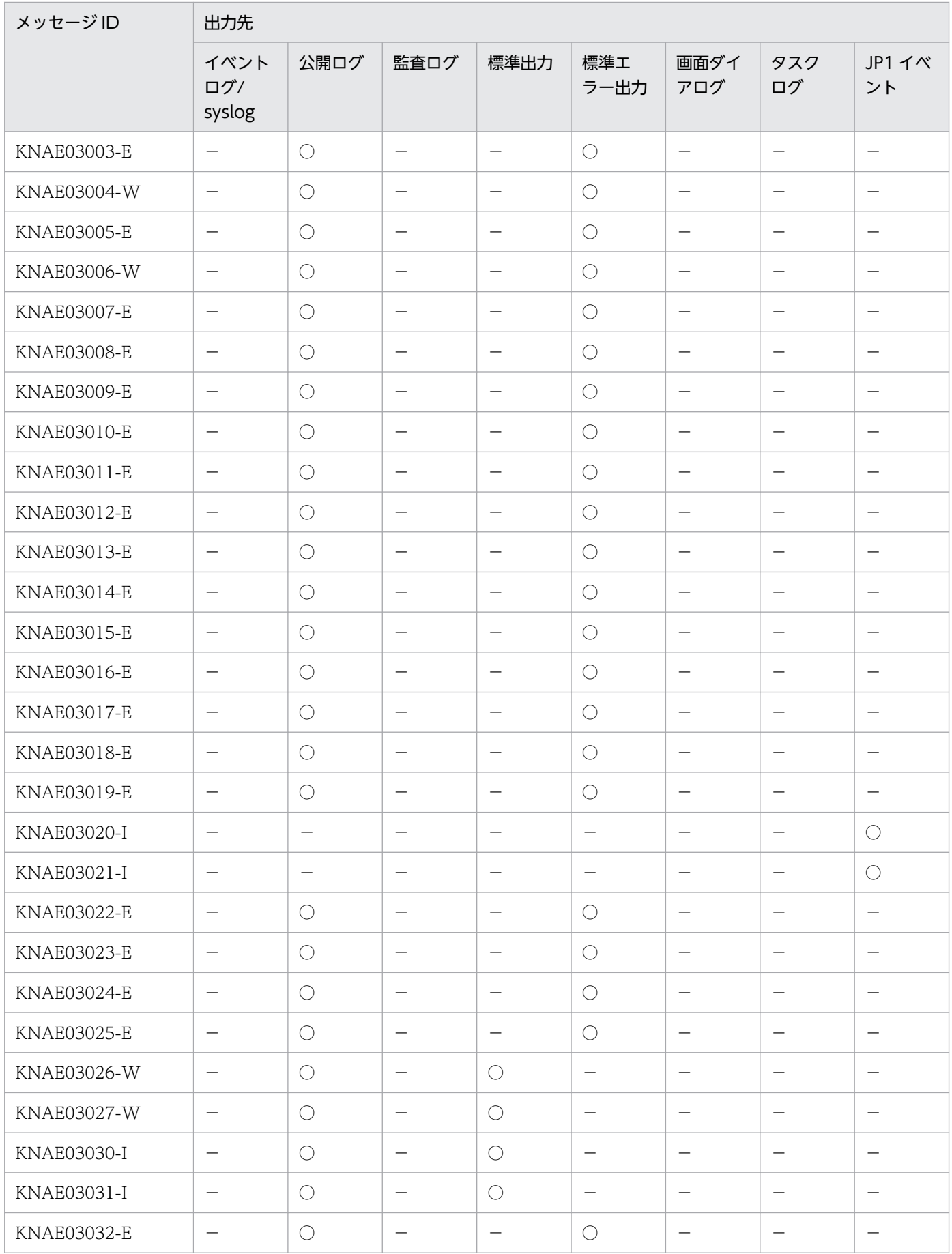

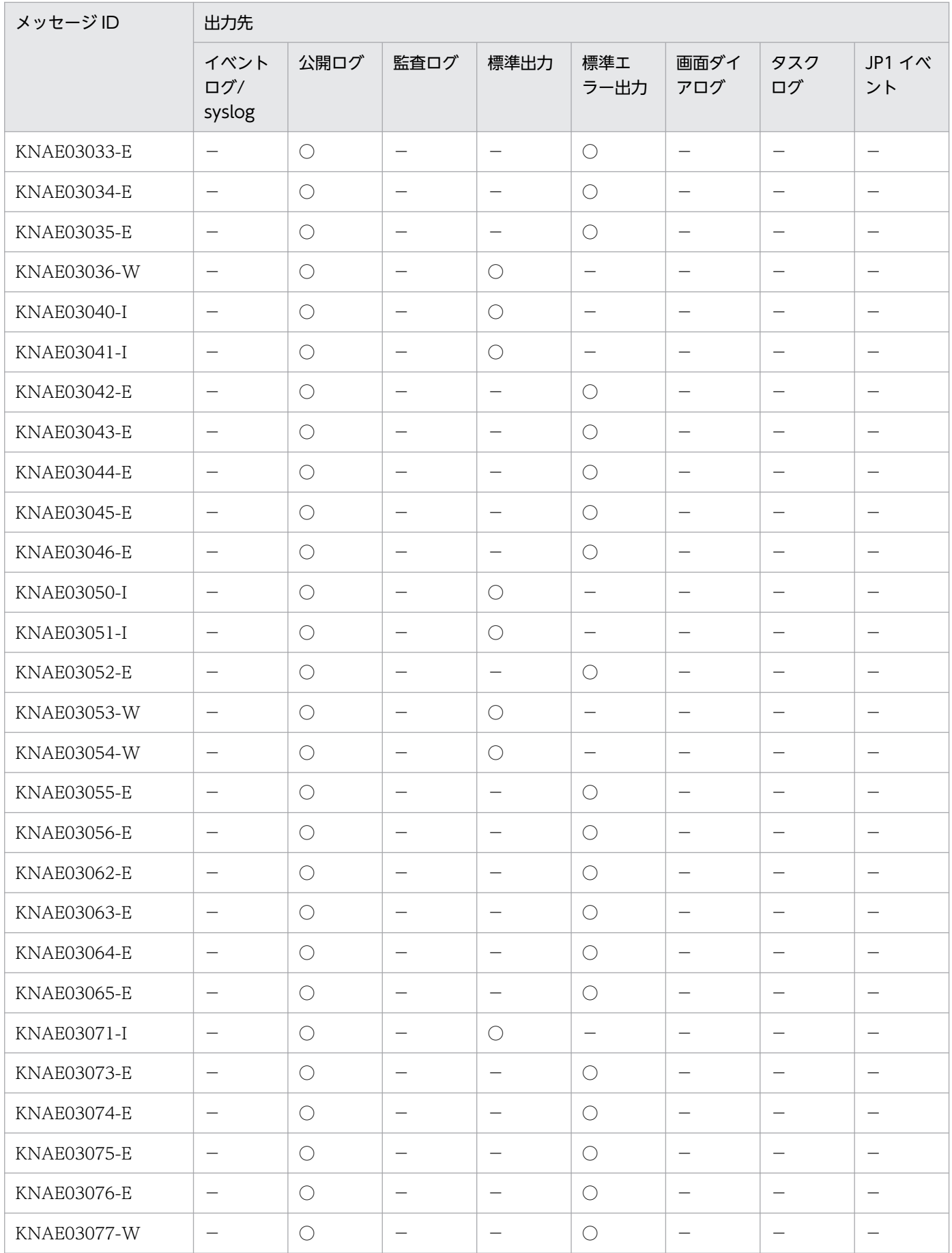

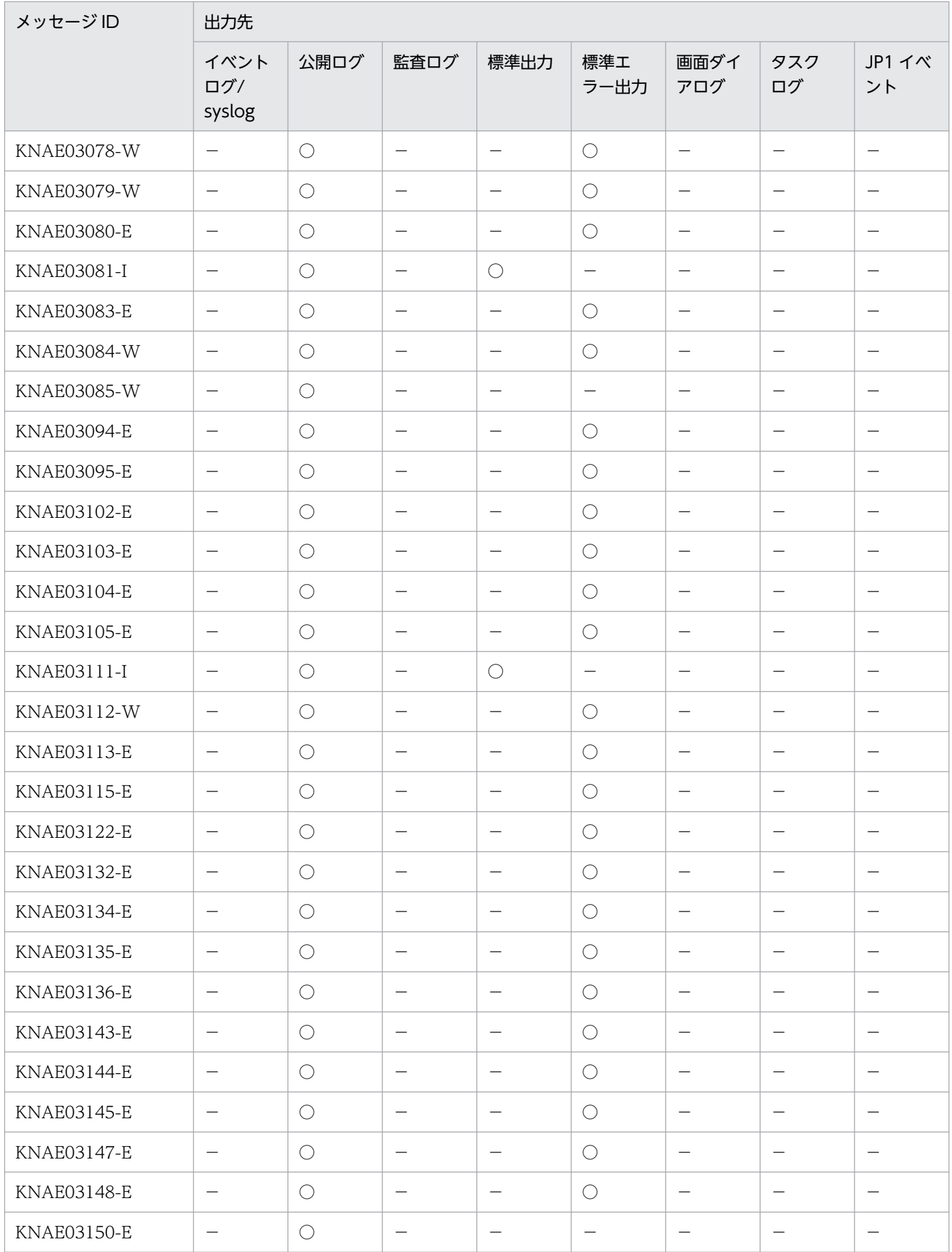

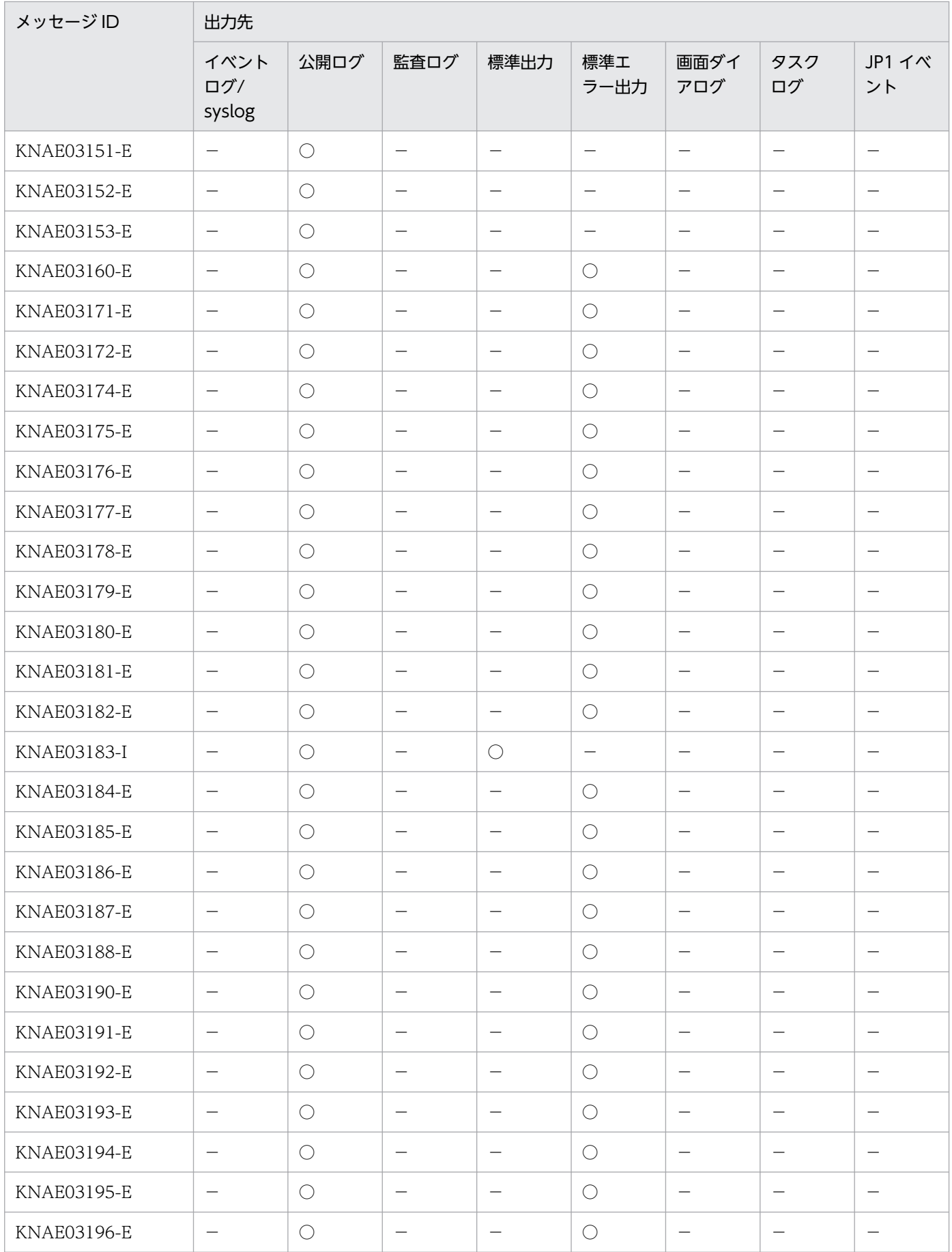

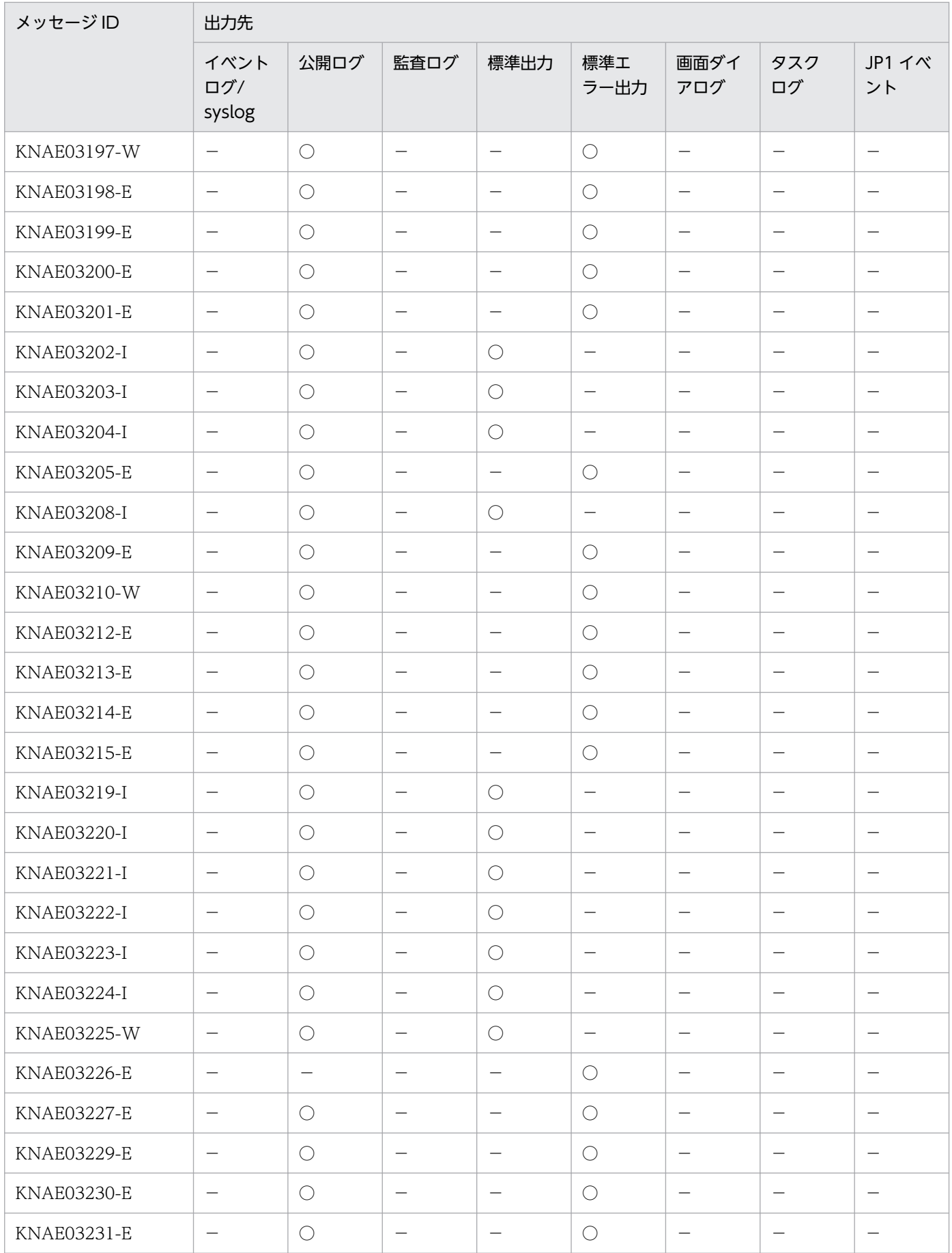

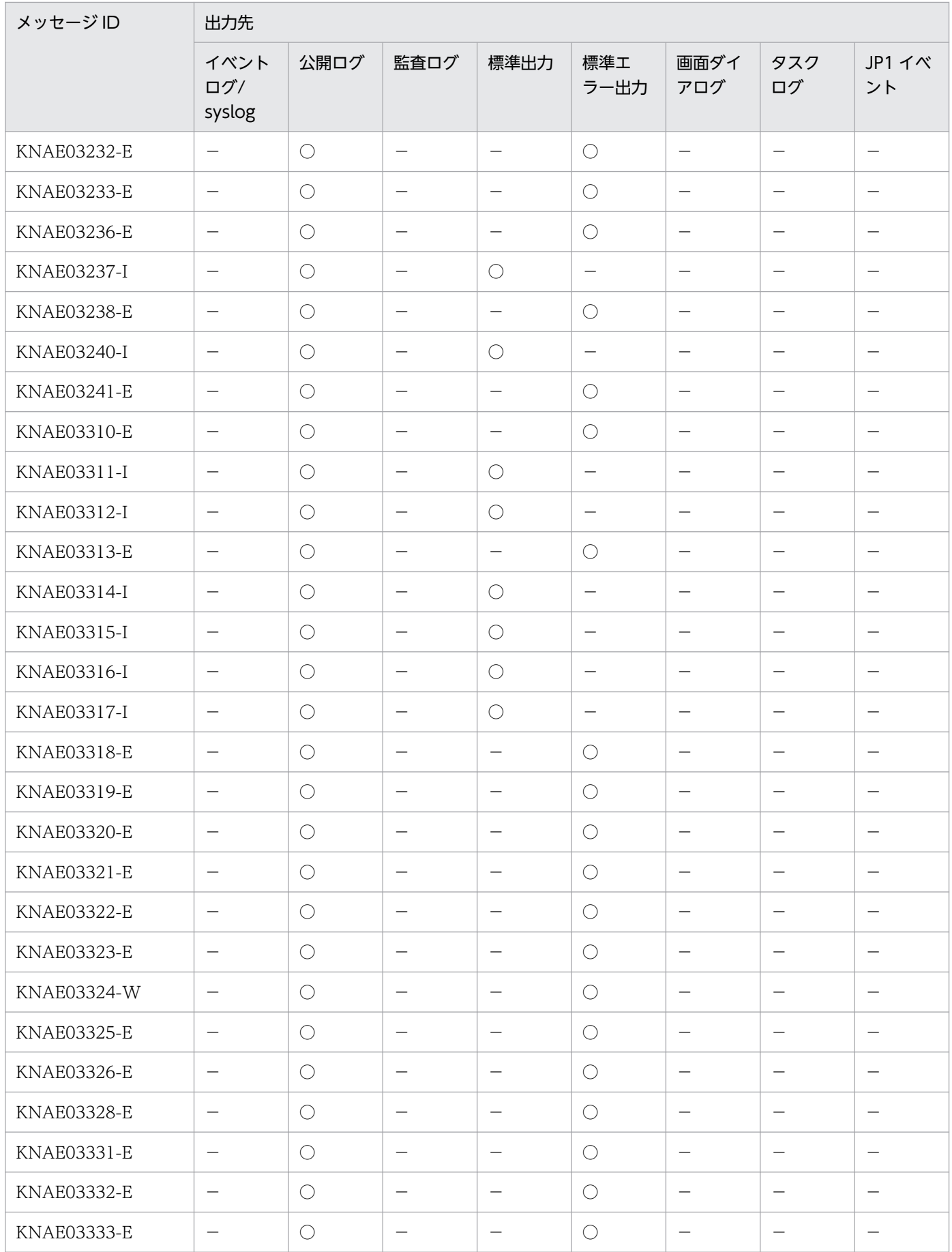

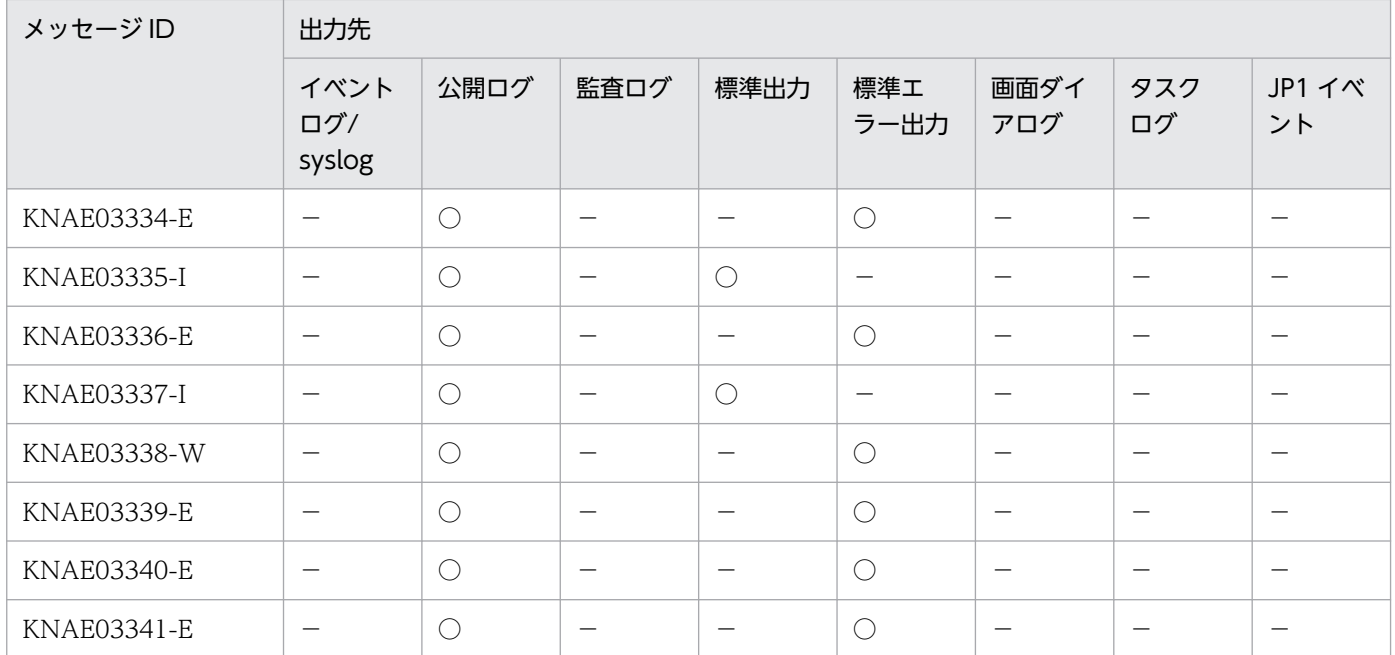

- ○:出力します。
- −:出力しません。

### 2.1.5 KNAE04000〜KNAE04999 の出力先一覧

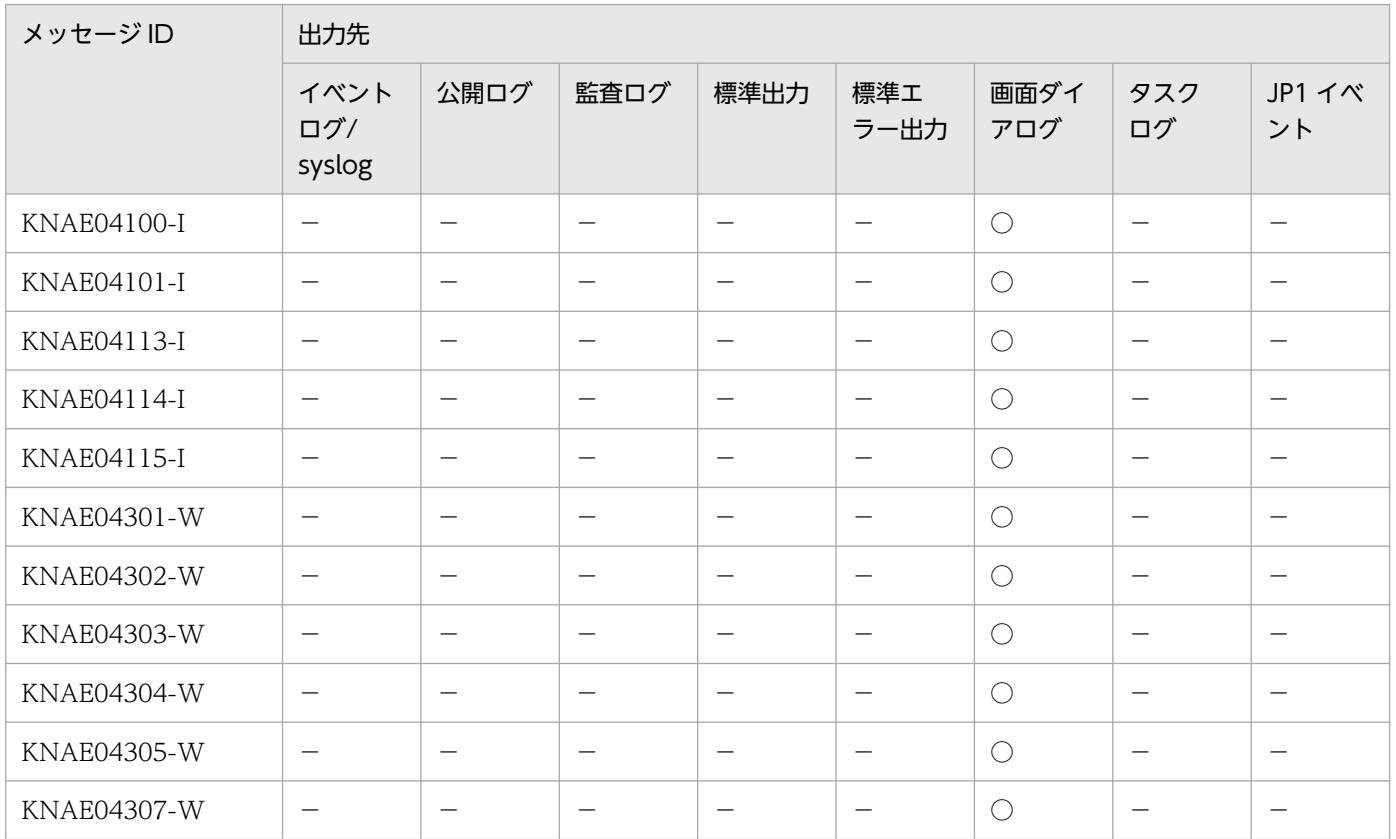

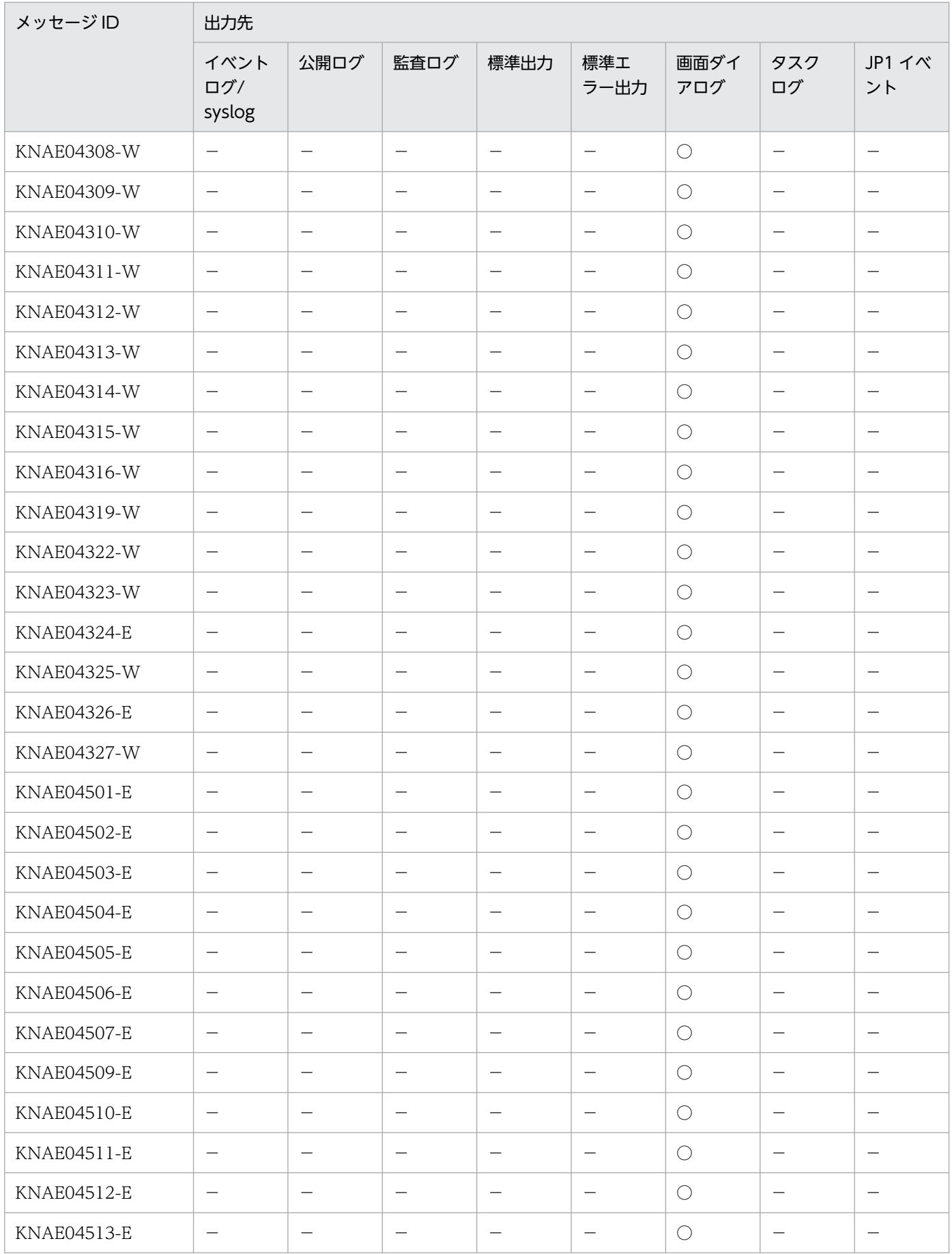

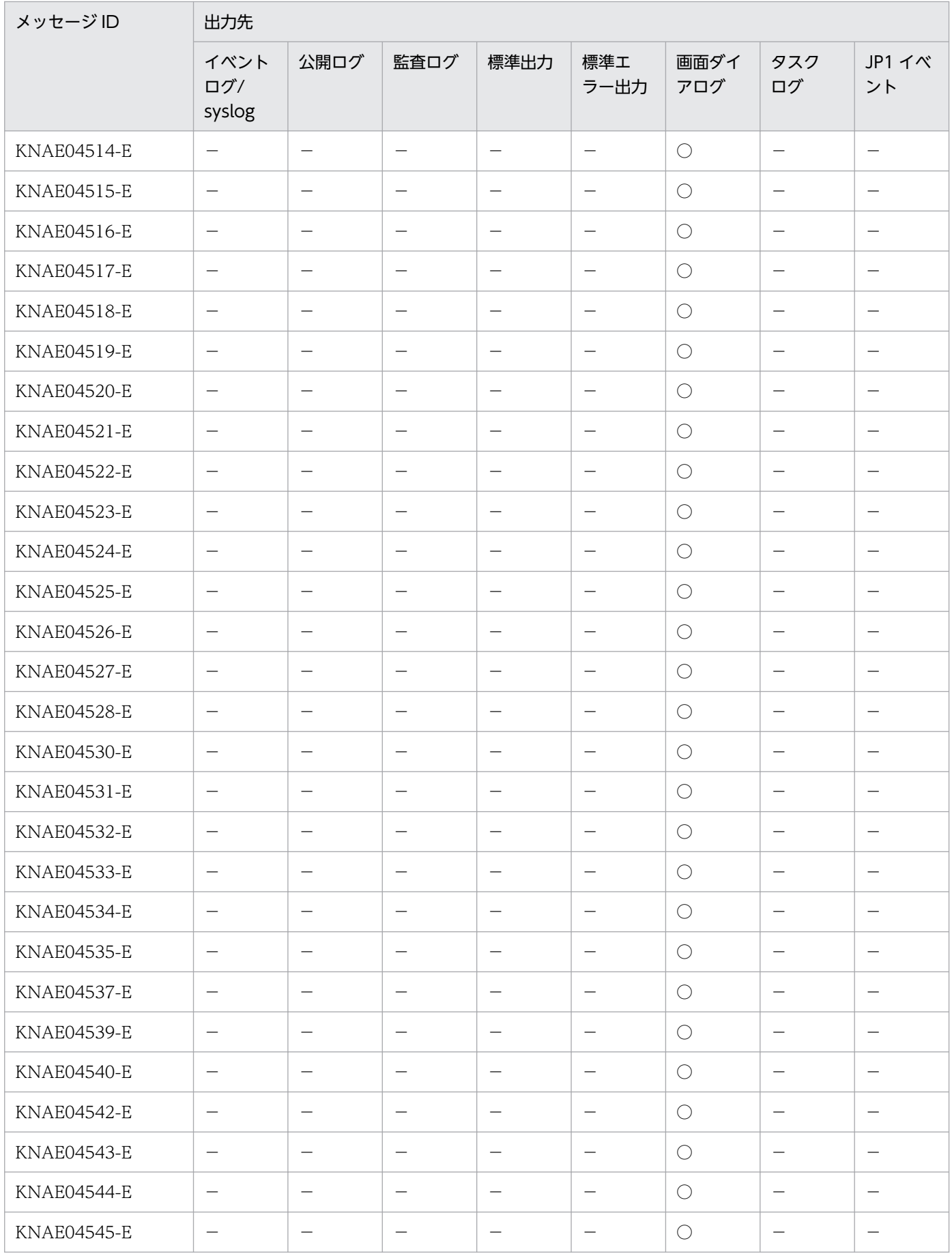

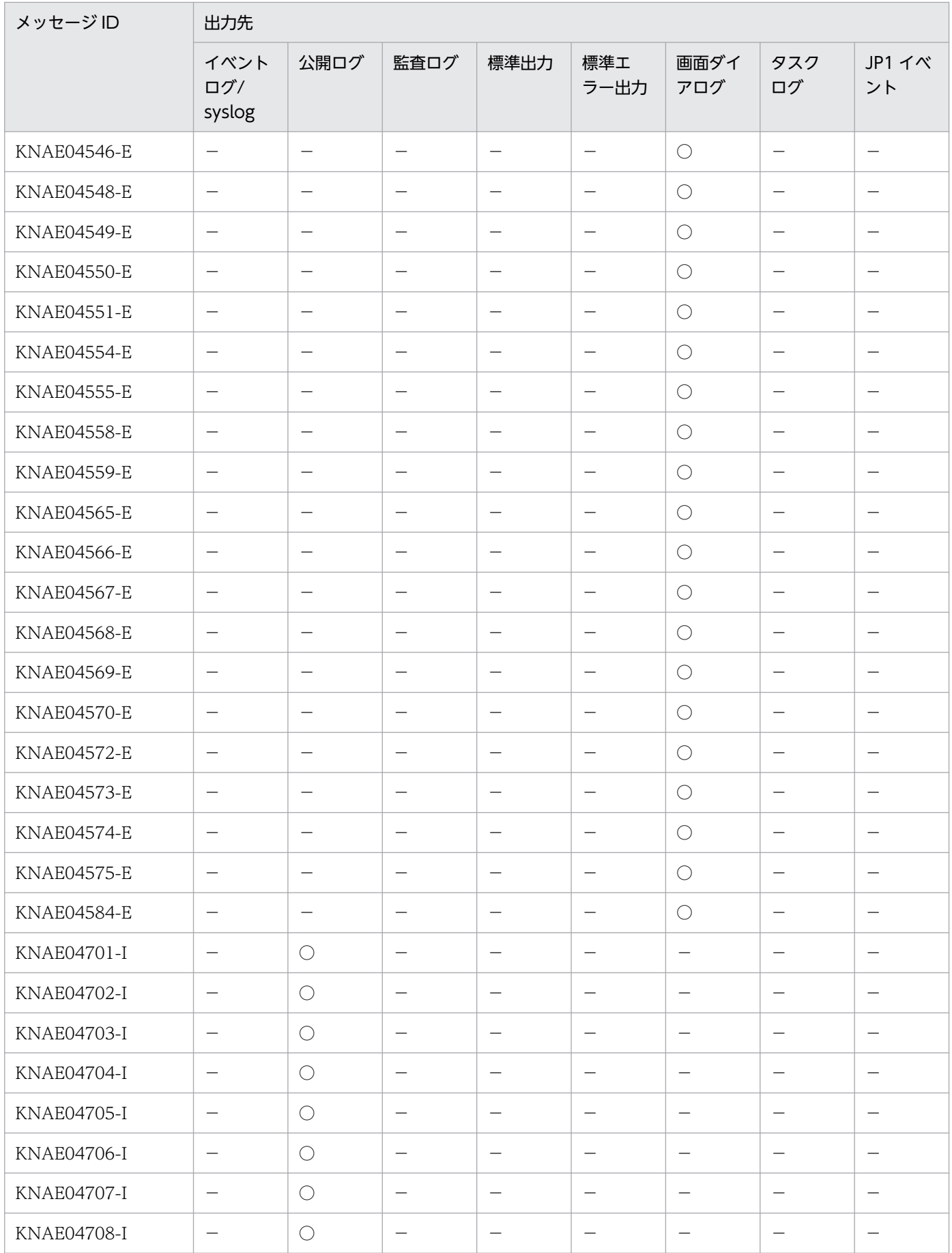

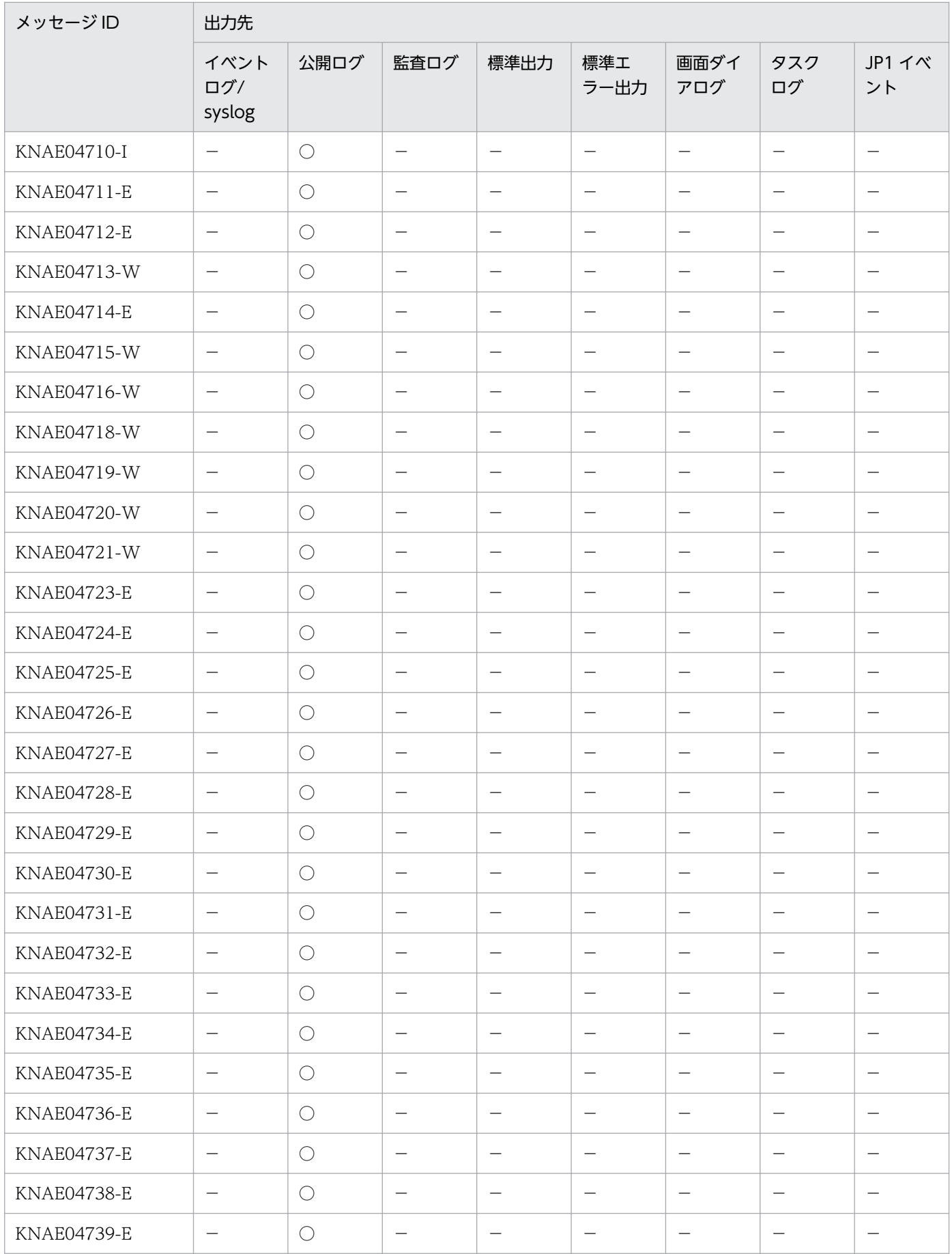

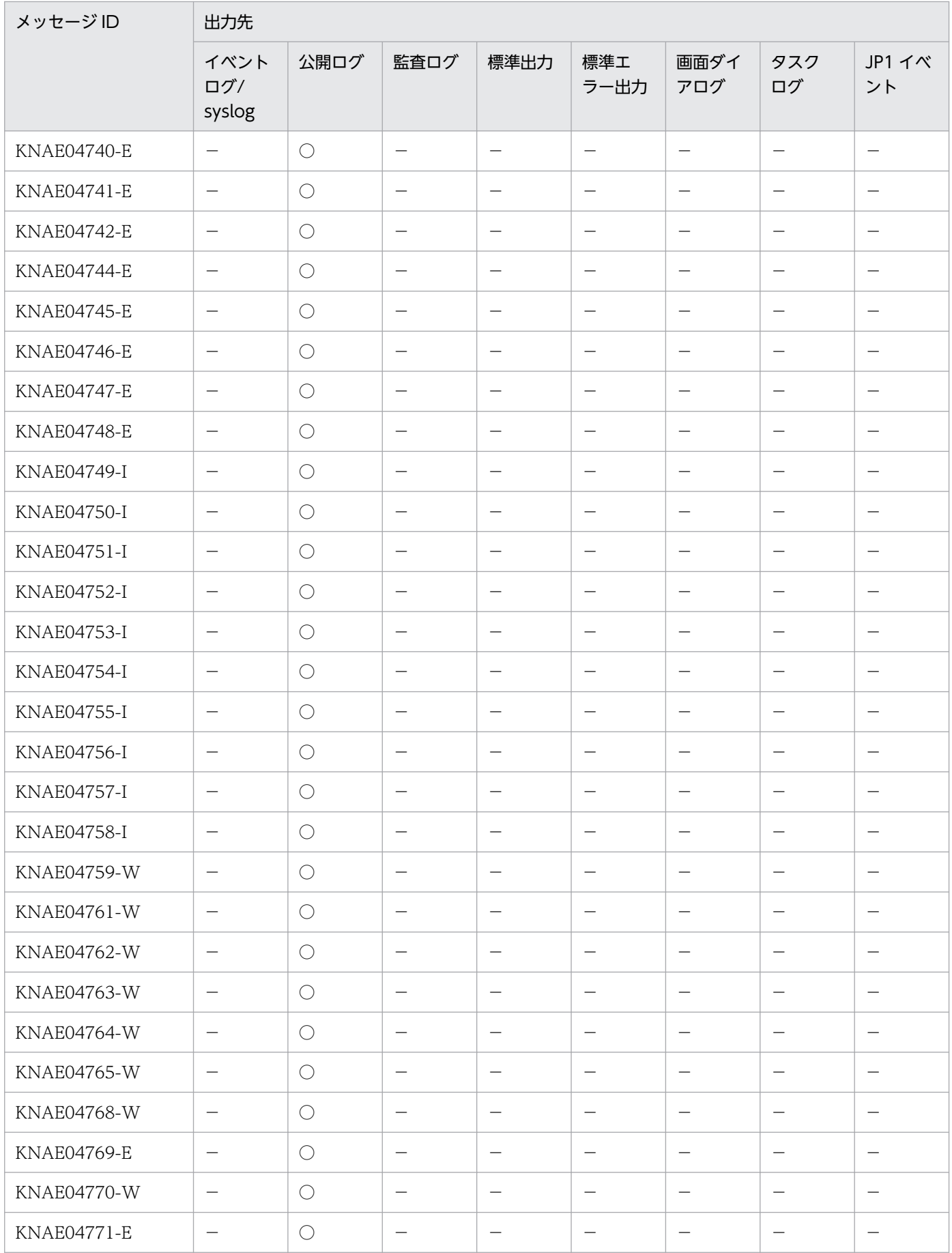

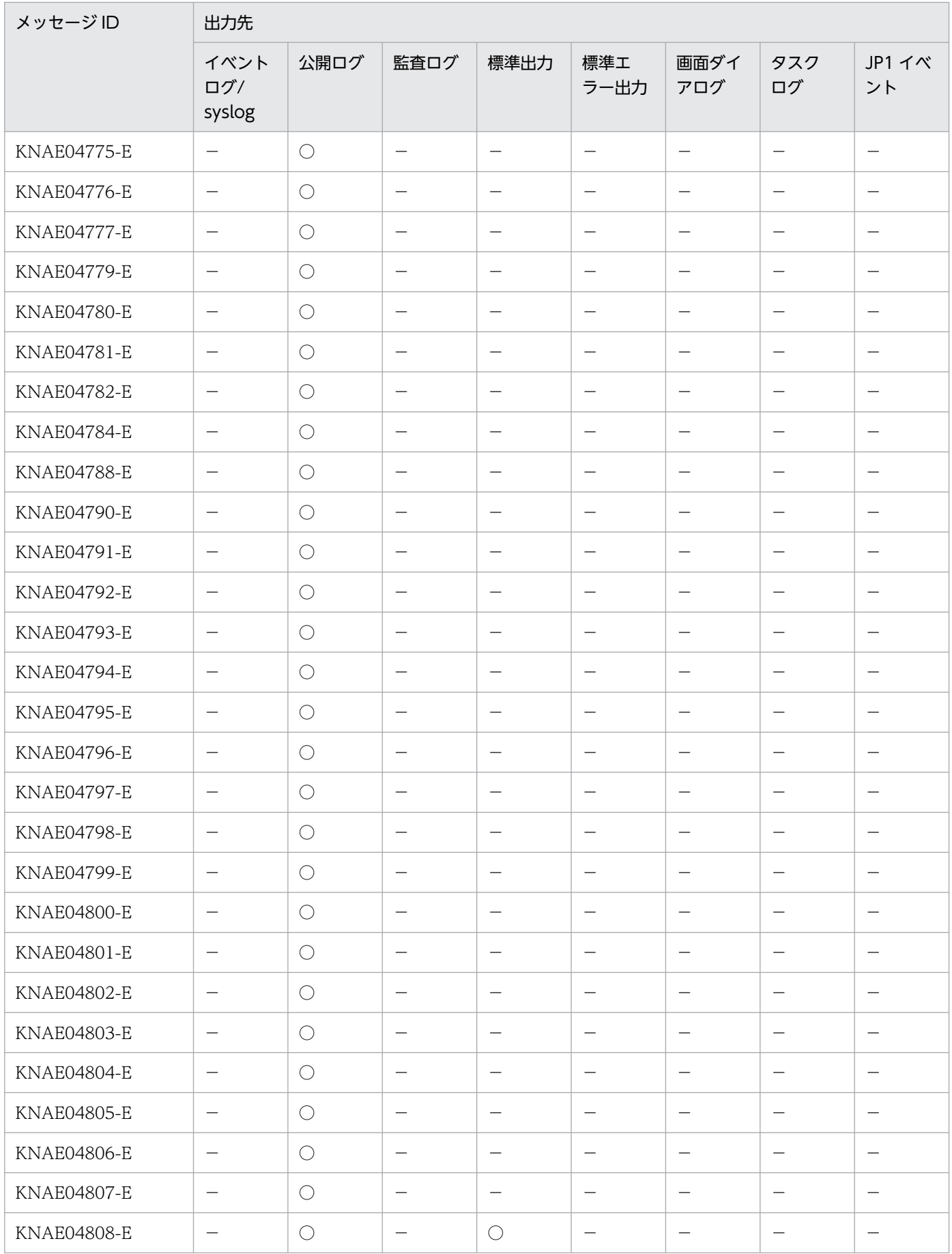

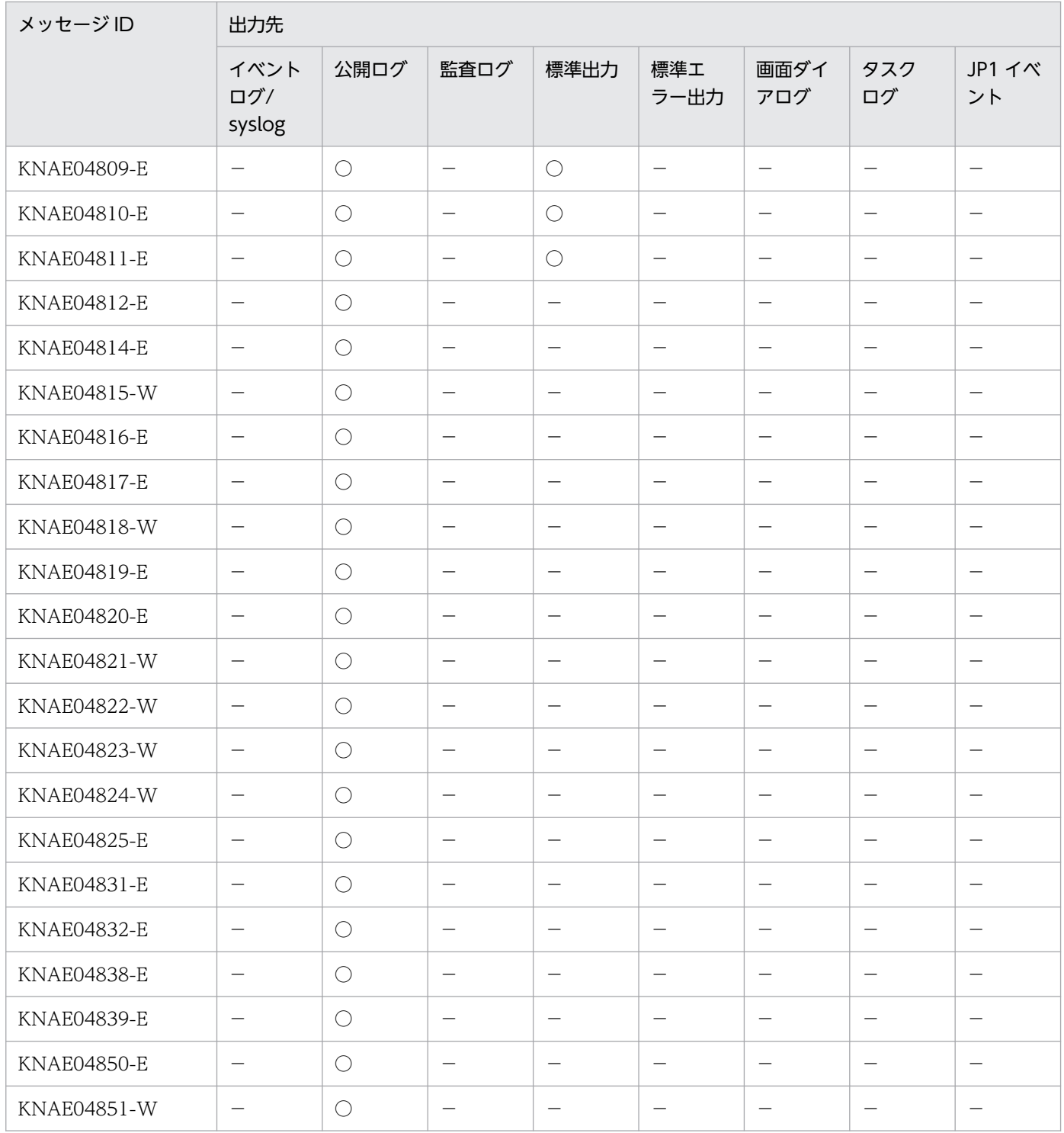

(凡例)

 $O:$  出力します。

−:出力しません。

## 2.1.6 KNAE05000〜KNAE05999 の出力先一覧

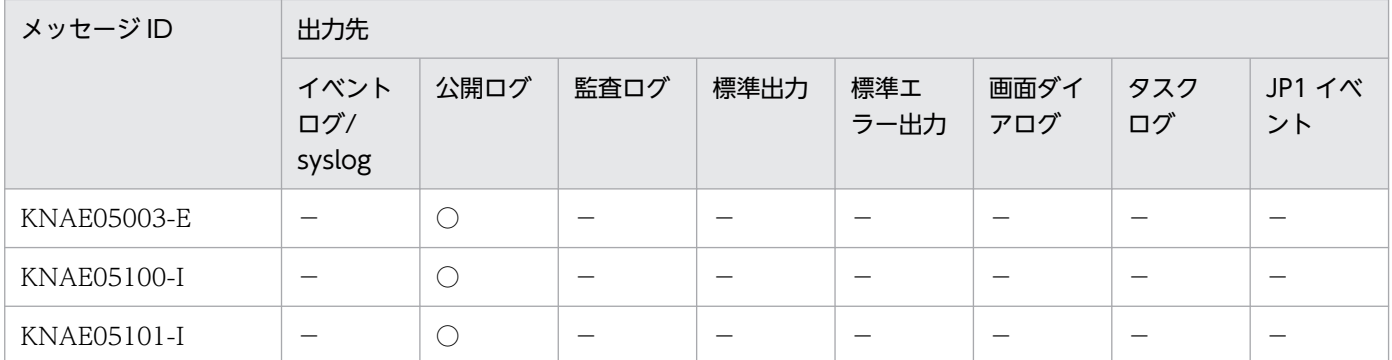

(凡例)

○:出力します。

−:出力しません。

### 2.1.7 KNAE06000〜KNAE06999 の出力先一覧

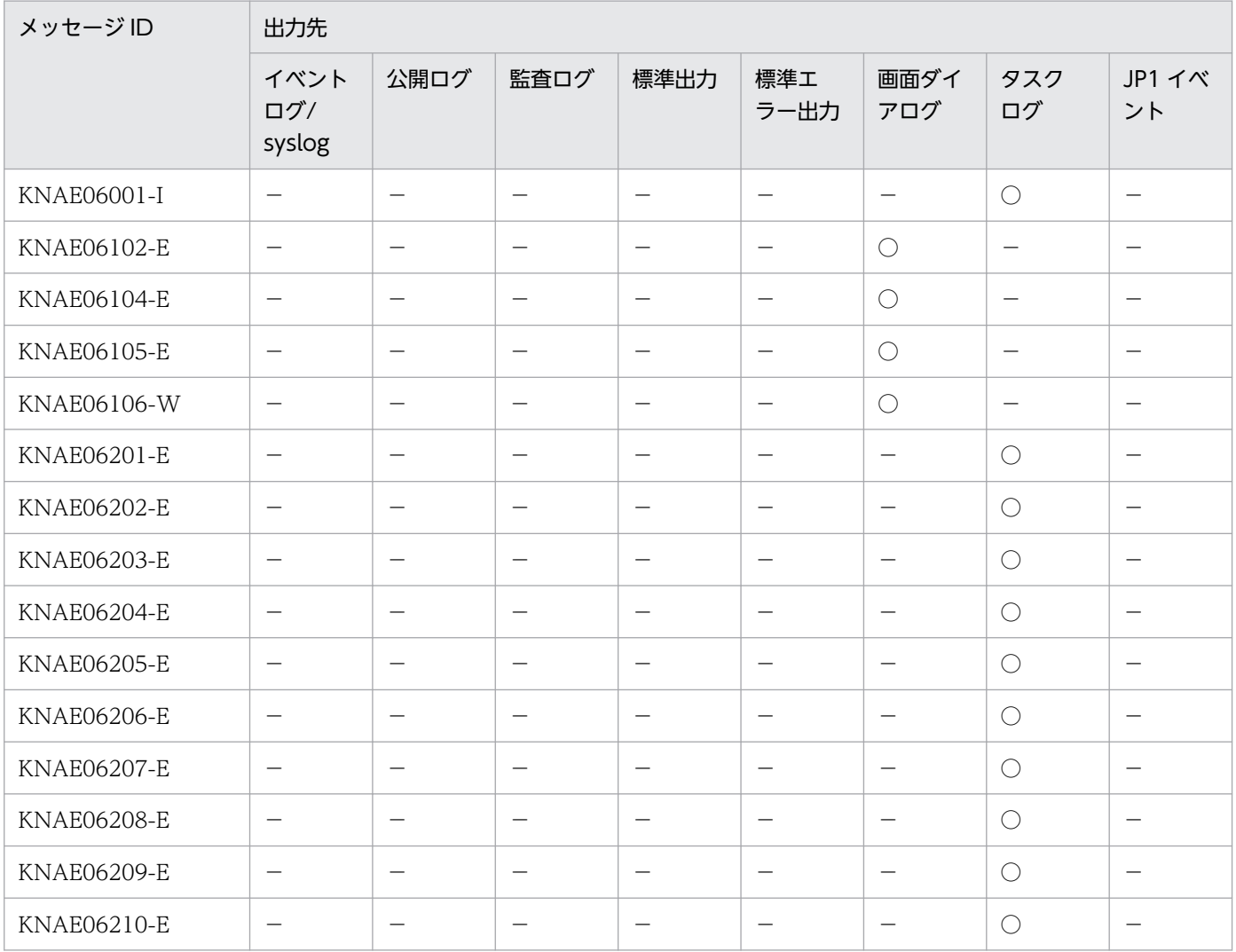

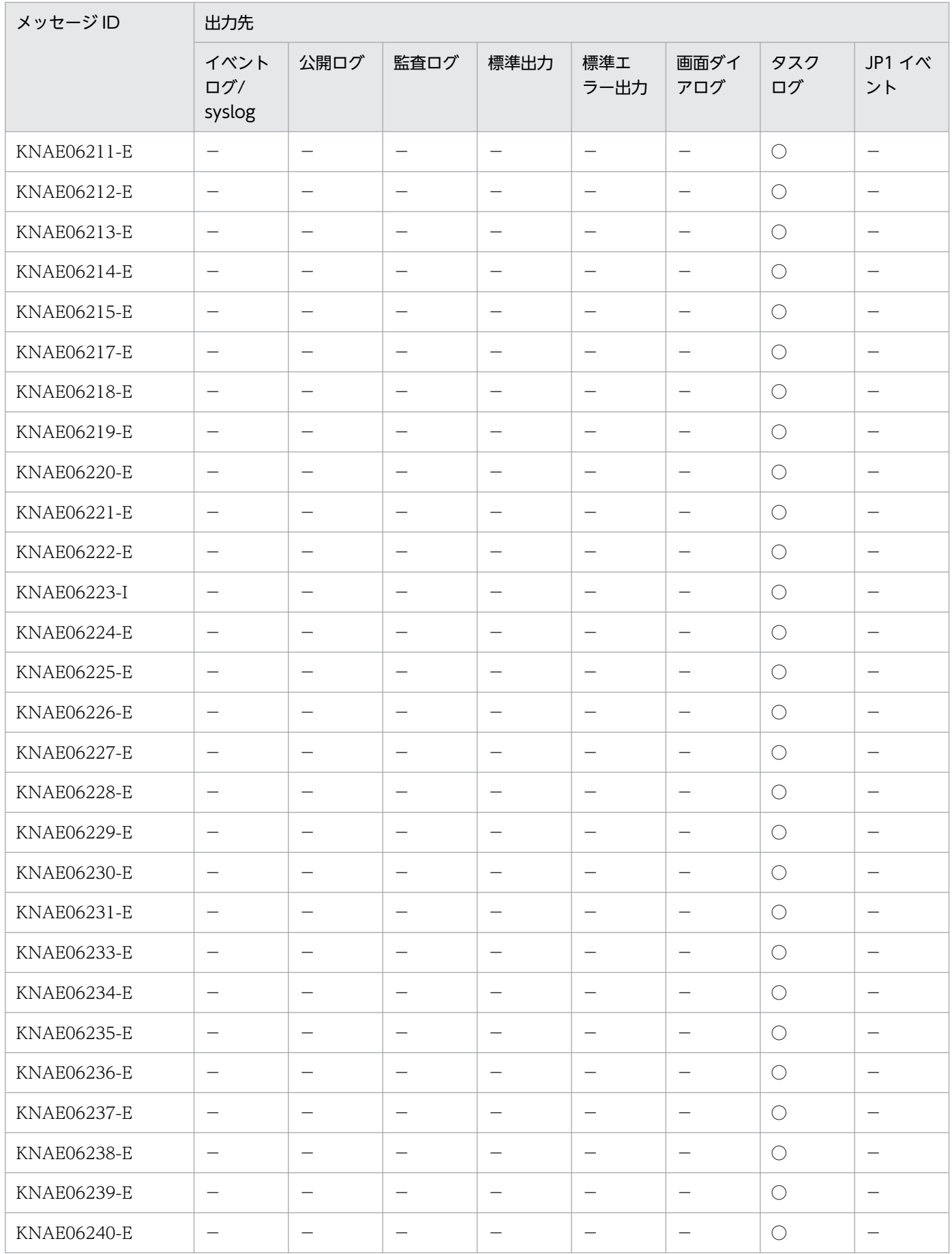

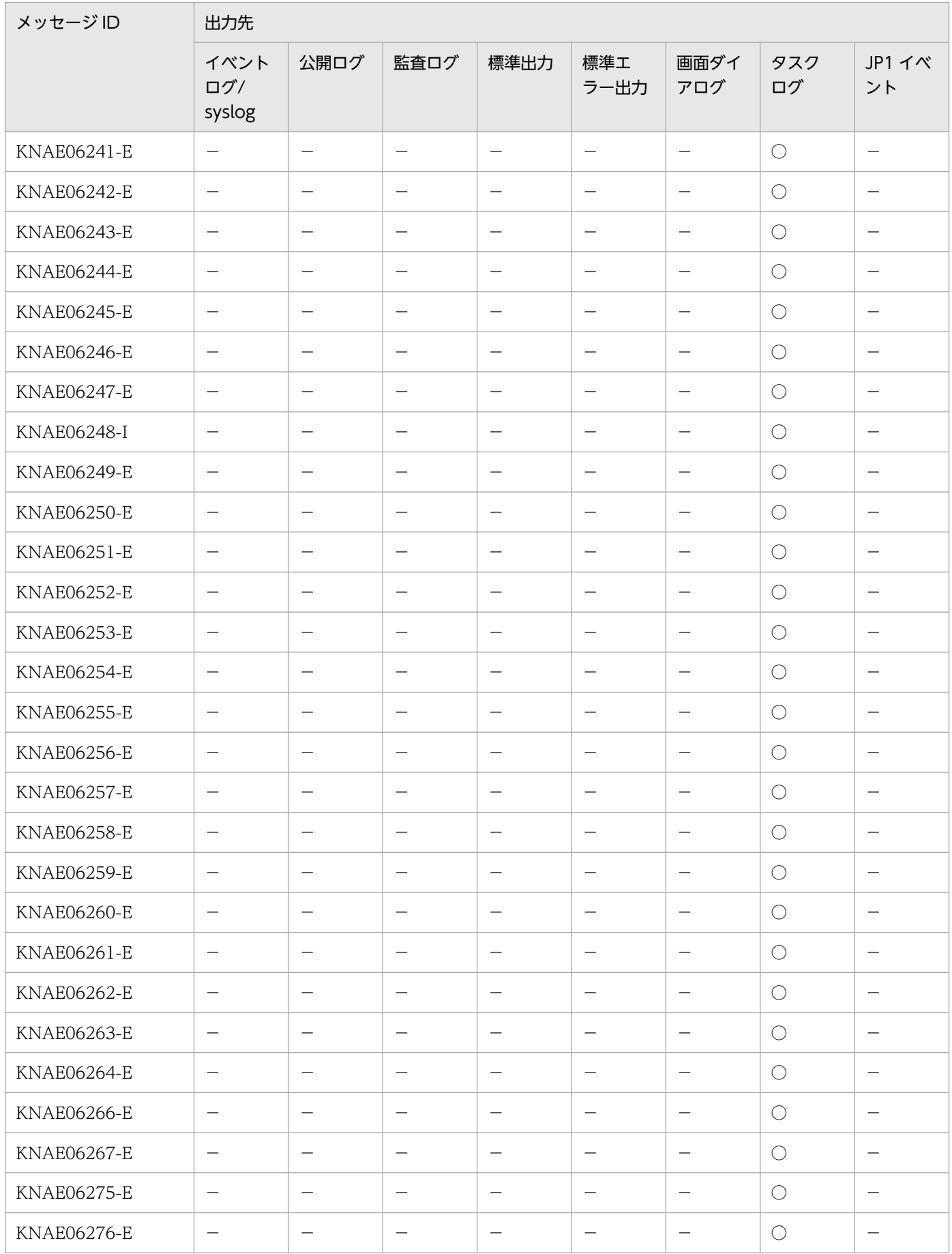

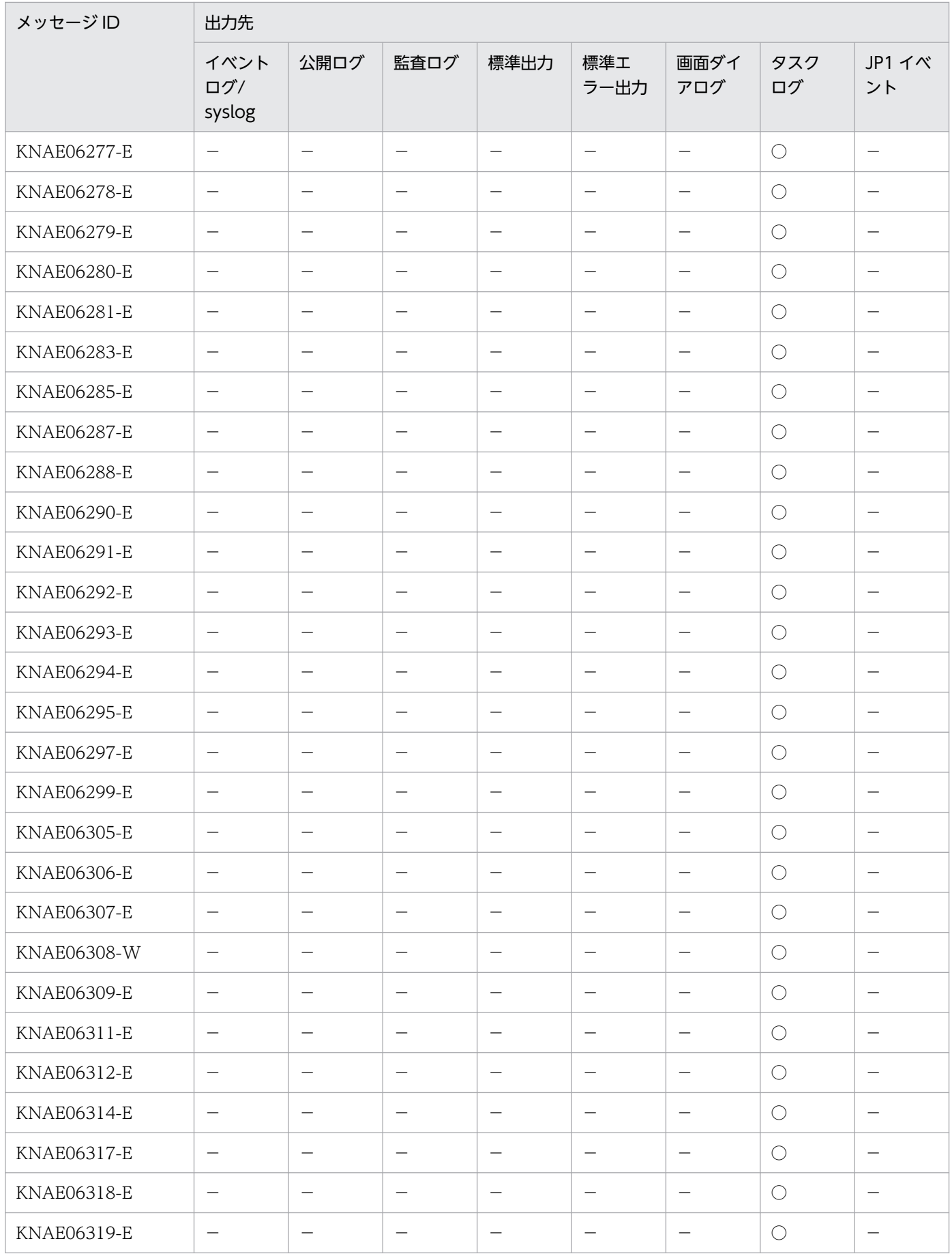

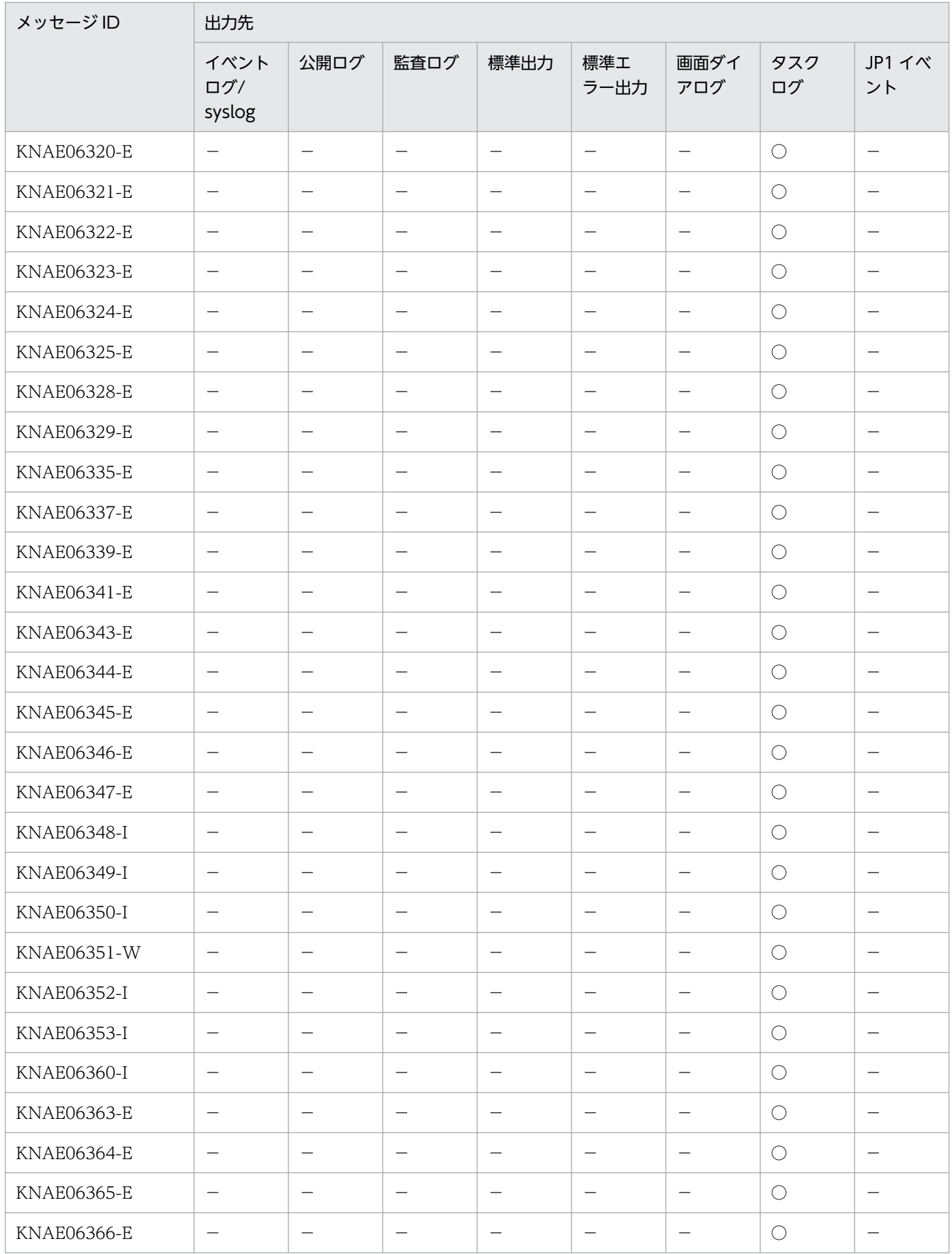

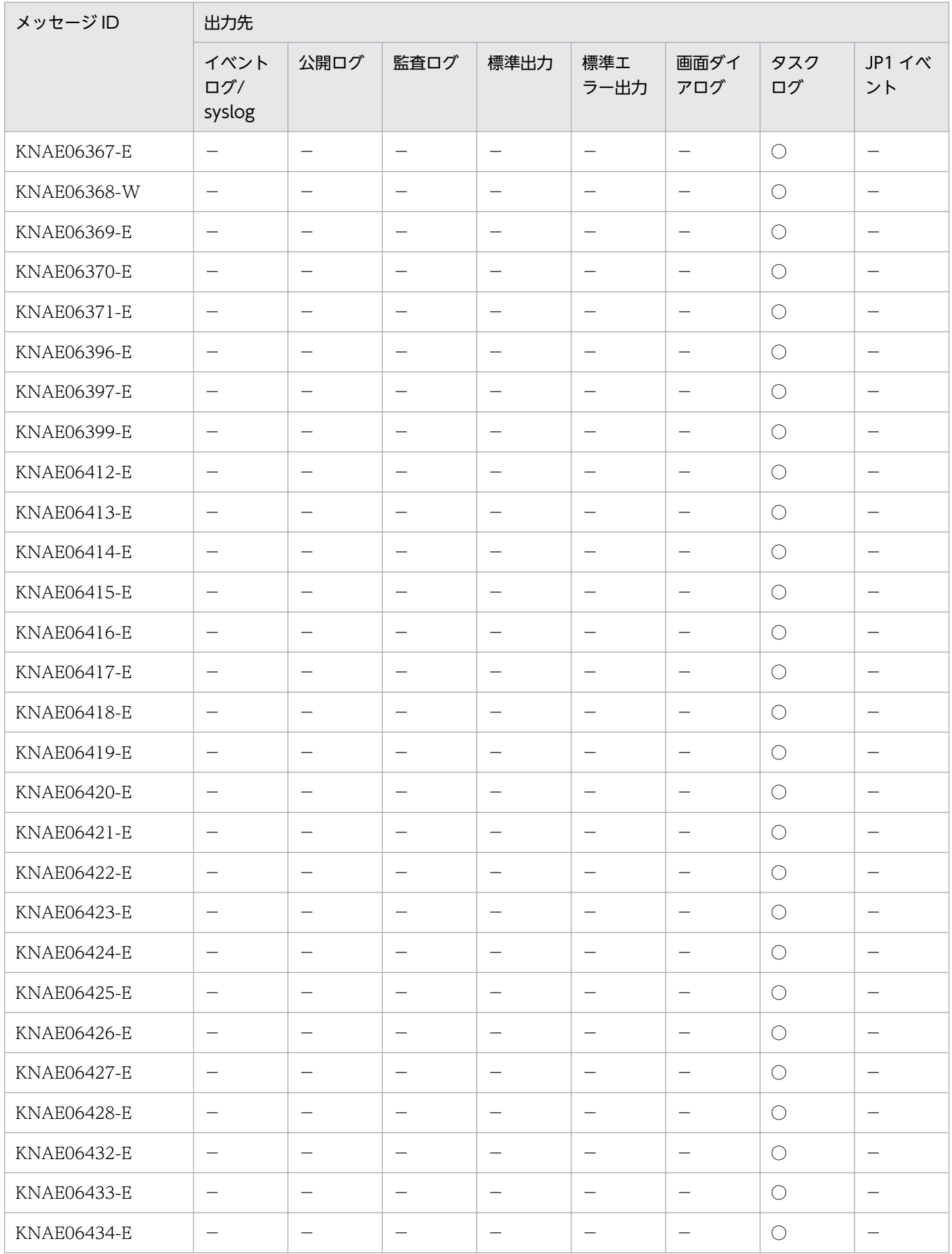

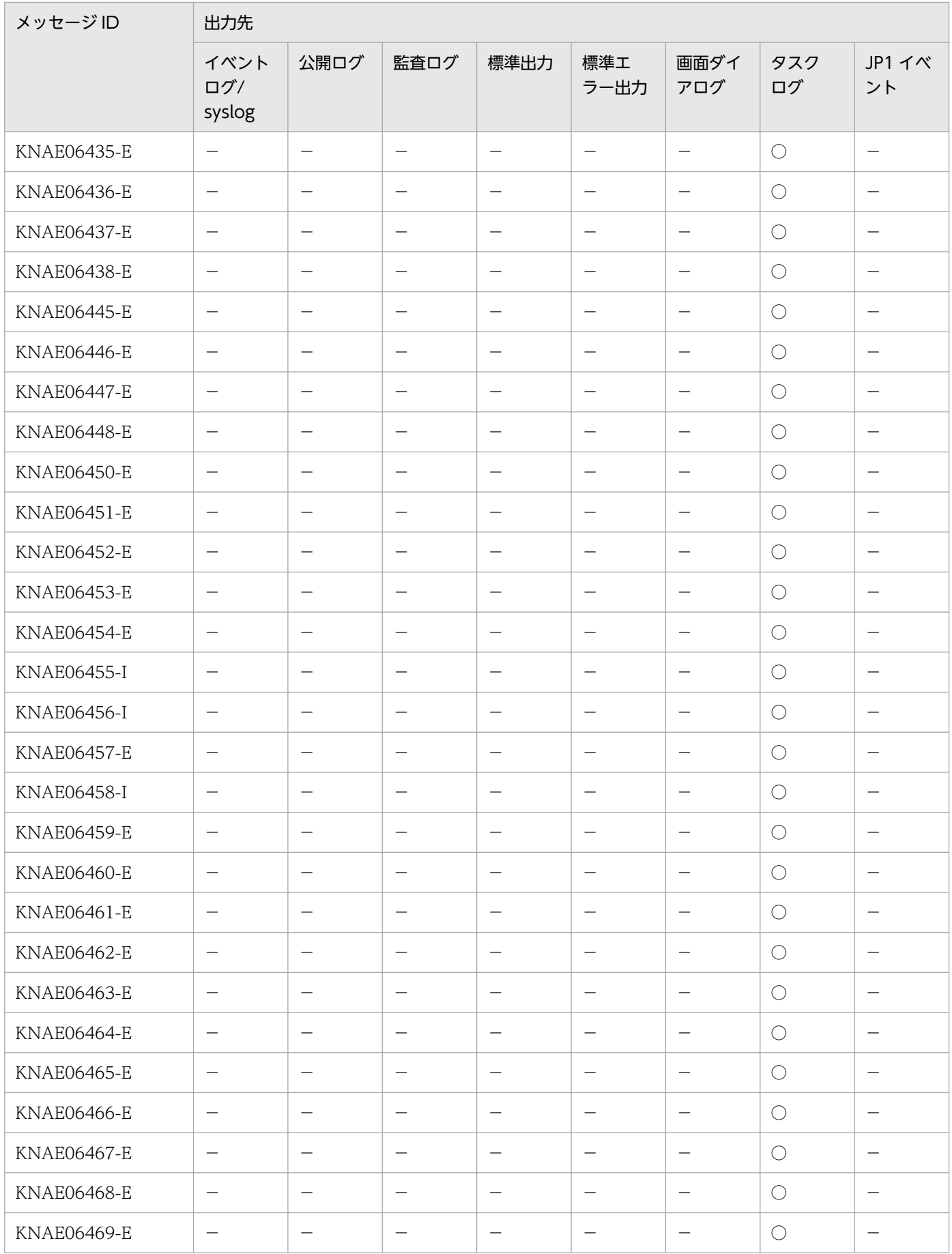

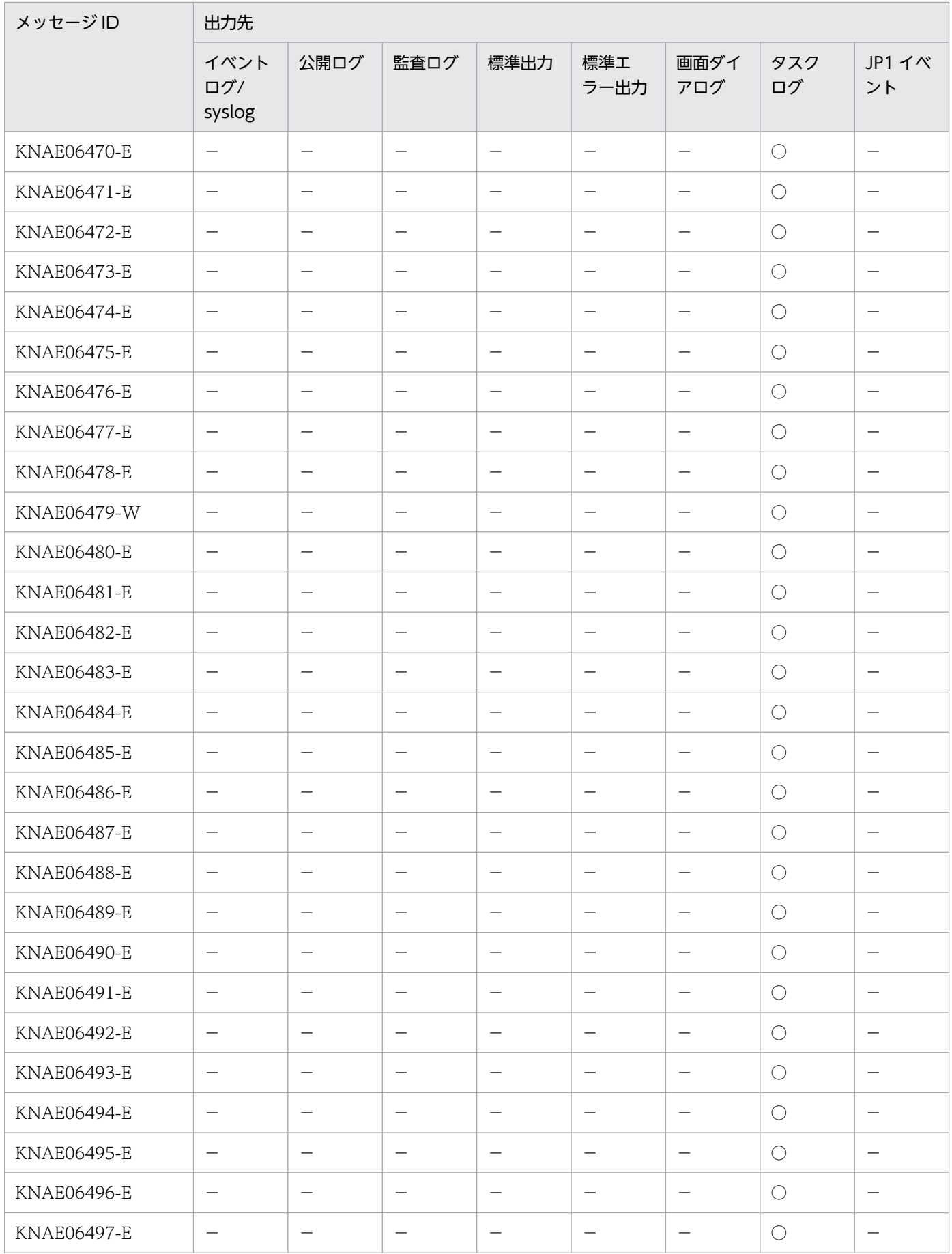

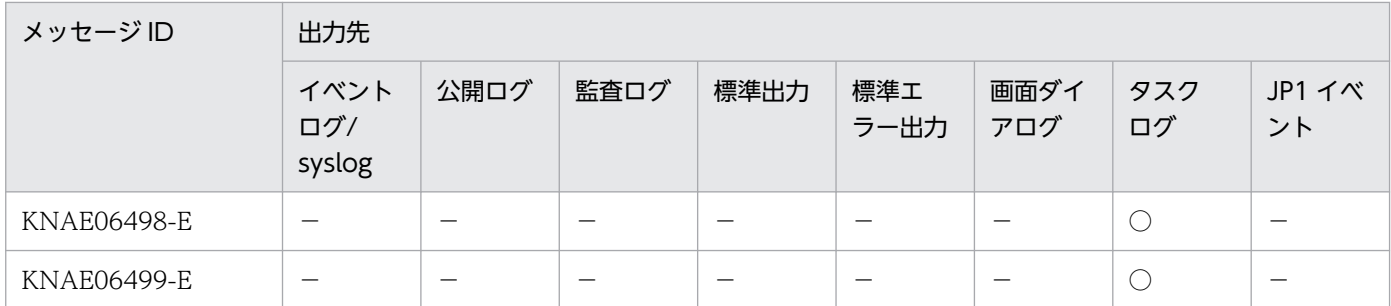

(凡例)

○:出力します。

−:出力しません。

#### 2.1.8 KNAE08000〜KNAE08999 の出力先一覧

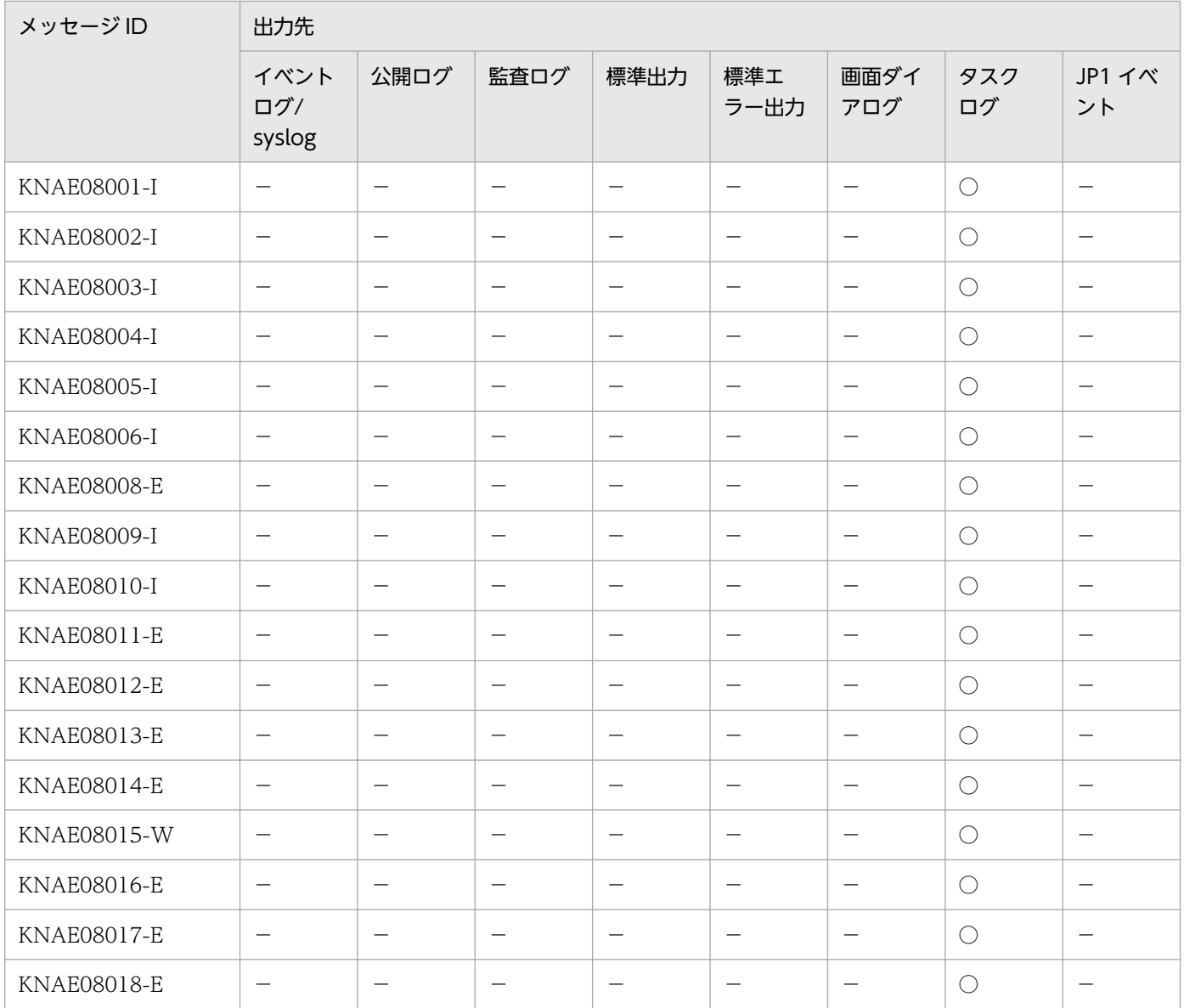

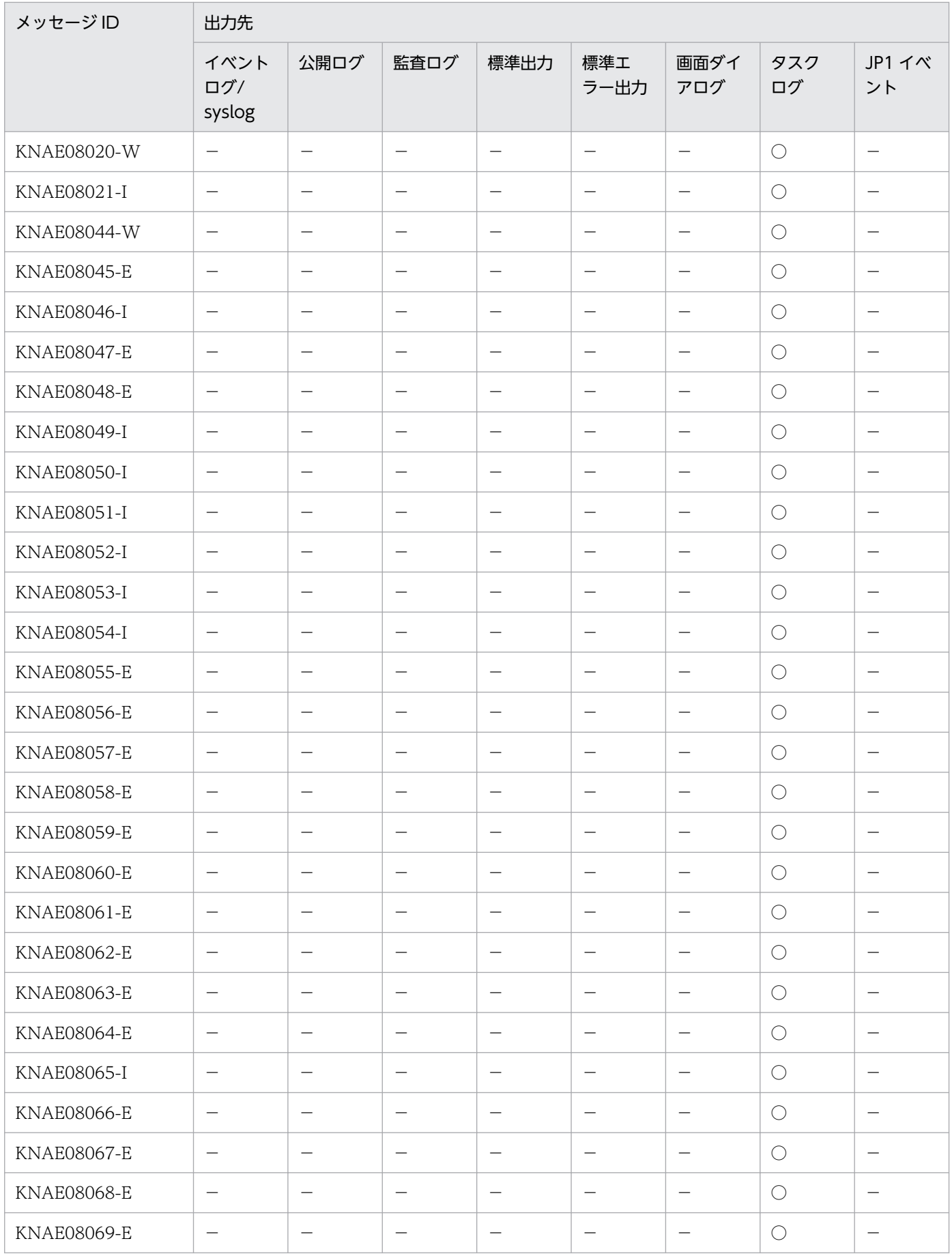

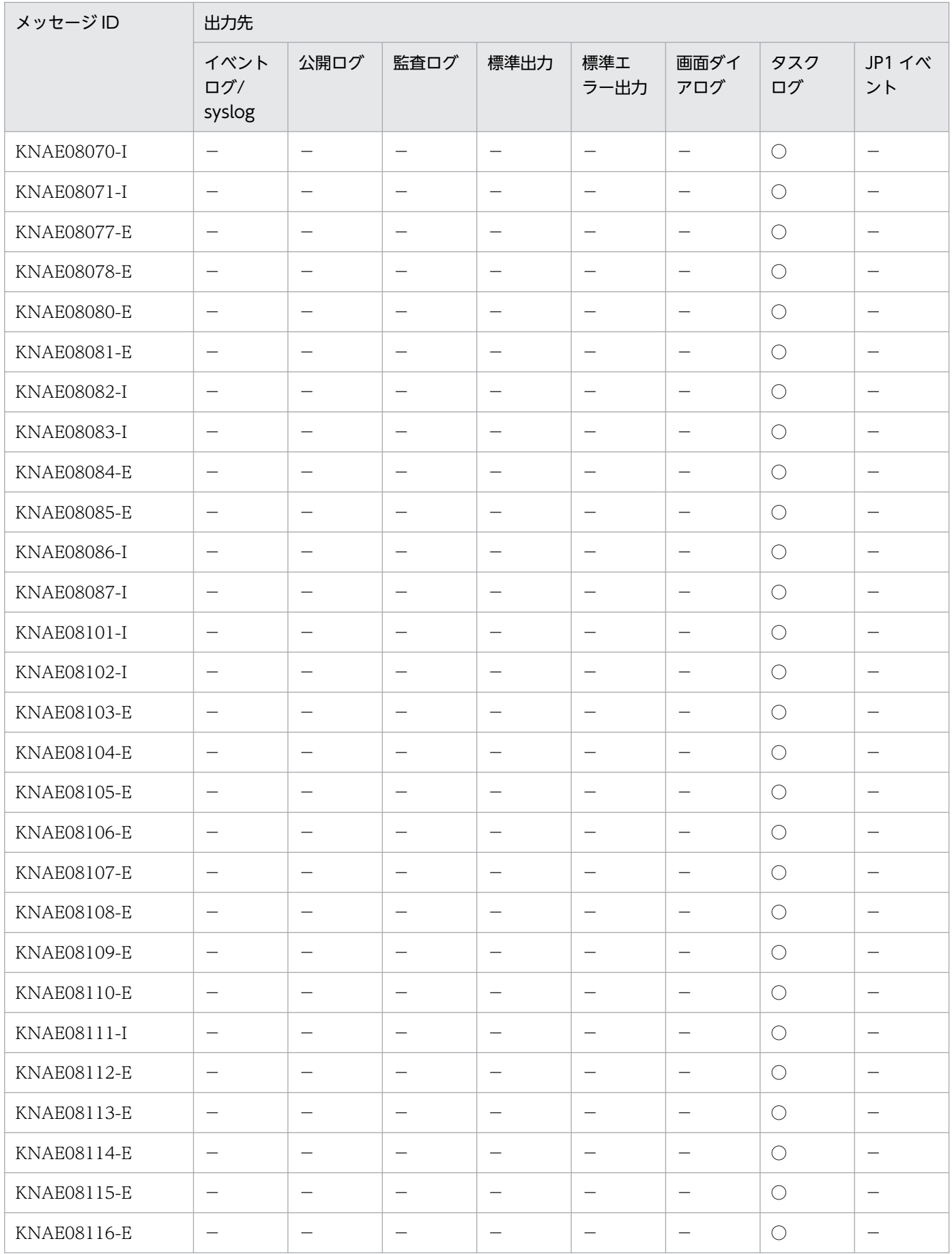

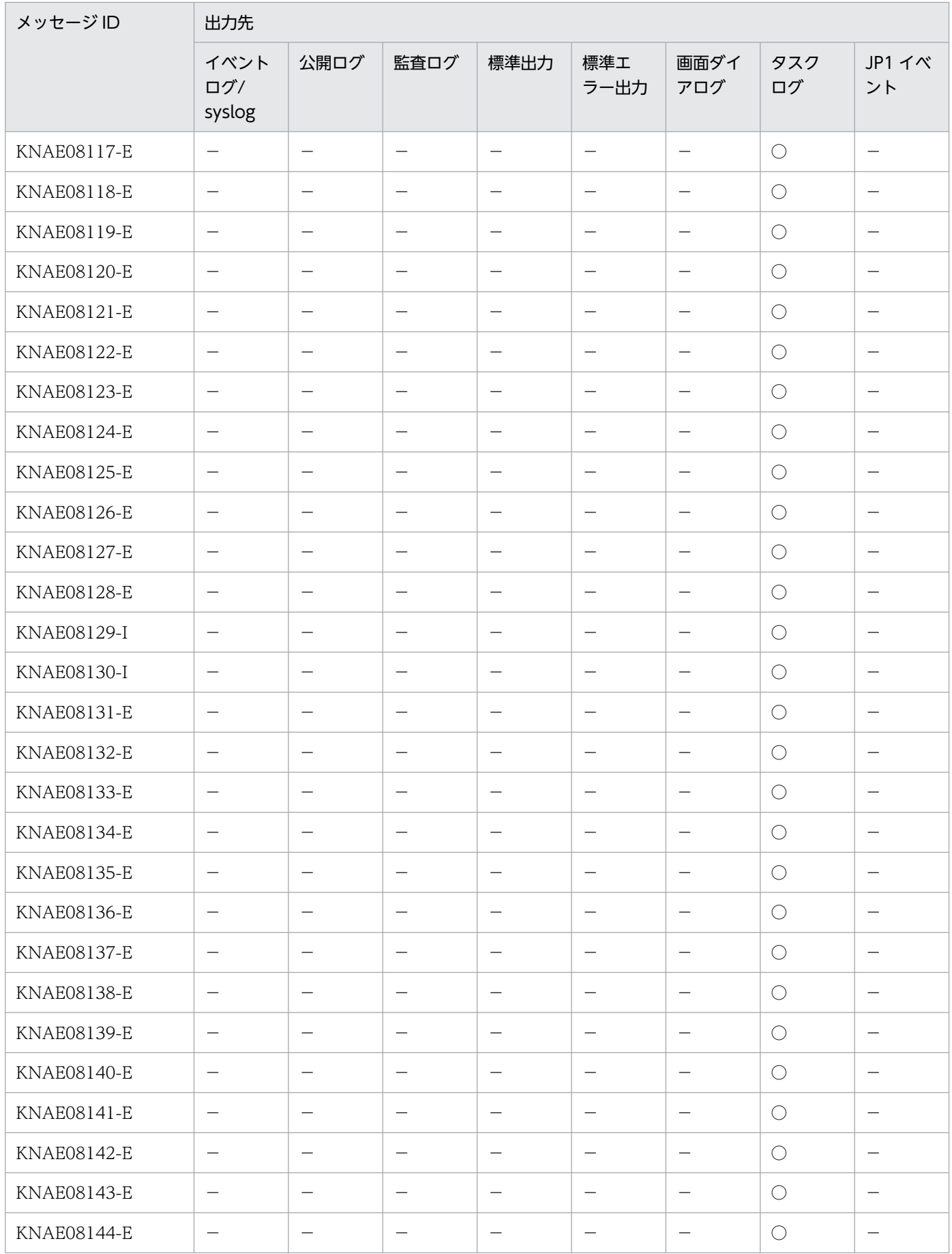

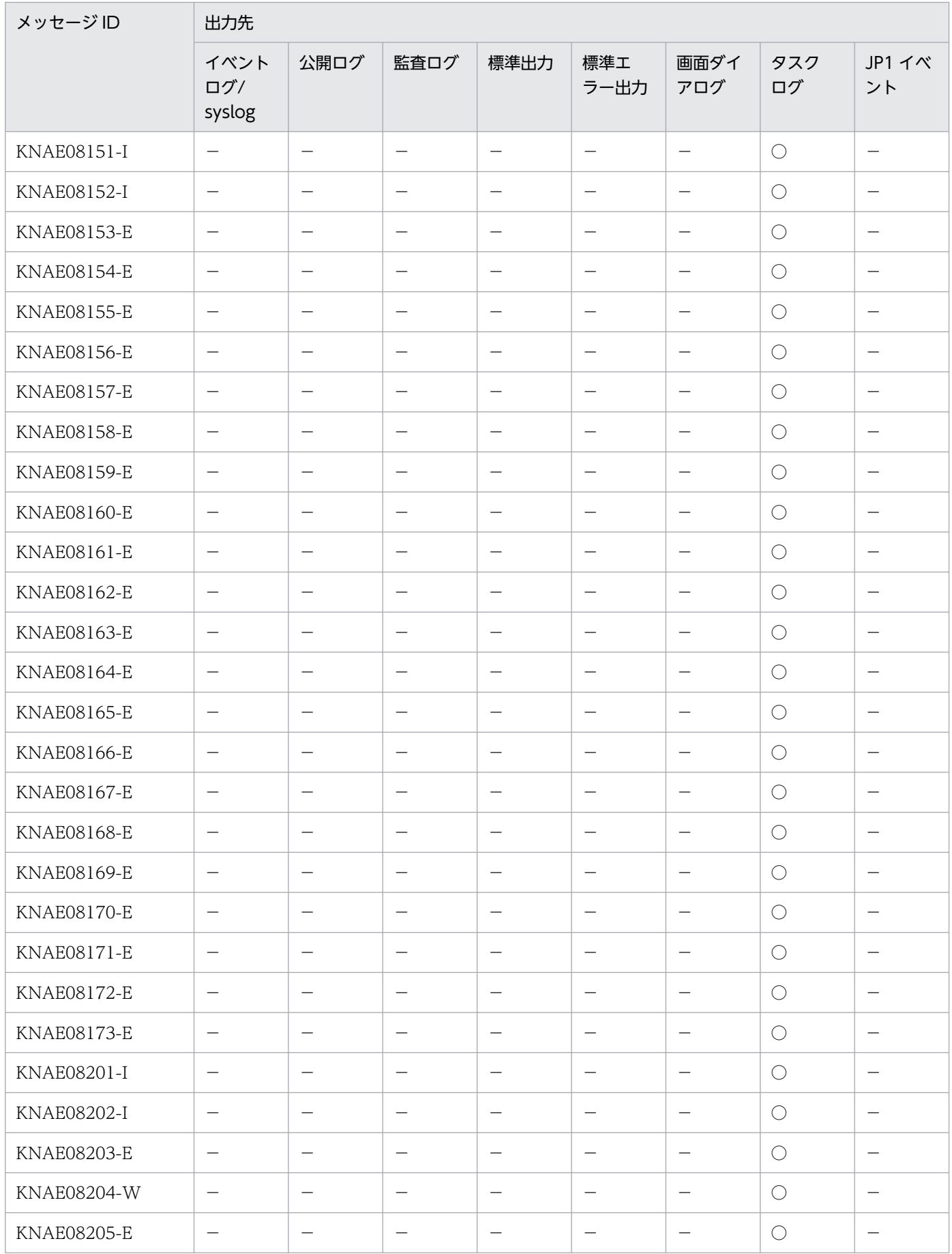

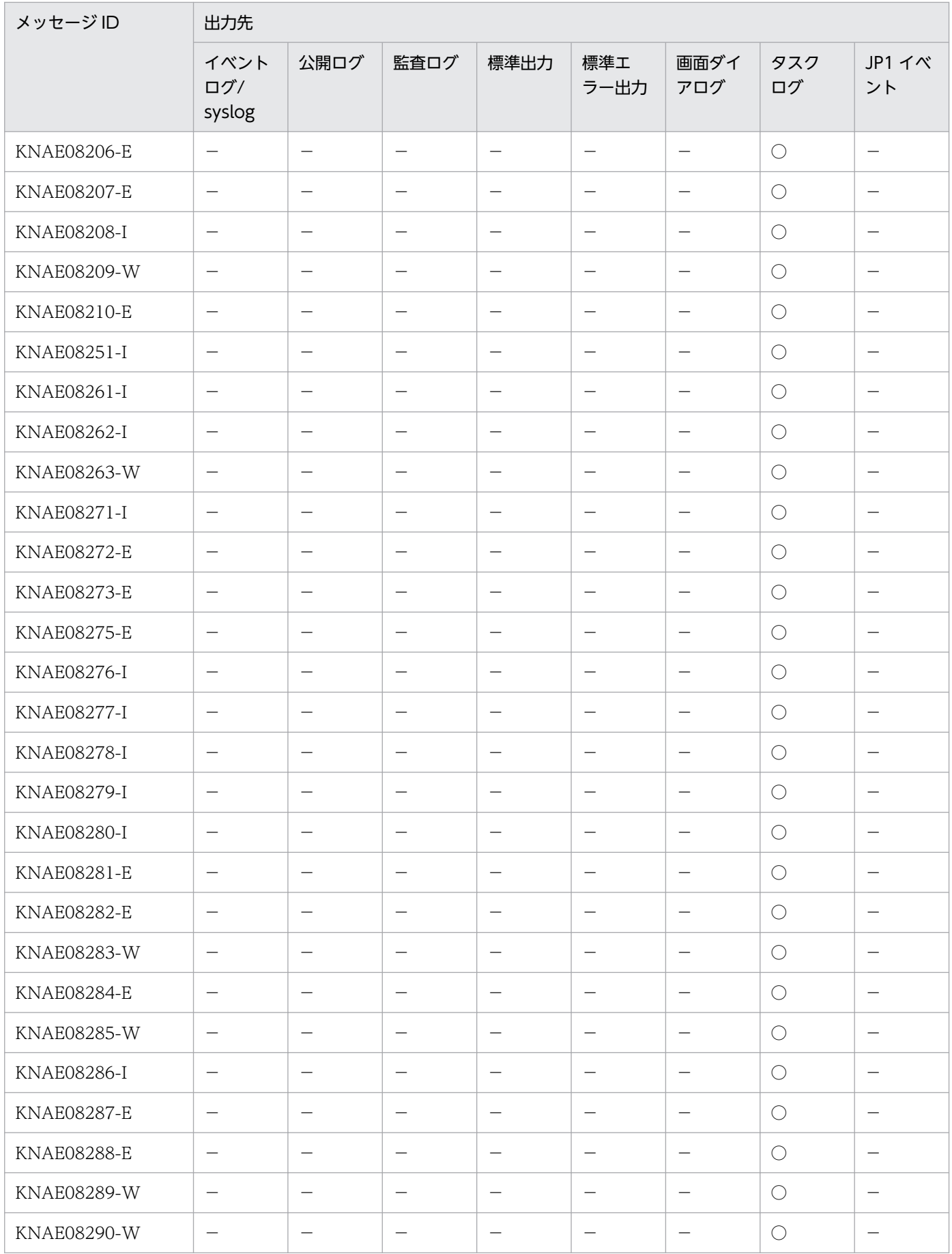

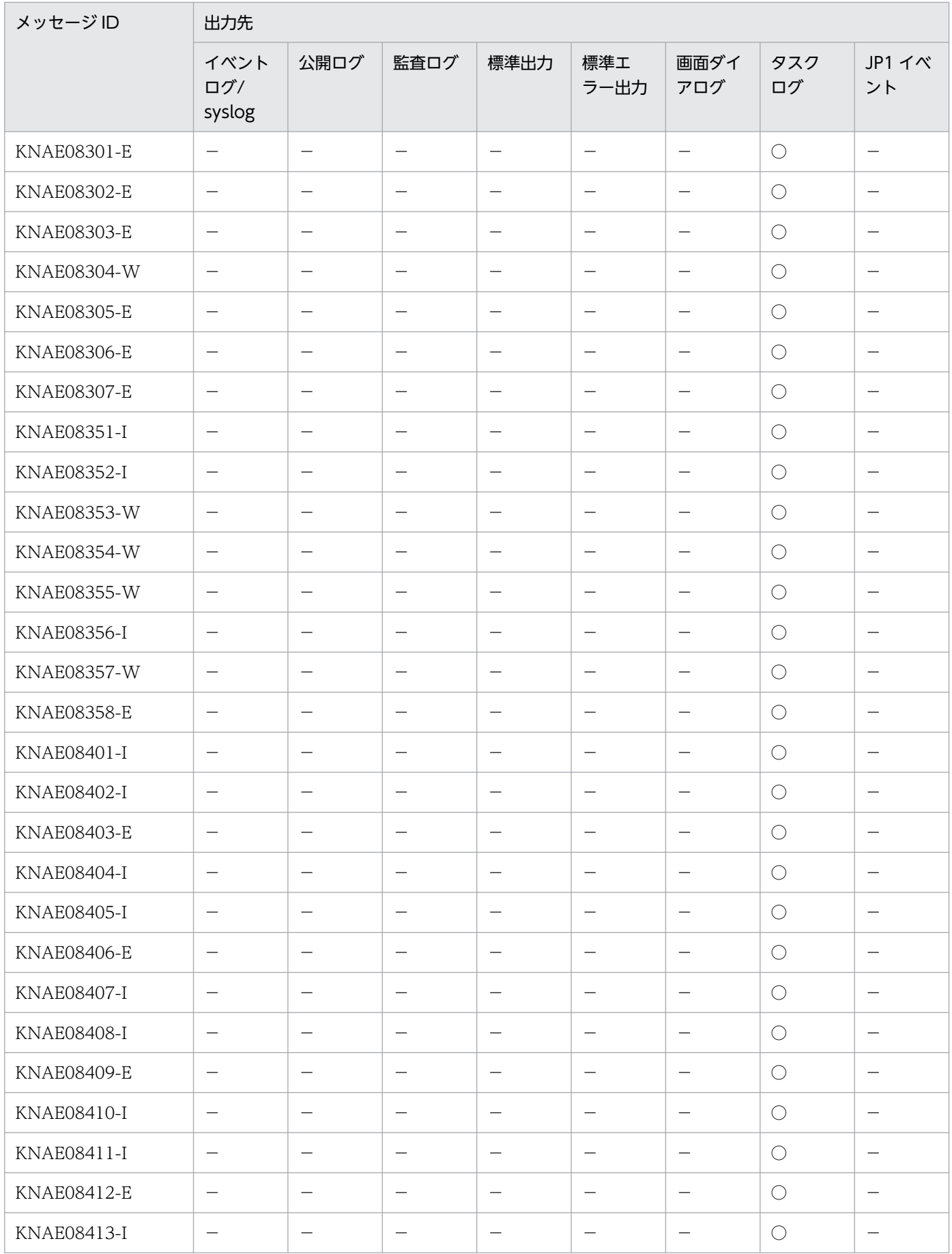

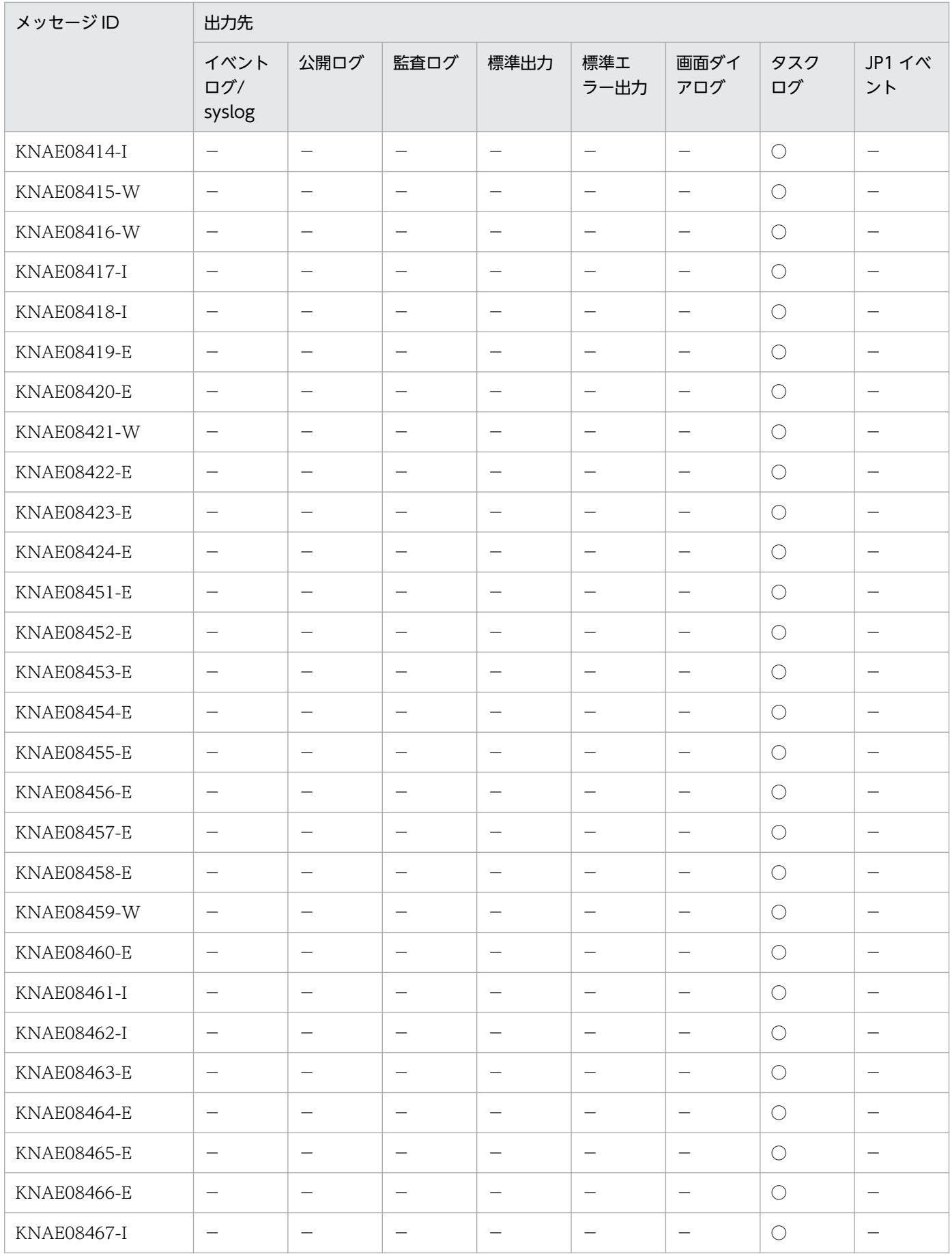

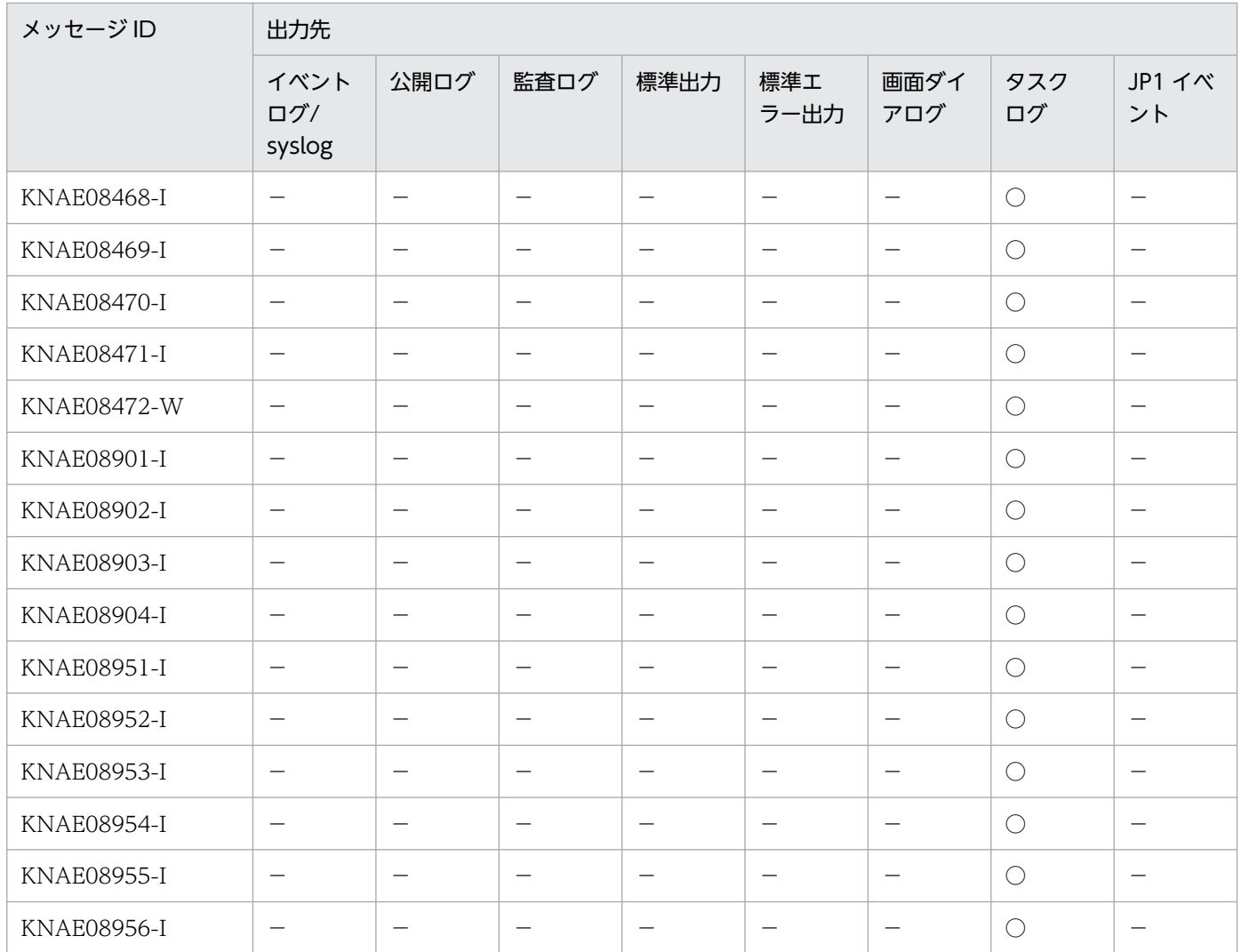

(凡例)

○:出力します。

−:出力しません。

# 2.1.9 KNAE09000〜KNAE09999 の出力先一覧

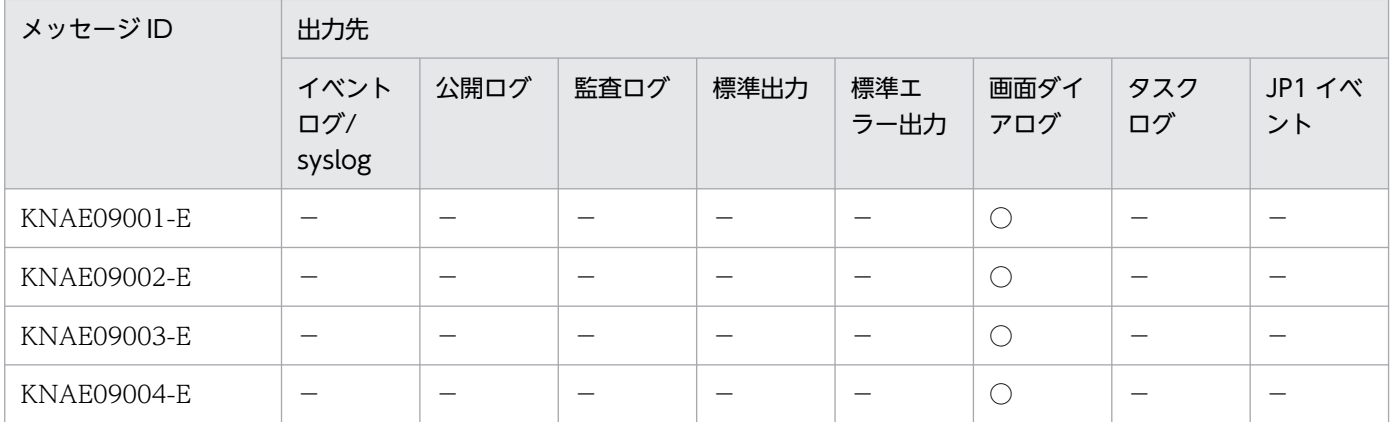

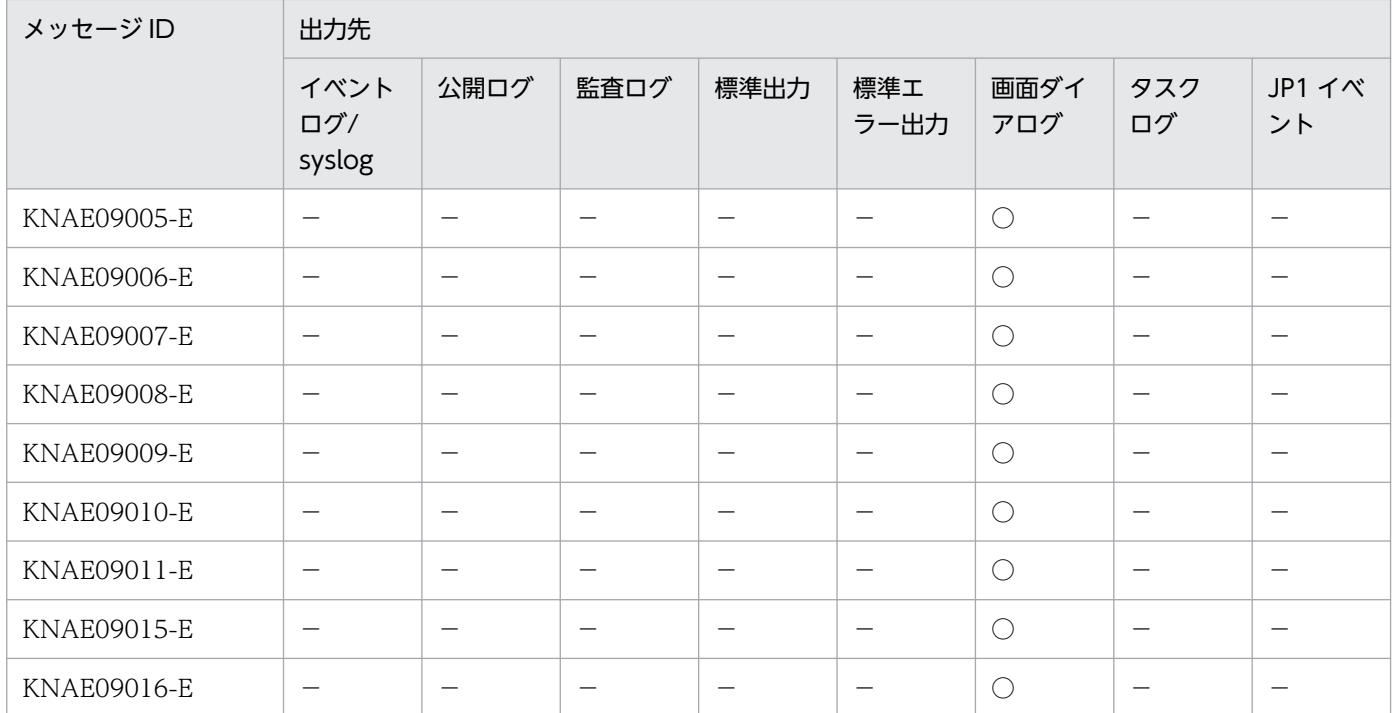

(凡例)

 $O:$  出力します。

−:出力しません。

### 2.1.10 KNAE10000〜KNAE19999 の出力先一覧

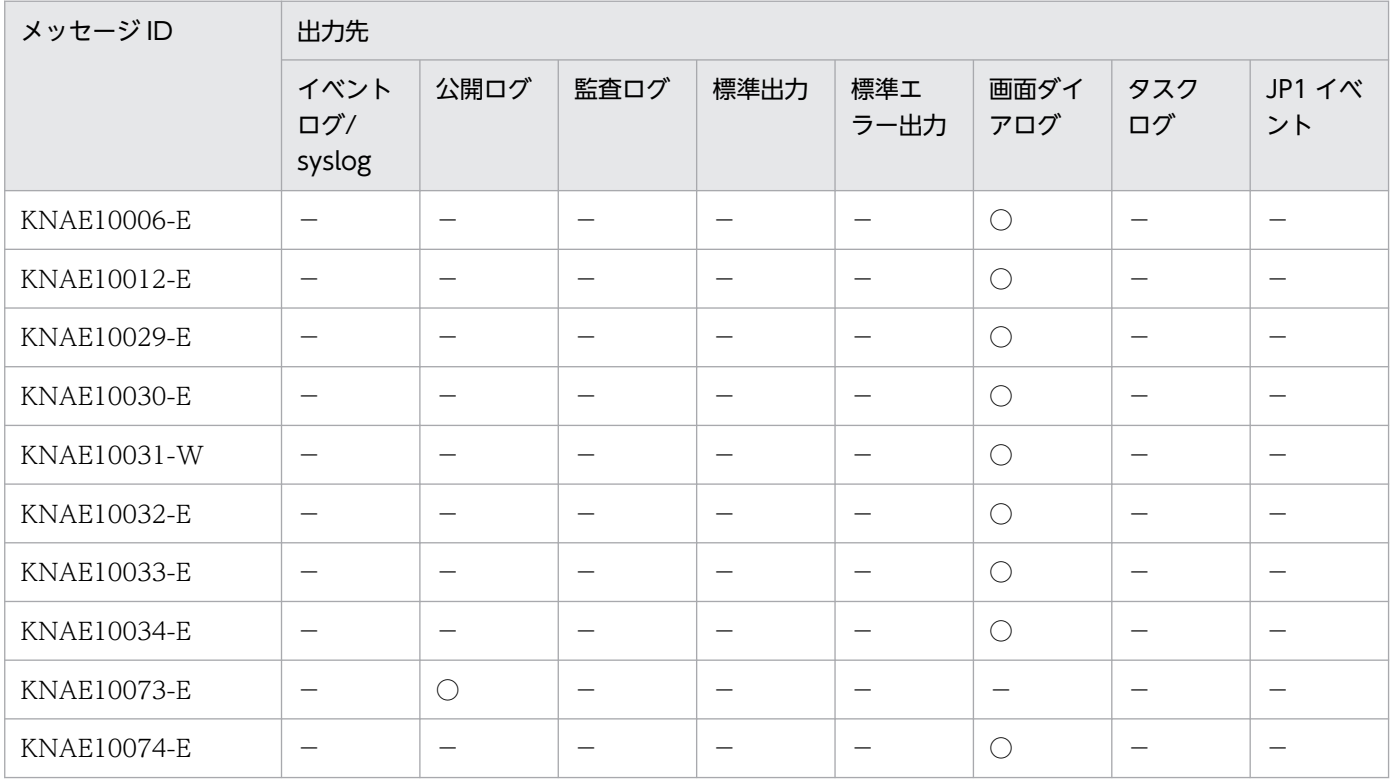

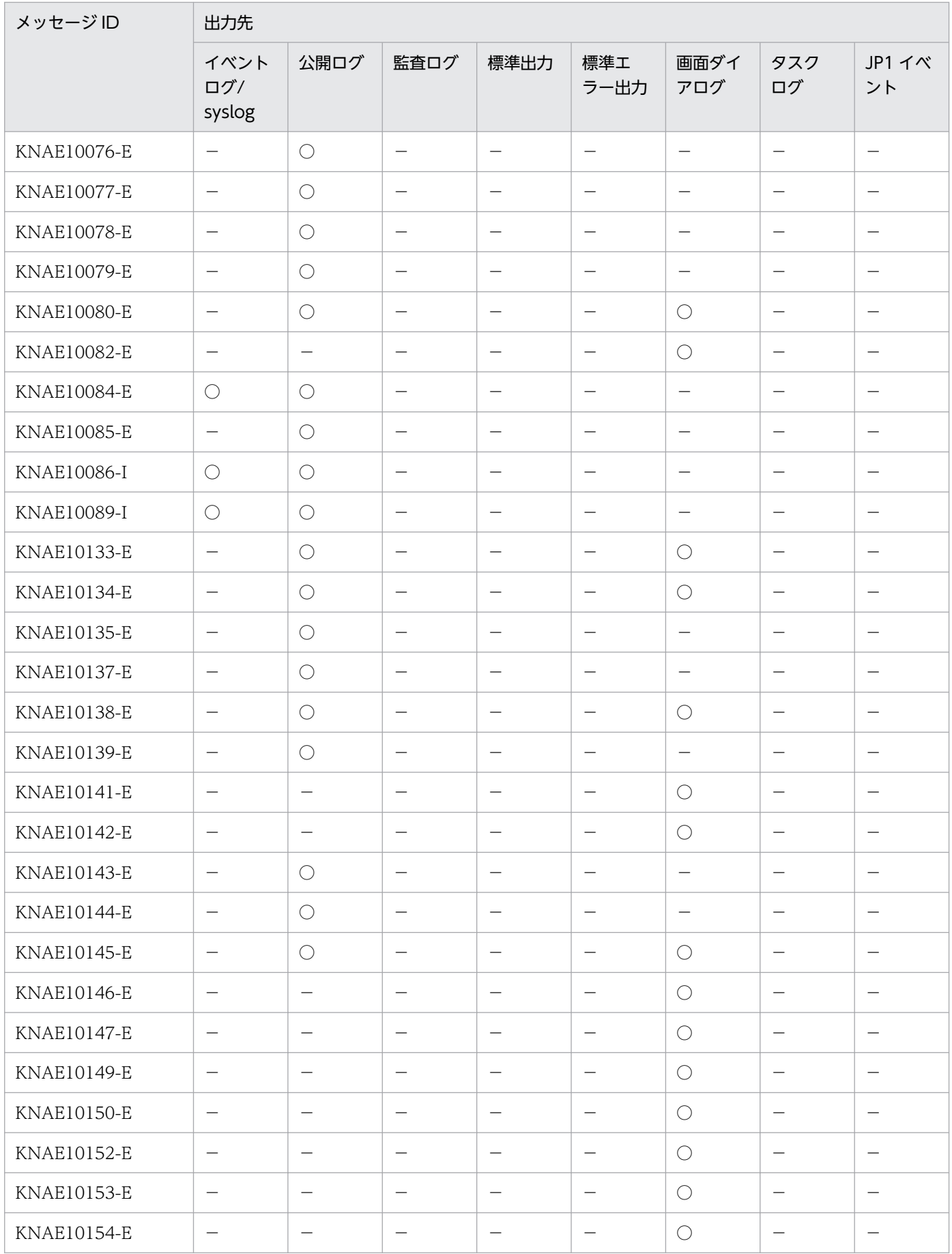
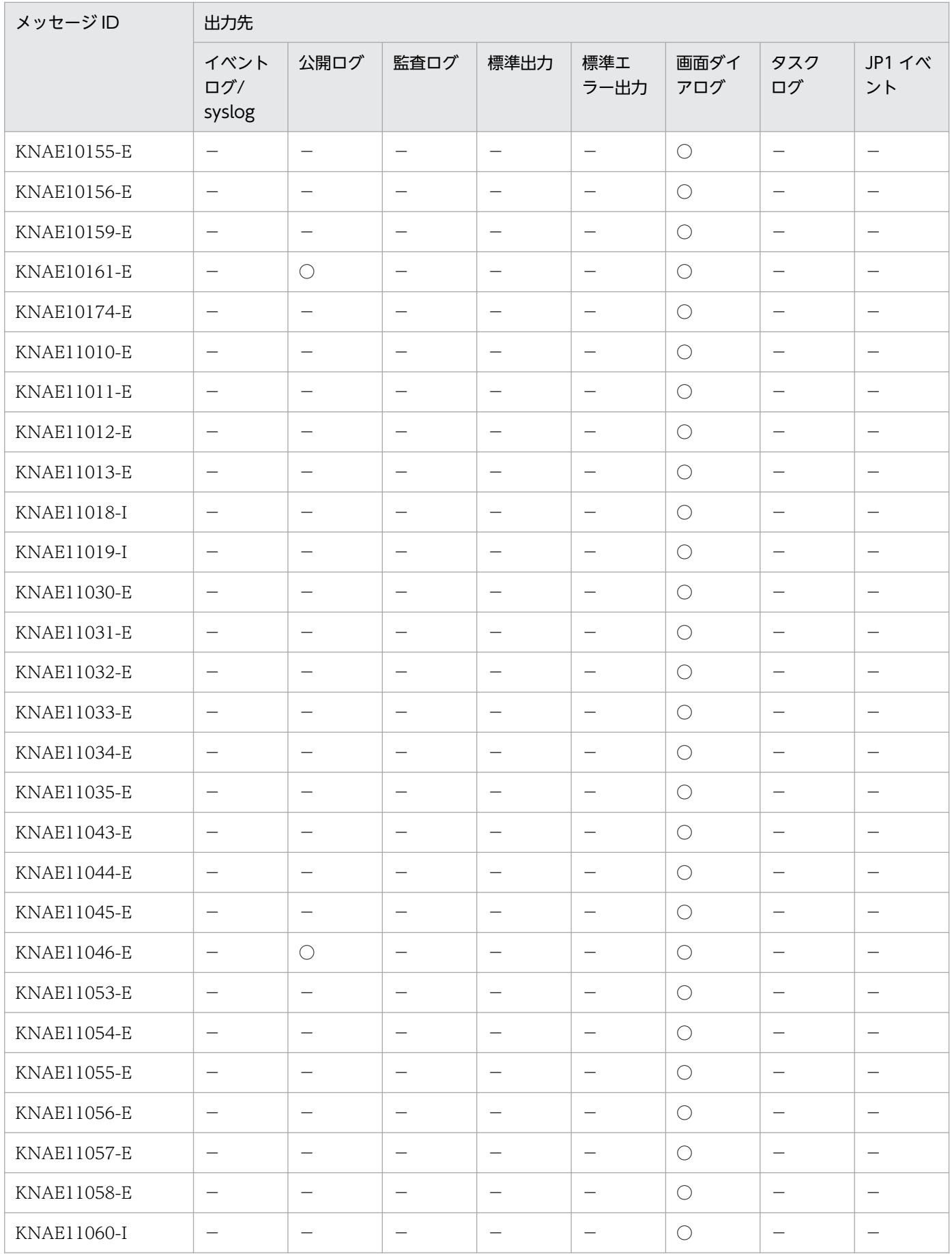

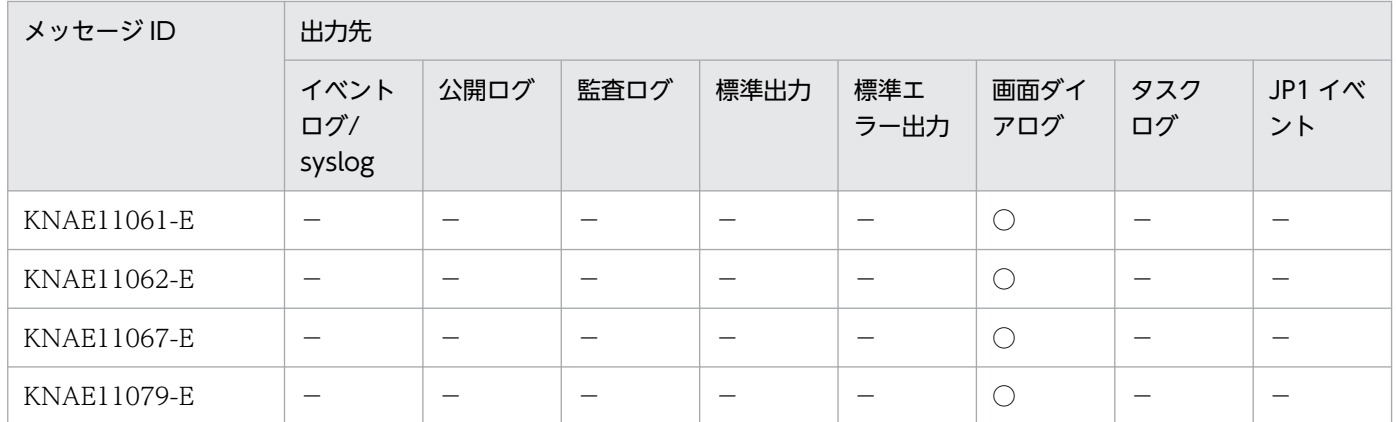

(凡例)

○:出力します。

−:出力しません。

## 2.1.11 KNAE20000〜KNAE29999 の出力先一覧

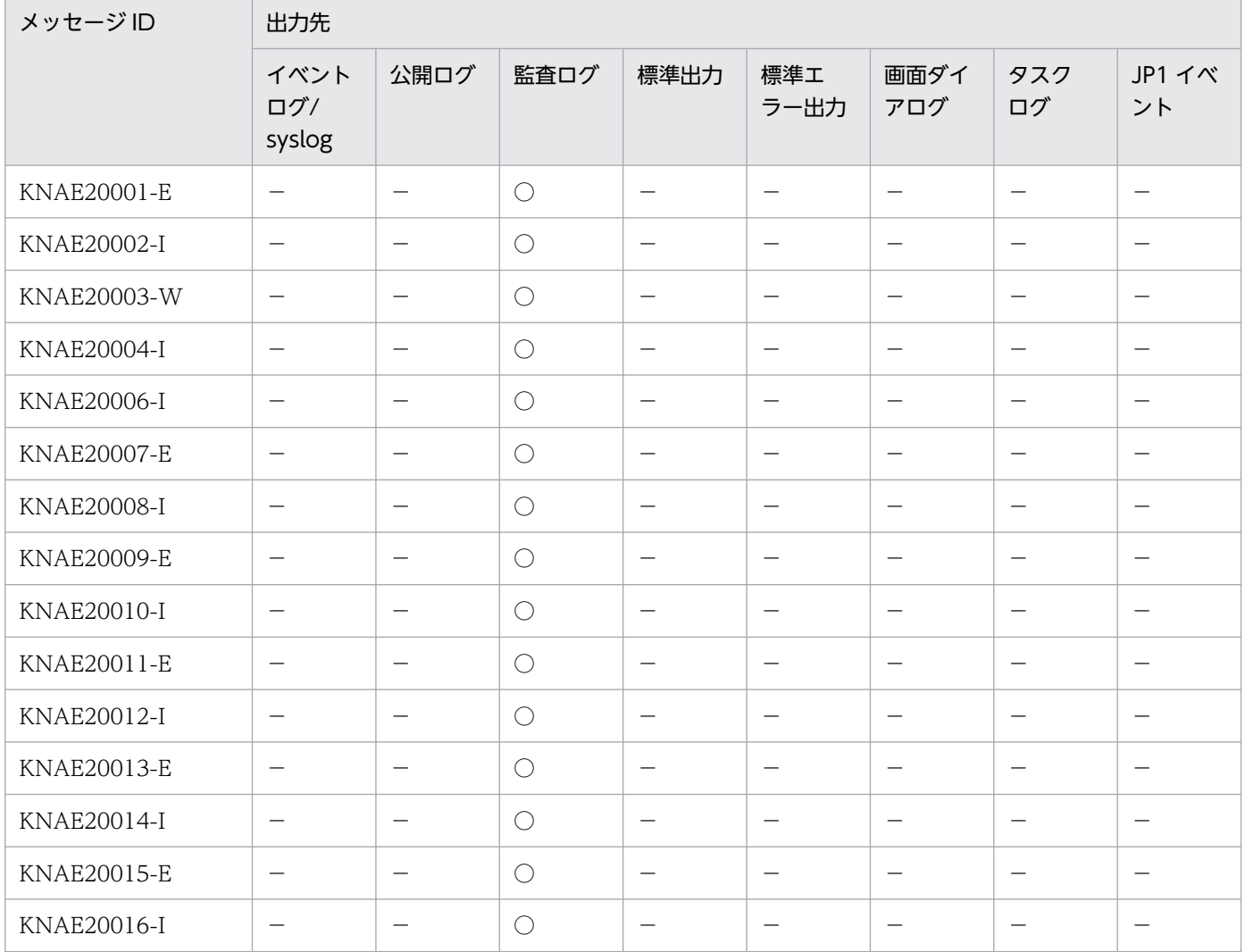

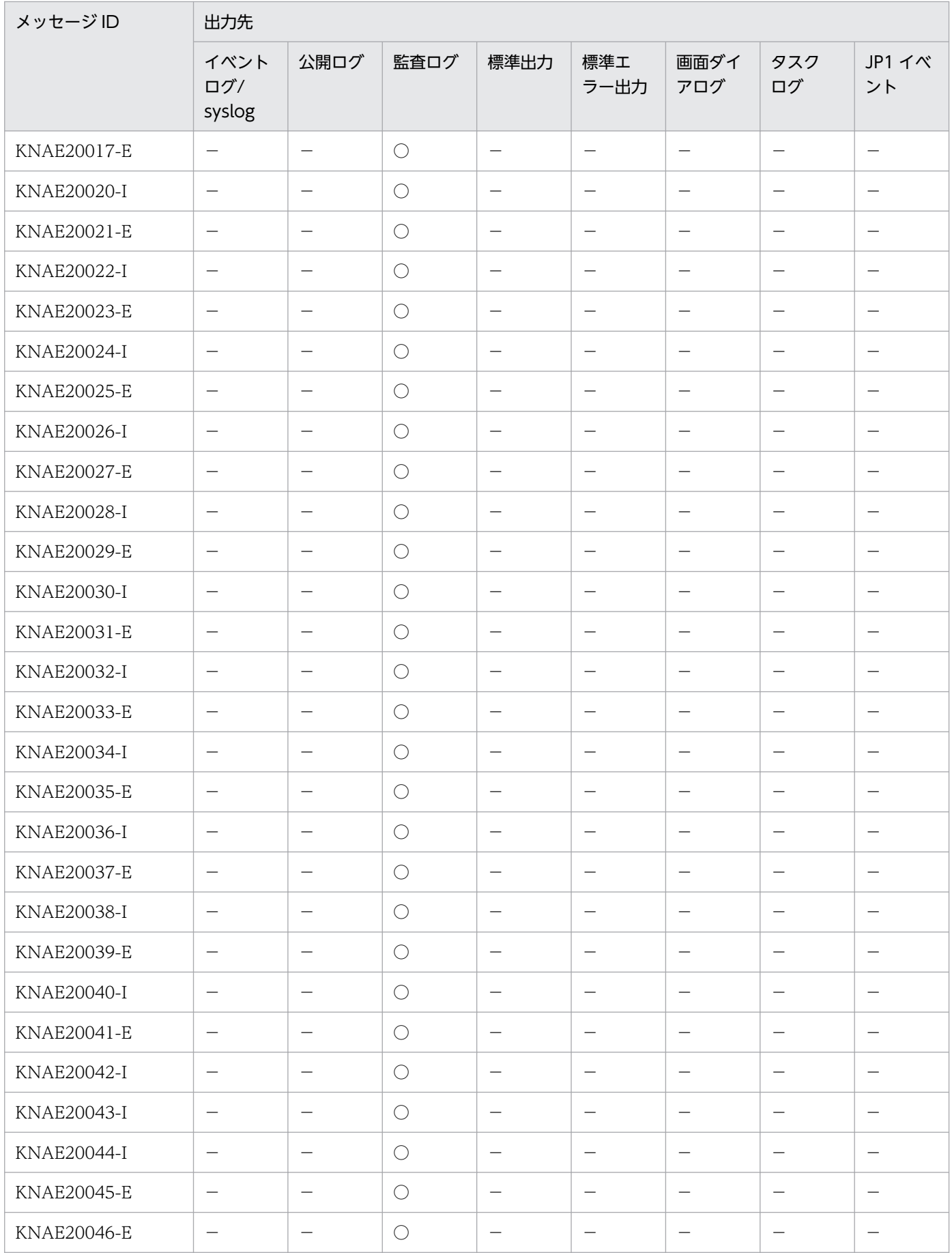

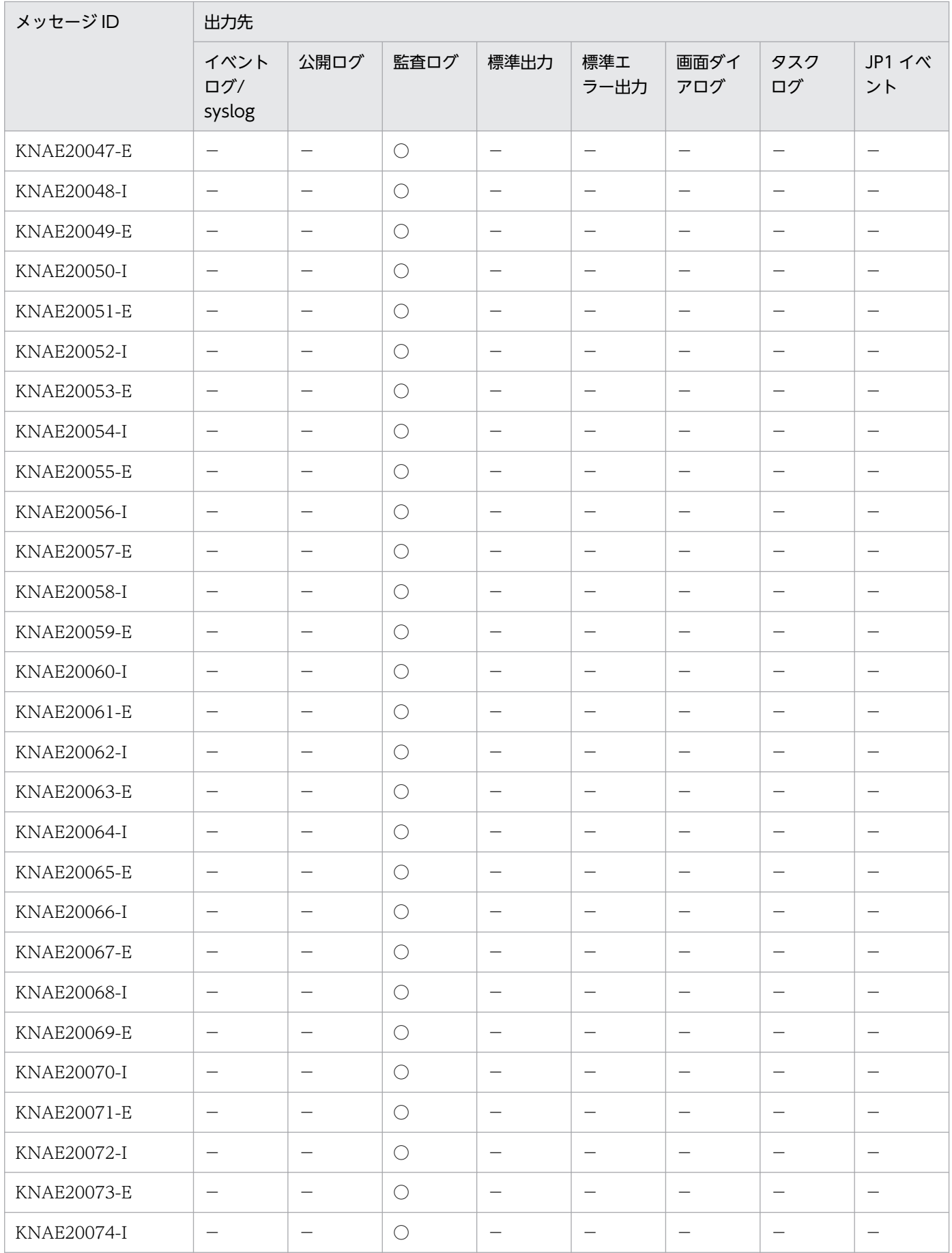

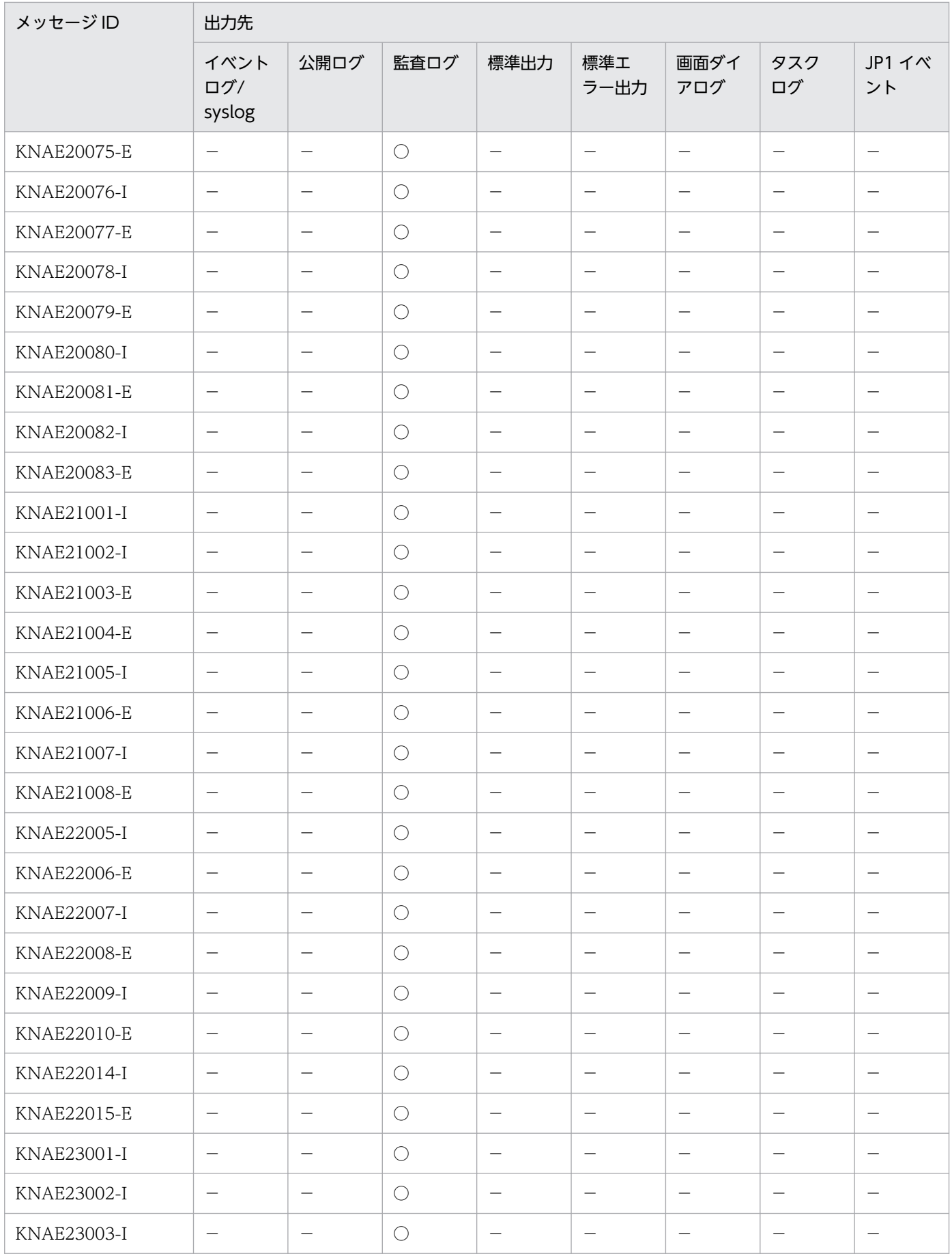

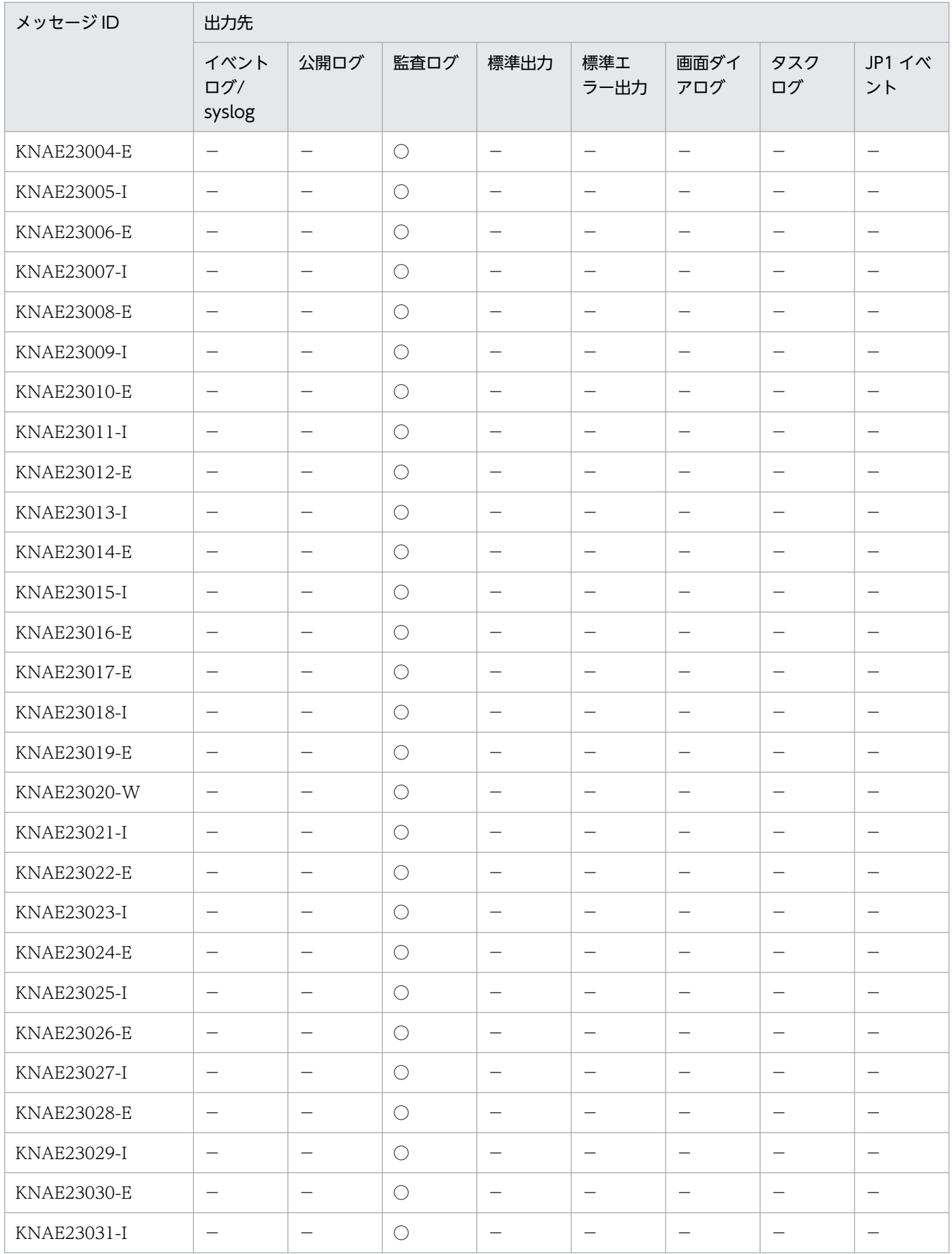

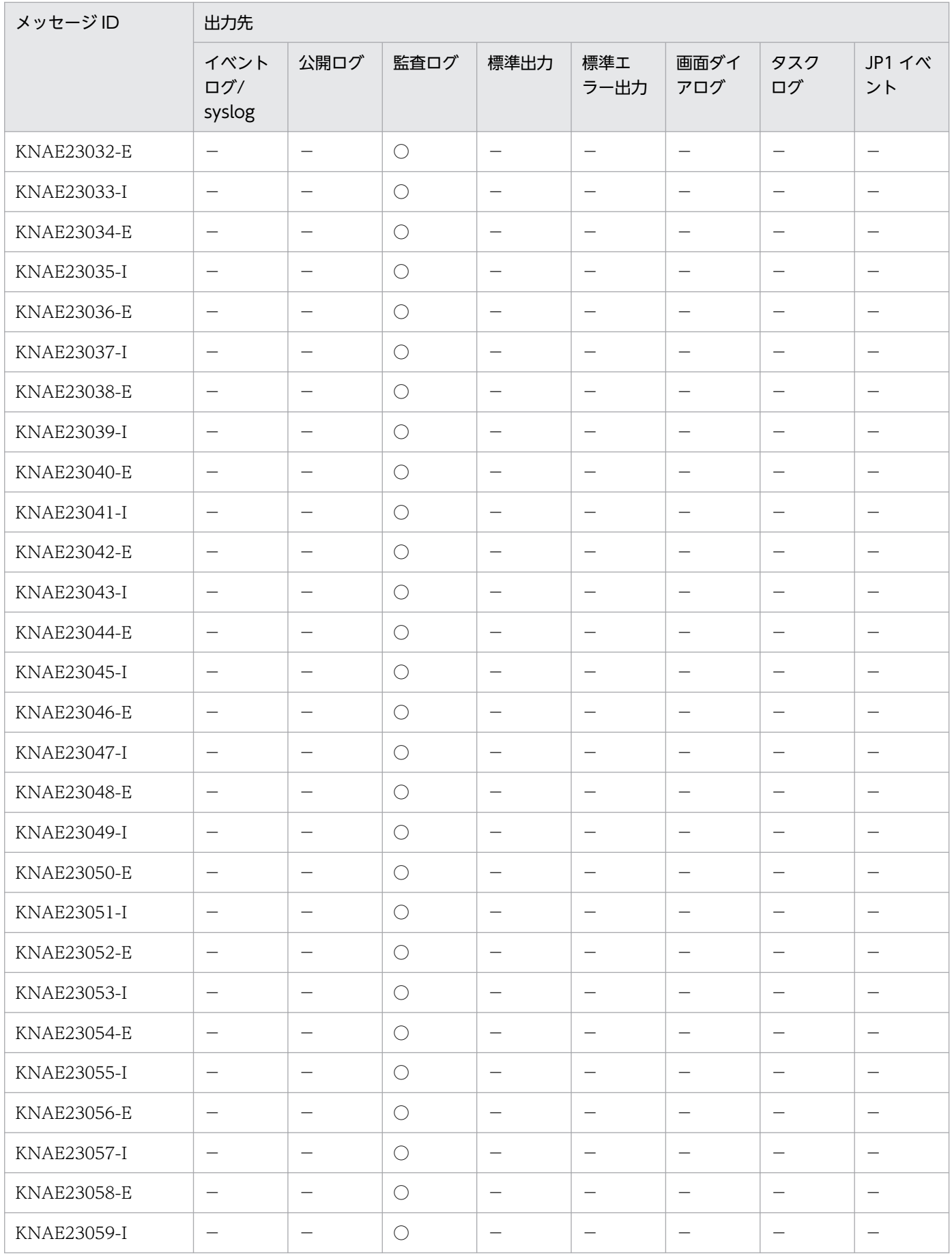

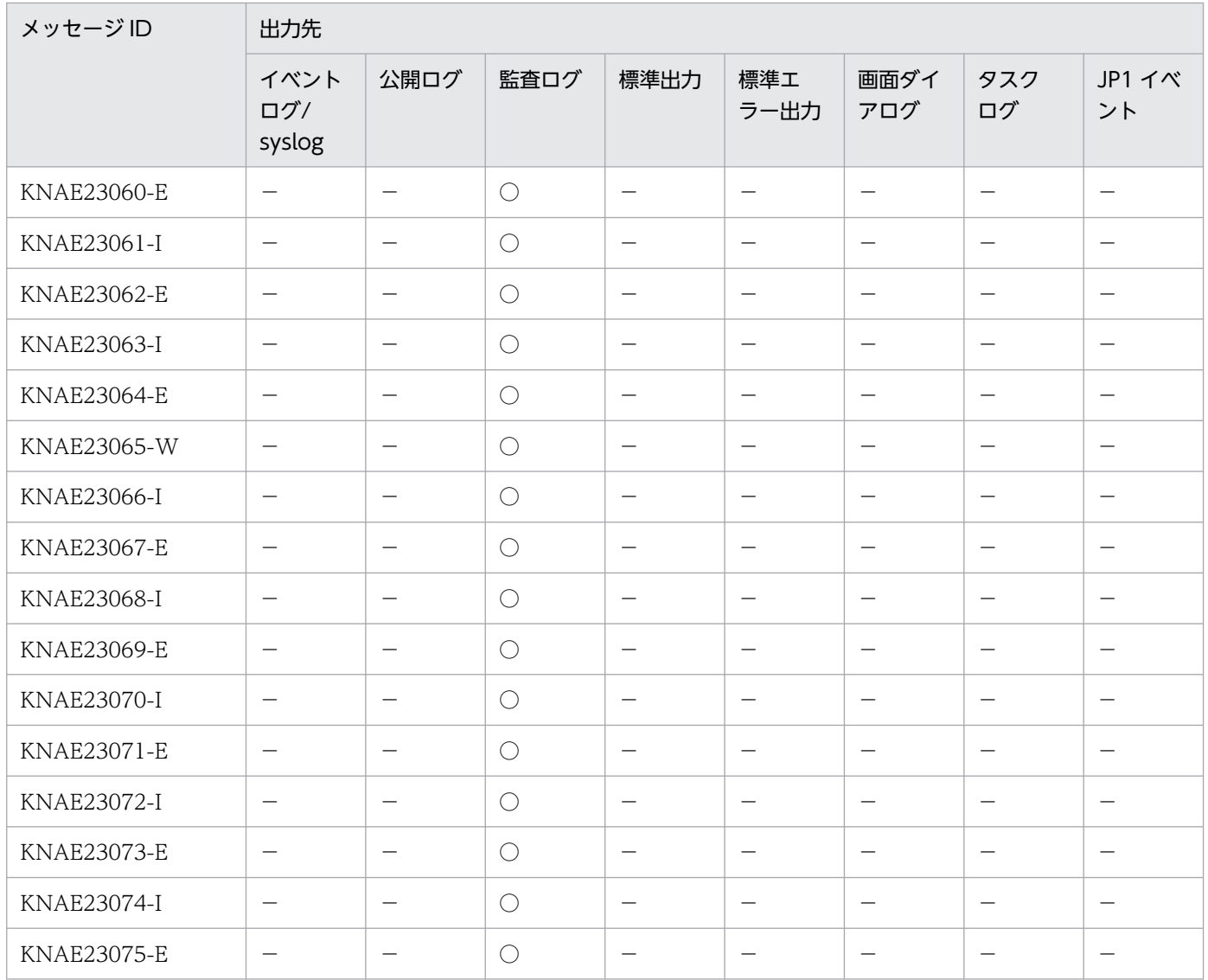

(凡例)

○:出力します。

−:出力しません。

## 2.1.12 KNAE30000〜KNAE30999 の出力先一覧

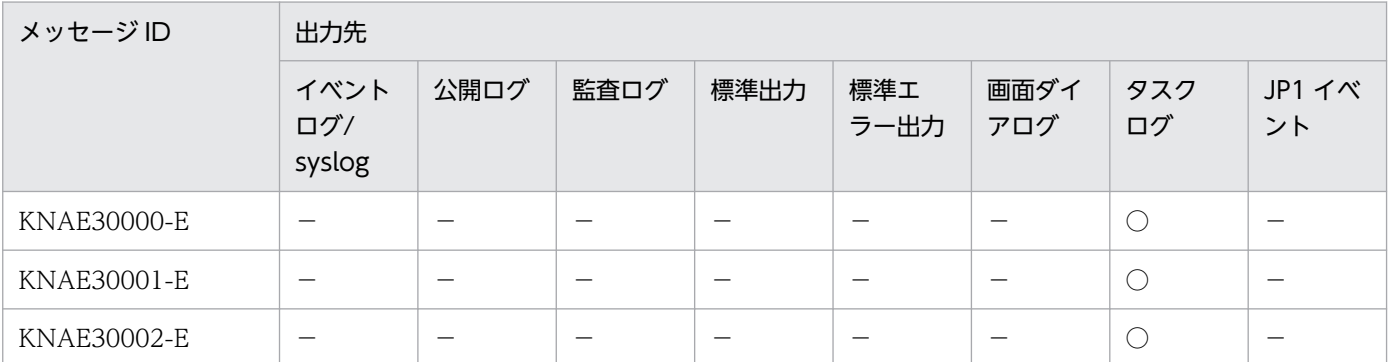

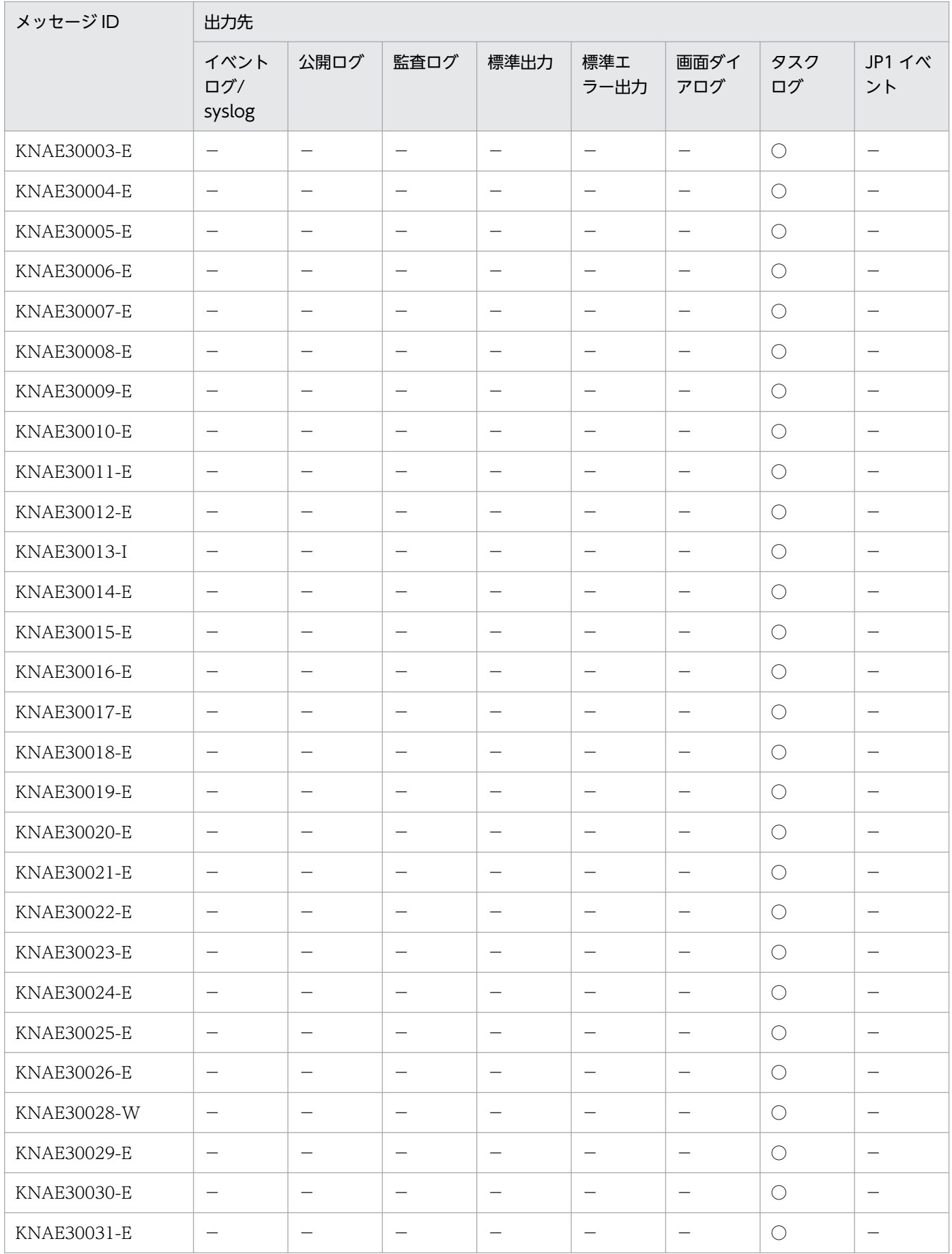

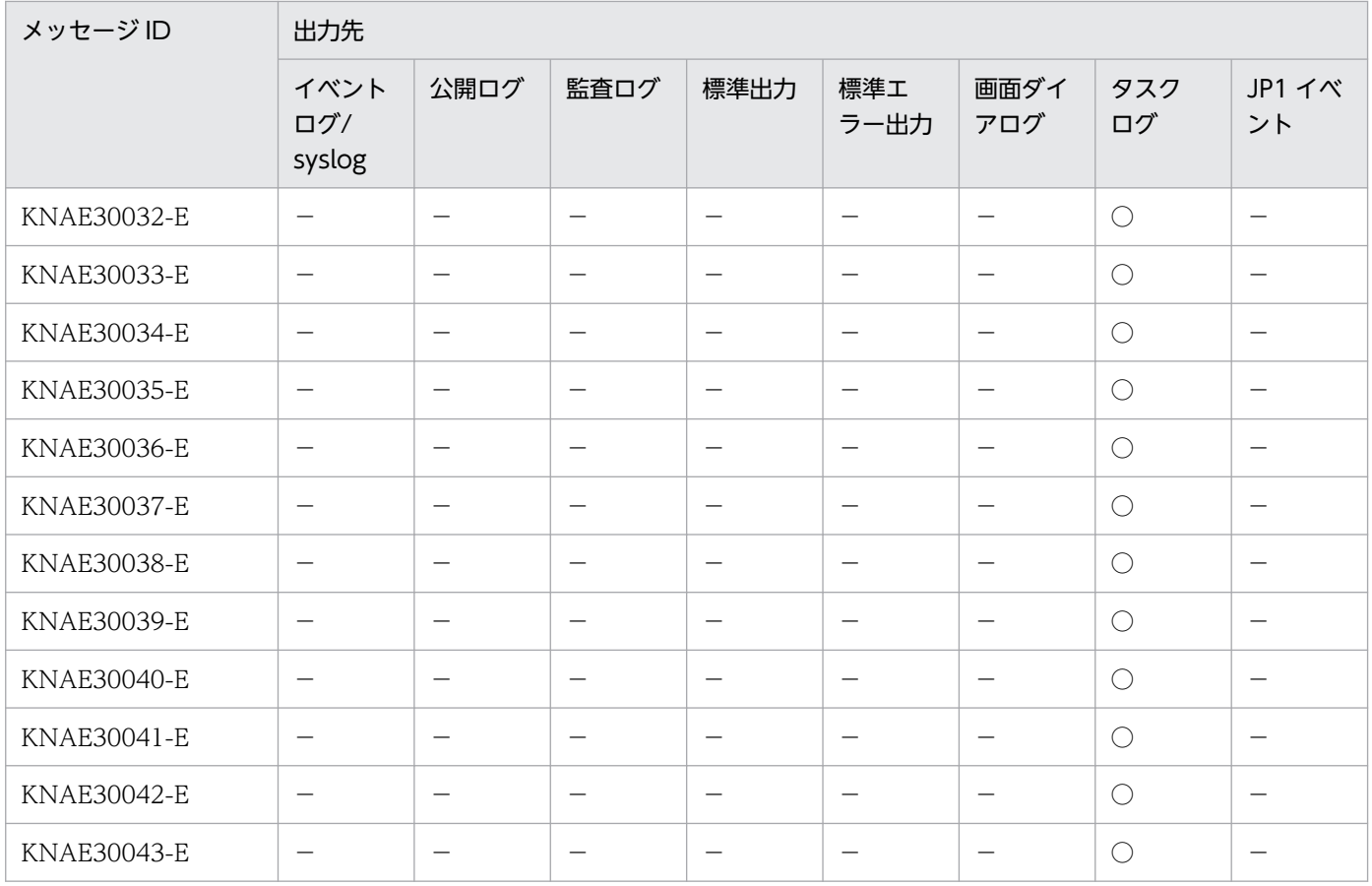

(凡例)

○:出力します。

−:出力しません。

## 2.2.1 KAPM00001〜KAPM99999 の出力先一覧

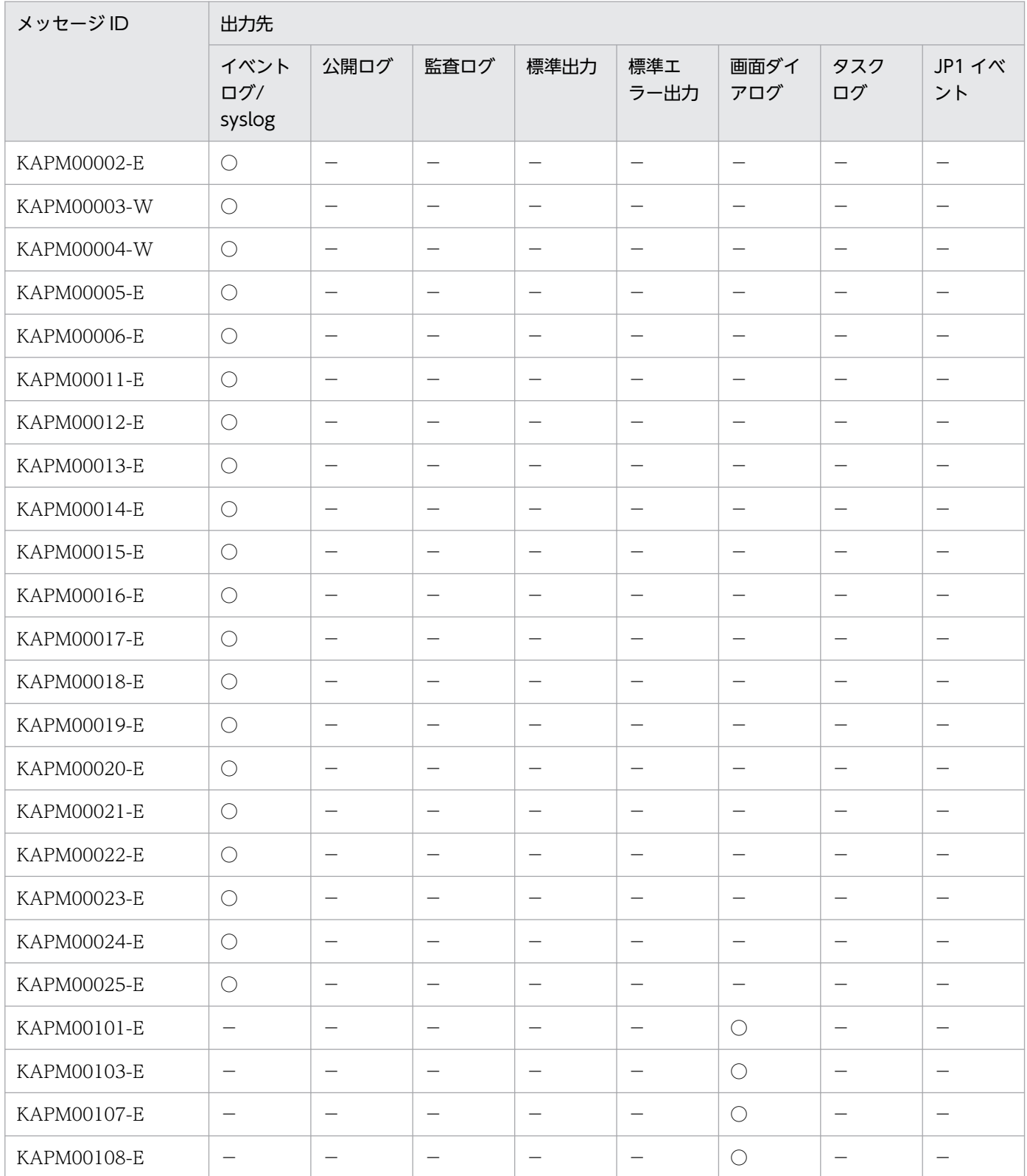

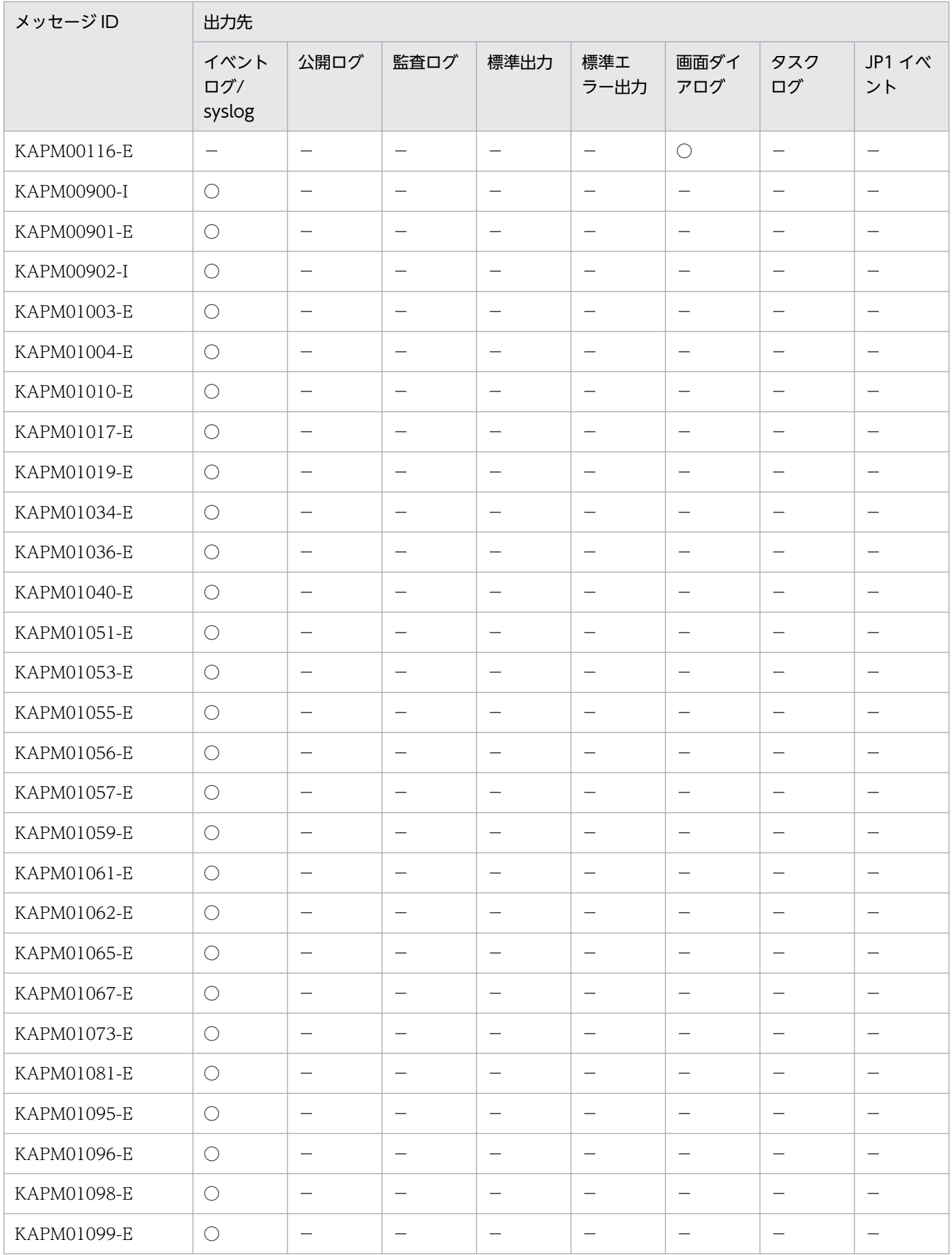

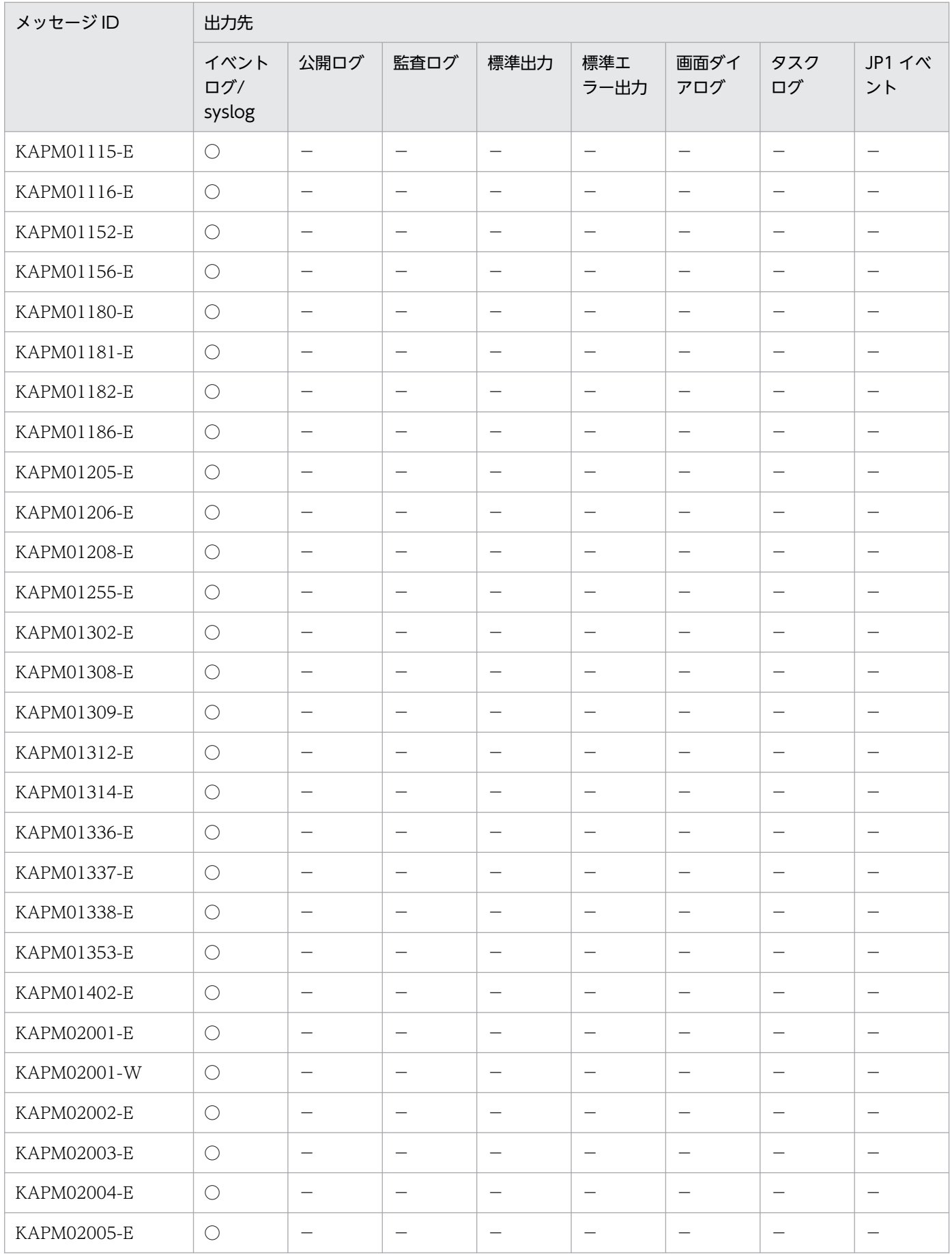

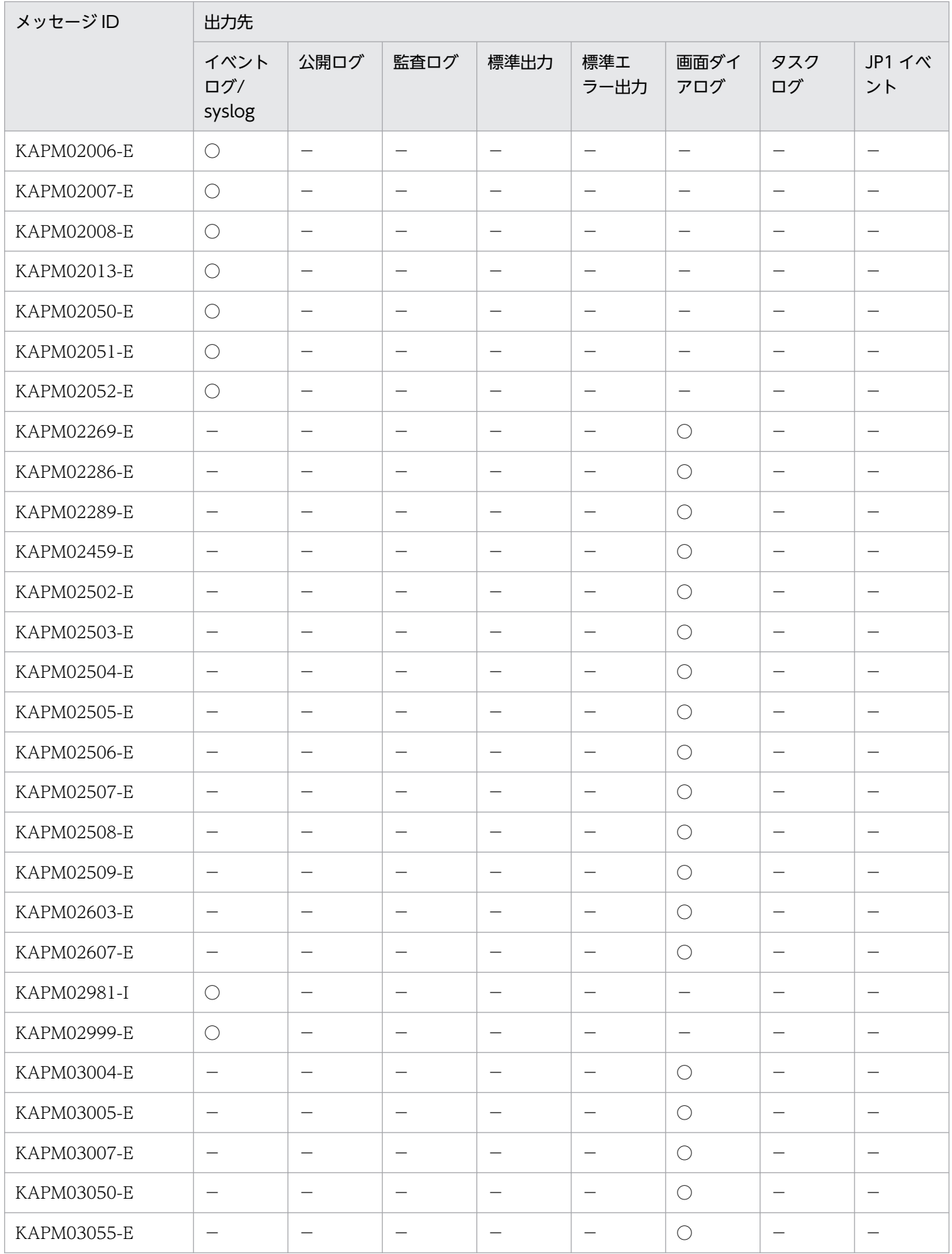

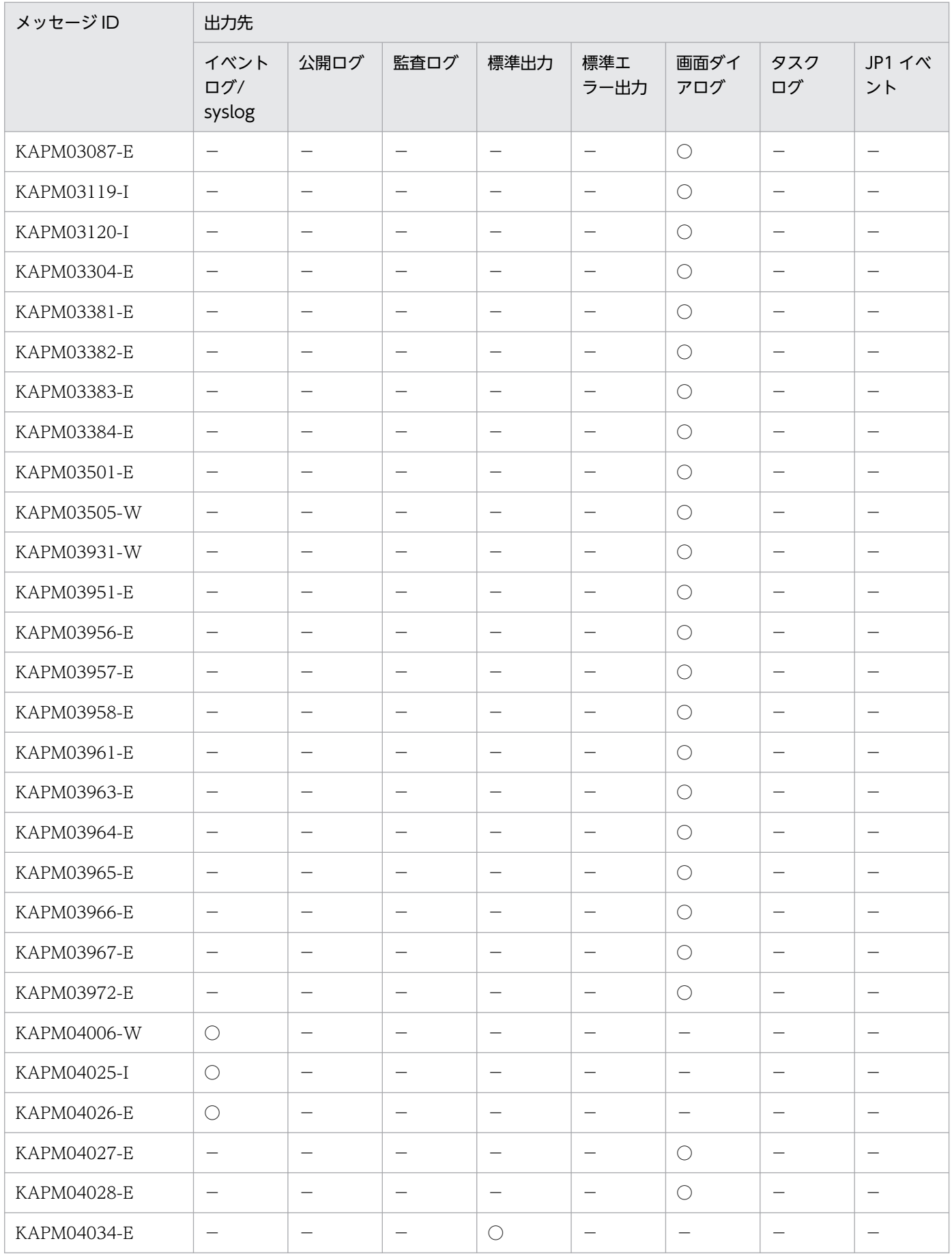

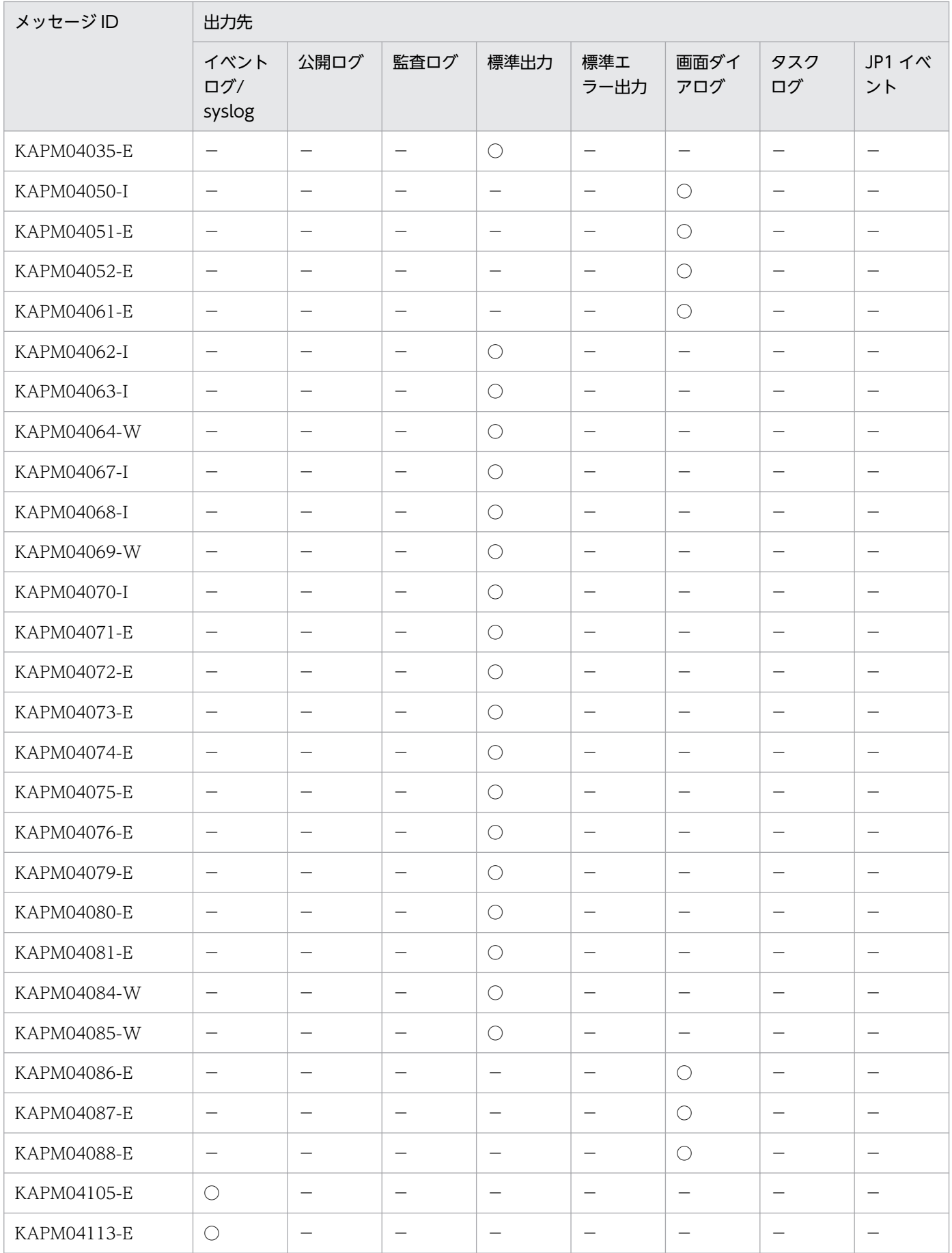

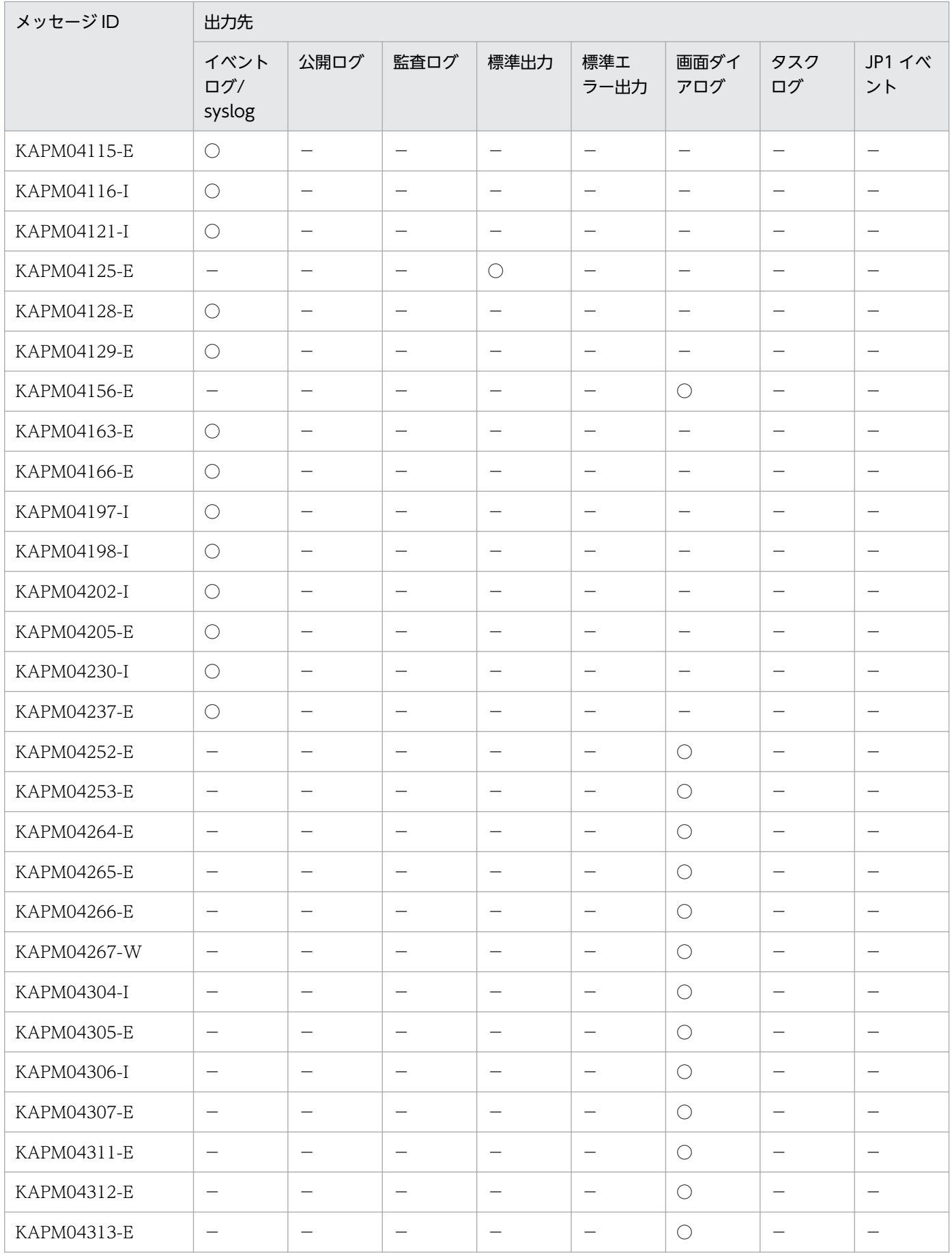

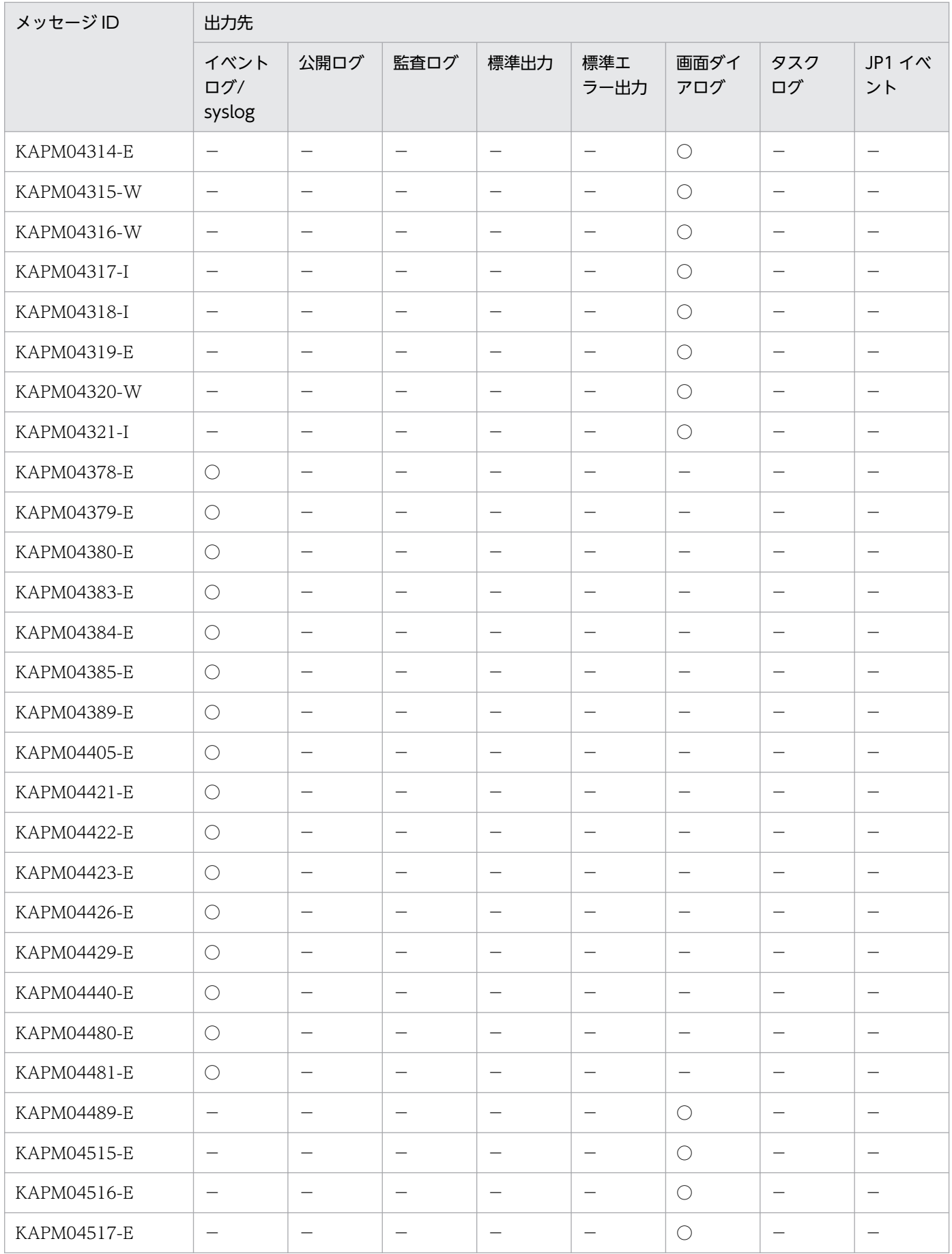

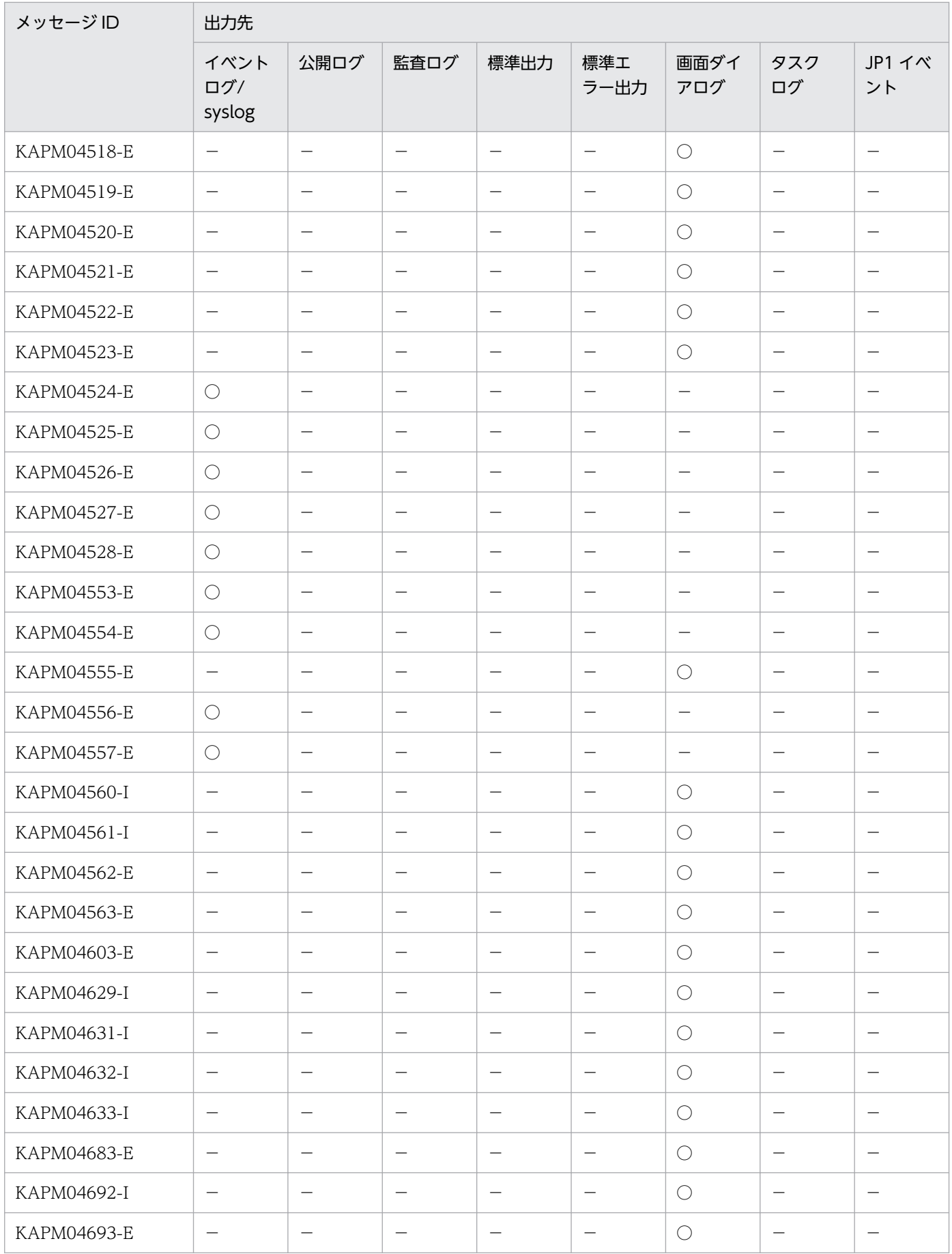

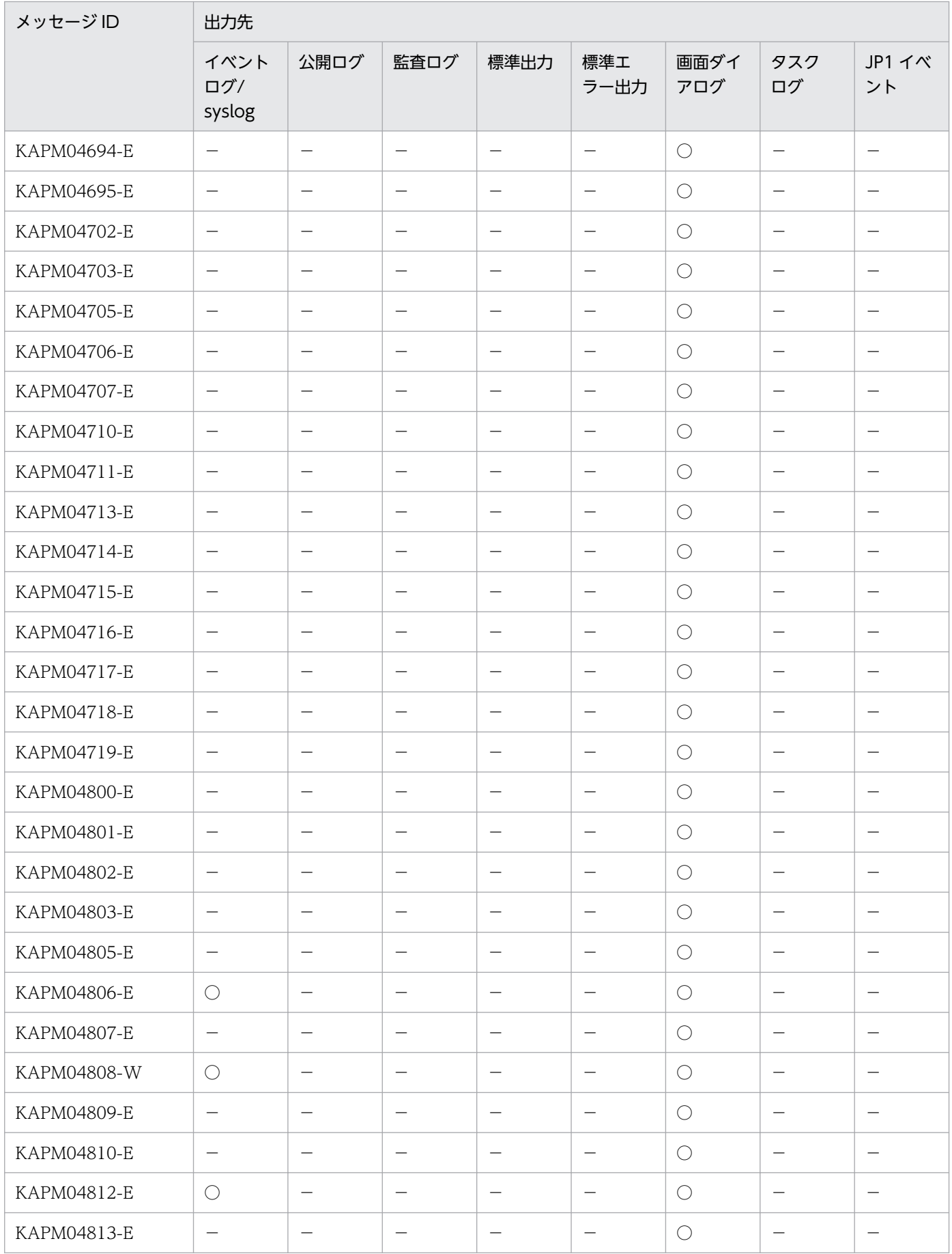

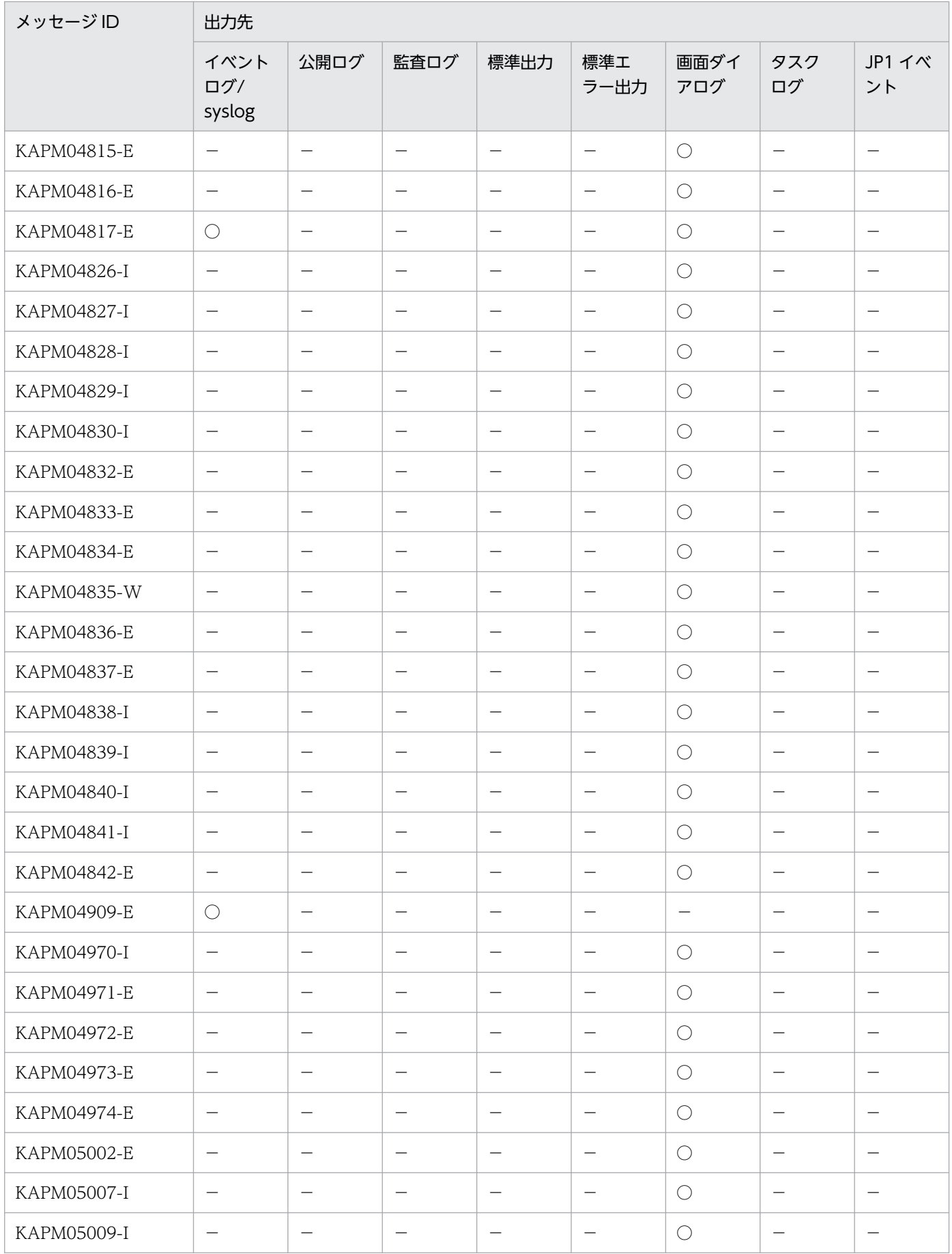

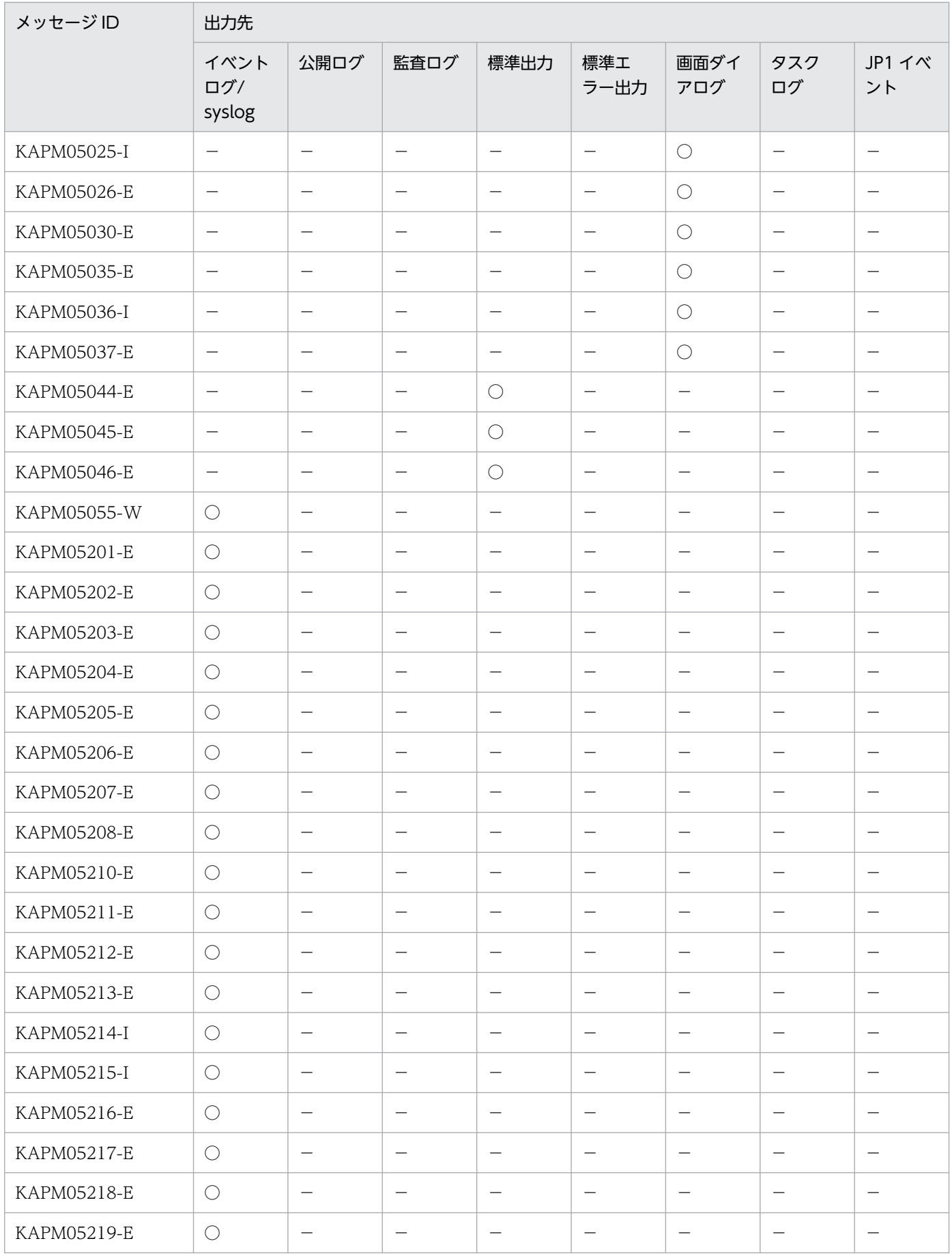

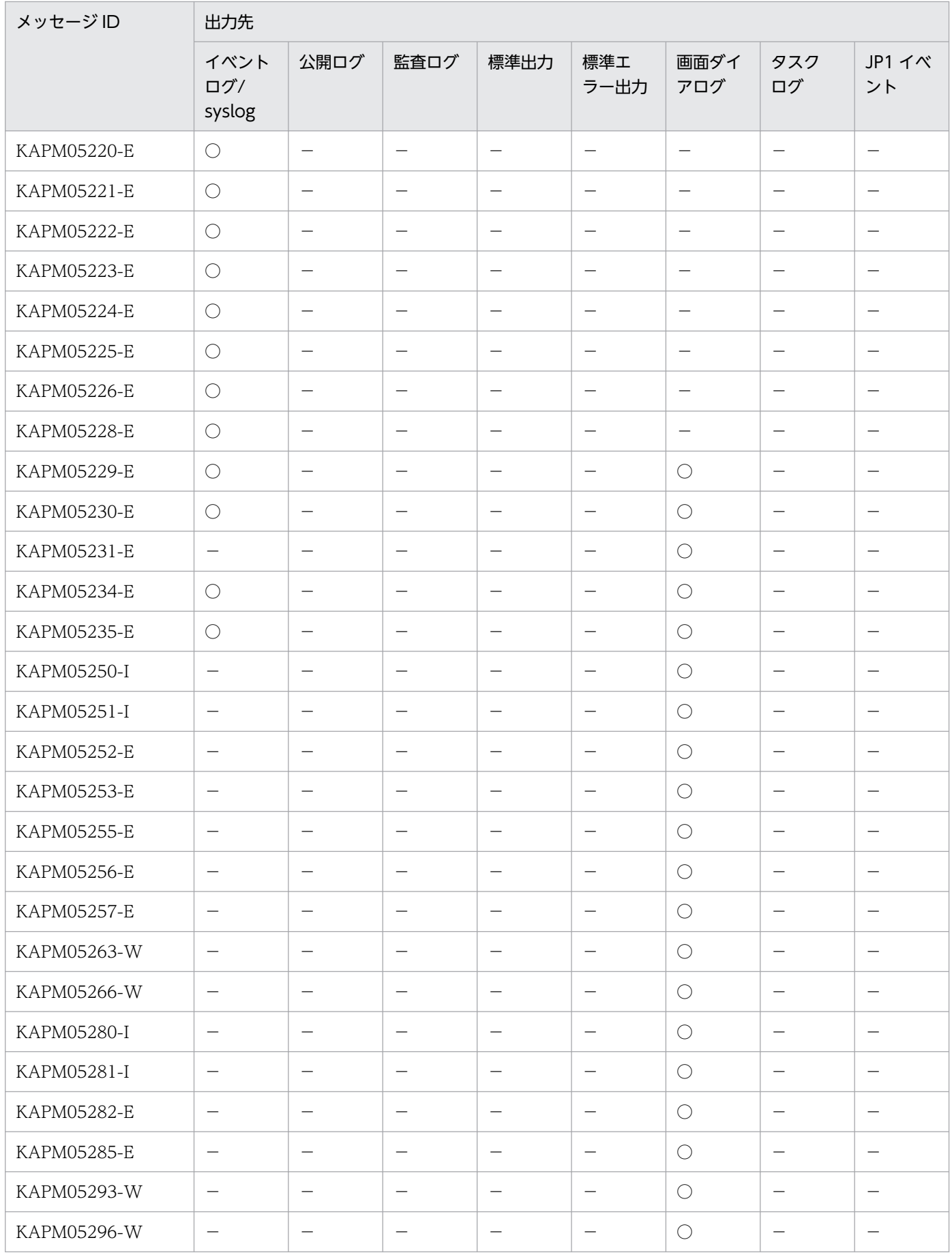

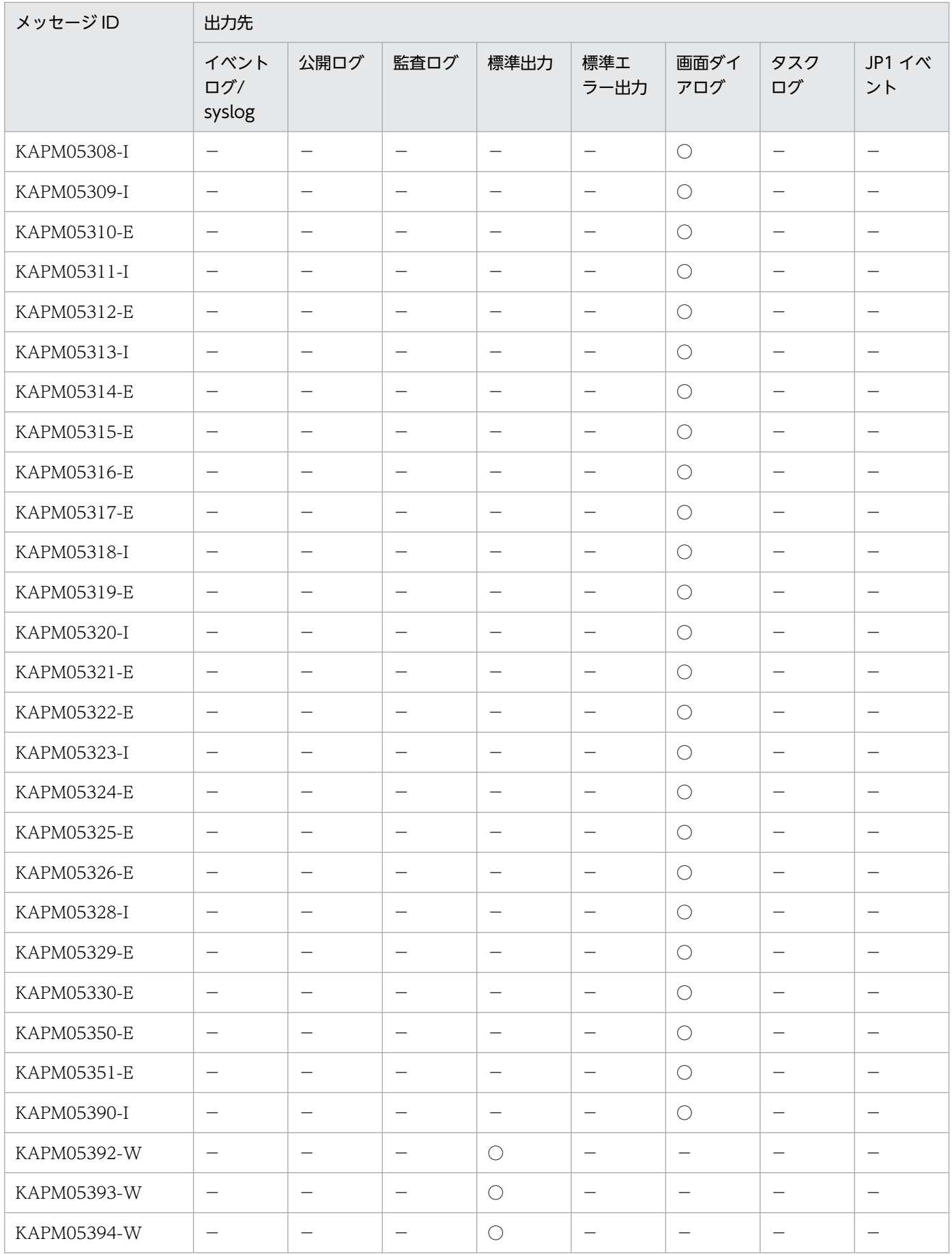

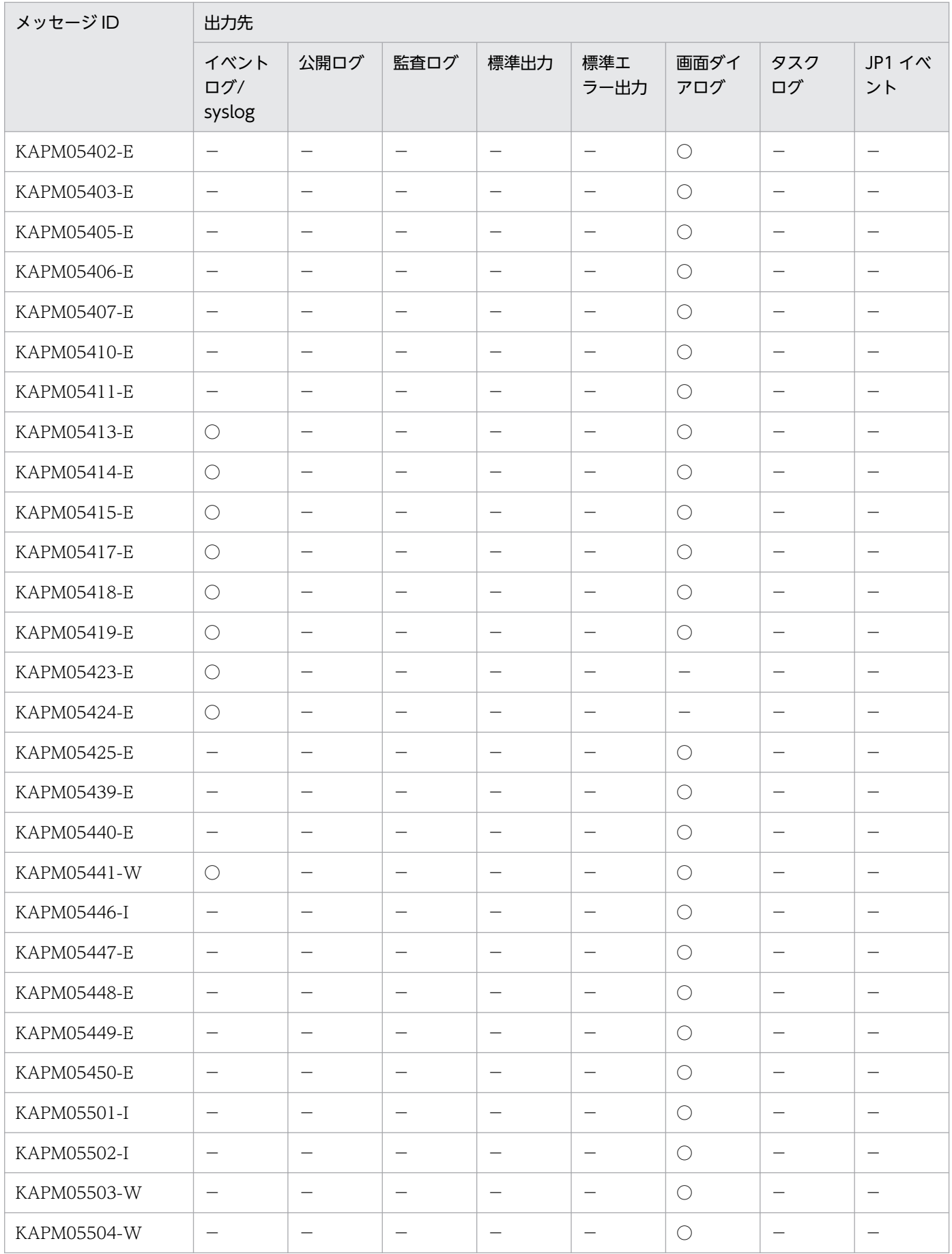

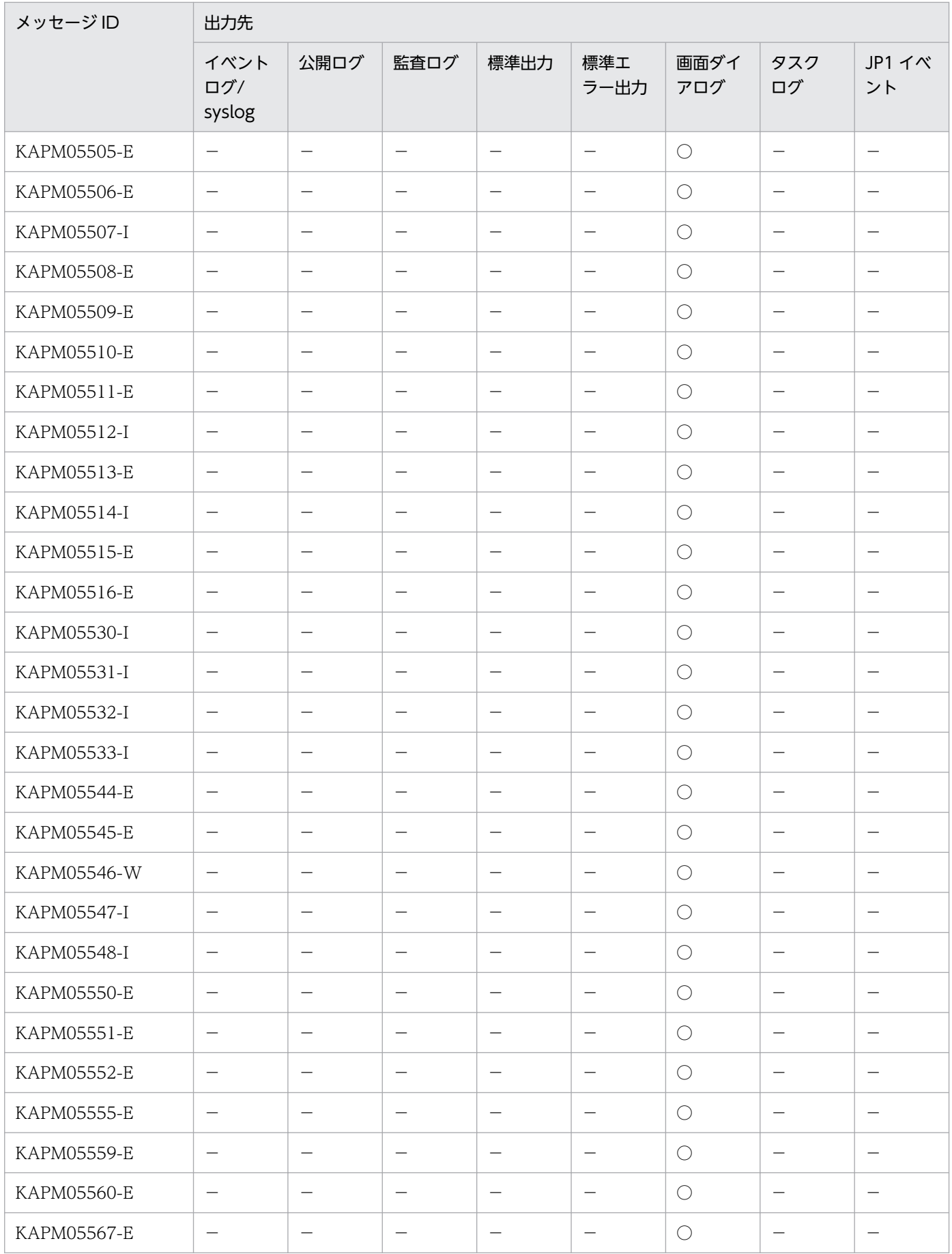

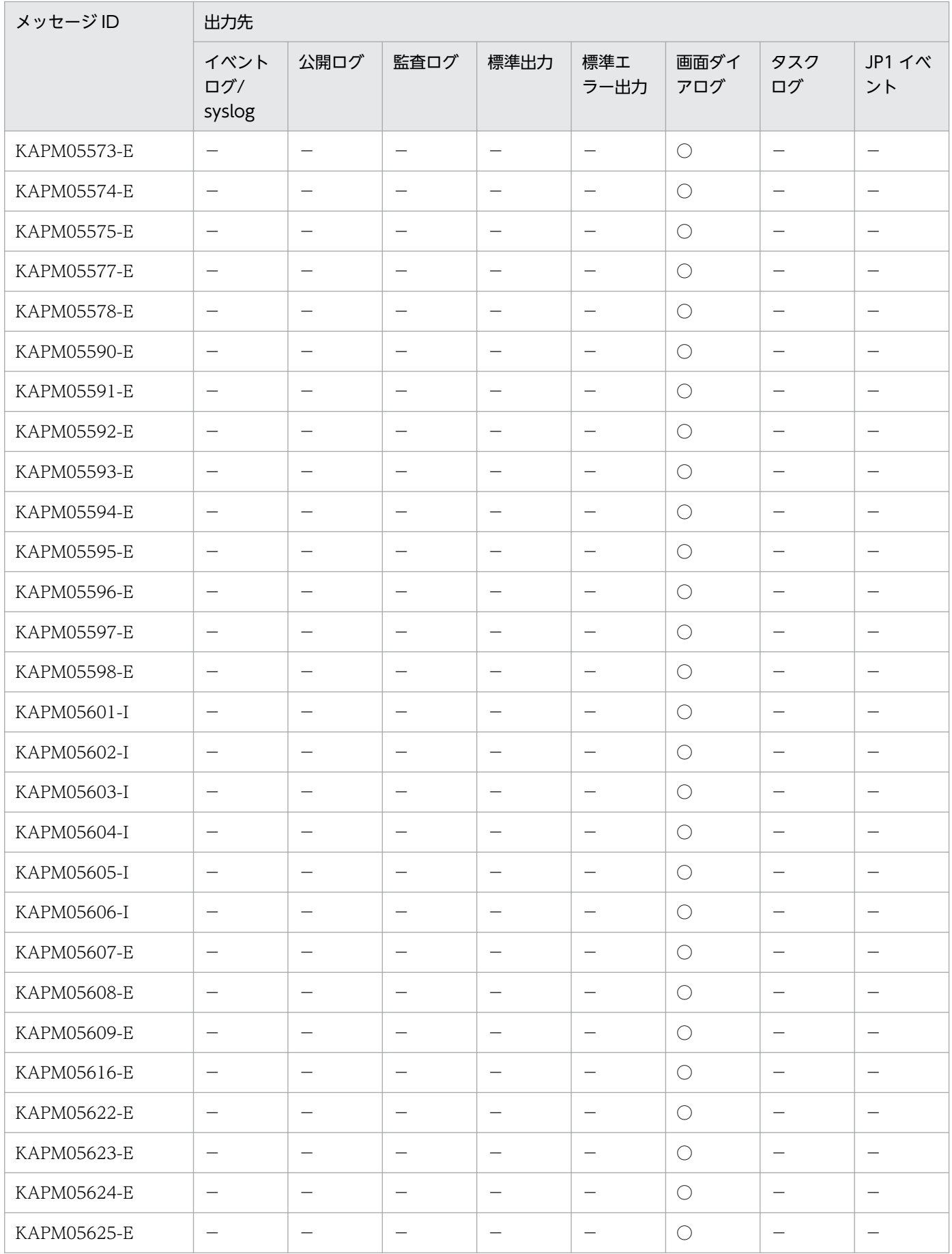

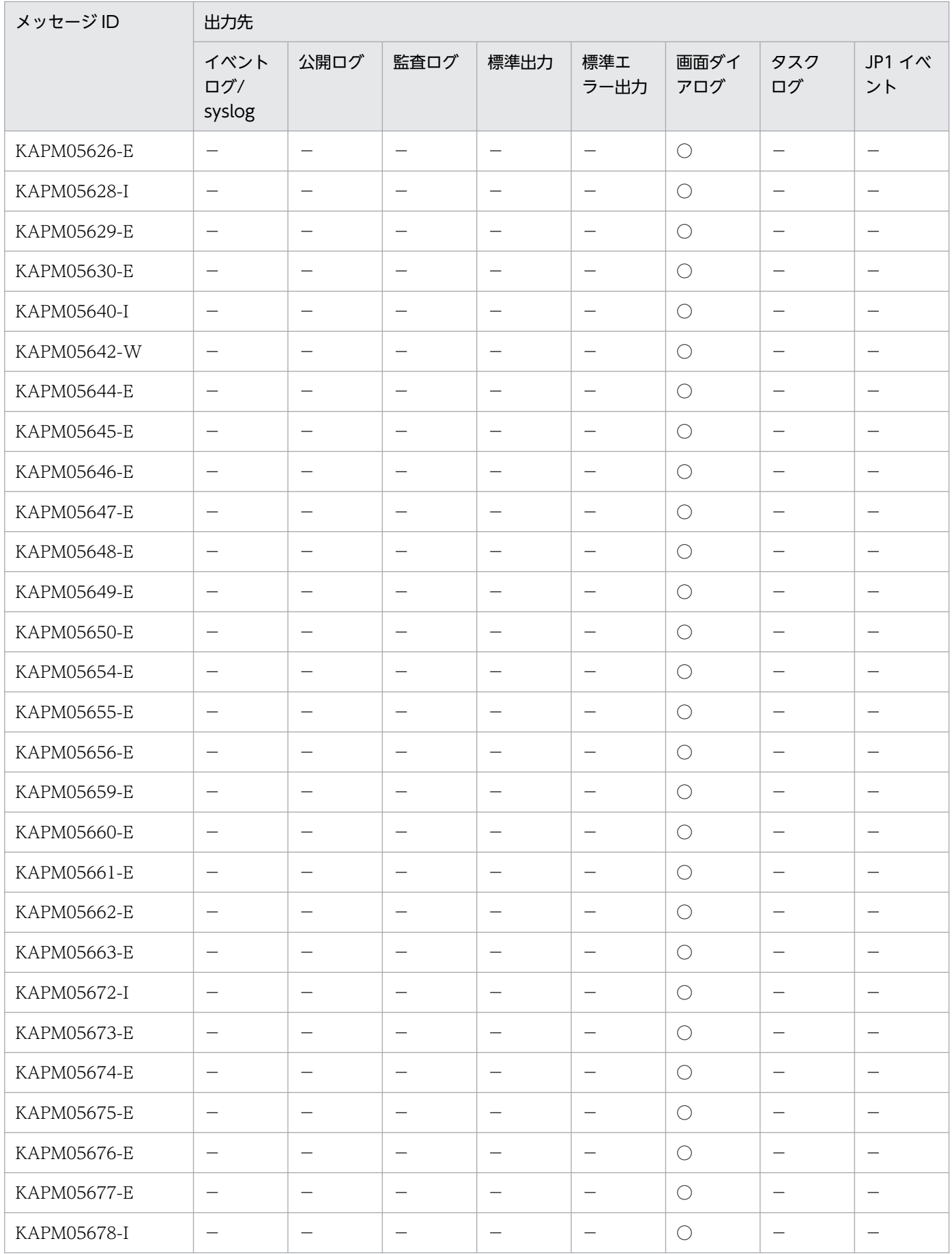

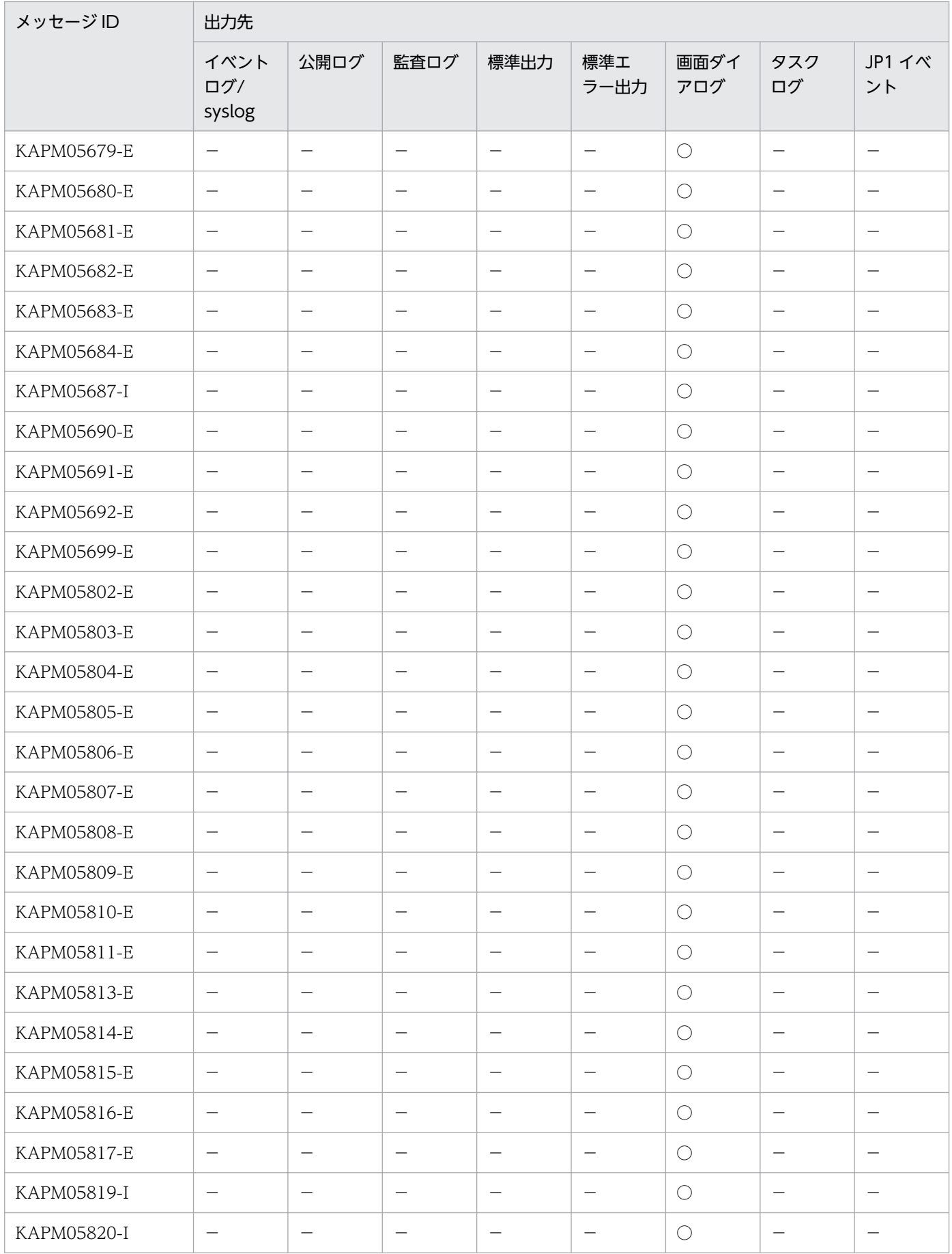

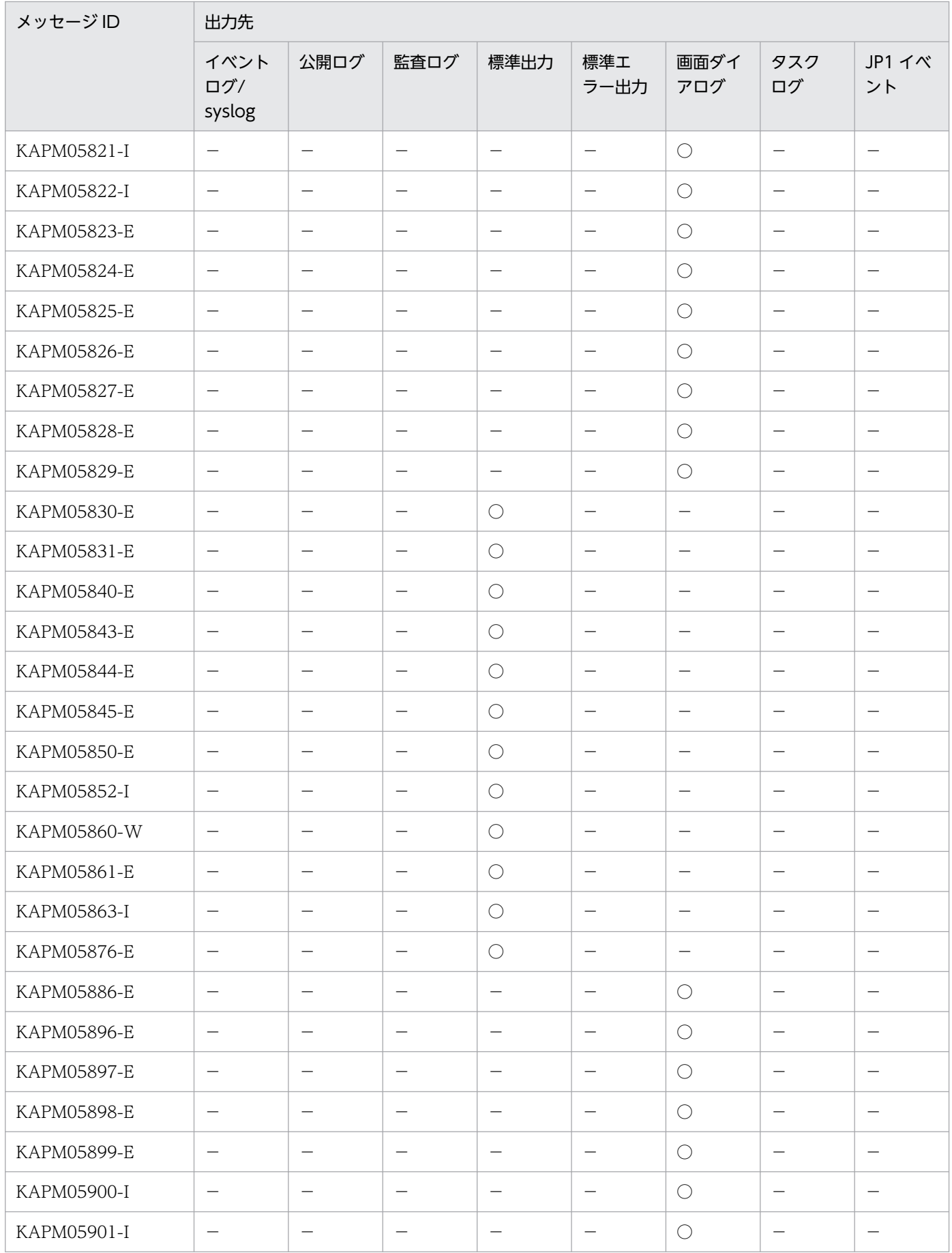

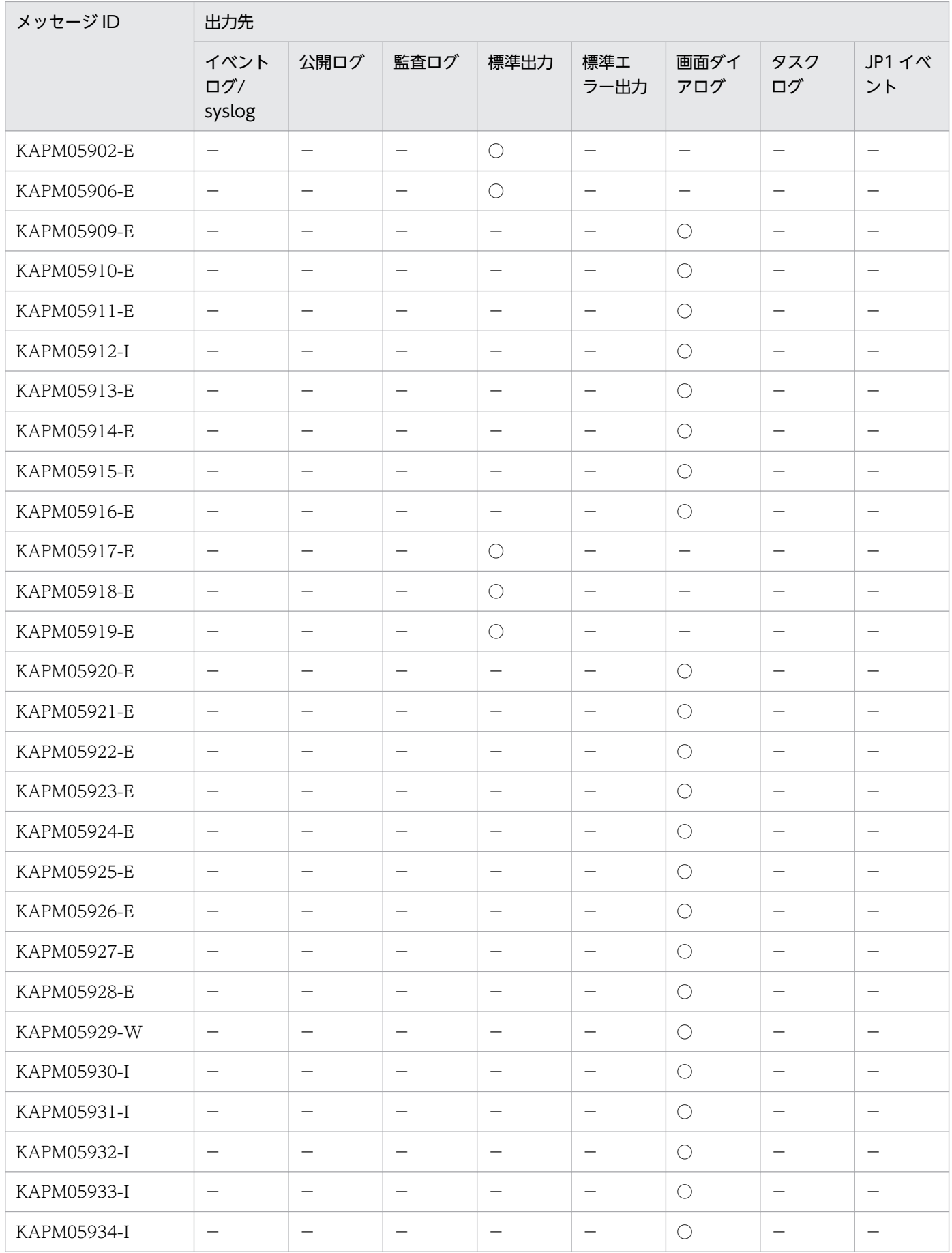

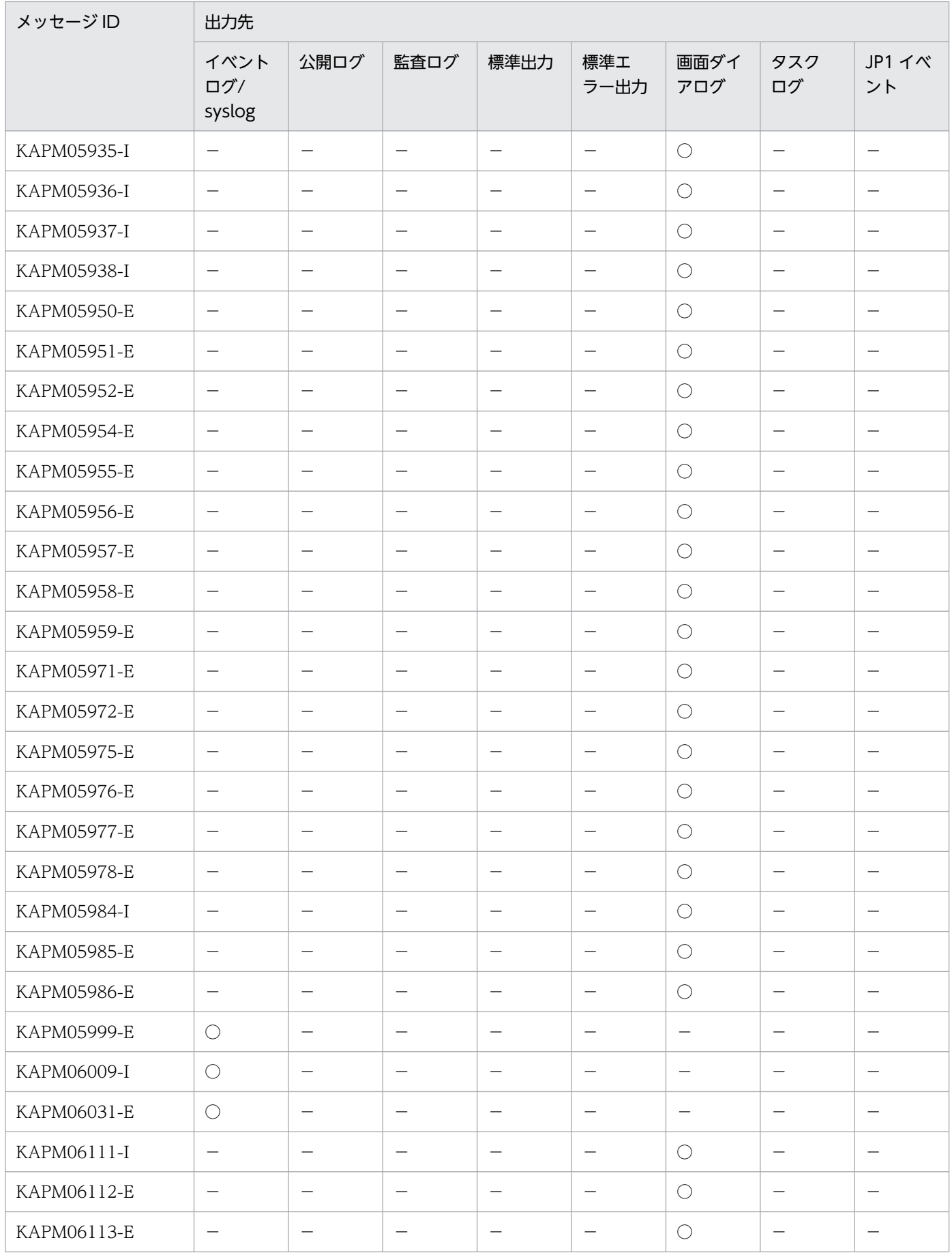

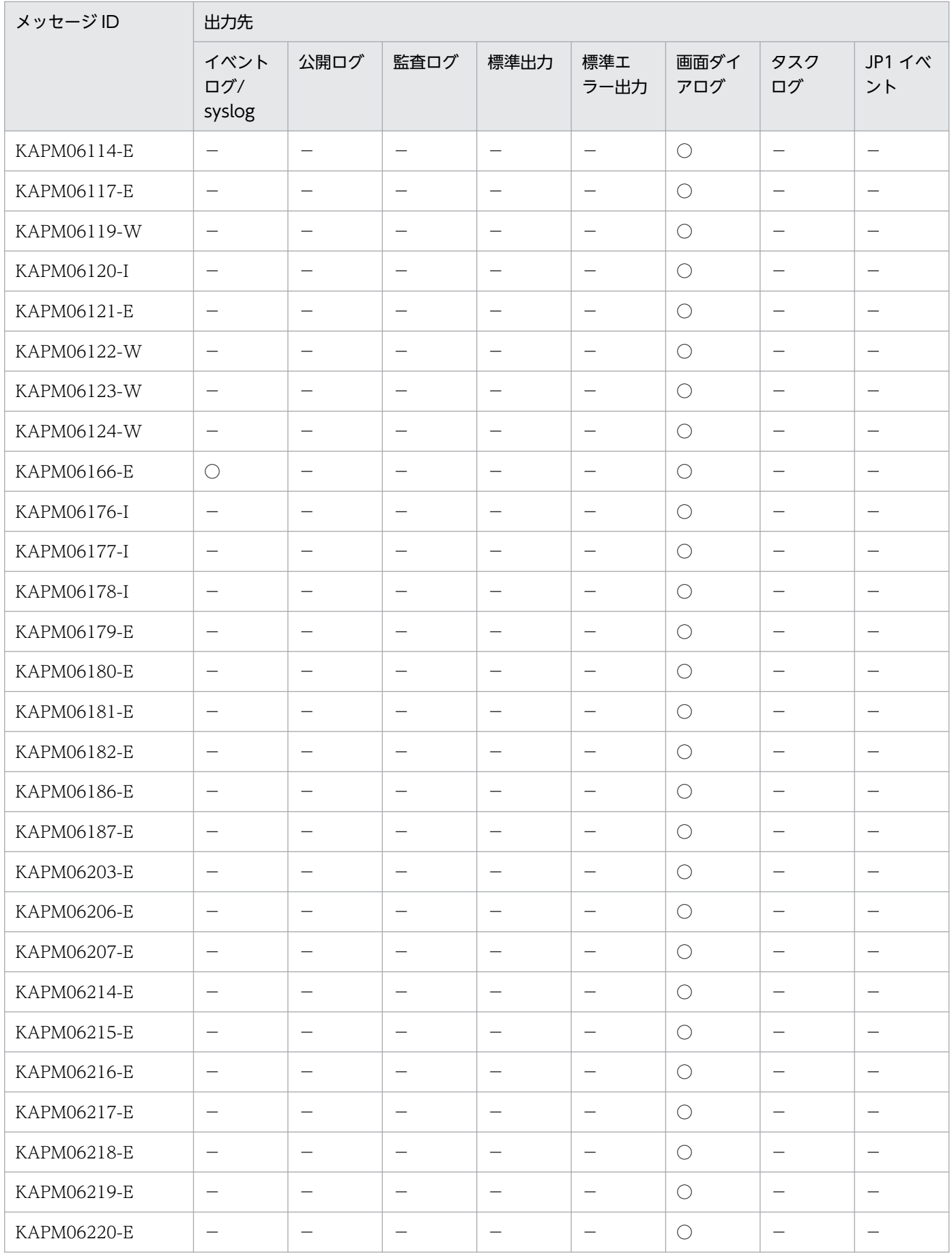

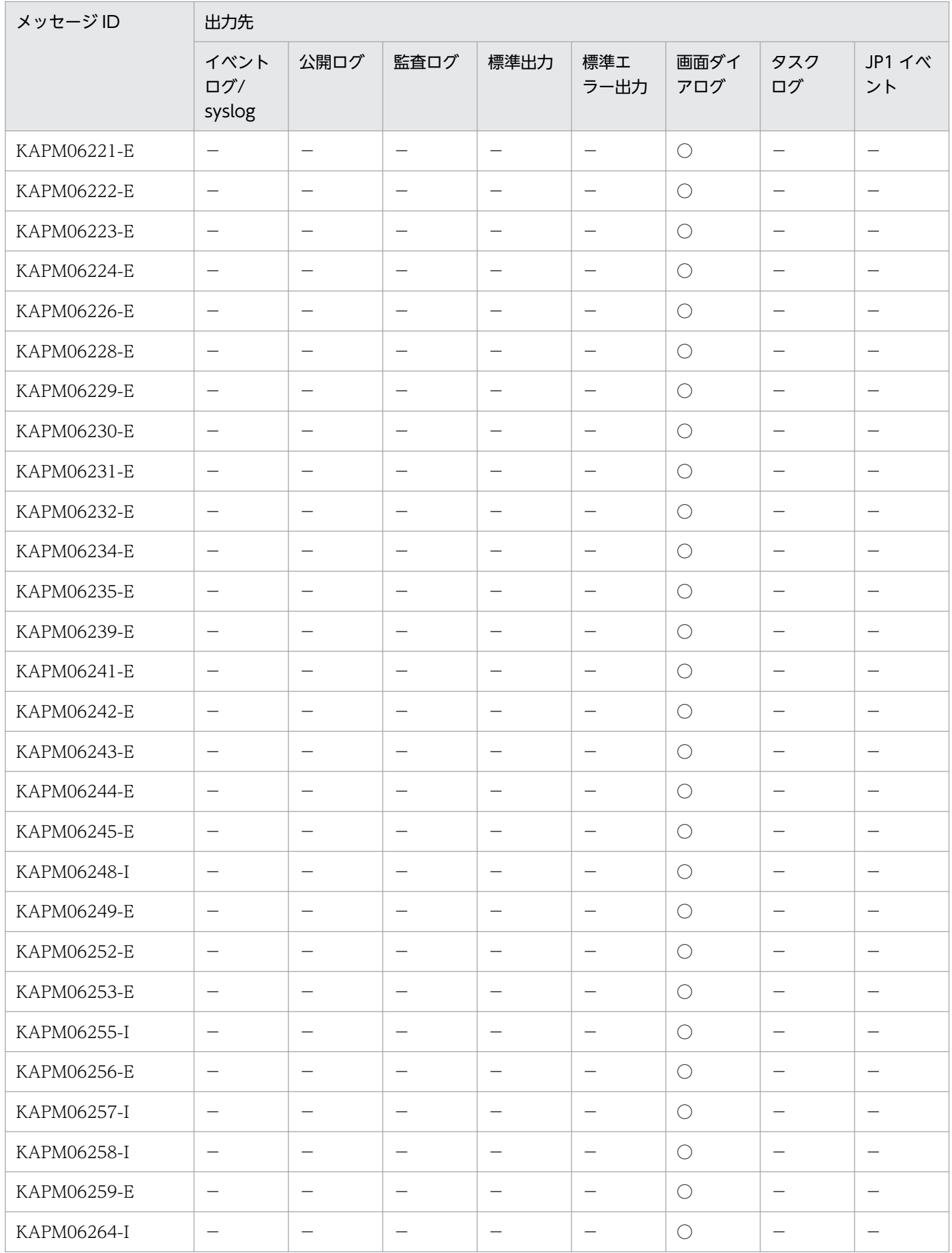

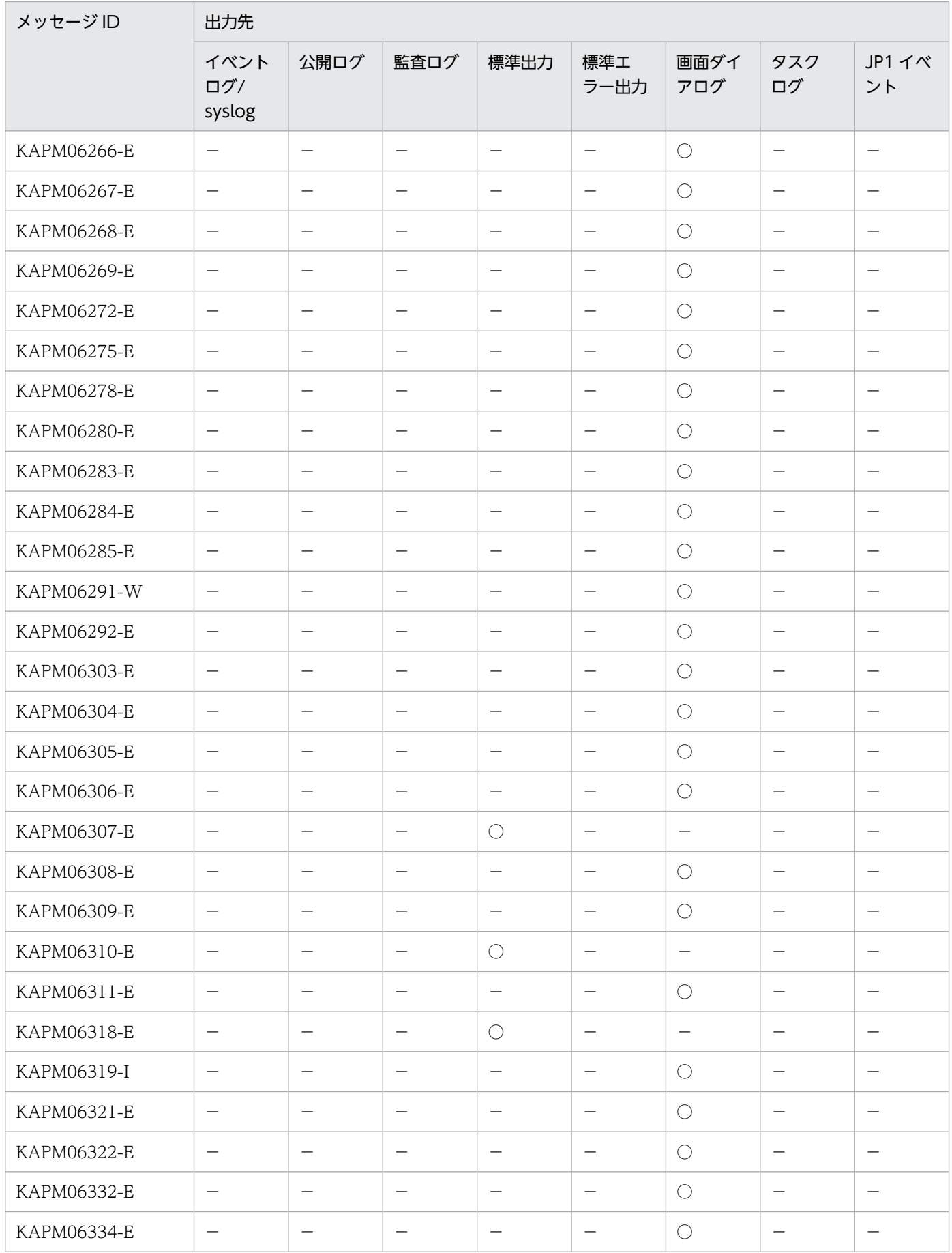

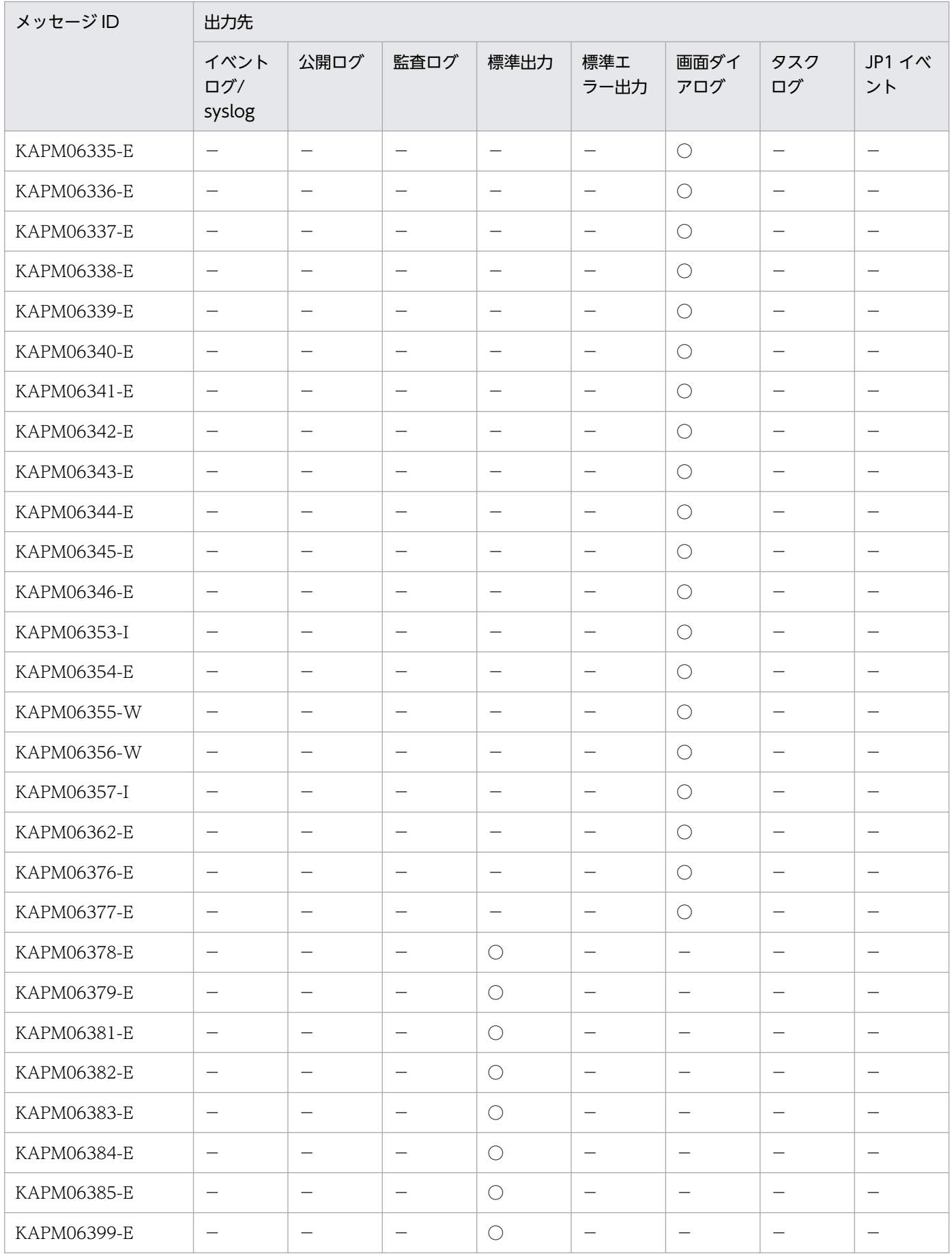
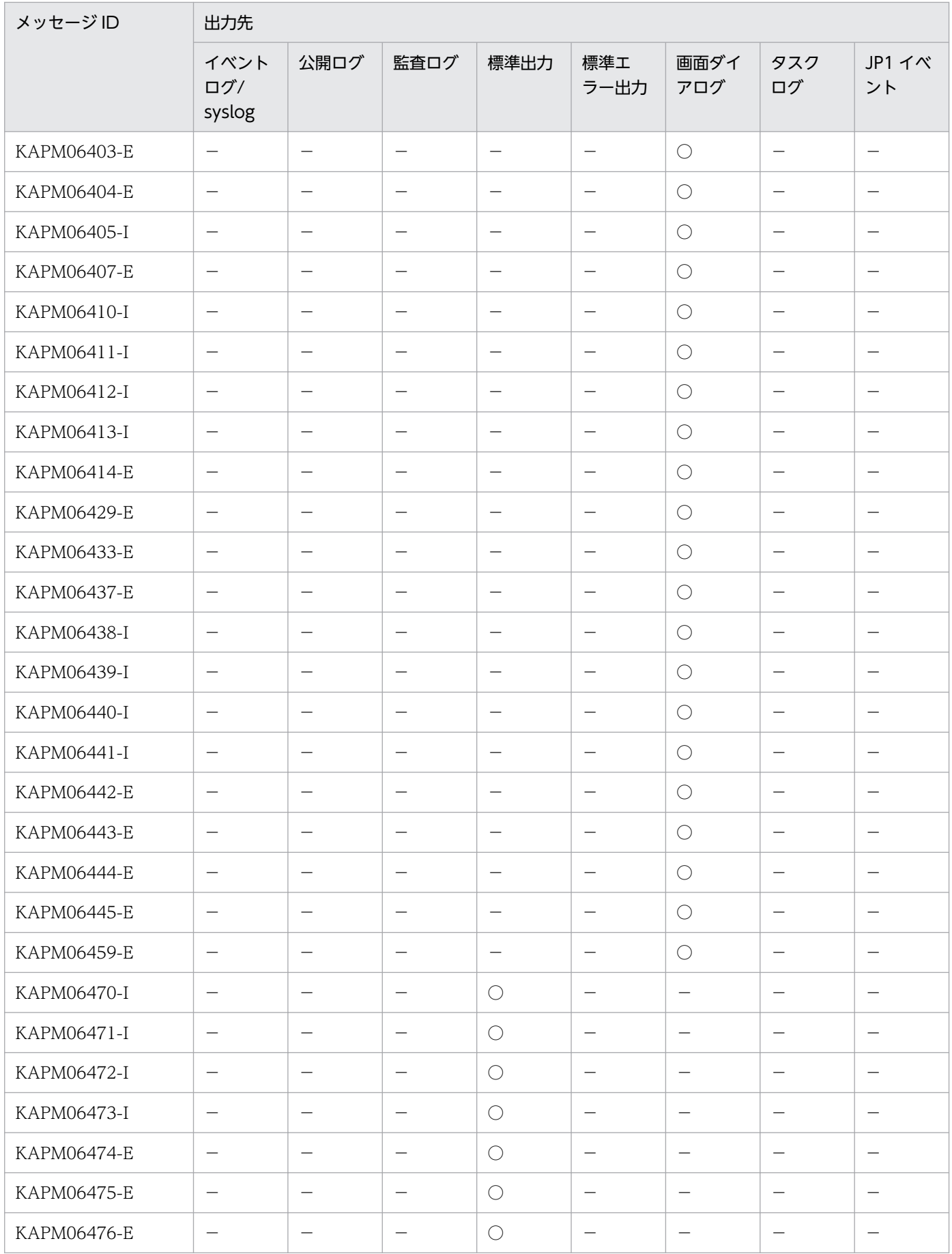

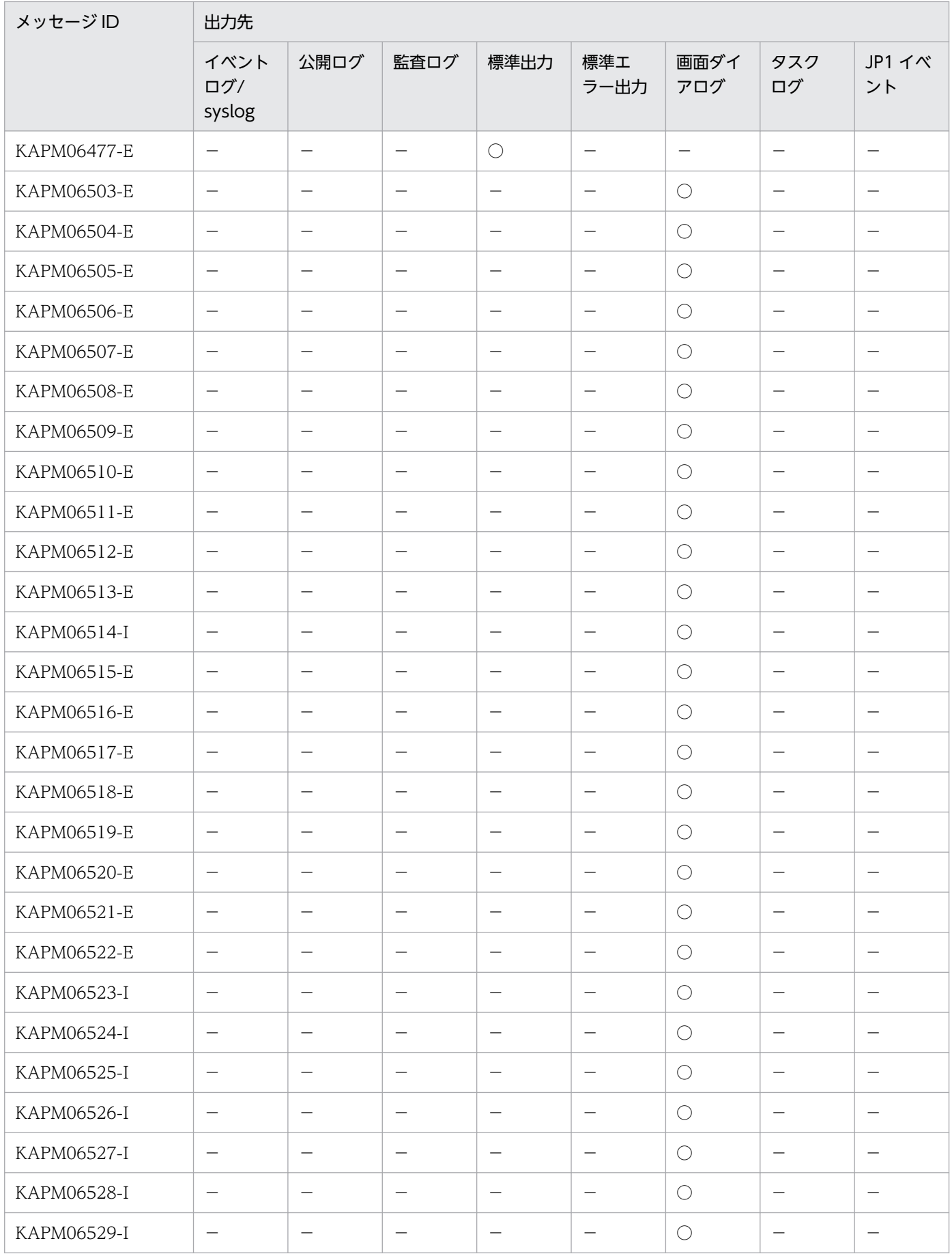

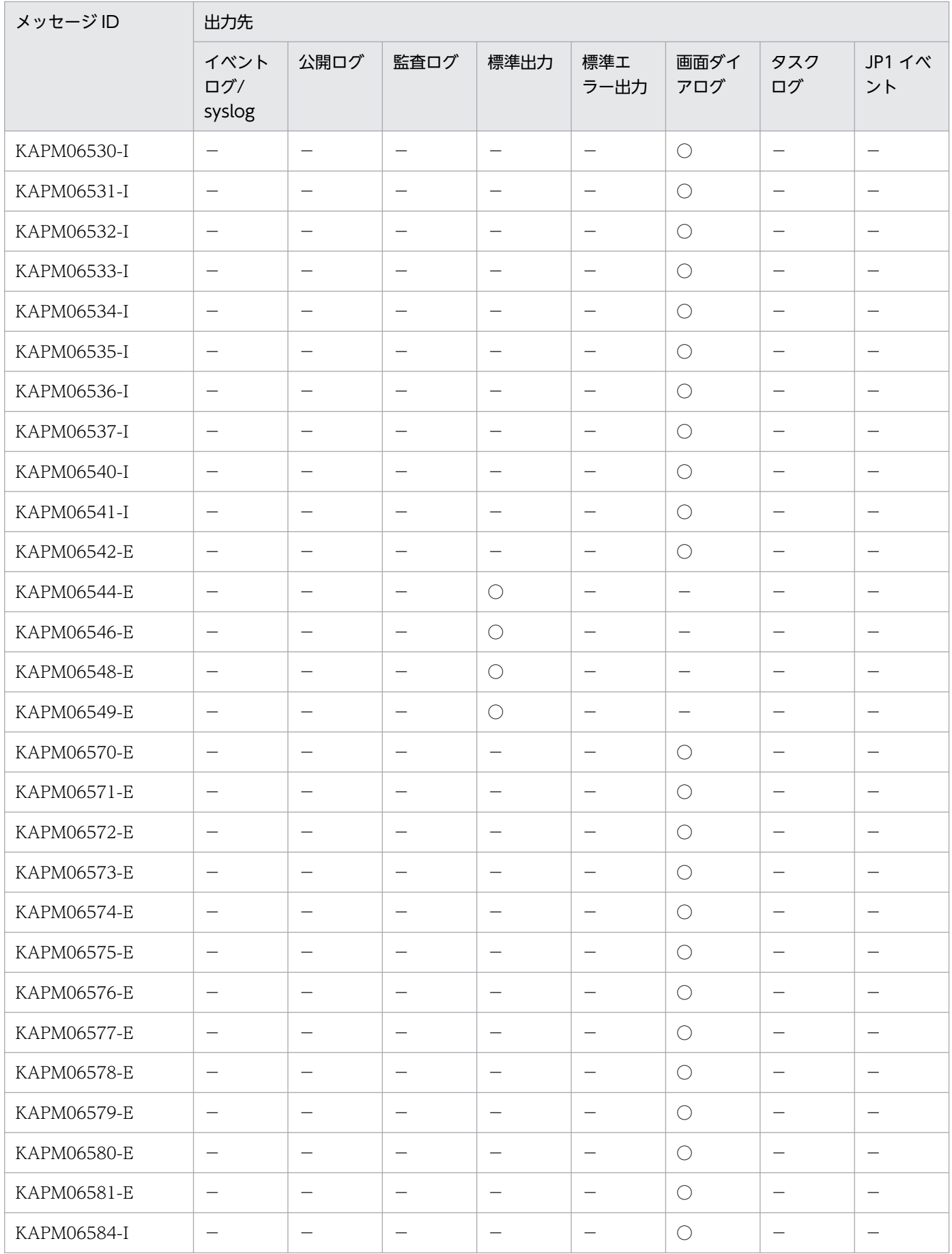

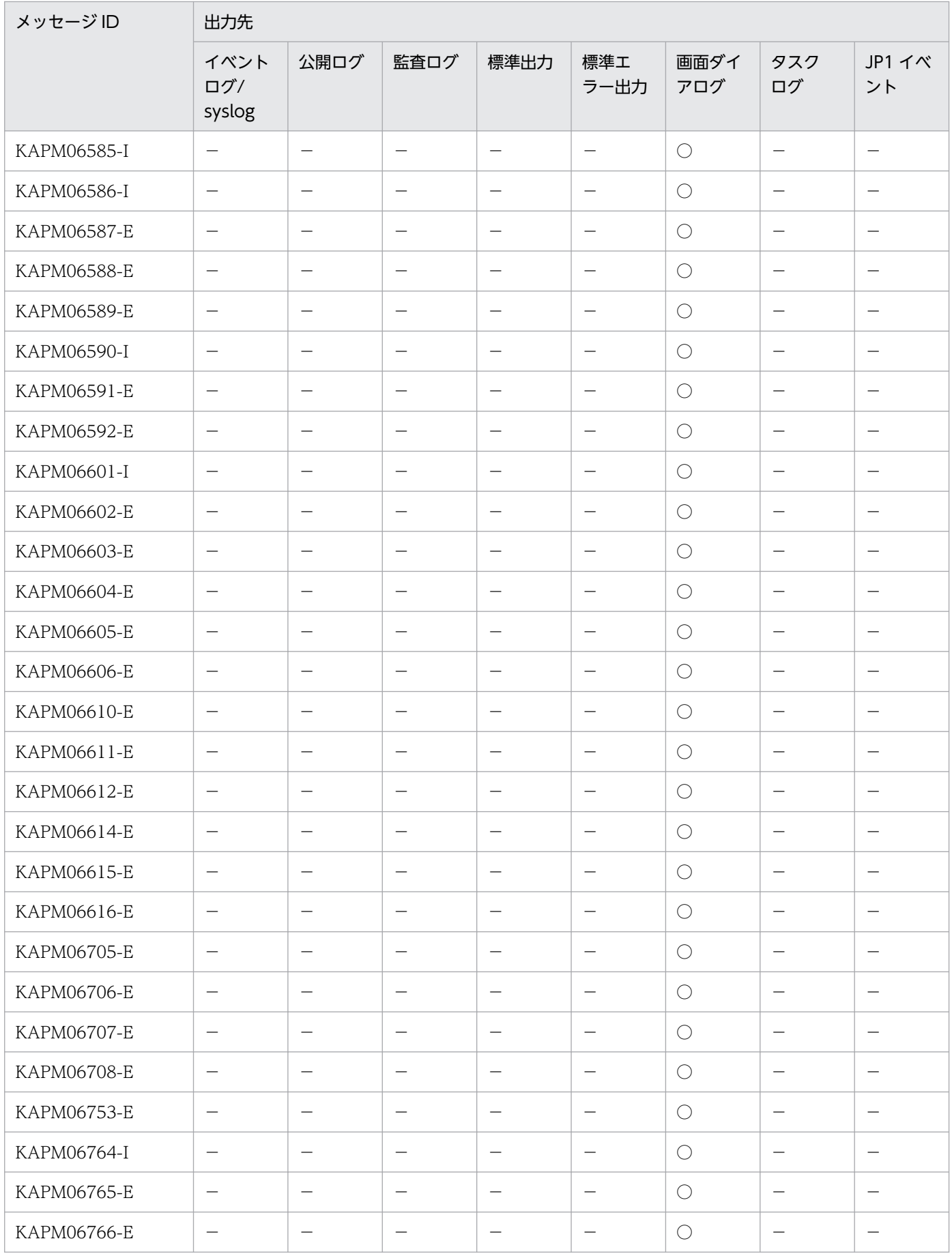

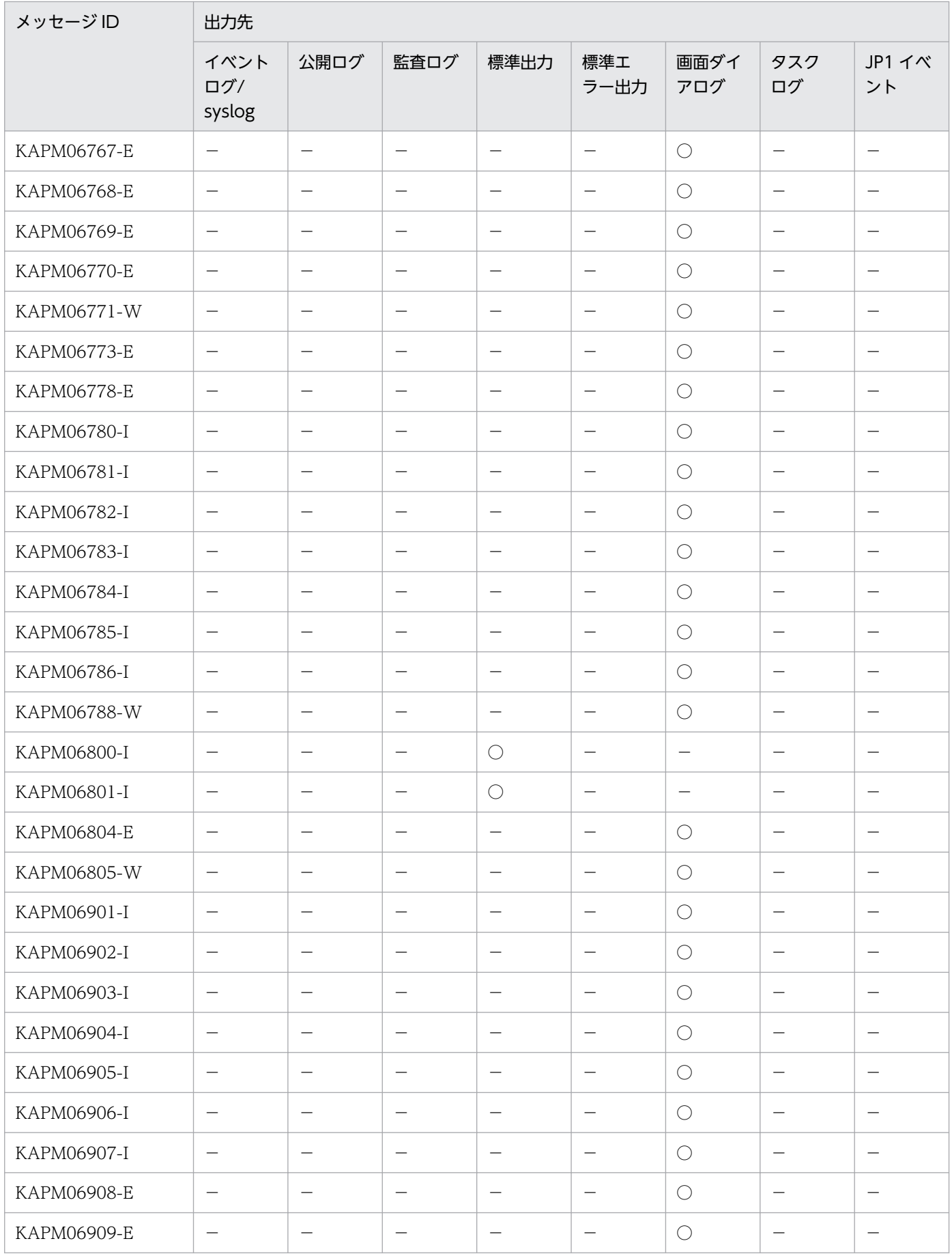

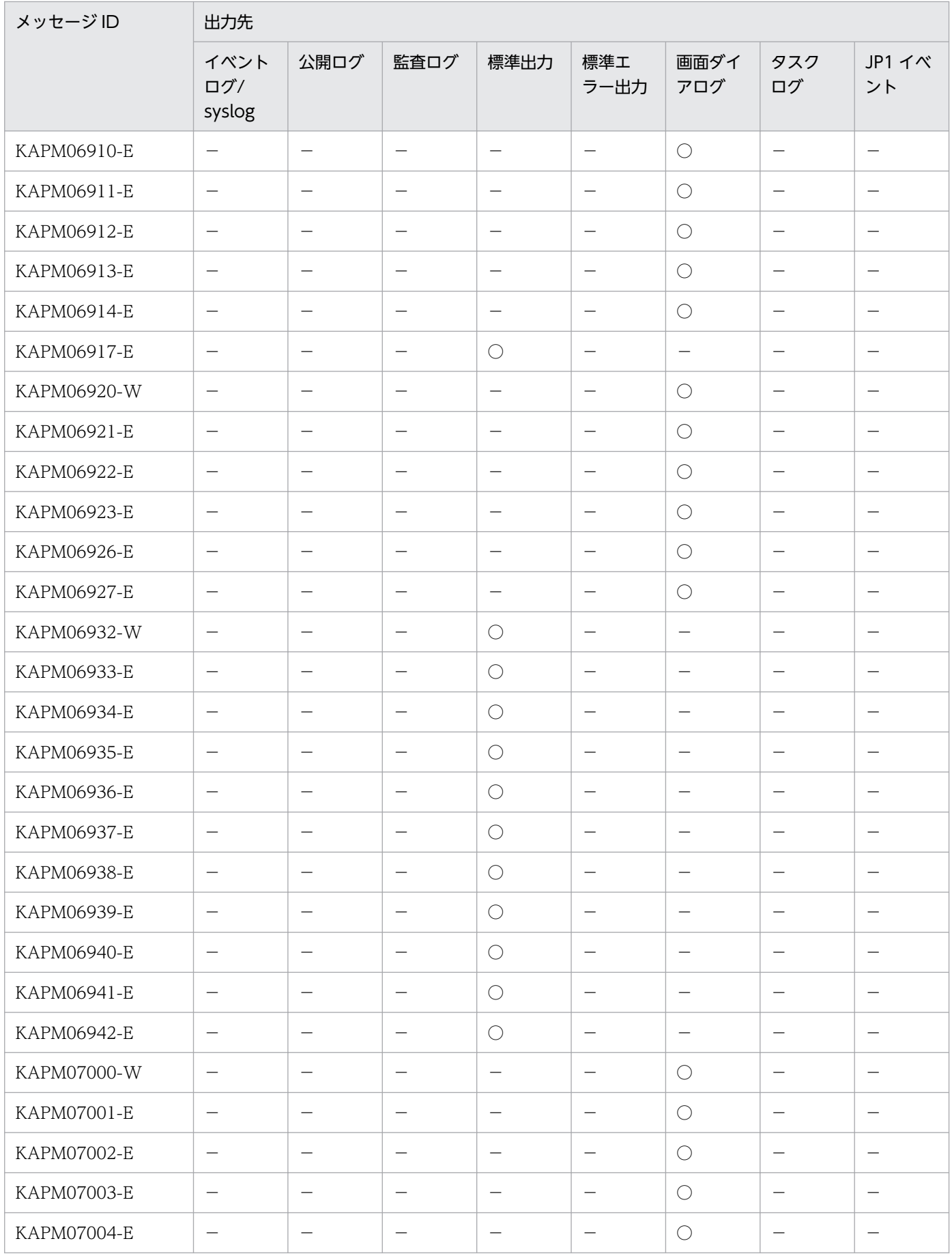

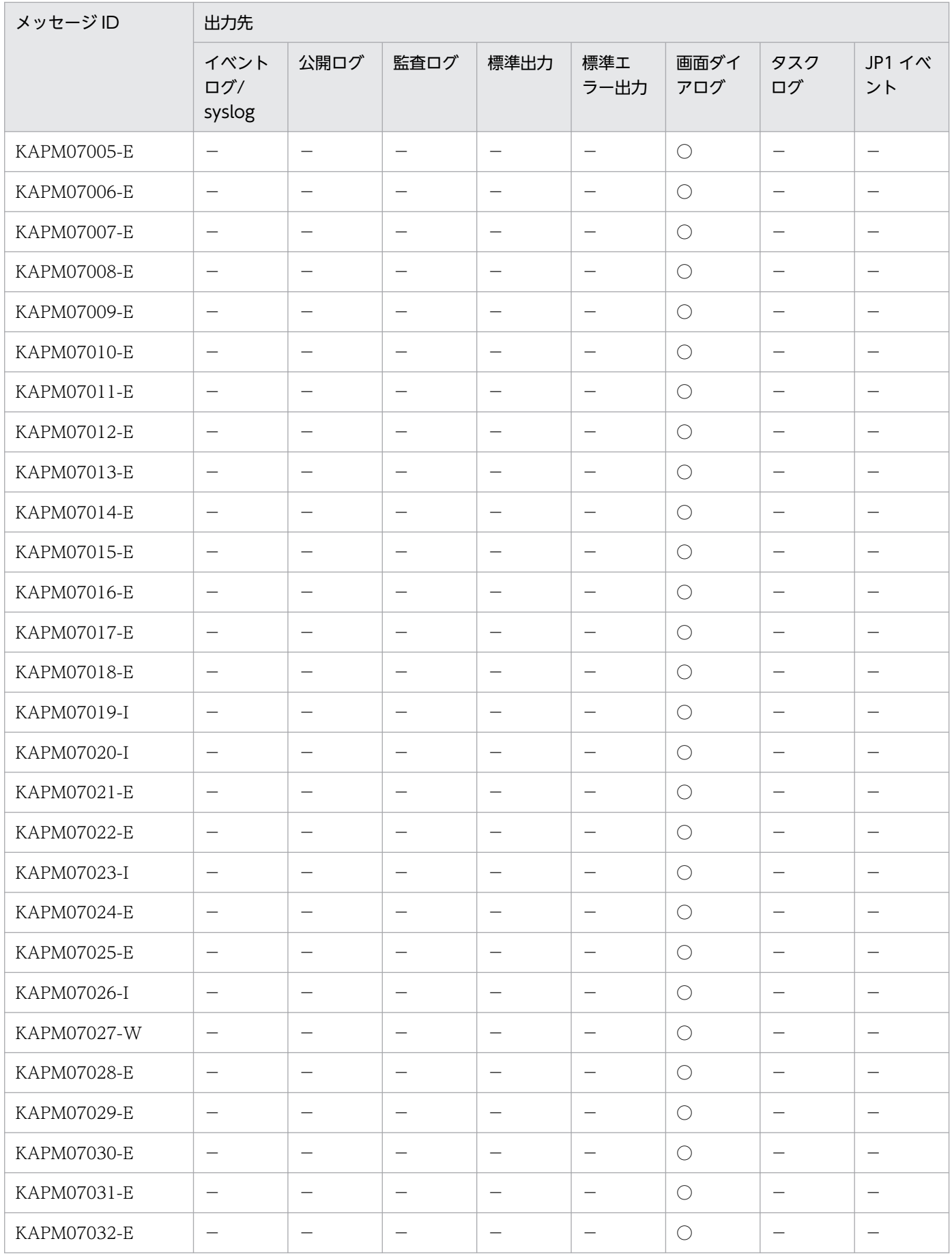

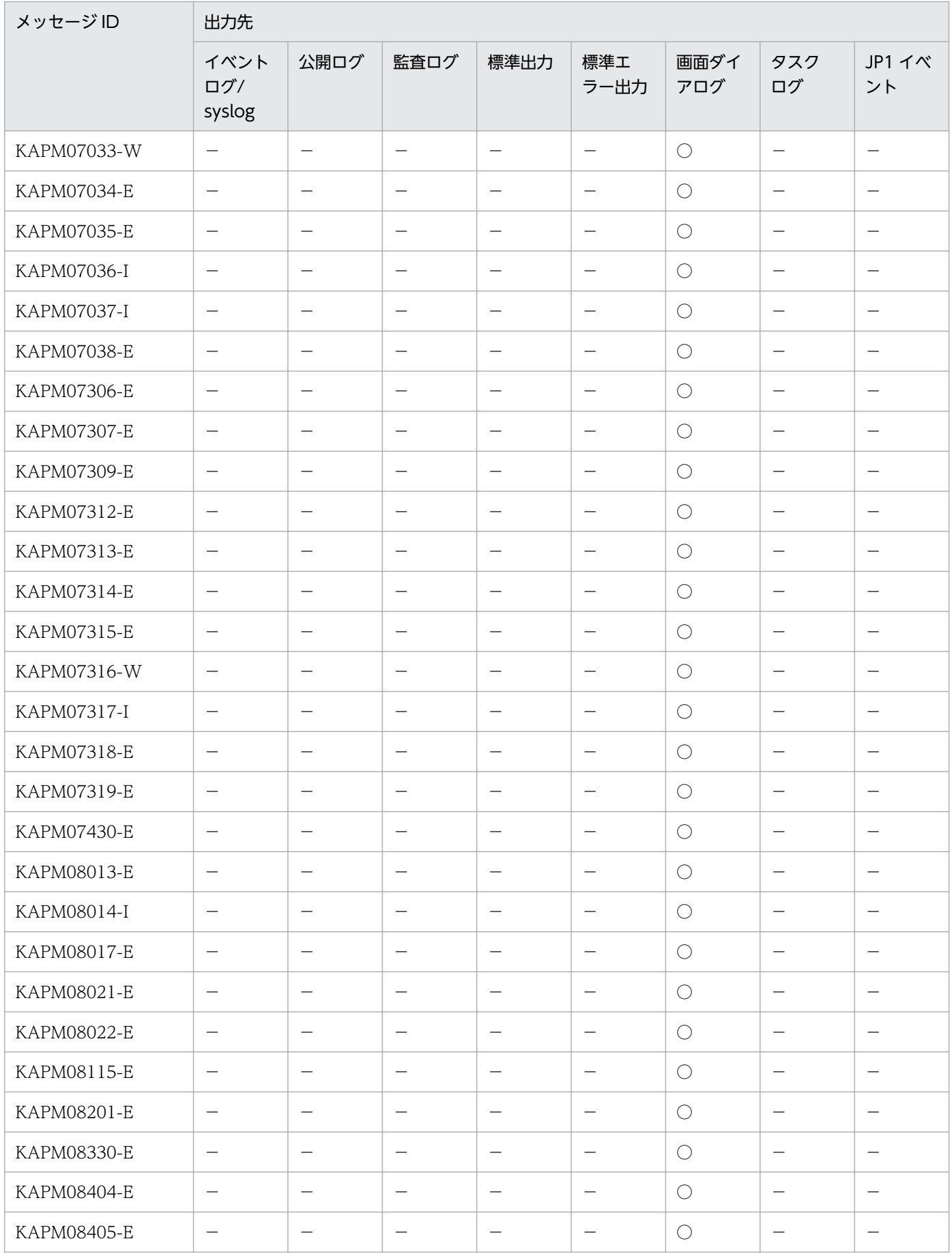

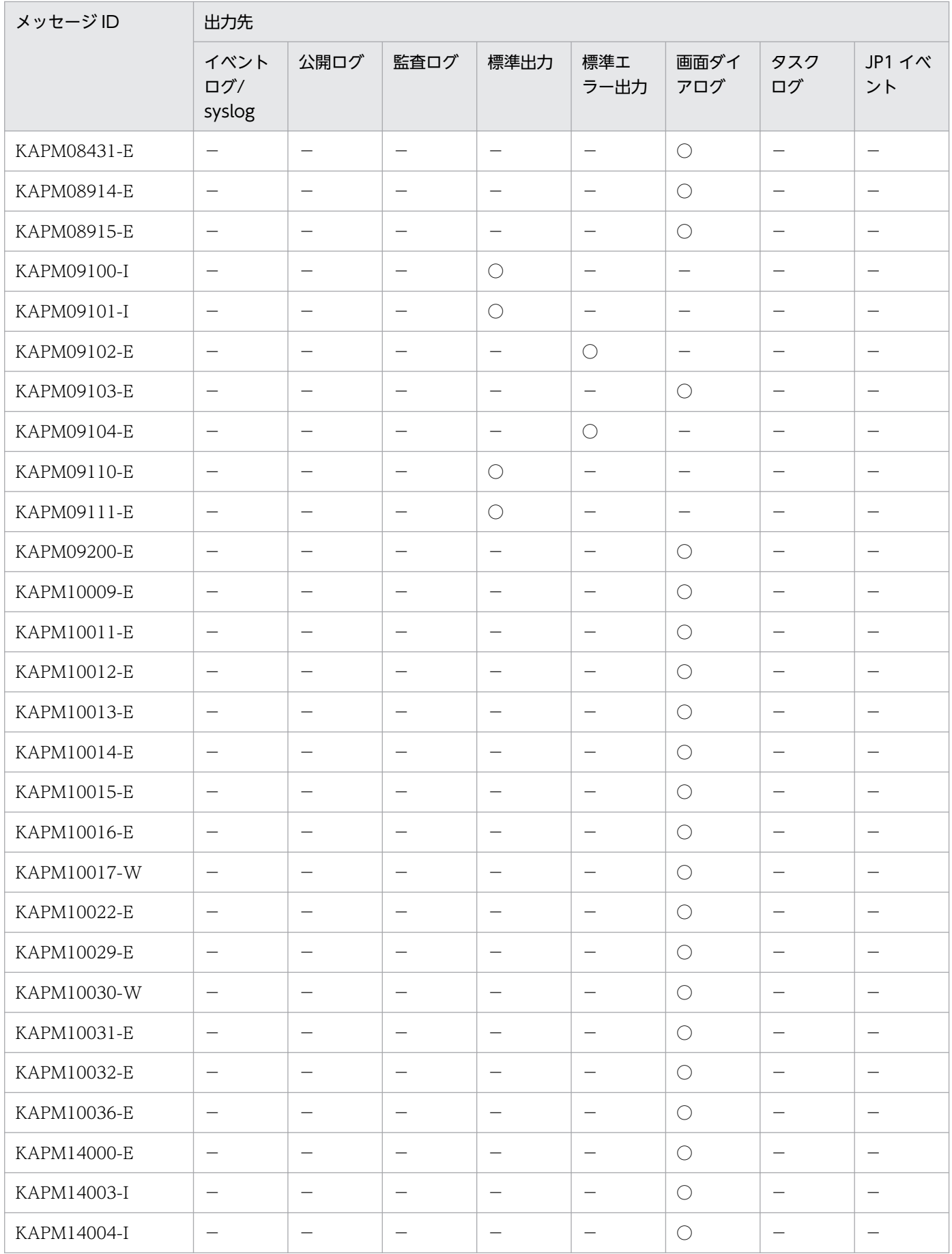

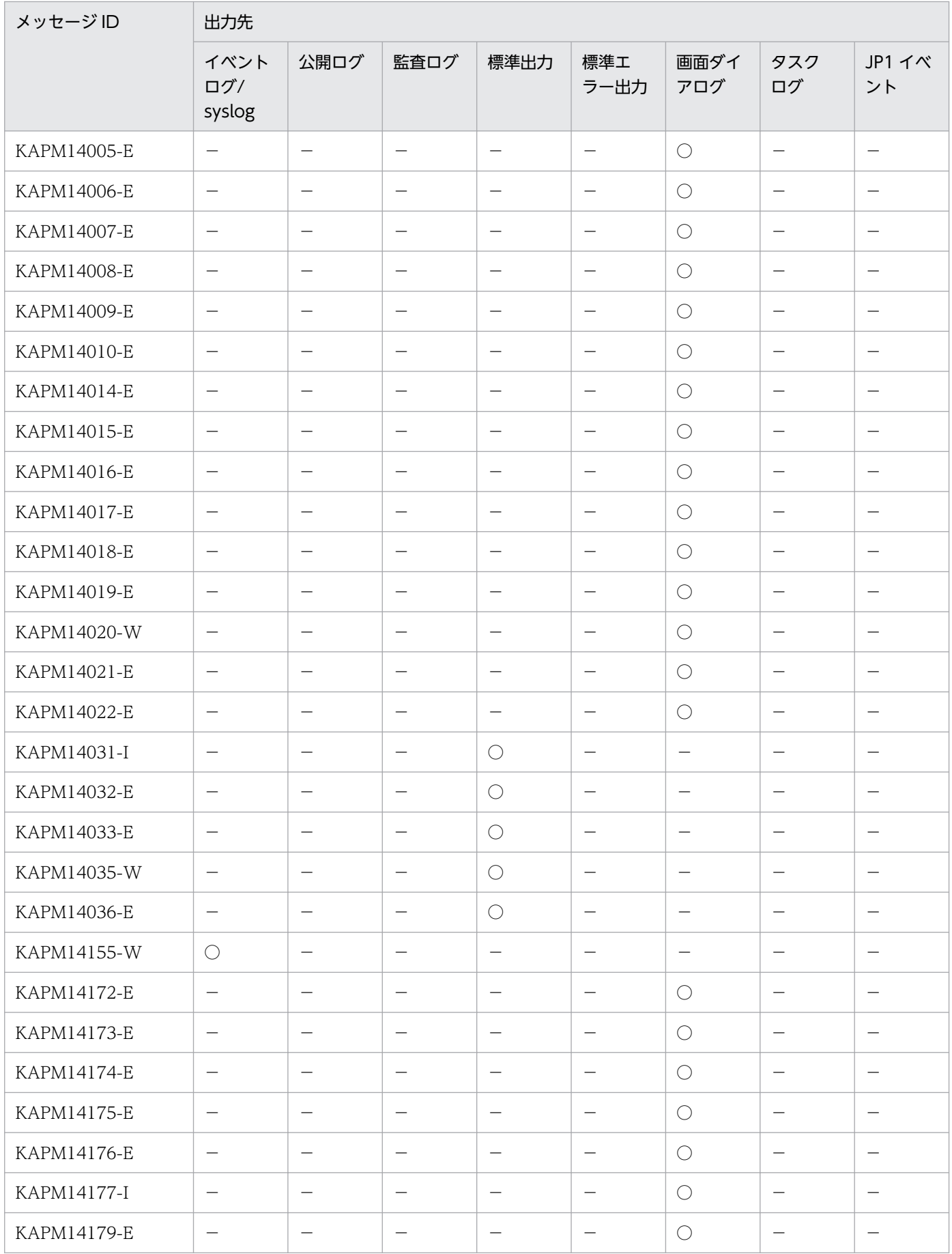

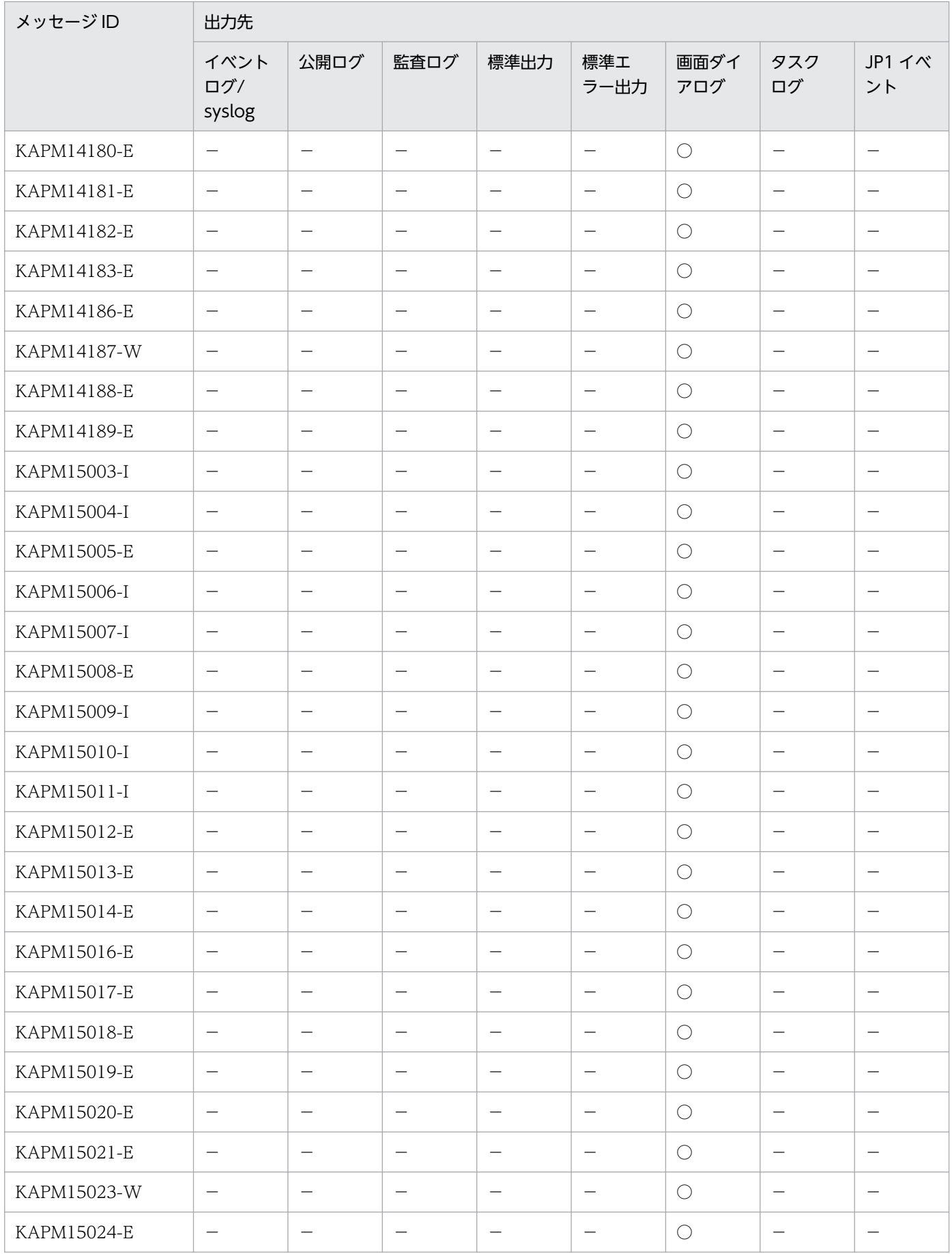

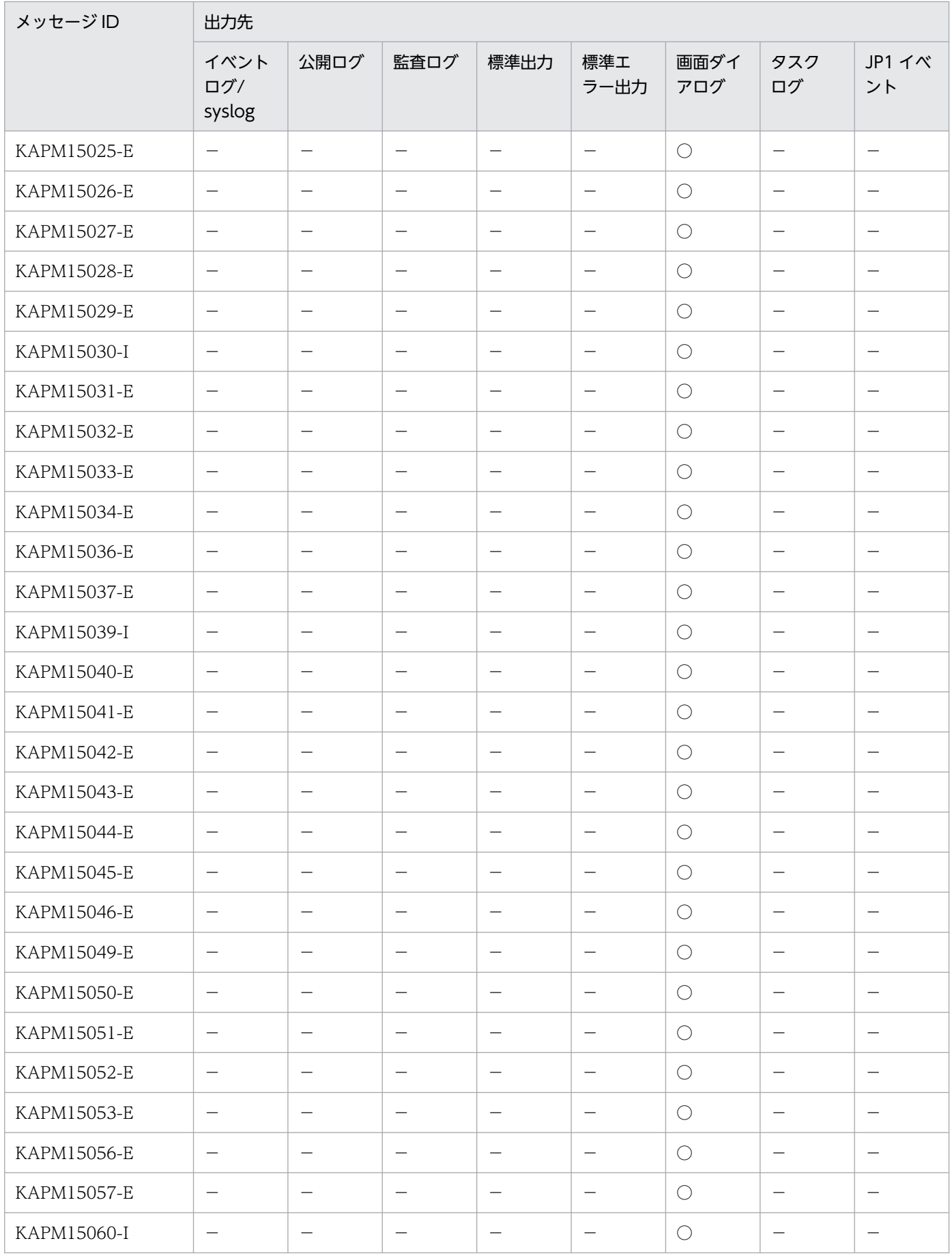

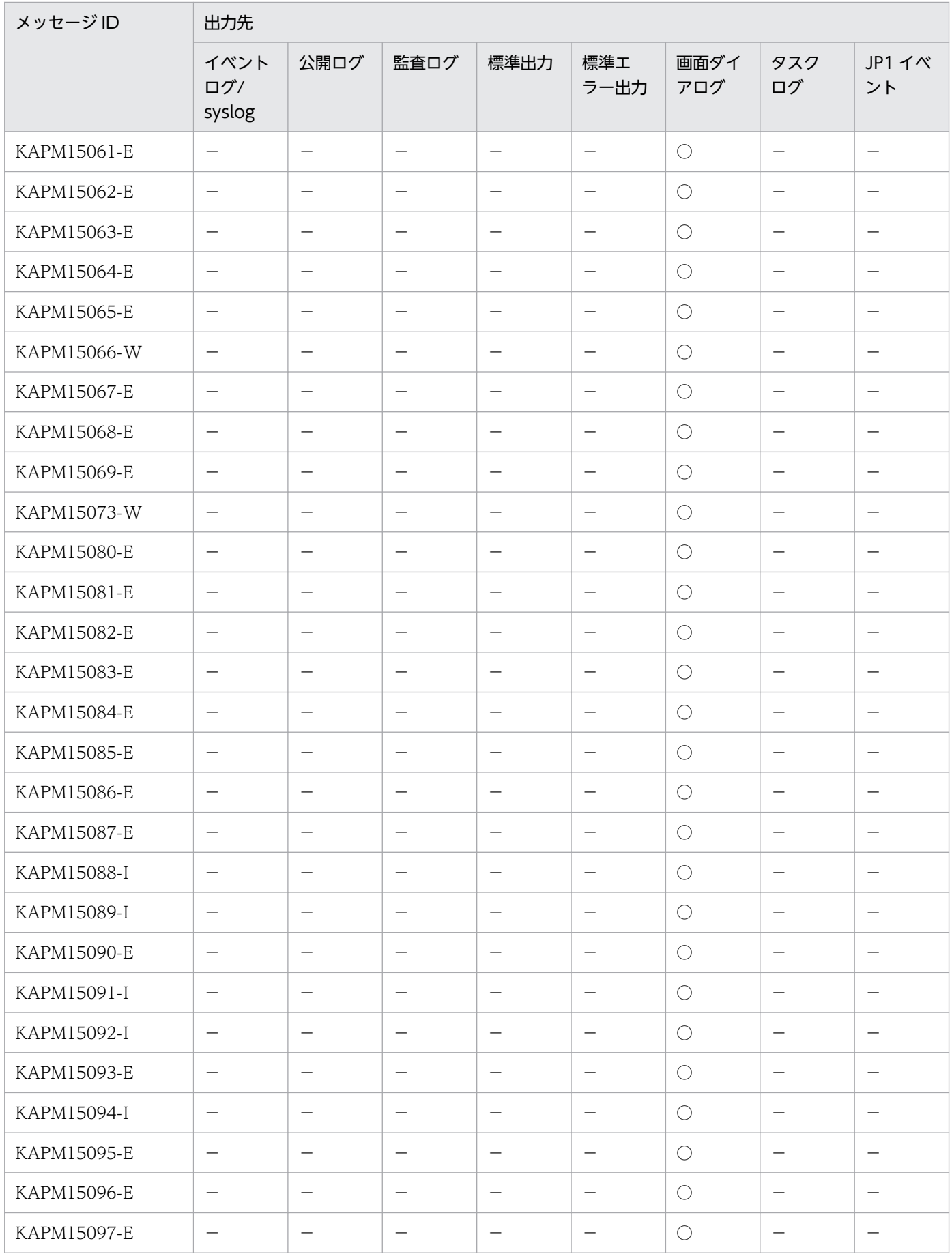

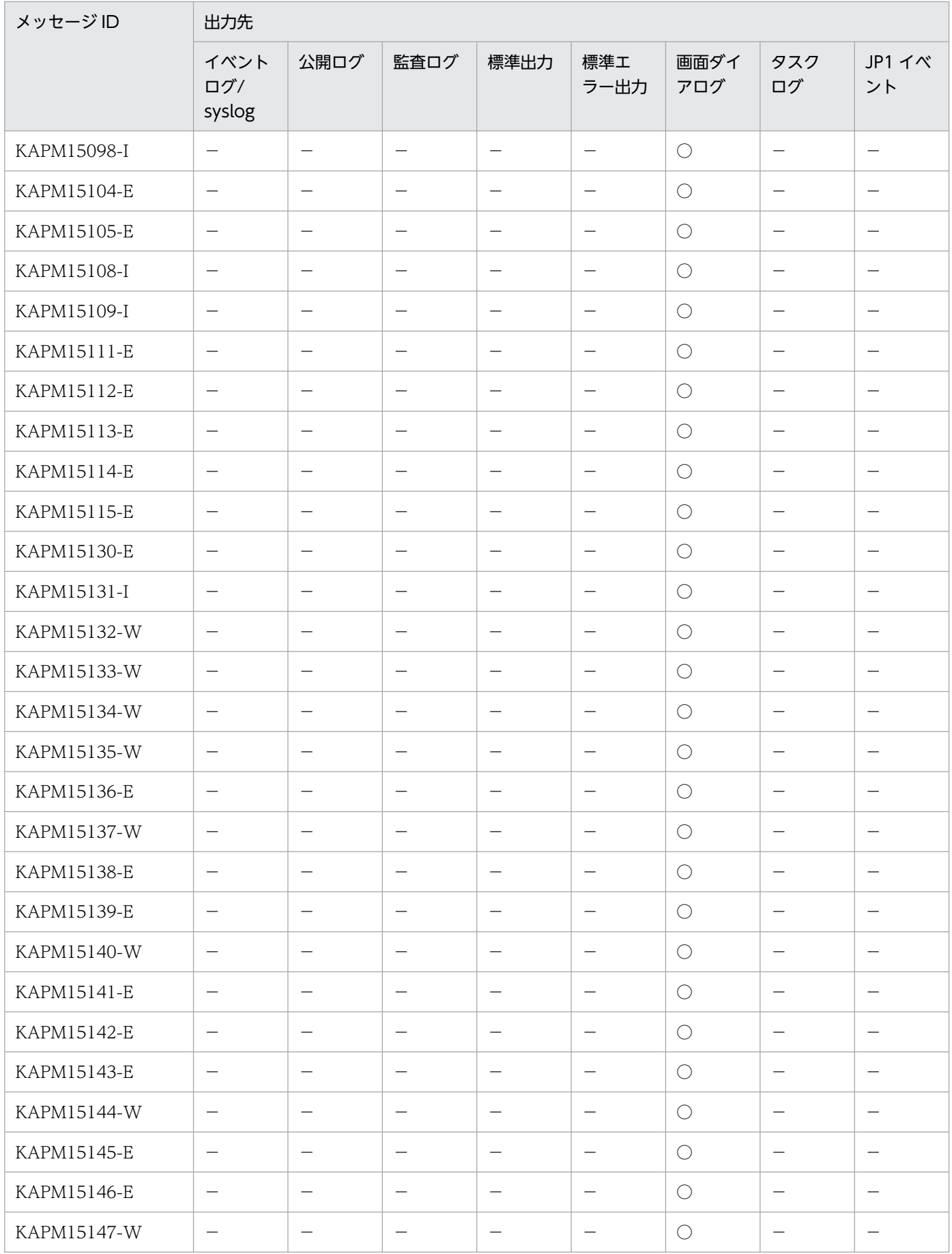

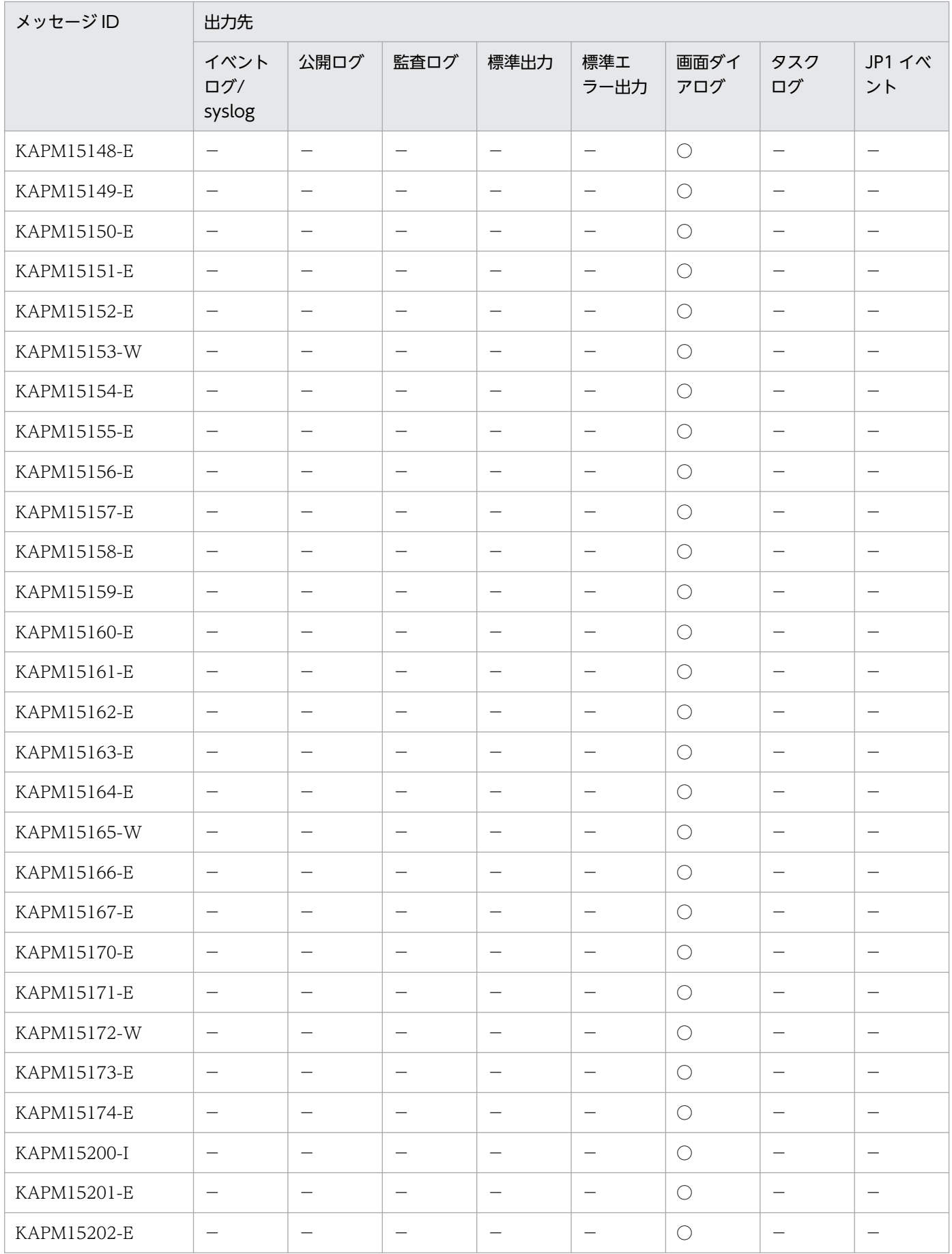

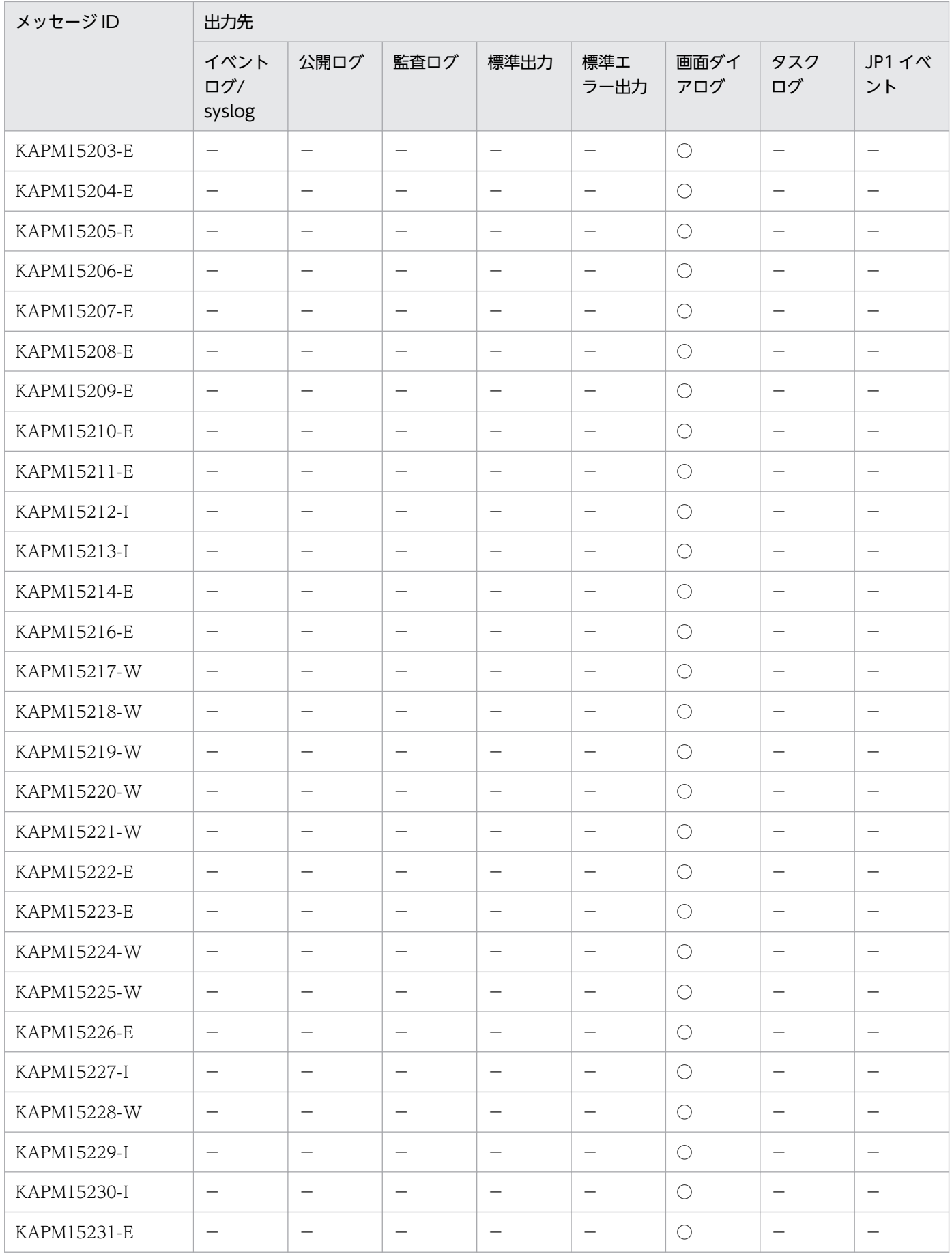

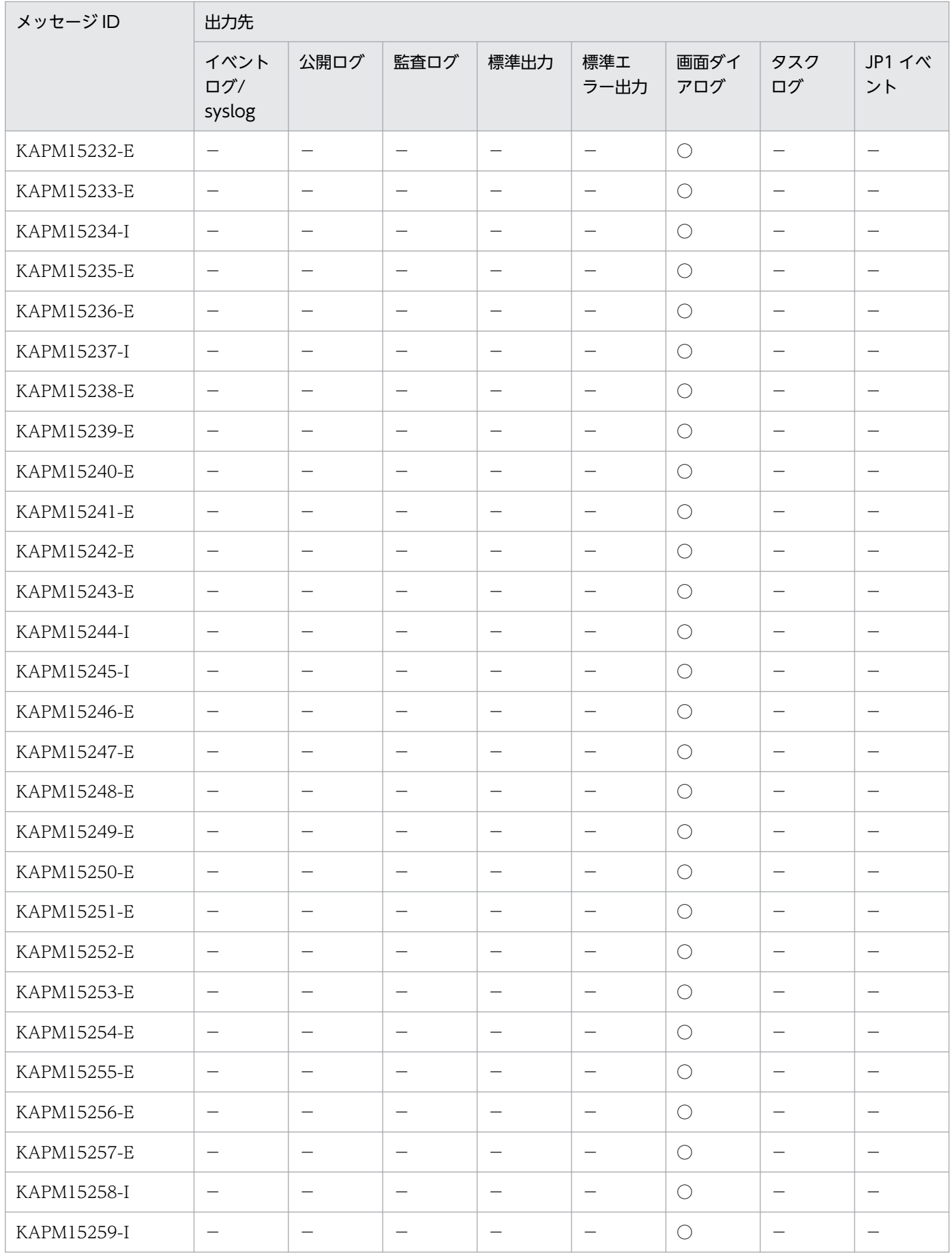

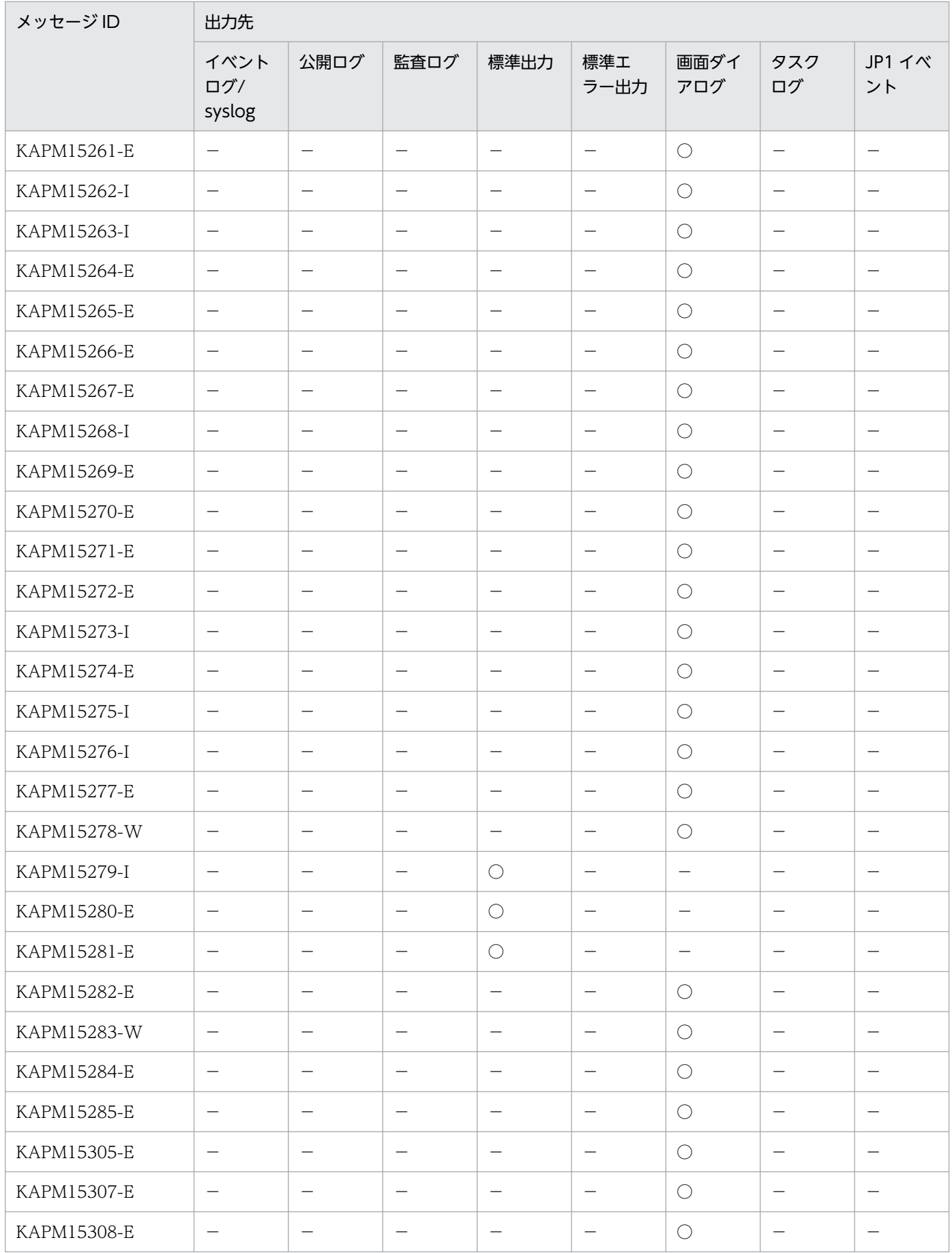

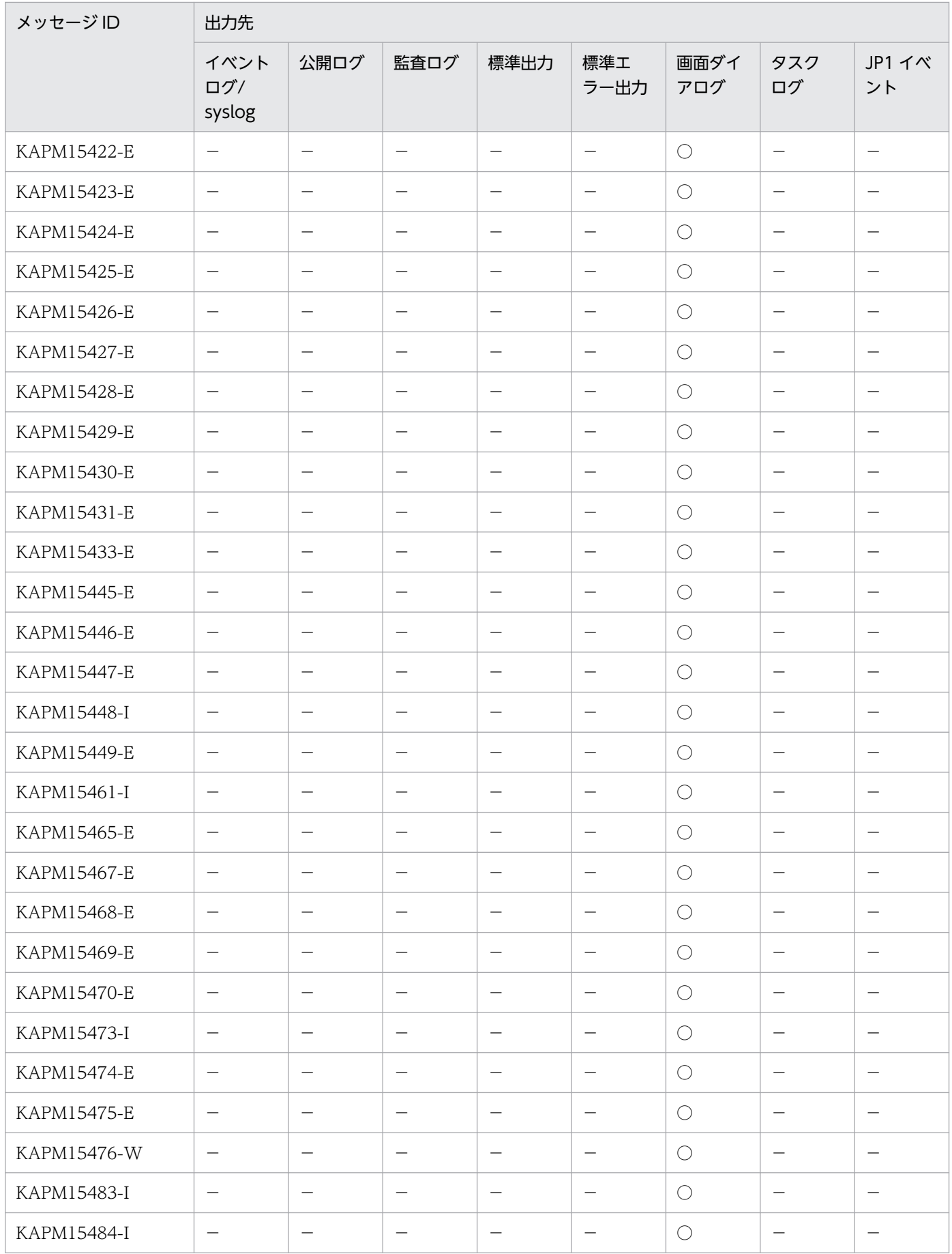

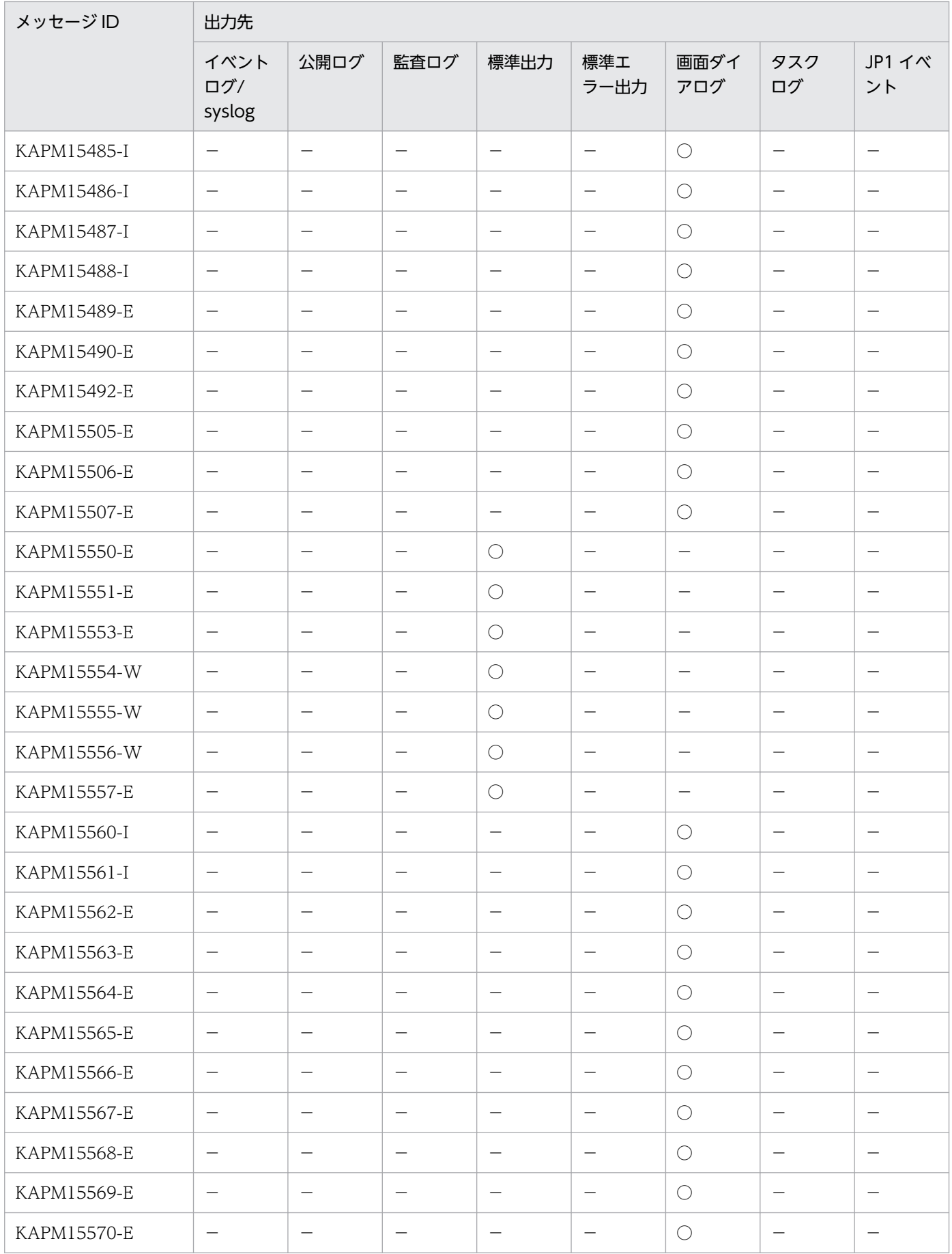

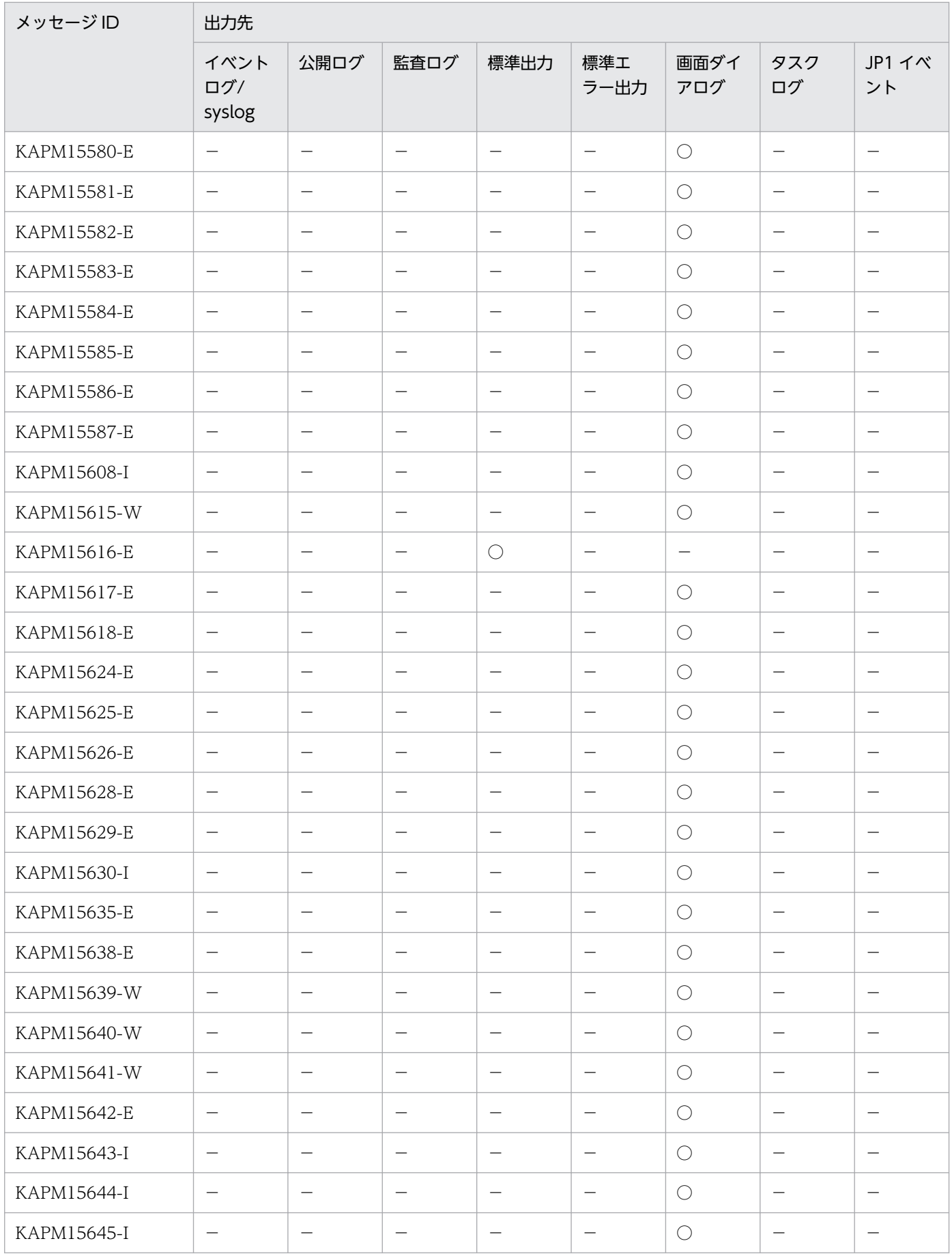

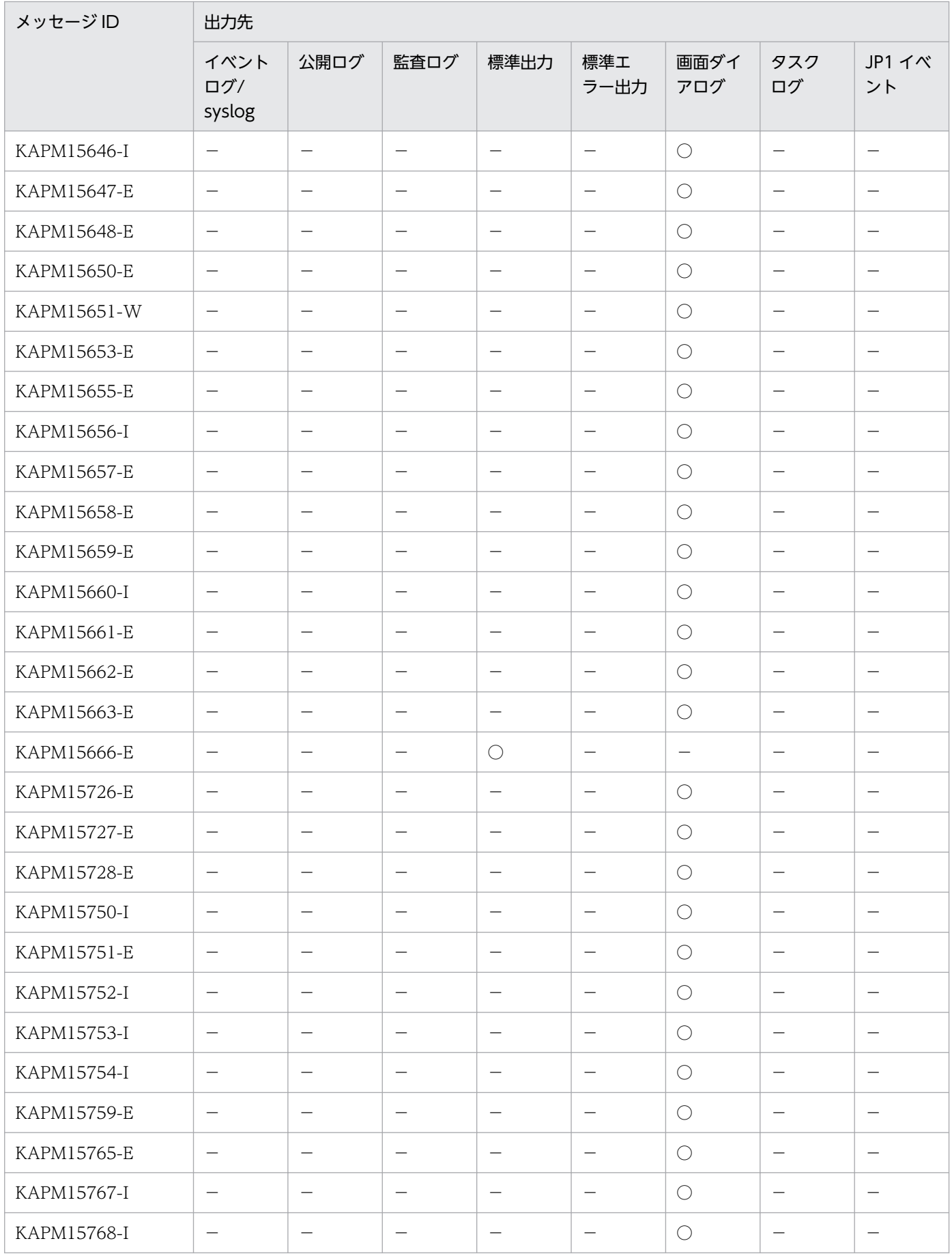

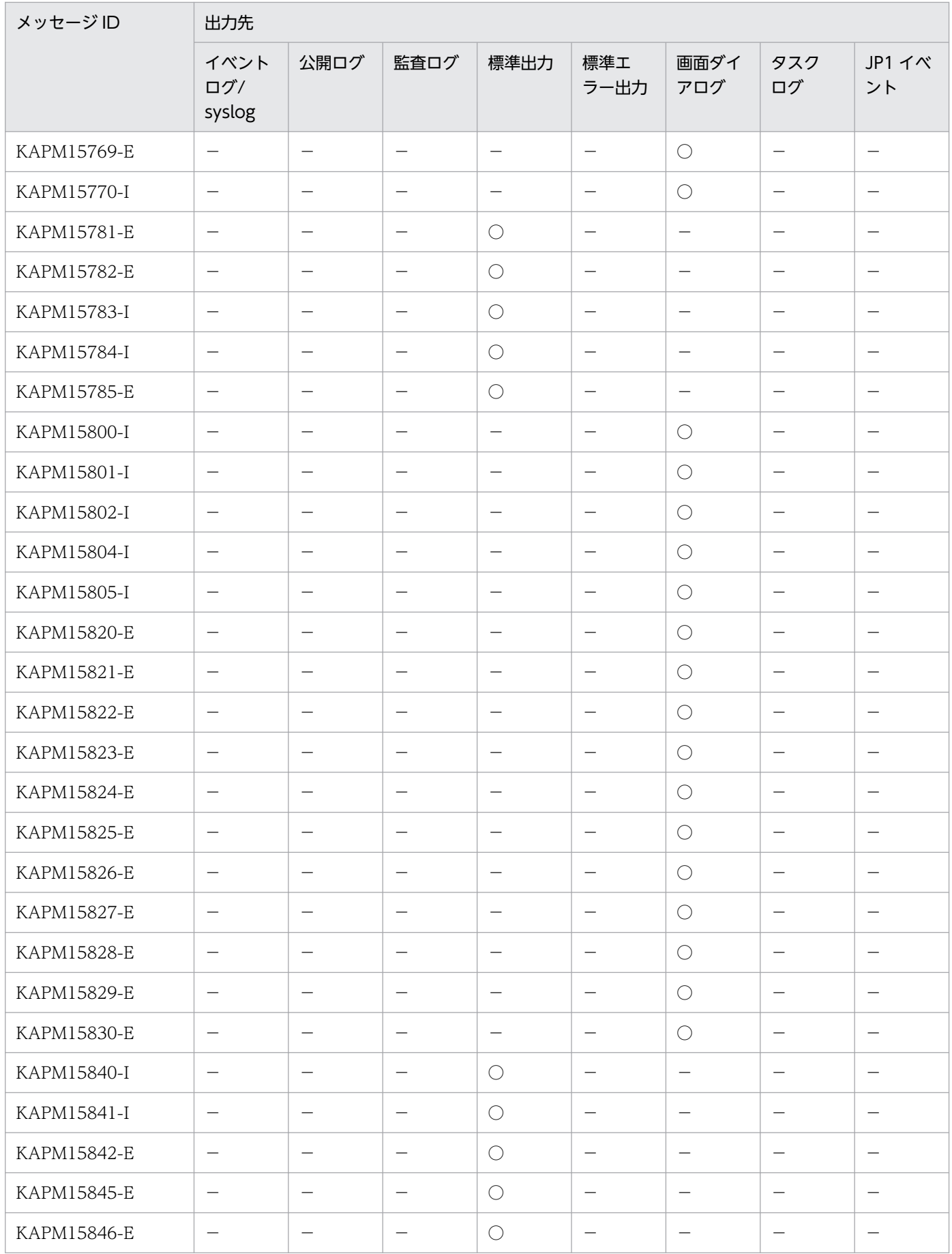

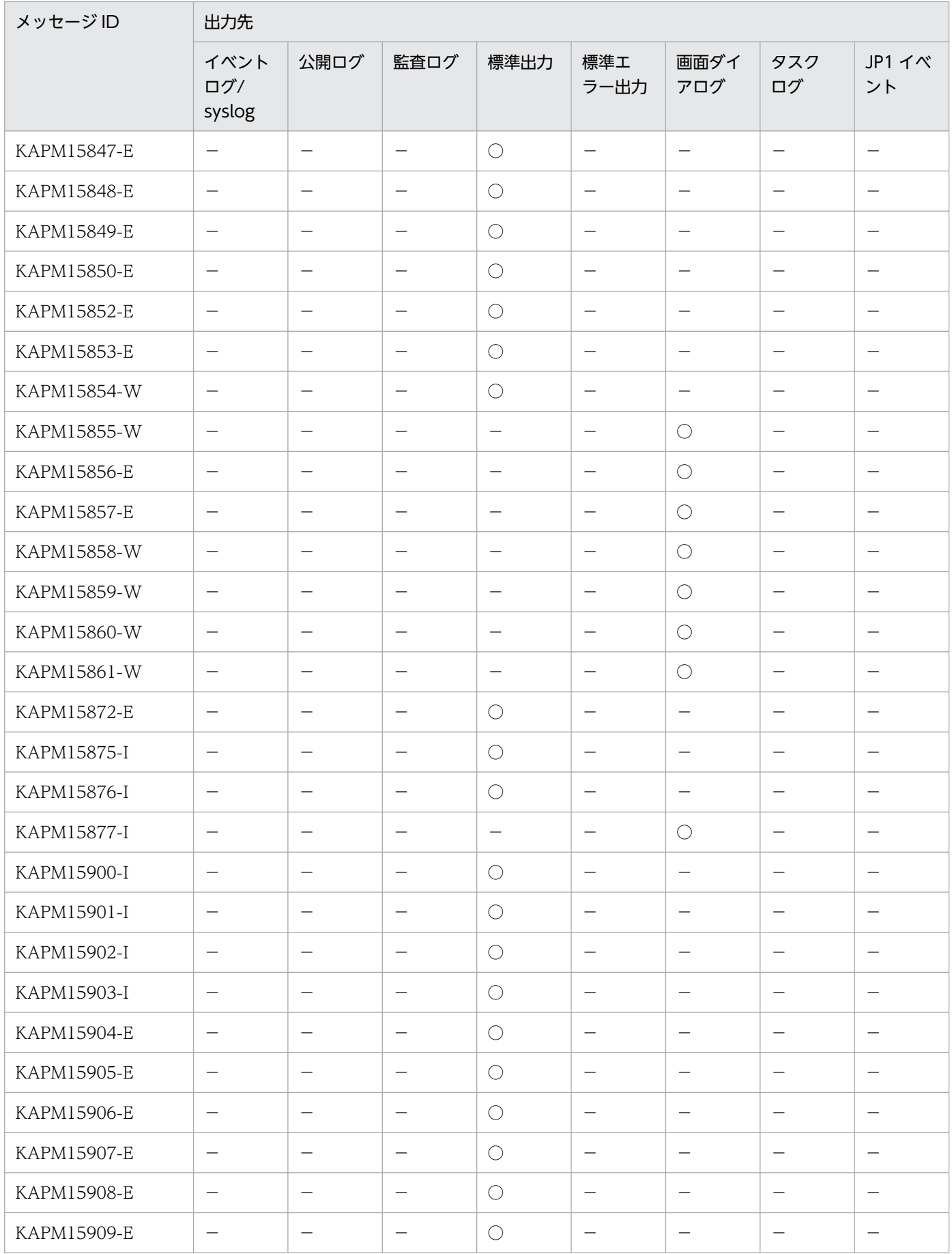

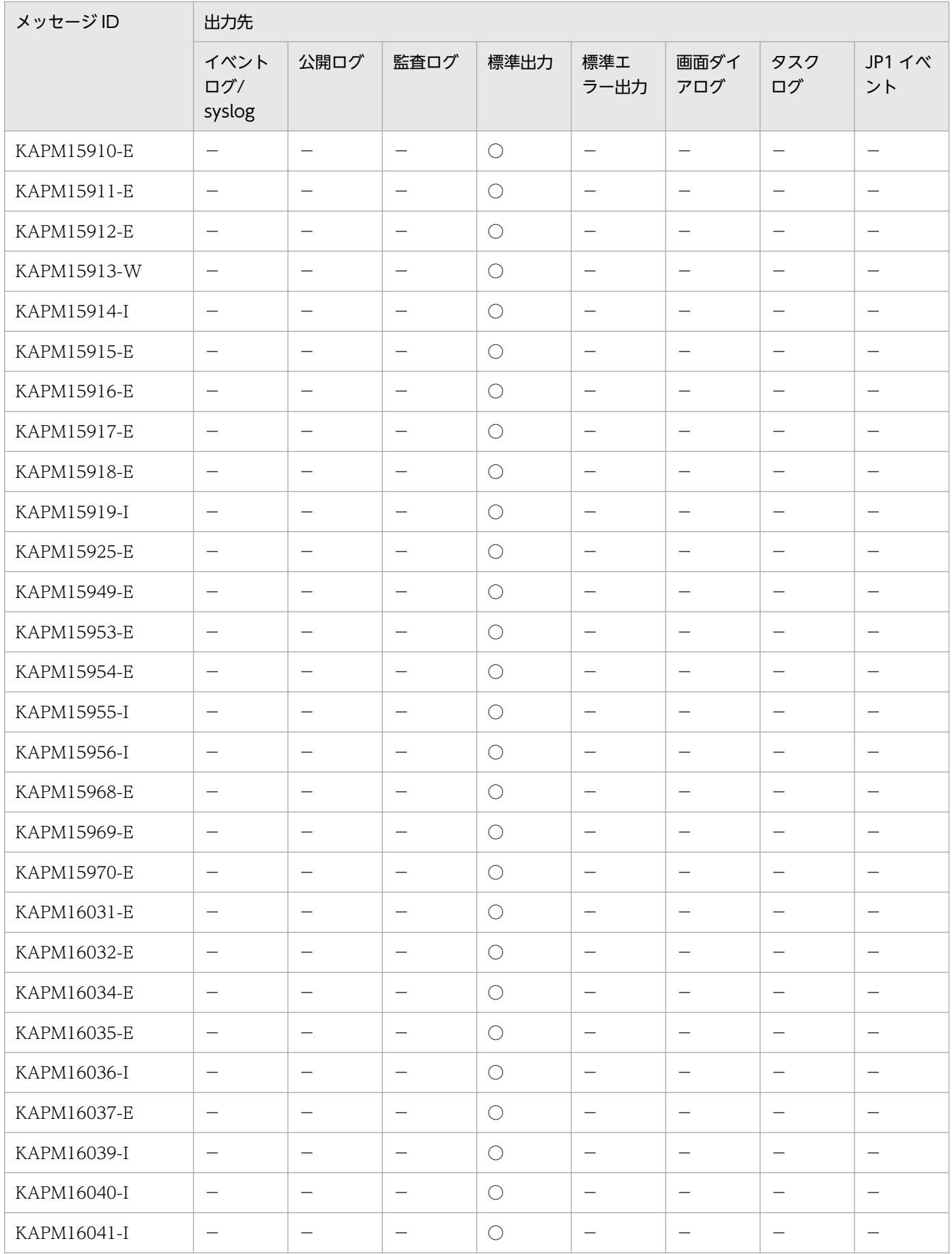

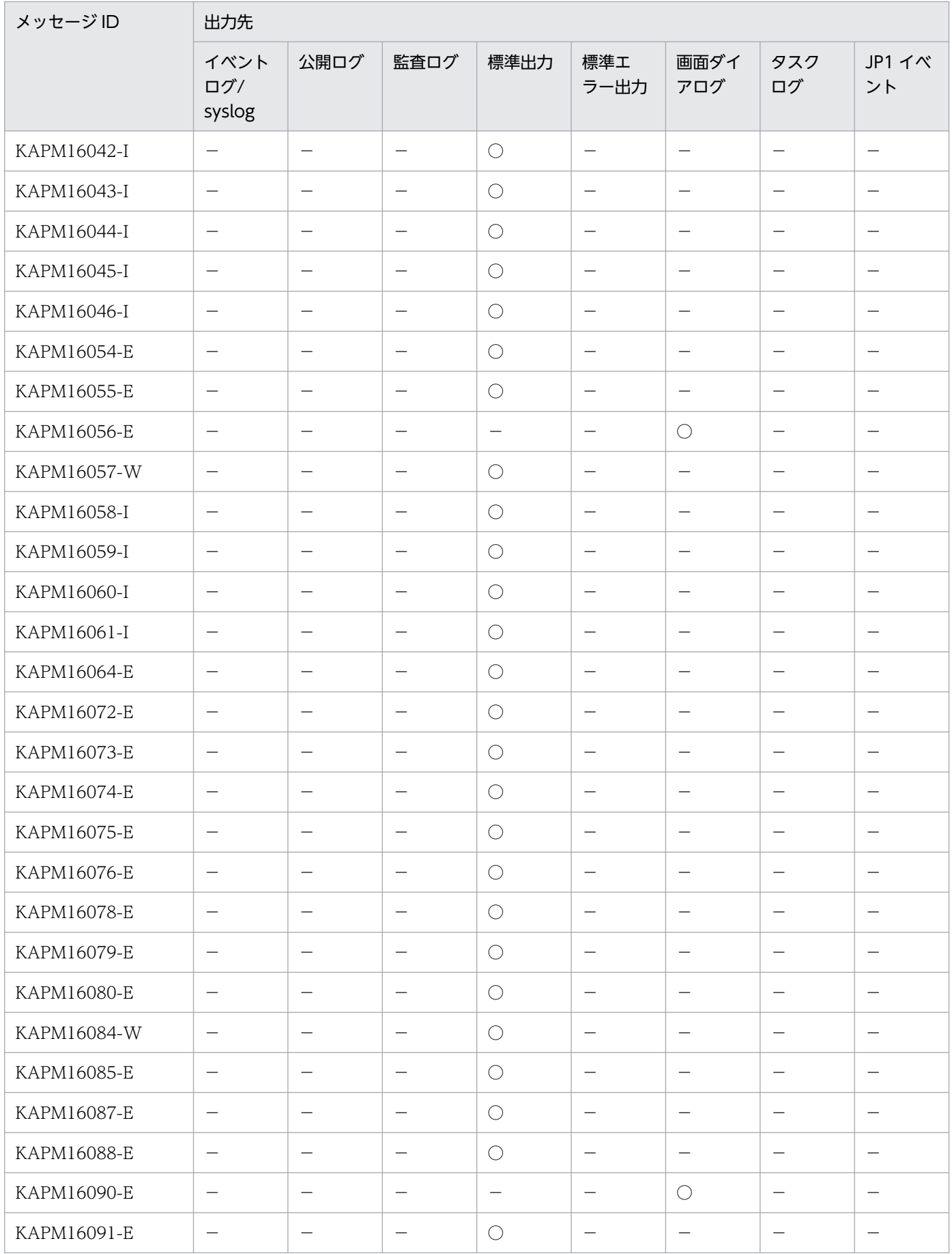

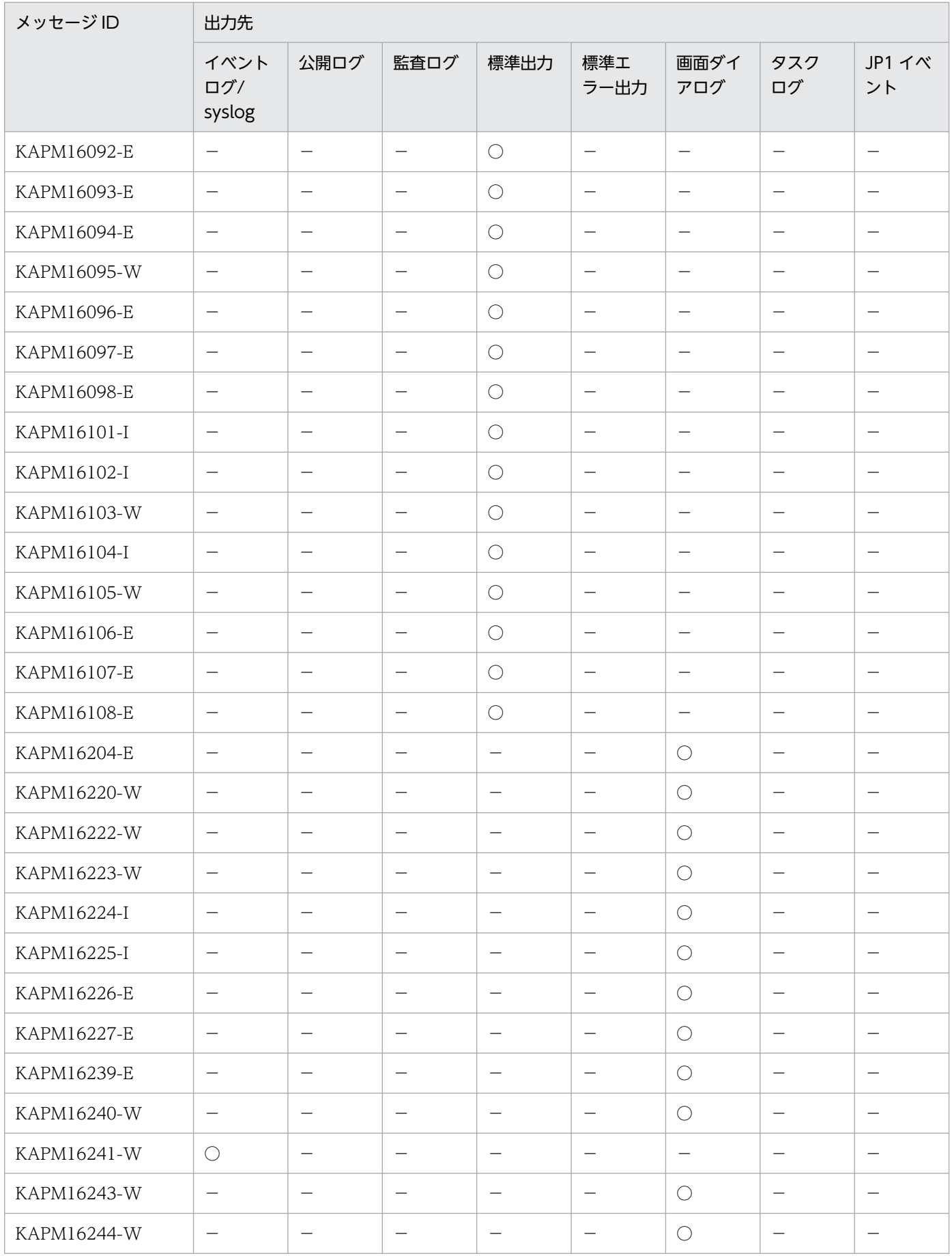

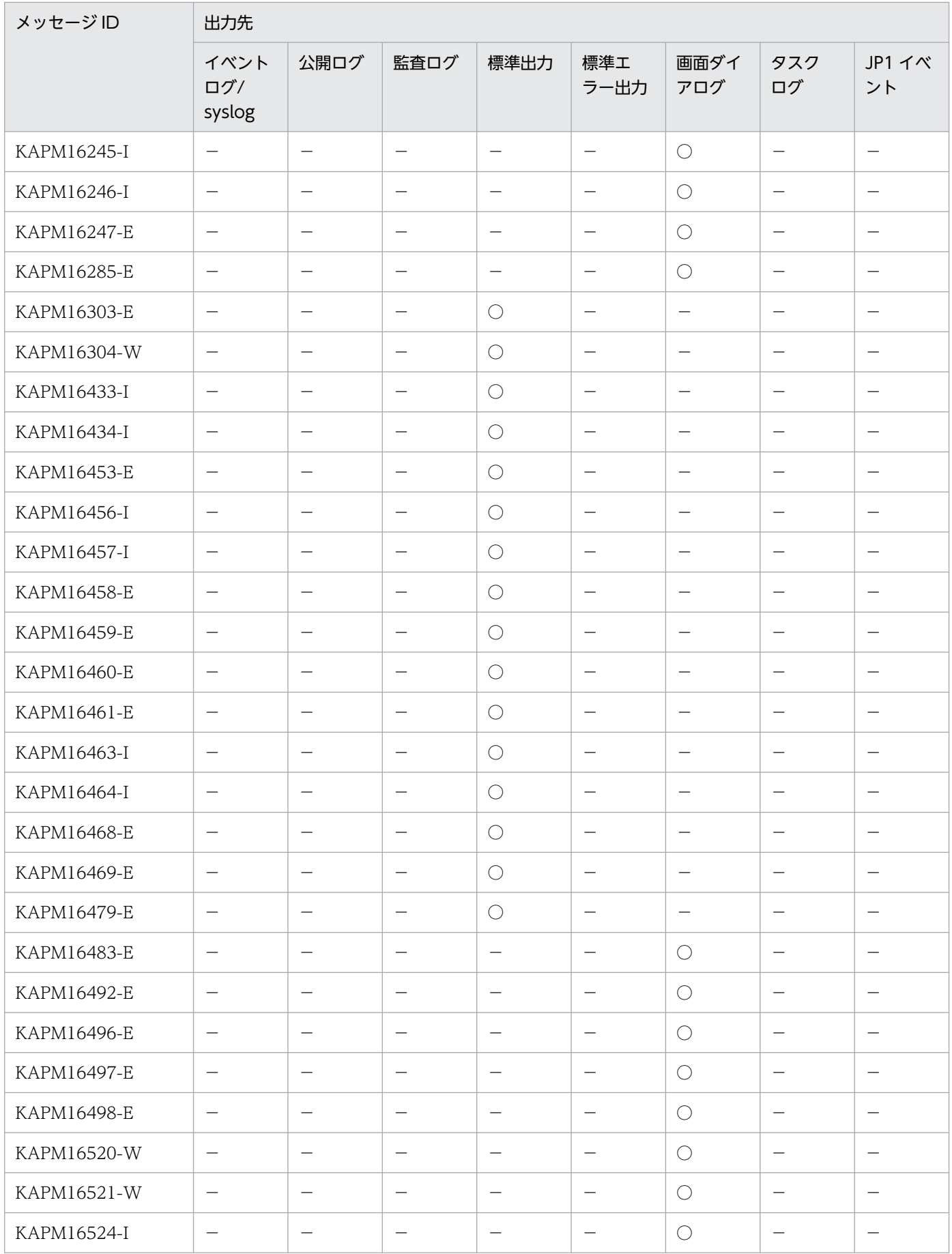

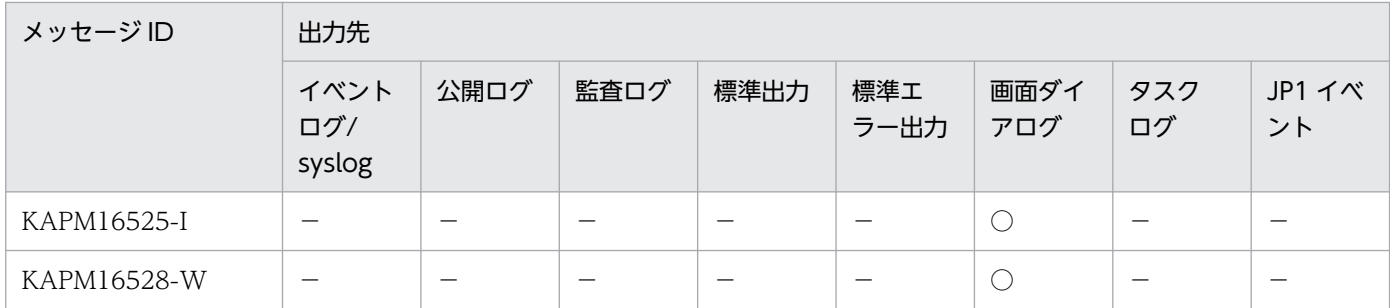

(凡例)

 $O:$ 出力します。

−:出力しません。

<sup>2.</sup> メッセージの出力先一覧

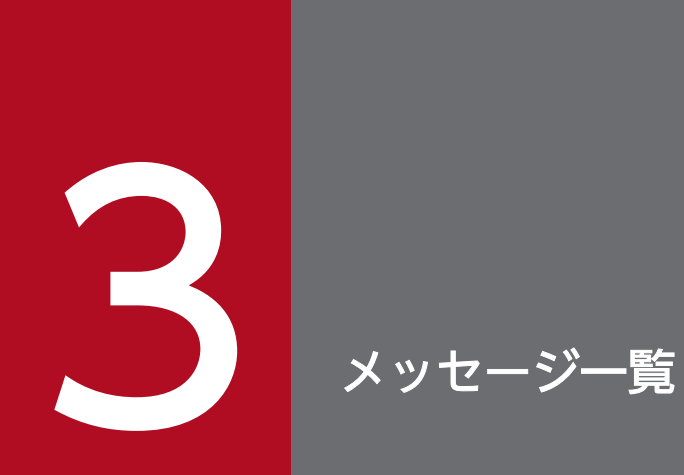

## この章では,JP1/AO および共通コンポーネントが出力するメッセージについて説明します。

# 3.1 メッセージ一覧 (JP1/AO)

#### KNAE00001-E

ログインできませんでした。 [原因] ユーザー ID およびパスワードが入力されていません。 [対処] ユーザー ID およびパスワードを入力してください。

### KNAE00002-E

ログインできませんでした。 [原因] ユーザー ID が入力されていません。 [対処] ユーザー ID を入力してください。

### KNAE00003-E

ログインできませんでした。 [原因] パスワードが入力されていません。 [対処] パスワードを入力してください。

### KNAE00004-E

ログインできませんでした。

[原因]

ユーザー認証に失敗,またはサービスグループへの権限がありません。

[対処]

次を確認してください。

- ·ユーザー ID, パスワードが正しく入力されているか。
- ・サービスグループに対する権限が正しく設定されているか。

### KNAE00004-E

ログインできませんでした。

[原因]

3. メッセージ一覧

次の原因が考えられます。

- ・ユーザー認証に失敗しました。
- ・サービスグループへの権限がありません。
- ・認証サーバへの接続に失敗しました。

[対処]

次を確認してください。

- ·ユーザー ID. パスワードが正しく入力されているか。
- ・サービスグループに対する権限が正しく設定されているか。
- ・認証サーバが起動しているか。

### KNAE00005-E

ライセンスキーを登録してください。

### KNAE00006-E

ライセンスキーの登録に失敗しました。

[原因]

ライセンスキーが無効か,すでに登録されているライセンスキーを登録しようとしたおそれがあります。 [対処]

有効なライセンスキーを登録してください。

### KNAE00008-Q

アプリケーションを終了しますか?

### KNAE00009-Q

ログアウトしますか?

### KNAE00010-E

セッションが無効です。 [原因] すでにログアウトしています。 [対処] ログインからやり直してください。

### KNAE00011-E

ユーザーを認証できません。

[原因]

ユーザー認証に失敗,または認証サーバとの接続に失敗しました。

[対処]

次を確認してください。

- ·ユーザー ID. パスワードが正しく入力されているか。
- ・認証サーバが起動しているか,また認証サーバと通信できるか。

#### KNAE00012-E

ユーザーを認証できません。

[原因]

外部認証サーバとの接続に失敗しました。

[対処]

外部認証サーバが起動していること,また外部認証サーバと通信できることを確認してください。

### KNAE00014-E

ライセンスが無効です。 [対処] 有効なライセンスを登録してください。

KNAE00015-E

指定した画面の表示に失敗しました。

[原因]

次の原因が考えられます。

・指定したサービスが削除されました。

・タスクがアーカイブ,または削除されました。

・応答入力の画面表示に失敗した場合は,すでに応答入力済みか,応答待ちがタイムアウトした可能 性があります。

[対処]

次を確認してください。

- ・指定したサービスが存在することを確認してください。
- ・タスクが存在することを確認してください。
- ・応答入力の画面表示に失敗した場合は,最新のタスクの状態を確認してください。

### KNAE00015-E

指定した画面の表示に失敗しました。 [原因]

3. メッセージ一覧

次の原因が考えられます。

・指定したサービスが削除されました。

・タスクがアーカイブ,または削除されました。

・応答入力の画面表示に失敗した場合は,すでに応答入力済みか,応答待ちがタイムアウトした可能 性があります。

[対処]

次を確認してください。

- ・指定したサービスが存在することを確認してください。
- ・タスクが存在することを確認してください。
- ・応答入力の画面表示に失敗した場合は,最新のタスクの状態を確認してください。

### KNAE00016-E

ログインできません。 [原因]

評価版の使用期限が切れました。

### KNAE00017-I

ライセンスキーを登録してください。

### KNAE00018-E

製品のサービスを正常に起動できませんでした。

[対処]

製品のサービスを停止し,再度起動してから,[ログイン]画面を更新してください。それでも同じメッ セージが出力される場合は,資料採取ツールで資料を採取し,システム管理者に連絡してください。

### KNAE00019-I

サーバは起動途中です。 [対処] しばらくお待ちください。

### KNAE00020-E

JP1/Automatic Operation の画面を表示できません。 [原因] Adobe Flash Player がインストールされていないかバージョンが古い、またはブラウザの設定で Flash Player が無効になっています。 [対処]

3. メッセージ一覧

リリースノートの前提ソフトウェアに記載された Flash Player をインストールし,Flash Player が 動作できるようにブラウザが設定されていることを確認してください。

### KNAE00021-E

指定された URL にアクセスできませんでした。

[原因]

次の原因が考えられます。

- ・URL のクエリパラメータにサロゲートペア文字が含まれています。
- ・URL のクエリパラメータに制御文字が含まれています。
- ・URL のクエリパラメータのキーに使用できない文字が含まれています。
- ・URL のクエリパラメータの長さが 1024 文字を超えています。

[対処]

URL のクエリパラメータを確認し,再度操作してください。

### KNAE00021-E

指定された URL にアクセスできませんでした。

[原因]

次の原因が考えられます。

- ・URL のクエリパラメータにサロゲートペア文字が含まれています。
- ・URL のクエリパラメータに制御文字が含まれています。
- ・URL のクエリパラメータのキーに使用できない文字が含まれています。
- ・URL のクエリパラメータの長さが 1024 文字を超えています。

[対処]

URL のクエリパラメータを確認し,再度操作してください。

#### KNAE00050-Q

ログアウトしますか? 編集中のサービステンプレートが破棄されます。必要なら保存してください。

### KNAE00051-Q

ログアウトしますか? デバッグ中のタスクを強制停止します。

### KNAE00052-Q

アプリケーションを終了しますか?

編集中のサービステンプレートが破棄されます。必要なら保存してください。

#### KNAE00053-E

指定したリソースが存在しないか,アクセス権限がありません。次に示す内容を確認した後,再実行 してください。

- ・リソースの有無
- ・リソースへのアクセス権限

### KNAE00109-I

サービスを追加しました。続けてサービス設定を行ってください。

#### KNAE00111-Q

サービス設定時に入力必須プロパティの値が入力されていません。 このサービスを実行すると失敗します。 サービスを設定せずに終了しますか?

### KNAE00115-E

サービスを追加できません。 [原因] サービステンプレートがインポートされていません。 [対処]

サービステンプレートのインポートを実施してから,操作を再実行してください。

### KNAE00116-E

サービスの操作に失敗しました。 [原因] 操作対象サービスがサービス一覧から削除されたおそれがあります。 [対処] 操作対象のサービスが存在することを確認してください。

### KNAE00117-E

サービスはこれ以上追加できません。 [原因] 追加できるサービスの数が上限({0})を超えています。 [対処]

3. メッセージ一覧
不要なサービスを削除してから再実行してください。 0: 追加できるサービスの上限数

### KNAE00122-E

サービスの削除に失敗しました。 [原因] サービス({0})から生成したタスクが存在します。 [対処] すべてのタスクをアーカイブしてから削除を実行してください。 0: 削除対象のサービス名

### KNAE00123-I

サービスを削除しました。

## KNAE00124-E

サービステンプレート情報を表示できません。

[原因]

サービステンプレート情報の取得に失敗しました。

[対処]

資料採取ツールで資料を採取し,システム管理者に連絡してください。

# KNAE00125-E

サービスの追加に失敗しました。 [原因] 指定したサービス名はすでに作成されています(サービス名:{0})。 [対処] 異なるサービス名を指定してください。 0: 指定したサービス名

### KNAE00126-I

サービスを設定しました。

# KNAE00128-E

サービステンプレートの操作に失敗しました。 [原因]

操作対象サービステンプレートがサービステンプレート一覧から削除されたおそれがあります。 [対処]

画面を開き直してください。

#### KNAE00129-Q

サービス共有プロパティ({0})の値が変更されています。 値を変更すると,このプロパティを使用しているほかのサービスにも変更した値が適用されます。 操作を続行しますか? 0: サービス共有プロパティ名

### KNAE00130-I

プリセットプロパティを反映しました。

#### KNAE00131-E

プリセットプロパティを反映できませんでした(プリセット名:{0})。

[原因]

操作対象のサービス,またはプリセットプロパティ定義ファイルが削除されたおそれがあります。 [対処]

いったん操作を終了したあと,操作対象のサービスが存在することを確認し,画面を開き直してくださ い。

0: プリセット名

## KNAE00132-E

プリセットプロパティを反映できませんでした(プリセット名:{0})。 [原因] プリセットプロパティ定義ファイルが不正です。 [対処] システム管理者に問い合わせてプリセットプロパティ定義ファイルの内容を見直してください。 0: プリセット名

### KNAE00133-E

URL のクエリパラメータの反映に失敗しました(クエリパラメータ:{0})。すべての値にサービスの既 定値を反映しました。

[原因]

次の原因が考えられます。

・値が入力されていません。

- ・入力文字数が上限を超えています。
- ・入力値に制御文字が含まれています。
- ・不正な値が指定されています。
- ・指定できないプロパティキーが指定されています。

[対処]

URL のクエリパラメータを確認し,再度操作してください。

0: クエリパラメータ

### KNAE00133-E

URL のクエリパラメータの反映に失敗しました(クエリパラメータ: {0})。すべての値にサービスの既 定値を反映しました。

[原因]

次の原因が考えられます。

- ・値が入力されていません。
- ・入力文字数が上限を超えています。
- ・入力値に制御文字が含まれています。
- ・不正な値が指定されています。
- ・指定できないプロパティキーが指定されています。

[対処]

URL のクエリパラメータを確認し,再度操作してください。

0: クエリパラメータ

#### KNAE00134-Q

サービスを有効に設定しますか?

#### KNAE00135-E

サービスを有効に設定できませんでした。

### KNAE00136-I

サービスを有効に設定しました。

#### KNAE00137-Q

サービスをメンテナンスに設定しますか?

## KNAE00138-E

サービスをメンテナンスに設定できませんでした。

#### KNAE00139-I

サービスをメンテナンスに設定しました。

#### KNAE00140-Q

サービスをリリースしますか?

## KNAE00141-E

サービスのリリースに失敗しました。

#### KNAE00142-I

サービスをリリースしました。

#### KNAE00146-Q

サービスを再実行しますか?

### KNAE00147-E

サービスの再実行に失敗しました。

#### KNAE00148-I

サービスを再実行しました。

#### KNAE00149-I

タグ,タググループの更新に成功しました。

#### KNAE00150-Q

選択中のタグですが削除しますか?

#### KNAE00151-I

サービスのタグ情報更新に成功しました。

## KNAE00152-E

サービスのタグ情報更新に失敗しました。

### KNAE00153-Q

サービスを無効に設定しますか?

#### KNAE00154-E

サービスを無効に設定できませんでした。

## KNAE00155-I

サービスを無効に設定しました。

#### KNAE00156-E

他のユーザの更新により,タグ,タググループの更新ができませんでした。

## KNAE00157-Q

サービスを実行しますか?

### KNAE00158-I

指定したリソースが存在しません。

#### KNAE00201-I

- タスクをアーカイブしました({0})。
- ・自動アーカイブの場合
- 0: 自動
- ・手動アーカイブの場合
- 0: 手動

#### KNAE00203-I

タスクを実行停止しました。

### KNAE00204-I

タスクをスケジュール一時停止しました。

## KNAE00205-I

タスクをスケジュール再開しました。

### KNAE00206-E

タスクに応答入力できません。

[原因]

タスクの状態が応答待ち中ではありません。応答入力済みか,応答待ちがタイムアウトした可能性が あります。

[対処]

最新のタスクの状態を確認してください。

## KNAE00207-I

応答を受け付けました。

#### KNAE00208-Q

応答せずに終了しますか?

# KNAE00210-E

タスクの実行停止に失敗しました。

[原因]

タスクの状態が実行中,長期実行中,応答待ち中,異常検出のどれでもありません。

[対処]

タスクの状態を確認してください。

## KNAE00211-E

タスクのスケジュール一時停止に失敗しました。 [原因] タスクの状態が待機中ではありません。 [対処] タスクの状態を確認してください。

#### KNAE00212-E

タスクのスケジュール再開に失敗しました。 [原因]

タスクの状態が保留中ではありません。

#### [対処]

タスクの状態を確認してください。

#### KNAE00214-E

タスクのスケジュールキャンセルに失敗しました。

[原因]

タスクの状態が待機中,保留中のどちらでもありません。

[対処]

タスクの状態を確認してください。

#### KNAE00215-I

タスクをスケジュールキャンセルしました。

#### KNAE00216-E

タスクログの取得に失敗しました。

[原因]

次の要因が考えられます。

(1) 指定したタスクログの保存先が存在しないかアクセスできない。

(2) 指定したタスクログの保存先のディスク容量が不足している。

(3) タスクログが存在しないかアクセスできない。

[対処]

要因を取り除き,再度操作を実行してください。

同じエラーが何度も発生する場合,資料採取ツールで資料を採取し,システム管理者に連絡してくださ い。

## KNAE00217-E

タスクの操作に失敗しました。

[原因]

すでにタスクはアーカイブ,または削除されています。

[対処]

画面を更新し,最新の情報を取得してください。

## KNAE00218-E

サービスはこれ以上実行できません。

[原因]

タスクの数が上限({0})を超えています。 [対処] 不要なタスクをアーカイブしてから再度実行してください。 0: タスクの上限数

## KNAE00219-E

失敗したステップからのリトライに失敗しました。 [原因] タスクの状態が失敗ではありません。 [対処] タスクの状態を確認してください。

## KNAE00220-E

失敗した次のステップからのリトライに失敗しました。 [原因] タスクの状態が失敗ではありません。 [対処] タスクの状態を確認してください。

KNAE00221-E

タスクの強制停止に失敗しました。

[原因]

タスクの状態が以下のどれでもありません。

- ・実行中
- ・長期実行中
- ・応答待ち中
- ・異常検出
- ・停止中

[対処]

タスクの状態を確認してください。

# KNAE00223-Q

タスクを失敗したステップからリトライしますか?

### KNAE00224-Q

タスクを失敗した次のステップからリトライしますか?

#### KNAE00225-I

タスクを強制停止しました。

#### KNAE00226-I

タスクを失敗したステップからリトライしました。

#### KNAE00227-I

タスクを失敗した次のステップからリトライしました。

#### KNAE00228-E

タスクの削除に失敗しました。 [原因] タスクが終了していません。 [対処] タスクが終了したあと,再度操作してください。

#### KNAE00228-W

リストアしたタスクであるため,モニタを表示できません。

#### KNAE00229-W

リストアしたタスクであるため,モニタを表示できません。

#### KNAE00229-W

繰り返し実行部品配下のフロー数が上限を超えているため,モニタを表示できません。

#### KNAE00230-E

失敗したステップからのリトライに失敗しました。 [原因] リストアしたタスクであるため,リトライできません。 [対処]

サービスの実行からやり直してください。

# KNAE00231-E

失敗した次のステップからのリトライに失敗しました。 [原因] リストアしたタスクであるため,リトライできません。 [対処] サービスの実行からやり直してください。

# KNAE00281-I

履歴を削除しました({0})。

- ・自動削除の場合
- 0: 自動
- ・手動削除の場合
- 0: 手動

# KNAE00301-I

ユーザーグループを削除しました。

## KNAE00306-I

ユーザーグループの割り当てが完了しました(ユーザー ID:{0})。

0: ユーザーグループ割り当てをしたユーザー ID

# KNAE00308-E

同じ名前のサービスグループがすでに作成されています(サービスグループ名:{0})。 [対処] 異なるサービスグループ名を指定してください。 0: 指定したサービスグループ名

# KNAE00310-I

エージェントレス接続先定義を削除しました。

# KNAE00311-I

接続テストに成功しました。

#### KNAE00312-I

接続テストに成功しました。(ホストからの HTTP 応答を確認、認証情報や個別の API の接続確認は 未対応)

#### KNAE00315-I

サービス共有プロパティを設定しました。

#### KNAE00316-E

ユーザーグループの削除に失敗しました(ユーザーグループ名:{0})。

[原因]

他製品のサービスグループが設定されています。

[対処]

ユーザーグループに設定されているサービスグループを確認してください。

0: ユーザーグループ名

## KNAE00317-E

ユーザーグループの情報を取得できませんでした。

[原因]

ユーザー管理機能でエラーが発生しました。

[対処]

資料採取ツールで資料を採取してから,再度画面を開き直してください。それでも同じメッセージが 出力される場合は,システム管理者に連絡してください。

#### KNAE00318-E

ユーザーグループが見つかりません。

[原因]

操作対象ユーザーグループがユーザーグループ一覧から削除されたおそれがあります。

[対処]

[ユーザーグループ]メニューをクリックし,画面を更新して,ユーザーグループが存在することを確 認してください。

#### KNAE00319-E

ユーザーグループの削除に失敗しました(ユーザーグループ名:{0})。

[原因]

ユーザー管理機能でエラーが発生しました。

#### [対処]

資料採取ツールで資料を採取してから,ユーザーグループを削除し直してください。それでも同じメッ セージが出力される場合は,システム管理者に連絡してください。

0: ユーザーグループ名

### KNAE00320-E

指定したユーザーグループ名はすでに作成されています(ユーザーグループ名:{0})。

[対処]

異なるユーザーグループ名を指定してください。

0: ユーザーグループ名

### KNAE00321-E

ユーザーグループの作成に失敗しました(ユーザーグループ名:{0})。

[原因]

ユーザー管理機能でエラーが発生しました。

[対処]

いったん操作を終了し,資料採取ツールで資料を採取したあと,ユーザーグループを作成し直してく ださい。それでも同じメッセージが出力される場合は,資料採取ツールで資料を採取し,システム管 理者に連絡してください(保守情報:{1})。

0: ユーザーグループ名

1: 保守情報

### KNAE00322-E

ユーザーグループへのユーザー追加に失敗しました(ユーザーグループ名:{0})。

[原因]

ユーザー管理機能でエラーが発生しました。

[対処]

いったん操作を終了し、資料採取ツールで資料を採取したあと、[ユーザーグループ編集]ダイアログ ボックスでユーザーグループにユーザーを追加し直してください。それでも同じメッセージが出力さ れる場合は,資料採取ツールで資料を採取し,システム管理者に連絡してください(保守情報:{1})。 0: ユーザーグループ名

1: 保守情報

### KNAE00323-E

ユーザーグループへのサービスグループとロールの割り当てに失敗しました(ユーザーグループ名:{0})。 [原因]

ユーザー管理機能でエラーが発生しました。

[対処]

いったん操作を終了し,資料採取ツールで資料を採取したあと,ユーザーグループにサービスグルー プとロールを割り当て直してください。それでも同じメッセージが出力される場合は,資料採取ツー ルで資料を採取し,システム管理者に連絡してください(保守情報:{1})。

0: ユーザーグループ名

1: 保守情報

#### KNAE00324-E

ユーザーグループへのサービスグループとロールの割り当てに失敗しました(ユーザーグループ名:{0})。 [原因]

ユーザーグループ,またはサービスグループが削除されたおそれがあります。

[対処]

いったん操作を終了したあと,ユーザーグループとサービスグループが存在することを確認し,再度 操作してください。

0:ユーザーグループ名

#### KNAE00325-E

ユーザーグループ名または説明の編集に失敗しました(ユーザーグループ名:{0})。

|原因|

ユーザー管理機能でエラーが発生しました。

[対処]

いったん操作を終了し,資料採取ツールで資料を採取したあと,ユーザーグループを編集し直してく ださい。それでも同じメッセージが出力される場合は,資料採取ツールで資料を採取し,システム管 理者に連絡してください(保守情報:{1})。

0: ユーザーグループ名

1: 保守情報

#### KNAE00326-E

ユーザーグループの割り当てができませんでした(ユーザー ID:{0})。

[原因]

ユーザー管理機能でエラーが発生しました。

[対処]

いったん操作を終了し,資料採取ツールで資料を採取したあと,ユーザーグループにユーザーを登録 し直してください。それでも同じメッセージが出力される場合は,資料採取ツールで資料を採取し, システム管理者に連絡してください(保守情報: {1})。

0:ユーザー ID

#### KNAE00327-E

ユーザーの情報が見つかりません(ユーザー ID:{0})。 [原因] ユーザーがすでに削除されたおそれがあります。 [対処] いったん操作を終了したあと,[管理]画面の[ユーザー管理]メニューで[ユーザー管理]画面を表示し, 操作対象ユーザーが存在するか確認してください。 0:ユーザー ID

#### KNAE00328-E

ユーザーグループの割り当てができませんでした(ユーザー ID:{0})。 [原因] ユーザーグループ,またはユーザーが削除されたおそれがあります。 [対処] いったん操作を終了したあと,ユーザーグループとユーザーが存在することを確認し,再度操作して ください。

0:ユーザー ID

#### KNAE00329-E

ユーザーグループへのサービスグループとロールの割り当て,または削除に失敗しました(ユーザーグ ループ名:{0})。

[原因]

ユーザー管理機能でエラーが発生しました。

[対処]

いったん操作を終了し,資料採取ツールで資料を採取したあと,[ユーザーグループ編集]ダイアログ ボックスでユーザーグループにサービスグループを設定し直してください。それでも同じメッセージ が出力される場合は,資料採取ツールで資料を採取し,システム管理者に連絡してください(保守情 報:{1})。

0:ユーザーグループ名

1:保守情報

### KNAE00330-E

ユーザーグループへのサービスグループとロールの割り当て,または削除に失敗しました(ユーザーグ ループ名:{0})。

[原因]

ユーザーグループ,またはサービスグループが削除されたおそれがあります。

[対処]

いったん操作を終了したあと,ユーザーグループとサービスグループが存在することを確認し,再度 操作してください。

0:ユーザーグループ名

## KNAE00331-E

ユーザーグループへのユーザー追加,または削除に失敗しました(ユーザーグループ名: {0})。 [原因] ユーザーグループ,またはユーザーが削除されたおそれがあります。 [対処] いったん操作を終了したあと,ユーザーグループとユーザーが存在することを確認し,再度操作して ください。 それでも同じメッセージが出力される場合は,資料採取ツールで資料を採取し,システム管理者に連 絡してください(保守情報:{1})。

0:ユーザーグループ名

1:保守情報

### KNAE00332-E

ユーザーグループへのユーザー追加に失敗しました(ユーザーグループ名:{0})。

[原因]

ユーザーグループ,またはユーザーが削除されたおそれがあります。

[対処]

いったん操作を終了したあと,ユーザーグループとユーザーが存在することを確認し,再度操作して ください。

0:ユーザーグループ名

### KNAE00334-E

ユーザーグループとサービスグループとロールの関連について,情報を取得できませんでした。

[原因]

ユーザー管理機能でエラーが発生しました。

[対処]

いったん操作を終了し,資料採取ツールで資料を採取したあと,再度操作してください。それでも同 じメッセージが出力される場合は,資料採取ツールで資料を採取し,システム管理者に連絡してくださ  $\mathcal{U}$ 

#### KNAE00336-E

ユーザーグループの情報を取得できませんでした(ユーザーグループ ID: {0})。

[原因]

ユーザー管理機能でエラーが発生しました。

[対処]

いったん操作を終了し,資料採取ツールで資料を採取したあと,再度操作してください。それでも同 じメッセージが出力される場合は,資料採取ツールで資料を採取し,システム管理者に連絡してくださ  $U_{\lambda_{\alpha}}$ 

0: ユーザーグループ ID

#### KNAE00337-E

ユーザーの情報を取得できませんでした。

[原因]

ユーザー管理機能でエラーが発生しました。

[対処]

いったん操作を終了し,資料採取ツールで資料を採取したあと,再度操作してください。それでも同 じメッセージが出力される場合は,資料採取ツールで資料を採取し,システム管理者に連絡してくださ  $U_{\lambda_{\alpha}}$ 

### KNAE00338-E

ユーザーの情報を取得できませんでした(ユーザーグループ名:{0})。

[原因]

ユーザー管理機能でエラーが発生しました。

[対処]

いったん操作を終了し,資料採取ツールで資料を採取したあと,再度操作してください。それでも同 じメッセージが出力される場合は,資料採取ツールで資料を採取し,システム管理者に連絡してくださ  $\mathcal{U}$ 

0: ユーザーグループ名

#### KNAE00340-E

ユーザーグループの情報を取得できませんでした(ユーザー ID:{0})。

[原因]

ユーザー管理機能でエラーが発生しました。

[対処]

いったん操作を終了し,資料採取ツールで資料を採取したあと,再度操作してください。それでも同 じメッセージが出力される場合は,資料採取ツールで資料を採取し,システム管理者に連絡してくださ い。

#### KNAE00341-E

サービスグループの作成に失敗しました。

[原因]

ユーザー管理機能でエラーが発生しました。

[対処]

いったん操作を終了し,資料採取ツールで資料を採取したあと,再度操作してください。それでも同 じメッセージが出力される場合は,資料採取ツールで資料を採取し,システム管理者に連絡してくだ さい(保守情報:{0})。

0: 保守情報

#### KNAE00342-E

サービスグループが見つかりません。

[原因]

サービスグループが削除されたおそれがあります。

[対処]

いったん操作を終了したあと、[管理]画面の[サービスグループ]メニューをクリックし、画面を更新し てください。

#### KNAE00344-E

サービスグループの削除に失敗しました(サービスグループ名:{0})。

[原因]

サービス,履歴,デバッグ実行したタスクまたはエージェントレス接続先定義が含まれています。 [対処]

いったん操作を終了し、サービスグループに割り当てられているサービス、履歴、デバッグ実行した タスク,エージェントレス接続先定義を削除してください。

0: サービスグループ名

#### KNAE00345-I

ユーザーグループを作成しました(ユーザーグループ名:{0})。 0: 作成したユーザーグループ名

#### KNAE00346-I

ユーザーグループを編集しました(ユーザーグループ名:{0})。 0: 編集したユーザーグループ名

#### KNAE00349-I

エージェントレス接続先定義を作成しました。

#### KNAE00350-I

エージェントレス接続先定義を編集しました。

#### KNAE00351-E

エージェントレス接続先定義が見つかりません。

[原因]

エージェントレス接続先定義はすでに削除されたおそれがあります。

[対処]

いったん操作を終了したあと, [管理]画面の[エージェントレス接続先定義]メニューをクリックし, 画 面を更新して,操作対象のエージェントレス接続先定義が存在することを確認してください。

#### KNAE00357-E

サービス共有プロパティの操作に失敗しました。

[原因]

操作対象のサービス共有プロパティは削除されたおそれがあります。

[対処]

[管理]画面の[サービス共有プロパティ]メニューをクリックして画面を更新し、操作対象のサービス共 有プロパティが存在することを確認してください。

#### KNAE00359-E

エージェントレス接続先定義へのサービスグループの割り当てに失敗しました(サービスグループ名:  $\{0\}\)$ 。 [原因] サービスグループが削除されたおそれがあります。 [対処] いったん操作を終了したあと,操作対象のサービスグループが存在することを確認してください。 0:サービスグループ名

#### KNAE00361-E

エージェントレス接続先定義はこれ以上登録できません。

[原因]

登録できるエージェントレス接続先定義の数が上限({0})を超えています。

[対処]

不要なエージェントレス接続先定義を削除してから登録してください。

0: 登録できるエージェントレス接続先定義の上限数

### KNAE00363-E

サービスグループの編集に失敗しました。

[原因]

ユーザー管理機能でエラーが発生しました。

[対処]

資料採取ツールで資料を採取したあと,再度操作してください。それでも同じメッセージが出力され る場合は,資料採取ツールで資料を採取し,システム管理者に連絡してください(保守情報:{0})。 0: 保守情報

#### KNAE00365-E

サービスグループ情報の初期化に失敗しました。

[原因]

サービスグループ情報の初期化時にデータベースエラーが発生しました。

[対処]

資料採取ツールで資料を採取し,製品のサービスを再起動してから操作を再実行してください。

#### KNAE00366-E

サービスグループ情報の初期化時にエラーが発生しました(サービスグループ名:{0})。

[原因]

サービスグループがすでにデータベースに存在します。

[対処]

サービスグループの状態を確認してください。

0: サービスグループ名

#### KNAE00367-E

サービスグループ情報の初期化に失敗しました。

[原因]

サービスグループ情報の初期化時にエラーが発生しました。

[対処]

資料採取ツールで資料を採取した後,製品のサービスを再起動してください。それでも同じメッセー ジが出力される場合は,システム管理者に連絡してください。

#### KNAE00368-E

指定したユーザーグループ名はすでに作成されています(ユーザーグループ名:{0})。 [対処] 異なるユーザーグループ名を指定してください。 0: ユーザーグループ名

#### KNAE00369-E

ユーザーグループの削除に失敗しました(ユーザーグループ名: {0})。

[原因]

他製品のリソースグループ,またはサービスグループが設定されています。

0: ユーザーグループ名

#### KNAE00370-Q

ストレージプロファイルを工場出荷時の状態に戻しますか?

#### KNAE00371-Q

レプリケーション設定情報を更新しますか?

### KNAE00400-E

ステップの操作に失敗しました。

[対処]

コンポーネントが削除されたおそれがあるので確認してください。

### KNAE00401-Q

選択したバージョンのコンポーネントが存在しないため,ほかのバージョンのコンポーネントを表示 しますか?

#### KNAE00402-Q

選択したプロパティのマッピングパラメータを消去しますか?

## KNAE00403-I

複製元の{0}が予約ベンダー ID を使用していたため,ベンダー ID,ベンダー名を削除しました。

- ・部品の場合
- 0: 部品
- ・サービステンプレートの場合
- 3. メッセージ一覧

### KNAE00404-E

部品の操作に失敗しました。

[原因]

部品 ID とベンダー ID の合計文字数が最大文字数を超えています(最大文字数: 10), 現在の合計文字 数:{1})。

[対処]

部品 ID,ベンダー ID を変更してください。

0: 最大文字数

1: 現在の合計文字数

#### KNAE00405-E

サービステンプレートの操作に失敗しました。

[原因]

サービステンプレート ID とベンダー ID の合計文字数が最大文字数を超えています(最大文字数:{0}, 現在の合計文字数:{1})。

[対処]

サービステンプレート ID,ベンダー ID を変更してください。

0: 最大文字数

1: 現在の合計文字数

#### KNAE00406-Q

{0}の定義情報を取り込みますか?取り込みを実行した場合,添付ファイルを除く定義情報を上書き し,添付ファイルは空になります。

0: プラットフォーム

### KNAE00407-Q

チェックボックスにチェックすると,値から次の文字が削除されます。

・改行

・水平タブ

操作を続行しますか?

### KNAE00408-E

画面カスタムファイル名が設定されていません。 [対処]

## KNAE00409-E

プロパティの挿入に失敗しました。 [原因] 挿入後の値が最大長({0}文字)を超えています。 [対処] 値が最大長を超えないよう設定してください。 0: 値の最大長

## KNAE00410-E

部品を{0}できません。

[原因]

部品 ID,部品バージョン,ベンダー ID の組み合わせが同じ部品が,すでに登録されています。大文 字と小文字は区別されません。

[対処]

部品 ID,部品バージョン,ベンダー ID の組み合わせが重複しないようにしてください。

- ・作成の場合
- 0: 作成
- ・複製の場合
- 0: 複製

### KNAE00411-E

部品を{0}できません。 [原因] 部品数が最大数を超えています(最大数: {1})。 [対処] 不要な部品を削除してください。 ・作成の場合

- 
- 0: 作成
- ・複製の場合
- 0: 複製
- 1: 最大数

### KNAE00412-E

コンポーネントの操作に失敗しました。

[対処]

コンポーネントが削除されたおそれがあるので確認してください。

#### KNAE00413-E

部品を削除できません。

[原因]

サービステンプレートのステップに使用されています(ベンダー ID:{0},サービステンプレート ID:{1},サービステンプレートバージョン:{2})。

[対処]

この部品を使用しているすべてのサービステンプレートからステップを削除してください。デバッグ 版のサービステンプレートがインポートされている場合は再度ビルド操作を実行してください。この 部品を使用しているサービステンプレートはログ(Server[n].log)で確認してください。

0:ベンダー ID

1:サービステンプレート ID

2:サービステンプレートバージョン

### KNAE00414-E

部品の操作に失敗しました。 [対処] 部品がリリースされたおそれがあるので確認してください。

### KNAE00415-E

部品の操作に失敗しました。

[原因]

他のユーザーによって,アイコンファイルが削除されたおそれがあります。

[対処]

[部品編集]ダイアログを開き直してください。

#### KNAE00416-E

部品の操作に失敗しました。 [原因] 他のユーザーによって,スクリプトファイルが削除された,またはファイル名が変更されたおそれが あります(プラットフォーム:{0},ファイル名:{1})。 [対処] [部品編集]ダイアログを開き直してください。 0: プラットフォーム

#### KNAE00420-E

サービステンプレートの操作に失敗しました。

[対処]

サービステンプレートが削除されたおそれがあるので画面を開き直して確認してください。

#### KNAE00421-E

サービステンプレートを{0}できません。

[原因]

サービステンプレート ID,サービステンプレートバージョン,ベンダー ID の組み合わせが同じサー ビステンプレートが,すでに登録されています。大文字と小文字は区別されません。

[対処]

サービステンプレート ID,サービステンプレートバージョン,ベンダー ID の組み合わせが重複しな いようにしてください。

- ・作成の場合
- 0: 作成
- ・複製の場合
- 0: 複製

### KNAE00422-E

サービステンプレートを{0}できません。

[原因]

サービステンプレート数が最大数を超えています(最大数:{1})。

[対処]

不要なサービステンプレートを削除してください。

- ・作成の場合
- 0: 作成
- ・複製の場合
- 0: 複製
- 1: 最大数

#### KNAE00423-E

サービステンプレートを削除できません。

[原因]

デバッグ版のタスクが終了していません(タスク ID: {0})。

[対処] タスクの終了を確認してください。 0: タスク ID

## KNAE00424-E

サービステンプレートの操作に失敗しました。 [対処] 操作権限の設定が必要です。

## KNAE00425-E

{0}の入力値が不正です。 [対処] 正規表現の文法を見直してください。 0: 項目名

## KNAE00426-E

デフォルト値が不正です。 [対処] 入力文字制限内の文字列を入力してください。

# KNAE00427-E

ステップが使用するコンポーネントが存在しません(ステップ名:{0})。

[対処]

コンポーネントが削除されたおそれがあるので確認してください。

0: ステップ名(ルートからの絶対パス)

<サービステンプレート名>/<ステップ名(階層フロー部品または繰り返し実行部品)>/.../<該当する ステップのステップ名>

### KNAE00428-E

サービステンプレートの操作に失敗しました。

[対処]

サービステンプレートがリリースされたおそれがあるので確認してください。

### KNAE00429-E

サービステンプレートの操作に失敗しました。

#### [原因]

他のユーザーによって,画面カスタムファイルが削除,またはファイル名が変更されたおそれがあり ます(ファイル名:{0})。

[対処]

[サービスビルダー編集]ビューを開き直してください。

0: ファイル名

## KNAE00430-E

サービステンプレートの操作に失敗しました。 [原因] 他のユーザーによって,アイコンファイルが削除されたおそれがあります。 [対処] [サービスビルダー編集]ビューを開き直してください。

### KNAE00431-E

ビルドできません。 [原因] タスクが終了していません(タスク ID:{0})。 [対処] タスクの終了を確認してください。 0: タスク ID

### KNAE00432-E

リリースできません。 [原因] タスクが終了していません(タスク ID:{0})。 [対処] タスクの終了を確認してください。 0: タスク ID

### KNAE00433-E

サービステンプレートの操作に失敗しました。 [原因] 他のユーザーによって,プロパティグループの画面カスタムファイルが削除,または変更されたおそ れがあります(プロパティグループ ID:{0})。 [対処]

[サービスビルダー編集]ビューを開き直してください。 0: プロパティグループ ID

### KNAE00438-E

リリースできません。 [対処] サービステンプレートがすでにリリースされたおそれがあるので確認してください。

### KNAE00439-E

ビルドできません。 [対処] サービステンプレートがすでにリリースされたおそれがあるので確認してください。

## KNAE00440-E

デフォルト値が不正です。 [対処] {0}以上{1}以内の数値を入力してください。 0: 最小値

1: 最大値

### KNAE00441-E

デフォルト値が不正です。 [対処] リスト表示値内の文字列を入力してください。

### KNAE00442-E

{0},{1}の入力値が不正です。 [対処] {0}に{1}より大きい値が入力されていないかを見直してください。 0: 最小長,または最小値 1: 最大長,または最大値

# KNAE00443-Q

認証種別を変更すると予約部品プロパティ(プロパティ名: {0})が削除されます。認証種別を変更しま すか?

### KNAE00444-E

認証種別を変更できません。 [対処] プロパティの数が{0}以下になるよう設定してください。

0: 97

## KNAE00445-E

部品を保存できません。 [対処] リモートコマンドを 1 つ以上設定してください。

## KNAE00446-E

デフォルト値が不正です。 [対処] {0}文字以上{1}文字以内の文字列を入力してください。 0: 最小長

1: 最大長

### KNAE00447-Q

選択した{0}を削除しますか?

- ・入力プロパティの場合
- 0: 入力プロパティ
- ・出力プロパティの場合
- 0: 出力プロパティ
- ・環境変数の場合
- 0: 環境変数
- ・プロパティグループの場合
- 0: プロパティグループ
- ・変数の場合
- 0: 変数

### KNAE00448-Q

選択した{0}を削除しますか?

#### KNAE00449-E

スクリプトの 1 行の文字列が最大長({0}文字)を超えています。

[対処]

1 行の文字列が最大長を超えないよう設定してください。

0: スクリプト 1 行の最大長

### KNAE00450-E

ファイルをアップロードできません(ファイル名:{0})。

[対処]

アップロードするファイルが存在するか,ファイルにアクセス権限があるかを確認してください。 0: ファイル名

#### KNAE00451-E

ファイルをアップロードできません(ファイル名:{0})。 [原因] 空のファイルを指定したか,ファイルサイズが最大ファイルサイズ({1}MB)を超えています。 [対処] ファイルを見直してください。 0: ファイル名 1: 最大ファイルサイズ

#### KNAE00452-E

ファイルをアップロードできません(ファイル名:{0})。 [対処] ファイル名に使用しているサロゲートペア文字は指定できないので変更してください。 0: ファイル名

#### KNAE00453-E

ファイルをダウンロードできません(ファイル名:{0})。

[原因]

次の要因が考えられます。

(1) ファイルの保存先が存在しないか,アクセスできない。

(2) ファイルの保存先のディスク容量が不足している。

(3) ファイルが存在しないか,アクセスできない。 [対処] ファイル,またはファイルの保存先を確認し要因を取り除いてください。 0: ファイル名

#### KNAE00454-Q

サービステンプレートのリソース設定を開きますか?リソース設定を開くと,サービステンプレート が上書き保存されます。

## KNAE00455-Q

選択したファイルでリソースを更新しますか?

#### KNAE00456-I

リソースを更新しました。

## KNAE00457-E

デフォルト値が不正です。 [対処] {0}以降{1}以前の日付を入力してください。 0: 最小値 1: 最大値

## KNAE00458-E

ファイル名が不正です。 [対処] ファイル名を{0}にしてください。 0: リソースファイル名

## KNAE00459-Q

選択したサービステンプレートをエクスポートしますか?

#### KNAE00460-I

部品を複製しました。続けて部品編集を行ってください。

## KNAE00461-Q

サービステンプレートの編集を終了しますか?編集中のサービステンプレートが破棄されます。必要 なら保存してください。

#### KNAE00462-I

部品を保存しました。

#### KNAE00463-E

アイコンファイルのファイルサイズが不正です(ファイル名:{0})。 [原因] 空のファイルを指定したか,ファイルサイズが最大ファイルサイズ({1}MB)を超えています。 [対処] アイコンファイルを見直してください。 0: ファイル名 1: 最大ファイルサイズ

#### KNAE00464-E

アイコンファイルを読み込めません(ファイル名:{0})。

[原因]

次の要因が考えられます。

(1) ファイルが存在しない。

(2) フォルダへのアクセス権限がない。

(3) フォルダまたはフォルダ配下のファイルがほかのプログラムで使用されている。

(4) 不正なアイコンファイルを指定している。

[対処]

ファイル,またはフォルダを確認し要因を取り除いてください。

0: ファイル名

#### KNAE00465-E

同じキーのプロパティがすでに登録されています(プロパティキー:{0})。 [対処] 部品の入力プロパティ,または出力プロパティのプロパティキーを変更してください。 0: 重複するプロパティキー

# KNAE00466-E

同じ名前の環境変数がすでに登録されています(変数名:{0})。 [対処] 変数名を変更してください。 0: 重複する変数名

## KNAE00467-Q

選択した部品を削除しますか?

## KNAE00468-I

部品を削除しました。

## KNAE00469-W

挿入できなかった入力プロパティがあります。 [原因] 挿入後のコマンドラインが最大長({0}文字)を超えています。 [対処] コマンドラインが最大長を超えないよう設定してください。 0: コマンドラインの最大長

### KNAE00470-I

サービステンプレートを{0}しました。続けてサービステンプレート編集を行ってください。

- ・作成の場合
- 0: 作成
- ・複製の場合
- 0: 複製

### KNAE00471-E

ステップを配置できません。

[対処]

[フロー]ビューの最大サイズを超えないようステップを配置してください。

# KNAE00472-E

同じキーのプロパティがすでに登録されています(プロパティキー:{0})。 [対処]

サービステンプレートの入力プロパティ,出力プロパティ,または変数のプロパティキーを変更して ください。

0: 重複するプロパティキー

#### KNAE00473-E

同じ ID のプロパティグループがすでに登録されています(プロパティグループ ID:{0})。 [対処] プロパティグループ ID を変更してください。 0: 重複するプロパティグループ ID

#### KNAE00474-I

サービステンプレートを保存しました。

### KNAE00475-Q

選択したサービステンプレートを削除しますか?

削除すると次の処理を行います。

・デバッグ版のサービステンプレートから追加されたサービスが削除され,そのサービスから実行さ れたタスクがアーカイブされます。

・デバッグ版のサービステンプレートから実行されたデバッグタスクが削除されます。

#### KNAE00476-I

サービステンプレートを削除しました。

#### KNAE00479-I

保存時に,ファイル名が{0}に変更されます。 0: 変更後のファイル名

#### KNAE00480-E

ステップを配置できません。 [原因] 繰り返し実行部品の中に繰り返し実行部品は設定できません。

#### KNAE00481-E

ステップを配置できません。

[原因]

サービステンプレート内に配置できるステップの最大数を超えています(最大数:{0})。 [対処] 最大数を超えないようステップを配置してください。 0: 最大数

## KNAE00482-E

ステップを配置できません。 [原因] フローが最大階層数を超えています(最大階層数:{0})。 [対処] 最大階層数を超えないようフローを設定してください。 0: 最大階層数

## KNAE00483-Q

選択したステップを削除しますか?

## KNAE00484-E

同じ ID のステップがすでに登録されています(ステップ ID:{0})。 [対処] ステップ ID を変更してください。 0: 重複するステップ ID

# KNAE00485-I

使用する部品のプロパティが変更されたため,プロパティ一覧を更新しました。

## KNAE00486-E

警告値に判定値より大きい値を指定することはできません。 [対処] 警告値,判定値を見直してください。

### KNAE00488-E

ステップを配置できません。

[原因]

一つの階層に配置できるステップの最大数を超えています(最大数:{0})。

[対処]

# 最大数を超えないようステップを配置してください。 0: 最大数

#### KNAE00489-E

スケジュール種別が選択されていません。

[対処]

スケジュール種別を 1 つ以上選択してください。

## KNAE00491-Q

サービステンプレートをリリースしますか?

リリースすると次の処理を行います。

・デバッグ版のサービステンプレートから追加されたサービスが削除され,そのサービスから実行さ れたタスクがアーカイブされます。

・デバッグ版のサービステンプレートから実行されたデバッグタスクが削除されます。

・デバッグ版のサービステンプレートが削除されます。

・リリース版のサービステンプレートがインポートされます。

・開発中のサービステンプレートが削除されます。

これ以降は,サービステンプレートの編集ができなくなります。

## KNAE00492-Q

サービステンプレートをビルドしますか?

ビルドすると次の処理を行います。

・デバッグ版のサービステンプレートから追加されたサービスが削除され,そのサービスから実行さ れたタスクがアーカイブされます。

・デバッグ版のサービステンプレートから実行されたデバッグタスクが削除されます。

・インポートされたデバッグ版のサービステンプレートが削除されたあと,新たにインポートされます。 ビルドが正常終了すると,サービステンプレートをデバッグすることができます。

### KNAE00493-I

[サービスビルダー 編集]ビューを閉じて,[サービスビルダー ホーム]ビューに戻ります。

### KNAE00494-E

ファイルをアップロードできません(ファイル名:{0})。 [原因] ファイル名にマルチバイト文字が使用されています。 [対処]

ファイル名を変更してください。

0: ファイル名

# KNAE00495-E

アイコンファイルの画像サイズが不正です(ファイル名:{0})。 [対処] アイコンファイルの画像サイズを,{1}×{2}と一致するように変更してください。 0: ファイル名 1: アイコン縦サイズ 2: アイコン横サイズ

## KNAE00496-E

ファイル名が不正です。 [原因] ファイル名にマルチバイト文字が使用されています(ファイル名:{0})。 [対処] ファイル名を変更してください。 0: ファイル名

# KNAE00499-E

ファイルをアップロードできません(ファイル名:{0})。 [原因] ファイル名の長さが最大長({1}文字)を超えています。 [対処] ファイル名を変更してください。 0: ファイル名 1: 最大ファイル名長

# KNAE00500-Q

サービステンプレートの編集を終了しますか?編集中のサービステンプレートが破棄されます。必要 なら保存してください。

# KNAE00503-E

タスクの操作に失敗しました。

[原因]
すでにタスクは削除されたおそれがあります。

[対処]

タスクが存在することを確認してください。

# KNAE00505-E

デバッグタスクの実行に失敗しました。

[原因]

操作対象サービステンプレートがサービステンプレート一覧から削除されたおそれがあります。 [対処]

サービステンプレートが存在することを確認し,再度操作してください。

# KNAE00506-E

デバッグタスクの実行に失敗しました。 [原因] 指定したサービスグループが削除されたおそれがあります。 [対処] サービスグループが存在することを確認し,再度操作してください。

# KNAE00507-E

ステップの再開に失敗しました。 [原因] ステップの状態が中断中,中断中(実行後)のどちらでもありません。 [対処] ステップの状態を確認してください。

# KNAE00508-E

指定したタスクは再実行できません。 [原因] 指定したタスクはデバッグタスクです。

# KNAE00509-E

指定した画面の表示に失敗しました。 [原因] 指定したサービスはデバッグタスク用のサービスです。 [対処]

### KNAE00510-E

デバッグタスクの実行に失敗しました。

[原因]

追加できるサービスの数が上限({0})を超えています。

[対処]

不要なサービス,または不要なデバッグタスクを削除してから再実行してください。

0: 追加できるサービスの上限数

#### KNAE00511-E

デバッグタスクの実行に失敗しました。 [原因] 指定したサービス名はすでに使用されています(サービス名:{0})。 [対処] 異なるサービス名を指定してください。 0: 指定したサービス名

### KNAE00512-E

デバッグタスクの実行に失敗しました。 [原因] タスクの数が上限({0})を超えています。 [対処] 不要なタスクをアーカイブ,または不要なデバッグタスクを削除してから再度実行してください。 0: タスクの上限数

#### KNAE00513-E

デバッグタスクの実行に失敗しました。 [原因] 操作対象サービステンプレートのデバッグタスクが実行中です。 [対処] 操作対象サービステンプレートのデバッグタスクが終了したあと,再度実行してください。

### KNAE00514-E

デバッグタスクの実行に失敗しました。

[原因]

操作対象サービステンプレートが他のユーザーによって,ビルドされています。 [対処] いったん操作を終了し,再度ビルドを行い,操作してください。

## KNAE00554-Q

デバッグを終了しますか?

デバッグタスクを強制停止します。

### KNAE00555-Q

タスクを{0}しますか?

・実行停止の場合

0: 実行停止

・強制停止の場合

0: 強制停止

# KNAE00558-Q

サービスの設定が完了していません。 このサービスをデバッグ実行すると失敗します。 続行しますか?

## KNAE00559-I

デバッグタスクが実行中です。 [デバッグ]画面を閉じると,メッセージダイアログを自動的に閉じます。

# KNAE00560-Q

デバッグを終了しますか?

## KNAE00561-E

デバッグ版のサービステンプレートが存在しません。

[原因]

他のユーザーによって,デバッグ版のサービステンプレートが削除,または更新されたおそれがありま す。

[対処]

[デバッグ]画面を閉じて,再度デバッグを実行してください。

## KNAE00562-Q

プロパティの値をデフォルトの状態に戻しますか?

#### KNAE00570-E

ファイルをエクスポートできません(ファイル名: {0})。

[原因]

#### 次の要因が考えられます。

- (1) 選択したサービステンプレートがビルドされていない。
- (2) ファイルの保存先が存在しないか,アクセスできない。
- (3) ファイルの保存先のディスク容量が不足している。
- (4) ファイルが存在しないか,アクセスできない。

[対処]

開発中のサービステンプレートである場合は,ビルドしてから,再度エクスポートしてください。

それ以外の場合は,一旦サービステンプレート一覧ダイアログを閉じて,再度エクスポートしてくださ い。

それでも同じメッセージが出力される場合は,資料採取ツールで資料を採取し,システム管理者に連 絡してください。

0:ファイル名

#### KNAE00571-E

ファイルをインポートできません(ファイル名:{0})。

[原因]

空のファイルを指定したか,ファイルサイズが最大ファイルサイズ({1}MB)を超えています。

[対処]

インポートするファイルのサイズを確認してください。

0: ファイル名

1: 最大ファイルサイズ

#### KNAE00572-E

ファイルをインポートできません(ファイル名:{0})。 [原因] ファイル名にマルチバイト文字が使用されています。 [対処] ファイル名を変更してください。 0: ファイル名

## KNAE00573-E

ファイルをインポートできません(ファイル名:{0})。 [原因] ファイル名の長さが最大長({1}文字)を超えています。 [対処] ファイル名を変更してください。 0: ファイル名 1: 最大ファイル名長

### KNAE00574-E

ファイルをインポートできません(ファイル名:{0})。 [対処] インポートするファイルが存在するか,ファイルにアクセス権限があるかを確認してください。 0: ファイル名

## KNAE00575-Q

選択したファイル(ファイル名: {0})をインポートしますか? 0: ファイル名

### KNAE00576-I

サービステンプレートのインポートに成功しました (ファイル名: {0})。 0: ファイル名

### KNAE00577-W

ファイルがすでにインポートされています(ファイル名:{0})。 0:ファイル名

### KNAE00578-E

サービステンプレートのインポートに失敗しました(ファイル名:{0},詳細情報: {1})。

- 0: ファイル名
- 1: 詳細情報

### KNAE00579-E

部品種別を変更できません。 [対処]

プロパティの数が{0}以下になるよう設定してください。 0: 最大量 - 増加量

### KNAE00580-E

選択したバージョンのサービス部品は,配置できません。

[原因]

サービス部品内に繰り返し実行部品が含まれています。繰り返し実行部品の中に繰り返し実行部品は 設定できません。

[対処]

編集中のサービステンプレートの構成を見直してください。

## KNAE00581-E

選択したバージョンのサービス部品は,配置できません。

[原因]

サービステンプレート内に配置できるステップの最大階層数を超えています(サービス部品の階層数: {0},配置する場所の階層数: {1},最大階層数: {2})。

[対処]

編集中のサービステンプレートの構成を見直してください。

0: サービス部品の階層数

1: 配置する場所の階層数

2: 最大階層数

#### KNAE00582-E

選択したバージョンのサービス部品は,配置できません。

[原因]

サービステンプレート内に配置できるステップの最大数を超えています(サービス部品のステップ数: {0},現在のステップ数: {1},最大数: {2})。

[対処]

編集中のサービステンプレートの構成を見直してください。

0: サービス部品のステップ数

1: 現在のステップ数

2: 最大数

### KNAE00583-E

部品を{0}できません。 [原因]

タグ数が最大数を超えています(最大数:{1})。設定されたタグを追加しようとして失敗しました。 [対処]

設定したタグの有無を確認し,タグを設定しなおしてください。

- ・作成の場合
- 0: 作成
- ・複製の場合
- 0: 複製
- ・編集の場合
- 0: 編集
- 1: 最大数

#### KNAE00584-E

サービステンプレートを{0}できません。

[原因]

タグ数が最大数を超えています(最大数:{1})。設定されたタグを追加しようとして失敗しました。 [対処]

設定したタグの有無を確認し,タグを設定しなおしてください。

- ・作成の場合
- 0: 作成
- ・複製の場合
- 0: 複製
- ・編集の場合
- 0: 編集
- 1: 最大数

## KNAE00585-I

サービステンプレートを複製しました。続けてコンポーネントを最新バージョンに更新してください。

#### KNAE00586-I

バージョンを変更できるコンポーネントが存在しません。

### KNAE00587-Q

[コンポーネントバージョン管理]ダイアログを開きますか?[コンポーネントバージョン管理]ダイアロ グを開くと,サービステンプレートが上書き保存されます。

#### KNAE00588-Q

選択したステップに最新バージョンのコンポーネントを適用しますか?

#### KNAE00589-Q

選択したステップに、指定したバージョンのコンポーネントを適用しますか?

#### KNAE00590-I

コンポーネントの適用が完了しました。

#### KNAE00591-E

コンポーネント情報の取得に失敗しました(コンポーネント名:{0},ベンダー ID:{1},コンポーネン ト ID:{2},コンポーネントバージョン:{3})。

[対処]

コンポーネントが削除されたおそれがあるので,画面を開きなおすか,別のバージョンを選択してく ださい。

- 0: 部品名
- 1: ベンダー ID
- 2: 部品 ID
- 3: 部品バージョン

#### KNAE00592-E

デバッグ版のサービステンプレートが存在しません。 [原因] 他のユーザーによって,デバッグ版のサービステンプレートが削除,または更新されたおそれがありま す。

[対処]

Editor 画面に戻り,再度デバッグを実行してください。

#### KNAE00593-E

入力文字制限の値が不正です(エラー内容:{0})。 [対処] 正規表現の文法を見直してください。 0: エラーメッセージ

#### KNAE00600-Q

サービステンプレートを削除しますか?

#### KNAE00601-I

サービステンプレートを削除しました。

#### KNAE00602-E

サービステンプレートを削除できませんでした。

#### KNAE00603-Q

更新されていないサービスがあります。ダイアログボックスを閉じますか?

#### KNAE00604-Q

サービスに最新バージョンのサービステンプレートを適用しますか?リリース状態のサービスは、メ ンテナンスに変更されます。

#### KNAE00605-I

サービスに最新バージョンのサービステンプレートを適用しました。サービスの設定を確認した後, サービスをリリースしてください。

### KNAE00606-Q

サービスに指定したバージョンのサービステンプレートを適用しますか?リリース状態のサービスは、 メンテナンスに変更されます。

#### KNAE00607-I

サービスに指定したバージョンのサービステンプレートを適用しました。サービスの設定を確認した 後,サービスをリリースしてください。

#### KNAE00608-E

ファイルをインポートできません(ファイル名:{0})。 [原因] サービステンプレート以外のファイルが選択されています。 [対処] サービステンプレートを選択してください。 0: ファイル名

## KNAE00609-E

ファイルをインポートできません(ファイル名:{0})。 [原因] デバッグ版のサービステンプレートが選択されています。 [対処] リリース済みのサービステンプレートを選択してください。 0: ファイル名

## KNAE00615-E

プロパティ値を反映できませんでした。 [原因] プロパティファイルが削除されたおそれがあります(ファイル名:{0})。 [対処] 指定したプロパティファイルが存在することを確認してください。 0: ファイル名

# KNAE00616-E

プロパティ値を反映できませんでした。 [原因] プロパティファイルの内容が JSON 形式として不正です。 [対処] プロパティファイルの内容を見直してください。

# KNAE00617-E

プロパティ値を反映できませんでした。 [原因] プロパティファイルに"properties"の配列が定義されていません。 [対処] プロパティの定義をまとめた配列の名称が"properties"であることを確認してください。

## KNAE00618-E

プロパティ値を反映できませんでした。 [原因] プロパティファイルにプロパティキーが指定されていない定義があります。 [対処]

#### KNAE00619-E

プロパティ値を反映できませんでした。

[原因]

プロパティファイルに"<プロパティキー>@FILE"の形式で定義されたプロパティがあります(プロパ ティキー:{0})。この形式は使用できません。

[対処]

プロパティファイルに"<プロパティキー>@FILE"の形式で定義したプロパティが存在していないこと を確認してください。

0:プロパティキー

#### KNAE00700-E

サービステンプレートの操作に失敗しました。

[原因]

他のユーザーによって,プロパティグループのバリデーションファイルが削除,または変更されたお それがあります(プロパティグループ ID:{0})。

[対処]

[サービスビルダー編集]ビューを開き直してください。

0: プロパティグループ ID

#### KNAE00701-E

サービステンプレートの操作に失敗しました。

[原因]

他のユーザーによって,プロパティのバリデーションファイルが削除,または変更されたおそれがあ ります(プロパティキー:{0})。

[対処]

[サービスビルダー編集]ビューを開き直してください。

0: プロパティキー

#### KNAE00702-E

サービステンプレートの操作に失敗しました。

[原因]

他のユーザーによって,プロパティのデフォルト値としてアップロードしたファイルが削除,または 変更されたおそれがあります(プロパティキー:{0})。

[対処]

#### [サービスビルダー編集]ビューを開き直してください。

0: プロパティキー

#### KNAE00750-Q

プレビューを開きますか?プレビューを開くと,サービステンプレートが上書き保存されます。

### KNAE00751-E

ステップを配置できません。

[原因]

繰り返し部品のネストの最大数を超えています(ネストの最大数:{0})。

[対処]

繰り返し部品のネストの最大数を超えないようフローを設定してください。

0: 繰り返し実行部品の最大ネスト数

#### KNAE00752-E

選択したバージョンのサービス部品は,配置できません。

[原因]

繰り返し部品のネストの最大数を超えています。

(サービス部品内の繰り返し部品のネスト数: {0},配置する場所の繰り返し部品のネスト数: {1}, 繰り返 し部品のネストの最大数:{2})。

[対処]

編集中のサービステンプレートの構成を見直してください。

0: サービス部品内の繰り返し実行部品のネスト数

1: 配置する場所の繰り返し実行部品のネスト数

2: 最大繰り返し実行部品のネスト数

### KNAE00753-E

ステップのコピーに失敗しました。

[原因]

コピーに必要な情報のサイズがブラウザのローカルストレージのサイズを超えています。ローカルス トレージについては,お使いのブラウザの仕様をご確認ください。コピーに必要な情報のサイズはサー ビステンプレートやコピー対象のステップ数などによって異なります。

[対処]

コピーに必要な情報のサイズを小さくしてください。

## KNAE00754-E

ステップの切り取りに失敗しました。

[原因]

切り取りに必要な情報のサイズがブラウザのローカルストレージのサイズを超えています。ローカル ストレージについては,お使いのブラウザの仕様をご確認ください。切り取りに必要な情報のサイズ はサービステンプレートや切り取り対象のステップ数などによって異なります。

#### [対処]

切り取りに必要な情報のサイズを小さくしてください。

#### KNAE00901-E

データベースからデータを取得できませんでした。

[原因]

データベースが正常に動作していません。

[対処]

資料採取ツールで資料を採取した後,製品のサービスを再起動してから操作を再実行してください。 それでも同じメッセージが出力される場合は,システム管理者に連絡してください(保守情報:{0})。 0: 例外

#### KNAE00903-E

サーバとの通信ができませんでした。

[原因]

次の要因が考えられます。

(1) セッションが無効である。

(2) サーバが停止している。

(3) サーバのリソースが不足している。

(4) ネットワークに何らかの問題がある。

[対処]

ログインし直してください。ログインできない場合は,サーバを再起動してからログインしてくださ い。それでも同じメッセージが出力される場合は,資料採取ツールで資料を採取し,システム管理者 に連絡してください。

#### KNAE00904-E

サーバとの通信に失敗しました。

[原因]

次の要因が考えられます。

(1) ネットワークに障害が発生している。

(2) 一時的にサーバの負荷が高くなっている。

(3) サーバが停止している。

[対処]

しばらくしてから,再度操作を実行してください。

同じエラーが何度も発生する場合,サーバが起動しているか確認してください。

## KNAE00905-E

サーバとの通信ができませんでした。

[原因]

次の要因が考えられます。

(1) セッションが無効である。

- (2) サーバが停止している。
- (3) サーバのリソースが不足している。
- (4) ネットワークに何らかの問題がある。

[対処]

ダイアログボックスを開き直してください。ダイアログボックスを開けない場合は,サーバを再起動 してからダイアログボックスを開いてください。それでも同じメッセージが出力される場合は,資料 採取ツールで資料を採取し,システム管理者に連絡してください。

### KNAE00907-E

予期しないエラーが発生しました。

[対処]

資料採取ツールで資料を採取し,しばらくしてから操作を再実行してください。それでも同じメッセー ジが出力される場合は,システム管理者に連絡してください(保守情報:{0})。

0: 保守情報

### KNAE00910-E

ファイル入出力エラーが発生しました。 [対処] 再度操作しても同じメッセージが出力される場合は,資料採取ツールで資料を採取し,システム管理 者に連絡してください(保守情報:{0})。

0: 保守情報

### KNAE00950-I

HTML マニュアルが製品のインストール先にありません。 [対処]

マニュアルの手順に従って取り込みを行ってください。

#### KNAE00951-Q

編集を終了しますか?編集中の内容が破棄されます。

### KNAE00952-Q

画面の設定をすべて工場出荷時の状態に戻します。設定を戻すには,ログアウトする必要があります。 画面の設定をすべて戻しますか?

#### KNAE01009-W

サービステンプレート管理の起動時にファイルまたはフォルダの削除に失敗しました(パス:{0})。 [原因]

次に示す原因が考えられます。

・ファイルまたはフォルダへのアクセス権限がない。

・ファイルまたはフォルダが他のプログラムで使用されている。

[対処]

本製品のサービスを次回起動するときまでに,ファイルまたはフォルダの状態を見直してください。 なお,このメッセージの直前にエラーメッセージが出力されている場合は,そのメッセージに従って 対処してください。

0:ファイルパスまたはフォルダパス

#### KNAE01010-E

サービステンプレート管理の起動時にデータベースへのアクセスエラーが発生しました。

[原因]

データベースが正常に動作していません。

[対処]

次に示す対処を行ってください。

・本製品のサービスを再起動してください。

·再度エラーが発生する場合は、hcmds64getlogs コマンドを実行して資料を採取した後、システム 管理者に連絡してください。

#### KNAE01011-W

サービステンプレート管理の起動時にファイル読み込みに失敗しました。

[原因]

次に示す原因が考えられます。

・ファイルまたはフォルダが存在しない。

・ファイルまたはフォルダへのアクセス権限がない。

・ファイルが破損している。

[対処]

このメッセージの直前に出力されているエラーメッセージに従って対処してください。

### KNAE01012-W

メール通知定義ファイルの読み込みに失敗しました (パス:{0})。

[原因]

次に示す原因が考えられます。

- ・メール通知定義ファイルの内容が不正。
- ・メール通知定義ファイルのアクセス権限がない。
- ・メール通知定義ファイルが他のプログラムで使用されている。

[対処]

原因の内容を見直した後,製品のサービスを再起動してください。

0:ファイルパス

#### KNAE01013-W

サービステンプレートのインポートに失敗しました(ファイル名:{0},詳細情報:{1})。

[対処]

詳細情報に出力されている内容を見直した後,サービステンプレートのインポートを実行してください。 0:ファイル名

1:詳細情報

### KNAE01101-E

サービスの追加に失敗しました。

[原因]

サービス追加時にデータベースエラーが発生しました。

[対処]

次に示す対処を行ってください。

- ・資料採取ツールで資料を採取し,システム管理者に連絡してください。
- ・製品のサービスがすべて起動していることを確認してください。
- ・製品のサービスがすべて起動している場合は,サービスを再起動してから再実行してください。

### KNAE01102-E

サービスの追加に失敗しました。

[原因]

サービステンプレートが削除された可能性があります。

[対処]

サービステンプレートをインポートし直した後,再実行してください。

### KNAE01103-E

サービスの追加に失敗しました。

[原因]

サービス名がサービスグループ内で重複しています。

[対処]

サービスグループ内で重複しないサービス名を指定して再実行してください。

### KNAE01105-E

サービスの追加に失敗しました。

[原因]

サービスの作成権限がありません。

[対処]

サービスが属するサービスグループに Modify 以上の権限を付与してから再実行してください。

### KNAE01106-E

インポートできるサービステンプレート数の上限値を超えました。 [対処] 不要なサービステンプレートを削除した後,再度インポートしてください。

### KNAE01107-E

サービステンプレートまたはサービステンプレートセットの拡張子が不正です(ファイル名:{0})。 [対処] 拡張子が st であるサービステンプレートまたは zip であるサービステンプレートセットを指定して再

度実行してください。

0:ファイル名

## KNAE01108-E

サービステンプレートまたはサービステンプレートセットの読み込みに失敗しました (パス: {0})。 [対処]

フォルダのアクセス権限を確認後,再度実行してください。

#### KNAE01109-E

サービステンプレートセット解凍のための一時フォルダ作成に失敗しました(フォルダ: {0})。 [原因]

次に示す原因が考えられます。

- ・フォルダの権限が不正。
- ・ディスク空き容量が不足している。

[対処]

次に示す内容を確認した後,再実行してください。

- ・フォルダのアクセス権限
- ・ディスク空き容量

0:フォルダパス

## KNAE01110-E

サービステンプレートセットの解凍に失敗しました(サービステンプレートセット:{0},解凍先フォ ルダ:{1})。

[原因]

次に示す原因が考えられます。

- ・サービステンプレートセットが正しい ZIP ファイルではない。
- ・解凍先のフォルダの権限が不正。
- ・ディスク空き容量が不足している。

#### [対処]

次に示す内容を確認した後,再実行してください。

・サービステンプレートセットが正しい ZIP ファイルであること

- ・解凍先のフォルダのアクセス権限
- ・ディスク空き容量

0:ファイル名

1:フォルダパス

### KNAE01112-E

一時フォルダへの書き込みに失敗しました (フォルダ: {0})。

[原因]

次に示す原因が考えられます。

- ・サービステンプレートセット解凍のための一時フォルダの権限が不正です。
- ・ディスク空き容量が不足している。

#### [対処]

次に示す内容を確認した後,再実行してください。

・ファイルまたはフォルダのアクセス権限

・ディスク空き容量

0:フォルダパス

### KNAE01113-E

サービステンプレートセットに含まれるサービステンプレートのファイル名取得に失敗しました(ファ イル名:{0})。

[原因]

ファイルまたはフォルダの権限が不正です。

[対処]

ファイルまたはフォルダのアクセス権限を確認後,再度実行してください。

0:ファイル名

#### KNAE01114-W

サービステンプレートセット解凍のための一時フォルダの削除に失敗しました(フォルダ: {0})。 [原因] フォルダの権限が不正です。または,すでに削除されているおそれがあります。 [対処] 対象のフォルダを削除してください。 0:フォルダパス

## KNAE01115-E

サービステンプレート解凍のための一時フォルダ作成に失敗しました(フォルダ:{0})。 [原因] フォルダへのアクセス権限がありません。 [対処] フォルダのアクセス権限を見直した後,再度サービステンプレートのインポートを実行してください。 0:フォルダパス

### KNAE01116-E

サービステンプレートの解凍に失敗しました(サービステンプレート:{0},解凍先フォルダ:{1})。 [原因]

次に示す原因が考えられます。

・ディスク空き容量が不足している。

・ファイルが破損している。

[対処]

ディスクの空き容量を見直した後,再度サービステンプレートのインポートを実行してください。再 度エラーが発生する場合は,資料採取ツールで資料を採取し,システム管理者に連絡してください。 0:ファイル名

1:フォルダパス

## KNAE01117-E

サービステンプレートの読み込みに失敗しました (パス:{0})。

[原因]

ファイルにアクセスできません。

[対処]

ファイルのアクセス権限を見直した後,再度サービステンプレートのインポートを実行してください。 0:ファイルパス

## KNAE01118-E

サービステンプレート解凍のための一時フォルダのアクセスに失敗しました (フォルダ: {0})。 [原因]

一時フォルダにアクセスできません。

[対処]

フォルダのアクセス権限を見直した後,再度サービステンプレートのインポートを実行してください。 0:フォルダパス

# KNAE01119-E

サービステンプレートの内容が不正です(ファイル名:{0},詳細情報:{1})。

[原因]

サービステンプレートに誤りがあります。

[対処]

詳細情報に出力されている内容に従ってサービステンプレートを修正した後,再度サービステンプレー トのパッケージングを実行してください。

0:ファイル名

1:詳細情報

### KNAE01120-W

サービステンプレート解凍のための一時フォルダの削除に失敗しました(フォルダ: {0})。 [原因]

フォルダが他のプログラムで使用されています。

[対処]

一時フォルダは,本製品のサービス起動時に自動的に削除されます。本製品のサービスを次回起動す る時までに,フォルダの使用状態を見直してください。 0:フォルダパス

# KNAE01121-E

部品定義ファイルの内容が不正です (ファイル: {0}, 詳細情報: {1})。

[原因]

部品定義ファイルに誤りがあります。

[対処]

詳細情報に出力されている内容に従って部品定義ファイルを修正した後,再度サービステンプレート のパッケージングを実行してください。

0:ファイルパス

1:詳細情報

## KNAE01123-E

部品の読み込みに失敗しました (ベンダー ID: {0}, 部品 ID: {1}, バージョン: {2})。 [原因] 部品が破損しています。 [対処] 再度サービステンプレートのインポートを実行してください。 0:ベンダー ID 1:部品 ID 2:バージョン

# KNAE01124-E

データベースへのアクセスエラーが発生したため,部品のインポートに失敗しました。 [原因] データベースが正常に動作していません。 [対処] 次に示す対処を行ってください。 ・本製品のサービスを再起動した後,再度サービステンプレートのインポートを実行してください。

·再度エラーが発生する場合は、hcmds64getlogs コマンドを実行して資料を採取した後、システム 管理者に連絡してください。

## KNAE01125-E

以前にインポートした部品定義ファイルの削除に失敗しました(フォルダ: {0})。 [原因] 次に示す原因が考えられます。 ・フォルダへのアクセス権限がない。 ・フォルダまたはフォルダ配下のファイルが他のプログラムで使用されている。 [対処]

フォルダを削除した後,再度サービステンプレートのインポートを実行してください。 0:フォルダパス

#### KNAE01126-E

部品定義ファイルのコピーに失敗しました(コピー先フォルダ: {0})。

[原因]

次に示す原因が考えられます。

- ・フォルダへのアクセス権限がない。
- ・フォルダまたはフォルダ配下のファイルが他のプログラムで使用されている。
- ・ディスクの空き容量が不足している。

[対処]

原因の内容を見直した後,再度サービステンプレートのインポートを実行してください。 0:フォルダパス

#### KNAE01127-E

部品定義ファイル格納フォルダのアクセスに失敗しました(フォルダ:{0})。 [原因] 部品定義ファイル格納フォルダにアクセスできません。 [対処] フォルダのアクセス権限を見直した後,再度サービステンプレートのインポートを実行してください。 0:フォルダパス

### KNAE01128-E

サービス定義ファイルの内容が不正です(ファイル:{0},詳細情報:{1})。

[原因]

サービス定義ファイルに誤りがあります。

[対処]

詳細情報に出力されている内容に従ってサービス定義ファイルを修正した後,再度サービステンプレー トのパッケージングを実行してください。

## KNAE01130-E

サービステンプレートの読み込みに失敗しました(ベンダー ID:{0},サービステンプレート ID: {1},バージョン:{2})。 [原因] サービステンプレートが破損しています。 [対処] 再度サービステンプレートのインポートを実行してください。 0:ベンダー ID 1:サービステンプレート ID 2:バージョン

# KNAE01131-E

データベースへのアクセスエラーが発生したため,サービステンプレートのインポートに失敗しました。 [原因]

データベースが正常に動作していません。

[対処]

次に示す対処を行ってください。

・本製品のサービスを再起動した後,再度サービステンプレートのインポートを実行してください。 ·再度エラーが発生する場合は、hcmds64getlogs コマンドを実行して資料を採取した後、システム 管理者に連絡してください。

# KNAE01132-E

以前にインポートしたサービス定義ファイルの削除に失敗しました(フォルダ: {0})。

[原因]

次に示す原因が考えられます。

- ・フォルダへのアクセス権限がない。
- ・フォルダまたはフォルダ配下のファイルが他のプログラムで使用されている。

[対処]

フォルダを削除した後,再度サービステンプレートのインポートを実行してください。 0:フォルダパス

# KNAE01133-E

サービス定義ファイルのコピーに失敗しました (コピー先フォルダ: {0})。

#### [原因]

次に示す原因が考えられます。

- ・フォルダへのアクセス権限がない。
- ・フォルダまたはフォルダ配下のファイルが他のプログラムで使用されている。
- ・ディスクの空き容量が不足している。

[対処]

原因の内容を見直した後,再度サービステンプレートのインポートを実行してください。 0:フォルダパス

#### KNAE01134-E

サービス定義ファイル格納フォルダのアクセスに失敗しました (フォルダ: {0})。

[原因]

サービス定義ファイル格納フォルダにアクセスできません。

[対処]

フォルダのアクセス権限を見直した後,再度サービステンプレートのインポートを実行してください。 0:フォルダパス

#### KNAE01135-E

サービステンプレートの削除に失敗しました。

[原因]

削除対象のサービステンプレートから作成されたサービスが存在します。

[対処]

削除対象のサービステンプレートから作成されたサービスを削除してから,再実行してください。

## KNAE01136-E

サービステンプレートの削除に失敗しました。

[原因]

サービステンプレート削除時にデータベースエラーが発生しました。

[対処]

次に示す対処を行ってください。

- ・資料採取ツールで資料を採取し,システム管理者に連絡してください。
- ・製品のサービスがすべて起動していることを確認してください。
- ・製品のサービスがすべて起動している場合は,サービスを再起動してから再実行してください。

## KNAE01137-W

サービステンプレートの削除に失敗しました(パス:{0})。 [原因] サービステンプレート削除時にファイルアクセスエラーが発生しました。 [対処] パス以下にファイル,またはフォルダが残っている場合は,手動で削除してください。

KNAE01138-E

0:ファイルパス

サービスの追加に失敗しました。

[原因]

作成できるサービス数の上限値を超えています。

[対処]

不要なサービスを削除した後,再度サービス追加を実行してください。

#### KNAE01139-E

サービスの編集に失敗しました。

[原因]

サービス編集時にデータベースエラーが発生しました。

[対処]

次に示す対処を行ってください。

- ・資料採取ツールで資料を採取し,システム管理者に連絡してください。
- ・製品のサービスがすべて起動していることを確認してください。
- ・製品のサービスがすべて起動している場合は,サービスを再起動してから再実行してください。

#### KNAE01140-E

サービスの編集に失敗しました。

[原因]

別ブラウザで開いている管理画面からサービスが削除された可能性があります。

[対処]

指定したサービスが削除されていないか確認してください。

# KNAE01141-E

サービスの編集に失敗しました。

[原因]

サービス名がサービスグループ内で重複しています。

[対処]

サービスグループ内で重複しないサービス名を指定してください。

### KNAE01143-E

サービスの編集に失敗しました。

[原因]

サービスの編集権限がありません。

[対処]

サービスが属するサービスグループに Modify 以上の権限を付与してから再実行してください。

#### KNAE01144-E

サービスの削除に失敗しました。

[原因]

サービス削除時にデータベースエラーが発生しました。

[対処]

次に示す対処を行ってください。

- ・資料採取ツールで資料を採取し,システム管理者に連絡してください。
- ・製品のサービスがすべて起動していることを確認してください。
- ・製品のサービスがすべて起動している場合は,サービスを再起動してから再実行してください。

### KNAE01145-E

サービスの削除に失敗しました。

[原因]

削除対象のサービスから作成されたタスクが存在します。

[対処]

削除対象のサービスから作成されたタスクをアーカイブしてから,再実行してください。

### KNAE01146-E

以前にインポートしたカスタム UI 格納フォルダの削除に失敗しました (フォルダ: {0})。 [原因]

次に示す原因が考えられます。

・フォルダへのアクセス権限がない。

・フォルダまたはフォルダ配下のファイルが他のプログラムで使用されている。

[対処]

フォルダを削除した後,再度サービステンプレートのインポートを実行してください。 0:フォルダパス

#### KNAE01147-E

カスタム UI のコピーに失敗しました (コピー先フォルダ: {0})。

[原因]

次に示す原因が考えられます。

- ・フォルダへのアクセス権限がない。
- ・フォルダまたはフォルダ配下のファイルが他のプログラムで使用されている。

・ディスクの空き容量が不足している。

[対処]

原因の内容を見直した後,再度サービステンプレートのインポートを実行してください。

0:フォルダパス

# KNAE01150-E

スキーマ定義ファイルの読み込みに失敗しました(ファイル:{0},詳細情報: {1})。 [原因] スキーマ定義ファイルが破損しています。 [対処] 本製品を再度インストールし直してください。再度エラーが発生する場合は,資料採取ツールで資料 を採取し,システム管理者に連絡してください。 0:ファイルパス

1:詳細情報

### KNAE01151-E

サービスの参照権限がないため,サービスの参照に失敗しました。 [原因] サービスの参照権限がありません。 [対処] サービスが属するサービスグループに Submit 以上の権限を付与してから再実行してください。

# KNAE01152-E

サービスの編集権限がないため,サービスの削除に失敗しました。

[原因]

サービスの編集権限がありません。

[対処]

サービスが属するサービスグループに Modify 以上の権限を付与してから再実行してください。

#### KNAE01154-E

サービステンプレートのインポートに失敗しました。 [原因] 同一のサービステンプレートがすでにインポートされています。 [対処] サービステンプレートが正しく作成されているか見直した上で,再実行してください。

#### KNAE01155-E

部品のインポートに失敗しました。 [原因] 同一の部品がすでにインポートされています。 [対処] 部品が正しく作成されているか見直した上で,再実行してください。

### KNAE01156-E

サービステンプレートの上書きインポートに失敗しました (ベンダー ID: {0}, サービステンプレー ト ID: {1}, バージョン: {2})。

[原因]

ベンダー ID. サービステンプレート ID. バージョンが同一のサービステンプレートがインポートさ れていません。

[対処]

サービステンプレートが正しく作成されているか見直した上で,再実行してください。

0:ベンダー ID

1:サービステンプレート ID

2:バージョン

#### KNAE01157-E

部品の上書きインポートに失敗しました (ベンダー ID: {0}, 部品 ID: {1}, バージョン: {2})。 [原因] ベンダー ID,部品 ID,バージョンが同一の部品がインポートされていません。 [対処] 部品が正しく作成されているか見直した上で,再実行してください。 0:ベンダー ID

1:部品 ID

## KNAE01159-E

プロパティのスコープは変更できません(プロパティキー:{0})。 [原因] スコープが異なる同キーのプロパティがすでにインポートされています。 [対処] サービステンプレートが正しく作成されているか見直した上で,再実行してください。 0:プロパティキー

## KNAE01160-I

部品を上書きインポートします (ベンダー ID: {0}, 部品 ID: {1}, バージョン: {2})。 0:ベンダー ID 1:部品 ID 2:バージョン

## KNAE01161-I

サービステンプレートを上書きインポートします(ベンダー ID:{0},サービステンプレート ID: {1},バージョン:{2})。 0:ベンダー ID 1:サービステンプレート ID 2:バージョン

# KNAE01162-E

プロパティのデータ型は変更できません(プロパティキー:{0})。 [原因] データ型が異なる同キーのプロパティがインポート済みです。 [対処] サービステンプレートが正しく作成されているか見直した上で,再実行してください。 0:プロパティキー

### KNAE01163-E

プリセットプロパティ定義ファイルの読み込みに失敗しました(ファイル:{0})。 [原因] ファイルにアクセスできません。

[対処]

ファイルのアクセス権限を見直した後,再度サービステンプレートのパッケージングを実行してくださ  $\mathcal{U}$ 

0:ファイルパス

## KNAE01164-E

プリセットプロパティ定義ファイルの内容が不正です(ファイル:{0},詳細情報:{1})。

[原因]

プリセットプロパティ定義ファイルに誤りがあります。

[対処]

詳細情報に出力されている内容に従ってプリセットプロパティ定義ファイルを修正した後,再度サー ビステンプレートのパッケージングを実行してください。

0:ファイルパス

1:詳細情報

### KNAE01165-E

プロパティの定義が不正です(プロパティキー:{0},要素:{1},現在の値:{2},新しい値:{3})。 [原因]

インポート済みのサービス共有プロパティと異なる定義のプロパティをインポートすることはできませ ん。

[対処]

プロパティの定義を見直した上で,再度サービステンプレートを作成し,再実行してください。 0:プロパティキー

1:要素名

2:現在の値

3:新しい値

### KNAE01166-E

追加プリセットフォルダ内のプリセットプロパティ定義ファイルのファイルサイズが上限値を超えて います (ベンダー ID: {0}, サービステンプレート ID: {1}, バージョン: {2}, ファイル: {3}, 上限 値:{4}キロバイト)。 [対処] ファイルサイズが上限値以内に収まるように定義を見直した後,再実行してください。 0:ベンダー ID 1:サービステンプレート ID 2:バージョン

## KNAE01167-E

追加プリセットフォルダ内のプリセットプロパティ定義ファイルの読み込みに失敗しました(ベンダー ID:{0},サービステンプレート ID:{1},バージョン:{2},ファイル:{3})。 [原因] ファイルにアクセスできません。 [対処] ファイルのアクセス権限を見直した後,再実行してください。 0:ベンダー ID 1:サービステンプレート ID 2:バージョン 3:ファイル名

# KNAE01168-E

追加プリセットフォルダ内のプリセットプロパティ定義ファイルの内容が不正です(ベンダー ID: {0},サービステンプレート ID:{1},バージョン:{2},ファイル:{3},詳細情報:{4})。

[原因]

プリセットプロパティ定義ファイルに誤りがあります。

[対処]

詳細情報に出力されている内容に従ってプリセットプロパティ定義ファイルを修正した後,再実行し てください。

0:ベンダー ID

1:サービステンプレート ID

2:バージョン

3:ファイル名

4:詳細情報

### KNAE01169-E

カスタム UI 格納フォルダの削除に失敗しました(フォルダ:{0})。

[原因]

次に示す原因が考えられます。

・フォルダへのアクセス権限がない。

・フォルダまたはフォルダ配下のファイルが他のプログラムで使用されている。

#### [対処]

フォルダを削除した後,製品を再起動してください。 0:フォルダパス

### KNAE01170-E

カスタム UI のコピーに失敗しました(コピー先フォルダ:{0})。

[原因]

次に示す原因が考えられます。

・フォルダへのアクセス権限がない。

・フォルダまたはフォルダ配下のファイルが他のプログラムで使用されている。

・ディスクの空き容量が不足している。

[対処]

原因の内容を見直した後,製品を再起動してください。

0:フォルダパス

## KNAE01171-E

サービステンプレートに含まれている基本部品は使用することはできません(ベンダー ID:{0},サー ビステンプレート ID:{1},バージョン:{2})。 [原因] 本バージョンではサポート対象外の基本部品です。 [対処] 本バージョンでサポートされている基本部品を使用したサービステンプレートを使用してください。 0:ベンダー ID 1:サービステンプレート ID 2:バージョン

#### KNAE01172-E

サービスの追加に失敗しました。

[原因]

サービス定義ファイルから参照されるサービスリソースファイルの設定値が最大文字数を超えています。 [対処]

サービス定義ファイルの次に示す要素に指定された「?dna\_プロパティキー?」のプロパティキーと合 致するサービスリソースファイルの設定値が要素の最大文字数内になるように設定値を修正したあと, 再度サービステンプレートのパッケージングを実行してください。

・displayName 要素

・shortDescription 要素

## KNAE01173-E

サービステンプレートのインポートに失敗しました。

[原因]

サービス定義ファイルから参照されるサービスリソースファイルの設定値が最大文字数を超えています。 [対処]

サービス定義ファイルの次に示す要素に指定された「?dna\_プロパティキー?」のプロパティキーと合 致するサービスリソースファイルの設定値が要素の最大文字数内になるように設定値を修正したあと, 再度サービステンプレートのパッケージングを実行してください。

・サービス共有プロパティの displayName 要素

・サービス共有プロパティの description 要素

#### KNAE01174-E

基本部品の読み込みに失敗しました (ベンダー ID: {0}, 部品 ID: {1}, 部品バージョン: {2})。

[原因]

基本部品が破損しています。

[対処]

本製品を再度インストールし直してください。再度エラーが発生する場合は,資料採取ツールで資料 を採取し,システム管理者に連絡してください。

0:ベンダー ID

1:部品 ID

2:部品バージョン

### KNAE01177-E

インポートできる部品数の上限値を超えました。

[対処]

不要な部品を削除してください。

### KNAE01178-E

サービスの状態の変更に失敗しました。

[原因]

サービスの状態を変更中に,他の操作でサービスの状態を変更された可能性があります。

[対処]

サービスの状態を確認した上で,再度実行してください。

### KNAE01179-E

サービスの追加に失敗しました。

[原因]

設定が許可されていない All Service Groups サービスグループが指定されました。

[対処]

サービスグループに All Service Groups 以外を指定してください。

# KNAE01180-E

サービスのサービステンプレート変更に失敗しました(サービス名:{0})。

[原因]

変更対象のサービスから作成されたタスクが存在します。

[対処]

変更対象のサービスから作成されたタスクをアーカイブしてから,再度実行してください。

0:サービス名

# KNAE01181-E

サービスのサービステンプレート変更に失敗しました(サービス名:{0},状態:{1})。

[原因]

サービスがサービステンプレート変更可能な状態ではありません。

[対処]

サービスの状態がリリース,またはメンテナンスであることを確認してから再度実行してください。 0:サービス名

1:状態

# KNAE01182-E

サービスのサービステンプレート変更に失敗しました(サービス名:{0},ベンダー ID: {1}, サービ ステンプレート ID: {2}, バージョン: {3}, サービステンプレートの構成種別: {4})。 [原因] サービステンプレートの構成種別が不正です。 [対処] サービステンプレートの構成種別がリリースであることを確認してから再度実行してください。 0:サービス名 1:ベンダー ID 2:サービステンプレート ID 3:バージョン

4:構成種別

## KNAE01183-E

サービスのサービステンプレート変更に失敗しました(サービス名: {0}, 現在のベンダー ID: {1}, 現在のサービステンプレート ID:{2}, 新しいベンダー ID:{3}, 新しいサービステンプレート ID:  ${4}$ ). [原因] ベンダー ID とサービステンプレート ID が異なるサービステンプレートには変更できません。 [対処] 現在のベンダー ID. サービステンプレート ID と同じサービステンプレートを指定して再度実行して ください。 0:サービス名 1:ベンダー ID 2:サービステンプレート ID 3:新しいベンダー ID 4:新しいサービステンプレート ID

### KNAE01184-E

サービスのサービステンプレート変更に失敗しました(サービス名:{0}, ベンダー ID: {1}, サービ ステンプレート ID: {2}, バージョン: {3})。 [原因] 指定したサービステンプレートのバージョンが現在と同じです。 [対処] 異なるバージョンのサービステンプレートを指定して再度実行してください。 0:サービス名 1:ベンダー ID 2:サービステンプレート ID 3:バージョン

# KNAE01200-E

サービス実行に失敗しました。 [原因] 指定したサービスはすでに削除されています。 [対処] サービスを再度作成した後,サービスを実行してください。

# KNAE01201-E

指定されたプロパティが不正なため、サービスの実行に失敗しました(プロパティキー:{0})。

#### [原因]

サービス設定時またはサービス実行時に指定したプロパティが誤っています。

[対処]

プロパティの値を修正してください。

0:指定に誤りのあるプロパティキー

# KNAE01202-E

サービスの実行に失敗しました。

[原因]

サービスの実行権限がありません。

[対処]

サービスの実行権限が付与されたユーザで再度実行してください。

# KNAE01203-E

サービスの実行に失敗しました。

[原因]

サービス実行時にデータベースエラーが発生しました。

[対処]

次の対処を実施してください。

- ・データベースのサービスが起動していることを確認してください。
- ・データベースのサービスが起動している場合は,データベースのサービスを再起動してから再実行 してください。
- ・再実行してもエラーが発生する場合は,資料採取ツールで資料を採取し,システム管理者に連絡し てください。

# KNAE01204-E

ファイルアクセスエラーのため、サービスの実行に失敗しました (パス: {0})。

[原因]

次に示す原因が考えられます。

・ファイルまたはフォルダの権限が不正。

・ディスク空き容量が不足している。

[対処]

次に示す内容を確認した後,再実行してください。

・ファイルまたはフォルダのアクセス権限

・ディスク空き容量

0:ファイルパス
## KNAE01205-W

サービス実行時にファイルの削除に失敗しました (パス:{0})。 [原因] ファイルまたはフォルダの権限が不正です。 [対処] ファイルまたはフォルダのアクセス権限を確認してください。 0:ファイルパス

## KNAE01207-E

サービスの実行に失敗しました。

[原因]

実行開始予定日時に過去の日時または有効範囲外の日時が指定されています。

[対処]

実行開始予定日時の値を修正して再実行してください。

# KNAE01208-E

実行できるサービス数の上限値を超えました。

[対処]

不要なタスクをアーカイブした後,再度実行してください。

## KNAE01209-E

サービスの実行に失敗しました。 [原因] サービスが無効になっています。 [対処]

サービスを有効にした後に,再度実行してください。

## KNAE01210-W

タスクが実行開始待ちになります。

[原因]

実行中,応答待ち中,異常検出,停止中または長期実行中のタスク数が、実行タスク数の上限({0})に 達しているため,対象タスクの数が上限未満になるまで「実行中」状態で実行開始待ちになります。 [対処]

タスクを終了したい場合は「実行停止」もしくは「強制停止」で終了して下さい。(メモリ使用量(MB): {1}, タスク ID:{2})

0:実行タスク数の上限

1:メモリ使用量(MB) 2:タスク ID

#### KNAE01301-E

タスクの操作に失敗しました。 [原因] タスクの実行権限がありません。 [対処]

タスクの実行権限が付与されたユーザで再度実行してください。

## KNAE01302-E

タスクの操作に失敗しました。

[原因]

タスク操作時にデータベースエラーが発生しました。

[対処]

次の対処を実施してください。

- ・データベースのサービスが起動していることを確認してください。
- ・データベースのサービスが起動している場合は,データベースのサービスを再起動してから再実行 してください。
- ・再度実行してもエラーが発生する場合は,資料採取ツールで資料を採取し,システム管理者に連絡 してください。

#### KNAE01304-E

タスクのスケジュール一時停止に失敗しました。

[原因]

タスクがスケジュール一時停止可能な状態ではありません。

[対処]

タスクの状態が待機中であることを確認してから再度実行してください。

#### KNAE01305-E

タスクのスケジュール再開に失敗しました。

[原因]

タスクがスケジュール再開可能な状態ではありません。

[対処]

タスクの状態が保留中であることを確認してから再度実行してください。

# KNAE01306-E

タスクのスケジュール停止に失敗しました。

[原因]

タスクがスケジュール停止可能な状態ではありません。

[対処]

タスクの状態が待機中,または保留中であることを確認してから再度実行してください。

# KNAE01307-E

タスクの実行停止に失敗しました。

[原因]

タスクが実行停止可能な状態ではありません。

[対処]

タスクの状態が実行中,ロングランニング,応答待ち中または異常検出であることを確認してから再 度実行してください。

# KNAE01308-E

タスクの詳細表示に失敗しました。

[原因]

タスクの参照権限がありません。

[対処]

タスクの参照権限が付与されたユーザで再度実行してください。

# KNAE01309-E

タスクの詳細表示に失敗しました。

[原因]

タスクの詳細表示時にデータベースエラーが発生しました。

[対処]

・データベースのサービスが起動していることを確認してください。

・データベースのサービスが起動している場合は,データベースのサービスを再起動してから再実行 してください。

・再度エラーが発生する場合は,資料採取ツールで資料を採取し,システム管理者に連絡してください。

## KNAE01315-I

タスクが正常に終了しました。(タスク名:{0})

0:タスク名

## KNAE01317-I

タスクに応答待ちが発生しました。(タスク名:{0}) 0:タスク名

## KNAE01318-E

実行中のタスクが失敗しました。(タスク名: {0}) 0:タスク名

## KNAE01321-E

データベースでエラーが発生しました。(エラー詳細:{0}) 0:エラーの詳細情報

## KNAE01322-I

タスクがスケジュールキャンセルされました。(タスク名:{0}) 0:タスク名

## KNAE01324-I

タスクのアーカイブを実行します。

## KNAE01325-I

タスクをアーカイブしました。(アーカイブしたタスク名:{0},アーカイブしたタスク ID:{1}) 0:アーカイブしたタスク名 1:アーカイブしたタスク ID

# KNAE01326-E

タスクのアーカイブに失敗しました。

[原因]

タスクアーカイブ時にデータベースエラーが発生しました。

[対処]

次の対処を実施してください。

・データベースのサービスが起動していることを確認してください。

・データベースのサービスが起動している場合は,データベースのサービスを再起動してから再実行 してください。

・再実行してもエラーが発生する場合は,資料採取ツールで資料を採取し,システム管理者に連絡し てください。

## KNAE01327-E

タスク処理エンジンでエラーが発生しました(フロー名:{0},エラーコード:{1})。 [原因]

次に示す原因が考えられます。

- ・タスク処理エンジンが起動していない。
- ・タスク処理エンジンのユーザー認証でエラーが発生している。
- ・アーカイブ対象のタスクがほかのプログラムで使用されている。

・タスク処理エンジンの通信方式が IP バインド方式になっているが,本製品の設定が変更されていな い。

#### [対処]

次の対処を実施してください。

- ・製品のサービスがすべて起動していることを確認してください。
- ・タスク処理エンジンで使用するユーザーおよびパスワードが正しいことを確認してください。
- ・アーカイブ対象のタスクを使用しているほかのプログラムを終了してください。
- ・タスク処理エンジンの通信方式が IP バインド方式になっている場合は,プロパティファイル (config\_user.properties)の task.ajs.IPBindhost の設定を確認してください。
- ・再度エラーが発生する場合は,資料採取ツールで資料を採取し,システム管理者に連絡してください。 0:フロー名
- 1:エラーコード

## KNAE01328-E

タスクのアーカイブに失敗しました。

[原因]

タスクがアーカイブ可能な状態ではありません。

[対処]

タスクの終了後か,タスクを実行停止後に再度実行してください。

#### KNAE01329-I

履歴の削除を実行します。

## KNAE01330-I

履歴を削除しました。(削除した履歴名:{0},削除した履歴のタスク ID:{1}) 0:削除した履歴名

1:削除した履歴のタスク ID

## KNAE01331-E

タスクのアーカイブに失敗しました(タスク名:{0})。 [原因] タスクのアーカイブ権限がありません。 [対処] タスクのアーカイブ権限が付与されたユーザで再度実行してください。

0:タスク名

## KNAE01332-E

履歴の削除に失敗しました(タスク名: {0})。

[原因]

履歴削除時にデータベースエラーが発生しました。

[対処]

次の対処を実施してください。

・データベースのサービスが起動していることを確認してください。

・データベースのサービスが起動している場合は,データベースのサービスを再起動してから再実行 してください。

・再実行してもエラーが発生する場合は,資料採取ツールで資料を採取し,システム管理者に連絡し てください。

0:タスク名

## KNAE01333-E

指定したタスクが存在しません。 [原因] 指定されたタスクがすでに削除されています。 [対処] タスクが存在するか確認してください。

## KNAE01334-E

指定した履歴が存在しません。 [原因] 指定された履歴がすでに削除されています。 [対処] 履歴が存在するか確認してください。

## KNAE01335-E

履歴の削除に失敗しました(タスク名: {0})。 [原因] 履歴の削除権限がありません。 [対処] 履歴の削除権限が付与されたユーザで再度実行してください。 0:タスク名

## KNAE01336-I

タスクの自動アーカイブ,およびデバッグタスクの自動削除を開始します。

#### KNAE01337-I

タスクの自動アーカイブ,およびデバッグタスクの自動削除を終了しました。

#### KNAE01338-I

履歴の自動削除を開始します。

#### KNAE01339-I

履歴の自動削除を終了しました。

#### KNAE01340-E

データベースへのアクセスエラーが発生しました。

[原因]

データベースへのアクセスに失敗しました。

[対処]

次の対処を実施してください。

- ・データベースのサービスが起動していることを確認してください。
- ・データベースのサービスが起動している場合は,データベースのサービスを再起動してください。
- ・再度エラーが発生する場合は,資料採取ツールで資料を採取し,システム管理者に連絡してください。

#### KNAE01341-I

タスクを実行停止しました(ユーザー ID:{0},タスク ID:{1},タスク名:{2})。 0:操作を行ったユーザーのユーザー ID 1:タスク ID 2:タスク名

#### KNAE01342-I

タスクを強制停止しました(ユーザー ID:{0},タスク ID:{1},タスク名:{2})。 0:操作を行ったユーザーのユーザー ID 1:タスク ID 2:タスク名

#### KNAE01343-I

失敗したステップからリトライしました (ユーザー ID: {0}, タスク ID: {1}, タスク名: {2})。 0:操作を行ったユーザーのユーザー ID 1:タスク ID 2:タスク名

#### KNAE01344-I

失敗した次のステップからリトライしました (ユーザー ID: {0}, タスク ID: {1}, タスク名: {2})。 0:操作を行ったユーザーのユーザー ID 1:タスク ID 2:タスク名

#### KNAE01345-I

デバッグ実行を開始しました (タスク ID: {0}, タスク名: {1}, サービスグループ名: {2})。 0:タスク ID 1:タスク名 2:サービスグループ名

## KNAE01346-I

デバッグタスクを削除しました(削除したタスク名:{0},削除したタスク ID:{1})。 0:削除したタスク名 1:削除したタスク ID

#### KNAE01347-I

タスクが正常に終了しました(タスク ID:{0},タスク名:{1},開始日時:{2},終了日時:{3})。 0:タスク ID 1:タスク名 2:開始日時 3:終了日時

#### KNAE01348-I

実行中のタスクが失敗しました (タスク ID: {0}, タスク名: {1}, 開始日時: {2}, 終了日時: {3}, ユーザ ID:{4},タスク詳細:{5})。 0:タスク ID 1:タスク名 2:開始日時 3:終了日時 4:ユーザー ID 5:タスク詳細画面の URL

#### KNAE01349-I

タスクがスケジュールキャンセルされました(タスク ID:{0},タスク名:{1})。 0:タスク ID 1:タスク名

#### KNAE01350-I

タスクに応答待ちが発生しました(タスク ID:{0},タスク名:{1})。

0:タスク ID

1:タスク名

## KNAE01351-I

ロングランニングタスクを検知しました。(タスク名:{0}) 0:タスク名

## KNAE01352-W

ロングランニングタスクを検知しました。(ステップ ID: {0}, ステップ開始日時: {1}, 実行 ID: {2}) 0:ステップ ID 1:ステップ開始日時 2:実行 ID

## KNAE01358-E

実行できない部品がサービステンプレートに含まれています(ステップ名:{0})。 [原因] 実行できない部品がサービステンプレートに含まれています。 [対処]

最新のサービステンプレートを使用してください。 0:ステップ名

#### KNAE01359-E

データベースでエラーが発生しました。(エラー詳細: {0}) 0:エラーの詳細情報

#### KNAE01360-I

ロングランニングタスクを検知しました。(タスク ID:{0},タスク名:{1}, ユーザー ID:{2}, タスク 詳細:{3}) 0:タスク ID 1:タスク名 2:ユーザー ID

3:タスク詳細画面の URL

#### KNAE01361-W

ロングランニングタスクを検知しました。(タスク ID: {0}, タスク名: {1}, ステップ ID: {2}, 実行 ID:{3},ステップ開始日時:{4},ユーザー ID:{5},タスク詳細:{6}) 0:タスク ID 1:タスク名 2:ステップ ID 3:実行 ID 4:ステップ開始日時 5:ユーザー ID 6:タスク詳細画面の URL

## KNAE01362-E

部品実行が失敗しました。(タスク ID: {0}, タスク名: {1}, ステップ ID: {2}, 実行 ID: {3}, ステッ プ開始日時:{4},ステップ終了日時:{5},ユーザー ID:{6},タスク詳細:{7}) 0:タスク ID 1:タスク名 2:ステップ ID 3:実行 ID 4:ステップ開始日時 5:ステップ終了日時 6:ユーザー ID

7:タスク詳細画面の URL

#### KNAE01363-I

タスクの定期アーカイブを開始します。

#### KNAE01364-I

タスクの定期アーカイブを終了しました。

#### KNAE01501-E

JP1 イベントの発行に失敗しました。

[原因]

データベースへのアクセスに失敗しました。

[対処]

次の対処を実施してください。

- ・データベースのサービスが起動していることを確認してください。
- ・データベースのサービスが起動している場合は,データベースのサービスを再起動してから再実行 してください。
- ・再度エラーが発生する場合は,資料採取ツールで資料を採取し,システム管理者に連絡してください。

#### KNAE01502-E

JP1 イベントの発行に失敗しました(タスク名:{0})。

[原因]

次に示す原因が考えられます。

- ・すでにタスクがアーカイブされている。
- ・データベースへのアクセスに失敗した。

0:タスク名

#### KNAE01511-E

メールの送信に失敗しました。

[原因]

データベースへのアクセスに失敗しました。

[対処]

次の対処を実施してください。

- ・データベースのサービスが起動していることを確認してください。
- ・データベースのサービスが起動している場合は,データベースのサービスを再起動してから再実行 してください。

・再度エラーが発生する場合は,資料採取ツールで資料を採取し,システム管理者に連絡してください。

#### KNAE01512-E

メールの送信に失敗しました (タスク名: {0})。 [原因] 次に示す原因が考えられます。 ・すでにタスクがアーカイブされている。 ・データベースへのアクセスに失敗した。 0:タスク名

# KNAE01514-E

メールの送信に失敗しました。

[原因]

次に示す原因が考えられます。

- ・サービス共有プロパティの設定に誤りがある。
- ・SMTP サーバとの接続に失敗した。

[対処]

次に示す内容を確認してください。

・サービス共有プロパティの SMTP サーバの設定が正しいことを確認してください。

・SMTP サーバが正しく起動していることを確認してください。

#### KNAE01601-E

共通コンポーネントが見つかりませんでした。

[原因]

共通コンポーネントのインストール先フォルダが取得できませんでした

[対処]

資料採取ツールで資料を採取し,システム管理者に連絡してください。

#### KNAE01603-E

予期しないエラーが発生しました。 [対処] 資料採取ツールで資料を採取し,システム管理者に連絡してください。(保守情報:{0}) 0:保守情報

## KNAE01604-E

データベースへのアクセスエラーが発生しました。

[原因]

データベースが正常に動作していません。

[対処]

次の対処を実施してください。

・データベースのサービスが起動していることを確認してください。

・データベースのサービスが起動している場合は,データベースのサービスを再起動してから再実行 してください。

・再度エラーが発生する場合は,資料採取ツールで資料を採取し,システム管理者に連絡してください。

## KNAE01605-E

コマンドの実行に失敗しました (パス:{0})。

[原因]

実行対象のコマンドが存在しません。

[対処]

次の対処を実施してください。

・ユーザー設定プロパティファイルのタスク処理エンジンのインストールパスが正しいことを確認し てください。

・パスのコマンドが存在することを確認してください。

・再度エラーが発生する場合は,資料採取ツールで資料を採取し,システム管理者に連絡してください。 0:ファイルパス

# KNAE01606-E

予期しないエラーが発生しました。

[対処]

資料採取ツールで資料を採取し、システム管理者に連絡してください。(保守情報: {0}) 0:保守情報

# KNAE01607-E

ファイルまたはフォルダへのアクセスに失敗しました。

[対処]

ファイルまたはフォルダのアクセス権を確認後,再実行してください。

# KNAE01608-E

エージェントレス接続先定義の作成に失敗しました。

[原因]

接続先の IP アドレス形式が不正です。 [対処]

接続先の IP アドレス形式を見直してください。

# KNAE01609-E

エージェントレス接続先定義の作成に失敗しました。

[原因]

エージェントレス接続先定義へのアクセス権限がありません。

[対処]

エージェントレス接続先定義が属するサービスグループに Admin の権限を付与してから再実行して ください。

# KNAE01610-E

サービスグループへのアクセスに失敗しました。

[原因]

サービスグループへのアクセス権限がありません。

[対処]

実行ユーザーがサービスグループへアクセスできるか確認してください。

# KNAE01611-E

エージェントレス接続先定義の削除に失敗しました。

[原因]

エージェントレス接続先定義へのアクセス権限がありません。

[対処]

エージェントレス接続先定義が属するサービスグループに Admin の権限を付与してから再実行して ください。

# KNAE01612-E

エージェントレス接続先定義の作成に失敗しました。

[原因]

作成できるエージェントレス接続先定義数の上限値を超えています。

[対処]

不要なエージェントレス接続先定義を削除した後,再度エージェントレス接続先定義を作成してくださ い。

# KNAE01614-E

エージェントレス接続先定義の作成に失敗しました。

[原因]

ホスト名の正規表現形式が不正です。

[対処]

ホスト名の正規表現形式を見直してください。

# KNAE01615-E

URL のクエリパラメータの反映に失敗しました (ベンダー ID: {0}, サービステンプレート ID: {1}, バージョン:{2},詳細情報:{3})。 [原因]

URL のクエリパラメータに誤りがあります。

[対処]

詳細情報に出力されている内容に従って URL のクエリパラメータを修正した後、再実行してください。 0:ベンダー ID

1:サービステンプレート ID

2:バージョン

3:詳細情報

# KNAE01616-E

タグの編集に失敗しました(タグ名:{0})。 [原因] タグ名が重複しています。 [対処] タグ名が重複しないように見直してください。 0:タグ名

# KNAE01617-E

タグの編集に失敗しました(タググループ名:{0})。 [原因] タググループ名が重複しています。 [対処] タググループ名が重複しないように見直してください。 0:タググループ名

# KNAE01618-E

タグの登録数が上限値を超えています(上限値:{0})。 [対処] タグの数が上限値以内に収まるように見直してください。 0:上限値

# KNAE01619-E

タググループの登録数が上限値を超えています(上限値:{0})。 [対処] タググループの数が上限値以内に収まるように見直してください。 0:上限値

# KNAE01620-E

タグの削除に失敗しました(タグ名:{0},タググループ名:{1})。 [原因] タグが使用されています。 [対処] タグが使用されていないことを見直してください。 0:タグ名 1:タググループ名

# KNAE01621-E

タググループの削除に失敗しました(タググループ名:{0})。 [原因] タググループに所属しているタグが使用されています(タグ名:{1})。 [対処] タググループに所属しているタグが使用されていないことを見直してください。 0:タググループ名 1:タグ名

# KNAE01622-E

タグの編集に失敗しました。 [原因] タグの編集権限がありません。 [対処]

# KNAE01631-E

指定されたタグが存在しません (タグ名: {0})。 [原因] 指定されたタグが削除されています。 [対処] 存在するタグを指定した後,再度実行してください。 0: タグ名

# KNAE01632-E

タグの編集に失敗しました(タググループ名: {0}, instanceID: {1})。 [原因] API に指定した instanceID が重複しています。 [対処] API の指定内容を見直してください。 0:タググループ名 1:instanceID

## KNAE01634-E

エージェントレス接続先定義の作成に失敗しました。 [原因] 設定が許可されていない All Service Groups サービスグループが指定されました。 [対処] サービスグループに All Service Groups 以外を指定してください。

## KNAE01635-E

サーバが停止中のため処理を中断しました。

[対処]

サーバを起動してから,再度操作を実行してください。

## KNAE01638-W

製品が使用する組み込み DB に、他のスケジューラサービスがセットアップされています(組み込み DB のセットアップ識別子: {0},製品のスケジューラサービス名: {1}, 他のスケジューラサービス 名:{2})。

[対処]

製品が使用する組み込み DB 上にセットアップされた他のスケジューラサービスを削除してください。 0:組み込み DB のセットアップ識別子 1:製品のスケジューラサービス名 2:その他のスケジューラサービス名

## KNAE01639-E

接続先設定を更新できません(接続先カテゴリ:{0},接続先名:{1})。 [原因] 指定された接続先名は予約されています。 [対処] 接続先名を変更して,再実行してください。 0: 接続先カテゴリ 1: 接続先名

# KNAE01701-E

指定された部品が存在しません(ベンダー ID:{0},部品 ID:{1},部品バージョン:{2})。 [対処] 指定した部品が存在することを確認してください。再度エラーが発生する場合は,資料採取ツールで 資料を採取し,システム管理者に連絡してください。 0:ベンダー ID 1:部品 ID 2:部品バージョン

# KNAE01702-E

部品の追加に失敗しました(ベンダー ID:{0},部品 ID:{1},部品バージョン:{2})。 [原因] 同一の部品がすでに存在しています。 [対処] ベンダー ID, 部品 ID, 部品バージョンのどれかを変更した上で、再実行してください。 0:ベンダー ID 1:部品 ID 2:部品バージョン

# KNAE01703-E

部品の追加に失敗しました(ベンダー ID:{0},部品 ID:{1},部品バージョン:{2})。 [原因]

作成できる部品数の上限値を超えています。 [対処] 不要な部品を削除してください。 0:ベンダー ID 1:部品 ID 2:部品バージョン

## KNAE01704-E

部品の削除に失敗しました(ベンダー ID:{0},部品 ID:{1},部品バージョン:{2})。 [原因] 指定された部品がすでに削除されています。 0:ベンダー ID 1:部品 ID 2:部品バージョン

## KNAE01705-E

サービステンプレートから参照されている部品のため削除できません(部品のベンダー ID:{0},部 品 ID: {1}, 部品バージョン: {2}, サービステンプレートのベンダー ID: {3}, サービステンプレー ト ID:{4},サービステンプレートバージョン:{5})。 [対処] 削除対象の部品がサービステンプレートで使用されていないことを確認してから,再実行してください。 0:部品のベンダー ID 1:部品 ID 2:部品バージョン 3:サービステンプレートのベンダー ID 4:サービステンプレート ID 5:サービステンプレートバージョン

#### KNAE01706-W

エディタの画面に表示する部品名が最大文字数を超えているため、切り捨てました(ベンダーID: {0},部品 ID:{1},部品バージョン:{2},言語:{3},最大文字数:{4},切り捨て前の文字数:{5}, 切り捨て前の値:{6})。

0: ベンダー ID

1: 部品 ID

2: 部品バージョン

3: 言語コード

4: 最大文字数 5: 切り捨て前の文字数

# 6: 切り捨て前の値

#### KNAE01707-W

エディタの画面に表示する部品のベンダー名が最大文字数を超えているため、切り捨てました(ベン ダー ID:{0},部品 ID:{1},部品バージョン:{2},言語:{3},最大文字数:{4},切り捨て前の文字 数: {5}, 切り捨て前の値: {6})。

- 0: ベンダー ID
- 1: 部品 ID
- 2: 部品バージョン
- 3: 言語コード
- 4: 最大文字数
- 5: 切り捨て前の文字数
- 6: 切り捨て前の値

#### KNAE01708-W

エディタの画面に表示する部品の説明が最大文字数を超えているため、切り捨てました(ベンダー ID:{0},部品 ID:{1},部品バージョン:{2},言語:{3},最大文字数:{4},切り捨て前の文字数: {5},切り捨て前の値:{6})。

- 0: ベンダー ID
- 1: 部品 ID
- 2: 部品バージョン
- 3: 言語コード
- 4: 最大文字数
- 5: 切り捨て前の文字数
- 6: 切り捨て前の値

## KNAE01709-E

部品の保存に失敗しました(ベンダー ID:{0},部品 ID:{1},部品バージョン:{2})。 [原因] 他のユーザーによって,スクリプトファイルが削除された,またはファイル名が変更されたおそれが あります(プラットフォーム:{3},ファイル名:{4})。 [対処] スクリプトファイルの設定を確認してから,再度設定し直してください。 0: ベンダー ID

1: 部品 ID 2: 部品バージョン 3: プラットフォーム 4: ファイル名

# KNAE01710-E

部品の保存に失敗しました(ベンダー ID:{0},部品 ID:{1},部品バージョン:{2})。 [原因] 他のユーザーによって,アイコンファイルが削除されたおそれがあります(ファイル名:{3})。 [対処] アイコンファイルの設定を確認してから,再度設定し直してください。 0: ベンダー ID 1: 部品 ID 2: 部品バージョン 3: ファイル名

## KNAE01711-I

部品の追加に成功しました (ベンダー ID: {0}, 部品 ID: {1}, 部品バージョン: {2})。 0: ベンダー ID 1: 部品 ID 2: 部品バージョン

## KNAE01712-I

部品の保存に成功しました(ベンダー ID:{0},部品 ID:{1},部品バージョン:{2})。 0: ベンダー ID 1: 部品 ID 2: 部品バージョン

## KNAE01713-I

部品の複製に成功しました(複製元ベンダー ID:{0},複製元部品 ID:{1},複製元部品バージョン: {2},複製先ベンダー ID:{3},複製先部品 ID:{4},複製先部品バージョン:{5})。

- 0: 複製元ベンダー ID
- 1: 複製元部品 ID
- 2: 複製元部品バージョン
- 3: 複製先ベンダー ID
- 4: 複製先部品 ID

#### KNAE01714-I

部品の削除に成功しました(ベンダー ID:{0},部品 ID:{1},部品バージョン:{2})。 0: ベンダー ID 1: 部品 ID 2: 部品バージョン

#### KNAE01715-I

部品リソースファイルの保存に成功しました(ベンダー ID:{0}, 部品 ID:{1}, 部品バージョン: {2},言語:{3})。 0: ベンダー ID 1: 部品 ID 2: 部品バージョン 3: 言語コード

#### KNAE01751-E

指定されたサービステンプレートが存在しません(ベンダー ID:{0},サービステンプレート ID: {1},サービステンプレートバージョン:{2})。 [対処] 指定したサービステンプレートが存在することを確認してください。再度エラーが発生する場合は, 資料採取ツールで資料を採取し,システム管理者に連絡してください。 0:ベンダー ID 1:サービステンプレート ID 2:サービステンプレートバージョン

## KNAE01752-E

サービステンプレートの追加に失敗しました(ベンダー ID:{0},サービステンプレート ID:{1}, サービステンプレートバージョン:{2})。 [原因] 同一のサービステンプレートがすでに存在しています。 [対処] ベンダー ID, サービステンプレート ID, サービステンプレートバージョンのどれかを変更した上で, 再実行してください。 0:ベンダー ID 1:サービステンプレート ID

#### KNAE01753-E

サービステンプレートの追加に失敗しました(ベンダー ID:{0},サービステンプレート ID:{1}, サービステンプレートバージョン:{2})。

[原因]

作成できるサービステンプレート数の上限値を超えています。

[対処]

不要なサービステンプレートを削除してください。

0:ベンダー ID

1:サービステンプレート ID

2:サービステンプレートバージョン

#### KNAE01754-E

サービステンプレートの削除に失敗しました(ベンダー ID:{0},サービステンプレート ID:{1}, サービステンプレートバージョン:{2})。 [原因] 指定されたサービステンプレートがすでに削除されています。

0:ベンダー ID

1:サービステンプレート ID

2:サービステンプレートバージョン

#### KNAE01755-W

エディタの画面に表示するサービステンプレート名が最大文字数を超えているため,切り捨てました (言語:{0},最大文字数:{1},切り捨て前の文字数:{2},切り捨て前の値:{3})。 0: 言語コード

- 1: 最大文字数
- 2: 切り捨て前の文字数
- 3: 切り捨て前の値

#### KNAE01756-W

エディタの画面に表示するサービステンプレートのベンダー名が最大文字数を超えているため、切り 捨てました(言語:{0},最大文字数:{1},切り捨て前の文字数:{2},切り捨て前の値:{3})。 0: 言語コード

1: 最大文字数

2: 切り捨て前の文字数

#### KNAE01757-W

エディタの画面に表示するサービステンプレートの説明が最大文字数を超えているため,切り捨てま した(言語:{0},最大文字数:{1},切り捨て前の文字数:{2},切り捨て前の値:{3})。

- 0: 言語コード
- 1: 最大文字数
- 2: 切り捨て前の文字数
- 3: 切り捨て前の値

#### KNAE01758-W

エディタの画面に表示するサービステンプレート名が最大文字数を超えているため、切り捨てました (ベンダー ID:{0},サービステンプレート ID:{1},サービステンプレートバージョン:{2},言語: {3},最大文字数:{4},切り捨て前の文字数:{5},切り捨て前の値:{6})。

- 0: ベンダー ID
- 1: サービステンプレート ID
- 2: サービステンプレートバージョン
- 3: 言語コード
- 4: 最大文字数
- 5: 切り捨て前の文字数
- 6: 切り捨て前の値

KNAE01759-W

エディタの画面に表示するサービステンプレートのベンダー名が最大文字数を超えているため、切り 捨てました(ベンダー ID:{0},サービステンプレート ID:{1},サービステンプレートバージョン: {2},言語:{3},最大文字数:{4},切り捨て前の文字数:{5},切り捨て前の値:{6})。 0: ベンダー ID 1: サービステンプレート ID 2: サービステンプレートバージョン 3: 言語コード 4: 最大文字数 5: 切り捨て前の文字数

6: 切り捨て前の値

## KNAE01760-W

エディタの画面に表示するサービステンプレートの説明が最大文字数を超えているため、切り捨てま した(ベンダー ID:{0},サービステンプレート ID:{1},サービステンプレートバージョン:{2}, 言語: {3}, 最大文字数: {4}, 切り捨て前の文字数: {5}, 切り捨て前の値: {6})。 0: ベンダー ID 1: サービステンプレート ID 2: サービステンプレートバージョン 3: 言語コード 4: 最大文字数 5: 切り捨て前の文字数 6: 切り捨て前の値

## KNAE01761-E

サービステンプレートの保存に失敗しました(ベンダー ID:{0},サービステンプレート ID:{1}, サービステンプレートバージョン:{2})。

[原因]

他のユーザーによって,画面カスタムファイルが削除された,またはファイル名が変更されたおそれ があります(ファイル名:{3})。

[対処]

画面カスタムファイルの設定を確認してから,再度設定し直してください。

0: ベンダー ID

1: サービステンプレート ID

- 2: サービステンプレートバージョン
- 3: ファイル名

## KNAE01762-I

サービステンプレートの追加に成功しました(ベンダー ID:{0},サービステンプレート ID:{1}, サービステンプレートバージョン:{2})。 0: ベンダー ID 1: サービステンプレート ID

2: サービステンプレートバージョン

## KNAE01763-I

サービステンプレートの保存に成功しました(ベンダー ID:{0},サービステンプレート ID:{1}, サービステンプレートバージョン:{2})。

0: ベンダー ID

1: サービステンプレート ID

2: サービステンプレートバージョン

#### KNAE01764-I

サービステンプレートの複製に成功しました(複製元ベンダー ID:{0},複製元サービステンプレー ト ID: {1}. 複製元サービステンプレートバージョン: {2}, 複製先ベンダー ID: {3}, 複製先サービ ステンプレート ID:{4},複製先サービステンプレートバージョン:{5})。

0: 複製元ベンダー ID

1: 複製元サービステンプレート ID

2: 複製元サービステンプレートバージョン

3: 複製先ベンダー ID

- 4: 複製先サービステンプレート ID
- 5: 複製先サービステンプレートバージョン

#### KNAE01765-I

サービステンプレートの削除に成功しました(ベンダー ID:{0},サービステンプレート ID:{1}, サービステンプレートバージョン:{2})。 0: ベンダー ID 1: サービステンプレート ID 2: サービステンプレートバージョン

#### KNAE01766-I

サービスリソースファイルの保存に成功しました(ベンダー ID:{0},サービステンプレート ID: {1},サービステンプレートバージョン:{2},言語:{3})。 0: ベンダー ID 1: サービステンプレート ID 2: サービステンプレートバージョン 3: 言語コード

#### KNAE01767-I

サービステンプレートのフローに変換できない設定が含まれています (ベンダー ID: {0}, サービス テンプレート ID: {1}, サービステンプレートバージョン: {2}, ステップ ID: {3}, 項目: {4}, 設定 値:{5})。この設定値はビルド,またはリリース時に引き継がれます。

0: ベンダー ID

1: サービステンプレート ID

2: サービステンプレートバージョン

3: ステップ ID 4: 項目 5: 設定値

#### KNAE01768-I

サービステンプレートのフローに変換できない設定が含まれています(ベンダー ID:{0},サービス テンプレート ID: {1}, サービステンプレートバージョン: {2}, ステップ ID: {3}, 項目: {4}, 設定 値:{5})。この設定値は無視されます。

0: ベンダー ID

- 1: サービステンプレート ID
- 2: サービステンプレートバージョン
- 3: ステップ ID
- 4: 項目
- 5: 設定値

## KNAE01770-E

サービステンプレートの保存に失敗しました(ベンダー ID:{0},サービステンプレート ID:{1}, サービステンプレートバージョン:{2})。

[原因]

他のユーザーによって,アイコンファイルが削除されたおそれがあります(ファイル名:{3})。

[対処]

アイコンファイルの設定を確認してから,再度設定し直してください。

0: ベンダー ID

1: サービステンプレート ID

- 2: サービステンプレートバージョン
- 3: ファイル名

## KNAE01771-E

サービステンプレートの保存に失敗しました(ベンダー ID:{0},サービステンプレート ID:{1}, サービステンプレートバージョン:{2})。

[原因]

他のユーザーによって,画面カスタムファイルが削除された,またはファイル名が変更されたおそれ があります(プロパティグループ ID:{3})。

[対処]

画面カスタムファイルの設定を確認してから,再度設定し直してください。

0: ベンダー ID

1: サービステンプレート ID 2: サービステンプレートバージョン 3: プロパティグループ ID

#### KNAE01772-E

サービステンプレートの保存に失敗しました(ベンダー ID:{0},サービステンプレート ID:{1}, サービステンプレートバージョン:{2})。

[原因]

他のユーザーによって,バリデーションのアップロードファイルが削除された,またはファイル名が 変更されたおそれがあります(プロパティグループ ID:{3})。

[対処]

- バリデーションの設定を確認してから,再度設定し直してください。
- 0: ベンダー ID
- 1: サービステンプレート ID
- 2: サービステンプレートバージョン
- 3: プロパティグループ ID

## KNAE01773-E

サービステンプレートの保存に失敗しました(ベンダー ID:{0},サービステンプレート ID:{1}, サービステンプレートバージョン:{2})。

[原因]

他のユーザーによって,バリデーションのアップロードファイルが削除された,またはファイル名が 変更されたおそれがあります(プロパティキー:{3})。

[対処]

バリデーションの設定を確認してから,再度設定し直してください。

0: ベンダー ID

- 1: サービステンプレート ID
- 2: サービステンプレートバージョン
- 3: プロパティキー

#### KNAE01774-E

サービステンプレートの保存に失敗しました(ベンダー ID:{0},サービステンプレート ID:{1}, サービステンプレートバージョン:{2})。 [原因] 他のユーザーによって,デフォルト値のアップロードファイルが削除された,またはファイル名が変 更されたおそれがあります(プロパティキー:{3})。 [対処]

デフォルト値の設定を確認してから,再度設定し直してください。 0: ベンダー ID 1: サービステンプレート ID 2: サービステンプレートバージョン

3: プロパティキー

# KNAE01775-E

他のサービステンプレートから参照されているサービステンプレートのため削除できません(サービ ステンプレートのベンダー ID:{0},サービステンプレート ID:{1},サービステンプレートバージョ ン:{2},参照しているサービステンプレートのベンダー ID:{3},参照しているサービステンプレー ト ID:{4},参照しているサービステンプレートバージョン:{5})。

[対処]

削除対象のサービステンプレートが他のサービステンプレートで使用されていないことを確認してか ら,再実行してください。

- 0: サービステンプレートのベンダー ID
- 1: サービステンプレート ID
- 2: サービステンプレートバージョン
- 3: 参照しているサービステンプレートのベンダー ID
- 4: 参照しているサービステンプレート ID
- 5: 参照しているサービステンプレートバージョン

# KNAE01801-E

ステップのマッピング定義が不正です(ステップ名:{0})。 [原因] ステップのプロパティがコンポーネントのプロパティと一致していません。 [対処] 設定を見直してください。 0: ステップ名

# KNAE01804-E

ステップのマッピング定義が不正です (ステップ名: {0})。 [対処] 必須プロパティにマッピングパラメータを設定してください(ステップのプロパティ名:{1})。 0: ステップ名 1: ステップのプロパティ名

## KNAE01805-E

ステップのマッピング定義が不正です (ステップ名: {0})。 [対処] マッピングパラメータに設定されている予約プロパティとステップのプロパティで入出力種別を一致 させてください(ステップのプロパティ名:{1},マッピングパラメータ:{2},予約プロパティ名: {3},入出力種別:{4})。 0: ステップ名 1: ステップのプロパティ名 2: マッピングパラメータ 3: 予約プロパティ名

4: 予約プロパティの入出力種別

## KNAE01806-E

ステップのマッピング定義が不正です (ステップ名: {0})。

[対処]

マッピングパラメータに設定されている予約プロパティは,繰り返し実行部品で実行するフロー配下 のステップで使用してください(ステップのプロパティ名: {1}, マッピングパラメータ: {2}, 予約プ ロパティ名:{3})。

- 0: ステップ名
- 1: ステップのプロパティ名
- 2: マッピングパラメータ
- 3: 予約プロパティ名

## KNAE01807-E

ステップのマッピング定義が不正です (ステップ名: {0})。

[対処]

マッピングパラメータに設定されているサービスプロパティが存在しないので、設定を見直してくだ さい(ステップのプロパティ名:{1},マッピングパラメータ:{2},サービスプロパティキー:{3})。 0: ステップ名

1: ステップのプロパティ名

- 2: マッピングパラメータ
- 3: サービスプロパティキー

## KNAE01808-E

ステップのマッピング定義が不正です (ステップ名: {0})。 [対処]

マッピングパラメータに設定されているサービスプロパティとステップのプロパティで入出力種別を 一致させてください(ステップのプロパティ名:{1}, マッピングパラメータ:{2}, サービスプロパ ティ名: {3}, 入出力種別: {4})。

- 0: ステップ名
- 1: ステップのプロパティ名
- 2: マッピングパラメータ
- 3: サービスプロパティ名
- 4: サービスプロパティの入出力種別

## KNAE01809-E

画面カスタムファイルが不正です(ファイル名:{0})。

[対処]

アーカイブファイルにサービス詳細説明画面のファイルが存在しないので,設定を見直してください (ファイルパス:{1})。

0: 画面カスタムファイルのファイル名

1: サービス詳細説明画面ファイルの相対パス

#### KNAE01811-E

サービスプロパティの定義が不正です(サービスプロパティキー:{0})。

[対処]

指定されたサービス共有プロパティのデータ型とすでに登録されているサービス共有プロパティのデー タ型を一致させてください(指定されたデータ型:{1},登録済みのデータ型:{2})。

0: サービスプロパティキー

- 1: データ型
- 2: 登録済みのデータ型

#### KNAE01812-E

サービスプロパティの定義が不正です(サービスプロパティキー:{0})。

[対処]

指定されたサービス共有プロパティの入出力種別とすでに登録されているサービス共有プロパティの 入出力種別を一致させてください(指定された入出力種別: {1},登録済みの入出力種別: {2})。

- 0: サービスプロパティキー
- 1: 入出力種別

2: 登録済みの入出力種別

## KNAE01813-E

サービスプロパティの定義が不正です(サービスプロパティキー:{0})。 [対処] 指定されたサービス共有プロパティの可視性とすでに登録されているサービス共有プロパティの可視 性を一致させてください(指定された可視性: {1}, 登録済みの可視性: {2})。 0: サービスプロパティキー 1: 可視性

2: 登録済みの可視性

#### KNAE01814-E

```
サービスプロパティの定義が不正です(サービスプロパティキー:{0})。
```
[対処]

指定されたサービス共有プロパティの必須区分とすでに登録されているサービス共有プロパティの必 須区分を一致させてください(指定された必須区分:{1},登録済みの必須区分:{2})。

0: サービスプロパティキー

- 1: 必須区分
- 2: 登録済みの必須区分

#### KNAE01815-E

サービスプロパティの定義が不正です(サービスプロパティキー:{0})。

[対処]

指定されたサービス共有プロパティの最小長とすでに登録されているサービス共有プロパティの最小 長を一致させてください(指定された最小長:{1},登録済みの最小長:{2})。

0: サービスプロパティキー

1: 最小長

2: 登録済みの最小長

#### KNAE01816-E

サービスプロパティの定義が不正です(サービスプロパティキー:{0})。

[対処]

指定されたサービス共有プロパティの最大長とすでに登録されているサービス共有プロパティの最大 長を一致させてください(指定された最大長: {1},登録済みの最大長: {2})。

0: サービスプロパティキー

1: 最大長

2: 登録済みの最大長

## KNAE01817-E

サービスプロパティの定義が不正です(サービスプロパティキー:{0})。 [対処] 指定されたサービス共有プロパティの最小値とすでに登録されているサービス共有プロパティの最小 値を一致させてください(指定された最小値:{1},登録済みの最小値:{2})。 0: サービスプロパティキー 1: 最小値

2: 登録済みの最小値

#### KNAE01818-E

サービスプロパティの定義が不正です(サービスプロパティキー:{0})。

[対処]

指定されたサービス共有プロパティの最大値とすでに登録されているサービス共有プロパティの最大 値を一致させてください(指定された最大値:{1},登録済みの最大値:{2})。

0: サービスプロパティキー

- 1: 最大値
- 2: 登録済みの最大値

#### KNAE01819-E

サービスプロパティの定義が不正です(サービスプロパティキー:{0})。

[対処]

指定されたサービス共有プロパティの入力文字制限とすでに登録されているサービス共有プロパティ の入力文字制限を一致させてください(指定された入力文字制限:{1},登録済みの入力文字制限:{2})。 0: サービスプロパティキー

- 1: 入力文字制限
- 2: 登録済みの入力文字制限

#### KNAE01820-E

サービスプロパティの定義が不正です(サービスプロパティキー:{0})。

[対処]

指定されたサービス共有プロパティのリスト表示値とすでに登録されているサービス共有プロパティ のリスト表示値を一致させてください(指定されたリスト表示値:{1},登録済みのリスト表示値:{2})。 0: サービスプロパティキー

- 1: リスト表示値
- 2: 登録済みのリスト表示値

## KNAE01821-E

リリース結果のエラーメッセージ出力件数が上限値を超えため処理を中断します(上限値:{0})。 [対処]

このメッセージよりも前に出力されているエラーメッセージに従って対処してください。 0: 上限値

#### KNAE01822-E

画面カスタムファイルが不正です(ファイル名:{0})。 [対処] アーカイブファイルのフォーマットを変更するか,または再作成してください。 0: ファイル名

## KNAE01823-E

スクリプトファイルが不正です (ベンダー ID: {0}, 部品 ID: {1}, 部品バージョン: {2}, プラット フォーム:{3},ファイル名:{4})。 [対処] アーカイブファイルのフォーマットを変更するか,または再作成してください。 0: ベンダー ID 1: 部品 ID 2: 部品バージョン 3: プラットフォーム 4: ファイル名

## KNAE01824-I

サービステンプレートのビルドを開始します。

## KNAE01825-I

サービステンプレートのビルドが正常終了しました(ベンダー ID:{0},サービステンプレート ID: {1},サービステンプレートバージョン:{2})。 0: ベンダー ID 1: サービステンプレート ID 2: サービステンプレートバージョン

## KNAE01826-E

サービステンプレートのビルドが異常終了しました(ベンダー ID:{0},サービステンプレート ID: {1},サービステンプレートバージョン:{2})。 [対処] このメッセージよりも前に出力されているエラーメッセージに従って対処してください。 0: ベンダー ID 1: サービステンプレート ID 2: サービステンプレートバージョン

## KNAE01827-I

サービステンプレートのリリースを開始します。

#### KNAE01828-I

サービステンプレートのリリースが正常終了しました (ベンダー ID: {0}, サービステンプレート ID:{1},サービステンプレートバージョン:{2})。 0: ベンダー ID 1: サービステンプレート ID 2: サービステンプレートバージョン

#### KNAE01829-E

サービステンプレートのリリースが異常終了しました (ベンダー ID: {0}, サービステンプレート ID:{1},サービステンプレートバージョン:{2})。 [対処] このメッセージよりも前に出力されているエラーメッセージに従って対処してください。 0: ベンダー ID 1: サービステンプレート ID 2: サービステンプレートバージョン

## KNAE01830-I

サービステンプレートパッケージを作成しました (ファイル名: {0})。 0: サービステンプレートのファイル名

#### KNAE01831-E

画面カスタムファイルが不正です(ファイル名:{0})。 [原因]

アーカイブファイル内スオルジェイルの名称にマルチバイト文字が含まれています(ファ イルパス:{1})。

[対処]

フォルダ名またはファイル名を変更してください。

0: 画面カスタムファイルのファイル名

1: アーカイブファイル内のファイルパス

## KNAE01832-E

スクリプトファイルが不正です(ベンダー ID:{0}, 部品 ID:{1}, 部品バージョン:{2}, プラット フォーム:{3},ファイル名:{4})。

[原因]

アーカイブファイル内クォルダまたはファイルの名称にマルチバイト文字が含まれています(ファ イルパス:{5})。

[対処]

フォルダ名またはファイル名を変更してください。

0: ベンダー ID

1: 部品 ID

- 2: 部品バージョン
- 3: プラットフォーム
- 4: スクリプトファイル名
- 5: アーカイブファイル内のファイルパス

## KNAE01833-E

サービスリソースファイルの内容が不正です(ファイル名:{0})。 [原因] サービス定義から参照されるサービスリソースファイルの設定値に制御文字が含まれています(プロ パティキー:{1})。 [対処] 設定値を修正してください。 0: サービスリソースファイル名 1: プロパティキー

## KNAE01834-E

サービスリソースファイルの内容が不正です(ファイル名:{0})。

[原因]
サービス定義から参照されるサービスリソースファイルの設定値にサロゲートペア文字が含まれてい ます(プロパティキー:{1})。 [対処] 設定値を修正してください。 0: サービスリソースファイル名 1: プロパティキー

# KNAE01835-E

サービスリソースファイルの内容が不正です(ファイル名:{0})。 [原因] サービス定義から参照されるサービスリソースファイルの設定値が最大文字数を超えています(プロ パティキー:{1},最大文字数:{2},設定値の文字数:{3},設定値:{4})。 [対処] 設定値を修正してください。 0: サービスリソースファイル名 1: プロパティキー 2: 最大文字数 3: 設定値の文字数

4: 設定値

### KNAE01836-E

部品リソースファイルの内容が不正です (ファイル名: {0})。 [原因] 部品定義から参照される部品リソースファイルの設定値に制御文字が含まれています(プロパティ キー:{1})。 [対処] 設定値を修正してください。 0: 部品リソースファイル名 1: プロパティキー

### KNAE01837-E

部品リソースファイルの内容が不正です(ファイル名: {0})。 [原因] 部品定義から参照される部品リソースファイルの設定値にサロゲートペア文字が含まれています(プ ロパティキー:{1})。 [対処]

設定値を修正してください。

0: 部品リソースファイル名

1: プロパティキー

### KNAE01838-E

部品リソースファイルの内容が不正です (ファイル名: {0})。 [原因] 部品定義から参照される部品リソースファイルの設定値が最大文字数を超えています(プロパティ キー:{1}, 最大文字数: {2}, 設定値の文字数: {3}, 設定値: {4})。 [対処] 設定値を修正してください。 0: 部品リソースファイル名 1: プロパティキー 2: 最大文字数 3: 設定値の文字数

4: 設定値

### KNAE01839-E

部品リソースファイルの内容が不正です (ベンダー ID: {0}, 部品 ID: {1}, 部品バージョン: {2}, ファイル名:{3})。 [原因] 部品定義から参照される部品リソースファイルの設定値に制御文字が含まれています(プロパティ キー:{4})。 [対処] 設定値を修正してください。 0: ベンダー ID 1: 部品 ID 2: 部品バージョン 3: 部品リソースファイル名 4: プロパティキー

### KNAE01840-E

部品リソースファイルの内容が不正です (ベンダー ID: {0}, 部品 ID: {1}, 部品バージョン: {2}, ファイル名:{3})。

[原因]

部品定義から参照される部品リソースファイルの設定値にサロゲートペア文字が含まれています(プ ロパティキー:{4})。 [対処] 設定値を修正してください。 0: ベンダー ID 1: 部品 ID 2: 部品バージョン 3: 部品リソースファイル名 4: プロパティキー

# KNAE01841-E

部品リソースファイルの内容が不正です (ベンダー ID: {0}, 部品 ID: {1}, 部品バージョン: {2}, ファイル名:{3})。 [原因] 部品定義から参照される部品リソースファイルの設定値が最大文字数を超えています(プロパティ キー: {4}, 最大文字数: {5}, 設定値の文字数: {6}, 設定値: {7})。 [対処] 設定値を修正してください。 0: ベンダー ID 1: 部品 ID 2: 部品バージョン 3: 部品リソースファイル名 4: プロパティキー 5: 最大文字数 6: 設定値の文字数

7: 設定値

# KNAE01842-E

サービスリソースファイルの内容が不正です(ファイル名:{0})。

[対処]

サービス定義で入力必須となる項目のプロパティキーおよびプロパティの設定値を定義してください (プロパティキー:{1})。

0: サービスリソースファイル名

1: プロパティキー

# KNAE01843-E

部品リソースファイルの内容が不正です (ファイル名: {0})。 [対処] 部品定義で入力必須となる項目のプロパティキーおよびプロパティの設定値を定義してください(プ ロパティキー:{1})。 0: 部品リソースファイル名 1: プロパティキー

# KNAE01844-E

部品リソースファイルの内容が不正です (ベンダー ID: {0}, 部品 ID: {1}, 部品バージョン: {2}, ファイル名:{3})。 [対処] 部品定義で入力必須となる項目のプロパティキーおよびプロパティの設定値を定義してください(プ ロパティキー:{4})。 0: ベンダー ID 1: 部品 ID 2: 部品バージョン 3: 部品リソースファイル名 4: プロパティキー

### KNAE01845-E

ステップのマッピング定義が不正です(ステップ名:{0})。

[対処]

判定条件として矛盾のない値を指定してください(判定条件: {1}, 判定条件値 1: {2}, 判定条件値  $2:$   $(3)$ .

- 0: ステップ名
- 1: 判定条件
- 2: 判定条件値 1
- 3: 判定条件値 2

#### KNAE01846-E

画面カスタムファイルが不正です(ファイル名:{0})。 [対処] マルチバイト文字を含まないファイル名に変更してください。 0: 画面カスタムファイルのファイル名

## KNAE01847-E

スクリプトファイルが不正です (ベンダー ID: {0}, 部品 ID: {1}, 部品バージョン: {2}, プラット フォーム:{3},ファイル名:{4})。 [対処] マルチバイト文字を含まないファイル名に変更してください。 0: ベンダー ID 1: 部品 ID 2: 部品バージョン 3: プラットフォーム

4: スクリプトファイル名

### KNAE01848-E

画面カスタムファイルが不正です (ファイル名: {0})。

[原因]

ファイル名が最大文字数を超えています(最大文字数:{1},現在の文字数:{2})。

[対処]

ファイル名を変更してください。

0: 画面カスタムファイル名

- 1: 最大文字数
- 2: 現在の文字数

### KNAE01849-E

スクリプトファイルが不正です (ベンダー ID: {0}, 部品 ID: {1}, 部品バージョン: {2}, プラット フォーム:{3},ファイル名:{4})。

[原因]

ファイル名が最大文字数を超えています(最大文字数:{5},現在の文字数:{6})。

[対処]

ファイル名を変更してください。

0: ベンダー ID

- 1: 部品 ID
- 2: 部品バージョン
- 3: プラットフォーム

4: スクリプトファイル名

- 5: 最大文字数
- 6: 現在の文字数

# KNAE01850-E

画面カスタムファイルが不正です(ファイル名:{0})。 [原因] アーカイブファイル内のファイルパス長が最大文字数を超えています(ファイルパス:{1},最大文字 数: {2}, 現在の文字数: {3})。 [対処] フォルダ名またはファイル名を変更してください。 0: 画面カスタムファイル名 1: アーカイブファイル内のファイルパス 2: 最大文字数 3: 現在の文字数

# KNAE01851-E

スクリプトファイルが不正です (ベンダー ID: {0}, 部品 ID: {1}, 部品バージョン: {2}, プラット フォーム:{3},ファイル名:{4})。 [原因] アーカイブファイル内のファイルパス長が最大文字数を超えています(ファイルパス: {5},最大文字 数: {6}, 現在の文字数: {7})。 [対処] フォルダ名またはファイル名を変更してください。 0: ベンダー ID 1: 部品 ID 2: 部品バージョン 3: プラットフォーム 4: スクリプトファイル名 5: アーカイブファイル内のファイルパス 6: 最大文字数 7: 現在の文字数

# KNAE01852-E

部品のベンダー ID, 部品 ID, スクリプトファイルが不正です (部品のベンダー ID: {0}, 部品 ID: {1},部品バージョン:{2},プラットフォーム:{3},ファイル名:{4})。 [原因] 部品のベンダー ID と部品 ID とスクリプトファイル名の合計文字数が最大文字数を超えています(最 大文字数:{5},現在の合計文字数:{6})。 [対処]

スクリプトファイル名を変更するか,部品を複製してベンダー ID と部品 ID を変更してください。 0: 部品のベンダー ID

- 1: 部品 ID
- 2: 部品バージョン
- 3: プラットフォーム
- 4: スクリプトファイル名
- 5: 最大文字数
- 6: 現在の合計文字数

### KNAE01853-E

部品のベンダー ID, 部品 ID, スクリプトファイルが不正です (部品のベンダー ID: {0}, 部品 ID: {1},部品バージョン:{2},プラットフォーム:{3},ファイル名:{4},ファイルパス:{5})。

[原因]

部品のベンダー ID と部品 ID とアーカイブファイル内のスクリプトファイルバスの合計文字数が最大 文字数を超えています(最大文字数:{6},現在の合計文字数:{7})。

[対処]

アーカイブファイル内のフォルダ名またはスクリプトファイル名を変更するか,部品を複製してベン ダー ID と部品 ID を変更してください。

- 0: 部品のベンダー ID
- 1: 部品 ID
- 2: 部品バージョン
- 3: プラットフォーム
- 4: スクリプトファイル名
- 5: アーカイブファイル内のファイルパス
- 6: 最大文字数
- 7: 現在の合計文字数

### KNAE01854-E

サービステンプレートのベンダー ID,サービステンプレート ID,画面カスタムファイルが不正です。 [原因]

サービステンプレートのベンダー ID とサービステンプレート ID と画面カスタムファイル名の合計文 字数が最大文字数を超えています(サービステンプレートのベンダー ID: {0}, サービステンプレー ト ID: {1}, ファイル名: {2}, 最大文字数: {3}, 現在の合計文字数: {4})。

[対処]

画面カスタムファイル名を変更するか,サービステンプレートを複製してベンダー ID とサービステ ンプレート ID を変更してください。

0: サービステンプレートのベンダー ID

1: サービステンプレート ID 2: 画面カスタムファイル名 3: 最大文字数

4: 現在の合計文字数

# KNAE01855-E

サービステンプレートのベンダー ID,サービステンプレート ID,画面カスタムファイルが不正です。 [原因]

サービステンプレートのベンダー ID とサービステンプレート ID とアーカイブファイル内の画面カス タムファイルパスの合計文字数が最大文字数を超えています(サービステンプレートのベンダー ID: {0},サービステンプレート ID:{1},ファイル名:{2},ファイルパス:{3},最大文字数:{4},現在 の合計文字数:{5})。

[対処]

アーカイブファイル内のフォルダ名または画面カスタムファイル名を変更するか,サービステンプレー トを複製してベンダー ID とサービステンプレート ID を変更してください。

- 0: サービステンプレートのベンダー ID
- 1: サービステンプレート ID
- 2: 画面カスタムファイル名
- 3: アーカイブファイル内のファイルパス
- 4: 最大文字数
- 5: 現在の合計文字数

#### KNAE01856-E

画面カスタムファイルが不正です(プロパティグループ名:{0})。

[対処]

アーカイブファイルにサービス設定画面(View 領域)のファイルが存在しないので、設定を見直してく ださい(ファイルパス:{1})。

0: プロパティグループ名

1: サービス設定画面(View 領域)の相対ファイルパス

### KNAE01857-E

画面カスタムファイルが不正です(プロパティグループ名:{0})。 [対処] アーカイブファイルにサービス設定画面(Edit 領域)のファイルが存在しないので、設定を見直してく ださい(ファイルパス:{1})。 0: プロパティグループ名

### KNAE01858-E

画面カスタムファイルが不正です(プロパティグループ名:{0})。 [対処] アーカイブファイルにサービス実行画面(View 領域)のファイルが存在しないので、設定を見直してく ださい(ファイルパス:{1})。 0: プロパティグループ名 1: サービス実行画面(View 領域)の相対ファイルパス

### KNAE01859-E

画面カスタムファイルが不正です(プロパティグループ名:{0})。

[対処]

アーカイブファイルにサービス実行画面(Edit 領域)のファイルが存在しないので、設定を見直してく ださい(ファイルパス:{1})。

0: プロパティグループ名

1: サービス実行画面(Edit 領域)の相対ファイルパス

### KNAE01860-E

画面カスタムファイルが不正です(プロパティグループ名:{0})。

[対処]

アーカイブファイルにタスク詳細画面のファイルが存在しないので,設定を見直してください(ファ イルパス:{1})。

0: プロパティグループ名

1: タスク詳細画面の相対ファイルパス

### KNAE01861-E

ステップのマッピング定義が不正です (ステップ名:{0})。

[対処]

マッピングパラメータに設定されているプロパティは,可視性の制限によりマッピングできないため, 設定を見直してください(ステップのプロパティ名:{1},マッピングパラメータ:{2},参照先のプロ パティ名:{3})。

0: ステップ名

1: ステップのプロパティ名

2: マッピングパラメータ

3: 参照先のプロパティ名

## KNAE01862-E

ステップのマッピング定義が不正です (ステップ名: {0})。 [対処] マッピングパラメータに設定されているプロパティは,可視性の制限によりマッピングできないため, 設定を見直してください(ステップのプロパティ名: {1}, マッピングパラメータ: {2}, 参照先のス テップ名:{3},参照先のプロパティ名:{4})。 0: ステップ名 1: ステップのプロパティ名

2: マッピングパラメータ

3: 参照先のステップ名

4: 参照先のプロパティ名

### KNAE01863-E

ステップのマッピング定義が不正です (ステップ名: {0})。

[対処]

マッピングパラメータに設定されているプロパティは,データ型の制限によりマッピングできないた め、設定を見直してください(ステップのプロパティ名: {1}, マッピングパラメータ: {2}, 参照先の プロパティ名:{3})。

- 0: ステップ名
- 1: ステップのプロパティ名
- 2: マッピングパラメータ
- 3: 参照先のプロパティ名

### KNAE01864-E

ステップのマッピング定義が不正です (ステップ名: {0})。

[対処]

マッピングパラメータに設定されているプロパティは,データ型の制限によりマッピングできないた め、設定を見直してください(ステップのプロパティ名: {1}, マッピングパラメータ: {2}, 参照先の ステップ名:{3},参照先のプロパティ名:{4})。

0: ステップ名

1: ステップのプロパティ名

2: マッピングパラメータ

- 3: 参照先のステップ名
- 4: 参照先のプロパティ名

# KNAE01865-E

ステップのマッピング定義が不正です (ステップ名: {0})。 [対処] マッピングパラメータに設定されているプロパティが循環参照されているため、設定を見直してくだ さい(ステップのプロパティ名:{1},マッピングパラメータ:{2},参照先のステップ名:{3},参照 先のプロパティ名:{4})。 0: ステップ名

1: ステップのプロパティ名

2: マッピングパラメータ

3: 参照先のステップ名

4: 参照先のプロパティ名

### KNAE01866-E

サービスプロパティの定義が不正です(サービスプロパティキー:{0})。

[対処]

同じキーのプロパティがステップで使用されているので,サービスプロパティキーを変更してください。 0: サービスプロパティキー

### KNAE01867-E

ステップのマッピング定義が不正です (ステップ名:{0})。

[原因]

マッピングパラメータに設定されている参照先の出力プロパティにマッピングパラメータが設定され ています(ステップのプロパティ名:{1},マッピングパラメータ:{2},参照先のステップ名:{3}, 参照先のプロパティ名:{4})。

[対処]

参照先の出力プロパティに設定されているマッピングパラメータを削除してください。参照先の出力 プロパティをタスク詳細画面に表示したい場合は,参照先の出力プロパティの可視性を「公開」に設 定してください。

0: ステップ名

1: ステップのプロパティ名

2: マッピングパラメータ

3: 参照先のステップ名

4: 参照先のプロパティ名

### KNAE01868-E

[サービスプロパティ]ビューに設定されているプロパティグループ数が最大プロパティグループ数を 超えています(最大プロパティグループ数:{0},現在のプロパティグループ数:{1})。 [対処] 最大プロパティグループ数以下になるようにプロパティグループを設定してください。 0: 最大プロパティグループ数

1: 現在のプロパティグループ数

### KNAE01869-E

[サービスプロパティ]ビューに設定されているプロパティ数が最大プロパティ数を超えています(最 大プロパティ数:{0},現在のプロパティ数:{1})。

[対処]

最大プロパティ数以下になるようにプロパティを設定してください。

0: 最大プロパティ数

1: 現在のプロパティ数

#### KNAE01870-E

サービステンプレートに設定されているプロパティの総数が最大プロパティ数を超えています(最大 プロパティ数:{0},現在のプロパティ数:{1})。 [対処] 最大プロパティ数以下になるようにプロパティを設定してください。 0: 最大プロパティ数 1: 現在のプロパティ数

#### KNAE01871-E

画面カスタムファイルが不正です(プロパティグループ名:{0})。 [原因] アーカイブファイル内クォルダまたはファイルの名称にマルチバイト文字が含まれています(ファ イルパス:{1})。 [対処] フォルダ名またはファイル名を変更してください。 0: プロパティグループ名

1: アーカイブファイル内のファイルパス

### KNAE01872-E

画面カスタムファイルが不正です(プロパティグループ名:{0})。

[原因]

アーカイブファイル内のファイルパス長が最大文字数を超えています(ファイルパス:{1}, 最大文字 数: {2}, 現在の文字数: {3})。 [対処] フォルダ名またはファイル名を変更してください。 0: プロパティグループ名 1: アーカイブファイル内のファイルパス 2: 最大文字数

3: 現在の文字数

# KNAE01873-E

サービステンプレートのベンダー ID,サービステンプレート ID,画面カスタムファイルが不正です。 [原因]

サービステンプレートのベンダー ID とサービステンプレート ID とアーカイブファイル内の画面カス タムファイルパスの合計文字数が最大文字数を超えています(サービステンプレートのベンダー ID: {0},サービステンプレート ID:{1},プロパティグループ名:{2},ファイルパス:{3},最大文字数: {4},現在の合計文字数:{5})。

[対処]

アーカイブファイル内のフォルダ名または画面カスタムファイル名を変更するか,サービステンプレー トを複製してベンダー ID とサービステンプレート ID を変更してください。

0: サービステンプレートのベンダー ID

1: サービステンプレート ID

- 2: プロパティグループ名
- 3: アーカイブファイル内のファイルパス
- 4: 最大文字数
- 5: 現在の合計文字数

### KNAE01874-E

ステップのマッピング定義が不正です(ステップ名:{0})。

[対処]

マッピングパラメータに設定されている値がプロパティ制約に反しているため,設定を見直してくだ さい(ステップのプロパティ名:{1},マッピングパラメータ:{2})。

0: ステップ名

1: ステップのプロパティ名

2: マッピングパラメータ

# KNAE01875-E

画面カスタムファイルが不正です(ファイル名:{0})。 [原因] アーカイブファイル内の最上位のフォルダ名に予約されているフォルダ名が使用されています(フォ ルダ名:{1}})。 [対処] 最上位のフォルダ名を変更してください。 0: 画面カスタムファイルのファイル名 1: フォルダ名

# KNAE01876-E

画面カスタムファイルが不正です(ファイル名:{0})。 [対処] アーカイブファイルにサービス概要のファイルが存在しないので、設定を見直してください(ファイ ルパス:{1})。 0: 画面カスタムファイルのファイル名

1: サービス概要ファイルの相対パス

### KNAE01877-E

ステップの配置が不正です (ステップ名: {0})。

[原因]

繰り返し実行部品の中のサービス部品に繰り返し実行部品が含まれています。

[対処]

編集中のサービステンプレートの構成を見直してください。

0: ステップ名

# KNAE01878-E

ステップの配置が不正です(ステップ名:{0})。

[原因]

ステップの階層数とステップ配置先フローの階層数の合計が最大階層数を超えています(ステップの階 層数:{1},ステップ配置先フローの階層数:{2},最大階層数:{3})。

[対処]

サービス部品の階層数を確認し,編集中のサービステンプレートの構成を見直してください。

0: ステップ名

1: ステップの階層数

2: ステップ配置先フローの階層数

#### KNAE01879-E

サービステンプレートに設定されているステップの総数が最大ステップ数を超えています(最大ステッ プ数:{0},現在のステップ数:{1})。

[対処]

サービス部品のステップ数を確認し,編集中のサービステンプレートの構成を見直してください。 0: 最大ステップ数

1: 現在のステップ数

#### KNAE01880-E

マッピングパラメータに設定されている予約プロパティは,そのステップで設定できません(ステッ プ名:{0})。

[対処]

設定を見直してください(ステップのプロパティ名: {1}, マッピングパラメータ: {2}, 予約プロパ ティ名:{3})。

- 0: ステップ名
- 1: ステップのプロパティ名
- 2: マッピングパラメータ
- 3: 予約プロパティ名

#### KNAE01881-E

後続ステップのアロー条件式に設定されている予約プロパティが入力プロパティではありません。(ス テップ名:{0})。 [対処] 設定を見直してください(条件名:{1},条件式:{2},予約プロパティ名:{3})。 0: ステップ名 1: 条件名 2: 条件

3: 予約プロパティ名

#### KNAE01882-E

後続ステップのアロー条件式に設定されている予約プロパティは、そのステップで参照できません(ス テップ名:{0})。

[原因]

繰り返し実行部品の予約プロパティは, その繰り返し実行部品のフロー外のステップからは参照できま せん。 [対処] 設定を見直してください(条件名: {1}, 条件式: {2}, 予約プロパティ名: {3})。 0: ステップ名 1: 条件名

- 2: 条件
- 3: 予約プロパティ名

#### KNAE01883-E

後続ステップのアロー条件式が不正です (ステップ名: {0})。

[原因]

後続ステップのアロー条件式に設定されている参照先の出力プロパティにマッピングパラメータが設 定されています(条件名:{1},条件式:{2},参照先のステップ名:{3},参照先のプロパティ名:{4})。 [対処]

参照先の出力プロパティに設定されているマッピングパラメータを削除してください。参照先の出力 プロパティをタスク詳細画面に表示したい場合は,参照先出力プロパティの[サービスプロパティ]の チェックボックスをオンにしてください。

- 0: ステップ名
- 1: 条件名
- 2: 条件
- 3: 参照ステップ名
- 4: 参照プロパティ名

#### KNAE01884-E

後続ステップのアロー条件式に設定されているサービスプロパティが出力プロパティです。(ステップ 名:{0})。

[対処]

設定を見直してください(条件名: {1}, 条件式: {2}, サービスプロパティ名: {3})。

- 0: ステップ名
- 1: 条件名
- 2: 条件
- 3: サービスプロパティ名

#### KNAE01885-E

後続ステップのアロー条件式が不正です(ステップ名:{0})。

[原因]

後続ステップのアロー条件式に設定されているサービスプロパティが存在しません。 [対処] 設定を見直してください(条件名:{1},条件式:{2},サービスプロパティキー:{3})。 0: ステップ名 1: 条件名 2: 条件 3: サービスプロパティキー

#### KNAE01886-E

外部リソースプロバイダがタイムアウト時間内に実行終了しませんでした(タイムアウト時間:{0}秒)。 [原因] 外部リソースプロバイダのコマンドまたはスクリプトの実行に時間がかかりすぎています。 [対処] 外部リソースプロバイダのコマンドまたはスクリプトを見直してください。 0: タイムアウト時間

### KNAE01887-E

繰り返し部品のネストの最大数を超えています(ネストの最大数:{0})。

[対処]

繰り返し部品のネストの最大数を超えないようフローを設定してください。

0: 繰り返し実行部品の最大ネスト数

#### KNAE01888-E

外部リソースプロバイダの編集に失敗しました(ファイル:{0})。

[原因]

外部リソースプロバイダが実行中であるか,他のプログラムによって開かれています。

[対処]

外部リソースプロバイダの実行終了まで待ってから再度編集してください。または外部リソースプロ バイダを開いているプログラムを終了してから再度編集してください。

0: ファイル名

### KNAE01889-E

既により新しいバージョンが登録されています。古いバージョンでの更新はできません。

## KNAE01890-E

異なる UUID の外部リソースプロバイダで更新することはできません。

### KNAE02020-W

ユーザー設定プロパティファイルが見つかりません(ファイル名:{0})。

[原因]

ユーザー設定プロパティファイルが存在しません。

[対処]

資料を採取したあとにユーザー設定プロパティファイルを再作成し,製品を再起動してください。 0:ファイル名

### KNAE02021-E

システムプロパティの読み込みに失敗しました。

[原因]

システム環境が壊れているおそれがあります。

[対処]

資料を採取したあとに製品を再インストールしてください。それでも問題が解決しない場合は,シス テム管理者にお問い合わせください。

### KNAE02022-W

プロパティキーの設定値の取得に失敗したため,デフォルトが設定されました(プロパティキー:{0})。 [原因]

プロパティキーの設定値が,設定可能な値ではありません。

[対処]

プロパティキーの設定値を見直してください。設定値を変更した場合には,製品を再起動してください。 0:プロパティキー

### KNAE02023-E

システムプロパティの取得に失敗しました。

[原因]

システム環境が壊れているおそれがあります。

[対処]

資料を採取したあとに製品を再インストールしてください。それでも問題が解決しない場合は,シス テム管理者にお問い合わせください。

## KNAE02035-W

プロパティキーの設定値の関係が不適切です。(プロパティキー 1:{0}, プロパティキー 2:{1})。 [対処]

プロパティキーの設定値を見直してください。設定値を変更した場合には,製品を再起動してください。 0:プロパティキー 1

1:プロパティキー 2

### KNAE02036-W

プロパティの設定値として、デフォルト値を設定します(プロパティキー:{0})。

[原因]

プロパティキーの設定値が,設定可能な値ではありません。

[対処]

プロパティキーの設定値を見直してください。設定値を変更した場合には,製品を再起動してください。 0:プロパティキー

### KNAE02050-E

環境の初期化に失敗しました。

[対処]

製品のサービスを停止し,再度起動してください。それでも同じメッセージが出力される場合は,資 料採取ツールで資料を採取し,システム管理者に連絡してください。

# KNAE02101-E

リクエストボディの変換に失敗しました。 [対処] 引数を見直して,再実行してください。

# KNAE02102-E

指定したリソースが存在しないか,アクセス権限がありません。

[対処]

次に示す内容を確認した後,再実行してください。

- ・リソースの有無
- ・リソースへのアクセス権限

### KNAE02103-E

許可されていないメソッド呼び出しです(メソッド名: {0})。

[対処] メソッド名を確認してください。 0:メソッド名

# KNAE02104-E

クエリパラメータ指定不正です({0})。 [対処] クエリパラメータの指定を確認してください。 0:詳細情報

# KNAE02105-I

サーバは起動途中です。 [対処] しばらくお待ちください。

# KNAE02106-E

操作の実行に失敗しました(詳細情報:{0})。 0:詳細情報

# KNAE02107-E

タスクの再実行に失敗しました。 [原因] タスクの状態が正常終了,失敗,キャンセルのどれでもありません。 [対処] タスクの状態を確認してください。

# KNAE02108-E

指定したリソースは編集できません({0})。 [原因] 編集できないリソースを指定しています。 [対処] 別のリソースを指定してください。 0:リソース名

# KNAE02109-E

指定したプロパティは編集できません({0})。 [原因] 次の 3 点の原因が考えられます。 (1) タスクまたはスケジュールに関連するプロパティを指定している。 (2) 編集権限のないプロパティを指定している。 (3) 値の変更が禁止されているプロパティを指定している。 [対処] 編集対象のプロパティを見直して,編集可能なプロパティを指定してください。 0:リソース名

# KNAE02110-E

指定したプロパティの値が不正です (プロパティ: {0})。

[原因]

次の4点の原因が考えられます。

(1) プロパティの値に指定不可能な文字が含まれている。

(2) プロパティの値の文字列長が指定可能な範囲外の長さである。

(3) プロパティの値が指定可能な範囲外の値である。

(4) プロパティの値の形式が,指定不可能な形式である。

[対処]

指定したプロパティの値を確認し,原因に応じて正しいプロパティの値に修正してください。 0:プロパティ

# KNAE02111-E

ログイン情報の解析に失敗しました(詳細情報: {0})。 [原因] 内部エラーの可能性があります。 [対処] エラーが繰り返し発生する場合は,顧客問い合わせ窓口に連絡してください。 0:詳細情報

# KNAE02112-E

指定したプロパティが存在しないか,アクセス権限がありません(プロパティキー:{0})。 [対処]

次に示す内容を確認した後,再実行してください。

・プロパティの有無

・プロパティのアクセス権限

0:プロパティキー

# KNAE02113-E

応答入力が不正です。

[原因]

次の 3 点の原因が考えられます。

・応答入力の指定がない。

・応答入力を複数指定している。

・存在しないなど,指定不可能な応答入力を指定している。

[対処]

指定した応答入力を確認し,原因に応じて正しい応答入力に修正してください。

# KNAE02114-E

指定したサービスの構成種別を変更できません。

[対処]

サービスの構成種別を確認してください。

# KNAE02115-E

指定したサービスを作成できません。

[原因]

指定したサービスグループでサービスの作成権限がありません。

[対処]

サービスが属するサービスグループに Modify 以上の権限を付与してから再実行してください。

# KNAE02116-E

指定したリソースは既にほかのインフラストラクチャーグループに割り当てられているため設定でき ません。(インフラストラクチャーグループ要素 ID: {0}) [原因] 既に割り当て済みの storageResourceGroup を InfrastructureGroup に割り当てようとした。 [対処] 割り当て済みのグループからリソースグループを解除してから再実行してください。 0: 定義済みの要素 ID

# KNAE02117-E

同名のリソースが既に存在するため、更新に失敗しました。 [原因] 同名のリソースが既に存在しています。 [対処] 名称を変更して再実行してください。

# KNAE02118-W

プロパティの編集をスキップしました(プロパティ:{0})。

[原因]

指定されたプロパティは編集不可能なプロパティです。編集不可能なプロパティとして次の原因が考 えられます。

- (1) Task または Schedule に関連するプロパティを指定している。
- (2) 編集権限のないプロパティを指定している。
- (3) 値の変更が禁止されているプロパティを指定している。

### 0:プロパティ

# KNAE02119-E

サービスグループ-ユーザーグループ関連の編集に失敗しました(ユーザーグループ名:{0})。

[原因]

次に示す原因が考えられます。

- ・編集できないユーザーグループを指定している
- ・存在しないユーザーグループを指定している。
- ・同一のユーザーグループを複数指定している。
- ・設定できないロールを指定している。
- ・存在しないロールを指定している。

[対処]

編集対象のユーザーグループ,ロールを見直して,再実行してください。

0:ユーザーグループ名

# KNAE02120-E

サービスグループ-ユーザーグループ関連の編集に失敗しました(ユーザーグループ名:{0})。

[原因]

ユーザー管理機能でエラーが発生しました。

[対処]

いったん操作を終了したあと,ユーザーグループとサービスグループが存在することを確認し,再度 操作してください。 それでも同じメッセージが出力される場合は,資料採取ツールで資料を採取し,システム管理者に連 絡してください(保守情報:{1})。 0:ユーザーグループ名

1:保守情報

#### KNAE02121-E

指定したプロパティの値が不正です ({0})。

[原因]

出力されたメッセージを参照してください。

[対処]

指定したプロパティの値を確認し,原因に応じて正しいプロパティの値に修正してください。 0:エラー原因

# KNAE02122-E

データベースからデータを取得できませんでした(保守情報: {0})。

[原因]

次に示す原因が考えられます。

- ・指定したリクエスト条件が多過ぎる,またはリクエスト条件が長過ぎます。
- ・データベースへのアクセスが集中しています。
- ・データベースが正常に動作していません。

[対処]

次に示す対処を行ってください。

- ・リクエスト条件を見直してください
- ・時間を置いて再実行してください。
- ・本製品のサービスを再起動してください。

・再度エラーが発生する場合は,資料採取ツールで資料を採取し,システム管理者に連絡してください。

0: 保守情報

### KNAE02123-E

ファイルをエクスポートできません(ファイル名:{0})。

[原因]

次の要因が考えられます。

(1) 選択したサービステンプレートがビルドされていない。

(2) ファイルの保存先が存在しないか,アクセスできない。

(3) ファイルの保存先のディスク容量が不足している。

(4) ファイルが存在しないか,アクセスできない。

[対処]

開発中のサービステンプレートである場合は,ビルドしてから,再度エクスポートしてください。 それ以外の場合は,一旦サービステンプレート一覧ダイアログを閉じて,再度エクスポートしてくださ い。

それでも同じメッセージが出力される場合は,資料採取ツールで資料を採取し,システム管理者に連 絡してください。

0:ファイル名

# KNAE02124-E

サービステンプレートのインポートに失敗しました(詳細情報:{0})。

0: 詳細情報

### KNAE02125-I

サービステンプレートのインポートに成功しました。(サービステンプレート ID:{0}, ベンダー ID: {1}, バージョン:{2}) 0:サービステンプレート ID 1:サービステンプレートのベンダー ID 2:サービステンプレートのバージョン

KNAE02126-I

サービステンプレートのインポートをスキップしました。(サービステンプレート ID:{0}, ベンダー ID:{1}, バージョン:{2}) 0:サービステンプレート ID 1:サービステンプレートのベンダー ID 2:サービステンプレートのバージョン

# KNAE02127-E

一時フォルダへの書き込みに失敗しました (フォルダ:{0})。 [原因] 次に示す原因が考えられます。 ・一時フォルダの権限が不正です。 ・ディスク空き容量が不足している。 [対処] 次に示す内容を確認した後,再実行してください。

・ファイルまたはフォルダのアクセス権限 ・ディスク空き容量 0:フォルダパス

### KNAE02128-E

サービステンプレートの拡張子が不正です(ファイル名:{0})。 [対処] 拡張子が st であるサービステンプレートを指定して再度実行してください。 0:ファイル名

### KNAE02129-E

ファイル名が不正です。 [原因] ファイル名にマルチバイト文字が使用されています。 [対処] ファイル名を変更してください。

### KNAE02130-E

ファイル名が不正です。 [原因] ファイル名の長さが最大長を超えています。 [対処] ファイル名を変更してください。

## KNAE02131-E

リストアしたタスクであるため,リソースを取得できません。

# KNAE02132-E

サービスの追加に失敗しました。

[原因]

指定したサービスグループが削除されたおそれがあります。

[対処]

サービスグループが存在することを確認し,再度操作してください。

# KNAE02133-E

サービスグループの作成に失敗しました。(サービスグループ名:{0})。 [原因] 指定されたサービスグループ名はシステムで予約されています。 [対処] 別のサービスグループ名を指定してください。 0:サービスグループ名

## KNAE02134-E

サービスグループの編集に失敗しました。(サービスグループ名:{0})。 [原因] 指定されたサービスグループ名はシステムで予約されています。 [対処] 別のサービスグループ名を指定してください。 0:サービスグループ名

# KNAE02135-E

ファイルの処理に失敗しました(ファイルパス:{0},詳細情報:{1})。 [対処] ファイルを確認してください。 0:ファイルパス 1:詳細情報

# KNAE02137-E

接続テストに失敗しました(詳細情報:{0})。 0:詳細情報

# KNAE03000-I

{0}を開始します。 0:コマンド名

### KNAE03001-I

{0}が正常終了しました。

0:コマンド名

# KNAE03002-E

{0}が異常終了しました(戻り値:{1})。 0:コマンド名 1:リターンコード

# KNAE03003-E

引数の指定に誤りがあります。 [対処] 引数を見直して,再実行してください。

# KNAE03004-W

{0}が中断されました。 0:コマンド名

# KNAE03005-E

{0}の実行権限がありません。 [対処] 実行権限のあるユーザーで,再実行してください。 0:コマンド名

# KNAE03006-W

同時実行できないコマンドが実行中のため終了します。 [対処] 実行中のコマンドの終了を待って,再実行してください。

# KNAE03007-E

指定したフォルダが存在しません(フォルダ名:{0})。 [対処] 存在するフォルダを指定して,再実行してください。 0:フォルダ名

# KNAE03008-E

サーバに接続できませんでした(ホスト:{0},ポート:{1},プロトコル:{2})。 [対処]

接続しようとしたサーバが正しいか,通信経路に問題がないか,確認の上,再実行してください。

0:IP アドレスまたはホスト名

1:ポート

2:プロトコル

# KNAE03009-E

パスワードファイルの読み込みが失敗しました(パス:{0})。

[対処]

パスワードファイルを再作成するか,引数にパスワードを指定して再実行してください。

0:パス名

# KNAE03010-E

ユーザーの認証に失敗しました。

[原因]

ユーザー ID. パスワード,パスワードファイルのどれかが間違っているか、ユーザー権限が設定され ていないおそれがあります。

[対処]

ユーザー ID, パスワード, パスワードファイルおよびユーザー権限を確認の上, 再実行してください。

# KNAE03011-E

指定したエンコーディングには対応していません。 [原因] 対応しているエンコーディング以外が指定されています。 [対処] 対応しているエンコーディングを確認の上,再実行してください。

# KNAE03012-E

{0}が起動していません。または,起動が完了していません。 [対処] 指定されたサービスが停止状態の場合,サービスを起動してください。指定されたサービスが起動状 態の場合,サービスを再起動してください。 0:サービス名

# KNAE03013-E

{0}が停止していません。 [対処] 指定されたサービスを停止してください。

#### KNAE03014-E

{0}の起動に失敗しました。 [対処] すでに操作要求を行っている場合は,しばらく待ってから再度実行してください。 0:サービス名

#### KNAE03015-E

{0}の停止に失敗しました。

[対処]

すでに操作要求を行っている場合は,しばらく待ってから再度実行してください。

0:サービス名

## KNAE03016-E

指定したフォルダが空ではありません(フォルダ名:{0})。 [原因] 指定したフォルダに,ファイルまたはフォルダが存在しています。 [対処] 空のフォルダを指定して,再実行してください。 0:フォルダ名

# KNAE03017-E

指定したパスが存在しません(パス:{0})。 [対処] 存在するパスを指定して,再実行してください。 0:パス名

### KNAE03018-E

メモリーまたはディスク容量が不足しています。

[対処]

負荷の低いときに再実行してください。または,不要なファイルを削除してから再実行してください。

#### KNAE03019-E

オプションに指定した値の文字列が長過ぎます(オプション名: {0})。

[対処]

引数を見直して,再実行してください。 0:オプション名

# KNAE03020-I

{0}を開始しました。 0:製品名

# KNAE03021-I

{0}を終了しました。 0:製品名

# KNAE03022-E

指定したサービスが存在しません(サービス名:{0})。

[原因]

正しくインストールが完了していないおそれがあります。

[対処]

サービス一覧より,本プログラムのサービスが存在するか確認してください。存在しない場合,上書 きインストールを行ってください。

0:サービス名

# KNAE03023-E

{0}の起動がタイムアウトしました。

[対処]

環境を見直して再実行してください。それでもなおエラーが発生する場合,資料を採取したあとにシ ステム管理者に連絡してください。

0:サービス名

# KNAE03024-E

{0}の停止がタイムアウトしました。

[対処]

環境を見直して再実行してください。それでもなおエラーが発生する場合,資料を採取したあとにシ ステム管理者に連絡してください。

0:サービス名

# KNAE03025-E

{0}の状態を取得できませんでした。 [原因] 正しくインストールが完了していないおそれがあります。 [対処] サービス一覧より,本プログラムのサービスが存在するか確認してください。存在しない場合,上書 きインストールを行ってください。 0:サービス名

### KNAE03026-W

すでにサービスが起動しています。

### KNAE03027-W

すでにサービスが停止しています。

# KNAE03030-I

{0}のバックアップを開始します。

0:製品名

### KNAE03031-I

{0}のバックアップの取得が完了しました。 0:製品名

### KNAE03032-E

{0}のバックアップの取得に失敗しました。 0:製品名

### KNAE03033-E

{0}のバックアップに失敗しました (コマンド: {1}, 戻り値: {2})。

0:製品名

- 1:実行したコマンド名
- 2:実行結果

#### KNAE03034-E

データベースへのアクセスエラーが発生しました。

#### [原因]

データベースのファイルが破壊されているおそれがあります。

[対処]

資料を採取したあとにデータベースを再編成してください。再編成を行っても復旧できない場合は, データベースの再作成が必要です。

### KNAE03035-E

バックアップ出力先にアクセスできません。

[原因]

データベースの領域が不足しているか,データベースを作成したディスクの空き容量が不足しています。 [対処]

データベースを格納してあるディスクの空き容量を確認し,不要なファイルは削除してください。

## KNAE03036-W

バックアップデータの削除に失敗しました(ファイル名:{0})。

[対処]

指定されたファイルを,手動で削除してください。

0:ファイル名

#### KNAE03040-I

{0}のリストアを開始します。 0:製品名

### KNAE03041-I

{0}のリストアを終了しました。 0:製品名

### KNAE03042-E

{0}のリストアに失敗しました。 0:製品名

### KNAE03043-E

{0}のリストアに失敗しました (コマンド: {1}, 戻り値: {2})。

0:製品名

1:実行したコマンド名

#### 2:実行結果

#### KNAE03044-E

指定したバックアップファイルに不足があります。

[原因]

リストアに必要なファイルが存在しないか,内容に欠損がありました。

[対処]

正常なバックアップファイルを指定して,再実行してください。

#### KNAE03045-E

データベースへのアクセスエラーが発生しました。

[原因]

データベースが閉塞しているか,データベースのファイルが破壊されているおそれがあります。

[対処]

資料を採取したあとにデータベースを再編成してください。再編成を行っても復旧できない場合は, データベースの再作成が必要です。

#### KNAE03046-E

データベースの領域が不足しています。

[原因]

データベースの領域が不足しているか,データベースを作成したディスクの空き容量が不足しています。 [対処]

不要なデータを削除するか,データベース領域を拡張して空き容量を増やしてください。

### KNAE03050-I

Automation システムの RAS ログ収集を開始します(保守情報:{0})。

0:保守情報

#### KNAE03051-I

Automation システムの RAS ログ収集に成功しました(保守情報:{0})。 0:保守情報

### KNAE03052-E

Automation システムの RAS ログ収集に失敗しました(保守情報:{0},{1})。

0:保守情報

### KNAE03053-W

一時フォルダの削除に失敗しました(フォルダ名:{0})。 [対処] メッセージが示すフォルダを削除してください。 0:フォルダパス

### KNAE03054-W

フォルダの圧縮に失敗しました(フォルダ名:{0})。 [対処] 対象フォルダを個別に圧縮してください。 0:フォルダパス

### KNAE03055-E

{0}が停止していません。 [対処] hcmds64srv に stop オプションを指定して実行してください。 0:サービス名

# KNAE03056-E

{0}が停止していません。 [対処] hcmds64dbsrv に stop オプションを指定して実行してください。 0:サービス名

# KNAE03062-E

タスク一覧の取得に失敗しました。

# KNAE03063-E

タスク履歴一覧の取得に失敗しました。

## KNAE03064-E

期間の指定に誤りがあります。 [原因]

指定した期間が範囲外か,指定した期間に矛盾があります。 [対処] 指定した期間が正しいか見直し,再実行してください。

## KNAE03065-E

ファイルを出力できませんでした(ファイル名:{0})。

[原因]

次に示す原因が考えられます。

- ・ファイルの出力先のフォルダが存在しない。
- ・同名のファイルが存在する。
- ・ファイルまたはフォルダの権限が不正。
- ・ディスク空き容量が不足している。

[対処]

次に示す内容を確認した後,再実行してください。

- ・出力先フォルダや同名ファイルの存在
- ・ファイルまたはフォルダのアクセス権限
- ・ディスク空き容量
- 0:ファイルパス

# KNAE03071-I

タスクの実行開始に成功しました(タスク ID:{0})。

0:タスク ID

# KNAE03073-E

指定した key は存在しません(key:{0})。 [対処] サービスに指定できる key を指定して再実行してください。 0:key 名

# KNAE03074-E

指定したサービスの実行に失敗しました。

# KNAE03075-E

同時に実行できるタスク数の上限に達しました。 [対処]
実行中のタスクの終了を待つか,ほかのタスクを実行停止してから再実行してください。

#### KNAE03076-E

同一のプロパティが複数回指定されました(キー:{0})。 [対処]

指定するプロパティを確認の上,再実行してください。

0:key 名

#### KNAE03077-W

指定したサービスを実行する権限が無いか,サービスが無効になっています。

[対処]

サービスを実行できるユーザーでログオンし,サービスの状態を確認の上,再実行してください。

#### KNAE03078-W

サービス実行のために必要なプロパティが指定されていません。

[対処]

サービスを実行するために必要なプロパティを指定して再実行してください。

#### KNAE03079-W

指定したサービス、またはサービスグループが存在しません(サービス名:{0},サービスグループ名:  $\{1\}$ ).

[対処]

次に示す内容を確認した後,再実行してください。

・指定したサービスグループにユーザが所属しており,該当するサービスが存在すること

・サービスグループを省略した場合は,ユーザが所属するサービスグループに該当するサービスが存 在すること

- 0:サービス名
- 1:サービスグループ名

### KNAE03080-E

サービスはこれ以上実行できません。

[原因]

タスクの数が上限({0})を超えています。

[対処]

不要なタスクをアーカイブしてから再度実行してください。

#### 0:タスクの上限数

#### KNAE03081-I

タスクを実行停止しました(タスク ID:{0})。 0:タスク ID

#### KNAE03083-E

指定したタスクの実行停止に失敗しました(タスク ID:{0})。 [原因] タスクを停止できない状態です。 [対処] タスクの状態を確認の上,再実行してください。 0:タスク ID

### KNAE03084-W

指定したタスクは存在しません(タスク ID:{0})。 [対処] 存在するタスクを確認の上,再度実行してください。 0:タスク ID

# KNAE03085-W

指定したタスクを実行停止する権限がありません。 [対処] タスクを実行停止できるユーザーでログオンし,再実行してください。

#### KNAE03094-E

サービステンプレート一覧の出力に失敗しました。

### KNAE03095-E

サービス一覧の出力に失敗しました。

### KNAE03102-E

サービステンプレートのパッケージングに失敗しました。

#### KNAE03103-E

サービステンプレートの内容に誤りがあるため,パッケージングに失敗しました。

[対処]

サービステンプレートが正しく作成されているか見直した上で,再実行してください。

#### KNAE03104-E

フローの取得に失敗しました (フロー名: {0})。

[原因]

フローの指定に誤りがあります。

[対処]

フロー名が正しいか見直した上で再実行してください。それでもなおエラーが発生する場合,資料を 採取したあとにシステム管理者に連絡してください。

0:フロー名

#### KNAE03105-E

フローの解析に失敗しました(フロー名:{0})。

[原因]

フローの定義に誤りがあります。

[対処]

フローの定義が正しいか見直した上で再実行してください。それでもなおエラーが発生する場合.資 料を採取したあとにシステム管理者に連絡してください。

0:フロー名

## KNAE03111-I

サービステンプレートのインポートに成功しました(サービステンプレートファイル名:{0})。 0:サービステンプレートファイル名

#### KNAE03112-W

サービステンプレートのインポートをスキップしました。このサービステンプレートはすでにインポー トされています(サービステンプレートファイル名:{0})。

0:サービステンプレートファイル名

#### KNAE03113-E

サービステンプレートのインポートに失敗しました(サービステンプレートファイル名: {0})。 0:サービステンプレートファイル名

## KNAE03115-E

サービステンプレートパッケージのインポートに失敗しました。

#### KNAE03122-E

サービステンプレートの削除に失敗しました。

#### KNAE03132-E

クラスタセットアップに失敗しました。

# KNAE03134-E

クラスタ設定ファイルを読み込めません(ファイル名:{0})。 [原因] 次に示す原因が考えられます。 ・クラスタ設定ファイルが存在しない。 ・ファイルまたはフォルダの権限が不正。 [対処] 次に示す内容を確認した後,再実行してください。 ・クラスタ設定ファイルが存在する ・ファイルまたはフォルダのアクセス権限 0:ファイル名

#### KNAE03135-E

クラスタ設定ファイルの内容に誤りがあります(ファイル名:{0},プロパティ名:{1})。 [対処] プロパティに指定した値を見直して,再実行してください。 0:ファイル名 1:プロパティ名

# KNAE03136-E

AIS 共存構成ではクラスタセットアップできません。

[対処]

AJS 共存構成ではない環境でクラスタセットアップしてください。

#### KNAE03143-E

オプションに指定した値に指定できない文字が含まれています(オプション名:{0})。

[対処]

オプションに指定した値を見直して,実行してください。

0:オプション名

### KNAE03144-E

オプションに指定したパスにアクセスできません。

[原因]

次に示す原因が考えられます。

・ファイルまたはフォルダの権限が不正。

・ディスク空き容量が不足している。

[対処]

次に示す内容を確認した後、再実行してください。

・ファイルまたはフォルダのアクセス権限

・ディスク空き容量

### KNAE03145-E

ファイルに出力できません。

[原因]

次に示す原因が考えられます。

・ファイルまたはフォルダの権限が不正。

・ディスク空き容量が不足している。

[対処]

次に示す内容を確認した後,再実行してください。

・ファイルまたはフォルダのアクセス権限

・ディスク空き容量

### KNAE03147-E

オプションに指定したファイルはすでに存在します(ファイル名:{0})。 [対処] 存在しないファイルを指定して,実行してください。 0:ファイル名

## KNAE03148-E

処理中にエラーが発生しました。 [原因]

製品のサービスが停止している可能性があります。

[対処]

製品のサービスを停止し,再度起動してから,再実行してください。それでもなおエラーが発生する 場合,資料を採取したあとにシステム管理者に連絡してください。

# KNAE03150-E

リクエストされた URI は存在しません(URI:{0})。 [対処] URI を見直して再実行してください。 0:URI

# KNAE03151-E

XML の形式がスキーマと異なります。 [対処] XML を見直して,再実行してください。

# KNAE03152-E

必要な HTTP ヘッダーがありません(HTTP ヘッダー:{0})。 [対処] API 実行に必要なリクエストヘッダーを設定し,再実行してください。 0:http ヘッダー

# KNAE03153-E

トークンの認証に失敗しました。

[対処]

認証トークンが書き換えられていないか,有効期限が切れていないかを確認し,認証トークンを再取 得して再実行してください。

# KNAE03160-E

サービステンプレートに必要なファイルまたはフォルダが存在しません(名称:{0})。

[対処]

サービステンプレートの構成を見直してください。

0:ファイル名またはフォルダ名

# KNAE03171-E

パスワードファイルの形式が正しくありません。 [対処] パスワードファイルを再作成してください。

## KNAE03172-E

サービステンプレートセットにサービステンプレートが含まれていないため,インポートが実行でき ませんでした。 [対処] サービステンプレートを含むサービステンプレートセットを指定し,再実行してください。

## KNAE03174-E

ファイルのコピーに失敗しました(ファイル名:{0})。 [原因] 次に示す原因が考えられます。 ・ファイルまたはフォルダの権限が不正。 ・ディスク空き容量が不足している。 [対処] 次に示す内容を確認した後,再実行してください。 ・ファイルまたはフォルダのアクセス権限 ・ディスク空き容量 0:ファイル名

# KNAE03175-E

フォルダの作成に失敗しました(フォルダ名:{0})。

[原因]

次に示す原因が考えられます。

- ・フォルダの権限が不正。
- ・ディスク空き容量が不足している。

[対処]

次に示す内容を確認した後,再実行してください。

・フォルダのアクセス権限

・ディスク空き容量

0:フォルダ名

# KNAE03176-E

サーバとの接続がタイムアウトしました。 [対処] 時間をおいて,再実行してください。

# KNAE03177-E

認証サーバに接続できませんでした。 [対処] 認証サーバと通信できることを確認の上,再実行してください。

# KNAE03178-E

認証サーバでエラーが発生しました。 [対処] 認証サーバの状態を確認の上,再実行してください。

# KNAE03179-E

{0}はファイルではありません。 [対処] 引数を見直して,再実行してください。 0:指定されたファイル名

# KNAE03180-E

{0}はフォルダではありません。 [対処] 引数を見直して,再実行してください。 0:指定されたフォルダ名

# KNAE03181-E

指定したファイルはすでに存在します(ファイル名:{0})。 [対処] 指定したパスを見直して,再実行してください。 0:ファイルパス

# KNAE03182-E

ファイルの作成に失敗しました(ファイル名:{0})。

#### [原因]

次に示す原因が考えられます。

- ・ファイルまたはフォルダの権限が不正。
- ・ディスク空き容量が不足している。
- [対処]
- 次に示す内容を確認した後,再実行してください。
- ・ファイルまたはフォルダのアクセス権限
- ・ディスク空き容量

0:ファイルパス

# KNAE03183-I

ファイルの作成に成功しました。

# KNAE03184-E

ファイルの読み込みに失敗しました(ファイル名:{0})。 [原因] 次に示す原因が考えられます。 ・ファイルがない。 ・ファイルへのアクセス権限がない。 [対処] 次に示す内容を確認した後,再実行してください。 ・ファイルがあること ・ファイルまたはフォルダのアクセス権限 0:ファイルパス

# KNAE03185-E

パスの取得に失敗しました。

[原因]

パスが指定されていないおそれがあります。

[対処]

引数を見直して,再実行してください。それでもなおエラーが発生する場合,資料を採取したあとに システム管理者に連絡してください。

# KNAE03186-E

指定したサービステンプレートは存在しません。 [原因]

指定したサービステンプレートが誤っているか,すでに削除されているおそれがあります。

[対処]

存在するサービステンプレートを指定してください。

## KNAE03187-E

クラスタ構成の取得に失敗しました。

[対処]

資料採取ツールで資料を採取し,システム管理者に連絡してください。

# KNAE03188-E

製品が正しくインストールされていません。 [対処]

本製品をインストールし直したあと,再度実行してください。

# KNAE03190-E

設定ファイルのエクスポートに失敗しました(出力先: {0})。 [原因] 次に示す原因が考えられます。 ・ファイルまたはフォルダの権限が不正。 ・ディスク空き容量が不足している。 [対処] 次に示す内容を確認した後,再実行してください。 ・ファイルまたはフォルダのアクセス権限 ・ディスク空き容量 0:出力先ファイル名

# KNAE03191-E

設定ファイルの読み込みに失敗しました(ファイル名: {0})。 [原因] 次に示す原因が考えられます。 ・ファイルがない。 ・ファイルへのアクセス権限がない。 [対処] 次に示す内容を確認した後,再実行してください。 ・ファイルがあること

・ファイルまたはフォルダのアクセス権限 0:ファイルパス

#### KNAE03192-E

内部コンポーネントのセットアップに失敗しました。 [対処] 資料採取ツールで資料を採取し,システム管理者に連絡してください。

#### KNAE03193-E

サービスの停止に失敗しました(サービス名:{0})。

[対処]

資料採取ツールで資料を採取し,システム管理者に連絡してください。

0:サービス名

#### KNAE03194-E

サービスの起動設定変更に失敗しました(サービス名:{0})。

[対処]

資料採取ツールで資料を採取し,システム管理者に連絡してください。

0:サービス名

#### KNAE03195-E

製品の設定変更に失敗しました。

[対処]

資料採取ツールで資料を採取し,システム管理者に連絡してください。

### KNAE03196-E

ファイルのコピーに失敗しました(コピー元:{0},コピー先:{1})。 [原因] 次に示す原因が考えられます。 ・ファイルまたはフォルダの権限が不正。 ・ディスク空き容量が不足している。 [対処] 次に示す内容を確認した後、再実行してください。 ・ファイルまたはフォルダのアクセス権限

・ディスク空き容量

0:コピー元ファイル名 1:コピー先フォルダ名

#### KNAE03197-W

フォルダの削除に失敗しました(フォルダ名:{0})。 [対処] メッセージが示すフォルダを削除し,再実行してください。 0:フォルダパス

# KNAE03198-E

サービスグループを特定できません。

[原因]

サービスに登録されているサービスグループが複数存在し,サービスグループを特定できません。 [対処]

サービスグループを指定して,再実行してください。

### KNAE03199-E

サービスで使用するプロパティに誤りがあります(キー:{0})。 [原因] サービスで使用するプロパティに誤りがあります。 [対処] プロパティを見直して,再実行してください。 0:key 名

### KNAE03200-E

プロパティのキーが指定されていません。 [原因] プロパティのキーを 1 文字未満と判定しました。 [対処] プロパティを見直して,再実行してください。

# KNAE03201-E

指定したパスと同名のフォルダが存在します(パス:{0})。 [原因]

拡張子のないファイルを指定した場合,指定したファイル名と同名のフォルダが存在しているおそれ があります。

[対処]

指定したパスを見直して,再実行してください。 0:ファイルパス

## KNAE03202-I

サービスを起動しています。

### KNAE03203-I

サービスを停止しています。

#### KNAE03204-I

{0}のバックアップは成功しました。

0:バックアップ情報

## KNAE03205-E

{0}のバックアップは失敗しました。

[原因]

指定したパスがローカルディスクのディレクトリ以外,または環境が不正な可能性があります。

[対処]

指定したパス,または環境を見直して実行してください。それでもなおエラーが発生する場合,資料 を採取したあとにシステム管理者に連絡してください。

0:バックアップ情報

# KNAE03208-I

{0}のリストアは成功しました。 0:リストア対象

### KNAE03209-E

{0}のリストアは失敗しました。

[原因]

指定したパスがローカルディスクのディレクトリ以外,バックアップデータが不正,または環境が不 正な可能性があります。

[対処]

指定したパス,バックアップデータ,または環境を見直して実行してください。それでもなおエラー が発生する場合,資料を採取したあとにシステム管理者に連絡してください。 0:リストア対象

#### KNAE03210-W

{0}のリストアは警告終了しました。 [原因] リストア対象が存在しません。 [対処] リストア対象が存在しているにも関わらず失敗する場合には,時間をおいて,再実行してください。 0:リストア対象

### KNAE03212-E

指定したパスは不正です(パス:{0})。 [原因] 指定したパスに不正なファイル名,またはフォルダ名が含まれています。 [対処] OS で予約されている名前を指定していないか見直して,再度実行してください。 0:ファイルパス

### KNAE03213-E

サービスの起動に失敗しました(サービス名:{0})。 [対処] 資料採取ツールで資料を採取し,システム管理者に連絡してください。 0:サービス名

### KNAE03214-E

指定したフォルダ配下に次のパスが存在するため,セットアップが実行できません(パス:{0})。 [対処] フォルダ配下の構成を見直して,再実行してください。 0:フォルダパス

## KNAE03215-E

JP1/Base の論理ホストがセットアップされていません(論理ホスト名:{0})。 [対処]

JP1/Base の論理ホストをセットアップして,再実行してください。 0:論理ホスト名

### KNAE03219-I

内部コンポーネントのセットアップを開始します。

# KNAE03220-I

内部コンポーネントのセットアップが終了しました。

## KNAE03221-I

内部コンポーネントはすでにセットアップされています。

#### KNAE03222-I

製品の設定変更を開始します。

#### KNAE03223-I

製品の設定変更が終了しました。

## KNAE03224-I

製品はすでにクラスタ構成にセットアップされています。

## KNAE03225-W

指定したサービスグループは存在しません(サービスグループ名:{0})。 [対処] 存在するサービスグループを確認の上,再実行してください。 0:サービスグループ名

### KNAE03226-E

The user does not have permission to execute the command.

# KNAE03227-E

指定したサービスグループに該当するサービスが存在しません。 [対処]

指定したサービスグループが存在するか確認の上,再実行してください。なお,サービスグループを 省略した場合は,ユーザが所属するサービスグループに該当するサービスが存在するか確認してくださ  $\mathcal{U}$ 

# KNAE03229-E

引数の指定に誤りがあります(オプション名:{0})。 [対処] 引数を見直して,再実行してください。 0:オプション名

#### KNAE03230-E

バージョンの形式が正しくありません(オプション名:{0})。 [対処] サービステンプレートのバージョンの形式を見直し,再実行してください。 0:オプション名

#### KNAE03231-E

指定したプロパティは存在しません(キー:{0})。 [対処] 存在するプロパティを指定して,再実行してください。 0:key 名

# KNAE03232-E

指定したプロパティの文字列が長過ぎます(キー:{0})。 [対処] プロパティを見直して,再実行してください。 0:key 名

### KNAE03233-E

指定したプロパティに指定できない文字が含まれています(キー:{0})。 [対処] プロパティを見直して,再実行してください。 0:key 名

# KNAE03236-E

コマンドの同時実行数を超えました。 [対処] 実行中のコマンドの終了を待って,再実行してください。

# KNAE03237-I

タスクが正常に終了しました(タスク ID:{0})。 0:タスク ID

# KNAE03238-E

タスクが失敗しました(タスク ID:{0})。 0:タスク ID

# KNAE03240-I

タスクの終了を待っています。タスクの状態は[タスク]画面から確認してください。

# KNAE03241-E

タスクの状態取得に失敗しました(タスク ID:{0})。 [原因] タスクがアーカイブされているおそれがあります。 [対処] タスクの状態は[タスク]画面から確認してください。 0:タスク ID

# KNAE03310-E

submittask が失敗しました。 [原因] 実行開始予定日時に過去の日時または有効範囲外の日時が指定されています。 [対処] 実行開始予定日時の値を修正して再実行してください。

# KNAE03311-I

指定日時にタスクを実行します(タスク ID:{0},指定日:{1},指定時刻:{2})。 0:タスク ID 1:タスク実行指定日

# KNAE03312-I

定期的にタスクを実行します(タスク ID:{0},定期実行周期:{1},定期実行時刻:{2},定期実行適 用開始日:{3})。

0:タスク ID

- 1:定期実行周期
- 2:定期実行時刻
- 3:定期実行適用開始日

# KNAE03313-E

submittask が失敗しました。

[原因]

定期実行適用開始日に有効範囲外の日時が指定されています。

[対処]

定期実行適用開始日の値を修正して再実行してください。

# KNAE03314-I

タスクの一括再登録を開始します(タスク詳細情報格納フォルダ:{0},再登録対象タスク数:{1})。

0:タスク詳細情報格納フォルダのパス

1:再登録対象タスクの数

# KNAE03315-I

指定日時実行タスク(タスク ID: {0})を次の設定で再登録しました。(タスク ID: {1}, 指定日: {2}, 指定時刻: {3}, 実行者: {4}, 状態: {5})。

0:元のタスク ID

- 1:再登録後のタスク ID
- 2:タスク実行指定日
- 3:タスク実行指定時刻

4:タスクの実行者(submittask コマンドに setoriginalsubmitter オプションを指定した場合: 元のタ スクの実行者, submittask コマンドに setoriginalsubmitter オプションを指定しなかった場合: user オプションに指定したユーザー ID)

5:タスクの状態

# KNAE03316-I

定期実行タスク(タスク ID: {0})を次の設定で再登録しました。(タスク ID: {1}, 定期実行周期: {2}, 定期実行時刻:{3},定期実行適用開始日:{4},実行者:{5},状態:{6})。

- 0:元のタスク ID
- 1:再登録後のタスク ID
- 2:定期実行周期
- 3:定期実行時刻
- 4:定期実行適用開始日

5:タスクの実行者(submittask コマンドに setoriginalsubmitter オプションを指定した場合: 元のタ スクの実行者, submittask コマンドに setoriginalsubmitter オプションを指定しなかった場合: user オプションに指定したユーザー ID)

6:タスクの状態

#### KNAE03317-I

タスクの一括再登録が完了しました(成功:{0},失敗:{1})。

- 0:再登録に成功したタスクの数
- 1:再登録に失敗したタスクの数

#### KNAE03318-E

指定日時実行タスク(タスク ID:{0})の再登録に失敗しました。

[原因]

現在日時がタスクの開始予定日時を過ぎているか,タスク定義情報ファイルの内容が編集されている おそれがあります。

[対処]

タスク詳細情報格納フォルダ内のタスク一覧ファイルおよび入力プロパティファイルを参照して、再 登録に失敗したタスクの設定を確認してください。登録の必要があるタスクの場合は,サービス実行 画面または submittask コマンドで有効範囲内かつ現在日時以降の開始予定日時を指定し,個別にサー ビスを実行してください。

0:元のタスク ID

### KNAE03319-E

定期実行タスク(タスク ID:{0})の再登録に失敗しました。

[原因]

タスク定義情報ファイルの内容が編集されているおそれがあります。

[対処]

タスク詳細情報格納フォルダ内のタスク一覧ファイルおよび入力プロパティファイルを参照して、再 登録に失敗したタスクの設定を確認し,サービス実行画面または submittask コマンドで個別にサー ビスを実行してください。

0:元のタスク ID

#### KNAE03320-E

タスク(タスク ID:{0})の再登録に失敗しました。

[対処]

タスク詳細情報格納フォルダから,再登録に失敗したタスク ID のフォルダ以外を退避したあと,再 実行してください。それでもなおエラーが発生する場合,資料を採取したあとにシステム管理者に連 絡してください。

0:元のタスク ID

#### KNAE03321-E

引数に指定したユーザーにタスク詳細情報の出力権限がありません。

[対処]

Admin ロールが設定されているユーザーを指定して再実行してください。

#### KNAE03322-E

引数に指定したユーザーにタスク一括再登録の実行権限がありません。

[対処]

Admin ロールが設定されているユーザーを指定して再実行してください。

### KNAE03323-E

タスク詳細情報格納フォルダのデータ形式が不正です。

[対処]

taskdetaildir オプションで指定したタスク詳細情報格納フォルダの構成がマニュアルに記載されたと おりになっていることを確認した上で,再実行してください。それでもなおエラーが発生する場合, 資料を採取したあとにシステム管理者に連絡してください。

#### KNAE03324-W

submittask が終了しましたが,一部のタスクの再登録でエラーが発生しています。 [対処]

発生したエラーの内容を確認し,その対処に従ってください。

### KNAE03325-E

submittask が終了しましたが,すべてのタスクの再登録でエラーが発生しています。 [対処] 発生したエラーの内容を確認し,その対処に従ってください。

### KNAE03326-E

タスクの一括再登録に失敗しました。

[原因]

現在インストールされている製品と異なるバージョンまたはリビジョンの製品で出力されたタスク詳 細情報格納フォルダが指定されています。

[対処]

現在インストールされている製品と同一のバージョンおよびリビジョンの製品で出力したタスク詳細 情報格納フォルダを指定して,再実行してください。

#### KNAE03328-E

指定したサービスの実行に失敗しました。指定された実行契機種別をサービスがサポートしていませ ん(実行契機種別:{0})。

[対処]

サービスがサポートする実行契機種別を指定してサービスを実行してください。

0:実行契機種別

### KNAE03331-E

データ形式が不正です(行番号:{0})。 [対処] データ形式を見直して,再実行してください。

0:行番号

### KNAE03332-E

パラメタの指定に誤りがあります(パラメタ名:{0},行番号:{1})。 [対処] パラメタを見直して,再実行してください。 0:パラメタ名 1:行番号

# KNAE03333-E

必要なパラメタが指定されていません(パラメタ名: {0}, 行番号: {1})。 [対処] パラメタを指定して,再実行してください。 0:パラメタ名 1:行番号

# KNAE03334-E

不要なパラメタが指定されています(パラメタ名:{0},行番号:{1})。 [対処] パラメタを削除して,再実行してください。 0:パラメタ名

1:行番号

### KNAE03335-I

エージェントレス接続先定義を登録しました(定義 ID: {0}, 行番号: {1})。

- $0:$  定義 ID
- 1:行番号

### KNAE03336-E

エージェントレス接続先定義の登録に失敗しました(行番号:{0})。

[対処]

発生したエラーの内容を確認し,その対処に従ってください。

0:行番号

# KNAE03337-I

エージェントレス接続先定義の登録が完了しました(成功:{0},失敗:{1})。

0:登録に成功した定義の数

1:登録に失敗した定義の数

### KNAE03338-W

setremoteconnection が終了しましたが,一部のエージェントレス接続先定義の登録でエラーが発生 しています。

[対処]

発生したエラーの内容を確認し,その対処に従ってください。

# KNAE03339-E

setremoteconnection が終了しましたが,すべてのエージェントレス接続先定義の登録でエラーが発 生しています。

[対処]

発生したエラーの内容を確認し,その対処に従ってください。

# KNAE03340-E

指定したエージェントレス接続先定義は存在しません(定義 ID:{0})。

[原因]

指定したエージェントレス接続先定義が誤っているか,すでに削除されているおそれがあります。 [対処]

存在するエージェントレス接続先定義を確認の上,再度実行してください。

0:定義 ID

# KNAE03341-E

指定したプロパティファイルの内容に誤りがあります(ファイル名:{0})。 [対処] プロパティファイルの内容を見直して,再実行してください。 0:ファイル名

# KNAE04100-I

インストール対象のサーバマシンで, Hitachi Automation Director または Hitachi Command Suite 製品のサービスが起動しています。

インストールを継続すると Hitachi Automation Director および Hitachi Command Suite 製品の サービスがすべて停止されます。問題がない場合は,[OK]ボタンをクリックしてください。

[原因]

インストール対象のサーバマシンで, Hitachi Automation Director または Hitachi Command Suite 製品のサービスが起動しています。

[対処]

Hitachi Automation Director および Hitachi Command Suite 製品のサービスが停止されても問題 ない場合は,[OK]ボタンをクリックしてインストールを続行してください。

# KNAE04101-I

管理サーバで, Hitachi Automation Director または Hitachi Command Suite 製品のサービスが起 動しています。

アンインストールを継続すると Hitachi Automation Director および Hitachi Command Suite 製品 のサービスがすべて停止されます。問題がない場合は,[OK]ボタンをクリックしてください。

[原因]

管理サーバで,Hitachi Automation Director または Hitachi Command Suite 製品のサービスが起 動しています。

[対処]

Hitachi Automation Director および Hitachi Command Suite 製品のサービスが停止されても問題 ない場合は, [OK] ボタンをクリックしてアンインストールを続行してください。

# KNAE04113-I

インストール対象のサーバマシンで, JP1/Automatic Operation または Hitachi Command Suite 製品のサービスが起動しています。

インストールを継続すると JP1/Automatic Operation および Hitachi Command Suite 製品のサー ビスがすべて停止されます。問題がない場合は,[OK]ボタンをクリックしてください。

[原因]

インストール対象のサーバマシンで, JP1/Automatic Operation または Hitachi Command Suite 製品のサービスが起動しています。

[対処]

JP1/Automatic Operation および Hitachi Command Suite 製品のサービスが停止されても問題な い場合は、[OK]ボタンをクリックしてインストールを続行してください。

# KNAE04114-I

管理サーバで,JP1/Automatic Operation または Hitachi Command Suite 製品のサービスが起動 しています。

アンインストールを継続すると JP1/Automatic Operation および Hitachi Command Suite 製品の サービスがすべて停止されます。問題がない場合は,[OK]ボタンをクリックしてください。

[原因]

管理サーバで,JP1/Automatic Operation または Hitachi Command Suite 製品のサービスが起動 しています。

[対処]

JP1/Automatic Operation および Hitachi Command Suite 製品のサービスが停止されても問題な い場合は,[OK]ボタンをクリックしてアンインストールを続行してください。

# KNAE04115-I

インストールを実行すると,JP1/Base の起動順序定義ファイルを書き換えます。

#### KNAE04301-W

インストール先のディスク容量が足りません。必要な容量を確保するか,インストール先を変更して ください。インストール先にディスク容量が十分にある場合でも,環境によってはこのメッセージが 出力される場合があります。その場合は,このメッセージを無視して,インストールを続行してくださ い。

ディスク:{0},必要な容量: {1}MB,空き容量:{2}MB

[原因]

インストール先のディスク容量が足りません。

[対処]

容量を確保するか,十分な空き容量があるほかのディスクにインストールしてください。

0:ディスク

1:必要な容量

2:空き容量

KNAE04302-W

インストール先のディスク容量が足りません。必要な容量を確保してください。インストール先にディ スク容量が十分にある場合でも,環境によってはこのメッセージが出力される場合があります。その 場合は,このメッセージを無視して,インストールを続行してください。

ディスク:{0},必要な容量: {1}MB,空き容量:{2}MB

[原因]

インストール先のディスク容量が足りません。

[対処]

容量を確保してください。確保できない場合は,いったんアンインストールしたあと,別の場所に再 度インストールし直してください。

0:ディスク

1:必要な容量

2:空き容量

#### KNAE04303-W

アンインストールを実行すると,アンインストール確認画面の「ターゲットフォルダ」下のファイル, フォルダがすべて削除されます。よろしいですか?

[原因]

JP1/Automatic Operation のアンインストールに対する事前確認です。

[対処]

アンインストール確認画面の「ターゲットフォルダ」下のファイル,フォルダがすべて削除されても 問題ない場合は,アンインストールを続行してください。

#### KNAE04304-W

バックアップファイルの格納先として指定したフォルダはすでに存在するため,次のフォルダは一度 削除されます。よろしいですか?

{0}

ほかのフォルダを指定する場合は,バックアップファイルの格納先を指定し直してください。継続す る場合は[OK]ボタンをクリックしてください。

[原因]

バックアップファイルの格納先として指定したフォルダは,すでに存在します。

[対処]

存在するフォルダを一度削除してください。またはほかのフォルダを指定してください。

0:バックアップ先ディレクトリパス

### KNAE04305-W

仮想メモリーの容量が不足しています。

現在の仮想メモリーの空き容量は{0}MB です。

{1}が動作するには,少なくとも{2}MB の仮想メモリーが必要です。仮想メモリーの設定を見直して, 必要な容量を確保してください。

仮想メモリーが不足していると,プログラムが起動できなかったり,動作が不安定になったりするお それがあります。

インストールを続行しますか?

無視して続行する場合は[はい]ボタンを,中止する場合は[いいえ]ボタンをクリックしてください。 [原因]

仮想メモリーの容量が不足しています。

[対処]

仮想メモリーの設定を見直して,必要な容量を確保してください。

0:空き容量

1:製品名

2:必要な容量

#### KNAE04307-W

ローカルホストへの通信状態を確認しましたが,応答がありませんでした。

{0}は,ローカルループバックアドレス(localhost および 127.0.0.1)やホスト名をあて先として通信し ます。その際,通信エラーとなるおそれがあります。

ローカルループバックアドレスや,ホスト名の設定を確認してください。

ローカルループバックアドレスや,ホスト名が正しく設定されている場合でも,ネットワーク設定に よってはこのメッセージが出力される場合があります。その場合は,このメッセージを無視して,イ ンストールを続行してください。

インストールを続行しますか?

無視して続行する場合は[はい]ボタンを,中止する場合は[いいえ]ボタンをクリックしてください。 [原因]

ローカル・ネットワークの疎通確認を行いましたが,応答がありませんでした。

[対処]

ローカル・ループバック・アドレスや,IP アドレスの設定を確認してください。

0:製品名

#### KNAE04308-W

{0}に対して,通信状態を確認しましたが,応答がありませんでした。

{1}は,{0}をあて先として通信します。その際に通信エラーとなるおそれがあります。

指定した値を確認してください。

指定した値に問題がない場合でも,ネットワーク設定によってはこのメッセージが出力される場合が あります。

その場合は,このメッセージを無視して,インストールを続行してください。

インストールを続行しますか?

無視して続行する場合は[はい]ボタンを,再入力する場合は[いいえ]ボタンをクリックしてください。 [原因]

指定した値に対して,ネットワークの疎通確認を行いましたが,応答がありませんでした。

[対処]

指定した値を確認してください。

0:ホスト名または. IP アドレス

1:製品名

# KNAE04309-W

Hitachi Automation Director および Hitachi Command Suite 製品のサービスの停止に失敗しまし た。サービスの停止が遅延しているおそれがあります。

[再試行] ボタンをクリックして, Hitachi Automation Director および Hitachi Command Suite 製品のサービスを停止してください。

サービスが停止できない場合の原因究明と問題の解決には,詳細な調査が必要です。障害情報を収集 し,顧客問い合わせ窓口に連絡してください。

[原因]

Hitachi Automation Director および Hitachi Command Suite 製品のサービスの停止に失敗しまし た。

次の要因が考えられます。

・管理サーバが稼働中であり,サービスの停止が遅延している。

[対処]

[再試行]ボタンをクリックして再度 Hitachi Automation Director および Hitachi Command Suite 製品のサービスの停止を実行してください。

## KNAE04310-W

Hitachi Automation Director および Hitachi Command Suite 製品のサービスの停止に失敗しまし たが,インストールは正常に完了しました。

サービスの停止が遅延しているか,Tuning Manager と連携しているおそれがあります。しばらく 待ってからサービスを停止してください。

Tuning Manager と連携している場合は,リモート接続先の Hitachi Command Suite 製品のサービ スを停止してからサービスを停止してください。

サービスが停止できない場合は,顧客問い合わせ窓口に連絡してください。

[原因]

Hitachi Automation Director および Hitachi Command Suite 製品のサービスの停止に失敗しまし た。

次の要因が考えられます。

・管理サーバが稼働中であり,サービスの停止が遅延している。

・ほかのサーバマシンにインストールされている Tuning Manager と連携しているため、Hitachi Command Suite 製品のサービスが使用されている。

[対処]

再度 Hitachi Automation Director および Hitachi Command Suite 製品のサービスの停止を実行し てください。Tuning Manager と連携している場合は,リモート接続先の Hitachi Command Suite 製品のサービスを停止してから実施してください。

サービスが停止できない場合は,顧客問い合わせ窓口に連絡してください。

### KNAE04311-W

アンインストールが不完全な状態で終了しました。

Hitachi Command Suite 共通コンポーネントを使用する製品をインストールしない場合は問題あり ません。

インストールする場合,原因究明と問題の解決には,詳細な調査が必要です。

障害情報を収集し、顧客問い合わせ窓口に連絡してください。

[原因]

アンインストールが不完全な状態で終了しました。

[対処]

Hitachi Command Suite 共通コンポーネントを前提とする製品をインストールしない場合は問題あ りません。

インストールする場合は,顧客問い合わせ窓口に連絡してください。

## KNAE04312-W

アンインストールが不完全な状態で終了しました。 Hitachi Command Suite 製品を再インストールしない場合は問題ありません。 再インストールする場合,原因究明と問題の解決には,詳細な調査が必要です。 障害情報を収集し、顧客問い合わせ窓口に連絡してください。 [原因] アンインストールが不完全な状態で終了しました。 [対処] Hitachi Command Suite を再インストールしない場合は問題ありません。

再インストールする場合は,顧客問い合わせ窓口に連絡してください。

### KNAE04313-W

OS を再起動するまでは、{0}は正しく動作しません。 [原因] OS を再起動するまで、{0}に対する設定変更は有効になりません。 [対処] {0}をインストールしたマシンのリブートを行ってください。 0:製品名

#### KNAE04314-W

{0}サーバは起動途中です。 数分待ってから、{1}を使用してください。 [原因] 管理サーバは起動中のため、{1}は現在使用できません。 [対処] 数分待ってから,{1}を使用してください。使用できない場合は,顧客問い合わせ窓口に連絡してくだ さい。 0:サーバ名 1:製品名

### KNAE04315-W

{0}サーバが処理中のため、{1}製品のサービスを停止できません。 数分待ってから,再度サービスを停止してください。 [原因] 管理サーバが処理中のため、{1}のサービスを停止できません。 [対処]

数分待ってから,再度サービスを停止してください。サービスが停止できない場合は,顧客問い合わ せ窓口に連絡してください。

0:サーバ名

1:製品名

# KNAE04316-W

Hitachi Device Manager がインストールされているホスト({0})への通信状態を確認しましたが、応 答がありませんでした。 {1}は、Hitachi Device Manager がインストールされているホストと通信します。その際,通信エ ラーとなるおそれがあります。 IP アドレスやホスト名,ポート番号の設定を確認してください。 正しく設定されている場合でも,ネットワーク設定によってはこのメッセージが出力される場合があ

ります。その場合は,このメッセージを無視して,インストールを続行してください。

インストールを続行しますか?

無視して続行する場合は[はい]ボタンを、再入力する場合は[いいえ]ボタンをクリックしてください。 [原因]

指定した値に対して,ネットワークの疎通確認を行いましたが,応答がありませんでした。

[対処]

指定した値を確認してください。

0:ホスト名または,IP アドレス

1:製品名

# KNAE04319-W

{0}は,この OS をサポートしていません。{0}がサポートする OS を確認してください。 インストールを続行しますか? 無視して続行する場合は[はい]ボタンを,中止する場合は[いいえ]ボタンをクリックしてください。 [原因] インストールを実行した OS はサポート対象外です。 [対処] {0}がサポートする OS を確認してください。 0:製品名

# KNAE04322-W

JP1/Automatic Operation または Hitachi Command Suite 製品のサービスの停止に失敗しました。 サービスの停止が遅延しているおそれがあります。

[再試行] ボタンをクリックして, JP1/Automatic Operation および Hitachi Command Suite 製品 のサービスを停止してください。

サービスが停止できない場合の原因究明と問題の解決には,詳細な調査が必要です。障害情報を収集 し,顧客問い合わせ窓口に連絡してください。

[原因]

JP1/Automatic Operation または Hitachi Command Suite 製品のサービスの停止に失敗しました。 次の要因が考えられます。

・管理サーバが稼働中であり,サービスの停止が遅延している。

[対処]

[再試行] ボタンをクリックして再度, JP1/Automatic Operation および Hitachi Command Suite 製品のサービスの停止を実行してください。

# KNAE04323-W

JP1/Automatic Operation または Hitachi Command Suite 製品のサービスの停止に失敗しました が,インストールは正常に完了しました。サービスの停止が遅延しているか,Tuning Manager と連 携しているおそれがあります。

しばらく待ってからサービスを停止してください。Tuning Manager と連携している場合は,リモー ト接続先の Hitachi Command Suite 製品のサービスを停止してからサービスを停止してください。 サービスが停止できない場合は,顧客問い合わせ窓口に連絡してください。

[原因]

JP1/Automatic Operation または Hitachi Command Suite 製品のサービスの停止に失敗しました。 次の要因が考えられます。

・管理サーバが稼働中であり,サービスの停止が遅延している。

・ほかのサーバマシンにインストールされている Tuning Manager と連携しているため、Hitachi Command Suite 製品のサービスが使用されている。

[対処]

再度, JP1/Automatic Operation および Hitachi Command Suite 製品のサービスの停止を実行し てください。Tuning Manager と連携している場合は,リモート接続先の Hitachi Command Suite 製品のサービスを停止してから実施してください。

サービスが停止できない場合は,顧客問い合わせ窓口に連絡してください。

# KNAE04324-E

JP1/Base の起動順序定義ファイルの更新に失敗しました。

顧客問い合わせ窓口に連絡してください。

[原因]

JP1/Base の起動順序定義ファイルの更新に失敗しました。

[対処]

顧客問い合わせ窓口に連絡してください。

#### KNAE04325-W

JP1/Base の認証サーバが起動していません。

認証サーバを起動しますか?

起動する場合は[はい]ボタンを,起動させずにインストールを中止する場合は「いいえ」をクリック し, 手動で認証サーバを起動してください。

[原因]

JP1/Base の認証サーバが起動していません。

[対処]

インストールを中止する場合は「いいえ」をクリックし,手動で認証サーバを起動してください。

#### KNAE04326-E

タスク処理エンジンの実行エージェントの設定に失敗しました。

インストール完了後に JP1 ユーザーに必要な権限を設定し、実行エージェントを手動で設定してくだ さい。

設定に失敗する場合は,障害情報を収集し,顧客問い合わせ窓口に連絡してください。

[原因]

JP1 ユーザーの権限に JP1\_JPQ\_Admin が設定されていない可能性があります。

[対処]

インストール完了後に IP1 ユーザーに必要な権限を設定し、実行エージェントを手動で設定してくだ さい。

設定に失敗する場合は,障害情報を収集し,顧客問い合わせ窓口に連絡してください。

### KNAE04327-W

設定ファイル ({0}) の更新に失敗しました。 ファイルの状態を確認し,再度インストールしてください。 [原因] 設定ファイルの更新に失敗しました。 [対処] 更新に失敗したファイルの状態を確認し,再度インストールしてください。 0:ファイル名

### KNAE04501-E

{0}グループのユーザーでインストールしてください。 インストールを中止します。 0:グループ名

# KNAE04502-E

{0}グループのユーザーでアンインストールしてください。 アンインストールを中止します。 [原因] Administrators グループの権限を持たないユーザーはアンインストールできません。 [対処] Administrators グループの権限を持つユーザーがアンインストールしてください。 0:グループ名

# KNAE04503-E

この OS には、{0}をインストールできません。{0}がサポートする OS を確認してください。 [原因] インストールを実行した OS は未サポートであり,インストールできません。 [対処] {0}がサポートする OS を確認してください。 0:製品名

# KNAE04504-E

Server Core 環境には、{0}をインストールできません。 インストールを中止します。 [原因] インストールを実行した Server Core 環境は未サポートであり,インストールできません。 [対処] {0}製品のサポート環境を確認してください。 0:製品名

### KNAE04505-E

新しいバージョンの{0}がインストールされているため、ダウングレードできません。インストールを 中止します。 [原因] ダウングレードインストールはできません。 [対処] インストールする{0}のバージョンを確認してください。 0:製品名

# KNAE04506-E

現在インストールされている{0}のバージョンから,アップグレードインストールできません。インス トールを中止します。 [原因] 現在インストールされている{0}のバージョンからのアップグレードインストールはできません。 [対処] リリースノートを参照し,アップグレードインストールの対象となっているバージョンを確認してく ださい。 0:製品名

# KNAE04507-E

HiRDB/EmbeddedEdition HD0 または HiRDB/EmbeddedEdition HD1 のサービスが起動して いないため,インストールできません。インストールを中止します。

HiRDB/EmbeddedEdition \_HD0 または HiRDB/EmbeddedEdition \_HD1 サービスを起動してか ら再度インストールしてください。

[原因]

HiRDB/EmbeddedEdition \_HD0 または HiRDB/EmbeddedEdition \_HD1 のサービスが起動して いません。

[対処]

HiRDB/EmbeddedEdition HD0 または HiRDB/EmbeddedEdition HD1 のサービスを起動して からインストールしてください。

# KNAE04509-E

HiRDB/EmbeddedEdition \_HD0 または HiRDB/EmbeddedEdition \_HD1 のサービスが起動して いないため,アンインストールできません。アンインストールを中止します。

HiRDB/EmbeddedEdition HD0 または HiRDB/EmbeddedEdition HD1 サービスを起動してか ら再度アンインストールしてください。

[原因]

HiRDB/EmbeddedEdition \_HD0 または HiRDB/EmbeddedEdition \_HD1 のサービスが起動して いません。

[対処]

HiRDB/EmbeddedEdition \_HD0 または HiRDB/EmbeddedEdition \_HD1 サービスを起動してか ら再度アンインストールしてください。

# KNAE04510-E

HiRDB/ClusterService \_HD0 または HiRDB/ClusterService \_HD1 のサービスが起動しているた め,インストールできません。

インストールを中止します。HiRDB/ClusterService \_HD0 または HiRDB/ClusterService \_HD1 サービスを停止してから再度インストールしてください。

[原因]

HiRDB/ClusterService \_HD0 または HiRDB/ClusterService \_HD1 のサービスが起動しています。 [対処]

HiRDB/ClusterService \_HD0 または HiRDB/ClusterService \_HD1 サービスを停止してから再度 インストールしてください。

# KNAE04511-E

HiRDB/ClusterService \_HD0 または HiRDB/ClusterService \_HD1 のサービスが起動しているた め,アンインストールできません。アンインストールを中止します。

HiRDB/ClusterService HD0 または HiRDB/ClusterService HD1 サービスを停止してから再度 アンインストールしてください。

[原因]

HiRDB/ClusterService \_HD0 または HiRDB/ClusterService \_HD1 のサービスが起動しています。 [対処]

HiRDB/ClusterService \_HD0 または HiRDB/ClusterService \_HD1 サービスを停止してから再度 アンインストールしてください。

# KNAE04512-E

{0}が使用する JDK が見つかりません。

hcmds64chgjdk コマンドを実行して、JDK を設定してください。

{0}に同梱されていない JDK を使用する場合は、JDK を別途インストールしたあと、hcmds64chgjdk コマンドを実行してください。

[原因]

{0}が使用する JDK の設定が壊れています。

[対処]

hcmds64chgjdk コマンドを実行して、JDK を設定してください。

{0}に同梱されていない JDK を使用する場合は、JDK を別途インストールしたあと、hcmds64chgjdk コマンドを実行してください。

0:製品名

# KNAE04513-E

インストールを中止します。setup.exe を実行してください。 [原因] setup.exe 以外のファイルからインストーラーが起動されました。 [対処]

#### KNAE04514-E

インストールに必要なファイル({0})を読み込めません。

次の原因が考えられます。

- ・インストールメディアから Windows 上のドライブへのコピーが失敗した。
- ・コピーしたファイルが Windows 上のドライブから削除された。

・コピー先のフォルダ名に半角英数字以外の文字が使用されている。

上記に該当する場合,その問題を解決してください。

それでも解決しない場合,原因の究明と問題の解決には,詳細な調査が必要です。

障害情報を収集し、顧客問い合わせ窓口に連絡してください。

#### [原因]

インストールに必要なファイルを読み込めません。

次の原因が考えられます。

・統合インストールメディアから Windows 上のドライブへのコピーが失敗した。

・コピーしたファイルが Windows 上のドライブから削除された。

・コピー先のフォルダ名に半角英数字以外が使用されている。

[対処]

要因に応じて,問題を解決してください。

それでも解決しない場合,原因の究明と問題の解決には,詳細な調査が必要です。障害情報を収集し, 顧客問い合わせ窓口に連絡してください。

0:ファイル名

#### KNAE04515-E

ファイル({0})の読み込みに失敗しました。 原因究明と問題の解決には,詳細な調査が必要です。 障害情報を収集し、顧客問い合わせ窓口に連絡してください。 [原因] 予期しないエラーのため,ファイルの読込みに失敗しました。 [対処] 原因究明と問題の解決には,詳細な調査が必要です。 障害情報を収集し、顧客問い合わせ窓口に連絡してください。 0:ファイル名

#### KNAE04516-E

{0}のプログラムが,管理サーバのデータベースに接続しています。
Tuning Manager サーバが管理サーバのデータベースにアクセスしている可能性が高いので,{0}上 の Tuning Manager サーバのサービスを停止してください。 [原因] リモート接続先のプログラムが,管理サーバのデータベースに接続しています。 [対処] リモート接続先の Tuning Manager サーバのサービスを停止してください。 0:IP アドレス

#### KNAE04517-E

インストール先として指定したパスに,使用できない文字が含まれています。インストール先のパス は,次の文字で指定してください。 A〜Z a〜z 0〜9 . \_ ( ) 半角スペース [原因] インストール先として指定したパスに,使用できない文字が含まれています。 [対処] インストール先のパスは,次の文字で指定してください。 A~Z a~z 0~9. ( ) 半角スペース

#### KNAE04518-E

64 ビットアプリケーション用のフォルダ({0})にはインストールできません。ほかのフォルダを指定し てください。 アップグレードインストールの場合は、いったん{1}をアンインストールしたあと、別の場所に再度イ ンストールし直してください。 [原因] 64 ビットアプリケーション用のフォルダは,インストール先に指定できません。 [対処] 64 ビットアプリケーション用のフォルダ以外のフォルダを指定してください。 0:ディレクトリパス 1:製品名

#### KNAE04519-E

インストール先として指定するパスは、64 バイト以内で指定してください。

[原因]

インストール先として指定したパスが長過ぎます。

[対処]

インストール先として指定するパスは、64 バイト以内で指定してください。

#### KNAE04520-E

データベースファイルの格納先として指定したパスに使用できない文字が含まれています。ファイル の格納先のパスは、次の文字で指定してください。

A~Z a~z 0~9. ( ) 半角スペース

[原因]

データベースの格納先として指定したパスに使用できない文字が含まれています。

[対処]

データベースファイルの格納先として指定するパスは,次の文字で指定してください。

A〜Z a〜z 0〜9 . \_ ( ) 半角スペース

#### KNAE04521-E

64 ビットアプリケーション用のフォルダ({0})はデータベースの格納先として指定できません。ほかの フォルダを指定してください。

[原因]

64 ビットアプリケーション用のフォルダは,データベースの格納先に指定できません。

[対処]

64 ビットアプリケーション用のフォルダ以外のフォルダを指定してください。

0:ディレクトリパス

#### KNAE04522-E

データベースファイルの格納先として指定するパスは,90 バイト以内で指定してください。

[原因]

データベースファイルの格納先として指定したパスが長過ぎます。

[対処]

データベースファイルの格納先として指定するパスは,90 バイト以内で指定してください。

#### KNAE04523-E

指定した IPv4 アドレスまたはホスト名が長過ぎます。IPv4 アドレスまたはホスト名は、128 バイト 以内で指定してください。

[原因]

指定した IPv4 アドレスまたはホスト名が長過ぎます。

[対処]

IPv4 アドレスまたはホスト名は,128 バイト以内で指定してください。

#### KNAE04524-E

バックアップファイルの格納先として指定したパスに使用できない文字が含まれています。ファイル の格納先のパスは、次の文字で指定してください。

A~Z a~z 0~9. ( ) 半角スペース

[原因]

バックアップファイルの格納先として指定したパスに使用できない文字が含まれています。

[対処]

ファイルの格納先のパスは,次の文字で指定してください。

A∼Z a∼z 0∼9. ( ) 半角スペース

#### KNAE04525-E

バックアップファイルの格納先として指定するパスは,150 バイト以内で指定してください。 [原因]

バックアップファイルの格納先として指定したパスが長過ぎます。

[対処]

バックアップファイルの格納先として指定するパスは,150 バイト以内 で指定してください。

#### KNAE04526-E

予期しないエラーが発生しました。{0}のインストールを中止します。顧客問い合わせ窓口に連絡して ください。 [原因]

予期しないエラーが発生しました。

[対処]

顧客問い合わせ窓口に連絡してください。

0:製品名

#### KNAE04527-E

ポート番号に無効な値が指定されました。ポート番号には 1〜65535 の数字を指定してください。 [原因] ポート番号に無効な値が指定された。 [対処] ポート番号に 1〜65535 の数字を指定する。

### KNAE04528-E

Hitachi Command Suite 共通コンポーネントのエラーが発生しました。顧客問い合わせ窓口に連絡 してください。

[原因]

Hitachi Command Suite 共通コンポーネントのエラーが発生しました。

[対処]

顧客問い合わせ窓口に連絡してください。

### KNAE04530-E

データベースのバックアップ取得に失敗しました({0})。インストールを中止します。

バックアップ先のフォルダの容量が不足しているおそれがあります。バックアップ先のフォルダの容 量を確保するか,別のフォルダを指定して再度インストールしてください。同じエラーが発生する場 合は,顧客問い合わせ窓口に連絡してください。

[原因]

バックアップ先のフォルダの容量が不足しているおそれがあります。

[対処]

バックアップ先のフォルダの容量を追加し,再度インストールしてください。同じエラーが発生する 場合は,顧客問い合わせ窓口に連絡してください。

0:要因

#### KNAE04531-E

データベースのバックアップ取得に失敗しました。インストールを中止します。

サービスの停止が遅延しているか,Tuning Manager と連携しているおそれがあります。

Tuning Manager と連携している場合は,リモート接続先の Hitachi Command Suite 製品のサービ スを停止してから実施してください。

同じエラーが発生する場合は,顧客問い合わせ窓口に連絡してください。

[原因]

データベースのバックアップまたはエクスポート処理中に HiRDB のサービス起動または停止に失敗 しました。

次の要因が考えられます。

・管理サーバが稼働中であり,サービスの起動または停止が遅延している。

・ほかのサーバマシンにインストールされている Tuning Manager と連携しているため、HiRDB の サービスが使用されている。

[対処]

時間をおいてから再度インストールしてください。Tuning Manager と連携している場合は,リモー ト接続先の Hitachi Command Suite 製品のサービスを停止してから実施してください。同じエラー が発生する場合は,顧客問い合わせ窓口に連絡してください。

### KNAE04532-E

アンインストールが不完全な状態で終了しました。

インストールされている Hitachi Command Suite 共通コンポーネントを使用する製品に影響が出る おそれがあります。

原因究明と問題の解決には,詳細な調査が必要です。

障害情報を収集し,障害対応窓口に連絡してください。

[原因]

アンインストールが不完全な状態で終了しました。

[対処]

原因究明と問題の解決には,詳細な調査が必要です。

障害情報を収集し,障害対応窓口に連絡してください。

#### KNAE04533-E

{0}サーバの初期化に失敗しました。

次のことを確認してください。

・{1}で使用するポート番号がほかのプログラムで使用されていないか。

・仮想メモリーの容量が十分確保されているか。

·hcmds64chgurl {2}コマンドを実行すると、URL に{3}が表示されるか。

・管理サーバ上でホスト名が名前解決できるか。

[原因]

次の要因が考えられます。

・{1}で使用するポート番号が,管理サーバ上のほかのプログラムで使用されている。

・管理サーバの仮想メモリーの容量が不足している。

・{1}の URL の設定が誤っている。

・管理サーバの名前解決の設定に問題がある。

[対処]

要因に応じて,次の対処をしてください。

・{1}で使用するポート番号がほかのプログラムで使用されている場合

ポート番号が重複しているプログラムを同時に使用しないでください。または、ポート番号を変更し てください。

ポート番号によっては、{1}の設定を変更することで解決できます。{1}が使用するポート番号について は,マニュアルを参照してください。

・仮想メモリーの容量が不足している場合

仮想メモリーの容量を確保してください。

・URL の設定が誤っている場合

hcmds64chgurl コマンドに print オプションを指定すると表示される URL に,管理サーバのホスト 名(IP アドレス)が設定されていることを確認してください。

設定されていない場合は、hcmds64chgurl コマンドに change オプションを指定して、URL を変更 してください。hcmds64chgurl コマンドについては,マニュアルを参照してください。

・名前解決の設定に問題がある場合 管理サーバのホストとローカルホストが,管理サーバ上で正しく名前解決できることを確認してくだ さい。クラスタ運用している場合は,論理ホスト名についても確認してください。 0:<サーバ名>(共通コンポーネント) 1:製品名 2:<コマンドオプション>(print) 3:<ホスト名 (IP アドレス)のタイプ>(非クラスタ運用の場合:管理サーバのホスト名 (IP アドレス),

クラスタ運用の場合:論理ホスト名)

#### KNAE04534-E

{0}がインストールされていません。 {0}をインストールしてから再実行してください。 [原因] {0}がインストールされていません。 [対処] {0}をインストールしてから,再度,インストールを実行してください。 {0}がインストールされているにも関わらず、同じメッセージが表示される場合は、顧客問い合わせ窓 口に連絡してください。

0:製品名

#### KNAE04535-E

{0}と排他する製品がインストールされています。 次の製品をアンインストールしてから再実行してください。 ・Hitachi Automation Director [原因] 排他する製品がインストールされています。 [対処] 排他する製品をアンインストールしてから,再度{0}のインストールを実行してください。 排他する製品がインストールされていないにも関わらず,同じメッセージが表示される場合は,顧客 問い合わせ窓口に連絡してください。

0:製品名

#### KNAE04537-E

予期しないエラーが発生しました。{0}のインストールを中止します。顧客問い合わせ窓口に連絡して ください。

[原因]

予期しないエラーが発生しました。 [対処] 顧客問い合わせ窓口に連絡してください。 0:製品名

#### KNAE04539-E

サービス名変更に失敗しました。

マニュアルを参照し,サービスの有無を確認して再インストールしてください。

[原因]

サービス名変更に失敗しました。

[対処]

サービスの有無を確認して再度インストールしてください。

#### KNAE04540-E

ファイアウォール例外登録に失敗しました。

マニュアルを参照し,例外登録されているか確認してください。登録されていない場合,登録してく ださい。

[原因]

ファイアウォール例外登録に失敗しました。

次の要因が考えられます。

・ファイアウォールのサービスが起動していなかった。

[対処]

ファイアウォールを有効にする際は,マニュアルを参照し,必要なプログラムが例外登録されている か確認してください。登録されていない場合,登録してください。

#### KNAE04542-E

ファイルの操作に失敗しました。 インストール先のアクセス権限を確認し,再度インストールしてください。 [原因] ファイルの操作に失敗しました。 [対処] インストール先のアクセス権限を確認し,再度インストールしてください。

#### KNAE04543-E

{0}評価版の使用期限({1}年{2}月{3}日)が過ぎました。 [原因]

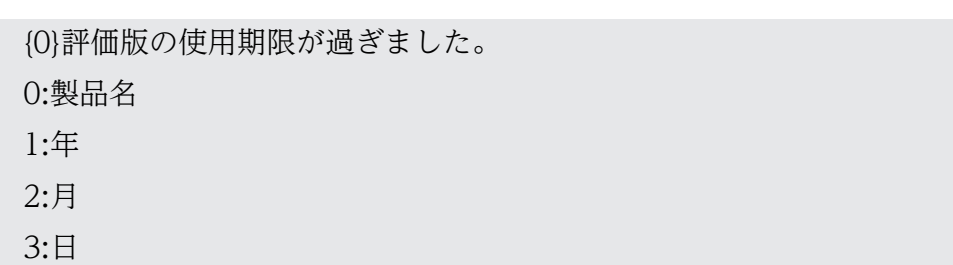

#### KNAE04544-E

体験版もしくは異なるバージョンの評価版が既にインストールされているため製品版はインストール できません。

[原因]

体験版もしくは異なるバージョンの評価版が既にインストールされているため製品版はインストール できません。

#### KNAE04545-E

評価版は新規インストール,もしくは同じバージョンの評価版への上書きインストールでのみご使用 になれます。

[原因]

評価版は新規インストール,もしくは同じバージョンの評価版への上書きインストールでのみご使用 になれます。

#### KNAE04546-E

インストール対象のサーバマシンで Hitachi Automation Director または Hitachi Command Suite 製品のサービスが起動しています。このサーバマシンにインストールされている Hitachi Automation Director または Hitachi Command Suite 製品は、クラスタ環境でセットアップされており、クラス タ環境でのセットアップ手順に従ってサービスを停止する必要があります。

[原因]

すでにインストールされている Hitachi Automation Director または Hitachi Command Suite 製品 が,クラスタ環境でセットアップされています。

[対処]

マニュアルを参照し,クラスタ環境でのセットアップ手順に従ってインストールしてください。

### KNAE04548-E

ファイルの操作に失敗しました。 インストール先のアクセス権限を確認し,手動で削除してください。 [原因] ファイルの操作に失敗しました。

[対処]

#### KNAE04549-E

未入力の項目があります。 入力してください。 [原因] 入力がされていない項目があります。 [対処] 入力してください。

#### KNAE04550-E

ファイアウォール例外登録解除に失敗しました。

マニュアルを参照し,例外登録されているか確認してください。登録されている場合,登録を解除し てください。

[原因]

ファイアウォール例外登録解除に失敗しました。

[対処]

マニュアルを参照し,例外登録されているか確認してください。登録されている場合,登録を解除し てください。

#### KNAE04551-E

内部コンポーネントのインストールに失敗しました。 再度,インストールを実行してください。 同じエラーが発生する場合は,顧客問い合わせ窓口に連絡してください。 [原因] 内部コンポーネントのインストールに失敗しました。 [対処] 再度,インストールを実行してください。 同じエラーが発生する場合は,顧客問い合わせ窓口に連絡してください。

#### KNAE04554-E

インストールされているバージョンの Hitachi Device Manager はサポートしていません。 サポートしているバージョンの Hitachi Device Manager をインストールし直し,再度,{0}のイン ストールを実行してください。

[原因]

インストールされている Hitachi Device Manager は未サポートのバージョンです。

[対処]

サポートしているバージョンの Hitachi Device Manager をインストールし直し,再度,{0}のイン ストールを実行します。

0:製品名

### KNAE04555-E

指定した JP1 ユーザーの認証に失敗しました。

ユーザー名かパスワードが間違っています。設定を確認して,再度実行してください。

JP1 ユーザーを登録していない場合は、インストールを中断し、JP1 ユーザーを登録してください。

同じエラーが出る場合,認証サーバが起動していない可能性があります。

JP1/Base サービスの起動状態を確認してください。

[原因]

次の要因が考えられます。

(1)ユーザー名かパスワードが間違っています。

(2)JP1 ユーザーが登録されていません。

(3)認証サーバが起動していません。

[対処]

(1)の場合,指定した値を確認してください。

(2)の場合, インストールを中止して, JP1 ユーザーを設定するか, インストール後に JP1 ユーザーを 設定してください。

(3) の場合, IP1/Base サービスの起動状態を確認してください。

### KNAE04558-E

インストール対象のサーバマシンで JP1/Automatic Operation または Hitachi Command Suite 製 品のサービスが起動しています。このサーバマシンにインストールされている JP1/Automatic Operation および Hitachi Command Suite 製品は、クラスタ環境でセットアップされており、クラ スタ環境でのセットアップ手順に従ってサービスを停止する必要があります。

[原因]

すでにインストールされている JP1/Automatic Operation または Hitachi Command Suite 製品が, クラスタ環境でセットアップされています。

[対処]

マニュアルを参照し,クラスタ環境でのセットアップ手順に従ってインストールしてください。

#### KNAE04559-E

このサーバマシンにインストールされている JP1/Automatic Operation または Hitachi Command Suite 製品は,クラスタ環境でセットアップされているため,サービスを停止できません。マニュア ルを参照し,クラスタ環境でのアンインストール手順に従ってアンインストールしてください。

#### [原因]

JP1/Automatic Operation または Hitachi Command Suite 製品は,クラスタ環境でセットアップ されてこのサーバマシンにインストールされているため,サービスを停止できません。 [対処]

マニュアルを参照し,クラスタ環境でのアンインストール手順に従ってアンインストールしてください。

#### KNAE04565-E

インストール先にネットワークドライブは指定できません。ローカルディスクを指定してください。 [原因]

インストール先にネットワークドライブは指定できません。

[対処]

ローカルディスクを指定してください。

#### KNAE04566-E

データベースファイルの格納先にネットワークドライブは指定できません。ローカルディスクを指定 してください。

[原因]

データベースファイルの格納先にネットワークドライブは指定できません。

[対処]

ローカルディスクを指定してください。

#### KNAE04567-E

データベースのバックアップファイル格納先にネットワークドライブは指定できません。ローカルディ スクを指定してください。

[原因]

データベースのバックアップファイル格納先にネットワークドライブは指定できません。

[対処]

ローカルディスクを指定してください。

#### KNAE04568-E

指定した IPv6 アドレスに使用できない文字が含まれています。使用できる文字は次のとおりです。  $A \sim F a \sim f 0 \sim 9$ .: [原因] 指定した IPv6 アドレスが不正です。

[対処]

IPv6 アドレスは、次の文字で指定してください。

#### KNAE04569-E

指定した IPv6 アドレスが長過ぎます。IPv6 アドレスは,47 バイト以内で指定してください。 [原因] 指定した IPv6 アドレスが長過ぎます。

[対処]

IPv6 アドレスは、47 バイト以内で指定してください。

#### KNAE04570-E

インストールされている JP1/Base のバージョンは,{0}の前提を満たしていません。 {1}以上の JP1/Base をインストールしてから,{0}のインストールを再度実行してください。 [原因] インストールされている JP1/Base のバージョンは,{0}の前提を満たしていません。 [対処] {1}以上の JP1/Base をインストールしてから,{0}のインストールを再実行してください。 0:製品名

1:必要なバージョン

#### KNAE04572-E

データベースフォルダのパスの取得に失敗しました。データベースフォルダが参照できるか確認し, インストールを再実行してください。

[原因]

データベースフォルダのパスの取得に失敗しました。

[対処]

データベースフォルダが参照できるか確認し,インストールを再実行してください。

#### KNAE04573-E

内部コンポーネントがアンインストールされています。{0}をアンインストールしたあと,再度インス トールしてください。

[原因]

内部コンポーネントがアンインストールされています。

[対処]

{0}をアンインストールしたあと,再度インストールしてください。

0:製品名

#### KNAE04574-E

認証データの削除に失敗しました。 hcmds64intg コマンドを実行して認証データを削除してください。 [原因] 認証サーバが停止している,または認証サーバとの接続に失敗しました。 [対処] アンインストール処理が終了したあと、hcmds64intg コマンドを使用して手動で認証データを削除し てください。

#### KNAE04575-E

JP1/Base がアンインストールされているため,{0}のアンインストールを実行できません。顧客問い 合わせ窓口に連絡してください。 [原因] JP1/Base がインストールされていません。 [対処]

顧客問い合わせ窓口に連絡してください。

0:製品名

#### KNAE04584-E

内部コンポーネントの設定に失敗しました。 再度,インストールを実行してください。 同じエラーが発生する場合は,顧客問い合わせ窓口に連絡してください。 [原因] 内部コンポーネントの設定に失敗しました。 [対処] 再度,インストールを実行してください。 同じエラーが発生する場合は,顧客問い合わせ窓口に連絡してください。

#### KNAE04701-I

There is {0}MB of free virtual memory for the management server.

{1} requires {2}MB of virtual memory.

0:available virutal memory

1:product name

2:required virtual memory

### KNAE04702-I

The specified location has enough free capacity for installation.

#### KNAE04703-I

The OS version of this system: {0} 0:OS version

### KNAE04704-I

Hitachi Command Suite Common Common Component is not installed.

#### KNAE04705-I

Hitachi Command Suite Common Common Component is installed. Location: @@@1 0:installed directory

### KNAE04706-I

{0} is not installed. 0:product name

## KNAE04707-I

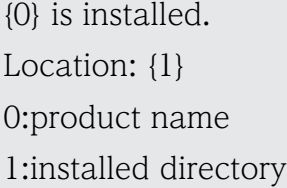

### KNAE04708-I

{0} is running. 0:host name(IP address)

### KNAE04710-I

The prerequisites check has finished.

If a checked item does not have a Pass status, resolve the problem.

[原因]

The prerequisites check has finished.

[対処]

If a checked item does not have a Pass status, resolve the problem.

## KNAE04711-E

This location does not have enough space for the installation. Add more space.

[原因]

There is not enough space for the installation.

[対処]

This location does not have enough space for the installation. Add more space or change the location.

# KNAE04712-E

Virtual memory free space for the management server is {0}MB. {1} requires {2} of virtual memory, so you must add more.

Lack of free space may lead to unstable system and unable to run program.

[原因]

Not enough virtual memory free space for the management server.

[対処]

Add more virtual memory.

0:available virtual memory

1:product name

2:required virtual memory

# KNAE04713-W

There is not enough virtual memory.

The available free space is currently  ${0}$ MB.

{1} requires at least {2}MB of free space. Modify the virtual memory setting to ensure the system has the required space.

Insufficient free space may cause the system to become unstable and programs may not run properly.

[原因]

There may not be enough virtual memory.

[対処]

Modify the virtual memory setting to ensure the system has the required space.

0:free-virtual-memory

1:product name

## KNAE04714-E

A connectivity check was performed for the local host, but there was no response.

A communication error may have occurred because {0} perform communications using the local loopback address (localhost and 127.0.0.1) or the host name as the destination.

Verify the local loopback address and the host name settings.

[原因]

A communication error may have occurred because {0} perform communications using the local loopback address (localhost and 127.0.0.1) or the host name as the destination. [対処]

Verify the local loopback address and the host name settings.

0:product name

## KNAE04715-W

A connectivity check was performed for {0}, but there was no response.

A communication error may have occurred because {1} perform communications using {0} as the destination.

Verify the value.

Depending on network settings, this message may appear even if there is no problem with the specified value. If this is the case, ignore this message and continue the installation. [原因]

A communication error may have occurred because {1} perform communications using {0} as the destination.

[対処]

Verify the value. Depending on network settings, this message may appear even if there is no problem with the specified value. If this is the case, ignore this message and continue the installation.

0:host address

1:product name

# KNAE04716-W

{0} cannot be installed in this OS version. Verify the supported OS versions for the {0}.

[原因]

{0} cannot be installed in the OS version.

[対処]

Verify the supported OS versions for the {0}.

## KNAE04718-W

The program was not completely removed.

A {0} program may be running.

To re-install, ensure there are no {0} programs running. To determine the cause and resolve the problem, detailed investigation is required. Contact customer support, who may ask you to collect troubleshooting information.

If you do not want to install Hitachi Command Suite Common Component, there is no problem.

[原因]

A product program may be running.

[対処]

To re-install, ensure there are no {0} programs running. To determine the cause and resolve the problem, detailed investigation is required. Contact customer support, who may ask you to collect troubleshooting information.

If you do not want to install Hitachi Command Suite products, there is no problem.

0:product name

### KNAE04719-W

The program was not completely removed.

A {0} program may be running.

To re-install, ensure there are no {0} programs running. To determine the cause and resolve the problem, detailed investigation is required. Contact customer support, who may ask you to collect troubleshooting information.

If you do not want to install Hitachi Command Suite products, there is no problem.

[原因]

A product program may be running.

[対処]

To re-install, ensure there are no {0} programs running. To determine the cause and resolve the problem, detailed investigation is required. Contact customer support, who may ask you to collect troubleshooting information.

If you do not want to install Hitachi Command Suite products, there is no problem.

0:product name

## KNAE04720-W

{0} Server is starting.

Wait a few minutes before using the {1}.

If you cannot use the {1}, to determine the cause and resolve the problem, detailed investigation is required.

Contact customer support, who may ask you to collect troubleshooting information. [原因]

The management server is starting.

[対処]

Wait a few minutes before using the  $\{1\}$ . You can check whether the  $\{1\}$  service is started by confirming whether the {1} login window is displayed.

If you cannot use the {1} even after waiting for several

minutes, you must determine the

cause by completing a more detailed

investigation. Contact the Support

Center for information about additional

data that you can collect to help

resolve the problem.

0:server name

1:product name

# KNAE04721-W

{0} Server is processing and the service cannot be stopped.

Wait a few minutes before manually stopping the services.

If you cannot stop the services, to determine the cause and resolve the problem, detailed investigation is required.

Contact customer support, who may ask you to collect troubleshooting information. [原因]

The management server is starting.

[対処]

Wait a few minutes before manually stopping the services. If you cannot stop the services, to determine the cause and resolve the problem, detailed investigation is required.

Contact Support Center, who may ask you to collect troubleshooting information.

0:server name

# KNAE04723-E

{0} cannot be installed in this OS version. Verify the supported OS versions for the {0}. [原因]

The OS version you are using is not supported.

[対処] Verify the supported OS versions for the {0}. 0:product name

# KNAE04724-E

You cannot downgrade. A more recent version of {0} is installed. The downgrade will stop. [原因] You cannot downgrade. [対処]

Verify the product version you are installing.

0:product name

# KNAE04725-E

Hitachi Automation Director or Hitachi Command Suite services are running on the management server. Existing Hitachi Automation Director or Hitachi Command Suite products installed on this server are set up in a cluster environment. You must stop the services and manually set up the cluster environment.

[原因]

Existing Hitachi Automation Director or Hitachi Command Suite products have been set up in the cluster environment.

[対処]

Hitachi Automation Director or Hitachi Command Suite services are running on the management server. Hitachi Automation Director or Hitachi Command Suite products installed on this server are set up in a cluster environment. You must stop the services and manually set up the cluster environment.

## KNAE04726-E

An internal error occurred. The installation will stop.

To determine the cause and resolve the problem, detailed investigation is required.

Contact customer support, who may ask you to collect troubleshooting information.

[原因]

An internal error occurred.

[対処]

Contact the customer support.

## KNAE04727-E

Hitachi Automation Director or Hitachi Command Suite products on this server are set up in a cluster environment. You must remove them following the cluster environment removal procedure.

[原因]

Hitachi Automation Director or Hitachi Command Suite products are set up in a cluster environment.

[対処]

You must remove them following the cluster environment removal procedure.

### KNAE04728-E

The JDK was not found. Use the hcmds64chgjdk command to set the JDK.

If you do not use the JDK that comes with the {0}, you must install it separately.

[原因]

The JDK is not set appropriately.

[対処]

Use the hcmds64chgjdk command to set the JDK.

If you do not use the JDK that comes with the {0}, you must install it separately.

0:product name

### KNAE04729-E

Unable to read file "{0}".

To determine the cause and resolve the problem, detailed investigation is required.

Contact customer support, who may ask you to collect troubleshooting information.

[原因]

Unable to read file.

[対処]

To determine the cause and resolve the problem, detailed investigation is required. Contact Support Center, who may ask you to collect troubleshooting information. 0:filename

### KNAE04730-E

Specify up to 64 bytes for the installation path. [原因] The installation path is too long. [対処]

Specify up to 64 bytes for the installation path.

## KNAE04731-E

Specify up to 90 bytes for the database file path. [原因] The path specified for storing database files is too long. [対処] Specify up to 90 bytes for the database file path.

## KNAE04732-E

The IP address or host name is too long. Specify up to 128 bytes for the IP address or host name.

[原因]

The IP address or host name is too long.

[対処]

Up to 128 bytes are allowed for the IP address or host name.

### KNAE04733-E

An invalid character is included in the IPv6 address. Valid characters are:

A-F a-f 0-9 . : [原因] The IPv6 address is invalid. [対処] Valid characters for the IPv6 address are: A-F a-f 0-9 . :

### KNAE04734-E

The IPv6 address is too long. Specify up to 47 bytes for the IPv6 address. [原因] The IPv6 address is too long. [対処] Up to 47 bytes are allowed for the IPv6 address.

### KNAE04735-E

Specify up to 150 bytes for the backup file path.

[原因] The path for backup files is too long. [対処] Specify up to 150 bytes for the backup file path.

## KNAE04736-E

An error occurred. {0} installation will stop.

To determine the cause and resolve the problem, detailed investigation is required. Contact customer support, who may ask you to collect troubleshooting information. [原因]

An error occurred.

[対処]

To determine the cause and resolve the problem, detailed investigation is required.

Contact customer support, who may ask you to collect troubleshooting information. 0:product name

## KNAE04737-E

The property({0}) is invalid. Specify TRUE or FALSE. [原因] A value other than TRUE or FALSE is specified. [対処] Specify TRUE or FALSE. 0:property name

### KNAE04738-E

The property({0}) is invalid. Specify SMALL, MEDIUM, or LARGE. [原因] A value other than SMALL, MEDIUM, or LARGE is specified. [対処] Specify SMALL, MEDIUM, or LARGE. 0:property name

### KNAE04739-E

A data migration error occured. The cause might be one of the following:

- The specified folder is not empty.

- The specified folder is not readable or writable.

Verify that the folder is empty, readable, and writable, and then start the installer again. [原因]

The cause might be one of the following:

- The specified folder is not empty.

- The specified folder is not readable or writable.

[対処]

Verify that the folder is empty, readable, and writable, and then start the installer again.

## KNAE04740-E

A data migration error occured. The cause might be one of the following:

- The destination drive has insufficient free space.

- The specified folder is not empty.

- The specified folder is not readable or writable.

Verify that the folder is empty, readable, and writable, and then start the installer again. [原因]

The cause might be one of the following:

- The destination drive has insufficient free space.
- The specified folder is not empty.
- The specified folder is not readable or writable.

[対処]

Verify that the folder is empty, readable, and writable, and then start the installer again.

# KNAE04741-E

A data migration error occured.

To determine the cause and resolve the problem, a detailed investigation is required. Collect the relevant maintenance information, and then contact customer support.

[対処]

To determine the cause and resolve the problem, a detailed investigation is required. Collect the relevant maintenance information, and then contact customer support.

# KNAE04742-E

An error for Hitachi Command Suite Common Components occurred.

To determine the cause and resolve the problem, detailed investigation is required.

Contact customer support, who may ask you to collect troubleshooting information.

[原因]

An error for Hitachi Command Suite Common Components occurred.

[対処]

To determine the cause and resolve the problem, detailed investigation is required. Contact customer support, who may ask you to collect troubleshooting information.

# KNAE04744-E

Unable to backup the database({0}). The installation will stop.

Add space to the backup location and try again.

If this error happens again, to determine the cause and resolve the problem, detailed investigation is required.

Contact customer support, who may ask you to collect troubleshooting information. [原因]

The backup folder does not have enough space.

[対処]

Add space to the backup location and try again. If this error happens again, contact Support, who may ask you to collect troubleshooting information.

0:cause

# KNAE04745-E

Unable to remove completely.

To determine the cause and resolve the problem, detailed investigation is required.

Contact customer support, who may ask you to collect troubleshooting information. [原因]

Unable to remove completely.

[対処]

To determine the cause and resolve the problem, detailed investigation is required.

Contact customer support, who may ask you to collect troubleshooting information.

# KNAE04746-E

Unable to extract files.

Causes<sup>.</sup>

- A {0} program is running.
- The install location does not have enough space.
- There is a problem with the installation media.

If any of the above apply, resolve the problem and re-install the product. To determine the cause and resolve the problem, detailed investigation is required. Contact customer support, who may ask you to collect troubleshooting information.

[原因]

Causes:

- A {0} program is running.
- The install location does not have enough space.
- There is a problem with the installation media.

# [対処]

If any of the above apply, resolve the problem and re-install the product. To determine the cause and resolve the problem, detailed investigation is required. Contact customer support, who may ask you to collect troubleshooting information.

0:product name

# KNAE04747-E

Unable to initialize {0} server.

Verify that:

- The {1} port is not used by management server programs.
- There is sufficient virtual memory.
- The URL displayed by the "hcmds64chgurl -print" command corresponds to {2}.
- The host name of the management server can be resolved correctly.
- The host name displayed by the "hcmds64prmset -print" command corresponds to the host name of the server managing the user account.
- The service for managing the user account is running.

# [原因]

Causes:

- The {1} port is used by management server programs.
- The management server lacks sufficient free virtual memory.
- The URL for is incorrect.
- Name resolution is not working correctly on the management server.
- The destination setting of the server managing the user account is incorrect.
- The service for managing the user account is not running.

[対処]

Wait for a while until you can log in to the  $\{1\}$ .

If you cannot log in, confirm and resolve the following items:

-Port conflicts.

Verify that the {1} port is not used by management server programs. If there is a conflicting port, close the program that uses that port or modify {1} settings. For more information, see the Installation and Configuration Guide.

-Virtual Memory.

Verify that the management server has sufficient free virtual memory.

-Host name and IP address settings.

Verify that the management server host name or IP address is specified in the URL. Verify the host-name or IP address by using the "hcmds64chgurl -print" command. To modify the URL setting, use the "hcmds64chgurl -change" command. For more information, see the Installation and Configuration Guide.

-Name Resolution.

Verify that the management server host name and 'localhost' are correctly resolved to the address on the management server. In a cluster environment, also confirm the logical host name.

-Server managing the user account settings.

Verify that the server managing the user account settings by using the "hcmds64prmset -print" command. To modify the settings, use the "hcmds64prmset" command with -host, -port or -sslport option.

-Service status for managing the user account.

Verify that the service for managing the user account is running on the server managing the user account by using the "hcmds64srv -check" command. If the service is not running, run the "hcmds64srv -start" command.

If you cannot resolve the problem, contact the Support Center to obtain additional information on the data that you must collect to determine the cause and resolve the problem.

0:server name

1:product name

2:host name(IP address)

## KNAE04748-E

An error occurred during the installation process.

To determine the cause and resolve the problem, a detailed investigation is required. Collect the relevant maintenance information, and then contact customer support.

[原因]

An error occurred during the installation process.

[対処]

To determine the cause and resolve the problem, a detailed investigation is required. Collect the relevant maintenance information, and then contact customer support.

### KNAE04749-I

You can run the program on the installation media.

### KNAE04750-I

The SUNWj5rt package is installed.

### KNAE04751-I

All required libraries are installed.

### KNAE04752-I

The Perl language package is installed.

### KNAE04753-I

The kernel parameters are set.

### KNAE04754-I

{0} and {1} services must stop during the installation. Continue? (y/n) 0:product name 1:product name

#### KNAE04755-I

{0} and {1} services must stop during the removal. 0:product name 1:product name

### KNAE04756-I

Installation was canceled.

### KNAE04757-I

Removal was canceled.

### KNAE04758-I

Run the Kill command.

### KNAE04759-W

An attempt to stop the {0} services and the {1} services failed. Stopping the services may be delayed. Type y to retry stopping the services, or n to cancel.  $(y/n)$ : [原因] Stopping the services may be delayed. [対処] Type y to retry stopping the services, or n to cancel. 0:product name 1:product name

### KNAE04761-W

The entered port number is invalid. Enter a value between 1 and 65535: [原因] The entered port number is invalid. [対処] Enter a value between 1 and 65535.

### KNAE04762-W

The entered value is invalid. Type y to continue or n to cancel.

 $(y/n)$ :

[原因]

The entered value is invalid.

[対処]

Type y to renter or n to cancel.

### KNAE04763-W

The entered value is invalid. Type y to continue ,n to cancel, or e to edit. (y/n/e): [原因] The entered value is invalid. [対処] Type y to renter ,n to cancel, or e to edit.

### KNAE04764-W

The entered value is invalid. Return to the setting information screen. [原因] The entered value is invalid. [対処] −

### KNAE04765-W

An Invalid value was entered 3 times in row. Return to the setting information screen. [原因]

An Invalid value was entered 3 times in row.

[対処]

−

### KNAE04768-W

The entered value is invalid. Type i to ignore or c to cancel.  $(i/c)$ : [原因] The entered value is invalid. [対処] Type i to ignore or c to edit.

## KNAE04769-E

The database file path contains an invalid character. Specify a database file path using the following characters: A-Z a-z 0-9 \_ / [原因] The database file path contains an invalid character. [対処] Specify a database file path using the following characters: A-Z a-z 0-9 \_ /

### KNAE04770-W

The entered value is invalid. Type r to re-check, i to ignore, or c to cancel.  $(r/i/c)$ :

[原因] The entered value is invalid. [対処] Type r to re-check, i to ignore, or c to cancel.

# KNAE04771-E

The installation path contains an invalid character. Specify an installation path using the following characters: A-Z a-z 0-9 \_ / [原因] The installation path contains an invalid character. [対処] Specify an installation path using the following characters: A-Z a-z 0-9 \_ /

## KNAE04775-E

The backup file path contains an invalid character. Specify a backup file path using the following characters: A-Z a-z 0-9 \_ / [原因] The backup file path contains an invalid character. [対処] Specify a backup file path using the following characters: A-Z a-z 0-9 \_ /

## KNAE04776-E

{0} cannot be installed on this OS version. Refer to the Release Note to verify the supported OS versions for the {0}.

[原因]

{0} cannot be installed on this OS version.

[対処]

Refer to the Release Note to verify the supported OS versions for the {0}.

0:product name

## KNAE04777-E

This installer is dedicated to {0}. The OS or architecture of the installation target is not supported. Refer to the Release Note to verify the supported OS and architecture for the {1}. [原因]

The OS or architecture of the installation target is not supported by this installer. [対処]

Refer to the Release Note to verify the supported OS and architecture for the {1}.

0:OS name or architecture name

1:product name

### KNAE04779-E

There is no installed IDK that meets the software requirement of the {0}. Install the required JDK version.

[原因]

There is no installed JDK that meets the software requirement of the {0}.

[対処]

Refer to the Release Note to install the required JDK version.

0:product name

### KNAE04780-E

A file in the installation media cannot run.

The media might have been mounted with the mount command noexec option.

Mount the media again without using the noexec option.

[原因]

The media might have been mounted with the mount command noexec option.

[対処]

Mount the media again without using the noexec option.

### KNAE04781-E

A file in the installation media cannot run. The installation media may be damaged.

To determine the cause and resolve the problem, a detailed investigation is required. Collect the relevant maintenance information, and then contact customer support.

[原因]

The installation media may be damaged.

[対処]

To determine the cause and resolve the problem, a detailed investigation is required. Collect the relevant maintenance information, and then contact customer support.

## KNAE04782-E

File ({0}), required for installation, cannot be read.

The cause might be one of the following:

- The files on the installation media are damaged.

- The mount point contains a invalid character other than one-byte alphanumeric characters or  $"$ .

Verify that the mount point does not contain invalid characters. If the problem still persists, a detailed investigation is required. Collect the relevant maintenance information, and then contact customer support.

[原因]

The cause might be one of the following:

- The files on the installation media are damaged.

- The mount point contains a invalid character other than one-byte alphanumeric characters or  $"$   $"$ .

[対処]

Verify that the mount point does not contain invalid characters. If the problem still persists, a detailed investigation is required. Collect the relevant maintenance information, and then contact customer support.

0:file name

### KNAE04784-E

/usr/bin/perl is not found. You must install the Perl package.

[原因]

/usr/bin/perl is not found.

[対処]

Install the Perl package.

### KNAE04788-E

The HiRDB service cannot be started.

A detailed investigation is required. Collect the relevant maintenance information, and then contact customer support.

[原因]

The HiRDB service cannot be started.

[対処]

A detailed investigation is required. Collect the relevant maintenance information, and then contact customer support.

## KNAE04790-E

An attempt to execute the {0} command failed.

A detailed investigation is required. Collect the relevant maintenance information, and then contact customer support.

[原因]

An attempt to execute the command failed.

[対処]

To detailed investigation is required. Collect the relevant maintenance information, and then contact customer support.

0:command-name

### KNAE04791-E

Cannot continue the installation because Hitachi Automation Director or Hitachi Command Suite services are running. Stop the services, and then try again.

[原因]

Hitachi Automation Director or Hitachi Command Suite services are running on the management server.

[対処]

If no problems occur when the Hitachi Automation Director and Hitachi Command Suite services stop, try again.

### KNAE04792-E

A non-root user cannot perform an installation. Log in as root, and then start the installer. [原因]

A non-root user cannot perform an installation.

[対処]

Log in as root, and then start the installation program.

### KNAE04793-E

Installation cannot run because a removal of {0} is already running.

Complete the removal, and then perform installation again.

[原因]

A removal of {0} is already running.

[対処]

Complete the removal, and then perform installation again.

0:product name

# KNAE04794-E

Another instance of {0} installer is already running.

Complete the current installation, and then run the installation again.

[原因]

Another instance of {0} installer is already running.

[対処]

Complete the current installation, and then run the installation again.

0:product name

# KNAE04795-E

The backup file path contains an invalid character.

Specify a mount path using the following characters:

A-Z a-z 0-9 \_ /

[原因]

The backup file path contains an invalid character.

[対処]

Specify a mount path using the following characters:

A-Z a-z 0-9 \_ /

# KNAE04796-E

File "hinstsetup.tar", required for installation, cannot be read.

The cause might be one of the following:

- The files in the installation media are damaged.

- The mount point contains a invalid character other than one-byte alphanumeric characters or  $" "$ .

Verify that the mount point contains invalid characters. If the problem persists, a detailed investigation is required.

Collect the relevant maintenance information, and then contact customer support. [原因]

The cause might be one of the following:

- The files in the installation media are damaged.

- The mount point contains a invalid character other than one-byte alphanumeric characters or  $"$ .

[対処]

Verify that the mount point contains invalid characters. If the problem persists, a detailed investigation is required.

Collect the relevant maintenance information, and then contact customer support.

## KNAE04797-E

{0} cannot be installed in this OS version. Verify the supported OS versions for the {0}. [原因]

The OS version you are using is not supported.

[対処]

Verify the supported OS versions for the {0}.

0:product name

## KNAE04798-E

Installation will be canceled because the /tmp directory is not found. Create the /tmp directory, and then start the installation again.

[原因]

/tmp directory is not found.

[対処]

Create the /tmp directory, and then start the installation again.

## KNAE04799-E

The installer cannot start because there is not enough temporary space. Ensure that the system meets the free space requirement.

Directory: {0}, Available: {1}MB

[原因]

There is not enough temporary space.

[対処]

Refer to the Release Note to ensure your system meets the free space requirements.

0:directory

1:free-space

## KNAE04800-E

A non-root user cannot perform a removal. Log in as root, and then restart the removal program. [原因] A non-root user cannot perform removal. [対処] Log in as root, and then start the removal program.

### KNAE04801-E

Another removal of {0} installer is already running.

[原因]

Another removal of {0} installer is already running.

[対処]

−

0:product name

### KNAE04802-E

Removal cannot run because an installation of {0} is already running.

Complete the installation, and then run the removal again.

[原因]

Removal cannot run because an installation of {0} is already running.

[対処]

Complete the installation, and then run the removal again.

0:product name

### KNAE04803-E

A removal cannot run in the current directory {0}. Change the current directory to /root, and then start the removal again.

[原因]

The current directory is not /root.

[対処]

Change the current directory to /root, and then start the removal again.

0:Current directory
### KNAE04804-E

Removal will be canceled because the /tmp directory is not found. Create the /tmp directory, and then start the removal again.

[原因] /tmp directory is not found. [対処] Create the /tmp directory, and then start the removal again.

#### KNAE04805-E

The removal cannot start because there is not enough temporary space. Directory: {0}, Available: {1}MB [原因] There is not enough temporary space. [対処] Refer to the Release Note to ensure your system meets the free space requirements. 0:directory 1:free-space

### KNAE04806-E

The following shell limits are smaller than the minimum requirement (Parameter) (Current) (Minimum) {0} {1} {2} [原因] The shell limits are smaller than the minimum value. [対処] Set adequate shell limits referring to the procedure described in the message. 0:parameter 1:current value 2:minimum value

#### KNAE04807-E

The following kernel parameters are smaller than the minimum requirement. (Parameter) (Current) (Minimum) {0} {1} {2} [原因] The kernel parameters are smaller than the minimum requirement.

[対処] Set adequate kernel parameters referring to the procedure described in the message. 0:parameter 1:current value 2:minimum value

# KNAE04808-E

{0} is not installed. Install {0}, and then try again. [原因] {0} is not installed. [対処] Install {0}, and then try the installation again. If the same message appears although {0} has been installed, contact the Support Center. 0: Product name

# KNAE04809-E

The installed JP1/Base version does not meet the prerequisites for {0}. Install JP1/Base version {1} or higher, and then try to install {0} again. [原因] The installed JP1/Base version does not meet the prerequisites for {0}. [対処] Install JP1/Base version {1} or higher, and then try to install {0} again. 0: Product name 1: Required version

# KNAE04810-E

{0} cannot be removed because JP1/Base is not installed. Contact the Support Center. [原因] JP1/Base is not installed. [対処] Contact the support center. 0: Product name

### KNAE04811-E

Products that conflict with {0} are installed. Remove the following products, and then retry the operation: - Hitachi Automation Director [原因] Conflicting products are installed. [対処] Remove the conflicting products, and then try installing {0} again. If the same message appears even when no conflicting products are installed, contact the Support Center.

0: Product name

#### KNAE04812-E

内部コンポーネントのインストールに失敗しました。 再度,インストールを実行してください。 同じエラーが発生する場合は,顧客問い合わせ窓口に連絡してください。 [原因] 内部コンポーネントのインストールに失敗しました。 [対処] 再度,インストールを実行してください。 同じエラーが発生する場合は,顧客問い合わせ窓口に連絡してください。

### KNAE04814-E

A required item was not specified. Enter a value. [原因] A required item was not specified. [対処] Enter a value.

#### KNAE04815-W

An attempt to set up the connection to the server that manages user accounts has failed. After installation finishes, execute the hcmds64prmset command.

[原因]

An attempt to set up the connection to the server that manages user accounts has failed. [対処]

After installation finishes, execute the hcmds64prmset command.

# KNAE04816-E

An error occurred. {0} installation will stop. Contact the Support Center. [原因] An error occurred. [対処] Contact the Support Center. 0: Product name

# KNAE04817-E

The specified port number is invalid. Specify a port number between 1 and 65535. [原因] The specified port number is invalid. [対処] Specify a port number between 1 and 65535.

### KNAE04818-W

A connectivity check was performed for the local host, but there was no response.

A communication error may have occurred because {0} products perform communications using the local loopback address (localhost and 127.0.0.1) or the host name as the destination.

Verify the local loopback address and the host name settings.

[原因]

A communication error may have occurred because {0} perform communications using the local loopback address (localhost and 127.0.0.1) or the host name as the destination.

[対処]

Verify the local loopback address and the host name settings.

0:product name

# KNAE04819-E

Products that conflict with {0} are installed.

Remove the following products, and then retry the operation:

- JP1/Automatic Operation

[原因]

Conflicting products are installed.

[対処]

Remove the conflicting products, and then try installing {0} again.

If the same message appears even when no conflicting products are installed, contact the Support Center.

0: Product name

# KNAE04820-E

Removal of an internal component failed. Perform the removal again. If the problem persists, contact the Support Center. [原因] Removal of an internal component failed.

[対処]

Perform the removal again.

If the problem persists, contact the Support Center.

# KNAE04821-W

Virtual memory free space for the management server is {0}MB.

{1} requires {2} of virtual memory, so you must add more.

Lack of free space may lead to unstable system and unable to run program.

[原因]

Not enough virtual memory free space for the management server.

[対処]

Add more virtual memory.

0:available virtual memory

1:product name

2:required virtual memory

### KNAE04822-W

The installer cannot start because there is not enough temporary space. Ensure that the system meets the free space requirement.

Directory: {0}, Available: {1}MB [原因]

There is not enough temporary space.

[対処]

Refer to the Release Note to ensure your system meets the free space requirements.

0:directory

# KNAE04823-W

The removal cannot start because there is not enough temporary space.

Directory: {0}, Available: {1}MB

[原因]

There is not enough temporary space.

[対処]

Refer to the Release Note to ensure your system meets the free space requirements.

0:directory

1:free-space

# KNAE04824-W

This location does not have enough space for the installation. Add more space.

[原因]

There is not enough space for the installation.

[対処]

This location does not have enough space for the installation. Add more space or change the location.

# KNAE04825-E

An attempt to delete certification data has failed.

Use the hcmds64intg command to delete certification data.

[原因]

The authentication server stopped or failed in connection with an authentication server. [対処]

After Removal is completed, please delete authentication data manually using the hcmds64intg command.

# KNAE04831-E

This product could not be uninstalled, because the scheduler service used by this product has not been deleted from JP1/AJS3 - Manager. (scheduler service name  $=$  {0}) Uninstallation will now stop. Delete the scheduler service used by this product from JP1/AJS3 - Manager, and then try again.

[原因]

The scheduler service used by this product has not been deleted from JP1/AJS3 - Manager.

[対処]

Delete the scheduler service used by this product from JP1/AJS3 - Manager, and then try again.

0: Scheduler Service Name

# KNAE04832-E

Setting of an internal component failed.

Perform the removal again.

If the problem persists, contact the Support Center.

[原因]

Setting of an internal component failed.

[対処]

Perform the installation again.

If the problem persists, contact the Support Center.

# KNAE04838-E

Installation was canceled because the noexec option was set to {0}. Remove the noexec option from {0}, and then start the installation again.

[原因]

The noexec option was set to {0}.

[対処]

Remove the noexec option from {0}, and then start the installation again.

0:directory

# KNAE04839-E

Removal was canceled because the noexec option was set to {0}. Remove the noexec option from {0}, and then start the removal again.

[原因]

The noexec option was set to {0}.

[対処]

Remove the noexec option from {0}, and then start the removal again.

0:directory

# KNAE04850-E

このサーバには、既に Hitachi Command Suite 製品がインストールされています。このインストー ルを続行すると、Hitachi Command Suite 製品の上書きおよびバージョンアップインストールがで

きなくなる可能性があるため、JP1/Automatic Operation をインストールできません。インストー ルを中止します。

[原因]

一度 JP1/Automatic Operation 13-00 以降をインストールしてしまうと、その後、同環境には、 Hitachi Command Suite 製品の上書きおよびバージョンアップインストールが制限事項によりでき ないため。

[対処]

JP1/Automatic Operation 13-00 をインストールした後、同環境に Hitachi Command Suite 製品 のアップグレードができない制限の解除を待てる場合、インストールを継続してください。誤ってイ ンストールした場合は、障害情報を収集し、障害対応窓口に連絡してください。

#### KNAE04851-W

このサーバには、既に JP1/Operations Analytics または Hitachi Command Suite 製品がインストー ルされています。このインストールを続行すると、JP1/Operations Analytics または Hitachi Command Suite 製品の上書きおよびバージョンアップインストールができなくなる可能性がありま す。インストールを中止しますか?

[原因]

一度 JP1/Automatic Operation 13-00 以降をインストールしてしまうと、その後、同環境には、 Hitachi Command Suite 製品の上書きおよびバージョンアップインストールが制限事項によりでき ないため。

[対処]

JP1/Automatic Operation 13-00 以降をインストールした後、同環境に Hitachi Command Suite 製品のアップグレードができない制限の解除を待てる場合、インストールを継続してください。誤っ てインストールした場合は、障害情報を収集し、障害対応窓口に連絡してください。

### KNAE05003-E

データベースにアクセスするユーザー情報が取得できませんでした。

[原因]

共通コンポーネントが起動していない可能性があります。

[対処]

共通コンポーネントが起動していることを確認してください。起動している場合は,顧客問合わせ窓 口に連絡してください。

### KNAE05100-I

データベースのメンテナンスを開始します。

### KNAE05101-I

データベースのメンテナンスを終了しました。

#### KNAE06001-I

Plugin execution finished. ReturnCode:{0} [原因] 部品の実行が終了しました。 [対処] ReturnCode の値が 0 以外の場合は、マニュアルおよび同時に出力されたコマンド出力を参考に対処 してください。 0:部品の戻り値

#### KNAE06102-E

新しいバージョンの{0}がインストールされているため、ダウングレードできません。インストールを 中止します。 [原因] ダウングレードインストールはできません。 [対処] インストールする製品のバージョンを確認してください。 0:製品名称

#### KNAE06104-E

インストール先として指定するパスは,150 バイト以内で指定してください。 [原因] インストール先として指定したパスが長過ぎます。 [対処] インストール先として指定するパスは,150 バイト以内で指定してください。

#### KNAE06105-E

ファイルの操作に失敗しました。 インストール先のアクセス権限を確認し,手動で削除してください。

[原因]

ファイルの操作に失敗しました。

[対処]

インストール先のアクセス権限を確認し,手動で削除してください。

#### KNAE06106-W

アンインストールを実行すると,インストールフォルダ下のファイル,フォルダがすべて削除されま す。よろしいですか? [原因] JP1/Automatic Operation のアンインストールに対する事前確認です。 [対処] インストールフォルダ下のファイル,フォルダがすべて削除されても問題ない場合は,アンインストー ルを続行してください。

# KNAE06201-E

The canonical name of the LUN could not be obtained. (runtimeName  $= \{0\}$ ) [原因] LUN の Canonical 名を取得できませんでした。 [対処] LUN が VMware vSphere で認識されていることを確認してください。 0:LUN のランタイム名

# KNAE06202-E

HBA was not found. [原因] HBA が見つかりませんでした。 [対処] HBA 名が正しいことを確認してください。

# KNAE06203-E

The SCSI LUN path was not found. [原因] SCSI LUN のパスが見つかりませんでした。 [対処] HBA 名が正しいことを確認してください。

# KNAE06204-E

The OS type of the virtual server template is not supported. {0} [原因] テンプレートの OS 種別はサポートしていません。 [対処]

サポートしている OS のテンプレートを指定してください。 0:テンプレートの OS 種別

### KNAE06205-E

The OS type could not be obtained from the virtual server template. {0} [原因] テンプレートから OS 種別が取得できません。 [対処] 別のテンプレートを指定してください。 0:テンプレート名

# KNAE06206-E

The same name is specified for two or more virtual servers. {0} [原因] 2 つ以上の同じ名前の仮想サーバが存在します。 [対処] 他の仮想サーバ名を指定してください。 0:仮想サーバ名

### KNAE06207-E

An attempt to establish a connection with the virtual server is taking longer than expected. [原因] 仮想サーバとの通信の確立が遅延しています。 [対処] 仮想サーバを直接確認してください。

### KNAE06208-E

The specified property is undefined. {0} [原因] スタティックルート用の変数の値が空です。 [対処] スタティックルートは設定しません。手動で設定してください。 0:destIPAddress/SubnetmaskStaticRoute/defaultGatewayStaticRoute

### KNAE06209-E

The specified port group was not found on the virtual server. {0} [原因] 指定されたポートグループは仮想サーバに存在しません。 [対処] 仮想サーバ(テンプレート)が持っているポートグループを指定してください。 0:ポートグループ名

### KNAE06210-E

The specified IP address is formatted incorrectly. [原因] 指定の値が IP アドレスの形式ではありません。 [対処] IP アドレスの形式で指定してください。

### KNAE06211-E

The corresponding network interface was not found. [原因] 対応するネットワークインターフェースが見つかりませんでした。 [対処] 仮想マシンにネットワークインターフェースが設定されているか確認してください。

#### KNAE06212-E

Error was occurred while adding a static route (errCode={0}) [原因] スタティックルートの設定中にエラーが発生しました。 [対処] 仮想マシンにネットワークインターフェースが設定されているか確認してください。 0:戻り値

#### KNAE06213-E

A file access error occurred.  $\{0\}$  (errCode =  $\{1\}$ ) [原因] 対象ファイルへのアクセスでエラーが発生しました。 [対処]

対象ファイルにアクセスできるユーザーかどうか,またはディスクに十分な空き容量があることを確 認してください。 0:操作対象ファイル 1:部品の戻り値

### KNAE06214-E

The ping command returned a non-zero value. [原因] ping コマンドが 0 以外を返しました。 [対処] 対象サーバが起動しているか確認してください。

### KNAE06215-E

The virtual server does not have a network adapter. {0} [原因] 仮想サーバにネットワークアダプターが存在しません。 [対処] ポートグループの変更を行いません。手動でネットワークアダプターを追加し,ポートグループを設 定してください。 0:仮想サーバ名

### KNAE06217-E

The Linux.adminPassword property is mandatory when adding a virtual server in Linux. [原因] 管理者権限を持つ OS ユーザーのパスワードは Linux VM の追加では必須項目です。 [対処] サービス設定画面で管理者権限を持つ OS ユーザーのパスワードを入力してください。

#### KNAE06218-E

The IP address or host name is invalid. Check whether the destination exists. (destination  $=$ {0}) [原因] IP アドレスまたはホスト名が不正です。 [対処] IP アドレスまたはホスト名が存在するか確認してください。 0:IP アドレスまたはホスト名

### KNAE06219-E

The IP address or host name is invalid. Check the status code of the ICMP echo. (destination  $= \{0\}$ , status code  $= \{1\}$ [原因] IP アドレスまたはホスト名が不正です。 [対処] StatusCode を確認してください。 0:IP アドレスまたはホスト名 1:ICMP エコーに対する StatusCode

### KNAE06220-E

Shutdown confirmation processing timed out because the shutdown processing took longer than expected.

[原因]

シャットダウンの遅延により,シャットダウン終了確認処理がタイムアウトしました。

[対処]

仮想サーバの管理ツールで仮想サーバの状態を確認してください。

#### KNAE06221-E

Processing to acquire an IP address from the virtual server failed. [原因] 対象となる仮想サーバに NIC が設定されていません。 または、ICMP(ECHO)応答を許可していません。 [対処] 対象となる仮想サーバに NIC が設定されているか確認してください。 対象となる仮想サーバが ICMP(ECHO)応答を許可しているか確認してください。

#### KNAE06222-E

The power status cannot be obtained from the virtual server. [原因] 仮想サーバから電源状態を取得できません。 [対処] 仮想サーバの管理ツールで仮想サーバの状態を確認してください。

#### KNAE06223-I

The specified program or port number is already registered. ({0})

3. メッセージ一覧

#### [原因]

ファイアウォールの例外条件に登録しようとしたプログラムまたはポート番号が、登録済みであるこ とを示します。 [対処] 特に必要ありません。 0:登録済みのプログラム名またはポート番号

#### KNAE06224-E

The entered passwords do not match. [原因] 再入力したパスワードと最初に入力したパスワードが異なっています。 [対処] 再入力したパスワードに最初に入力したパスワードと同じパスワードを入力してください。

#### KNAE06225-E

The  $\triangle$ html-output $>$  entry in the report definition file is invalid.

[原因]

レポート定義ファイルの<html-output>は無効です。

[対処]

レポート定義ファイルから<html-output>の定義を削除してください。

#### KNAE06226-E

The data read from an Excel or CSV file exceeded the maximum length. [原因] Excel/CSV ファイルから読み取ったデータの長さが最大長を超えています。 [対処] Excel/CSV ファイルの内容を見直してください。

#### KNAE06227-E

Data read from an Excel or CSV file contained invalid characters {0} in line {1}. [原因] Excel/CSV ファイルから読み取ったデータに,使用できない不正な文字があります。 [対処] Excel/CSV ファイルの内容を見直してください。 0:不正な文字を含む Excel/CSV ファイルのセルのデータ

### KNAE06228-E

The specified path is not a Windows absolute path. [原因] 指定したパスが Windows の絶対パスではありません。 [対処] Windows の絶対パスを指定してください。

### KNAE06229-E

The specified path is not a Linux absolute path. [原因] 指定したパスが Linux の絶対パスではありません。 [対処] Linux の絶対パスを指定してください。

### KNAE06230-E

A folder with the specified output file name already exists. [原因] 指定した出力ファイル名と同名のフォルダが存在します。 [対処] 別のファイル名を指定してください。

### KNAE06231-E

A directory with the specified output file name already exists. [原因] 指定した出力ファイル名と同名のディレクトリが存在します。 [対処] 別のファイル名を指定してください。

#### KNAE06233-E

The specified value is invalid. {0}:{1} [原因] 指定された値は無効です。 [対処]

3. メッセージ一覧

別の値を指定してください。 0:指定された値の種別 1:指定された値

### KNAE06234-E

The specified value is not registered as an operation target. {0}:{1} [原因] 指定された値が,操作対象に登録されていません。 [対処] 別の値を指定してください。 0:指定された値の種別 1:指定された値

### KNAE06235-E

The specified value is already registered. {0}:{1} [原因] 指定された値は,すでに登録されています。 [対処] 別の値を指定してください。 0:指定された値の種別 1:指定された値

### KNAE06236-E

There is not enough free space in {0}. [原因] 空き容量が不足しています。 [対処] 別の値を指定してください。 0:空き容量が不足している項目名

### KNAE06237-E

Multi-byte characters cannot be used. [原因] プロパティにマルチバイト文字が指定されました。 [対処]

#### KNAE06238-E

Two or more objects of the same name exist in the specified environment.:{0} [原因] 指定された環境に,同じ名前のオブジェクトが複数存在しています。 [対処] 別の値を指定してください。または,オブジェクトの名前を変更してください。 0:すでに存在するオブジェクト

#### KNAE06239-E

The clone cannot be deleted because it is running.:{0} [原因] 削除するクローンが停止していません。そのためクローンを削除できません。 [対処] クローンの電源を OFF にしてください。 0:クローン名

#### KNAE06240-E

The source virtual server for cloning is not stopped. Therefore, the clone cannot be created.: {0} [原因] クローン作成元の仮想サーバが停止していません。そのためクローンを作成できません。 [対処] 仮想サーバの電源を OFF にしてください。 0:クローン作成元の仮想サーバ名

#### KNAE06241-E

The specified virtual server is not stopped. virtual server name:{0} [原因] 指定された仮想サーバが停止していません。 [対処] 仮想サーバをシャットダウンしてください。 0:指定された仮想サーバ名

### KNAE06242-E

The name of the clone to be deleted is the same as the name of the clone-source virtual server : {0} [原因] 削除するクローン名と,クローン作成元の仮想サーバ名が同じです。 [対処] 仮想サーバ名とクローン名は異なる値を指定してください。 0:クローン作成元の仮想サーバ名

### KNAE06243-E

The host name cannot be identified from the specified IP address. [原因] 指定した IP アドレスからホスト名を取得できません。 [対処] hosts ファイルまたは DNS の設定を確認してください。

#### KNAE06244-E

The specified CPU limit is too low. [原因] CPU の制限として,100MHz 未満を指定できません。 [対処] CPU の制限に指定する値を見直してください。

### KNAE06245-E

The CPU reservation must be lower than the CPU limit. [原因] 制限以上の CPU リソースを予約することはできません。 [対処] 制限するリソースまたは予約するリソースを見直してください。

### KNAE06246-E

The specified memory limit is too low. [原因] メモリの制限として,100MB 未満を指定できません。 [対処]

#### KNAE06247-E

The memory reservation must be lower than the memory limit. [原因] 制限以上のメモリリソースを予約することはできません。 [対処] 制限するリソースまたは予約するリソースを見直してください。

### KNAE06248-I

A plugin will be skipped. plugin name : {0} [原因] 部品の実行に必要なプロパティが指定されませんでした。 0:部品名

#### KNAE06249-E

The disk share level is not specified, but the virtual disk was specified. [原因] 仮想ディスク名が指定されましたが,ディスクのシェアレベルが指定されていません。 [対処]

ディスクのシェアレベルを変更する場合は,プロパティを見直してください。

### KNAE06250-E

The CPU reservation must be lower than the system CPU limit. CPU limit : {0} [原因] 仮想サーバに設定されている CPU 制限を越えて CPU リソースを予約することはできません。 [対処] 予約するリソースを見直すか. 仮想サーバの CPU 制限を見直してください。 0:システムの CPU 制限

#### KNAE06251-E

The memory reservation must be lower than the system memory limit. memory limit : {0} [原因]

仮想サーバに設定されているメモリ制限を越えてメモリリソースを予約することはできません。 [対処]

3. メッセージ一覧

予約するリソースを見直すか,仮想サーバのメモリ制限を見直してください。 0:システムのメモリ制限

#### KNAE06252-E

Resource configuration failed. A possible cause is that the memory specified for the reservation exceeds the virtual server's total memory.

[原因]

リソースの構成に失敗しました。次の原因が考えられます。指定されたメモリの予約が,仮想サーバ の容量を超えている。

[対処]

予約するリソースを見直すか,仮想サーバに割り当てるメモリを増やしてください。

### KNAE06253-E

The format of the specified property is incorrect. property : {0} [原因] 指定したプロパティの形式が不正です。 [対処] プロパティの指定値を見直してください。 0:プロパティの値

### KNAE06254-E

Mutually exclusive properties are specified. properties : {0}, {1} [原因] 同時に指定できないプロパティの組合せが指定されています。 [対処] プロパティを見直してください。 0:プロパティの値 1:プロパティの値

### KNAE06255-E

One or more properties that must be specified together are missing : {0} [原因] 同時に指定しなければならないプロパティが指定されていません。 [対処] プロパティを見直してください。

### KNAE06256-E

The specified file was not found. file name : {0} [原因] 指定されたファイルが見つかりません。 [対処] ファイルのパスを見直してください。 0:ファイル名

#### KNAE06257-E

The file name extension of the specified file is not "xls", "xlsm", "xlsx", or "csv". extension : {0} [原因] 指定したファイルの拡張子が"xls", "xlsm", "xlsx", "csv"以外です。 [対処] 拡張子が"xls","xlsm","xlsx","csv"のいずれかのファイルを指定してください。 0:ファイルの拡張子

### KNAE06258-E

No sheet name is specified for the Excel file. [原因] 指定した Excel ファイルのシート名が指定されていません。 [対処] Excel ファイルのシート名を指定してください。

#### KNAE06259-E

The specified column number is not within the number of columns in the specified file. column number : {0} [原因] 指定した列番号が指定したファイルの列数の範囲にありません。 [対処] 指定されたファイルの列数の範囲内の列番号を指定してください。 0:ファイルの列番号

### KNAE06260-E

The data that was read from line {0} in the Excel or CSV file is invalid. ({1}) [原因] Excel/CSV ファイルの{0}の行から読み取ったデータが不正な値です。(原因) [対処] Excel/CSV ファイルの内容を見直してください。 0:不正なデータがある行を示す情報(行番号やキー値) 1:原因(次の英文)… ・exceeded the maximum length(長さが 1024 より大きい) ・last character is "¥"(末尾が"¥")

- ・control letter(制御文字)
- · illegal character(",<> ;&"""のいずれか)

#### KNAE06261-E

The number of rows in the data read from an Excel or CSV file exceeds the maximum. [原因] Excel/CSV ファイルから読み取ったデータの行数が最大長を超えています。 [対処] Excel/CSV ファイルの内容を見直してください。

#### KNAE06262-E

The specified key value did not match any rows. [原因] 指定したキー値に合致する行が見つかりませんでした。 [対処] 別の条件を指定してください。

#### KNAE06263-E

Hyper-V is not installed. [原因] Hyper-V がインストールされていません。 [対処] 指定した Hyper-V サーバのホスト名を見直してください。

### KNAE06264-E

The service status is not "Running". {0} : {1} [原因] サービスの状態が running になっていません。 [対処] サービスが起動しているか確認してください。 0:サービス名 1:サービスの状態

### KNAE06266-E

The specified number is not within the specifiable range  $({0})$ .  ${1}$  :  ${2}$ [原因] 指定した番号には,指定範囲外の番号が指定されています。 [対処] 指定可能範囲の番号を指定してください。 0:指定可能範囲 1:プロパティ 2:プロパティの指定番号

### KNAE06267-E

The specified value is not within the specifiable range  $({0})$ .  ${1}$  :  ${2}$ [原因] 指定した値には,指定範囲外の値が指定されています。 [対処] 指定可能範囲の値を指定してください。 0:指定可能範囲 1:プロパティ 2:プロパティの指定値

### KNAE06275-E

The specified VHD file does not exist. VHD file path : {0} [原因] 指定した VHD ファイルは存在しません。 [対処] VHD フアイルのパスを見直してください。

### KNAE06276-E

The drive letter could not be acquired. [原因] ドライブレターの取得に失敗しました。 [対処] Hyper-V サーバの状態を確認してください。

### KNAE06277-E

The state of the virtual server is incorrect. virtual server name : {0}, virtual server state : {1}, virtual server correct state : {2}

[原因] 仮想サーバの状態が不正です。 [対処] 指定した仮想サーバの状態を確認してください。 0:仮想サーバ名 1:仮想サーバの状態 2:正しい仮想サーバの状態

#### KNAE06278-E

The data exchange service (KVP) of the Hyper-V integration service is disabled. virtual server name : {0} [原因] Hyper-V 統合サービスのデータ交換(KVP)が無効です。 [対処] 指定した仮想サーバにおける Hyper-V 統合サービスのデータ交換(KVP)を有効にしてください。 0:仮想サーバ名

#### KNAE06279-E

The state check function of the virtual server timed out. virtual server name : {0}, check interval  $({1})$  :  ${2}$ , check count  $({3})$  :  ${4}$ [原因] 指定した時間が経過したため,仮想サーバの状態確認に失敗しました。 [対処]

指定した仮想サーバがログイン画面まで起動しているか確認してください。再度サービスを実行する 場合は,確認回数と確認間隔を見直してください。 0:仮想サーバ名 1:確認間隔プロパティのキー 2:確認間隔 3:確認回数プロパティのキー 4:確認回数

### KNAE06280-E

The guest shutdown service of the Hyper-V integration service is disabled. virtual server name : {0} [原因] Hyper-V 統合サービスのオペレーティングシステムのシャットダウンが無効です。 [対処] 指定した仮想サーバにおける Hyper-V 統合サービスのオペレーティングシステムのシャットダウン を有効にしてください。 0:仮想サーバ名

### KNAE06281-E

Information about the virtual server could not be acquired. virtual server name : {0}, KVP state : {1}, additional information : {2} [原因] 仮想サーバの情報の取得に失敗しました。 [対処] 指定した仮想サーバがログイン画面まで起動しているか確認してください。 0:仮想サーバ名 1:KVP の状態 2:KVP の追加情報

#### KNAE06283-E

The virtual server changed to an incorrect state. virtual server name : {0}, virtual server state : {1}

[原因]

仮想サーバの状態が不正な状態に変更されました。

[対処]

指定した仮想サーバの状態を確認してください。

0:仮想サーバ名 1:仮想サーバの状態

### KNAE06285-E

The executed command terminated abnormally. [原因] 実行したコマンドが異常終了しました。 [対処] 出力されたエラーメッセージおよびエラーコードに従い,エラー原因を取り除いてください。

### KNAE06287-E

Acquisition of the results of the executed command timed out. check interval ({0}) : {1}, check count ({2}) : {3} [原因] 実行したコマンドの結果取得がタイムアウトしました。 [対処] 確認回数を増やすか,確認間隔を長くしてください。 0:確認間隔プロパティのキー 1:確認間隔 2:確認回数プロパティのキー 3:確認回数

### KNAE06288-E

The same MAC address was specified more than once. mac address : {0} [原因] 複数の MAC アドレスに同じ値が指定されました。 [対処] 値が重複しないように MAC アドレスを指定してください。 0:MAC アドレス

### KNAE06290-E

The specified folder was not found. folder name : {0} [原因] 指定したフォルダが見つかりません。 [対処] フォルダのパスを見直してください。

```
0:フォルダ名
```
### KNAE06291-E

The specified path is not a Windows absolute path. path : {0} [原因] 指定したパスが Windows の絶対パスではありません。 [対処] Windows の絶対パスを指定してください。 0:パス

# KNAE06292-E

The specified path is not a folder. path : {0} [原因] 指定したパスはフォルダではありません。 [対処] フォルダを指定してください。 0:パス

### KNAE06293-E

UNC format cannot be used for specification. path : {0} [原因] UNC の形式では指定できません。 [対処] UNC でない形式でパスを指定してください。 0:パス

### KNAE06294-E

The specified drive does not exist. drive letter : {0} [原因] 指定したドライブは存在しません。 [対処] パスを見直して,存在するドライブを指定してください。 0:ドライブレター

### KNAE06295-E

The import-destination folder already contains a virtual disk. path : {0} [原因] インポート先のフォルダに仮想ディスクが存在します。 [対処] インポート先に指定したパスのフォルダを確認し、仮想ディスクを削除するか、別のパスを指定して ください。 0:インポート先フォルダのパス

### KNAE06297-E

A non-numeric value is specified as a column number : {0} [原因] 列番号に数値以外が指定されました。 [対処] 数値を指定してください。 0:指定した列番号

#### KNAE06299-E

An attempt to create a folder failed because a file with the same name as the folder already exists.

[原因] 同名のファイルが存在するため,フォルダの作成に失敗しました。 [対処] 別のファイル名を指定してください。

#### KNAE06305-E

The specified property value is invalid. Specify a value of at least {0}. key : {1}, value : {2} [原因] 指定したプロパティの値が不正です。 [対処] 出力されたエラーメッセージに従い,プロパティの値を見直してください。 0:プロパティに指定可能な最小値 1:プロパティキー 2:プロパティの値

### KNAE06306-E

The number of listed columns from which data is to be acquired exceeds the maximum. [原因] データを取得する列のリストの数が多すぎます。 [対処] 指定する列のリストは 90 個以内にしてください。

### KNAE06307-E

An attempt to copy files failed. file : {0}, return code : {1} [原因] ファイルのコピーに失敗しました。 [対処] コピー先のアクセス権およびディスクの空き領域を確認してください。 0:指定したファイル 1:コピーコマンドの戻り値

# KNAE06308-W

A long IP address (in IPv4 format) was truncated at the 1024th character. [原因] 1024 文字を超えた IP アドレス(IPv4)を切り捨てました。 [対処] 特に必要ありません。

#### KNAE06309-E

Snapshots cannot be imported. [原因] スナップショットをインポートすることはできません。 [対処] エクスポート済みの仮想サーバには,スナップショットを作成していない仮想サーバを指定してくださ い。

### KNAE06311-E

Acquisition of the object failed. [原因] オブジェクトの取得に失敗しました。

```
[対処]
```
顧客問い合わせ窓口に連絡してください。

### KNAE06312-E

Replication of the virtual server failed because the import destination contains a file that has the same name as the virtual server. path : {0}

[原因]

インポート先に作成する仮想サーバと同名のファイルが存在します。そのため、仮想サーバの複製に 失敗しました。

[対処]

インポート先に指定したパスのフォルダを確認し,ファイルを削除するか,別のパスを指定してくださ  $U_{\alpha}$ 

0:インポート先に作成するフォルダのパス

#### KNAE06314-E

A numeric value was specified for a column name. column name : {0} [原因] 列名に数値が指定されました。 [対処] 数値以外を指定してください。 0:指定した列名

#### KNAE06317-E

The specified column number exceeds the maximum. column number : {0} [原因] 指定された列番号が最大値を超えました。 [対処] 255 以下の列番号を指定してください。 0:ファイルの列番号

#### KNAE06318-E

The length of the key-column name exceeds the maximum. key-column name : {0} [原因] キー列の列名の長さが最大値を超えました。 [対処] 64 文字以内の列名を指定してください。

### KNAE06319-E

```
The key-column name is invalid. key-column name : {0}
[原因]
キー列の列名が不正な値です。
[対処]
マニュアルを参照の上,正しい列名を指定してください。
0:列名
```
### KNAE06320-E

The length of the name of the data acquisition-target column exceeds the maximum. column name : {0} [原因] データ取得対象列の列名の長さが最大値を超えました。 [対処] 64 文字以内の列名を指定してください。 0:列名

### KNAE06321-E

The name of the data acquisition-target column is invalid. column name : {0} [原因] データ取得対象列の列名が不正な値です。 [対処] マニュアルを参照の上,正しい列名を指定してください。 0:列名

#### KNAE06322-E

The key value is invalid. key value : {0} [原因] キー値が不正な値です。 [対処] マニュアルを参照の上,正しいキー値を指定してください。 0:キー値

### KNAE06323-E

No column has the specified name. column name : {0} [原因] 指定された列名は存在しません。 [対処] 存在する列名を指定してください。 0:列名

### KNAE06324-E

The same MAC address is specified for more than one virtual network adapter. mac address : {0} [原因] 複数の仮想ネットワークアダプタに同じ MAC アドレスが設定されています。 [対処] 値が重複しないように MAC アドレスを設定してください。 0:MAC アドレス

### KNAE06325-E

A virtual server cannot be shut down. virtual server name : {0}, shutdown state : {1} [原因] 仮想サーバがシャットダウンできない状態です。 [対処] 指定した仮想サーバを確認してください。 0:仮想サーバ名 1:シャットダウン状態

#### KNAE06328-E

The number of NICs connected to the virtual server exceeds the maximum number of NICs that can be set. Revise the number of NICs. maximum number of NICs : {0} [原因] 仮想サーバに接続されている NIC の数が、設定可能な NIC の上限数を超えています。 [対処] 仮想サーバに設定している NIC の数を上限値以下に設定してください。 0:NIC の上限数

### KNAE06329-E

The diskpart command could not be executed, because another process is executing it. [原因] 他のプロセスが diskpart コマンドを実行しているため,diskpart コマンドを実行できませんでした。 [対処] 時間を置いて再実行してください。

### KNAE06335-E

The instance did not finish starting up within the monitoring time. [原因] インスタンスの起動が監視時間内に終了しませんでした。 [対処] インスタンスの状態を確認してください。再度サービスを実行する場合は,確認回数と確認間隔を見 直してください。

### KNAE06337-E

Could not obtain the specified floating IP address. The specified floating IP address does not exist in the IP address allocation pool.

[原因]

指定された Floating IP アドレスが取得できませんでした。IP アドレスプール割り当てプールに指定 された Floating IP アドレスが存在しません。

[対処]

IP アドレスプール割り当てプールを確認してください。

#### KNAE06339-E

Failed to confirm the start of the instance.

[原因]

インスタンスの起動確認に失敗しました。

[対処]

インスタンスの状態を確認してください。再度サービスを実行する場合は,確認回数と確認間隔を見 直してください。

### KNAE06341-E

Failed to set the time zone.

[原因]

タイムゾーンの設定に失敗しました。

[対処]

OS の状態を確認してください。

#### KNAE06343-E

Failed to check for Windows updates. [原因] Windows Update プログラムの検索に失敗しました。 [対処] 出力されたエラーメッセージおよびエラーコードに従い,エラー原因を取り除いてください。 エラー原因が不明な場合は、実行対象サーバで Windows Update を実行し、エラーの内容を確認し てください。

#### KNAE06344-E

The Windows Update service is not running. As a result, the attempt to check for Windows updates failed. [原因] Windows Update サービスが停止しています。 [対処]

Windows Update サービスが起動しているか確認してください。

Windows Update サービスが停止している場合は、起動してから再実行してください。

#### KNAE06345-E

Failed to download Windows updates. [原因] Windows Update プログラムのダウンロードに失敗しました。 [対処] 出力されたエラーメッセージおよびエラーコードに従い,エラー原因を取り除いてください。 エラー原因が不明な場合は、実行対象サーバで Windows Update を実行し、エラーの内容を確認し てください。

### KNAE06346-E

Failed to install Windows updates. [原因] Windows Update プログラムのインストールに失敗しました。 [対処] 出力されたエラーメッセージおよびエラーコードに従い,エラー原因を取り除いてください。 エラー原因が不明な場合は、実行対象サーバで Windows Update を実行し、エラーの内容を確認し てください。

### KNAE06347-E

The installation of Windows updates is now complete. However, there were some updates which could not be installed.

[原因]

Windows Update プログラムの一部のインストールが失敗しています。

[対処]

出力されたエラーメッセージおよびエラーコードに従い,エラー原因を取り除いてください。

エラー原因が不明な場合は、実行対象サーバで Windows Update を実行し、エラーの内容を確認し てください。

### KNAE06348-I

There are no Windows updates available. [原因] 適用できる Windows Update プログラムがありません。 [対処] 特に必要ありません。

#### KNAE06349-I

Suppressed all the available Windows updates because they are specified in the exclusion list. [原因] 適用できるすべての Windows Update プログラムは除外リストに指定されています。 [対処] 特に必要ありません。

### KNAE06350-I

Suppressed all the available Windows updates because they are specified in the exclusion list or require user intervention.

[原因]

適用できるすべての Windows Update プログラムは除外リストに指定されているか、ユーザー入力 が必要です。

[対処]

ユーザー入力が必要な Windows Update プログラムは手動でインストールしてください。
## KNAE06351-W

Some Windows updates have not been fully downloaded. [原因] ダウンロードが完了していない Windows Update プログラムがあります。 [対処] 自動インストール終了後,時間を置いて再実行してください。

## KNAE06352-I

Successfully installed Windows updates. [原因] Windows Update プログラムのインストールが成功しました。 [対処] 特に必要ありません。

# KNAE06353-I

Collected information about the need for the reboot. Reboot:{0} [原因] 再起動の必要性について情報を取得しました。 [対処] Reboot:Necessary の場合,サーバの再起動が必要です。Reboot:Unnecessary の場合,サーバの再 起動は必要ありません。 0:再起動必要性

# KNAE06360-I

There are Windows updates which have not been applied. Number of updates not applied: {0} [原因] 未適用の Windows Update プログラムがあります。 [対処] 結果情報ファイルを確認して,必要であれば再実行してください。 0:未適用の Windows Update プログラム個数

# KNAE06363-E

Acquisition of the DataExchangeComponent object failed. virtual server name : {0} [原因]

オブジェクトの取得に失敗しました。

[対処] 顧客問い合わせ窓口に連絡してください。 0:仮想サーバ名

# KNAE06364-E

Acquisition of the ShutdownComponent object failed. virtual server name : {0} [原因] オブジェクトの取得に失敗しました。 [対処] 顧客問い合わせ窓口に連絡してください。 0:仮想サーバ名

# KNAE06365-E

The version of Hyper-V is not supported. [原因] サポートしていない Hyper-V がインストールされています。 [対処] Hyper-V のバージョンを確認してください。

# KNAE06366-E

Acquisition of the Hyper-V Module failed. [原因] Hyper-V モジュールの取得に失敗しました。 [対処] 指定した Hyper-V サーバを確認してください。

# KNAE06367-E

Acquisition of the exported virtual server failed. exported virtual server name : {0} [原因] エクスポート済みの仮想サーバの取得に失敗しました。 [対処] 指定したエクスポート済みの仮想サーバ名を確認してださい。 0:エクスポート済みの仮想サーバ名

## KNAE06368-W

Replace target string was not found. [原因] 置換対象文字列に合致する文字列が見つかりませんでした。 [対処] 特に必要ありません。

## KNAE06369-E

No IP address has been set for the specified virtual server. virtual server name : {0} [原因] 指定した仮想サーバに IP アドレスは設定されていません。 [対処] 仮想サーバの IP アドレスを確認してください。 0:仮想サーバ名

## KNAE06370-E

Could not specify a reservation value that exceeds the maximum value for virtual processor resources.

[原因]

仮想プロセッサリソースの限度の値を超えて仮想プロセッサリソースの予約の値を設定できません。 [対処] 指定した仮想プロセッサリソースの予約と仮想プロセッサリソースの限度を見直してください。

# KNAE06371-E

Some but not all CPU settings were changed. virtual server name : {0} [原因] CPU の設定が一部だけ変更されました。 [対処] 仮想サーバの CPU 設定を確認してください。 0:仮想サーバ名

## KNAE06396-E

The service group name and the service name are assigned to the same extended text-data number.

[原因]

サービスグループ名に割り当てる拡張テキストデータ番号と、サービス名に割り当てる拡張テキスト データ番号に同じ番号が割り当てられています。

[対処]

サービスグループ名に割り当てる拡張テキストデータ番号とサービス名に割り当てる拡張テキストデー タ番号を確認してください。

## KNAE06397-E

The specified encoding type is not supported. encode type:{0} [原因] 指定したエンコード種別はサポートしていません。 [対処] 指定したエンコード種別を確認して下さい。 0:エンコード種別

## KNAE06399-E

The specified query file does not exist. query file path:{0} [原因] 指定したクエリーファイルパスは存在しません。 [対処] 指定したクエリーファイルパスを確認して下さい。 0:クエリーファイルパス

# KNAE06412-E

The output data exceeded the maximum length. maximum length : {0} [原因] 出力データの長さが最大長を超えています。 [対処] 入力データの内容を見直してください。 0:データ長

# KNAE06413-E

The created virtual disk file does not exist. virtual disk file path : {0} [原因] 作成した仮想ディスクファイルが存在しません。 [対処] 作成した仮想ディスクファイルを確認してください。

## KNAE06414-E

The extension "vhd" or "vhdx"" is missing in the specified virtual disk file name. virtual disk file name : {0} [原因] 指定した仮想ディスクファイル名に"vhd"または"vhdx"の拡張子が指定されていません。 [対処] 拡張子が"vhd"または"vhdx"のファイル名を指定してください。 0:仮想ディスクファイル名

## KNAE06415-E

An existing file has the same name as a virtual disk storage folder path specified in the Hyper-V server. Hyper-V virtual disk folder path : {0}

[原因]

Hyper-V サーバに設定されている仮想ディスク格納フォルダパスと同名のファイル名が既に存在しま す。

[対処]

Hyper-V サーバの仮想ディスク格納フォルダパスを見直してください。

0:Hyper-V サーバの仮想ディスク格納フォルダパス

## KNAE06416-E

The extension "vhd" or "vhdx" is missing in the specified virtual disk file path. virtual disk file path : {0} [原因] 指定した仮想ディスクファイルパスに"vhd"または"vhdx"の拡張子が指定されていません。 [対処] 拡張子が"vhd"または"vhdx"のファイルパスを指定してください。 0:仮想ディスクファイルパス

## KNAE06417-E

The specified virtual disk file does not exist. virtual disk file path : {0} [原因] 指定した仮想ディスクファイルが存在しません。 [対処] 指定した仮想ディスクパスを見直してください。

## KNAE06418-E

An attempt to create a directory failed because a file with the same name as the directory already exists. path: {0} [原因]

同名のファイルが存在するため,ディレクトリの作成に失敗しました。

[対処]

別のファイル名を指定してください。

0:ファイルパス

## KNAE06419-E

The specified property value is invalid. key :  $\{0\}$ , value :  $\{1\}$ [原因] 指定したプロパティの値が不正です。 [対処] プロパティを見直してください。 0:プロパティキー 1:プロパティの値

# KNAE06420-E

The combination of two properties is invalid. key $1: \{0\}$ , key $2: \{1\}$ [原因] 2つのプロパティの値の組合せが不正です。 [対処] プロパティを見直してください。 0:プロパティキー1 1:プロパティキー2

# KNAE06421-E

The specified file already exists. file path : {0} [原因] 指定したファイルは既に存在します。 [対処] 別のファイル名を指定してください。

## KNAE06422-E

The specified path is not an absolute path. path : {0} [原因] 指定したパスが絶対パスではありません。 [対処] 絶対パスを指定してください。 0:ファイルパス

## KNAE06423-E

A directory with the specified file name already exists. path: {0} [原因] 指定したファイル名と同名のディレクトリが存在します。 [対処] 別のファイル名を指定してください。 0:ファイルパス

## KNAE06424-E

A folder with the specified file name already exists. path: {0} [原因] 指定したファイル名と同名のフォルダが存在します。 [対処] 別のファイル名を指定してください。 0:ファイルパス

## KNAE06425-E

The file path is not specified. [原因] ファイルパスが指定されていません。 [対処] プロパティを見直してください。

## KNAE06426-E

The same file path was specified more than once. file path : {0}

#### [原因]

複数のファイルパスに同じ値が指定されました。 [対処] 値が重複しないようにファイルパスを指定してください。 0:ファイルパス

## KNAE06427-E

Two or more ACL objects of the same name exist in the specified object.:{0} [原因] 指定されたオブジェクトに、同じ名前の ACL オブジェクトが複数存在しています。 [対処] アクセス権設定対象ファイル名に指定したファイルを確認してください。 0:ファイルパス

## KNAE06428-E

Deletion of the instance did not finish within the monitoring time. [原因] インスタンスの削除が監視時間内に終了しませんでした。 [対処] インスタンスの状態を確認してください。再度サービスを実行する場合は,確認回数と確認間隔を見 直してください。

# KNAE06432-E

The specified OS user name might be invalid. [原因] 指定した OS ユーザー名が不正の可能性があります。 [対処] 指定した OS ユーザー名を見直してください。

# KNAE06433-E

The character string is too long. [原因] 文字列が最大文字数を超えています。 [対処] 文字数の制限値を超えない文字列を入力してください。

## KNAE06434-E

A file with the specified output file name already exists. [原因] 指定した出力ファイル名と同名のファイルが存在します。 [対処] 別のファイル名を指定してください。

## KNAE06435-E

An attempt to compress a file or folder failed. [原因] 圧縮に失敗しました。 [対処] 出力されたエラーメッセージおよびエラーコードに従い,エラー原因を取り除いてください。

## KNAE06436-E

An attempt to decompress a file failed. [原因] 解凍に失敗しました。 [対処] 出力されたエラーメッセージおよびエラーコードに従い,エラー原因を取り除いてください。

# KNAE06437-E

The drive path cannot be specified. [原因] ドライブパスを指定することができません。 [対処] 別のファイルパスを指定してください。

# KNAE06438-E

The root path cannot be specified. [原因] ルートパスを指定することができません。 [対処] 別のファイルパスを指定してください。

## KNAE06445-E

The file name extension of the specified file is not "csv". extension : {0} [原因] 指定したファイルの拡張子が"csv"以外です。 [対処] 拡張子が"csv"のいずれかのファイルを指定してください。 0:ファイルの拡張子

## KNAE06446-E

The specified path does not exist. path : {0} [原因] 指定されたファイルが見つかりません。 [対処] ファイルのパスを見直してください。 0:ファイルパス

## KNAE06447-E

The specified path exists. path: {0} [原因] 指定されたファイル,フォルダはすでに存在します。 [対処] ファイル,フォルダのパスを見直してください。 0:ファイルパス

## KNAE06448-E

Failed to get the information of the files and folders of the specified under path. path : {0} [原因] 指定したパス配下の情報取得に失敗しました。 [対処] ファイルおよびフォルダのアクセス権限を見直してください。 0:ファイルパス

## KNAE06450-E

A non-numeric value is specified as {0} : {1} [原因]

プロパティに数値以外が指定されました。 [対処] 数値を指定してください。 0:プロパティ名 1:値

# KNAE06451-E

Wildcard characters cannot be used. path: {0} [原因] プロパティにワイルドカードが指定されました。 [対処] ワイルドカードは使用しないようにしてください。 0:ファイルパス

# KNAE06452-E

The specified path does not exist. path: {0} [原因] 指定したファイル,フォルダは存在しません。 [対処] ファイル,フォルダのパスを見直してください。 0:ファイルパス

# KNAE06453-E

An attempt to create a folder failed because a file with the same name as the folder already exists. path : {0} [原因] 同名のファイルが存在するため,フォルダの作成に失敗しました。 [対処] 別のファイル名を指定してください。 0:ファイルパス

# KNAE06454-E

Failed to move a file or directory. sourceMoveTargetPath: {0} destMoveTargetPath: {1} [原因] ファイルもしくはフォルダの移動に失敗しました [対処]

出力されたエラーメッセージに従い,エラー原因を取り除いてください。 0:ファイルパス

## KNAE06455-I

The specified file is empty. file name : {0} [原因] 指定したファイルが空です。 [対処] 別のファイル名を指定してください。 0:ファイルパス

## KNAE06456-I

The ls command returned a non-zero value. For details, check the output file. (output file path  $=$  {0}) [原因] ls コマンドの結果が 0 以外を返しました。 [対処] 出力ファイルの中のエラーメッセージに従い,原因を取り除いてください。 0:ファイルパス

# KNAE06457-E

Failed to execute a start-process command for a printing file. [原因] 印刷キューへの投入を行う start-process コマンドの実行に失敗しました。 [対処] ユーザーアカウント,パスワードの指定値,印刷に使用するアプリケーションの実行状態を見直して ください。

## KNAE06458-I

It was cut off because there was too much number of lines of the messages. [原因] メッセージの行数が多すぎるため、切り捨てました。 [対処] 出力されたエラーメッセージに従い,エラー原因を取り除いてください。

## KNAE06459-E

A plugin failed to execute because a property required to execute the plugin is not specified. One of the following properties needs to be specified. properties : {0} [原因] 部品の実行に必要なプロパティが指定されていません。 [対処] マニュアルを確認し,必要なプロパティを指定して再実行してください。 0:プロパティキーのリスト

## KNAE06460-E

A combination of properties that cannot be specified together is specified. properties : {0} [原因] 同時に指定できないプロパティの組合せが指定されています。 [対処] プロパティを見直してください。 0:プロパティキーのリスト

## KNAE06461-E

A combination of property values is invalid. Specify the property "{0}" so that it is larger than the property "{1}". [原因] プロパティの値の組み合わせが不適切です。 [対処] 出力されたエラーメッセージに従い,プロパティを見直してください。 0:プロパティキー 1:プロパティキー

## KNAE06462-E

The specified property value is invalid. The following are the values that can be specified. key :  $\{0\}$ , value :  $\{1\}$ , valid value :  $\{2\}$ [原因] 指定されたプロパティの値が不適切です。 [対処] 出力されたエラーメッセージに従い,プロパティを見直してください。 0:プロパティキー 1:ユーザ入力値

#### 2:指定可能な値

#### KNAE06463-E

The specified DRS group does not exist. [原因] 指定された DRS グループが存在しません。 [対処] 指定した DRS グループ名を見直してください。

## KNAE06464-E

The specified DRS rule name is already being used. [原因] 指定された DRS ルール名は既に使用されています。 [対処] 指定した DRS ルール名を見直してください。

### KNAE06465-E

The state of a specified ESX server is invalid. ESX server  $= \{0\}$ , state of ESX server  $= \{1\}$ [原因] 指定された ESX の状態が不正です。 [対処] 指定した ESX サーバ名を見直してください。 0: ESX サーバ 1: ESX サーバの状態

#### KNAE06466-E

```
The specified ESX server is already registered in the host DRS group. ESX server = {0}, host
DRS group = \{1\}[原因]
指定された ESX サーバは既にホスト DRS グループに登録されています。
[対処]
指定した ESX サーバ名,またはホスト DRS グループ名を見直してください。
0: ESX サーバ
1: ホスト DRS グループ
```
## KNAE06467-E

The specified virtual server is already registered to the vm DRS group. virtual server : {0}, vm DRS group : {1} [原因] 指定された仮想サーバは既に VMDRS グループに登録されています。 [対処] 指定した仮想サーバ名,または VMDRS グループ名を見直してください。 0: 仮想サーバ 1: VMDRS グループ

## KNAE06468-E

The specified ESX server is not registered in the host DRS group. ESX server  $=$  {0}, host DRS  $group = \{1\}$ [原因] 指定された ESX サーバがホスト DRS グループに登録されていません。 [対処] 指定した ESX サーバ名,またはホスト DRS グループ名を見直してください。 0: ESX サーバ 1: ホスト DRS グループ

# KNAE06469-E

The specified virtual server is not registered in the vm DRS group. virtual server : {0}, vm DRS group :  $\{1\}$ [原因] 指定された VM サーバが VMDRS グループに登録されていません。 [対処] 指定した仮想サーバ名,または VMDRS グループ名を見直してください。 0: 仮想サーバ 1: VMDRS グループ

# KNAE06470-E

The ESX server registered in the host DRS group cannot be emptied. host DRS group  $= \{0\}$ [原因] ホスト DRS グループに登録されている ESX サーバを空にすることはできません。 [対処] 指定したホスト DRS グループ名を見直してください。

# KNAE06471-E

The virtual server registered in the vm DRS group cannot be emptied. vm DRS group : {0} [原因] VMDRS グループに登録されている VM サーバを空にすることはできません。 [対処] 指定した VMDRS グループ名を見直してください。 0: VMDRS グループ

# KNAE06472-E

The specified network adapter was not found. {0} [原因] 指定されたネットワークアダプターが存在しません。 [対処] 指定した NIC または MAC アドレスを見直してください。 0:NIC

# KNAE06473-E

The specified physical adapter was not found. {0} [原因] 指定された物理アダプタが存在しません。 [対処] 指定した物理アダプタを見直してください。 0: 物理アダプタ

## KNAE06474-E

An Instant Recovery job with the specified virtual server name has already been activated. (virtual server name  $=$  {0}) [原因] 指定された仮想サーバのインスタントリカバリジョブは既にアクティブ化されています。 [対処] 指定した仮想サーバ名を見直してください。 0: virtual server name

## KNAE06475-E

An Instant Recovery job with the specified Instant Recovery ID has not been activated. (Instant Recovery  $ID = \{0\}$ ) [原因] 指定されたインスタントリカバリ ID のインスタントリカバリジョブはアクティブ化されていません。 [対処] 指定したインスタントリカバリ ID を見直してください。 0: Instant Recovery ID

## KNAE06476-E

Two or more activated Instant Recovery jobs have the same virtual server name. (virtual server name  $= \{0\}$ [原因] 同じ仮想サーバ名のアクティブ化されたインスタントリカバリジョブが 2 つ以上存在します。 [対処] 指定した仮想サーバ名を見直してください。 0: virtual server name

## KNAE06477-E

Two or more activated Instant Recovery jobs have the same Instant Recovery ID. (Instant Recovery  $ID = \{0\}$ 

[原因]

同じインスタントリカバリ ID のアクティブ化されたインスタントリカバリジョブが 2 つ以上の存在 します。 [対処] 指定したインスタントリカバリ ID を見直してください。

0: Instant Recovery ID

## KNAE06478-E

Creation of the virtual disk succeeded, but creation of the SCSI controller failed. [原因] タスクログのエラーメッセージを参照してください。 [対処] 出力されたエラーメッセージに従い,エラー原因を取り除いてください。その後,作成された仮想ディ スクを削除し,再実行してください。

## KNAE06479-W

The SCSI controller name could not be acquired. [原因] タスクログのエラーメッセージを参照してください。 [対処] 特に必要ありません。

## KNAE06480-E

The vSphere DRS cluster has not been constructed. DRS cluster name  $=$  {0} [原因] vSphere DRS cluster が構築されていません。 [対処] 指定した DRS クラスタを見直してください。 0: DRS クラスタ名

## KNAE06481-E

The vSphere HA cluster has not been constructed. HA cluster name  $= \{0\}$ [原因] vSphere HA cluster が構築されていません。 [対処] 指定した HA クラスタを見直してください。 0: HA クラスタ名

# KNAE06482-E

The required property is empty. key : {0} [対処] 必須プロパティに値を指定してください。 0:プロパティキー

## KNAE06483-E

An attempt to confirm the creation of the network interface failed. network interface state : {0} [原因] ネットワークインターフェイスの作成確認に失敗しました。 [対処] ネットワークインターフェイスの状態を確認してください。

## KNAE06484-E

The creation of the network interface did not finish within the monitoring time.

[原因]

ネットワークインターフェイスの作成が監視時間内に終了しませんでした。

[対処]

ネットワークインターフェイスの状態を確認してください。再度サービスを実行する場合は、確認回 数と確認間隔を見直してください。

## KNAE06485-E

An attempt to confirm the connection of the network interface failed. network interface state : {0}

[原因]

ネットワークインターフェイスの接続確認に失敗しました。

[対処]

ネットワークインターフェイスと接続先のインスタンスの状態を確認してください。

0:ネットワークインターフェイスの状態

## KNAE06486-E

The connection of the network interface did not finish within the monitoring time.

[原因]

ネットワークインターフェイスの接続が監視時間内に終了しませんでした。

[対処]

ネットワークインターフェイスと接続先のインスタンスの状態を確認してください。再度サービスを 実行する場合は,確認回数と確認間隔を見直してください。

## KNAE06487-E

An attempt to confirm the stopping of the instance failed. instance state : {0} [原因] インスタンスの停止確認に失敗しました。 [対処] インスタンスの状態を確認してください。 0:インスタンスの状態

## KNAE06488-E

The stopping of the instance did not finish within the monitoring time. [原因] インスタンスの停止が監視時間内に終了しませんでした。 [対処] インスタンスの状態を確認してください。再度サービスを実行する場合は、確認回数と確認間隔を見 直してください。

# KNAE06489-E

An OS type cannot be obtained from the virtual server. {0} [原因] 仮想サーバ名から OS 種別が取得できません。 [対処] 別の仮想サーバを指定してください。 0:仮想サーバ名

## KNAE06490-E

The OS of the virtual server is not supported. {0} [原因] 仮想サーバの OS 種別はサポートしていません。 [対処] サポートしている OS の仮想サーバを指定してください。 0:仮想サーバ名

## KNAE06491-E

The power status of the virtual server is not "PoweredON" or cannot be obtained. [原因] 仮想サーバから電源状態が PoweredON ではない、もしくは取得ができません。 [対処] 仮想サーバの管理ツールで仮想サーバの状態を確認してください。

## KNAE06492-E

An attempt to delete a file failed. path : {0} [原因] 削除に失敗しました。

[対処]

出力されたエラーメッセージおよびエラーコードに従い,エラー原因を取り除いてください。 0:ファイルパス

# KNAE06493-E

An attempt to delete a folder failed. path : {0} [原因] 削除に失敗しました。 [対処] 出力されたエラーメッセージおよびエラーコードに従い,エラー原因を取り除いてください。 0:フォルダパス

# KNAE06494-E

A specified script is not supported by this plug-in. Script name : {0} [原因] スクリプトが不正です。 [対処] スクリプトを見直してください。 0: スクリプト

# KNAE06495-E

The combination of a target script and an OS type is incorrect. OS Type : {0}, Script Type : {1} [原因] OS 種別とスクリプトのタイプの組み合わせが不正です。 [対処] OS 種別とスクリプトのタイプの組み合わせを見直してください。 0: OS 種別 1: スクリプトタイプ

# KNAE06496-E

The specified path is a folder. path : {0} [原因] 指定したパスはフォルダです。 [対処] 指定したファイルパスを見直してください。

#### 0:ファイルパス

#### KNAE06497-E

The specified path is a file. path : {0} [原因] 指定したパスはファイルです。 [対処] 指定したファイルパスを見直してください。 0:フォルダパス

#### KNAE06498-E

An attempt to confirm the deletion of the network interface failed. network interface state : {0} [原因] ネットワークインターフェイスの削除確認に失敗しました。 [対処] ネットワークインターフェイスの状態を確認してください。 0:ネットワークインターフェイスの状態

#### KNAE06499-E

Deletion of the network interface did not finish within the monitoring time.

[原因]

ネットワークインターフェイスの削除が監視時間内に終了しませんでした。

[対処]

ネットワークインターフェイスの状態を確認してください。再度サービスを実行する場合は、確認回 数と確認間隔を見直してください。

#### KNAE08001-I

部品実行を開始しました(タスク名: {0}, タスク ID: {1}, ステップ ID: {2}, 実行 ID: {3})。 0:タスク名 1:タスク ID 2:ステップ ID 3:実行 ID

## KNAE08002-I

部品実行を終了しました(タスク名: {0}, タスク ID: {1}, ステップ ID: {2}, 実行 ID: {3}, 部品戻 り値:{4})。

0:タスク名 1:タスク ID 2:ステップ ID 3:実行 ID 4:部品戻り値

## KNAE08003-I

部品実行を停止しました (タスク名: {0}, タスク ID: {1}, ステップ ID: {2}, 実行 ID: {3})。 0:タスク名 1:タスク ID 2:ステップ ID 3:実行 ID

## KNAE08004-I

{0}

0:部品情報

## KNAE08005-I

{0}

0:部品情報

# KNAE08006-I

{0}

0:部品情報

## KNAE08008-E

部品の実行結果をタスク処理エンジンに応答できませんでした。 [原因] タスク処理エンジンとの通信に何らかの障害が発生しました。 [対処] 資料採取ツールで資料を採取し,システム管理者に連絡してください。

# KNAE08009-I

{0} 0: 部品の標準出力内容

#### KNAE08010-I

{0}

0: 部品の標準出力内容

#### KNAE08011-E

部品実行でデータベース障害が発生しました。(タスク名: {0}, タスク ID: {1}, ステップ ID: {2}, 実行 ID: {3}, 例外詳細: {4})。 [原因] データベースへのアクセスで例外が発生しました。 [対処] 資料採取ツールで資料を採取し,システム管理者に連絡してください。 0:タスク名 1:タスク ID 2:ステップ ID 3:実行 ID 4:例外詳細

#### KNAE08012-E

部品実行で障害が発生しました (タスク名: {0}, タスク ID: {1}, ステップ ID: {2}, 実行 ID: {3}, 部品戻り値: {4}, 例外詳細: {5})。

[原因]

次の要因が考えられます。

- ・部品実行で何らかの障害が発生した。
- ・タスクの強制停止操作が行われた。
- ・本製品の停止操作が行われた。

[対処]

タスクログおよび公開ログ(Server[n].log)の発生時刻前後のメッセージおよび例外詳細を確認して対 処してください。タスクの強制停止や本製品の停止操作の形跡がなく,発生時刻前後にエラーメッセー ジや例外詳細が出力されていない場合は,資料採取ツールで資料を採取し,システム管理者に連絡し てください。

- 0:タスク名
- 1:タスク ID
- 2:ステップ ID
- 3:実行 ID
- 4:部品戻り値
- 5:例外詳細

### KNAE08013-E

入力プロパティの値が未設定のため、部品実行に失敗しました(プロパティキー:{0})。 [原因] 部品の入力プロパティ値が未設定です。 [対処] サービス実行時に指定した入力値を見直してください。問題が解決しない場合は,資料採取ツールで 資料を採取し,システム管理者に連絡してください。 0:プロパティキー

#### KNAE08014-E

指定された接続先ホスト名の名前解決に失敗しました(詳細情報:{0})。 [原因] 指定された接続先ホスト名の名前解決ができません。 [対処] 接続先ホスト名の指定値,ネットワークおよび DNS の設定を確認して,再度サービスを実行してく ださい。 0: 名前解決失敗の詳細情報

# KNAE08015-W

プロパティの値が格納できる最大長を超えているため,切り捨てられました(プロパティキー:{0}, 元の文字列長: {1}, 最大長: {2})。

0: プロパティキー

- 1: 元の文字列長
- 2: 最大長

#### KNAE08016-E

部品実行で障害が発生しました (タスク名: {0}, タスク ID: {1}, ステップ ID: {2}, 実行 ID: {3}, 部品戻り値:{4})。 [原因] 次の要因が考えられます。 ・部品実行で何らかの障害が発生した。

- ・タスクの強制停止操作が行われた。
- ・本製品の停止操作が行われた。

[対処]

タスクログおよび公開ログ(Server[n].log)の発生時刻前後のメッセージを確認して対処してください。 タスクの強制停止や本製品の停止操作の形跡がなく,発生時刻前後にエラーメッセージも出力されて いない場合は,資料採取ツールで資料を採取し,システム管理者に連絡してください。 0:タスク名 1:タスク ID 2:ステップ ID 3:実行 ID 4:部品戻り値

#### KNAE08017-E

入力プロパティの値に使用できない文字が含まれているため、部品実行に失敗しました(プロパティ キー:{0},使用不可文字:{1})。

[原因]

部品の入力プロパティの値に,使用できない文字が含まれています。

[対処]

サービス実行時に指定した入力値を見直してください。問題が解決しない場合は,資料採取ツールで 資料を採取し,システム管理者に連絡してください。

0:プロパティキー

1:使用不可文字

#### KNAE08018-E

入力プロパティの値に誤りがあるため,部品実行に失敗しました(プロパティキー:{0})。

[原因]

部品の入力プロパティの値に誤りがあります。

[対処]

サービス実行時に指定した入力値を見直してください。問題が解決しない場合は,資料採取ツールで 資料を採取し,システム管理者に連絡してください。

0:プロパティキー

#### KNAE08020-W

プロパティの値が格納できる最大サイズを超えているため、切り捨てられました(プロパティキー: {0},最大サイズ:{1}メガバイト)。

0: プロパティキー

1: 最大サイズ

#### KNAE08021-I

遷移条件:{0},判定条件:{1},判定結果:{2} 0: 遷移条件

- 1: 判定条件
- 2: 判定結果

#### KNAE08044-W

実行されたスクリプトまたはコマンドの戻り値が 0 から 63 の範囲外であったため部品の戻り値を 64 に設定しました(スクリプトまたはコマンドの戻り値: {0})。 0:スクリプトまたはコマンドの戻り値

#### KNAE08045-E

本製品の停止操作が行われたため,部品実行に失敗しました。 [対処]

本製品を再起動した後,必要に応じて再度サービスを実行してください。

## KNAE08046-I

本製品の停止操作が行われたため,接続先ホストで実行中のプロセスを停止しました。

[対処]

本製品を再起動した後,必要に応じて再度サービスを実行してください。

#### KNAE08047-E

本製品の停止操作が行われたため、接続先ホストで実行中のプロセスの停止要求を行いましたが、停 止に失敗しました(プロセス ID:{0})。

[対処]

接続先ホストのプロセスの状態を Windows のタスクマネージャから確認し,必要に応じてプロセス を停止してください。本製品を再起動した後,必要に応じて再度サービスを実行してください。 0:プロセス ID

#### KNAE08048-E

接続先ホストで実行中のプロセスの情報が取得できなかったため,本製品の停止に伴うプロセスの停 止要求を行えませんでした。

[対処]

実行中のコマンドが分かる場合は、接続先ホストで実行中のプロセスの状態を Windows のタスクマ ネージャから確認し,必要に応じてプロセスを停止してください。本製品を再起動した後,必要に応 じて再度サービスを実行してください。

#### KNAE08049-I

接続先ホストでコマンドを実行して文字セット名を取得しました。(コマンド:{0},実行結果: {1})。 0:実行したコマンドライン 1:実行したコマンド結果

#### KNAE08050-I

接続先ホストの環境変数 LC\_ALL と LANG に{0}を設定しました。 0:設定したロケール

#### KNAE08051-I

接続先プロパティファイルから通信に使用する文字セットを取得しました(文字セット名:{0})。 0:文字セット名

#### KNAE08052-I

文字セットマッピングファイルの設定に従い,通信に使用する文字セットが決定しました(文字セッ ト名:{0})。

0:文字セット名

#### KNAE08053-I

接続先ホストとの通信に使用する文字セットを UTF-8 に設定しました。変更する場合は,接続先プ ロパティファイルまたは,文字セットマッピングファイルを設定してください。

#### KNAE08054-I

接続先ホストの環境変数 LC\_ALL と LANG に値を設定しませんでした。

#### KNAE08055-E

ホストに接続を試みましたが、接続ができませんでした (接続先:{0}, プロトコル:{1}, ポート番 号:{2})。

[原因]

次の理由が考えられます。

- ・接続先ホストが起動していない。
- ・接続先ホストが高負荷になっている。
- ・接続先ホストとの通信経路で障害が発生している。

・ファイアーウォールなどにより,指定されたポート番号を使った通信がブロックされている。 [対処]

次の確認をして,再度サービスを実行してください。

・接続先ホストの起動状態

- ・接続先ホストの負荷状態
- ・接続先ホストとの通信経路
- ・ファイアーウォールの設定

問題が解決しない場合は,資料採取ツールで資料を採取し,システム管理者に連絡してください。 0:接続先ホスト名・IP アドレス 1:プロトコル

- 
- 2:ポート番号

#### KNAE08056-E

認証に失敗しました (接続先: {0}, プロトコル: {1}, ポート番号: {2})。

[原因]

認証情報の設定が誤っています。

[対処]

認証情報の設定を見直して,再度サービスを実行してください。問題が解決しない場合は,資料採取 ツールで資料を採取し,システム管理者に連絡してください。

0:接続先ホスト名・IP アドレス

1:プロトコル

2:ポート番号

#### KNAE08057-E

接続先プロパティファイルに無効な値が設定されているため、部品実行に失敗しました(ファイル名: {0},キー名:{1},プロパティ値:{2})。

[原因]

プロパティ値に設定された文字セット名に誤りがあります。

[対処]

有効な文字セット名を設定し,再度サービスを実行してください。

0:ファイル名

1:キー名

2:プロパティ値

#### KNAE08058-E

接続先プロパティファイルに無効な値が設定されているため、部品実行に失敗しました(ファイル名: {0},キー名:{1},プロパティ値:{2})。 [原因]

プロパティ値に設定された正規表現に誤りがあります。 [対処] 有効な正規表現を設定し,再度サービスを実行してください。 0:ファイル名 1:キー名

2:プロパティ値

#### KNAE08059-E

接続先プロパティファイルに無効な値が設定されているため、部品実行に失敗しました(ファイル名: {0},キー名:{1},プロパティ値:{2})。

[対処]

プロパティには数値を設定する必要があります。設定値を見直し,再度サービスを実行してください。 0:ファイル名

1:キー名

2:プロパティ値

#### KNAE08060-E

接続先プロパティファイルに無効な値が設定されているため、部品実行に失敗しました(ファイル名: {0},キー名:{1},プロパティ値:{2})。

[対処]

プロパティには数値を「,」(カンマ)区切りで設定する必要があります。設定値を見直し,再度サービ スを実行してください。

0:ファイル名

1:キー名

2:プロパティ値

#### KNAE08061-E

文字セットマッピングファイル(charsetMapping\_user.properties)に無効な文字セット名が設定され ているため,部品実行に失敗しました(キー名:{0},文字セット名:{1})。 [原因] プロパティ値に設定された文字セット名に誤りがあります。

[対処]

有効な文字セット名を設定し,本製品を再起動した後,再度サービスを実行してください。

0:キー名

1:文字セット名

#### KNAE08062-E

プロパティファイル (config\_user.properties)に無効な値が設定されているため、部品実行に失敗 しました(キー名:{0},プロパティ値:{1})。 [原因] プロパティ値に設定された正規表現に誤りがあります。 [対処] 有効な正規表現を設定し,本製品を再起動した後,再度サービスを実行してください。 0:キー名 1:プロパティ値

#### KNAE08063-E

部品実行に必要なコマンドが存在しません(接続先:{0}, コマンド: {1})。 [対処] 接続先ホストにコマンドをインストールし,再度サービスを実行してください。 0:接続先ホスト名・IP アドレス 1:コマンド

#### KNAE08064-E

タスクの強制停止が行われたため,部品実行に失敗しました。

#### KNAE08065-I

タスクの強制停止が行われたため,接続先ホストで実行中のプロセスを停止しました。

#### KNAE08066-E

タスクの強制停止が行われたため、接続先ホストで実行中のプロセスの停止要求を行いましたが、停 止に失敗しました(プロセス ID:{0})。

[対処]

接続先ホストのプロセスの状態を Windows のタスクマネージャから確認し、必要に応じてプロセス を停止してください。

0:プロセス ID

#### KNAE08067-E

接続先ホストで実行中のプロセスの情報が取得できなかったため,タスクの強制停止に伴うプロセス の停止要求を行えませんでした。

[対処]

実行中のコマンドが分かる場合は,接続先ホストで実行中のプロセスの状態を Windows のタスクマ ネージャから確認し,必要に応じてプロセスを停止してください。

#### KNAE08068-E

権限昇格に失敗しました(接続先:{0})。

[原因]

エージェントレス接続先定義にスーパーユーザーのパスワードが設定されていません。

[対処]

エージェントレス接続先定義の設定を見直して再度サービスを実行してください。 0:接続先ホスト名・IP アドレス

#### KNAE08069-E

権限昇格に失敗しました。

[原因]

root のパスワードが設定されていません。次の理由が考えられます。

- ・サービスプロパティと部品プロパティのマッピングの設定が誤っている。
- ・サービス設定時またはサービス実行時に root のパスワードを入力していない。

[対処]

次の確認をして,再度サービスを実行してください。

- ・サービスプロパティと部品プロパティのマッピングの設定
- ・root のパスワードの入力

#### KNAE08070-I

root 権限に昇格する設定(SSH 接続用)が有効になっています。

#### KNAE08071-I

root 権限に昇格する設定(SSH 接続用)が無効になっています。

#### KNAE08077-E

接続先ホストでの作業フォルダの作成に失敗しました(作業フォルダ:{0})。 [原因]

次の理由が考えられます。

- ・フォルダを作成する権限がない。
- ・作業フォルダと同名のファイルがすでに存在している。

・プロパティファイル(config\_user.properties)で plugin.remoteCommand.workDirectory.ssh の 値に有効な絶対パスが指定されていない。

・接続先プロパティファイルで ssh.workDirectory の値に有効な絶対パスが指定されていない。 [対処]

次の確認をして,再度サービスを実行してください。

- ・作業フォルダのパスにフォルダを作成することが可能であること。
- ・作業フォルダと同名のファイルが存在していないこと。

・プロパティファイル(config\_user.properties)の plugin.remoteCommand.workDirectory.ssh の 値に有効な絶対パスが指定されていること。

・接続先プロパティファイルの ssh.workDirectory の値に有効な絶対パスが指定されていること。 0:作業フォルダ

#### KNAE08078-E

接続先ホストで作業フォルダのアクセスに失敗しました (作業フォルダ: {0})。

[原因]

次の理由が考えられます。

- ・作業フォルダに接続ユーザーがアクセス可能な権限が設定されていない。
- ・作業フォルダのファイルシステムの空き容量が不足している。
- ・接続先ホストでファイル転送プロトコルが無効になっている。
- ・接続先ホストが起動していない。
- ・接続中にホストの再起動が行われた。

[対処]

次の確認をして,再度サービスを実行してください。

- ・作業フォルダに権限が設定されていること。
- ・作業フォルダのファイルシステムに十分な空き容量があること。
- ・接続先ホストでファイル転送プロトコルが有効になっていること。
- ・接続先ホストの起動状態

0:作業フォルダ

## KNAE08080-E

接続先ホストでリモートファイルまたは作業フォルダのアクセスに失敗しました(リモートファイル のパス:{0}, 作業フォルダ:{1})。

[原因]

次の理由が考えられます。

- ・リモートファイルに接続ユーザーがアクセス可能な権限が設定されていない。
- ・作業フォルダに接続ユーザーがアクセス可能な権限が設定されていない。
- ・作業フォルダのドライブの空き容量が不足している。

[対処]

次の確認をして,再度サービスを実行してください。

- ・リモートファイルに権限が設定されていること。
- ・作業フォルダに権限が設定されていること。
- ・作業フォルダのドライブに十分な空き容量があること。
- 0:リモートファイルのパス

1:作業フォルダ

#### KNAE08081-E

公開鍵認証に失敗しました(接続先: {0})。

[原因]

次の理由が考えられます。

- ・認証に使用するユーザー ID に誤りがある。
- ・秘密鍵とパスフレーズが一致していない。
- ・接続先ホストで公開鍵認証機能の使用が許可されていない。
- ・秘密鍵と接続先ホストに登録されている公開鍵がペアではない。
- ・秘密鍵が存在しない。
- ・秘密鍵の読み込みエラーが発生した。
- ・秘密鍵が不正である。

・root 権限に昇格する設定(SSH 接続用)が有効になっているが,接続先ホストで root 権限への昇 格が許可されていない。

[対処]

次の確認をして,再度サービスを実行してください。

- ・ユーザー ID が正しいこと。
- ・パスフレーズが正しいこと。
- ・接続先ホストで公開鍵認証機能が設定されていること。

・接続先ホストに秘密鍵とペアになる公開鍵が登録されていること。

·プロパティファイル (config\_user.properties)の ssh.privateKeyFile で指定したパスに秘密鍵が 存在すること。

·プロパティファイル (config\_user.properties)の ssh.privateKeyFile で指定した秘密鍵が読み込 み可能であること。

・正しい秘密鍵を指定していること。

・root 権限に昇格する設定(SSH 接続用)が有効になっている場合,接続先ホストで root 権限への 昇格が許可されていること。

0:接続先ホスト名・IP アドレス

#### KNAE08082-I

接続先ホストに接続と認証を行いました(接続先:{0},プロトコル: {1})。

0:接続先ホスト名・IP アドレス

1:プロトコル

#### KNAE08083-I

接続先ホストに接続を行いました (接続先: {0}, プロトコル: {1})。 0:接続先ホスト名・IP アドレス 1:プロトコル

#### KNAE08084-E

接続先プロパティファイルに無効な値が設定されているため,部品実行に失敗しました(ファイル名: {0},キー名:{1},プロパティ値:{2})。 [対処] 値を見直して,再度サービスを実行してください。 0:ファイル名 1:キー名 2:プロパティ値

#### KNAE08085-E

接続先プロパティファイルに値が設定されていないため、部品実行に失敗しました(ファイル名: {0},キー名:{1})。 [対処] 値を設定して,再度サービスを実行してください。 0:ファイル名 1:キー名

#### KNAE08086-I

システムアカウントで実行する設定(Windows 接続用)が有効になっています。

#### KNAE08087-I

システムアカウントで実行する設定(Windows 接続用)が無効になっています。

#### KNAE08101-I

リモートコマンド実行を開始しました (コマンド: {0})。

0:コマンド名

#### KNAE08102-I

リモートコマンド実行に成功しました (コマンド: {0})。 0:コマンド名

#### KNAE08103-E

リモートコマンド実行に失敗しました(コマンド:{0},部品戻り値: {1})。

0:コマンド名

1:部品戻り値

#### KNAE08104-E

汎用コマンド実行部品に設定しているプロパティに誤りがあるため,部品実行に失敗しました(プロ パティ:{0})。

[原因]

汎用コマンド実行部品の認証種別の値に誤りがあります。

[対処]

認証種別の値を確認後,再度サービスを実行してください。

0:認証種別の設定値

#### KNAE08105-E

汎用コマンド実行部品に設定しているプロパティに誤りがあるため、部品実行に失敗しました(プロ パティ:{0})。 [原因] 汎用コマンド実行部品の標準出力パターンの値に誤りがあります。 [対処] 標準出力パターンの値を確認後,再度サービスを実行してください。 0:標準出力パターンに設定した正規表現の設定値

#### KNAE08106-E

汎用コマンド実行部品に設定しているプロパティに誤りがあるため、部品実行に失敗しました(プロ パティキー:{0})。

[原因]

汎用コマンド実行部品の標準出力プロパティに指定されているサービスプロパティは存在しません。 [対処]

サービスプロパティの値を再設定後,再度サービスを実行してください。

0:サービスプロパティキー
## KNAE08107-E

コマンド実行処理中に通信エラーが発生したため、処理を中断しました(接続先:{0},コマンド: {1},詳細:{2})。

[原因]

次の理由が考えられます。

- ・接続中にホストの再起動が行われた。
- ・接続先ホストとの通信が切断された。

#### [対処]

次の確認をして,再度サービスを実行してください。

#### ・接続先ホストの起動状態

・接続先ホストとの通信経路

問題が解決しない場合は,資料採取ツールで資料を採取し,システム管理者に連絡してください。 0:接続先ホスト名・IP アドレス

1:コマンド名

2:詳細情報

### KNAE08108-E

コマンド実行処理中に、ホストから応答がなくなったため処理を中断しました(接続先:{0},コマン ド:{1},詳細:{2})。

[原因]

次の理由が考えられます。

・接続先ホストが高負荷になっている。

・SSH 接続の場合タイムアウトが発生している。

[対処]

次の確認をして,再度サービスを実行してください。

・接続先ホストの負荷状態

・接続先ホストの SSH の設定

問題が解決しない場合は,資料採取ツールで資料を採取し,システム管理者に連絡してください。 0:接続先ホスト名・IP アドレス

1:コマンド名

2:詳細情報

#### KNAE08109-E

コマンド実行処理を実行できませんでした(接続先:{0})。

[原因]

接続先ホストの同時に処理可能なコマンド数が上限に達しました。

[対処]

実行中のコマンドの終了後,再度サービスを実行してください。

0:接続先ホスト名・IP アドレス

#### KNAE08110-E

接続可能なホストが見つかりませんでした(接続先:{0},タスク ID:{1})。

[原因]

次の理由が考えられます。

・タスクおよび接続先ホストの属するサービスグループに対応するエージェントレス接続先定義が設 定されていない。

・タスクおよび接続先ホストに対応するエージェントレス接続先定義の認証情報が誤っている。

・実行時に指定した認証情報が誤っている。

[対処]

エージェントレス接続先定義の設定および認証情報を見直して,再度サービスを実行してください。 0:接続先ホスト名・IP アドレス

1:タスク ID

### KNAE08111-I

リモートコマンド実行を開始しました。

#### KNAE08112-E

リモートコマンド実行に失敗しました。

### KNAE08113-E

予期せぬエラーが発生したため処理を中断しました。 [原因] 部品実行で何らかの障害が発生しました。 [対処] タスクログの前後のエラーメッセージおよび例外詳細を確認して対処してください。前後のエラーメッ セージや例外詳細がない場合は,資料採取ツールで資料を採取し,システム管理者に連絡してください。

### KNAE08114-E

実行フォルダの取得に失敗しました (接続先: {0})。 [原因] 接続先ホストが Windows の場合,システム環境変数%TEMP%の取得ができませんでした。 [対処]

接続先ホストのシステム環境変数%TEMP%が設定されていることを確認して,再度サービスを実行 してください。問題が解決しない場合は,資料採取ツールで資料を採取し,システム管理者に連絡し てください。

0:接続先ホスト名・IP アドレス

#### KNAE08115-E

処理準備中に実行したコマンドでエラーが発生しました(接続先:{0},コマンド:{1})。

[対処]

接続先ホストでコマンドが実行できることを確認して,再度サービスを実行してください。問題が解 決しない場合は,資料採取ツールで資料を採取し,システム管理者に連絡してください。

0:接続先ホスト名・IP アドレス

1:コマンド名

#### KNAE08116-E

コマンドの実行ができませんでした(接続先:{0},コマンド:{1})。

[原因]

コマンドの実行権限がないか,無効なコマンドが指定されました。

[対処]

コマンドおよび接続先ホストにおける実行権限が適切か確認して,再度サービスを実行してください。 問題が解決しない場合は,資料採取ツールで資料を採取し,システム管理者に連絡してください。 0:接続先ホスト名・IP アドレス

1:コマンド名

#### KNAE08117-E

ホストに接続を試みましたが、接続ができませんでした(接続先:{0}, OS 種別: {1})。

[原因]

次の理由が考えられます。

- ・接続先ホストが起動していない。
- ・接続先ホストが高負荷になっている。
- ・接続先ホストとの通信経路で障害が発生している。
- ·接続先ホストが Linux/UNIX の場合, SSH 用のポートで通信ができない。
- ・接続先ホストが Linux/UNIX の場合,ログイン時に起動するスクリプトが対話型になっている。 [対処]

次の確認をして,再度サービスを実行してください。

・接続先ホストの起動状態

・接続先ホストの負荷状態

・接続先ホストとの通信経路

・ファイアーウォールの設定

・ユーザー設定プロパティファイルに記載されている ssh.port.number の値とホストの SSH 用ポー トの設定

・ログイン時に起動するスクリプト

問題が解決しない場合は,資料採取ツールで資料を採取し,システム管理者に連絡してください。 0:接続先ホスト名・IP アドレス

1:OS 種別

# KNAE08118-E

認証に失敗しました(接続先:{0},OS 種別:{1})。 [原因] 認証情報の設定が誤っています。 [対処] 認証情報の設定を見直して,再度サービスを実行してください。問題が解決しない場合は,資料採取 ツールで資料を採取し,システム管理者に連絡してください。 0:接続先ホスト名・IP アドレス

1:OS 種別

# KNAE08119-E

接続先のホストでフォルダ作成に失敗しました(接続先:{0},フォルダ:{1})。

[原因]

接続先ホストにおけるフォルダの操作権限が適切か確認してください。

[対処]

接続先ホストにおけるフォルダの操作権限が適切か確認して,再度サービスを実行してください。問 題が解決しない場合は,資料採取ツールで資料を採取し,システム管理者に連絡してください。 0:接続先ホスト名・IP アドレス

1:フォルダパス

# KNAE08120-E

ホストに接続を試みましたが、接続に使用したユーザーの権限不足のため接続ができませんでした(接 続先:{0},OS 種別:{1})。

[原因]

ユーザーに接続可能な権限がありませんでした。

[対処]

ユーザー情報と UAC の設定を確認して,再度サービスを実行してください。問題が解決しない場合 は,資料採取ツールで資料を採取し,システム管理者に連絡してください。 0:接続先ホスト名・IP アドレス

1:OS 種別

# KNAE08121-E

接続先ホストから要求に対する応答が返りませんでした(接続先: {0})。

[原因]

次の理由が考えられます。

- ・接続先ホストが高負荷になっている。
- ・接続先ホストとの通信が切断された。
- ・接続先ホストとの通信がタイムアウトした。

[対処]

次の確認をして,再度サービスを実行してください。

- ・接続先ホストの負荷状態
- ・接続先ホストとの通信経路
- ・情報取得のタイムアウト値

問題が解決しない場合は,資料採取ツールで資料を採取し,システム管理者に連絡してください。 0:接続先ホスト名・IP アドレス

# KNAE08122-E

接続先ホストの管理共有が無効になっていたため、接続ができませんでした (接続先: {0})。 [原因]

次の理由が考えられます。

- ・管理共有が有効になっていない。
- ・接続先プロパティファイルの wmi.workDirectory.sharedName に不正な値が設定されている。

・接続先プロパティファイルの wmi.workDirectory.sharedPath に不正な値が設定されている。 [対処]

次の確認をして,再度サービスを実行してください。

- ・管理共有が有効になっていること。
- ・接続先プロパティファイルの wmi.workDirectory.sharedName に有効な値が設定されていること。

・接続先プロパティファイルの wmi.workDirectory.sharedPath に有効な値が設定されていること。 問題が解決しない場合は,資料採取ツールで資料を採取し,システム管理者に連絡してください。 0:接続先ホスト名・IP アドレス

### KNAE08123-E

認証に失敗したためコマンドを実行できませんでした (接続先: {0})。 [原因] ユーザー認証に失敗しました。 [対処] ユーザー情報を確認して、再度サービスを実行してください。問題が解決しない場合は、資料採取ツー ルで資料を採取し,システム管理者に連絡してください。

0:接続先ホスト名・IP アドレス

### KNAE08124-E

スクリプトファイルが存在しないため、転送を行いません(スクリプトファイルのパス:{0})。 [原因]

フォルダパスの場所にスクリプトファイルがありません。

[対処]

サービステンプレートをインポートし直して,再度サービスを実行してください。問題が解決しない 場合は,資料採取ツールで資料を採取し,システム管理者に連絡してください。

0:フォルダパス

### KNAE08125-E

コマンド実行処理に失敗したため、処理を中断しました(接続先: {0}, コマンド: {1}, カレントフォ ルダパス: {2}, 詳細: {3})。

[原因]

次の理由が考えられます。

・接続先ホストが高負荷になっている。

・接続先ホストのシェルが不正な状態になっている。

[対処]

次の確認をして,再度サービスを実行してください。

・接続先ホストの負荷状態。

・シェルで基本的なコマンドが実行可能であること。

問題が解決しない場合は,資料採取ツールで資料を採取し,システム管理者に連絡してください。 0:接続先ホスト名・IP アドレス

1:コマンド名

2:カレントフォルダパス

3:詳細

# KNAE08126-E

ファイル削除処理に失敗したため,処理を中断しました(接続先:{0},対象パス:{1})。 [原因] 次の理由が考えられます。 ・ファイル削除時に通信障害が発生した。 ・接続先ホストでディスク障害が発生した。 ・ファイルが別のプロセスによって開かれている。 [対処]

ファイルの状態を確認後,ファイルを手動で削除してください。

0:接続先ホスト名・IP アドレス

1:削除対象パス

## KNAE08127-E

コマンド実行状態取得処理に失敗したため,処理を中断しました(接続先:{0},コマンド識別子:{1})。 [原因]

次の理由が考えられます。

- ・接続中にホストの再起動が行われた。
- ・接続先ホストが高負荷になっている。
- ・接続先ホストとの通信経路で障害が発生している。
- ・接続先ホストの空きメモリが不足している。
- ・本製品の一時ファイル用のフォルダが不正な状態になっている。

[対処]

次の確認をして,再度サービスを実行してください。

- ・接続先ホストの起動状態
- ・接続先ホストの負荷状態
- ・接続先ホストとの通信経路
- ・接続先ホストの空きメモリの状態

問題が解決しない場合は,本製品を再起動して,再度サービスを実行してください。それでも問題が 解決しない場合は,資料採取ツールで資料を採取し,システム管理者に連絡してください。 0:接続先ホスト名・IP アドレス

1:コマンド識別子

### KNAE08128-E

ホストに接続を試みましたが、接続ができませんでした(接続先: {0})。

[原因]

次の理由が考えられます。

・接続先ホストの再起動が行われた。

・接続先ホスト上で本製品が起動するプロセスが停止した。

・接続先プロパティファイルの wmi.adapter.id の値が同一クラスタシステム上の物理ホストまたは 論理ホストと重複している。

・接続先プロパティファイルの wmi.adapter.id の値が別ホストの本製品と重複している。

#### [対処]

接続先ホストの起動状態を確認して,再度サービスを実行してください。接続先ホストが Windows クラスタシステムの場合は,接続先プロパティファイルの wmi.adapter.id の値が同一クラスタシス テム上の物理ホストまたは論理ホストと重複していないことを確認してください。接続先ホストが Windows の場合は,接続先プロパティファイルの wmi.adapter.id の値が別ホストの本製品と重複 していないことを確認してください。問題が解決しない場合は、資料採取ツールで資料を採取し、シ ステム管理者に連絡してください。

0:接続先ホスト名・IP アドレス

### KNAE08129-I

汎用コマンド実行を開始しました (コマンド:{0})。 0:コマンド名

### KNAE08130-I

汎用コマンド実行に成功しました (コマンド:{0})。 0:コマンド名

#### KNAE08131-E

汎用コマンド実行に失敗しました(コマンド:{0},部品戻り値: {1})。

0:コマンド名

1:部品戻り値

### KNAE08132-E

コマンドの標準出力のサイズが上限値を超えたため、処理を中断しました(上限値:{0}キロバイト)。 [対処]

入力プロパティを確認して、再度サービスを実行してください。問題が解決しない場合は、資料採取 ツールで資料を採取し,システム管理者に連絡してください。

0:標準出力サイズ上限値

### KNAE08133-E

ホストとの接続中に問題が発生しました。

### [原因]

次の理由が考えられます。

- ・接続中にホストの再起動が行われた。
- ・接続先ホストが高負荷になっている。
- ・接続先ホストとの通信経路で障害が発生している。
- ・接続先ホストの空きメモリが不足している。

[対処]

次の確認をして,再度サービスを実行してください。

- ・接続先ホストの起動状態
- ・接続先ホストの負荷状態
- ・接続先ホストとの通信経路
- ・接続先ホストの空きメモリの状態

問題が解決しない場合は,資料採取ツールで資料を採取し,システム管理者に連絡してください。

### KNAE08134-E

次のフォルダのアクセスに失敗しました (フォルダ: {0})。

[原因]

次の理由が考えられます。

・フォルダが削除された。

・フォルダに対するアクセス権がない。

[対処]

フォルダが存在しない場合は,しばらく待ってから再度サービスを実行してください。フォルダが存 在する場合はアクセス権を確認して再度サービスを実行してください。問題が解決しない場合は,資 料採取ツールで資料を採取し,システム管理者に連絡してください。

0:フォルダパス

### KNAE08135-E

コマンドの標準出力のサイズが上限値を超えたため、プロセスの停止要求をしましたが、応答がタイ ムアウトしました(標準出力の上限値:{0}キロバイト,プロセス ID:{1})。

[対処]

接続先ホストのプロセスを手動で停止した後,入力プロパティを確認して,再度サービスを実行して ください。問題が解決しない場合は,資料採取ツールで資料を採取し,システム管理者に連絡してく ださい。

0:標準出力サイズ上限値

1:プロセス ID

### KNAE08136-E

コマンドの標準出力のサイズが上限値を超えたため、プロセスの停止要求をしましたが、停止に失敗 しました(標準出力の上限値:{0}キロバイト,プロセス ID:{1})。

[対処]

接続先ホストのプロセスを手動で停止した後,入力プロパティを確認して,再度サービスを実行して ください。問題が解決しない場合は,資料採取ツールで資料を採取し,システム管理者に連絡してく ださい。

0:標準出力サイズ上限値

1:プロセス ID

## KNAE08137-E

サービステンプレートが不正なため,部品実行に失敗しました(ファイル名:{0},要素名:{1})。 [対処]

実行したサービスのサービステンプレートを再作成し,インポートしなおして,再度実行してください。 0:ファイル名

1:要素名

### KNAE08138-E

処理準備中に実行したコマンドでエラーが発生しました(コマンド:{0},戻り値:{1},実行結果:{2})。 [原因]

環境変数の設定に失敗しました。

[対処]

入力プロパティの設定,サービステンプレート内の環境変数の設定を見直してください。入力プロパ ティに問題があった場合は,入力プロパティを修正して再度サービスを実行してください。サービス テンプレートに問題があった場合は,サービステンプレートを再作成し,インポートし直して,再度 サービスを実行してください。問題が解決しない場合は,資料採取ツールで資料を採取し,システム 管理者に連絡してください。

0:実行したコマンドライン

1:実行したコマンド戻り値

2:実行したコマンド結果

### KNAE08139-E

コマンドの実行ができませんでした(接続先:{0},保守情報: {1})。

[原因]

次の理由が考えられます。

・接続中にホストの再起動が行われた。

- ・接続先ホストが高負荷になっている。
- ・接続先ホストとの通信経路で障害が発生している。
- ・接続先ホストの空きメモリが不足している。

[対処]

次の確認をして,再度サービスを実行してください。

- ・接続先ホストの起動状態
- ・接続先ホストの負荷状態
- ・接続先ホストとの通信経路
- ・接続先ホストの空きメモリの状態

問題が解決しない場合は,資料採取ツールで資料を採取し,システム管理者に連絡してください。 0:接続先ホスト名・IP アドレス

1:保守情報

### KNAE08140-E

コマンドの実行のためのファイル転送処理でエラーが発生しました(保守情報: {0})。

[原因]

次の理由が考えられます。

- ・接続先ホストの転送先パスに対するアクセス権がない(フォルダパス: {1})
- ・接続中にホストの再起動が行われた。
- ・接続先ホストが高負荷になっている。
- ・接続先ホストとの通信経路で障害が発生している。

[対処]

次の確認をして,再度サービスを実行してください。

- ・転送先パスに対するアクセス権
- ・接続先ホストの起動状態
- ・接続先ホストの負荷状態
- ・接続先ホストとの通信経路

問題が解決しない場合は,資料採取ツールで資料を採取し,システム管理者に連絡してください。 0:保守情報

1:フォルダパス

#### KNAE08141-E

処理準備中に実行したコマンドでエラーが発生しました(コマンド:{0},戻り値:{1},実行結果:{2})。 [原因]

実行ディレクトリへの移動に失敗しました。

[対処]

入力プロパティの設定,サービステンプレート内の実行ディレクトリの設定と接続先ホストの実行ディ レクトリの状態を見直してください。入力プロパティに問題があった場合は,入力プロパティを修正 して再度サービスを実行してください。サービステンプレートに問題があった場合は,サービステン プレートを再作成し,インポートし直して,再度サービスを実行してください。問題が解決しない場 合は,資料採取ツールで資料を採取し,システム管理者に連絡してください。

0:実行したコマンドライン

1:実行したコマンド戻り値

2:実行したコマンド結果

### KNAE08142-E

接続先ホストと部品定義のプラットフォームが一致していません (接続先: {0}, OS 種別: {1})。 [原因]

次の理由が考えられます。

- ・接続先ホストの指定に誤りがある。
- ・サービステンプレートの部品定義に誤りがある。

[対処]

接続先ホストの指定が誤っていないか確認してください。接続先ホストの指定に誤りがあった場合は, 接続先ホストの指定を修正して,再度サービスを実行してください。サービステンプレートに問題が あった場合は,サービステンプレートを再作成し,インポートし直して,再度サービスを実行してく ださい。問題が解決しない場合は,資料採取ツールで資料を採取し,システム管理者に連絡してくださ  $\iota$ 

0:接続先ホスト名・IP アドレス

1:OS 種別

#### KNAE08143-E

接続先ホストは本製品がサポートする OS ではありません (接続先:{0}, OS 種別:{1})。

[原因]

接続先ホストの指定に誤りがある可能性があります。

[対処]

接続先ホストの指定が誤っていないか確認してください。接続先ホストの指定に誤りがあった場合は, 接続先ホストの指定を修正して,再度サービスを実行してください。問題が解決しない場合は,資料 採取ツールで資料を採取し,システム管理者に連絡してください。

0:接続先ホスト名・IP アドレス

1:OS 種別

### KNAE08144-E

ホストとの通信に問題を検出したため,ホストとの接続を中断します (接続先: {0}, OS 種別: {1})。

[原因]

前回のホストとの接続処理において,ホストから応答が返ってきていません。

[対処]

接続先ホストの状態および接続先ホストとの通信に問題がないかを確認後,サービスを再実行してく ださい。接続先ホストの状態および接続先ホストとの通信に問題がないにも関わらず本メッセージが 出力される場合,本製品を再起動してから,サービスを再実行してください。

0:接続先ホスト名・IP アドレス

1:OS 種別

## KNAE08151-I

ファイル転送を開始しました(ローカルファイルパス:{0}, リモートファイルパス: {1}, 転送モー ド:{2})。 0:ローカルファイルのパス 1:リモートファイルのパス 2:転送モード

## KNAE08152-I

ファイル転送に成功しました(ローカルファイルパス:{0}, リモートファイルパス: {1}, 転送モー ド:{2})。 0:ローカルファイルのパス 1:リモートファイルのパス 2:転送モード

# KNAE08153-E

ファイル転送に失敗しました(ローカルファイルパス:{0},リモートファイルパス:{1},転送モー  $F: \{2\}$ )。 0:ローカルファイルのパス 1:リモートファイルのパス 2:転送モード

### KNAE08154-E

ファイルの転送処理に失敗したため、処理を中断しました(接続先:{0},転送元パス:{1},転送先パ ス:{2})。 [原因] 次の理由が考えられます。 (1)接続中にホストの再起動が行われた。

(2)転送元のファイルが存在しない。

- (3)転送元または転送先のファイルの書き込み/読み込みエラーが発生した。
- (4)転送元または転送先のファイルの名前が 127 文字を超えている。
- (5)転送元または転送先にフォルダを指定している場合,指定したフォルダの配下に絶対パスが 256 文字を超えているファイル/フォルダが存在する。
- (6)転送元または転送先にフォルダを指定している場合,指定したフォルダ以降のパスが 127 文字を 超えているファイル/フォルダが存在する。
- (7)転送元パスまたは転送先パスにネットワークドライブまたは UNC パスを指定している。
- (8)転送中に通信障害が発生した。
- (9)接続先ホストが高負荷になっている。
- (10)接続先ホストのシステムドライブの空き容量が不足している。
- (11)本製品がインストールされているドライブの空き容量が不足している。
- (12)転送対象のファイルが暗号化されている。
- [対処]
- 次の確認をして,再度サービスを実行してください。
- (1)接続先ホストの起動状態
- (2)-(7)転送元または転送先のファイル/フォルダのパス
- (8)接続先ホストとの通信経路
- (9)接続先ホストの負荷状態
- (10)接続先ホストのシステムドライブの空き容量
- (11)本製品がインストールされているドライブの空き容量
- (12)転送対象のファイルの属性
- 問題が解決しない場合は,資料採取ツールで資料を採取し,システム管理者に連絡してください。
- 0:接続先ホスト名・IP アドレス
- 1:転送元パス
- 2:転送先パス

# KNAE08155-E

ファイル転送部品に設定しているプロパティに誤りがあるため,部品実行に失敗しました(プロパ ティ:{0})。

[原因]

ファイル転送部品の認証種別の値に誤りがあります。

[対処]

認証種別の値を確認後,再度サービスを実行してください。

0:認証種別の設定値

### KNAE08156-E

ファイル転送部品に設定しているプロパティに誤りがあるため、部品実行に失敗しました(プロパ ティ:{0})。 [原因] ファイル転送部品の転送モードの値に誤りがあります。 [対処] 転送モードの値を確認後,再度サービスを実行してください。

0:転送モードの設定値

### KNAE08157-E

ファイル転送部品に設定しているプロパティに誤りがあるため,部品実行に失敗しました(プロパ ティ:{0})。

[原因]

ファイル転送部品のローカルファイルパス名の値に誤りがあります。

[対処]

ローカルファイルパス名の値を確認後,再度サービスを実行してください。

0:ローカルファイルパス名の設定値

#### KNAE08158-E

ファイル転送部品に設定しているプロパティに誤りがあるため、部品実行に失敗しました(プロパ ティ:{0})。

[原因]

ファイル転送部品のリモートファイルパス名の値に誤りがあります。

[対処]

リモートファイルパス名の値を確認後,再度サービスを実行してください。

0:リモートファイルパス名の設定値

#### KNAE08159-E

ファイル転送処理中にエラーが発生したため、処理を中断しました(接続先:{0},ローカルファイル パス名:{1},リモートファイルパス名:{2},詳細:{3})。

[原因]

次の理由が考えられます。

(1)転送先でファイルの書き込み/読み込みエラーが発生した。

(2)転送元または転送先のファイルの名前が 127 文字を超えている。

(3)転送元または転送先にフォルダを指定している場合,指定したフォルダの配下に絶対パスが 256 文字を超えているファイル/フォルダが存在する。

(4)転送元または転送先にフォルダを指定している場合,指定したフォルダ以降のパスが 127 文字を 超えているファイル/フォルダが存在する。

- (5)リモートファイルパスにネットワークドライブを指定している。
- (6)リモートファイルパスに UNC パスを指定している。
- (7)転送中に通信障害が発生した。
- (8)接続先ホストが高負荷になっている。
- (9)転送対象のファイルが暗号化されている。
- (10)接続先ホストでファイル転送プロトコルが無効になっている。
- (11)接続先ホストが起動していない。
- (12)接続中にホストの再起動が行われた。
- [対処]
- 次の確認をして,再度サービスを実行してください。
- (1)-(6)転送元または転送先のファイル/フォルダのパス
- (7)接続先ホストとの通信経路
- (8)接続先ホストの負荷状態
- (9)転送対象のファイルの属性
- (10)接続先ホストでファイル転送プロトコルが有効になっていること
- (11)-(12)接続先ホストの起動状態
- 問題が解決しない場合は,資料採取ツールで資料を採取し,システム管理者に連絡してください。
- 0:接続先ホスト名・IP アドレス
- 1:ローカルファイルパス
- 2:リモートファイルパス
- 3:詳細情報

# KNAE08160-E

ファイル転送処理中にタイムアウトが発生したため処理を中断しました(接続先:{0},ローカルファ イルパス名:{1},リモートファイルパス名:{2},詳細:{3})。

[原因]

次の理由が考えられます。

- ·接続先ホストが Linux/UNIX の場合. SCP または SFTP のタイムアウトが発生した。
- ・転送中に通信障害が発生した。
- ・接続先ホストが高負荷になっている。
- ・タスクの強制停止操作が行われた。
- ・本製品の停止操作が行われた。

[対処]

タスクの強制停止や本製品の停止操作の形跡がない場合は,次の確認をして,再度サービスを実行し てください。

- ・接続先ホストの SSH の設定
- ・接続先ホストとの通信経路
- ・接続先ホストの負荷状態

問題が解決しない場合は,資料採取ツールで資料を採取し,システム管理者に連絡してください。 0:接続先ホスト名・IP アドレス

1:ローカルファイルパス

2:リモートファイルパス

3:詳細情報

#### KNAE08161-E

リモートファイルの配置場所に移動できませんでした(リモートファイルパス:{0})。

[原因]

リモートファイルパスが誤っている可能性があります。

[対処]

リモートファイルパスを見直して、再度サービスを実行してください。問題が解決しない場合は、資 料採取ツールで資料を採取し,システム管理者に連絡してください。

0:リモートファイルパス

#### KNAE08162-E

ファイルの転送処理に失敗したため、処理を中断しました(接続先:{0},転送元パス:{1},転送先パ ス:{2})。

[原因]

転送元パスにファイルを指定していますが,転送先パスには同名のフォルダが存在します。ファイル/ フォルダの種別が一致しない場合は,上書きすることができません。

[対処]

転送元パスと転送先パスを見直して,再度サービスを実行してください。問題が解決しない場合は, 資料採取ツールで資料を採取し,システム管理者に連絡してください。

0:接続先ホスト名・IP アドレス

1:転送元パス

2:転送先パス

#### KNAE08163-E

ファイルの転送処理に失敗したため,処理を中断しました(接続先:{0},転送元パス:{1},転送先パ ス:{2})。

[原因]

転送元パスにフォルダを指定していますが,転送先パスには同名のファイルが存在します。ファイル/ フォルダの種別が一致しない場合は,上書きすることができません。

#### [対処]

転送元パスと転送先パスを見直して,再度サービスを実行してください。問題が解決しない場合は, 資料採取ツールで資料を採取し,システム管理者に連絡してください。

0:接続先ホスト名・IP アドレス

1:転送元パス

2:転送先パス

### KNAE08164-E

ファイルの転送処理に失敗したため、処理を中断しました(接続先:{0},転送元パス:{1},転送先パ ス:{2})。

[原因]

転送対象のファイルが存在しません。

[対処]

転送元パスを見直して,再度サービスを実行してください。問題が解決しない場合は,資料採取ツー ルで資料を採取し,システム管理者に連絡してください。

0:接続先ホスト名・IP アドレス

1:転送元パス

2:転送先パス

### KNAE08165-E

ファイル転送に失敗しました(ローカルファイルパス:{0},ローカルファイルパスの長さ:{1})。 [原因] ローカルファイルパスの長さが 256 文字を超えています。 [対処] ローカルファイルパスを見直して,再度サービスを実行してください。 0:ローカルファイルのパス 1:ローカルファイルのパスの長さ

#### KNAE08166-E

ファイル転送に失敗しました(ファイル名/フォルダ名:{0},ファイル名/フォルダ名の長さ:{1})。 [原因]

ローカルファイルパスに指定したファイル名/フォルダ名の長さが 127 文字を超えています。

[対処]

ローカルファイルパスに指定したファイル名/フォルダ名を見直して,再度サービスを実行してくださ い。

0:ファイル名/フォルダ名

#### KNAE08167-E

ファイル転送に失敗しました(接続先:{0},ローカルファイルパス:{1},リモートファイルパス:{2})。 [原因]

ローカルファイルパス/リモートファイルパスは,フォルダ配下のファイル/フォルダを含めて絶対パ スの長さが 256 文字以下である必要があります。次の原因が考えられます。

・ローカルファイルパスが長い

・リモートファイルパスが長い

・転送対象のフォルダ配下のパスが長い

[対処]

ローカルファイルパス,リモートファイルパスおよび転送対象のフォルダ配下のパスを見直して,再 度サービスを実行してください。

0:接続先ホスト名・IP アドレス

1:ローカルファイルパス

2:リモートファイルパス

#### KNAE08168-E

ファイル転送に失敗しました(接続先:{0},ローカルファイルパス:{1},リモートファイルパス:{2})。 [原因]

転送対象のフォルダ以降のパスの長さが 127 文字以下である必要があります。次の原因が考えられま す。

・ローカルパスに指定したフォルダのフォルダ名が長い

・リモートパスに指定したフォルダのフォルダ名が長い

・転送対象のフォルダ配下のファイル/フォルダのパスが長い

[対処]

ローカルファイルパス,リモートファイルパスおよび転送対象のフォルダ配下のパスを見直して,再 度サービスを実行してください。

0:接続先ホスト名・IP アドレス

1:ローカルファイルパス

2:リモートファイルパス

#### KNAE08169-E

ファイル転送に失敗しました(リモートファイルパス:{0},リモートファイルパスの長さ:{1})。 [原因]

リモートファイルパスの長さが 256 文字を超えています。

[対処]

リモートファイルパスを見直して,再度サービスを実行してください。

0:リモートファイルのパス

1:リモートファイルのパスの長さ

### KNAE08170-E

ファイル転送に失敗しました(ファイル名/フォルダ名:{0},ファイル名/フォルダ名の長さ:{1})。 [原因]

リモートファイルパスに指定したファイル名/フォルダ名の長さが 127 文字を超えています。

[対処]

リモートファイルパスに指定したファイル名/フォルダ名を見直して,再度サービスを実行してくださ  $\mathcal{U}$ 

0:ファイル名/フォルダ名

1:ファイル名/フォルダ名の長さ

### KNAE08171-E

接続先ホストで転送用アーカイブファイルの作成処理がタイムアウトしました(接続先:{0}, リモー トファイルパス:{1})。

[原因]

次の理由が考えられます。

・接続先ホストでファイルの読み込みエラーが発生した。

・接続先ホストが高負荷になっている。

・ファイルサイズの合計値が制限値を超えている。

[対処]

一時的なファイル読み込みエラーの場合は,再度サービスを実行すると成功する可能性があります。 接続先のホストの負荷状態やファイルサイズを見直して,再度サービスを実行してください。問題が 解決しない場合は,資料採取ツールで資料を採取し,システム管理者に連絡してください。 0:接続先ホスト名・IP アドレス

1:リモートファイルパス

#### KNAE08172-E

ファイル転送に失敗しました(ファイル名/フォルダ名:{0},ファイル名/フォルダ名の長さ:{1}バイ  $\mathsf{h}$ )。 [原因]

リモートファイルパスに指定したファイル名/フォルダ名の長さが{2}バイトを超えています。 [対処]

リモートファイルパスに指定したファイル名/フォルダ名を見直して,再度サービスを実行してくださ  $U_{\lambda_{\alpha}}$ 

0:ファイル名/フォルダ名

1:ファイル名/フォルダ名の長さ

2:ファイル名/フォルダ名の長さの制限値

### KNAE08173-E

ファイル転送に失敗しました(接続先:{0},ローカルファイルパス:{1},リモートファイルパス:{2})。 [原因]

転送対象のフォルダ以降のパスの長さが{3}バイト以下である必要があります。次の原因が考えられま す。

- ・ローカルパスに指定したフォルダのフォルダ名が長い
- ・リモートパスに指定したフォルダのフォルダ名が長い
- ・転送対象のフォルダ配下のファイル/フォルダのパスが長い

[対処]

ローカルファイルパス,リモートファイルパスおよび転送対象のフォルダ配下のパスを見直して,再 度サービスを実行してください。

0:接続先ホスト名・IP アドレス

1:ローカルファイルパス

2:リモートファイルパス

3:フォルダ配下のパス長の制限値

### KNAE08201-I

繰り返し部品実行を開始しました(繰り返し実行フロー:{0},繰り返し回数:{1},繰り返し実行方 式:{2})。

0:繰り返し実行フロー

1:繰り返し回数

2:繰り返し実行方式

### KNAE08202-I

繰り返し部品実行に成功しました(繰り返し実行フロー:{0})。 0:繰り返し実行フロー

### KNAE08203-E

繰り返し実行フローの起動に失敗しました(例外詳細:{0})。 [原因]

繰り返し部品実行で何らかの障害が発生しました。 [対処] 資料採取ツールで資料を採取し,システム管理者に連絡してください。 0:例外詳細

### KNAE08204-W

一部繰り返し実行が失敗しました(繰り返し実行失敗数={0})。 [対処] 必要に応じて,繰り返し実行フローの実行結果を確認してください。 0: 繰り返し実行失敗数

### KNAE08205-E

すべての繰り返し実行が失敗しました。 [対処] 必要に応じて,繰り返し実行フローの実行結果を確認してください。

## KNAE08206-E

繰り返し部品に設定しているプロパティに誤りがあるため,部品実行に失敗しました。 [原因] 繰り返し部品の入力プロパティに上限値よりも多いプロパティが指定されています。 [対処] 入力プロパティの値を確認後,再度サービスを実行してください。

### KNAE08207-E

線り返し部品に設定している繰り返し実行方式に誤りがあるため、部品実行に失敗しました(繰り返 し実行方式:{0})。

[原因]

繰り返し部品の繰り返し実行方式の値に誤りがあります。

[対処]

実行方式の値を確認後,再度サービスを実行してください。

0:繰り返し実行方式

# KNAE08208-I

繰り返し実行フローの起動に成功しました(実行 ID:{0})。 0:実行 ID

### KNAE08209-W

タスクの状態が停止中であるため,新たな繰り返し実行フローを開始できません。

#### KNAE08210-E

線り返し部品配下のフロー数の合計が上限を超えたため、繰り返し部品の実行に失敗しました(最大 フロー数:{0})。

[対処]

繰り返し部品配下のフロー数の合計がフロー数の上限以内となるように,サービス内の繰り返し部品 の繰り返し回数を減らして,サービスを再実行してください。 0:最大フロー数

#### KNAE08251-I

標準出力部品実行に成功しました。

### KNAE08261-I

値判定部品で判定条件と合致しました(条件式={0})。 0: 判定条件式

### KNAE08262-I

値判定部品で判定条件と合致しませんでした(条件式={0})。 0: 判定条件式

### KNAE08263-W

値判定部品で判定に使用する値に数値以外が含まれています(プロパティ={0},プロパティ値={1})。 0:部品プロパティキー 1:部品プロパティの値

### KNAE08271-I

指定された JavaScript コードの実行を開始しました。

### KNAE08272-E

指定された JavaScript コードは関数型ではありません。 [原因] 指定された JavaScript コードを評価したところ,関数型と認識できませんでした。 [対処]

スクリプト本体に指定した JavaScript コードを見直して,再度サービスを実行してください。

## KNAE08273-E

指定された JavaScript コードをコンパイルできません。 [原因] 指定された JavaScript コードを評価したところ,コンパイルに失敗しました。 [対処] スクリプト本体に指定した JavaScript コードを見直して,再度サービスを実行してください。

## KNAE08275-E

JS ライブラリの読み込みに失敗しました。

[原因]

JS ライブラリの読み込み中に IO エラーが発生しました。

[対処]

JS ライブラリのファイルが正しい場所に配置してあるか,ファイル名が間違っていないかを確認し, 製品のサービスを再起動してから再実行してください。

## KNAE08276-I

{0}

0:JavaScript コードから print 関数に渡された文字列

## KNAE08277-I

{0}

0:JavaScript コードから print 関数に渡された文字列

# KNAE08278-I

{0} 0:JavaScript コードから print 関数に渡された文字列

### KNAE08279-I

{0}

0:JavaScript コードから print 関数に渡された文字列

### KNAE08280-I

{0}

### KNAE08281-E

JS ライブラリの設定ファイルを読み込めません(ファイル名: {0})。 [原因] 所定のフォルダに設定ファイルが存在しないか、壊れているか、読み込めません。 [対処] 設定ファイルが所定のフォルダにあるか,壊れたり,ロックされたりしていないか確認し,サービス を再起動してください。

0: 設定ファイルのファイル名

### KNAE08282-E

JS ライブラリの設定ファイルが不正です(ファイル名: {0})。 [原因] 設定ファイルの内容が空か,書式が正しくないか,必要な記述が欠けています。 [対処] 設定ファイルの記述内容を確認し,サービスを再起動してください。 0: 設定ファイルのファイル名

### KNAE08283-W

より新しい方の JS ライブラリを利用できます(リンク名: {0}, ライブラリ名: {1}, バージョン: {2})。 0: リンク名 1: ライブラリ名 2: 新バージョン

#### KNAE08284-E

ロードした JS ライブラリをコンパイルできません(ファイル名: {0})。 [原因] 設定ファイルに指定の JS ライブラリのコンパイルに失敗しました。 [対処] JS ライブラリファイルの内容を確認して,サービスを再起動してください。 0: JS ライブラリのファイル名

### KNAE08285-W

利用可能な JS ライブラリがありません(リンク名: {0})。

0: リンク名

### KNAE08286-I

指定された JavaScript コードを正常に終了しました。

#### KNAE08287-E

指定された JavaScript コードを正常に終了できませんでした。

[原因]

指定された JavaScript コードの実行を中断しました。

[対処]

タスクログおよび公開ログ(Server[n].log)の発生時刻前後のメッセージを確認して対処してください。 タスクの強制停止や本製品の停止操作の形跡がなく,発生時刻前後にエラーメッセージも出力されて いない場合は,資料採取ツールで資料を採取し,システム管理者に連絡してください。

### KNAE08288-E

指定された JavaScript コードが異常を通知しています(通知: {0})。 0: 通知された値

#### KNAE08289-W

HTTP リクエストが失敗しました(タスク ID: {0}, repeatHttpRequestID: {1}, HTTP メソッド: {2}, URL: {3})。 0: タスク ID 1: repeatHttpRequestID 2: HTTP メソッド 3: URL

### KNAE08290-W

HTTP リクエストが失敗しました(タスク ID: {0}, repeatHttpRequestID: {1}, HTTP メソッド: {2}, URL: {3}, ステータスコード: {4}, メッセージ: {5})。 0: タスク ID 1: repeatHttpRequestID 2: HTTP メソッド 3: URL 4: ステータスコード 5: メッセージ

### KNAE08301-E

SMTP サーバ, SMTP サーバポート番号または送信元メールアドレスが設定されていないため、メー ルを送信しませんでした(SMTP サーバ: {0}, SMTP サーバポート番号: {1}, 送信元メールアドレ ス:{2})。 [対処] サービス共有プロパティの SMTP サーバの設定を見直して,再度サービスを実行してください。 0:SMTP サーバ 1:SMTP サーバポート番号 2:送信元メールアドレス

### KNAE08302-E

SMTP サーバホスト名不正のため接続に失敗しました (SMTP サーバ: {0}, SMTP サーバポート番 号: {1}, 認証ユーザー ID: {2})。 [対処] サービス共有プロパティの SMTP サーバの設定を見直して,再度サービスを実行してください。 0:SMTP サーバ 1:SMTP サーバポート番号 2:認証ユーザー ID

### KNAE08303-E

SMTP サーバでの認証に失敗しました (SMTP サーバ:{0}, SMTP サーバポート番号:{1}, 認証 ユーザー ID:{2})。 [対処] サービス共有プロパティの SMTP サーバの設定を見直して,再度サービスを実行してください。 0:SMTP サーバ 1:SMTP サーバポート番号 2:認証ユーザー ID

#### KNAE08304-W

メールを送信しませんでした。 [原因] 送信先メールアドレス(TO/CC/BCC)が設定されていません。 [対処] 送信先メールアドレス(TO/CC/BCC)を設定して,再度サービスを実行してください。

### KNAE08305-E

メール送信に失敗しました。エンコード種別が不正です(エンコード種別:{0})。 [対処] サービス実行時に指定するメールのエンコード種別を見直して,再度サービスを実行してください。

#### KNAE08306-E

0:エンコード種別

メール送信に失敗しました(例外詳細:{0})。 [原因] 送信先の設定が誤っています。 [対処] 送信先の設定を見直して,再度サービスを実行してください。 0:例外詳細

### KNAE08307-E

メール送信に失敗しました(例外詳細:{0})。 [対処] 例外詳細の情報を基に対処してください。 0:例外詳細

### KNAE08351-I

ユーザー応答待ちを開始しました(応答タイムアウト時間: {0}分)。 0: 応答タイムアウト時間

#### KNAE08352-I

ユーザー応答待ちで、ユーザー応答を受け取りました(ユーザー ID: {0},応答されたボタン番号: {1},ボタン表示ラベル:{2},入力された値:{3})。 0: 応答したユーザーのユーザー ID 1: 押されたボタンの番号 2: 押されたボタンの表示ラベル 3: 入力された値

### KNAE08353-W

ユーザー応答待ちがタイムアウトしました。部品プロパティ timeOutDefault で指定されているタイ ムアウトデフォルト値が部品の戻り値となります(タイムアウトデフォルト値:{0})。

#### KNAE08354-W

ユーザー応答待ち部品に設定しているプロパティに誤りがあります(プロパティ: {0})。 [原因]

ユーザー応答待ち部品の応答タイムアウト時間の値に誤りがあります。

[対処]

応答タイムアウト時間の値として指定可能な値を設定してください。

0:応答タイムアウト時間

#### KNAE08355-W

ユーザー応答待ち部品に設定しているプロパティに誤りがあります(プロパティ:{0})。

[原因]

ユーザー応答待ち部品のタイムアウトデフォルトの値に誤りがあります。

[対処]

タイムアウトデフォルトの値として指定可能な値を設定してください。

0:タイムアウトデフォルト値

#### KNAE08356-I

ユーザー応答待ち中にタスクの実行停止、強制停止、または本製品の停止操作が行われました。

#### KNAE08357-W

ユーザー応答待ち部品に設定しているプロパティキーを持つサービスプロパティが存在しません(プ ロパティキー:{0})。

[原因]

ユーザー応答待ち部品に設定しているプロパティキーに誤りがあります。

[対処]

プロパティキーとして指定可能な値を設定してください。

0:プロパティキー

#### KNAE08358-E

応答入力画面で指定したプロパティ値が不正です。(プロパティキー:{0},プロパティ値:{1})。 [対処] 応答入力画面で有効なプロパティ値を指定してください。

0:プロパティキー

### KNAE08401-I

ターミナル接続を開始しました(接続先:{0},プロトコル:{1})。 0:接続先ホスト名・IP アドレス 1:プロトコル

### KNAE08402-I

ターミナル接続に成功しました。

### KNAE08403-E

ターミナル接続に失敗しました。

#### KNAE08404-I

ターミナルコマンド実行を開始しました (コマンドライン: {0})。 0:コマンドライン

#### KNAE08405-I

ターミナルコマンド実行に成功しました。

## KNAE08406-E

ターミナルコマンド実行に失敗しました。

### KNAE08407-I

ターミナル切断を開始しました。

### KNAE08408-I

ターミナル切断に成功しました。

#### KNAE08409-E

ターミナル切断に失敗しました。

### KNAE08410-I

{0}

### KNAE08411-I

{0}

0:標準出力と標準エラー出力

### KNAE08412-E

無効なトークンが指定されたため、処理を中断しました(トークン:{0})。

[原因]

次の理由が考えられます。

- ・ターミナル接続部品が返したトークンを指定していない。
- ・ターミナル切断部品を実行した。

[対処]

サービステンプレート作成者に連絡し,入力プロパティに正しくトークンを設定していることを確認 してください。

0:トークン

### KNAE08413-I

接続先ホストからユーザー ID 入力プロンプトが返されたため,ユーザー ID を入力しました。

#### KNAE08414-I

接続先ホストからパスワード入力プロンプトが返されたため,パスワードを入力しました。

### KNAE08415-W

接続してから一定時間が経過しましたが,接続先ホストからユーザー ID 入力プロンプトが返されな いため、ユーザー ID の入力を実行しませんでした (ユーザー ID 入力プロンプトの正規表現: {0}, 待ち時間:{1}ミリ秒)。

0:ユーザー ID 入力プロンプトの正規表現

1:待ち時間

### KNAE08416-W

接続してから一定時間が経過しましたが,接続先ホストからパスワード入力プロンプトが返されない ため、パスワードの入力を実行しませんでした(パスワード入力プロンプトの正規表現:{0},待ち時 間:{1}ミリ秒)。

0:パスワード入力プロンプトの正規表現

#### KNAE08417-I

ログイン処理が完了しました。

### KNAE08418-I

標準出力が戻り値判定パターンに合致しました(戻り値判定パターン:{0},戻り値: {1})。 0:戻り値判定パターン

1:戻り値

#### KNAE08419-E

トークンの数が上限値に達していたため,部品実行に失敗しました(上限値:{0})。

[原因]

サービステンプレートが誤っている可能性があります。

[対処]

サービステンプレート作成者に連絡し,タスクあたりのトークン取得数が上限値を超えないことを確 認してください。問題が解決しない場合は,資料採取ツールで資料を採取し,システム管理者に連絡 してください。

0:トークン数の上限値

#### KNAE08420-E

接続先ホストからプロンプトが返されない状態で,一定時間経過しました(プロンプトの正規表現: {0},待ち時間:{1}ミリ秒)。

[原因]

プロンプトの正規表現パターンの設定が誤っている可能性があります。

[対処]

プロンプトの正規表現パターンが正しく設定されていることを確認し,再度サービスを実行してくださ い。

0:プロンプトの正規表現

1:待ち時間

#### KNAE08421-W

すでに切断されているため,切断処理を実行しませんでした。

#### KNAE08422-E

接続後にセッションが切断されました(接続先: {0})。

#### [原因]

次の理由が考えられます。

・接続先のサーバから切断された。

・通信障害が発生した。

[対処]

タスクログに出力されている標準出力/標準エラー出力の情報と接続先の設定を確認して,タイムアウ トなどにより接続先のサーバから切断されていないか確認してください。問題がない場合は、通信経 路に異常が発生していないか確認してください。問題が解決したあと,必要に応じて再度サービスを 実行してください。

0:接続先ホスト名・IP アドレス

## KNAE08423-E

コマンドの実行ができませんでした (接続先: {0})。

[原因]

すでにセッションが切断されています。次の理由が考えられます。

- ・接続先のサーバから切断された。
- ・ターミナルコマンド実行部品を使用してログアウトするコマンドを実行した。
- ・通信障害が発生した。

[対処]

次の確認をして,必要に応じて再度サービスを実行してください。

- ・タイムアウトなどにより接続先のサーバから切断されていないか。
- ・ターミナルコマンド実行部品を使用してログアウトするコマンドを実行していないか。
- ・通信経路に異常が発生していないか。

0:接続先ホスト名・IP アドレス

### KNAE08424-E

コマンド実行結果の標準出力/標準エラー出力の取得に失敗しました(接続先:{0})。

[原因]

すでにセッションが切断されています。次の理由が考えられます。

- ・接続先のサーバから切断された。
- ・ターミナルコマンド実行部品を使用してログアウトするコマンドを実行した。
- ・通信障害が発生した。

[対処]

次の確認をして,必要に応じて再度サービスを実行してください。

- ・タイムアウトなどにより接続先のサーバから切断されていないか。
- ・ターミナルコマンド実行部品を使用してログアウトするコマンドを実行していないか。

・通信経路に異常が発生していないか。

0:接続先ホスト名・IP アドレス

### KNAE08451-E

出力ファイルの生成に失敗しました(ファイル名:{0})。 [原因] 出力先ファイルの絶対パスが 256 文字を超えています。 [対処] 出力ファイル名および出力先ディレクトリパスを見直して再度サービスを実行してください。 0:ファイル名

# KNAE08452-E

出力ファイルのフォーマット処理中にエラーが発生しました。 [原因] 出力用テンプレートに文法エラーがあります。 [対処] 出力用テンプレートを VTL(Velocity Template Language)の文法に従って正しく記述し,再度サー ビスを実行してください。

## KNAE08453-E

出力ファイルのフォーマット処理中にエラーが発生しました。 [原因] 出力用テンプレート内に,未定義の変数またはメソッド呼び出しがあります。 [対処] 出力用テンプレートを見直して再度サービスを実行してください。

# KNAE08454-E

出力ファイルのフォーマット処理中にエラーが発生しました。 [原因] 出力ファイルのフォーマット処理中に何らかの障害が発生しました。 [対処] タスクログの前後のエラーメッセージおよび例外詳細を確認して対処してください。前後のエラーメッ セージや例外詳細がない場合は,資料採取ツールで資料を採取し,システム管理者に連絡してください。

# KNAE08455-E

ファイルの出力中にエラーが発生しました (ファイル名: {0})。

#### [原因]

次の理由が考えられます。

- ・出力先ディレクトリに書き込み権限がない。
- ・出力先ディスクの容量が不足している。
- ・出力ファイルが予期せず編集または削除された。

[対処]

出力先ディレクトリにファイルを新規作成できることを確認して再度サービスを実行してください。 0:ファイル名

### KNAE08456-E

予期せぬエラーが発生したため処理を中断しました。

[原因]

部品実行で何らかの障害が発生しました。

[対処]

タスクログの前後のエラーメッセージおよび例外詳細を確認して対処してください。前後のエラーメッ セージや例外詳細がない場合は,資料採取ツールで資料を採取し,システム管理者に連絡してください。

### KNAE08457-E

HTTP レスポンスボディのサイズが最大受信サイズを超えているため、切り捨てられました(上限 値:{0}メガバイト)。

[対処]

入力プロパティを再検討して,再度サービスを実行してください。問題が解決しない場合は,資料採 取ツールで資料を採取し,システム管理者に連絡してください。

0: HTTP レスポンスボディサイズの上限値

### KNAE08458-E

カテゴリと名前が一致する Web サービス接続先定義が見つかりませんでした(Web サービス接続先 定義のカテゴリ:{0},Web サービス接続先定義の接続先名:{1})。 [対処] Web サービス接続先定義の設定値と入力プロパティを見直してください。

0:Web サービス接続先定義のカテゴリ

1:Web サービス接続先定義の接続先名

#### KNAE08459-W

Web サービス接続先定義の設定値を使用するため,入力プロパティの値は無視されます。(対象の入 力プロパティ:{0})。

## KNAE08460-E

URL が"/"で始まっていません (URL: {0})。

[対処]

Web サービス接続先定義を使用する場合,URL には"/"から始まる文字列を指定してください。例え ば,"http://host:port/folder/"の場合は"/folder/"を指定してください。 0:リクエスト URL

## KNAE08461-I

指定された Python スクリプトの実行を開始しました。

### KNAE08462-I

指定された Python スクリプトを正常に終了しました。

### KNAE08463-E

指定された Python スクリプトの実行に失敗しました(インタプリタパス:{0},詳細:{1})。 [原因] Python インタプリタを実行できませんでした。 [対処] Python インタプリタ(実行ファイル)のパスが正しいか, Python インタプリタ(実行ファイル)の 実行権限があるか確認の上,再実行してください。 0:Python インタプリタのパス

1:エラー詳細情報

### KNAE08464-E

指定された Python スクリプトの実行がタイムアウトしました(詳細:{0})。

[対処]

タイムアウトの値を大きな値に変更するか、実行がタイムアウト指定値未満の時間で終わるよう Python スクリプトを見直してから再実行してください。

#### KNAE08465-E

指定された Python スクリプトの実行に失敗しました。

[対処]

スクリプト本体に指定した Python スクリプトを見直して,再実行してください。
# KNAE08466-E

Python 部品の実行中に予期せぬエラーが発生しました (詳細: {0})。 [原因] Python 部品の実行で何らかの障害が発生しました。 [対処] タスクログの前後のエラーメッセージおよび例外詳細を確認して対処してください。前後のエラーメッ セージや例外詳細がない場合は,資料採取ツールで資料を採取し,システム管理者に連絡してください。

0:エラー詳細情報

# KNAE08467-I

{0}

0:Python コードから log 関数に渡された文字列

## KNAE08468-I

{0}

0:Python コードから log 関数に渡された文字列

## KNAE08469-I

{0} 0:Python コードから log 関数に渡された文字列

# KNAE08470-I

{0}

0:Python コードから log 関数に渡された文字列

## KNAE08471-I

{0} 0:Python コードから log 関数に渡された文字列

# KNAE08472-W

Python 実行部品のタイムアウト時間の値に誤りがあります (値: {0})。 [対処] タイムアウト時間の値として指定可能な値を設定してください。 0:指定したタイムアウト時間

## KNAE08901-I

タスクを実行停止しました (ユーザー ID: {0})。 0:操作を行ったユーザーのユーザー ID

## KNAE08902-I

タスクを強制停止しました (ユーザー ID: {0})。 0:操作を行ったユーザーのユーザー ID

## KNAE08903-I

失敗したステップからリトライしました (ユーザー ID: {0})。 0:操作を行ったユーザーのユーザー ID

### KNAE08904-I

失敗した次のステップからリトライしました (ユーザー ID: {0})。 0:操作を行ったユーザーのユーザー ID

### KNAE08951-I

部品の処理の実行前に中断しました (ステップ ID: {0})。 0:ステップ ID

## KNAE08952-I

部品の処理の実行後に中断しました (ステップ ID: {0})。 0:ステップ ID

## KNAE08953-I

部品の処理を再開しました(実行設定:{0},ステップ ID:{1})。 0:実行設定 1:ステップ ID

# KNAE08954-I

部品の処理を再開しました (ステップ ID: {0})。 0:ステップ ID

## KNAE08955-I

部品プロパティ値の変更を適用しました(プロパティキー:{0},変更前: {1}, 変更後: {2})。 0:プロパティキー 1:変更前の値 2:変更後の値

# KNAE08956-I

部品戻り値の変更を適用しました(変更前:{0},変更後: {1})。 0:変更前の値 1:変更後の値

# KNAE09001-E

パス名を指定してください。 [対処] パス名を指定してください。

# KNAE09002-E

指定されたパスが見つかりません。 {0} [対処] 存在するパスを指定してください。 0:部品定義ファイルパス

# KNAE09003-E

指定されたパスへのアクセス権がありません。 [対処] 部品定義ファイルへアクセス権を付加させてください。

# KNAE09004-E

以下の部品定義ファイルの内容は不正のため読み込めません。  ${0}({1})$ [対処] 部品定義ファイル(plugin.xml)の内容を確認してください。 0:部品定義ファイルパス 1:追記事項

# KNAE09005-E

{0}のマッピングパラメーターを入力してください。 [対処] {0}のマッピングパラメーターを入力してください。 0:プロパティキー

## KNAE09006-E

内部 DLL の読み込みに失敗しました。この問題はプログラムを再インストールすることで解消される 可能性があります。

[対処]

プログラムを再度インストールしてください。

## KNAE09007-E

内部 DLL の関数呼び出しに失敗しました。この問題はプログラムを再インストールすることで解消さ れる可能性があります。

[対処]

プログラムを再度インストールしてください。

### KNAE09008-E

部品定義ファイルの読み込み時に内部エラーが発生しました。再度プログラムを実行してください。 [対処]

プログラムを再度実行してください。

### KNAE09009-E

プログラムの起動に失敗しました。再度プログラムを実行してください。 [対処]

プログラムを再度実行してください。起動できない場合はプログラムを再インストールしてください。

### KNAE09010-E

プログラムの実行に必要なメモリサイズの確保に失敗しました。プログラムを終了します。

[対処]

不要なプロセスを終了後,再度プログラムを実行してください。

### KNAE09011-E

内部エラーにより,ダイアログの作成に失敗しました。

#### [対処]

プログラムを再度実行してください。

### KNAE09015-E

ダイアログの更新処理中にエラーが発生しました。

[対処]

プログラムを再度実行してください。

#### KNAE09016-E

マッピングパラメータの入力値が上限を超えています(上限値: {0}文字)。

[対処]

マッピングパラメータを再入力してください。

0:文字数

## KNAE10006-E

ロールの情報を取得できませんでした(アプリケーション:{0})。

[対処]

製品のサービスを停止し,再度起動してから操作を再実行してください。それでも同じメッセージが 出力される場合は,資料採取ツールで資料を採取し,システム管理者に連絡してください。

0: アプリケーション名

# KNAE10012-E

{0}の削除に失敗しました。 [対処] いったん操作を終了し,削除するサービスグループの状態を確認してください。 0: サービスグループ名

### KNAE10029-E

ユーザーグループの編集に失敗しました(ユーザーグループ名:{0})。

[対処]

製品のサービスを停止し,再度起動してから操作を再実行してください。それでも同じメッセージが 出力される場合は,資料採取ツールで資料を採取し,システム管理者に連絡してください(保守情報:  $\{1\}$ ).

0: ユーザーグループ名

1: サーバメッセージ

## KNAE10030-E

選択したユーザーに,別のユーザーグループに属しているユーザーがいます。 [対処] 別のユーザーグループからユーザーを削除して,再度ユーザーグループを割り当ててください。

# KNAE10031-W

画面の表示条件を自動保存できません。再ログイン後,指定された表示条件は適用されません。 [原因] 指定したフィルター条件が多過ぎる,またはフィルター条件が長過ぎます。 [対処] フィルター条件を見直してください。

# KNAE10032-E

不正なパスワードが指定されています(詳細:{0})。 [対処] いったん操作を終了し,ユーザーを確認してください。 0: 詳細

# KNAE10033-E

無効なユーザー ID が指定されています(ユーザー ID: {0}, 詳細: {1})。 [対処] 正しいユーザー ID を指定してください。 0: ユーザー ID 1: 詳細

# KNAE10034-E

指定されたユーザー ID はすでに存在します(ユーザー ID:{0})。 [対処] 異なるユーザー ID を指定してください。 0: ユーザー ID

# KNAE10073-E

子プロセスの起動に失敗しました(保守情報: {0})。

0: 保守情報

# KNAE10074-E

サーバと通信できません。 [対処] 再度同じ操作を実行してください(保守情報:{0})。 0: 保守情報

# KNAE10076-E

データベースの初期化に失敗しました。

[対処]

製品のサービスを停止し,再度起動してから操作してください。

# KNAE10077-E

製品のサービスの起動に失敗しました。 [対処] 製品のサービスを停止し,再度起動してください。

# KNAE10078-E

ロギングサービスの初期化に失敗しました。

[対処]

次の対処をしてください。(1) ディスクの空き容量を確認してください。(2) "logs"ディレクトリのア クセス権を確認してください。(3) "logs"ディレクトリを空にしてください。(4) 製品のサービスを停 止した後,再度起動してください。

# KNAE10079-E

製品のインストールファイル "{0}" が見つかりません。 [原因] インストールディレクトリが不整合になっているおそれがあります。 [対処] 上書きインストールを実行してください。 0: ファイル名

## KNAE10080-E

内部エラーが発生しました。

[対処]

顧客問い合わせ窓口に連絡してください(保守情報:{0})。

### KNAE10082-E

セッションが無効です。

[対処]

サーバが起動しているか確認し,再度ログインしてください(保守情報:{0})。

0: 保守情報

### KNAE10084-E

アプリケーションの起動に失敗しました。

### KNAE10085-E

アプリケーションの起動に失敗しました(保守情報:{0})。

0: 保守情報

## KNAE10086-I

アプリケーションの起動に成功しました。

# KNAE10089-I

アプリケーションの終了に成功しました。

# KNAE10133-E

データを取得できませんでした(レポート:{0})。

[原因]

製品のサービスが正常に起動していない,または環境が正しくないおそれがあります。

[対処]

製品のサービスを停止し,再度起動してから操作を再実行してください。それでも同じメッセージが 出力される場合は,資料採取ツールで資料を採取し,システム管理者に連絡してください。 0: レポート名

### KNAE10134-E

データ構造を取得できませんでした(レポート:{0})。 [原因] 製品のサービスが正常に起動していない,または環境が正しくないおそれがあります。 [対処]

製品のサービスを停止し,再度起動してから操作を再実行してください。それでも同じメッセージが 出力される場合は,資料採取ツールで資料を採取し,システム管理者に連絡してください。 0: レポート名

#### KNAE10135-E

ユーザー情報を保存しました(ユーザー ID:{0}, レポート:{1})。

[原因]

製品のサービスが正常に起動していない,または環境が正しくないおそれがあります。

[対処]

製品のサービスを停止し,再度起動してから操作を再実行してください。それでも同じメッセージが 出力される場合は,資料採取ツールで資料を採取し,システム管理者に連絡してください。

0: ユーザー ID

1: レポート名

### KNAE10137-E

内部エラーが発生しました。

[対処]

顧客問い合わせ窓口に連絡してください。

### KNAE10138-E

子ノードの情報を取得できませんでした(ノード名: {0})。

[原因]

製品のサービスが正常に起動していない,または環境が正しくないおそれがあります。

[対処]

製品のサービスを停止し,再度起動してから操作を再実行してください。それでも同じメッセージが 出力される場合は,資料採取ツールで資料を採取し,システム管理者に連絡してください。

0: ノード名

### KNAE10139-E

ルートノードの情報を取得できませんでした(ノード名: {0})。

[原因]

製品のサービスが正常に起動していない,または環境が正しくないおそれがあります。

[対処]

製品のサービスを停止し,再度起動してから操作を再実行してください。それでも同じメッセージが 出力される場合は,資料採取ツールで資料を採取し,システム管理者に連絡してください。

0: ノード名

# KNAE10141-E

ユーザーを追加できませんでした(ユーザー ID:{0})。 [対処] いったん操作を終了し,ユーザーを確認してください。 0: ユーザー ID

# KNAE10142-E

指定したユーザーを認証できません。 [原因] ユーザーが存在しないか,またはパスワードが間違っています(ユーザー ID: {0})。 [対処] ユーザー ID およびパスワードを確認してください。 0: ユーザー ID

# KNAE10143-E

指定したプロパティを読み込めません(プロパティ名:{0})。 [対処] 顧客問い合わせ窓口に連絡してください。 0: プロパティ名

## KNAE10144-E

指定したテーブルを読み込めません(テーブル名:{0})。 [対処] 顧客問い合わせ窓口に連絡してください。 0: テーブル名

# KNAE10145-E

データベースにアクセス中にエラーが発生しました。

[対処]

製品のサービスを停止し,再度起動してから操作を再実行してください。それでも同じメッセージが 出力される場合は,資料採取ツールで資料を採取し,システム管理者に連絡してください(保守情報:  ${0})_0$ 

0: 例外

# KNAE10146-E

認証サービスを実行できませんでした。

[対処]

製品のサービスを停止し,再度起動してから操作を再実行してください。それでも同じメッセージが 出力される場合は,資料採取ツールで資料を採取し,システム管理者に連絡してください(保守情報:  $\{0\}$ ).

0: 例外

## KNAE10147-E

パスワードを変更できませんでした(ユーザー ID:{0})。

[対処]

いったん操作を終了し,ユーザーを確認してください。

0: ユーザー ID

# KNAE10149-E

ユーザープロファイルを変更できませんでした(ユーザー ID:{0})。 [対処] いったん操作を終了し,ユーザーを確認してください。 0: ユーザー ID

## KNAE10150-E

ユーザーを削除できませんでした(ユーザー ID:{0})。 [対処] いったん操作を終了し,ユーザーを確認してください。 0: ユーザー ID セット

## KNAE10152-E

アプリケーション({0})に対する権限を持つユーザーの情報を取得できませんでした。 [対処] 製品のサービスを停止し,再度起動してから操作を再実行してください。それでも同じメッセージが 出力される場合は,資料採取ツールで資料を採取し,システム管理者に連絡してください。 0: アプリケーション名

## KNAE10153-E

ユーザーの情報を取得できませんでした(ユーザー ID:{0})。

[対処]

いったん操作を終了し,ユーザーを確認してください。

0: ユーザー ID

# KNAE10154-E

ユーザー権限の情報を取得できませんでした(ユーザー ID:{0})。 [対処] いったん操作を終了し,ユーザーを確認してください。 0: ユーザー ID

## KNAE10155-E

製品のサービスにアクセスできません。

[対処]

製品のサービスを停止し,再度起動してから操作を再実行してください。それでも同じメッセージが 出力される場合は,資料採取ツールで資料を採取し,システム管理者に連絡してください。

## KNAE10156-E

認証サービスにアクセスできません。

[対処]

製品のサービスを停止し,再度起動してから操作を再実行してください。それでも同じメッセージが 出力される場合は,資料採取ツールで資料を採取し,システム管理者に連絡してください(保守情報:  $\{0\}\)$ 。

0: 例外

## KNAE10159-E

ユーザーの情報を取得できませんでした(グループ名:{0})。 [対処] 製品のサービスを停止し,再度起動してから操作を再実行してください。それでも同じメッセージが 出力される場合は,資料採取ツールで資料を採取し,システム管理者に連絡してください。 0: グループ名

## KNAE10161-E

特定できないエラーが発生しました。 [原因] 内部エラーのおそれがあります。 [対処]

### KNAE10174-E

ユーザーの情報を取得できませんでした(グループ名:{0})。

[対処]

製品のサービスを停止し,再度起動してから操作を再実行してください。それでも同じメッセージが 出力される場合は,資料採取ツールで資料を採取し,システム管理者に連絡してください。 0: グループ名

## KNAE11010-E

ユーザーグループ名に使用できない文字を入力しています。使用できない文字は次のとおりです。: '" ', '\*'', ',',',',',',','<','>','?','",'\\\''\'}','7ルチバイト文字

[対処]

ユーザーグループ名を入力しなおしてください。

#### KNAE11011-E

ユーザーグループ名が長過ぎます。

[対処]

ユーザーグループ名は 64 文字以内で入力してください。

### KNAE11012-E

ユーザーグループ名を入力してください。

#### KNAE11013-E

説明は{0}文字以内で入力してください。 0:最大文字数

### KNAE11018-I

ユーザーグループからユーザーを削除しました。

#### KNAE11019-I

ユーザーグループにユーザーを追加しました。

### KNAE11030-E

入力してください。

# KNAE11031-E

入力値に制御文字が含まれています。 [対処] 入力値を変更してください。

# KNAE11032-E

入力値が長過ぎます。 [対処] {0}バイト以内で入力してください。 0: ユーザー入力値の最大バイト数

# KNAE11033-E

時刻が正しくありません。 [対処] 正しい時刻を HH:MM 形式(H は時間, M は分)で入力してください。

# KNAE11034-E

タスクの説明が長過ぎます。 [対処] タスクの説明を 256 文字以内で入力してください。

## KNAE11035-E

タスク名を入力してください。

# KNAE11043-E

タスク名に制御文字が含まれています。 [対処] タスク名を変更してください。

# KNAE11044-E

サーバとの接続に失敗しました。 [原因] 次の要因が考えられます。 (1) ネットワークに障害が発生している。 (2) 一時的にサーバの負荷が高くなっている。 (3) サーバが停止している。

[対処]

サーバが起動しているか確認し,再度ログインしてください(保守情報: {0})。

0: 保守情報

# KNAE11045-E

サーバとの接続がタイムアウトしました。ネットワークに障害が発生しているおそれがあります。 [対処] サーバが起動しているか確認し,再度ログインしてください(保守情報: {0})。

0: 保守情報

# KNAE11046-E

予期しないエラーが発生しました。 [対処] システム管理者に問い合わせてください(保守情報: {0})。 0: 保守情報

# KNAE11053-E

半角英数字で指定してください。

# KNAE11054-E

E メールアドレスは{0}文字以内で入力してください。

[対処]

入力した E メールアドレスに誤りがないか確認してください。または、文字数に収まる E メールアド レスを入力してください。

0:最大文字数

# KNAE11055-E

パスワードを入力してください。

## KNAE11056-E

ユーザー ID を入力してください。

# KNAE11057-E

パスワードと同じ文字列を入力してください。

## KNAE11058-E

フルネームに使用できない文字が含まれています。

### KNAE11060-I

ログインセッションは切断されます。

#### KNAE11061-E

選択したノードに対応するオブジェクトがデータベースにありません。 [対処] ツリーの表示を更新してください(保守情報:{0})。

0: ノード名

## KNAE11062-E

選択したレポートを閲覧する権限がありません。

[対処]

システム管理者に問い合わせて権限を見直してください(保守情報:{0})。

0: レポート名

## KNAE11067-E

インストールされている製品のバージョン情報を取得できませんでした。 [対処] 顧客問い合わせ窓口に連絡してください。

# KNAE11079-E

ログインに必要なパラメータが不足しています(保守情報:{0})。 [対処] 同じエラーが発生する場合には,顧客問い合わせ窓口に連絡してください。 0:パラメータ名

## KNAE20001-E

ログイン認証に失敗しました。

## KNAE20002-I

ログインに成功しました。

## KNAE20003-W

ログインに失敗しました。

#### KNAE20004-I

ログアウトしました。

#### KNAE20006-I

ユーザーグループを作成しました。(ユーザーグループ名:{0}) 0:ユーザーグループ名

#### KNAE20007-E

ユーザーグループの作成に失敗しました。(ユーザーグループ名:{0}) 0:ユーザーグループ名

#### KNAE20008-I

ユーザーグループを編集しました。(ユーザーグループ名:{0}, ユーザー ID:{1}, ロール:{2}) 0:ユーザーグループ名 1:ユーザー ID (ユーザーグループに所属するすべてのユーザー ID をコンマ区切りで出力します。)

2:ロール(ユーザーグループに設定されたすべてのロールを,「サービスグループ名:ロール」の形式 でコンマで区切って出力します。)

### KNAE20009-E

ユーザーグループの編集に失敗しました。(ユーザーグループ名:{0}) 0:ユーザーグループ名

### KNAE20010-I

ユーザーグループを削除しました。(ユーザーグループ名: {0}) 0:ユーザーグループ名

### KNAE20011-E

ユーザーグループの削除に失敗しました。(ユーザーグループ名:{0}) 0:ユーザーグループ名

## KNAE20012-I

エージェントレス接続先情報を作成しました。(エージェントレス接続先: {0}, サービスグループ: {1})

0:ホスト名または IP アドレスを出力する。 1:サービスグループ名を出力する。

#### KNAE20013-E

エージェントレス接続先情報の作成に失敗しました。(エージェントレス接続先:{0}, サービスグルー  $7$ : {1})

0:ホスト名または IP アドレスを出力する。

1:サービスグループ名を出力する。

### KNAE20014-I

エージェントレス接続先情報を編集しました。(エージェントレス接続先:{0}, サービスグループ:{1}) 0:ホスト名または IP アドレスを出力する。

1:サービスグループ名を出力する。

## KNAE20015-E

エージェントレス接続先情報の編集に失敗しました。(エージェントレス接続先: {0}, サービスグルー  $7$ : {1})

0:ホスト名または IP アドレスを出力する。

1:サービスグループ名を出力する。

### KNAE20016-I

エージェントレス接続先情報を削除しました。(エージェントレス接続先:{0}, サービスグループ: {1}) 0:ホスト名または IP アドレスを出力する。

1:サービスグループ名を出力する。

# KNAE20017-E

エージェントレス接続先情報の削除に失敗しました。(エージェントレス接続先: {0}, サービスグルー  $7$ : {1})

0:ホスト名または IP アドレスを出力する。

1:サービスグループ名を出力する。

#### KNAE20020-I

サービスグループを作成しました。(サービスグループ名:{0}) 0:サービスグループ名

## KNAE20021-E

サービスグループの作成に失敗しました。(サービスグループ名:{0}) 0:サービスグループ名

#### KNAE20022-I

サービスグループを編集しました。(サービスグループ名:{0}) 0:サービスグループ名

### KNAE20023-E

サービスグループの編集に失敗しました。(サービスグループ名:{0}) 0:サービスグループ名

#### KNAE20024-I

サービスグループを削除しました。(サービスグループ名:{0}) 0:サービスグループ名

#### KNAE20025-E

サービスグループの削除に失敗しました。(サービスグループ名:{0}) 0:サービスグループ名

## KNAE20026-I

サービスを追加しました。(サービス名:{0}, サービスグループ:{1}) 0:サービス名 1:サービスグループ名

#### KNAE20027-E

サービスの追加に失敗しました。(サービス名:{0}, サービスグループ:{1}) 0:サービス名 1:サービスグループ名

## KNAE20028-I

サービスを編集しました。(サービス名:{0}, サービスグループ:{1}) 0:サービス名 1:サービスグループ名

### KNAE20029-E

サービスの編集に失敗しました。(サービス名:{0}, サービスグループ:{1}) 0:サービス名 1:サービスグループ名

### KNAE20030-I

サービスを削除しました。(サービス名:{0}, サービスグループ:{1}) 0:サービス名 1:サービスグループ名

### KNAE20031-E

サービスの削除に失敗しました。(サービス名:{0}, サービスグループ:{1}) 0:サービス名 1:サービスグループ名

## KNAE20032-I

サービスを実行しました。(サービス名:{0}, サービスグループ:{1}) 0:サービス名 1:サービスグループ名

### KNAE20033-E

サービスの実行に失敗しました。(サービス名:{0}, サービスグループ:{1}) 0:サービス名 1:サービスグループ名

## KNAE20034-I

タスクのスケジュールを一時停止しました。(タスク名:{0}, タスク ID:{1}) 0:タスク名 1:タスク ID

### KNAE20035-E

タスクのスケジュール一時停止に失敗しました。(タスク名:{0}, タスク ID:{1}) 0:タスク名 1:タスク ID

### KNAE20036-I

タスクのスケジュールを再開しました。(タスク名:{0}, タスク ID:{1}) 0:タスク名 1:タスク ID

### KNAE20037-E

タスクのスケジュール再開に失敗しました。(タスク名:{0}, タスク ID:{1}) 0:タスク名 1:タスク ID

## KNAE20038-I

タスクのスケジュールをキャンセルしました。(タスク名:{0}, タスク ID:{1}) 0:タスク名 1:タスク ID

### KNAE20039-E

タスクのスケジュールキャンセルに失敗しました。(タスク名:{0}, タスク ID:{1}) 0:タスク名 1:タスク ID

### KNAE20040-I

タスクの実行を停止しました。(タスク名:{0}, タスク ID:{1}) 0:タスク名 1:タスク ID

### KNAE20041-E

タスクの実行停止に失敗しました。(タスク名:{0}, タスク ID:{1}) 0:タスク名 1:タスク ID

## KNAE20042-I

タスクをアーカイブしました。(タスク名:{0}, タスク ID:{1}) 0:タスク名 1:タスク ID

## KNAE20043-I

タスクの履歴を削除しました。(タスク名:{0}, タスク ID:{1}) 0:タスク名 1:タスク ID

### KNAE20044-I

ユーザーグループにユーザーを割り当てしました。(ユーザーグループ名: {0}, ユーザー ID: {1})

- {0}:ユーザーグループを出力する
- {1}:ユーザーグループに割り当たったすべてのユーザー ID を「,」(コンマ)区切りで連結して出力する。

### KNAE20045-E

ユーザーグループへのユーザーの割り当てに失敗しました。(ユーザーグループ名:{0}, ユーザー  $ID: \{1\}$ 

- {0}:ユーザーグループを出力する
- {1}:ユーザーグループに割り当たったすべてのユーザー ID を「,」(コンマ)区切りで連結して出力する。

## KNAE20046-E

タスクのアーカイブに失敗しました。(タスク名:{0}, タスク ID:{1})

- 0:タスク名
- 1:タスク ID

### KNAE20047-E

タスクの履歴の削除に失敗しました。(タスク名:{0}, タスク ID:{1}) 0:タスク名 1:タスク ID

## KNAE20048-I

サービステンプレートの作成に成功しました。(サービステンプレート ID:{0}, ベンダー ID:{1}, バー ジョン:{2}) 0:サービステンプレート ID 1:サービステンプレートのベンダー ID 2:サービステンプレートのバージョン

## KNAE20049-E

サービステンプレートの作成に失敗しました。(サービステンプレート ID:{0}, ベンダー ID:{1}, バー ジョン:{2}) 0:サービステンプレート ID 1:サービステンプレートのベンダー ID 2:サービステンプレートのバージョン

## KNAE20050-I

サービステンプレートの編集に成功しました。(サービステンプレート ID:{0}, ベンダー ID:{1}, バー ジョン:{2}) 0:サービステンプレート ID 1:サービステンプレートのベンダー ID 2:サービステンプレートのバージョン

# KNAE20051-E

サービステンプレートの編集に失敗しました。(サービステンプレート ID:{0}, ベンダー ID:{1}, バー ジョン:{2}) 0:サービステンプレート ID 1:サービステンプレートのベンダー ID 2:サービステンプレートのバージョン

## KNAE20052-I

サービステンプレートの削除に成功しました。(サービステンプレート ID:{0}, ベンダー ID:{1}, バー ジョン:{2}) 0:サービステンプレート ID 1:サービステンプレートのベンダー ID 2:サービステンプレートのバージョン

## KNAE20053-E

サービステンプレートの削除に失敗しました。(サービステンプレート ID:{0}, ベンダー ID:{1}, バー ジョン:{2}) 0:サービステンプレート ID 1:サービステンプレートのベンダー ID 2:サービステンプレートのバージョン

## KNAE20054-I

サービステンプレートの複製に成功しました。(複製元サービステンプレート ID:{0}, 複製元ベンダー ID:{1}, 複製元バージョン:{2}, 複製先サービステンプレート ID:{3}, 複製先ベンダー ID:{4}, 複 製先バージョン:{5}) 0:複製元サービステンプレート ID 1:複製元サービステンプレートのベンダー ID 2:複製元サービステンプレートのバージョン 3:複製先サービステンプレート ID 4:複製先サービステンプレートのベンダー ID 5:複製先サービステンプレートのバージョン

### KNAE20055-E

サービステンプレートの複製に失敗しました。(複製元サービステンプレート ID:{0}, 複製元ベンダー ID:{1}, 複製元バージョン:{2}, 複製先サービステンプレート ID:{3}, 複製先ベンダー ID:{4}, 複 製先バージョン:{5}) 0:複製元サービステンプレート ID 1:複製元サービステンプレートのベンダー ID 2:複製元サービステンプレートのバージョン 3:複製先サービステンプレート ID 4:複製先サービステンプレートのベンダー ID 5:複製先サービステンプレートのバージョン

## KNAE20056-I

サービステンプレートのビルドに成功しました。(サービステンプレート ID:{0}, ベンダー ID:{1}, バージョン:{2}) 0:サービステンプレート ID 1:サービステンプレートのベンダー ID 2:サービステンプレートのバージョン

## KNAE20057-E

サービステンプレートのビルドに失敗しました。(サービステンプレート ID:{0}, ベンダー ID:{1}, バージョン:{2}) 0:サービステンプレート ID 1:サービステンプレートのベンダー ID 2:サービステンプレートのバージョン

## KNAE20058-I

サービステンプレートのリリースに成功しました。(サービステンプレート ID:{0}, ベンダー ID:{1}, バージョン:{2}) 0:サービステンプレート ID 1:サービステンプレートのベンダー ID 2:サービステンプレートのバージョン

### KNAE20059-E

サービステンプレートのリリースに失敗しました。(サービステンプレート ID:{0}, ベンダー ID:{1}, バージョン:{2}) 0:サービステンプレート ID 1:サービステンプレートのベンダー ID 2:サービステンプレートのバージョン

# KNAE20060-I

部品の作成に成功しました。(部品 ID:{0}, ベンダー ID:{1}, バージョン:{2}) 0:部品 ID 1:部品のベンダー ID 2:部品のバージョン

## KNAE20061-E

部品の作成に失敗しました。(部品 ID:{0}, ベンダー ID:{1}, バージョン:{2}) 0:部品 ID 1:部品のベンダー ID 2:部品のバージョン

## KNAE20062-I

部品の編集に成功しました。(部品 ID:{0}, ベンダー ID:{1}, バージョン:{2}) 0:部品 ID 1:部品のベンダー ID 2:部品のバージョン

## KNAE20063-E

部品の編集に失敗しました。(部品 ID:{0}, ベンダー ID:{1}, バージョン:{2}) 0:部品 ID

## KNAE20064-I

部品の複製に成功しました。(複製元部品 ID:{0}, 複製元ベンダー ID:{1}, 複製元バージョン:{2}, 複製先部品 ID:{3}, 複製先ベンダー ID:{4}, 複製先バージョン:{5}) 0:複製元部品 ID 1:複製元部品のベンダー ID 2:複製元部品のバージョン 3:複製先部品 ID 4:複製先部品のベンダー ID 5:複製先部品のバージョン

## KNAE20065-E

部品の複製に失敗しました。(複製元部品 ID:{0}, 複製元ベンダー ID:{1}, 複製元バージョン:{2}, 複製先部品 ID:{3}, 複製先ベンダー ID:{4}, 複製先バージョン:{5}) 0:複製元部品 ID 1:複製元部品のベンダー ID 2:複製元部品のバージョン 3:複製先部品 ID 4:複製先部品のベンダー ID 5:複製先部品のバージョン

# KNAE20066-I

部品の削除に成功しました。(部品 ID:{0}, ベンダー ID:{1}, バージョン:{2}) 0:部品 ID 1:部品のベンダー ID 2:部品のバージョン

# KNAE20067-E

部品の削除に失敗しました。(部品 ID:{0}, ベンダー ID:{1}, バージョン:{2}) 0:部品 ID 1:部品のベンダー ID 2:部品のバージョン

### KNAE20068-I

タスクの実行を強制停止しました。(タスク名:{0}, タスク ID:{1}) 0:タスク名 1:タスク ID

#### KNAE20069-E

タスクの実行の強制停止に失敗しました。(タスク名:{0}, タスク ID:{1}) 0:タスク名 1:タスク ID

## KNAE20070-I

タスクの失敗したステップからリトライを実行しました。(タスク名:{0}, タスク ID:{1}) 0:タスク名 1:タスク ID

### KNAE20071-E

タスクの失敗したステップからリトライに失敗しました。(タスク名:{0}, タスク ID:{1}) 0:タスク名

1:タスク ID

### KNAE20072-I

タスクの失敗した次のステップからリトライを実行しました。(タスク名:{0}, タスク ID:{1}) 0:タスク名 1:タスク ID

### KNAE20073-E

タスクの失敗した次のステップからリトライに失敗しました。(タスク名:{0}, タスク ID:{1}) 0:タスク名 1:タスク ID

### KNAE20074-I

サービステンプレートのデバッグを実行しました。(サービステンプレート ID:{0}, ベンダー ID:{1}, バージョン:{2}, タスク名:{3}) 0:サービステンプレート ID 1:サービステンプレートのベンダー ID

## KNAE20075-E

サービステンプレートのデバッグに失敗しました。(サービステンプレート ID:{0}, ベンダー ID:{1}, バージョン:{2}, タスク名:{3}) 0:サービステンプレート ID 1:サービステンプレートのベンダー ID 2:サービステンプレートのバージョン 3:タスク名

# KNAE20076-I

デバッグタスクを削除しました。(タスク名:{0}, タスク ID:{1}) 0:タスク名 1:タスク ID

# KNAE20077-E

デバッグタスクの削除に失敗しました。(タスク名:{0}, タスク ID:{1}) 0:タスク名 1:タスク ID

# KNAE20078-I

サービスグループにユーザーグループを割り当てました。(サービスグループ名:{0}, ユーザーグルー プ名:{1}, ロール:{2}) 0: サービスグループ名 1: ユーザーグループ名 2: ロール

# KNAE20079-E

サービスグループへのユーザーグループの割り当てに失敗しました。(サービスグループ名:{0}, ユー ザーグループ名:{1}, ロール:{2}) 0: サービスグループ名 1: ユーザーグループ名 2: ロール

### KNAE20080-I

サービスグループのユーザーグループ割り当てを解除しました。(サービスグループ名:{0}, ユーザー グループ名:{1}) 0: サービスグループ名 1: ユーザーグループ名

## KNAE20081-E

サービスグループのユーザーグループ割り当ての解除に失敗しました。(サービスグループ名:{0}, ユーザーグループ名:{1}) 0: サービスグループ名 1: ユーザーグループ名

KNAE20082-I

サービスのプロパティを編集しました。(サービス名:{0}, サービスグループ:{1}) 0:サービス名 1:サービスグループ名

### KNAE20083-E

サービスのプロパティを編集に失敗しました。(サービス名:{0}, サービスグループ:{1}) 0:サービス名 1:サービスグループ名

## KNAE21001-I

タスクを自動アーカイブしました。(タスク名:{0}, タスク ID:{1}) 0:タスク名 1:タスク ID

## KNAE21002-I

タスクの履歴を自動削除しました。(タスク名:{0}, タスク ID:{1}) 0:タスク名 1:タスク ID

### KNAE21003-E

タスクの自動アーカイブに失敗しました。(タスク名:{0}, タスク ID:{1}) 0:タスク名

### KNAE21004-E

タスクの履歴の自動削除に失敗しました。(タスク名:{0}, タスク ID:{1})

0:タスク名

1:タスク ID

### KNAE21005-I

サービス共有プロパティを編集しました。(サービス共有プロパティキー:{0}) 0:サービス共有プロパティのキー

### KNAE21006-E

サービス共有プロパティの編集に失敗しました。(サービス共有プロパティキー:{0}) 0:サービス共有プロパティのキー

### KNAE21007-I

デバッグタスクを自動削除しました。(タスク名:{0}, タスク ID:{1}) 0:タスク名 1:タスク ID

### KNAE21008-E

デバッグタスクの自動削除に失敗しました。(タスク名:{0}, タスク ID:{1}) 0:タスク名 1:タスク ID

## KNAE22005-I

サービステンプレートの削除に成功しました。(サービステンプレート ID:{0}, ベンダー ID:{1}, バージョン:{2}, ユーザー ID:{3}) 0:サービステンプレート ID 1:サービステンプレートのベンダー ID 2:サービステンプレートのバージョン 3:ユーザー ID

# KNAE22006-E

サービステンプレートの削除に失敗しました。(サービステンプレート ID:{0}, ベンダー ID:{1}, バージョン:{2}, ユーザー ID:{3}) 0:サービステンプレート ID 1:サービステンプレートのベンダー ID 2:サービステンプレートのバージョン 3:ユーザー ID

## KNAE22007-I

サービステンプレートのインポートに成功しました。(サービステンプレートファイル:{0}, ユーザー  $ID: \{1\}$ 0:サービステンプレートファイルのパス 1:ユーザー ID

# KNAE22008-E

サービステンプレートのインポートに失敗しました。(サービステンプレートファイル:{0}, ユーザー  $ID: \{1\})$ 0:サービステンプレートファイルのパス 1:ユーザー ID

## KNAE22009-I

サービスに紐づくサービステンプレートを更新しました。(サービス名:{0}, サービスグループ:{1}, サービステンプレート ID:{2}, ベンダー ID:{3}, バージョン:{4}) 0:サービス名 1:サービスグループ 2:サービステンプレート ID 3:サービステンプレートのベンダー ID 4:サービステンプレートのバージョン

# KNAE22010-E

サービスに紐づくサービステンプレートの更新に失敗しました。(サービス名:{0}, サービスグルー  $7$ : {1}) 0:サービス名 1:サービスグループ

## KNAE22014-I

サービスを実行しました。(サービス名:{0}, サービスグループ:{1}, ユーザー ID:{2}) 0:サービス名 1:サービスグループ 2:ユーザー ID

### KNAE22015-E

サービスの実行に失敗しました。(サービス名:{0}, サービスグループ:{1}, ユーザー ID:{2}) 0:サービス名 1:サービスグループ 2:ユーザー ID

## KNAE23001-I

製品のサービスを開始しました。

## KNAE23002-I

製品のサービスを終了しました。

## KNAE23003-I

{0}を実行しました。 0:コマンド名

## KNAE23004-E

{0}の実行に失敗しました。 0:コマンド名

# KNAE23005-I

submittask を実行しました。(サービス名:{0}, サービスグループ:{1}, ユーザー ID:{2}) 0:サービス名 1:サービスグループ 2:ユーザー ID

## KNAE23006-E

submittask の実行に失敗しました。(サービス名:{0}, サービスグループ:{1}, ユーザー ID:{2}) 0:サービス名

1:サービスグループ 2:ユーザー ID

# KNAE23007-I

stoptask を実行しました。(タスク ID: {0}, ユーザー ID: {1}) 0:タスク ID 1:ユーザー ID

# KNAE23008-E

stoptask の実行に失敗しました。(タスク ID:{0}, ユーザー ID:{1}) 0:タスク ID 1:ユーザー ID

## KNAE23009-I

listtasks を実行しました。(ユーザー ID:{0}) 0:ユーザー ID

# KNAE23010-E

listtasks の実行に失敗しました。(ユーザー ID:{0}) 0:ユーザー ID

# KNAE23011-I

listservices を実行しました。(ユーザー ID:{0}) 0:ユーザー ID

# KNAE23012-E

listservices の実行に失敗しました。(ユーザー ID:{0}) 0:ユーザー ID

# KNAE23013-I

importservicetemplate を実行しました。(サービステンプレートファイル:{0}, ユーザー ID:{1}) 0:サービステンプレートファイルのパス 1:ユーザー ID

# KNAE23014-E

importservicetemplate の実行に失敗しました。(サービステンプレートファイル:{0}, ユーザー ID: {1}) 0:サービステンプレートファイルのパス 1:ユーザー ID

# KNAE23015-I

deleteservicetemplate を実行しました。(サービステンプレート ID:{0}, ベンダー ID:{1}, バージョ ン:{2}, ユーザー ID:{3}) 0:サービステンプレート ID 1:サービステンプレートのベンダー ID 2:サービステンプレートのバージョン 3:ユーザー ID

# KNAE23016-E

deleteservicetemplate の実行に失敗しました。(サービステンプレート ID:{0}, ベンダー ID:{1}, バージョン:{2}, ユーザー ID:{3}) 0:サービステンプレート ID 1:サービステンプレートのベンダー ID 2:サービステンプレートのバージョン 3:ユーザー ID

# KNAE23017-E

製品のサービスの開始に失敗しました。

# KNAE23018-I

submittask でのタスクの一括再登録を実行しました。(タスク詳細情報格納フォルダ:{0}, ユーザー  $ID: \{1\}$ 0:タスク詳細格納フォルダのパス 1:ユーザー ID

# KNAE23019-E

submittask でのタスクの一括再登録に失敗しました。(タスク詳細情報格納フォルダ:{0}, ユーザー  $ID: \{1\}$ 

0:タスク詳細格納フォルダのパス

1:ユーザー ID

### KNAE23020-W

submittask でのタスクの一括再登録が一部失敗しました。(タスク詳細情報格納フォルダ:{0}, ユー ザー ID:{1}) 0:タスク詳細格納フォルダのパス 1:ユーザー ID

## KNAE23021-I

listtasks でのタスク詳細情報出力を実行しました。(タスク詳細情報格納フォルダ:{0}, ユーザー ID: {1}) 0:タスク詳細格納フォルダのパス 1:ユーザー ID

### KNAE23022-E

listtasks でのタスク詳細情報出力に失敗しました。(タスク詳細情報格納フォルダ:{0}, ユーザー ID: {1}) 0:タスク詳細格納フォルダのパス

1:ユーザー ID

### KNAE23023-I

タスクを編集しました。(タスク名:{0}, タスク ID:{1}) 0:タスク名 1:タスク ID

## KNAE23024-E

タスクの編集に失敗しました。(タスク名:{0}, タスク ID:{1}) 0:タスク名 1:タスク ID

## KNAE23025-I

インフラストラクチャーグループの作成に成功しました。(インフラストラクチャーグループ名:{0}, インフラストラクチャーグループ ID:{1}) 0: グループ名 1: ID

## KNAE23026-E

インフラストラクチャーグループの作成に失敗しました。(インフラストラクチャーグループ名:{0}) 0: グループ名

### KNAE23027-I

インフラストラクチャーグループの編集に成功しました。(インフラストラクチャーグループ名:{0}, インフラストラクチャーグループ ID:{1}) 0: グループ名 1: ID

### KNAE23028-E

インフラストラクチャーグループの編集に失敗しました。(インフラストラクチャーグループ名:{0}, インフラストラクチャーグループ ID:{1}) 0: グループ名 1: ID

### KNAE23029-I

インフラストラクチャーグループの削除に成功しました。(インフラストラクチャーグループ名:{0}, インフラストラクチャーグループ ID:{1})

- 0: グループ名
- 1: ID

## KNAE23030-E

インフラストラクチャーグループの削除に失敗しました。(インフラストラクチャーグループ名:{0}, インフラストラクチャーグループ ID:{1})

- 0: グループ名
- 1: ID

## KNAE23031-I

サービスグループ−インフラストラクチャーグループ関連の編集に成功しました。(サービスグループ 名: {0}, インフラストラクチャーグループ名: {1}) 0: サービスグループ名 1: インフラストラクチャーグループ名
#### KNAE23032-E

サービスグループ−インフラストラクチャーグループ関連の編集に失敗しました。(サービスグループ 名:{0}, インフラストラクチャーグループ名:{1}) 0: サービスグループ名 1: インフラストラクチャーグループ名

#### KNAE23033-I

インフラストラクチャーグループの構成要素変更に成功しました。(インフラストラクチャーグループ 名:{0}, インフラストラクチャーグループ ID:{1}) 0: インフラストラクチャーグループ名 1: インフラストラクチャーグループ ID

#### KNAE23034-E

インフラストラクチャーグループの構成要素変更に失敗しました。(インフラストラクチャーグループ 名:{0}, インフラストラクチャーグループ ID:{1}) 0: インフラストラクチャーグループ名 1: インフラストラクチャーグループ ID

#### KNAE23035-I

外部サーバ情報の作成に成功しました。(プロダクト: {0}, 接続設定名: {1}, 接続設定 ID: {2}) 0: 外部接続プロダクト名

1: 設定名

2:接続設定 ID

#### KNAE23036-E

外部サーバ情報の作成に失敗しました。(プロダクト: {0}, 接続設定名: {1})

0: 外部接続プロダクト名

1: 設定名

#### KNAE23037-I

外部サーバ情報の編集に成功しました。(プロダクト: {0}, 接続設定名: {1}, 接続設定 ID: {2}) 0: 外部接続プロダクト名

1: 設定名

2:接続設定 ID

#### KNAE23038-E

外部サーバ情報の編集に失敗しました。(プロダクト:{0}, 接続設定名: {1}, 接続設定 ID: {2}) 0: 外部接続プロダクト名

1: 設定名

2:接続設定 ID

#### KNAE23039-I

外部サーバ情報の削除に成功しました。(プロダクト:{0}, 接続設定名: {1}, 接続設定 ID: {2}) 0: 外部接続プロダクト名

1: 設定名

2:接続設定 ID

#### KNAE23040-E

外部サーバ情報の削除に失敗しました。(プロダクト: {0}, 接続設定名: {1}, 接続設定 ID: {2}) 0: 外部接続プロダクト名

- 1: 設定名
- 2:接続設定 ID

#### KNAE23041-I

レプリケーション設定の作成に成功しました。(プライマリ装置名: {0}, セカンダリ装置名: {1}) 0: プライマリストレージ装置名 1:セカンダリストレージ装置名

#### KNAE23042-E

レプリケーション設定の作成に失敗しました。(Raid マネージャ設定名:{0}, セカンダリ装置名:{1}) 0: プライマリストレージ装置名 1:セカンダリストレージ装置名

#### KNAE23043-I

レプリケーション設定の編集に成功しました。(プライマリ装置名: {0}, セカンダリ装置名: {1}) 0: プライマリストレージ装置名 1:セカンダリストレージ装置名

#### KNAE23044-E

レプリケーション設定の編集に失敗しました。(プライマリ装置名: {0}, セカンダリ装置名: {1})

3. メッセージ一覧

0: プライマリストレージ装置名

1:セカンダリストレージ装置名

#### KNAE23045-I

レプリケーション設定の削除に成功しました。(プライマリ装置名:{0}, セカンダリ装置名:{1}) 0: プライマリストレージ装置名 1:セカンダリストレージ装置名

#### KNAE23046-E

レプリケーション設定の削除に失敗しました。(プライマリ装置名:{0}, セカンダリ装置名:{1}) 0: プライマリストレージ装置名 1:セカンダリストレージ装置名

#### KNAE23047-I

ストレージプロファイルの作成に成功しました。(ストレージプロファイル名:{0}, ストレージプロ ファイル ID:{1} 0: ストレージプロファイル名

- 
- 1: ストレージプロファイル ID

#### KNAE23048-E

ストレージプロファイルの作成に失敗しました。(ストレージプロファイル名: {0}) 0: ストレージプロファイル名

#### KNAE23049-I

ストレージプロファイルの編集に成功しました。(ストレージプロファイル名:{0}, ストレージプロ ファイル ID:{1})

0: ストレージプロファイル名

1: ストレージプロファイル ID

### KNAE23050-E

ストレージプロファイルの編集に失敗しました。(ストレージプロファイル名:{0}, ストレージプロ ファイル ID:{1}) 0: ストレージプロファイル名

1: ストレージプロファイル ID

#### KNAE23051-I

ストレージプロファイルの削除に成功しました。(ストレージプロファイル名:{0}, ストレージプロ ファイル ID:{1})

- 0: ストレージプロファイル名
- 1: ストレージプロファイル ID

#### KNAE23052-E

ストレージプロファイルの削除に失敗しました。(ストレージプロファイル名:{0}, ストレージプロ ファイル ID:{1}) 0: ストレージプロファイル名

1: ストレージプロファイル ID

#### KNAE23053-I

レプリケーション設定 (virtual storage) の作成に成功しました。(仮想ストレージ装置名:{0}, プラ イマリ装置名:{1}, セカンダリ装置名:{2})

- 0: 仮想ストレージ装置名
- 1: プライマリストレージ装置名
- 2: セカンダリストレージ装置名

#### KNAE23054-E

レプリケーション設定 (virtual storage) の作成に失敗しました。(仮想ストレージ装置名:{0}, プラ イマリ装置名:{1}, セカンダリ装置名:{2})

- 0: 仮想ストレージ装置名
- 1: プライマリストレージ装置名
- 2: セカンダリストレージ装置名

#### KNAE23055-I

レプリケーション設定 (virtual storage) の編集に成功しました。(仮想ストレージ装置名:{0}, プラ イマリ装置名:{1}, セカンダリ装置名:{2})

0: 仮想ストレージ装置名

- 1: プライマリストレージ装置名
- 2: セカンダリストレージ装置名

#### KNAE23056-E

レプリケーション設定 (virtual storage) の編集に失敗しました。(仮想ストレージ装置名:{0}, プラ イマリ装置名:{1}, セカンダリ装置名:{2})

0: 仮想ストレージ装置名 1: プライマリストレージ装置名

2: セカンダリストレージ装置名

### KNAE23057-I

レプリケーション設定 (virtual storage) の削除に成功しました。(仮想ストレージ装置名:{0}, プラ イマリ装置名:{1}, セカンダリ装置名:{2})

0: 仮想ストレージ装置名

1: プライマリストレージ装置名

2: セカンダリストレージ装置名

### KNAE23058-E

レプリケーション設定 (virtual storage) の削除に失敗しました。(仮想ストレージ装置名:{0}, プラ イマリ装置名:{1}, セカンダリ装置名:{2})

0: 仮想ストレージ装置名

1: プライマリストレージ装置名

2: セカンダリストレージ装置名

### KNAE23059-I

listremoteconnections を実行しました。(ユーザー ID:{0})

0:ユーザー ID

## KNAE23060-E

listremoteconnections の実行に失敗しました。(ユーザー ID:{0}) 0:ユーザー ID

#### KNAE23061-I

setremoteconnection を実行しました。(ユーザー ID: {0}) 0:ユーザー ID

#### KNAE23062-E

setremoteconnection の実行に失敗しました。(ユーザー ID: {0}) 0:ユーザー ID

### KNAE23063-I

deleteremoteconnection を実行しました。(ユーザー ID: {0}) 0:ユーザー ID

### KNAE23064-E

deleteremoteconnection の実行に失敗しました。(ユーザー ID: {0}) 0:ユーザー ID

#### KNAE23065-W

setremoteconnection の実行に一部失敗しました。(ユーザー ID: {0}) 0:ユーザー ID

#### KNAE23066-I

外部リソースプロバイダの作成に成功しました。(外部リソースプロバイダ名:{0}) 0: 外部リソースプロバイダ名

#### KNAE23067-E

外部リソースプロバイダの作成に失敗しました。(外部リソースプロバイダ名: {0}, UUID: {1}) 0: 外部リソースプロバイダ名 1: UUID

#### KNAE23068-I

外部リソースプロバイダの編集に成功しました。(外部リソースプロバイダ名: {0}, UUID: {1}) 0: 外部リソースプロバイダ名 1: UUID

#### KNAE23069-E

外部リソースプロバイダの編集に失敗しました。(外部リソースプロバイダ名: {0}, UUID: {1}) 0: 外部リソースプロバイダ名

1: UUID

#### KNAE23070-I

外部リソースプロバイダのインポートに成功しました。(外部リソースプロバイダ名:{0}) 0: 外部リソースプロバイダ名

3. メッセージ一覧

### KNAE23071-E

外部リソースプロバイダのインポートに失敗しました。(外部リソースプロバイダ名: {0}) 0: 外部リソースプロバイダ名

#### KNAE23072-I

外部リソースプロバイダの更新に成功しました。(外部リソースプロバイダ名: {0}, UUID: {1}) 0: 外部リソースプロバイダ名 1: UUID

### KNAE23073-E

外部リソースプロバイダの更新に失敗しました。(外部リソースプロバイダ名: {0}, UUID: {1}) 0: 外部リソースプロバイダ名 1: UUID

### KNAE23074-I

外部リソースプロバイダの削除に成功しました。(外部リソースプロバイダ名: {0}, UUID: {1}) 0: 外部リソースプロバイダ名 1: UUID

#### KNAE23075-E

外部リソースプロバイダの削除に失敗しました。(外部リソースプロバイダ名: {0}, UUID: {1}) 0: 外部リソースプロバイダ名 1: UUID

### KNAE30000-E

An attempt to confirm the deletion of the instance failed. instance state : {0} [原因] インスタンスの削除確認に失敗しました。 [対処] インスタンスの状態を確認してください。 0:インスタンスの状態

### KNAE30001-E

The specified resource pool does not exist. resource pool : {0} [原因]

指定したリソースプールが存在しません。 [対処] 指定したリソースプール名を見直してください。 0:リソースプール名

### KNAE30002-E

The virtual disk defined in the mapping file was not found. virtual disk : {0}

[原因]

次の原因が考えられます。

- ・マッピングファイルに定義している仮想ディスクが指定したテンプレートに存在しない。
- ・マッピングファイルの形式が不正である。
- ・マッピングファイルが文字化けしている。

[対処]

指定したマッピングファイルを参照し,原因に記載されている項目を確認してください。原因に応じ てマッピングファイルを正しい記載に修正してください。

0:仮想ディスク名

### KNAE30003-E

The datastore for storing the virtual disk was not found. datastore : {0}

[原因]

次の原因が考えられます。

- ・仮想ディスクを格納するデータストアが指定した ESX サーバから参照できない。
- ・マッピングファイルの形式が不正である。
- ・マッピングファイルが文字化けしている。

[対処]

指定したマッピングファイルを参照し,原因に記載されている項目を確認してください。原因に応じ てマッピングファイルを正しい記載に修正してください。

0:データストア名

#### KNAE30004-E

The specified virtual server is not registered in a cluster. virtual server : {0} [原因] 指定した仮想サーバがクラスタに属していません。 [対処] 仮想サーバをクラスタに登録してください。 0:仮想サーバ名

## KNAE30005-E

The specified virtual server is not registered in an HA cluster. virtual server : {0} [原因] 指定した仮想サーバが HA クラスタに属していません。 [対処] 仮想サーバを HA クラスタに登録してください。 0:仮想サーバ名

## KNAE30006-E

The specified virtual server does not exist. virtual server : {0} [原因] 指定した仮想サーバが存在しません。 [対処] 指定した仮想サーバ名を見直してください。 0:仮想サーバ名

## KNAE30007-E

The specified ESX server does not exist. ESX server : {0} [原因] 指定した ESX サーバが存在しません。 [対処] 指定した ESX サーバ名を見直してください。 0:ESX サーバ名

## KNAE30008-E

The specified datastore does not exist. datastore : {0} [原因] 指定したデータストアが存在しません。 [対処] 指定したデータストア名を見直してください。 0:データストア名

## KNAE30009-E

The specified template does not exist. template : {0} [原因]

指定したテンプレートが存在しません。 [対処] 指定したテンプレート名を見直してください。 0:テンプレート名

## KNAE30010-E

The specified property value is invalid. The following are the values that can be specified. key :  $\{0\}$ , valid value :  $\{1\}$ [原因] 指定されたプロパティの値が不適切です。 [対処] 出力されたエラーメッセージに従い,プロパティを見直してください。 0:プロパティキー 1:指定可能な値

## KNAE30011-E

The specified path is invalid. path : {0} [原因] 指定されたプロパティの値が不適切です。 [対処] 出力されたエラーメッセージに従い,プロパティを見直してください。 0:ファイルパス

## KNAE30012-E

The specified service does not exist, or the user attempting to execute the service does not have the required access permission. service name : {0} [原因] 指定されたプロパティの値が不適切です。 [対処] 出力されたエラーメッセージに従い,プロパティを見直してください。 0:サービス表示名

## KNAE30013-I

More than 21 acquired processes were found. [原因] 切り捨てられたプロセス情報が存在します。

[対処]

指定したプロセス名で直接プロセス情報を取得してください。

## KNAE30014-E

The specified process was not found.  $\{0\}$ :  $\{1\}$ [原因] 指定したプロセスが存在しません。 [対処] 出力されたエラーメッセージに従い,プロパティを見直してください。 0:プロパティキー 1:プロセス名

## KNAE30015-E

The specified snapshot was not found. {0} [原因] 指定されたスナップショットが存在しません。 [対処] 指定したスナップショットを見直してください。 0: スナップショット

## KNAE30016-E

The deletion of the snapshot did not finish within the monitoring time. [原因] スナップショットの削除が監視時間内に終了しませんでした。 [対処] スナップショットの状態を確認してください。再度サービスを実行する場合は、確認回数と確認間隔 を見直してください。

### KNAE30017-E

Failed to confirm the creation of the snapshot. [原因] スナップショットの作成確認に失敗しました。 [対処] スナップショットの状態を確認してください。再度サービスを実行する場合は、確認回数と確認間隔 を見直してください。

## KNAE30018-E

The creation of the snapshot did not finish within the monitoring time. [原因] スナップショットの作成が監視時間内に終了しませんでした。 [対処] スナップショットの状態を確認してください。再度サービスを実行する場合は、確認回数と確認間隔 を見直してください。

## KNAE30019-E

The specified property value is invalid. key : {0} [原因] 指定したプロパティの値が不正です。 [対処] プロパティを見直してください。 0:プロパティキー

### KNAE30020-E

An attempt to confirm the creation of the AMI failed. AMI state : {0} [原因] AMI の作成確認に失敗しました。 [対処] AMI の状態を確認してください。 0:AMI の状態

### KNAE30021-E

The creation of the AMI did not finish within the monitoring time. [原因] AMI の作成が監視時間内に終了しませんでした。 [対処] AMI の状態を確認してください。再度サービスを実行する場合は,確認回数と確認間隔を見直してく ださい。

### KNAE30022-E

An attempt to confirm the creation of the stack failed. stack status : {0} [原因]

スタックの作成確認に失敗しました。

[対処] スタックの状態を確認してください。 0:スタックの状態

### KNAE30023-E

The creation of the stack did not finish within the monitoring time. [原因] スタックの作成が監視時間内に終了しませんでした。 [対処] スタックの状態を確認してください。再度サービスを実行する場合は、確認回数と確認間隔を見直し てください。

### KNAE30024-E

Failed to change the instance type. instance type : {0} [原因] インスタンスタイプの変更に失敗しました。 [対処] インスタンスタイプを確認してください。 0:インスタンスタイプ

### KNAE30025-E

An attempt to confirm the deletion of the stack failed. stack status : {0} [原因] スタックの削除確認に失敗しました。 [対処] スタックの状態を確認してください。 0:スタックの状態

### KNAE30026-E

The deletion of the stack did not finish within the monitoring time. [原因] スタックの削除が監視時間内に終了しませんでした。 [対処] スタックの状態を確認してください。再度サービスを実行する場合は、確認回数と確認間隔を見直し てください。

3. メッセージ一覧

## KNAE30028-W

A long resource id was truncated at the 1024th character. [原因] 1024 文字を超えたリソース ID を切り捨てました。 [対処] 特に必要ありません。

## KNAE30029-E

The stack cannot be deleted because it is delete in processing. stack name : {0} [原因] スタックが削除処理中の為、削除できません。 [対処] スタックの状態を確認してください。 0:スタック名

## KNAE30030-E

The specified path does not exist. path : {0} [原因] パッチ適用コマンドが見つかりません。 [対処] 指定された修正パッチを見直してください。 0:ファイルパス

## KNAE30031-E

The number of listed columns from which data is to be acquired exceeds the maximum. [原因] データを取得する列のリストの数が多すぎます。 [対処] 指定する列のリストは 10 個以内にしてください。

### KNAE30032-E

A log bundle could not be retrieved from the specified ESX server. The ESX server might be disconnected from the vCenter server. ESX server : {0}

[原因]

指定された ESX サーバからログバンドルが取得できませんでした。ESX サーバが vCenter サーバか ら切断されている可能性があります。

[対処] ESX サーバの状態を確認してください。 0:ESX サーバ名

## KNAE30033-E

A log bundle could not be retrieved from the specified vCenter server. vCenter server : {0} [原因] 指定された vCenter サーバからログバンドルが取得できませんでした。 [対処] vCenter サーバの状態を確認してください。 0:vCenter サーバ名

## KNAE30034-E

The file cannot be updated. The file attribute might be set to read-only, or the built-in Administrator might have the file open. path : {0}

[原因]

ファイルを更新できませんでした。ファイルの属性が読み取り専用になっているか,またはビルトイ ン Administrator がファイルを開いている可能性があります。 [対処] 更新対象ファイルの状態を確認してください。 0:ファイルパス

## KNAE30035-E

The total number of characters of input data exceeded the 5120th character. total number : {0} [原因]

入力データの文字数の合計が 5120 文字を超えています。

[対処]

次に示すどちらかの対処を行ってください。

・入力データの文字数の合計を 5120 文字以内にしてください。

・フローに「CSV・Excel のセルデータ更新」部品を追加して,入力データを分割して指定してくだ さい。

0:入力データ文字数

## KNAE30036-E

An attempt to create a directory failed. directory : {0} [原因]

ディレクトリの作成に失敗しました。 [対処] ディレクトリを作成する権限があるか確認してください。 0:ディレクトリパス

## KNAE30037-E

An attempt to change the current directory failed. destination directory : {0} [原因] cd コマンドが失敗しました。 [対処] 対象のディレクトリにアクセスする権限があるか確認してください。 0:変更後のディレクトリパス

## KNAE30038-E

The executed command for data division failed. command : {0}, return code : {1} [原因] データ分割のためのコマンド実行に失敗しました。 [対処] 次に示す対処を行ってください。 ・出力されたエラーメッセージおよびエラーコードに従い,エラー原因を取り除いてください。 ・他からの操作により一時ファイルが更新,または削除されていないか確認してください。 0:コマンド 1:コマンドの戻り値

## KNAE30039-E

No row matches the specified conditions. [原因] 指定された条件に一致する行は存在しません。 [対処] 別の条件を指定してください。

### KNAE30040-E

The specified encoding is not "UTF-8", or "DEFAULT". encoding : {0} [原因] 指定した文字エンコード種別が"UTF-8"または"DEFAULT"以外です。

#### [対処]

文字エンコード種別として"UTF-8"または"DEFAULT"を指定してください。 0:文字エンコード種別

## KNAE30041-E

The specified file is corrupted. File name : {0} [原因] 指定したファイルを正常に読み込むことができませんでした。 [対処] ファイルを見直してください。 0:ファイル名

## KNAE30042-E

The specified column contains newline character(s). column name : {0} [原因] 指定した列名に改行が含まれています。 [対処] 列名には改行を含まないものを指定してください。 0:列名

## KNAE30043-E

The file name extension of the specified file is not "xls", "xlsm", or "xlsx". extension : {0} [原因] 指定したファイルの拡張子が"xls","xlsm","xlsx"以外です。 [対処] 拡張子が"xls","xlsm","xlsx"のファイルを指定してください。 0:ファイルの拡張子

# 3.2 メッセージ一覧(共通コンポーネント)

### KAPM00002-E

ID=aa...aa,LogtraceLibrary error.Trace STOP failed. bb...bb [対処] 公開ログの停止に失敗しました。 原因究明と問題の解決には,詳細な調査が必要です。障害情報を収集し,障害対応窓口に連絡してく ださい。 aa...aa:ログを使用するプログラムの ID bb...bb:トレースの開始の失敗時にログトレースライブラリーの出すエラーメッセージ

### KAPM00003-W

ID=aa...aa,Trace output error. [対処] 公開ログの出力に失敗しました。 固有ログファイルが読み込み専用になっていないか確認してください。 aa...aa:ログを使用するプログラムの ID

### KAPM00004-W

ID=aa...aa,Integrated trace output error. [対処] 統合ログトレースの出力に失敗しました。 Hitachi Network Objectplaza Trace Monitor 2 のサービスが動いているか確認してください。 aa...aa:ログを使用するプログラムの ID

### KAPM00005-E

File I/O failed.(filename=aa...aa). [対処] バージョンファイルの作成に失敗しました。 aa...aa で示されるバージョンファイルが書き込み可能(パーミッション,権限など)か確認してくだ さい。

aa...aa:バージョンファイルの名前

### KAPM00006-E

ID=aa...aa,Invalid eventlog source.Eventlog's config not found in the registry(source name="HiCommand Log")

[対処]

Eventlog を出力するためのレジストリー情報が見つかりませんでした。

原因究明と問題の解決には,詳細な調査が必要です。障害情報を収集し,障害対応窓口に連絡してく ださい。

aa...aa:ログを使用するプログラムの ID

### KAPM00011-E

ID=aa...aa,Versionfile name is null.

[対処]

バージョンファイル名が指定されませんでした。

原因究明と問題の解決には,詳細な調査が必要です。障害情報を収集し,障害対応窓口に連絡してく ださい。

aa...aa:ログを使用するプログラムの ID

#### KAPM00012-E

ID=aa...aa,PP version is null.

[対処]

各 PP のバージョンが指定されませんでした。

原因究明と問題の解決には,詳細な調査が必要です。障害情報を収集し,障害対応窓口に連絡してく ださい。

aa...aa:ログを使用するプログラムの ID

#### KAPM00013-E

ID=aa...aa,Trace log file name is null. [対処]

公開ログファイルの名前が指定されませんでした。

原因究明と問題の解決には,詳細な調査が必要です。障害情報を収集し,障害対応窓口に連絡してく ださい。

aa...aa:ログを使用するプログラムの ID

### KAPM00014-E

ID=aa...aa,Class name is null.

[対処]

ログを出力しようとするプログラムのクラス名が指定されませんでした。

原因究明と問題の解決には、詳細な調査が必要です。障害情報を収集し、障害対応窓口に連絡してく ださい。

#### KAPM00015-E

ID=aa...aa,Kind of Event is null.

[対処]

出力するメッセージイベントの種類を示す値が指定されませんでした。

原因究明と問題の解決には,詳細な調査が必要です。障害情報を収集し,障害対応窓口に連絡してく ださい。

aa...aa:ログを使用するプログラムの ID

#### KAPM00016-E

ID=aa...aa,Message-ID is null.

[対処]

出力しようとしたメッセージのメッセージ ID が指定されませんでした。

原因究明と問題の解決には、詳細な調査が必要です。障害情報を収集し、障害対応窓口に連絡してく ださい。

aa...aa:ログを使用するプログラムの ID

#### KAPM00017-E

aa...aa

[対処]

LogTraceManager の中で NullPointerException が発生しました。

原因究明と問題の解決には,詳細な調査が必要です。障害情報を収集し,障害対応窓口に連絡してく ださい。

aa...aa:NullPointerException のメッセージ

#### KAPM00018-E

aa...aa

[対処]

LogTraceManager で想定外の Exception が発生しました。

原因究明と問題の解決には,詳細な調査が必要です。障害情報を収集し,障害対応窓口に連絡してく ださい。

aa...aa:Exception のメッセージ

### KAPM00019-E

ID=aa...aa,SyslogID size error:idEnt=bb...bb

[対処]

Eventlog に付加する ID (bb...bb) の長さが長過ぎます。

原因究明と問題の解決には,詳細な調査が必要です。障害情報を収集し,障害対応窓口に連絡してく ださい。

aa...aa:ログを使用するプログラムの ID

bb...bb:Eventlog の ID

## KAPM00020-E

ID=aa...aa,Invalid version length:version=bb...bb [対処] バージョン文字列の長さが長過ぎます。 原因究明と問題の解決には,詳細な調査が必要です。障害情報を収集し,障害対応窓口に連絡してく ださい。 aa...aa:ログを使用するプログラムの ID bb...bb:バージョンの文字列

## KAPM00021-E

ID=aa...aa,Invalid log file number:logNum=bb...bb [対処] 公開ログのファイルの数が不正です。 原因究明と問題の解決には,詳細な調査が必要です。障害情報を収集し,障害対応窓口に連絡してく ださい。 aa...aa:ログを使用するプログラムの ID bb...bb:公開ログのファイルの数

## KAPM00022-E

ID=aa...aa,Invalid log file size:logSize=bb...bb [対処] 公開ログのファイルサイズが不正です。 原因究明と問題の解決には,詳細な調査が必要です。障害情報を収集し,障害対応窓口に連絡してく ださい。 aa...aa:ログを使用するプログラムの ID bb...bb:公開ログのファイルサイズ

## KAPM00023-E

ID=aa...aa,Invalid message type:kind=bb...bb

[対処]

メッセージの種類を示す値が不正です。

原因究明と問題の解決には,詳細な調査が必要です。障害情報を収集し,障害対応窓口に連絡してく ださい。

aa...aa:ログを使用するプログラムの ID

bb...bb:メッセージの種類

## KAPM00024-E

ID=aa...aa,Invalid output level:level=bb...bb [対処] コード中のログの出力レベルが不正です。 原因究明と問題の解決には,詳細な調査が必要です。障害情報を収集し,障害対応窓口に連絡してく ださい。 aa...aa:ログを使用するプログラムの ID bb...bb:出力レベル

## KAPM00025-E

The value of the encoding setting bb...bb of the unique log output of aa...aa is invalid. [対処] aa...aa の固有ログ出力のエンコーディング指定値 bb...bb は不正な値です。 原因究明と問題の解決には,詳細な調査が必要です。障害情報を収集し,障害対応窓口に連絡してく ださい。 aa...aa:ログ出力を要求したプログラム名 bb...bb:エンコーディング

## KAPM00101-E

An authentication error occurred.

[対処]

認証障害が発生しました。

原因究明と問題の解決には,詳細な調査が必要です。障害情報を収集し,障害対応窓口に連絡してく ださい。

## KAPM00103-E

The DBMS is not running. [対処] DBMS が起動していません。

## KAPM00107-E

An attempt to delete the authentication data has failed.

[対処]

認証データの削除に失敗しました。

再度実行してください。問題が解決しない場合は,原因究明と問題の解決のため,詳細な調査が必要 です。障害情報を収集し,障害対応窓口に連絡してください。

### KAPM00108-E

An attempt to print the authentication data has failed.

[対処]

認証データの表示に失敗しました。

再度実行してください。問題が解決しない場合は,原因究明と問題の解決のため,詳細な調査が必要 です。障害情報を収集し,障害対応窓口に連絡してください。

### KAPM00116-E

An attempt to update authentication data has failed. [対処] 認証データの更新に失敗した場合に表示します。 Single Sign On server を再起動してください。

#### KAPM00900-I

The SSO server started successfully. [対処] SSO サーバの起動に成功しました。

#### KAPM00901-E

An attempt to start the SSO server has failed. [対処] SSO サーバの起動に失敗しました。

#### KAPM00902-I

The SSO server was stopped successfully. [対処]

### KAPM01003-E

HssoServerRes1\_0.dtd was not found. path= aa...aa

[対処]

レスポンスに使用する DTD ファイルが指定されたパスに存在しません。

原因究明と問題の解決には,詳細な調査が必要です。障害情報を収集し,障害対応窓口に連絡してく ださい。

aa...aa: HssoServerRes1\_0.dtd が置いてあるフォルダのパス

### KAPM01004-E

Can't read DTD files.

[対処]

DTD ファイルの読み込みに失敗しました。

原因究明と問題の解決には,詳細な調査が必要です。障害情報を収集し,障害対応窓口に連絡してく ださい。

### KAPM01010-E

Can't get InputStream from Request.

[対処]

リクエストから InputStream の取得に失敗しました。

原因究明と問題の解決には,詳細な調査が必要です。障害情報を収集し,障害対応窓口に連絡してく ださい。

### KAPM01017-E

Unsupported method was requested. [対処] リクエストされたメソッド名が不正です。 原因究明と問題の解決には,詳細な調査が必要です。障害情報を収集し,障害対応窓口に連絡してく ださい。

### KAPM01019-E

Unsupported method was requested. [対処]

リクエストされたメソッド名が不正です。

原因究明と問題の解決には、詳細な調査が必要です。障害情報を収集し、障害対応窓口に連絡してく ださい。

### KAPM01034-E

Can't get the required information from request. Request is invalid.

[対処]

リクエストのフォーマットが不正です(解析には成功している状態)。

原因究明と問題の解決には,詳細な調査が必要です。障害情報を収集し,障害対応窓口に連絡してく ださい。

## KAPM01036-E

Request XML can't parse to DOM. - aa...aa

[対処]

リクエストのフォーマットが不正です。

原因究明と問題の解決には,詳細な調査が必要です。障害情報を収集し,障害対応窓口に連絡してく ださい。

aa...aa:Exception のメッセージ

### KAPM01040-E

XML version aa...aa for HssoClient is not supported.

[対処]

指定されたバージョンのリクエストをサポートしていません。

原因究明と問題の解決には,詳細な調査が必要です。障害情報を収集し,障害対応窓口に連絡してく ださい。

aa...aa:リクエストのバージョン

### KAPM01051-E

The creation of HSSOContext for authentication has failed. aa...aa [対処] HSSO コンテキストの作成に失敗しました。

原因究明と問題の解決には,詳細な調査が必要です。障害情報を収集し,障害対応窓口に連絡してく ださい。

aa...aa:Exception のメッセージ

## KAPM01053-E

Authentication Failed.

[対処]

クライアントの認証に失敗しました。

原因究明と問題の解決には,詳細な調査が必要です。障害情報を収集し,障害対応窓口に連絡してく ださい。

## KAPM01055-E

The system property specified in hcmds.home cannot be found. [対処] hcmds.home で指定したシステムプロパティが見つかりません。 原因究明と問題の解決には,詳細な調査が必要です。障害情報を収集し,障害対応窓口に連絡してく ださい。

## KAPM01056-E

HDVM.user not found at hcmds.home.

[対処]

HDVM.user の値が設定されていません。

原因究明と問題の解決には,詳細な調査が必要です。障害情報を収集し,障害対応窓口に連絡してく ださい。

## KAPM01057-E

HDVM.password not found at hcmds.home.

[対処]

HDVM.password の値が設定されていません。

原因究明と問題の解決には,詳細な調査が必要です。障害情報を収集し,障害対応窓口に連絡してく ださい。

## KAPM01059-E

The specified HSSO session is invalid, or does not exist. Session  $ID = aa...aa$ [対処] 指定された HSSO セッションは無効または存在しません。 再ログインしてください。 aa...aa:リクエストで指定されたセッション ID

## KAPM01061-E

An invalid value is set in the configuration file. Parameter  $=$  aa...aa [対処]

設定ファイルに無効な値が設定されています。

次に示すファイルの aa...aa で指定されるパラメーターが正常な値であることを確認してください。 Windows 版:<HiCommand Suite 共通コンポーネントインストールフォルダ>¥conf¥user.conf Solaris SPARC 版 /opt/HiCommand/Base/conf/user.conf Solaris10(x64)版または Linux 版:<HiCommand Suite 共通コンポーネントインストールフォルダ >/Base/conf/user.conf

aa...aa:パラメーター名

## KAPM01062-E

A parameter is not set in the configuration file. Parameter  $=$  aa...aa [対処] 設定ファイルにパラメーターが設定されていません。 次に示すファイルに aa...aa で指定されるパラメーターが設定されていることを確認してください。 Windows 版:<HiCommand Suite 共通コンポーネントインストールフォルダ>¥conf¥user.conf Solaris SPARC 版 /opt/HiCommand/Base/conf/user.conf Solaris10(x64)版または Linux 版:<HiCommand Suite 共通コンポーネントインストールフォルダ >/Base/conf/user.conf aa...aa:パラメーター名

### KAPM01065-E

Can't create DOM tree. - aa...aa

[対処]

クライアントのリクエストを DOM ツリーに解析できませんでした。

原因究明と問題の解決には,詳細な調査が必要です。障害情報を収集し,障害対応窓口に連絡してく ださい。

aa...aa:Exception のメッセージ

## KAPM01067-E

The status of the response from Device Manager was FAILED.

[対処]

HiCommand Device Manager から返されたレスポンスのステータスが FAILED です。原因は後続 のメッセージ KAPM01068-E を参照してください。

原因究明と問題の解決には,詳細な調査が必要です。障害情報を収集し,障害対応窓口に連絡してく ださい。

## KAPM01073-E

The format of the response from Device Manager was invalid. [対処]

HiCommand Device Manager から返されたレスポンスのフォーマットが不正です。

原因究明と問題の解決には,詳細な調査が必要です。障害情報を収集し,障害対応窓口に連絡してく ださい。

## KAPM01081-E

Authentication has failed. User  $ID = aa...aa$ [対処] 認証に失敗しました。 正しいユーザー ID とパスワードでログインしてください。 aa...aa:認証したユーザーのユーザー ID

## KAPM01095-E

The authenticated user does not have permission. User  $ID = aa...aa$ , Application = bb...bb [対処] 認証されたユーザーは指定されたアプリケーションの権限を持ちません。 権限を持つユーザーでログインしてください。 aa...aa:ユーザー ID bb...bb:アプリケーション名

## KAPM01096-E

An attempt to authenticate the internal user has failed.

[対処]

内部ユーザーの認証に失敗しました。

次に示すファイルの HDVM.user に指定されているユーザー名と HDVM.password に指定されてい るパスワードを持つアカウントが HiCommand Device Manager に登録されていることを確認して ください。

Windows 版:<HiCommand Suite 共通コンポーネントインストールフォルダ>¥conf¥user.conf Solaris 版または Linux 版:/opt/HiCommand/Base/conf/user.conf

## KAPM01098-E

An exception occurred during authentication module processing. [対処] 認証処理中に障害が発生しました。

## KAPM01099-E

An exception occurred during authorization module processing.

[対処] 承認処理中に障害が発生しました。

あとに続く処理メッセージに従ってください。

### KAPM01115-E

Exception in DeviceManager. DeviceManager returns FAILED. - aa...aa

[対処]

HiCommand Device Manager のレスポンス Status が FAILED です。

原因究明と問題の解決には,詳細な調査が必要です。障害情報を収集し,障害対応窓口に連絡してく ださい。

aa...aa: HiCommand Device Manager から取得したエラーメッセージ

### KAPM01116-E

No user was returned from DeviceManager.

[対処]

GetUser のレスポンスにユーザー情報が含まれていません。

原因究明と問題の解決には,詳細な調査が必要です。障害情報を収集し,障害対応窓口に連絡してく ださい。

### KAPM01152-E

Can't get the application name from request. Request is invalid.

[対処]

リクエストにアプリケーション名が指定されていません。

原因究明と問題の解決には,詳細な調査が必要です。障害情報を収集し,障害対応窓口に連絡してく ださい。

### KAPM01156-E

Exception in Repository. - aa...aa

[対処]

リポジトリーへのアクセス中にエラーが発生しました。

hcmdsRepository[n].log の KAPM02xxx-E のメッセージを参照してください (n は最も新しいファ イルの番号です)。

## KAPM01180-E

Granting of a permission failed because the client of the trusted server and the trusted server have different authentication methods. (user  $ID = aa...aa$ ) [対処] 接続元と接続先でユーザー認証方法が異なるため,権限の付与に失敗しました。 認証されたユーザーの管理方法を見直してください。 aa...aa:ユーザー ID

### KAPM01181-E

Authentication has failed. [対処] 認証に失敗しました。 相互認証の環境を見直してください。

### KAPM01182-E

Authentication has failed. User  $ID = aa...aa$ [対処] 認証に失敗しました。 相互認証の環境を見直してください。 aa...aa:認証したユーザーのユーザー ID

## KAPM01186-E

The authenticated user cannot be used in mutual authentication. (user  $ID = aa...aa$ ) [対処] 認証されたユーザーは,相互認証で利用できません。 相互認証で利用できるユーザーを使用してください。 aa...aa:ユーザー ID

### KAPM01205-E

No instance of Service associated with ServiceAccessPoint. [対処] ServiceAccessPoint に関連した Service が取得できません。

原因究明と問題の解決には、詳細な調査が必要です。障害情報を収集し、障害対応窓口に連絡してく ださい。

## KAPM01206-E

No instance of SoftwareFeature associated with Service.

[対処]

Service に関連した SoftwareFeature が取得できません。

原因究明と問題の解決には,詳細な調査が必要です。障害情報を収集し,障害対応窓口に連絡してく ださい。

## KAPM01208-E

Exception in Repository. - aa...aa

[対処]

リポジトリーへのアクセス中にエラーが発生しました。

hcmdsRepository[n].log の KAPM02xxx-E のメッセージを参照してください (n は最も新しいファ イルの番号です)。

aa...aa:リポジトリーアクセスの障害内容

## KAPM01255-E

Exception in DeviceManager. DeviceManager returns FAILED. - aa...aa

[対処]

HiCommand Device Manager のレスポンス Status が FAILED です。

原因究明と問題の解決には,詳細な調査が必要です。障害情報を収集し,障害対応窓口に連絡してく ださい。

aa...aa: HiCommand Device Manager から取得したエラーメッセージ

## KAPM01302-E

Can't get the host name or port number of DeviceManager from configuration. [対処]

HiCommand Device Manager のホスト名またはポート番号がコンフィグファイルから取得できま せん。

HDVM.host および HDVM.port の値が init.conf に設定されていることを確認してください。

## KAPM01308-E

An attempt to communicate with Device Manager failed. URL  $=$  aa...aa [対処]

HiCommand Device Manager との通信に失敗しました。 HiCommand Device Manager が起動しているか確認してください。または、次に示すファイルの HDVM.protocol, HDVM.host, HDVM.port の値が適切であることを確認してください。 Windows 版:<HiCommand Suite 共通コンポーネントインストールフォルダ>¥conf¥user.conf Solaris 版または Linux 版:/opt/HiCommand/Base/conf/user.conf aa...aa: HiCommand Device Manager サーバの URL

## KAPM01309-E

The Device Manager Server XML API version aa...aa is not supported.

[対処]

HiCommand Device Manager サーバ XML API のバージョン aa...aa はサポートしていません。 原因究明と問題の解決には,詳細な調査が必要です。障害情報を収集し,障害対応窓口に連絡してく ださい。

aa...aa:バージョン

## KAPM01312-E

DeviceManager Server version aa...aa is not supported.

[対処]

```
アクセス先の HiCommand Device Manager のバージョンはサポートしていません。
```
原因究明と問題の解決には,詳細な調査が必要です。障害情報を収集し,障害対応窓口に連絡してく ださい。

aa...aa:HiCommand Device Manager のバージョン

## KAPM01314-E

The connection to Device Manager timed out.

[対処]

HiCommand Device Manager とのコネクションがタイムアウトしました。

HiCommand Device Manager が起動していることを確認してください。

## KAPM01336-E

URL aa...aa is invalid to DeviceManager Server.

[対処]

HiCommand Device Manager の URL の形式が不正です。

init.conf の HDVM.host または HDVM.port が正しく設定されているか確認してください。

aa...aa: HiCommand Device Manager の URL

## KAPM01337-E

Authentication Failed in DeviceManager. [対処] HiCommand Device Manager で認証エラーが発生しました。 指定したユーザーが HiCommand Device Manager に登録されているか確認してください。

### KAPM01338-E

I/O Error regarding connection to DeviceManager.

[対処]

HiCommand Device Manager への通信時に障害が発生しました。

HiCommand Device Manager が起動していることを確認してください。

## KAPM01353-E

Can not map aa...aa. [対処] ユーザー権限のマッピングができません。 原因究明と問題の解決には,詳細な調査が必要です。障害情報を収集し,障害対応窓口に連絡してく ださい。 aa...aa:ユーザー権限

### KAPM01402-E

Can't create CIMClient. - aa...aa [対処] CIMClient の作成に失敗しました。 hcmdsRepository[n].log の KAPM02xxx-E のメッセージを参照してください(n は最も新しいファ イルの番号です)。 aa...aa:Exception のメッセージ

## KAPM02001-E

Can not be found database. [対処] データベースが見つかりません。 次に示すファイルの DATABASE.path の値を確認してください。 Windows 版:<HiCommand Suite 共通コンポーネントインストールフォルダ>¥conf¥user.conf Solaris 版または Linux 版:/opt/HiCommand/Base/conf/user.conf

## KAPM02001-W

Some of connection updated the same instance together. So didn't update the instance. [対処]

ほかのコネクションが同時に同じインスタンスを更新したため,更新できませんでした。 更新対象が更新されているかを確認してください。更新されていない場合は,再度実行してください。

## KAPM02002-E

Your user name and password are not defined.

[対処]

データベースにアクセスするユーザー名,またはパスワードが不正です。

次に示すファイルの DATABASE.user または DATABASE.password の値を確認してください。

Windows 版:<HiCommand Suite 共通コンポーネントインストールフォルダ>¥conf¥user.conf

Solaris 版または Linux 版:/opt/HiCommand/Base/conf/user.conf

### KAPM02003-E

An unknown host exception occurred while trying to open a socket connection to server. [対処]

アクセスするデータベースのホスト名が不正です。

次に示すファイルの DATABASE.hostname の値を確認してください。

Windows 版:<HiCommand Suite 共通コンポーネントインストールフォルダ>¥conf¥user.conf

Solaris 版または Linux 版:/opt/HiCommand/Base/conf/user.conf

### KAPM02004-E

No suitable driver. [対処] データベースにアクセスするドライバ名が不正です。 次に示すファイルの DATABASE.type の値を確認してください。 Windows 版:<HiCommand Suite 共通コンポーネントインストールフォルダ>¥conf¥user.conf Solaris 版または Linux 版:/opt/HiCommand/Base/conf/user.conf

## KAPM02005-E

A socket exception occurred while trying to establish a socket connection to server. [対処] InterClient との通信でエラーが発生しました。 InterClient が起動しているかを確認してください。

## KAPM02006-E

InterServer is unable to locate the InterBase application or service. [対処] InterBase と通信ができませんでした。 InterBase のサービスが起動しているかを確認してください。

### KAPM02007-E

aa...aa

[対処]

SQLException が発生しました。

原因究明と問題の解決には,詳細な調査が必要です。障害情報を収集し,障害対応窓口に連絡してく ださい。

aa...aa:Exception のメッセージ

### KAPM02008-E

aa...aa

[対処]

その他の例外が発生しました。

原因究明と問題の解決には,詳細な調査が必要です。障害情報を収集し,障害対応窓口に連絡してく ださい。

aa...aa:Exception のメッセージ

### KAPM02013-E

Exception happened when some CIM class was used. [対処] CIM にセットされた値の読み出し,または使用する際にエラーが発生しました。 原因究明と問題の解決には,詳細な調査が必要です。障害情報を収集し,障害対応窓口に連絡してく ださい。

### KAPM02050-E

Host name is invalid. [対処] ホスト名が間違っています。 あとに続く処理メッセージに従ってください。

## KAPM02051-E

Cannot connect to InterClient. [対処] InterClient へ接続できません。 あとに続く処理メッセージに従ってください。

## KAPM02052-E

Cannot connect to InterBase. [対処] InterBase へ接続できません。 あとに続く処理メッセージに従ってください。

## KAPM02269-E

指定されたユーザーが見つかりません。 [対処] 指定されたユーザーが見つかりません。 ほかのユーザーによって,指定したユーザーが削除されたおそれがあります。表示を更新して選択し たユーザーの登録状態を確認してください。

## KAPM02286-E

ユーザーのロックに失敗しました。aa...aa [対処] ユーザーのロックに失敗しました。 次に続くメッセージを参照してください。 aa...aa:詳細情報

## KAPM02289-E

ユーザーのロック解除に失敗しました。aa...aa [対処] ユーザーのロック解除に失敗しました。 次に続くメッセージを参照してください。 aa...aa:詳細情報

### KAPM02459-E

The domain cannot be linked to. (domain name  $=$  aa...aa)
[対処]

連携することができないドメインです。 連携できるドメインを使用してください。 aa...aa:ドメイン名称

#### KAPM02502-E

次の条件を満たすパスワードを入力してください。 大文字が aa...aa 文字以上であること。 小文字が bb...bb 文字以上であること。 数字が cc...cc 文字以上であること。 記号が dd...dd 文字以上であること。 ユーザー ID と異なる値であること。 [対処] 次の条件を満たすパスワードを入力してください。 大文字が aa...aa 文字以上であること。 小文字が bb...bb 文字以上であること。 数字が cc...cc 文字以上であること。 記号が dd...dd 文字以上であること。 ユーザー ID と異なる値であること。 エラーメッセージに従って適切な値を入力してください。 aa...aa:最小文字数 bb...bb:最小文字数 cc...cc:最小文字数 dd...dd:最小文字数

### KAPM02503-E

大文字が aa...aa 文字以上であること。 [対処] 大文字が aa...aa 文字以上である必要があります。 エラーメッセージに従って適切な値を入力してください。 aa...aa:最小文字数

#### KAPM02504-E

小文字が aa...aa 文字以上であること。 [対処] 小文字が aa...aa 文字以上である必要があります。

エラーメッセージに従って適切な値を入力してください。 aa...aa:最小文字数

#### KAPM02505-E

数字が aa...aa 文字以上であること。 [対処] 数字が aa...aa 文字以上である必要があります。 エラーメッセージに従って適切な値を入力してください。 aa...aa:最小文字数

#### KAPM02506-E

記号が aa...aa 文字以上であること。 [対処] 記号が aa...aa 文字以上である必要があります。 エラーメッセージに従って適切な値を入力してください。 aa...aa:最小文字数

### KAPM02507-E

ユーザー ID と異なる値であること。 [対処] ユーザー ID と異なる値である必要があります。 エラーメッセージに従って適切な値を入力してください。

### KAPM02508-E

aa...aa 文字で入力してください。 [対処] aa...aa 文字で入力してください。 エラーメッセージに従って適切な値を入力してください。 aa...aa:最大文字数

### KAPM02509-E

ユーザー ID には次の文字を使用してください。 A〜Z a〜z 0〜9 # + - . @ \_ [対処] ユーザー ID には次の文字を使用してください。 A〜Z a〜z 0〜9 # + - . @ \_ エラーメッセージに従って適切な値を入力してください。

### KAPM02603-E

The resource group already exists. (resource group name  $=$  aa...aa) [対処] aa...aa というリソースグループは,すでにあります。 リソースグループ名称を確認し,ほかのリソースグループと名称が重ならないように変更してください。 aa...aa: リソースグループ名

## KAPM02607-E

追加できるユーザーかどうかを確認してください。 [対処] 追加できるユーザーかどうかを確認してください。 追加できるユーザーかどうかを確認してください。

#### KAPM02981-I

The database has already been updated. [対処] すでにデータベースが更新されています。

## KAPM02999-E

Fatal error. [対処] 例外エラーが発生しました。 あとに続く処理メッセージに従ってください。

### KAPM03004-E

HSSO サーバでエラーが発生しました。 [対処] HSSO サーバでエラーが発生しました。 原因究明と問題の解決には,詳細な調査が必要です。障害情報を収集し,障害対応窓口に連絡してく ださい。

### KAPM03005-E

CIM クライアント生成時にエラーが発生しました。 [対処] CIM クライアント生成時にエラーが発生しました。

原因究明と問題の解決には、詳細な調査が必要です。障害情報を収集し、障害対応窓口に連絡してく ださい。

#### KAPM03007-E

ブラウザがフレームに対応していません。 [対処] ブラウザーがフレームに対応していません。 フレームに対応したブラウザーを使用してください。

#### KAPM03050-E

JP1/IM-View から送信されてくるパラメタが不正です。

[対処]

JP1/IM-View から送信されてくるパラメーターが不正です。

原因究明と問題の解決には,詳細な調査が必要です。障害情報を収集し,障害対応窓口に連絡してく ださい。

#### KAPM03055-E

JavaScript が有効になっていません。

[対処]

JavaScript が有効になっていません。

JavaScript を使用できるブラウザーを使用してください。また,スクリプトを拒否する設定になって いる場合は,JavaScript が使用できるよう,ブラウザーの設定を変更してください。

#### KAPM03087-E

An error occurred while accessing the DBMS.

[対処]

DBMS へのアクセス中にエラーが発生しました。

DBMS, HBase Storage Mgmt Web Service, および HBase Storage Mgmt Common Service が 起動していることを確認してください。起動している場合は,原因究明と問題の解決のため,詳細な 調査が必要です。障害情報を収集し,障害対応窓口に連絡してください。

#### KAPM03119-I

ログアウトしますか? [対処] ログアウトしますか?

#### KAPM03120-I

アプリケーションを終了しますか? [対処] アプリケーションを終了しますか?

#### KAPM03304-E

パス文字列の取得に失敗しました。 [対処] パス文字列の取得に失敗しました。 再度ログインしてください。

#### KAPM03381-E

内部エラーが発生しました。"再表示"ボタンを押すと初期のオブジェクトツリーを表示します。表示 できない場合は再度ログインから始めてください。

[対処]

内部エラーが発生しました。[再表示]ボタンを押すと初期のオブジェクトツリーを表示します。表示 できない場合は,再度ログインから始めてください。

「再表示」ボタンを押して初期のオブジェクトツリーを表示してください。表示できない場合は、再度 ログインしてください。問題が解決しない場合は,原因究明と問題の解決のため,詳細な調査が必要 です。障害情報を収集し,障害対応窓口に連絡してください。

#### KAPM03382-E

内部エラーが発生しました。"再表示"ボタンを押すと初期のオブジェクトツリーを表示します。表示 できない場合は保守情報を取得し,問い合わせ窓口に連絡してください。

[対処]

内部エラーが発生しました。「再表示]ボタンを押すと初期のオブジェクトツリーを表示します。 「再表示」ボタンを押して初期のオブジェクトツリーを表示してください。表示できない場合は、原因 究明と問題の解決のため,詳細な調査が必要です。障害情報を収集し,障害対応窓口に連絡してくださ い。

#### KAPM03383-E

内部エラーが発生しました。操作をし直してください。それでも問題が解決されない場合,再度ログ インから始めてください。

[対処]

内部エラーが発生しました。操作をし直してください。それでも問題が解決されない場合は,再度ロ グインから始めてください。

次の対処をしてください。

1. 直前の操作をし直す。

2. 再度ログインしてみる。

3. 問題が解決しない場合は、保守情報を取得して、問い合わせ窓口に連絡する。

#### KAPM03384-E

内部エラーが発生しました。操作をし直してください。それでも問題が解決されない場合,保守情報 を取得し,問い合わせ窓口に連絡してください。

[対処]

内部エラーが発生しました。

直前の操作をし直してください。問題が解決しない場合は,原因究明と問題の解決のため,詳細な調 査が必要です。障害情報を収集し,障害対応窓口に連絡してください。

#### KAPM03501-E

選択されたオブジェクトから CIM オブジェクト名が得られません。 [対処] 選択されたオブジェクトから CIM オブジェクト名が得られません。 原因究明と問題の解決には,詳細な調査が必要です。障害情報を収集し,障害対応窓口に連絡してく ださい。

#### KAPM03505-W

選択されたオブジェクトはすでに削除されています。 [対処] 選択されたオブジェクトはすでに削除されています。 統合コンソール画面の NavigationFrame の [更新] リンクを押してください。

#### KAPM03931-W

セッションが無効です。ログインからやり直してください。 [対処] セッションが無効です。ログインし直してください。 画面を閉じて,ログインページから再びログインしてください。

#### KAPM03951-E

内部エラーが発生しました。 [対処] 内部エラーが発生しました。

原因究明と問題の解決には,詳細な調査が必要です。障害情報を収集し,障害対応窓口に連絡してく ださい。

#### KAPM03956-E

正常にログインされていません。

[対処]

正常にログインされていません。

正しいユーザー ID. パスワードを指定し、ログインし直してください。

#### KAPM03957-E

リポジトリアクセス時にエラーが発生しました。

[対処]

リポジトリーアクセス時にエラーが発生しました。

原因究明と問題の解決には,詳細な調査が必要です。障害情報を収集し,障害対応窓口に連絡してく ださい。

#### KAPM03958-E

リクエストの種類が不正です。

[対処]

リクエストの種類が不正です。

原因究明と問題の解決には,詳細な調査が必要です。障害情報を収集し,障害対応窓口に連絡してく ださい。

#### KAPM03961-E

"aa...aa" のリクエストディスパッチャ取得に失敗しました。

[対処]

"aa...aa" のリクエストディスパッチャーの取得に失敗しました。

原因究明と問題の解決には,詳細な調査が必要です。障害情報を収集し,障害対応窓口に連絡してく ださい。

aa...aa:予期していないオペレーション名

#### KAPM03963-E

認証に失敗しました。 [対処] 認証に失敗しました。

ログインし直してください。問題が解決しない場合は,原因究明と問題の解決のため,詳細な調査が 必要です。障害情報を収集し,障害対応窓口に連絡してください。

#### KAPM03964-E

Single Sign On Server でエラーが発生しました。 [対処] Single Sign On Server でエラーが発生しました。 次の対処をしてください。 1. HiCommand V3.x シリーズを使用している場合は、InterBase が起動していることを確認する。 HiCommand V4.x シリーズ以降を使用している場合は,HiRDB が起動していることを確認する。 2. HiCommand Device Manager を使用している場合は、起動していることを確認する。 3. HiCommand Device Manager の Web サーバ機能が使用するポートが正しいか確認する。

4. hcmdssup コマンドでリポジトリーの場所を変更している場合は、変更したポートが正しいか確認 する。

5. 問題が解決しない場合は,保守情報を取得して,問い合わせ窓口に連絡する。

### KAPM03965-E

Single Sign On Server でエラーが発生しました。

[対処]

Single Sign On Server でエラーが発生しました。

次の対処をしてください。

1. HiCommand V3.x シリーズを使用している場合は、InterBase が起動していることを確認する。 起動していない場合は、InterBase を起動させてから再度ログインする。起動している場合は、Single Sign On Server を再起動してから再度ログインする。

HiCommand V4.x シリーズ以降を使用している場合は、HiRDB が起動していることを確認する。起 動していない場合は、HiRDB を起動させてから再度ログインする。起動している場合は、Single Sign On Server を再起動してから,再度ログインする。

2. HiCommand Device Manager を使用している場合は、起動していることを確認する。

3. HiCommand Device Manager の Web サーバ機能が使用するポートに誤りがないことを確認する。

4. hcmdssup コマンドでリポジトリーの場所を変更している場合は,変更したポートに誤りがないこ とを確認する。

5. 問題が解決しない場合は,保守情報を取得して,問い合わせ窓口に連絡する。

### KAPM03966-E

Single Sign On Server の通信に失敗しました。

[対処]

Single Sign On Server の通信に失敗しました。

接続先の Web サーバまたはプロキシサーバで障害が発生しています。次の対処をしてください。

1. Single Sign On Server が起動していることを確認する。

2. HiCommand Device Manager の Web サーバ機能が使用するポートが正しいか確認する。

3. hcmdssup コマンドでリポジトリーの場所を変更している場合は、変更したポートが正しいか確認 する。

## KAPM03967-E

Single Sign On Server の通信に失敗しました。

[対処]

Single Sign On Server の通信に失敗しました。

接続先の Web サーバまたはプロキシサーバで障害が発生しています。次の対処をしてください。

1. Common Web Service が起動していることを確認する。

2. HiCommand Device Manager の Web サーバ機能が使用するポートが正しいか確認する。

3. hcmdssup コマンドでリポジトリーの場所を変更している場合は、変更したポートが正しいか確認 する。

## KAPM03972-E

内部認証に失敗しました。

[対処]

内部認証に失敗しました。

ログインからやり直してください。それでも問題が解決しない場合は,原因究明と問題の解決には, 詳細な調査が必要です。障害情報を収集し,障害対応窓口に連絡してください。

### KAPM04006-W

Log initialization has failed.

[対処]

hcmdssup 中のログを出力するための処理が失敗しました。

原因究明と問題の解決には,詳細な調査が必要です。障害情報を収集し,障害対応窓口に連絡してく ださい。

## KAPM04025-I

hcmdssup has succeeded. [対処] hcmdssup コマンドが成功しました。

# KAPM04026-E

hcmdssup has failed. [対処] hcmdssup コマンドが失敗しました。 直前のメッセージに従って対処してください。

# KAPM04027-E

The SSL port number is invalid.

[対処]

ポート番号が不正です。

ポート番号は 1 から 65535 までの値を設定してください。

### KAPM04028-E

The SSL port number is invalid. [対処] ポート番号が不正です。 ポート番号が整数型ではありません。引数を確認してください。

#### KAPM04034-E

An attempt to read the configuration file failed. [対処] hsso.conf ファイルの読み込みに失敗しました。 次のことを確認してください。 ・hsso.conf ファイルがあること。 ・hsso.conf ファイルのアクセス権限があること。 ・hsso.conf ファイルが使用中でないこと。 また,ほかの設定ファイルもアクセス権限などが変更されているおそれがあります。 hsso.conf ファイルと同様に見直してください。

#### KAPM04035-E

An attempt to write to the configuration file failed.

[対処]

hsso.conf ファイルの書き込みに失敗しました。

次のことを確認してください。

・hsso.conf ファイルがあること。

・hsso.conf ファイルのアクセス権限があること。

・hsso.conf ファイルが使用中でないこと。

また,ほかの設定ファイルもアクセス権限などが変更されているおそれがあります。 hsso.conf ファイルと同様に見直してください。

## KAPM04050-I

The command hcmds64prmset ended successfully. [対処] コマンドが終了しました。

## KAPM04051-E

The command hcmds64prmset has failed. [対処] コマンドが失敗しました。 正しいオプションを指定してからコマンドを再実行してください。

# KAPM04052-E

An option is invalid. [対処] 指定したコマンドラインが不正です。 コマンド形式を確認してください。

### KAPM04061-E

The value specified for an option is invalid. [対処] オプションに指定した値が不正です。 オプションに指定した値を見直し,正しい値を入力してください。

### KAPM04062-I

This server is set as a primary server.

[対処]

プライマリサーバ設定となっている場合に表示されるメッセージです。

### KAPM04063-I

This server is set as a secondary server.

[対処]

セカンダリサーバ設定となっている場合に表示されるメッセージです。

## KAPM04064-W

The configuration file was re-created because it was missing.

[対処]

hsso.conf ファイルがないなどの原因によって、hsso.conf ファイルへの書き込みに失敗しました。 次のことを確認してください。

・hsso.conf ファイルがあること。

・hsso.conf ファイルのアクセス権限があること。

・hsso.conf ファイルが使用中でないこと。

また,ほかの設定ファイルもないおそれがあります。

hsso.conf ファイルと同様に見直してください。

# KAPM04067-I

This server is set as a primary server. [対処] プライマリーサーバとして設定しました。

# KAPM04068-I

This server is set as a secondary server. [対処] セカンダリーサーバとして設定しました。

# KAPM04069-W

An attempt to set the port number failed because the host name is not set. Change the port number together with the host name.

[対処]

セカンダリーサーバの接続ポートを変更する場合,ホスト名も変更する必要があります。

ホスト名と合わせて,接続ポート番号を変更してください。

# KAPM04070-I

The connection test was successful. [対処] 接続確認に成功しました。

# KAPM04071-E

The connection test failed. [対処] 接続確認に失敗しました。 直前のメッセージに従って対処してください。

## KAPM04072-E

A problem occurred on the primary server. [対処] プライマリサーバに問題が発生しています。 次の対処をしてください。 1.接続先がプライマリサーバとして設定されていることを確認してください。 2.プライマリサーバのデータベースが起動していることを確認してください。 3.プライマリサーバのデータベースが閉塞していないことを確認してください。 4.問題が解決しない場合は、障害情報を収集し、障害対応窓口に連絡してください。

## KAPM04073-E

An unexpected error occurred on the primary server.

[対処]

プライマリサーバで予期しないエラーが発生しました。

再実行してください。問題が解決しない場合,原因究明と問題の解決には,詳細な調査が必要です。 障害情報を収集し,障害対応窓口に連絡してください。

# KAPM04074-E

SSL communication failed.

[対処]

SSL 通信に失敗しました。

次の対処をしてください。

1.指定したホスト名やポート番号が正しいことを確認してください。

2.セカンダリサーバで、次の設定を見直してください。

· Hitachi Command Suite 共通コンポーネントのトラストストア (jssecacerts) に、プライマリサー バの HBase 64 Storage Mgmt Web Service を信頼するための証明書を正しくインポートしているか。

・指定したホスト名がプライマリサーバのサーバ証明書の Common Name が一致しているか。

・トラストストアのキーストアタイプが jks であるか。

3.プライマリサーバで、次の設定を見直してください。

· user\_httpsd.conf ファイルの ServerName ディレクティブに IP アドレスではなくホスト名を指定 しているか。

・user\_httpsd.conf ファイルの ServerName ディレクティブに指定したホスト名と SSLCertificateFile ディレクティブに設定した証明書の Common Name が一致しているか。 4.問題が解決しない場合は、障害情報を収集し、障害対応窓口に連絡してください。

## KAPM04075-E

An attempt to connect to the primary server failed. [対処] プライマリサーバへの接続に失敗しました。 次の対処をしてください。 1.プライマリサーバのサービスが起動していることを確認してください。 2.指定したホスト名やポート番号が正しいことを確認してください。 3.指定したホスト名を. IP アドレスに解決できるか確認してください。 4.SSL で通信する場合、次の設定を見直してください。 ・プライマリサーバの user\_httpsd.conf ファイルの設定内容を見直してください。 5.問題が解決しない場合は、障害情報を収集し、障害対応窓口に連絡してください。

# KAPM04076-E

An unexpected error occurred during the connection test.

[対処]

接続確認で予期しないエラーが発生しました。

原因究明と問題の解決には,詳細な調査が必要です。障害情報を収集し,障害対応窓口に連絡してく ださい。

# KAPM04079-E

The specified cipher type is invalid, or the specified cipher suites are invalid. (invalid ciphers  $=$  aa $...$ aa)

[対処]

指定した暗号タイプ,または Cipher Suites が不正です。

次の対処をしてください。

1.指定した暗号タイプ名に誤りがないか確認してください。

2.指定した Cipher Suites が使用中の JDK にサポートされているか確認してください。

3.同一の Cipher Suite を指定していないか確認してください。

aa...aa:不正な ciphers

# KAPM04080-E

The specified SSL protocols are invalid. (invalid SSL protocols  $=$  aa...aa) [対処] 指定した SSL プロトコルが不正です。 次の対処をしてください。 1.指定した SSL プロトコルが使用中の JDK にサポートされているか確認してください。 2.同一の SSL プロトコルを指定していないか確認してください。 aa...aa:不正な SSLProtocol

# KAPM04081-E

An attempt to configure SSL communication failed. [対処] SSL 通信の設定に失敗しました。 直前のメッセージに従って対処してください。

## KAPM04084-W

The SSL protocols defined by the cipher type will be used. (cipher type = aa...aa, SSL protocols  $=$  bb...bb)

[対処]

暗号タイプで定義された SSL プロトコルが使われます。

ciphers オプションで暗号タイプを指定した場合やすでに暗号タイプが設定されていた場合は,暗号 タイプで定義された SSL プロトコルが優先されます。任意の SSL プロトコルを使用したい場合は, ciphers オプションで Cipher Suites を指定し、sslprotocol オプションで任意の SSL プロトコルを指 定してください。 aa...aa:暗号タイプ

bb...bb:SSL プロトコル

### KAPM04085-W

The SSL protocol "aa...aa" will be used. To change the SSL protocol, execute this command again with the "sslprotocol" option specified.

[対処]

SSL プロトコルにデフォルトが使われます。任意の SSL プロトコルに変更したい場合は、sslprotocol オプションで指定してください。

任意の SSL プロトコルを使用したい場合は、sslprotocol オプションを指定して再実行してください。 aa...aa:SSL プロトコル

## KAPM04086-E

The truststore file is not in JKS format.

[対処]

トラストストアファイルは JKS 形式ではありません。

トラストストアのキーストアタイプを JKS 形式にしてください。

# KAPM04087-E

Failed to establish encrypted communication with the primary server.

[対処]

プライマリサーバとの暗号通信に失敗しました。

次の対処をしてください。

1.指定したホスト名やポート番号が正しいことを確認してください。

2.セカンダリサーバで、次の設定を見直してください。

・Hitachi Command Suite 共通コンポーネントのトラストストア(jssecacerts)に,プライマリサー バの HBase 64 Storage Mgmt Web Service を信頼するための証明書を正しくインポートしているか。

・指定したホスト名がプライマリサーバのサーバ証明書の Common Name が一致しているか。

3.プライマリサーバで、次の設定を見直してください。

・user\_httpsd.conf ファイルの ServerName ディレクティブに IP アドレスではなくホスト名を指定 しているか。

・user\_httpsd.conf ファイルの ServerName ディレクティブに指定したホスト名と

SSLCertificateFile ディレクティブに設定した証明書の Common Name が一致しているか。

4.問題が解決しない場合は、障害情報を収集し、障害対応窓口に連絡してください。

# KAPM04088-E

Failed to connect to the primary server.

[対処]

プライマリサーバとの接続に失敗しました。

次の対処をしてください。

1.プライマリサーバのサービスが起動していることを確認してください。

2.指定したホスト名やポート番号が正しいことを確認してください。

3.指定したホスト名を、IP アドレスに解決できるか確認してください。

4.暗号通信する場合、次の設定を見直してください。

・プライマリサーバの user\_httpsd.conf ファイルの設定内容を見直してください。

5.問題が解決しない場合は、障害情報を収集し、障害対応窓口に連絡してください。

## KAPM04105-E

Privilege is invalid. [対処] コマンドを実行する権限がありません。 Administrator 権限を持っているユーザーでコマンドを実行してください。

# KAPM04113-E

Service registration has failed. service=aa...aa

[対処]

サービスの登録に失敗しました。

原因究明と問題の解決には,詳細な調査が必要です。障害情報を収集し,障害対応窓口に連絡してく ださい。

aa...aa:サービス名

## KAPM04115-E

Service registration has failed. service=aa...aa

[対処]

サービスの登録に失敗しました。

原因究明と問題の解決には,詳細な調査が必要です。障害情報を収集し,障害対応窓口に連絡してく ださい。

aa...aa:サービス名

## KAPM04116-I

hcmdsweb registration has succeeded. [対処] 登録処理が成功しました。

#### KAPM04121-I

hcmdsweb deletion has succeeded. [対処] 削除処理が成功しました。

#### KAPM04125-E

Log initialization has failed. [対処]

ログを出力するための処理が失敗しました。

原因究明と問題の解決には,詳細な調査が必要です。障害情報を収集し,障害対応窓口に連絡してく ださい。

## KAPM04128-E

hcmdsweb registration has failed. [対処] 登録処理が失敗しました。 直前のメッセージに従って対処してください。

### KAPM04129-E

hcmdsweb deletion has failed. [対処] 削除処理が失敗しました。 直前のメッセージに従って対処してください。

## KAPM04156-E

Service is running. service=aa...aa [対処] サービスが起動中です。 サービスを停止してからコマンドを再度実行してください。 aa...aa:サービス名

# KAPM04163-E

Failed to delete service. service=aa...aa [対処] サービスの削除に失敗しました。 原因究明と問題の解決には,詳細な調査が必要です。障害情報を収集し,障害対応窓口に連絡してく ださい。 aa...aa:サービス名

# KAPM04166-E

Failed to delete service. service=aa...aa [対処] サービスの削除に失敗しました。

原因究明と問題の解決には,詳細な調査が必要です。障害情報を収集し,障害対応窓口に連絡してく ださい。

aa...aa:サービス名

## KAPM04197-I

Service registration has succeeded. service=aa...aa [対処] サービスの登録が成功しました。 aa...aa:サービス名

## KAPM04198-I

Service registration has succeeded. service=aa...aa [対処] サービスの登録が成功しました。 aa...aa:サービス名

## KAPM04202-I

Service deletion has succeeded. service=aa...aa [対処] サービスの削除が成功しました。 aa...aa:サービス名

# KAPM04205-E

Memory alloc error. code=aa...aa [対処] メモリー確保エラーが発生しました。 原因究明と問題の解決には,詳細な調査が必要です。障害情報を収集し,障害対応窓口に連絡してく ださい。 aa...aa:エラーコード

### KAPM04230-I

Service deletion has succeeded. service=aa...aa [対処] サービスの削除が成功しました。 aa...aa:サービス名

## KAPM04237-E

The service name exceeds 256 characters. [対処] サービス名が 256 文字を超えています。 原因究明と問題の解決には,詳細な調査が必要です。障害情報を収集し,障害対応窓口に連絡してく ださい。 KAPM04252-E An error occurred in an internal function. (call function  $=$  aa...aa, use function  $=$  bb...bb, note  $=$  cc...cc, error code  $=$  dd...dd) [対処] 内部関数でエラーが発生しました。 原因究明と問題の解決には,詳細な調査が必要です。障害情報を収集し,障害対応窓口に連絡してく ださい。

aa...aa:呼び出し関数

bb...bb:使用関数

cc...cc:備考

dd...dd:エラーコード

#### KAPM04253-E

A memory allocation error occurred. (call function  $=$  aa...aa, use function  $=$  bb...bb, note  $=$  $cc...cc$ , error  $code = dd...dd$ ) [対処] メモリー確保エラーが発生しました。 原因究明と問題の解決には,詳細な調査が必要です。障害情報を収集し,障害対応窓口に連絡してく ださい。 aa...aa:呼び出し関数 bb...bb:使用関数 cc...cc:備考 dd...dd:エラーコード

#### KAPM04264-E

A path was not found for the Web application folder. (folder path  $=$  aa...aa) [対処]

Web アプリケーションフォルダのパスが見つかりません。

原因究明と問題の解決には,詳細な調査が必要です。障害情報を収集し,障害対応窓口に連絡してく ださい。

aa...aa:フォルダのパス

## KAPM04265-E

A path was not found for the compiled JSP storage folder. (folder path  $=$  aa...aa) [対処] コンパイル済み JSP ファイルを格納しているフォルダのパスが見つかりません。 原因究明と問題の解決には,詳細な調査が必要です。障害情報を収集し,障害対応窓口に連絡してく ださい。 aa...aa:フォルダのパス

## KAPM04266-E

The contents of the directory are invalid. (Directory path  $=$  aa...aa) [対処] ディレクトリの内容が不正です。 原因究明と問題の解決には,詳細な調査が必要です。障害情報を収集し,障害対応窓口に連絡してく ださい。 aa...aa:ディレクトリのパス

# KAPM04267-W

An attempt to delete the hwc directory has failed. (Directory path  $=$  aa...aa) [対処] hwc ディレクトリの削除に失敗しました。 aa...aa:ディレクトリのパス

# KAPM04304-I

Restart the machine, and then execute the program again. [対処] マシンを再起動してから,プログラムを再度実行してください。

# KAPM04305-E

Uninstallation has failed. [対処] アンインストールが失敗しました。

## KAPM04306-I

Uninstallation was successful. Restart the machine.

[対処]

アンインストールが成功しました。マシンを再起動してください。

## KAPM04307-E

"aa...aa" has not stopped. Stop the service, and then try again. [対処] "aa...aa"が停止していません。 サービスを停止してから,再度実行してください。 aa...aa:サービス名

# KAPM04311-E

An attempt to acquire an installation path for aa...aa has failed. Manually delete the installation directory.

[対処] "aa...aa"のインストールパスを取得できませんでした。 インストール先のディレクトリを手動で削除してください。

aa...aa:製品名

# KAPM04312-E

An attempt to acquire registry information has failed. [対処] レジストリー情報の取得に失敗しました。

### KAPM04313-E

An attempt to acquire the registry information has failed. Manually delete the registry information.

[対処]

レジストリー情報の取得に失敗しました。レジストリー情報を手動で削除してください。

### KAPM04314-E

Some files remained. Manually delete them.

#### [対処]

いくつかのファイルが残りました。残りのファイルは手動で削除してください。

#### KAPM04315-W

All the files for aa...aa will now be deleted. Is this OK? [対処] 削除を実行するか確認のメッセージが表示されます。 aa...aa:製品名

#### KAPM04316-W

Are you sure you want to delete all of the files? [対処] 本当によろしいですか?

## KAPM04317-I

Uninstallation was interrupted. [対処] アンインストールが中断されました。

#### KAPM04318-I

The OS setting information was successfully deleted. [対処] OS 設定情報を削除しました。

#### KAPM04319-E

An attempt to delete the OS setting information has failed. [対処] OS 設定情報を削除できませんでした。 手動で OS 設定情報を削除してください。

#### KAPM04320-W

The resident process "aa...aa" has not stopped. [対処] 常駐プロセス"aa...aa"が停止していません。 aa...aa:プロセス名

## KAPM04321-I

The OS settings information will now be deleted to stop the resident process. [対処] 常駐プロセス停止のため、OS設定情報を削除します。

## KAPM04378-E

DOMException: aa...aa [対処] DOMException が発生しました。 原因究明と問題の解決には,詳細な調査が必要です。障害情報を収集し,障害対応窓口に連絡してく ださい。

aa...aa:Exception のメッセージ

# KAPM04379-E

RuntimeException occurred. aa...aa

[対処]

RuntimeException が発生しました。

原因究明と問題の解決には,詳細な調査が必要です。障害情報を収集し,障害対応窓口に連絡してく ださい。

aa...aa:Exception のメッセージ

# KAPM04380-E

MalformedURLException occurred. aa...aa

[対処]

MalformedURLException が発生しました。

原因究明と問題の解決には,詳細な調査が必要です。障害情報を収集し,障害対応窓口に連絡してく ださい。

aa...aa:Exception のメッセージ

# KAPM04383-E

IOException occurred. aa...aa [対処] IOException が発生しました。 原因究明と問題の解決には,詳細な調査が必要です。障害情報を収集し,障害対応窓口に連絡してく ださい。 aa...aa:Exception のメッセージ

# KAPM04384-E

SAXException occurred. aa...aa [対処] SAXException が発生しました。 原因究明と問題の解決には,詳細な調査が必要です。障害情報を収集し,障害対応窓口に連絡してく ださい。 aa...aa:Exception のメッセージ

#### KAPM04385-E

HttpProtocolException occurred. aa...aa

[対処]

HttpProtocolException が発生しました。

原因究明と問題の解決には,詳細な調査が必要です。障害情報を収集し,障害対応窓口に連絡してく ださい。

aa...aa:Exception のメッセージ

#### KAPM04389-E

Exception occurred. aa...aa [対処] Exception が発生しました。 原因究明と問題の解決には,詳細な調査が必要です。障害情報を収集し,障害対応窓口に連絡してく ださい。 aa...aa:Exception のメッセージ

### KAPM04405-E

Can't read DTD file.

[対処]

DTD ファイルの読み込みに失敗しました。

Windows 版:<HiCommand Suite 共通コンポーネントインストールフォルダ>¥sample¥conf の hcmdsrepClient.dtd と hcmdsrepServer.dtd を,<HiCommand Suite 共通コンポーネントインス トールフォルダ>¥conf にコピーしてください。

Solaris 版または Linux 版:/opt/HiCommand/Base/sample/conf の hcmdsrepClient.dtd と hcmdsrepServer.dtd を,/opt/HiCommand/Base/conf にコピーしてください。

### KAPM04421-E

The error has occurred in Repository process.

[対処]

リポジトリーへのアクセス時に障害が発生しました。

HiCommand V3.x シリーズを使用している場合は、InterBase または InterClient が起動しているか どうか確認してください。

HiCommand V4.x シリーズ以降を使用している場合は、HiRDB が起動しているかどうか確認してく ださい。

問題が解決しない場合は,原因究明と問題の解決のため,詳細な調査が必要です。障害情報を収集し, 障害対応窓口に連絡してください。

### KAPM04422-E

The illegal data has detected in Server process.

[対処]

サーブレットの処理中に不正なデータを検出しました。

原因究明と問題の解決には,詳細な調査が必要です。障害情報を収集し,障害対応窓口に連絡してく ださい。

#### KAPM04423-E

The error has occurred in Server process.

[対処]

サーブレットの処理中に障害が発生しました。

原因究明と問題の解決には,詳細な調査が必要です。障害情報を収集し,障害対応窓口に連絡してく ださい。

#### KAPM04426-E

The version is incorrect. Version aa...aa is required.

[対処]

クライアントのバージョンが 1.0 以外です。

原因究明と問題の解決には、詳細な調査が必要です。障害情報を収集し、障害対応窓口に連絡してく ださい。

aa...aa:サーバがサポート可能なバージョン

#### KAPM04429-E

An error occurred during server processing. [対処]

サーブレットの処理中に障害が発生しました。

原因究明と問題の解決には、詳細な調査が必要です。障害情報を収集し、障害対応窓口に連絡してく ださい。

#### KAPM04440-E

Token has timed out. [対処] 利用可能な期限を過ぎたトークンが使用されました。 hcmdsrep コマンドを再実行してください。

#### KAPM04480-E

Type name is too Long.

[対処]

リポジトリーに登録されている Type の値が 20 文字以上です。

データベースが壊れているおそれがあります。原因究明と問題の解決には,詳細な調査が必要です。 障害情報を収集し,障害対応窓口に連絡してください。

#### KAPM04481-E

Type or URL is not set.

[対処]

リポジトリーに登録されている Type または URL の値が空文字列("")です。

データベースが壊れているおそれがあります。原因究明と問題の解決には,詳細な調査が必要です。 障害情報を収集し,障害対応窓口に連絡してください。

### KAPM04489-E

This version does not support the add option. [対処] add オプションはこのバージョンではサポートしていません。 add オプションは使用できません。

#### KAPM04515-E

Option is invalid. option= aa...aa [対処] オプションが不正です。 正しいオプションを指定してコマンドを実行してください。 aa...aa:オプション

## KAPM04516-E

Option is invalid. option= aa...aa [対処] オプションが不正です。 正しいオプションを指定してコマンドを実行してください。 aa...aa:オプション

## KAPM04517-E

Option is invalid. [対処] オプションが不正です。 正しいオプションを指定してコマンドを実行してください。

## KAPM04518-E

Option is invalid. [対処] オプションが不正です。 正しいオプションを指定してコマンドを実行してください。

## KAPM04519-E

Option is invalid. [対処] オプションが不正です。 正しいオプションを指定してコマンドを実行してください。

### KAPM04520-E

Option is invalid. [対処] オプションが不正です。 正しいオプションを指定してコマンドを実行してください。

### KAPM04521-E

Option is invalid. [対処] オプションが不正です。

# KAPM04522-E

Invalid Group or Role. [対処] グループまたはユーザー権限が不正です。 Global グループに属していて、かつ Admin 権限を持つユーザーのユーザー名およびパスワードを指 定してください。

# KAPM04523-E

Username or password is invalid.

[対処]

指定したユーザー名またはパスワードが不正です。

HiCommand Device Manager に登録されているユーザー名およびパスワードを指定してください。

## KAPM04524-E

Failed to connect to HiCommand Suite Single Sign On Service.

[対処]

HiCommand Suite Single Sign On Service の接続に失敗しました。

HiCommand Suite Single Sign On Service の状態を確認してください。

### KAPM04525-E

Failed to connect to HiCommand Device Manager. [対処] HiCommand Device Manager の接続に失敗しました。 HiCommand Device Manager のサービスが起動されているかどうか確認してください。

### KAPM04526-E

HSSOException occurred. [対処] HSSOException が発生しました。 原因究明と問題の解決には,詳細な調査が必要です。障害情報を収集し,障害対応窓口に連絡してく ださい。

# KAPM04527-E

FileNotFoundException occurred.

[対処]

FileNotFoundException が発生しました。

Windows 版:<HiCommand Suite 共通コンポーネントインストールフォルダ>¥sample¥conf の hcmdsrepClient.dtd と hcmdsrepServer.dtd を,<HiCommand Suite 共通コンポーネントインス トールフォルダ>¥conf にコピーしてください。

Solaris 版または Linux 版:/opt/HiCommand/Base/sample/conf の hcmdsrepClient.dtd と hcmdsrepServer.dtd を,/opt/HiCommand/Base/conf にコピーしてください。

# KAPM04528-E

IOException occurred.

[対処]

IOException が発生しました。

原因究明と問題の解決には,詳細な調査が必要です。障害情報を収集し,障害対応窓口に連絡してく ださい。

# KAPM04553-E

IOException occurred. aa...aa [対処] 例外が発生しました。 原因究明と問題の解決には,詳細な調査が必要です。障害情報を収集し,障害対応窓口に連絡してく ださい。

aa...aa:Exception のメッセージ

# KAPM04554-E

Not support tag type detected.

[対処]

XML に hcmdsrep で処理できないタイプのタグが含まれています。

原因究明と問題の解決には、詳細な調査が必要です。障害情報を収集し、障害対応窓口に連絡してく ださい。

# KAPM04555-E

Value is too long. [対処]

オプションで指定した文字列が長過ぎます。

## KAPM04556-E

Failed to connect to HiCommand Suite Common Web Service.

[対処]

HiCommand Suite Common Web Service に接続できませんでした。

HiCommand Suite Common Web Service が開始しているか確認してください。

#### KAPM04557-E

A single sign-on server exception has occurred.

[対処]

認証サーバとの通信に失敗しました。

HiCommandServer,および利用するデータベースが起動しているかどうか確認してください。問題 が解決しない場合は,原因究明と問題の解決のため,詳細な調査が必要です。障害情報を収集し,障 害対応窓口に連絡してください。

### KAPM04560-I

hcmdsrep add has succeeded. aa...aa [対処] アプリケーション情報の登録が成功しました。 aa...aa:プログラム種別

#### KAPM04561-I

hcmdsrep delete has succeeded. aa...aa [対処] アプリケーション情報の削除が成功しました。 aa...aa:プログラム種別

#### KAPM04562-E

hcmdsrep add has failed. aa...aa [対処] アプリケーション情報の登録が失敗しました。 直前のメッセージに従って対処してください。 aa...aa:プログラム種別

# KAPM04563-E

hcmdsrep delete has failed. aa...aa [対処] アプリケーション情報の削除が失敗しました。 直前のメッセージに従って対処してください。 aa...aa:プログラム種別

# KAPM04603-E

File is not found. file-name=aa...aa [対処] 指定されたファイルが見つかりません。 次の対処をしてください。 1.ファイルがあるか確認してください。 2.実行したユーザーでファイルにアクセスできるか確認してください。 aa...aa:ファイル名

# KAPM04629-I

The service was successfully registered. (service name  $=$  aa...aa) [対処] サービスの登録に成功しました。 aa...aa:サービス名

### KAPM04631-I

The service was successfully deleted. (service name  $=$  aa...aa) [対処] サービスの削除に成功しました。 aa...aa:サービス名

### KAPM04632-I

The hcmdsweb command successfully registered an application. [対処] hcmdsweb コマンドでの登録処理に成功しました。

### KAPM04633-I

The hcmdsweb command successfully deleted an application.

```
[対処]
```
hcmdsweb コマンドでの削除処理に成功しました。

## KAPM04683-E

A file exists at the destination for which a symbolic link is to be created. (path  $=$  aa...aa) [対処]

シンボリックリンクの作成先にファイルがあります。

原因究明と問題の解決には,詳細な調査が必要です。障害情報を収集し,障害対応窓口に連絡してく ださい。

aa...aa:パス

# KAPM04692-I

The hcmdsweb command finished successfully. [対処] hcmdsweb コマンドが成功しました。

## KAPM04693-E

The hcmdsweb command failed. [対処] hcmdsweb コマンドが失敗しました。 直前のメッセージに従って対処してください。

### KAPM04694-E

A service is starting up. (service name  $=$  aa...aa) [対処] サービスが起動途中です。 原因究明と問題の解決には,詳細な調査が必要です。障害情報を収集し,障害対応窓口に連絡してく ださい。 aa...aa:サービス名

### KAPM04695-E

The application data has already been deleted. (product name  $=$  aa...aa) [対処] アプリケーション情報は削除されています。 アプリケーションの登録状態を確認してください。

## KAPM04702-E

The option(s) specified is insufficient.

[対処]

オプションの指定が不足しています。

原因究明と問題の解決には,詳細な調査が必要です。障害情報を収集し,障害対応窓口に連絡してく ださい。

### KAPM04703-E

The option value specified is invalid.

[対処]

オプションと値の対応づけに誤りがあります。

原因究明と問題の解決には,詳細な調査が必要です。障害情報を収集し,障害対応窓口に連絡してく ださい。

## KAPM04705-E

The option "aa...aa" is not supported.

[対処]

"aa...aa"オプションはサポートしていません。

原因究明と問題の解決には,詳細な調査が必要です。障害情報を収集し,障害対応窓口に連絡してく ださい。

aa...aa:オプション名

# KAPM04706-E

The option "aa...aa" appears 2 times or more. [対処] "aa...aa"オプションが 2 回以上指定されています。 原因究明と問題の解決には,詳細な調査が必要です。障害情報を収集し,障害対応窓口に連絡してく ださい。

aa...aa:オプション名

# KAPM04707-E

The combination of options is invalid. [対処]

オプションの組み合わせに誤りがあります。

原因究明と問題の解決には、詳細な調査が必要です。障害情報を収集し、障害対応窓口に連絡してく ださい。

## KAPM04710-E

An exception occurred.

[対処]

例外が発生しました。詳細は後続のメッセージ KAPM49001-E を参照してください。

原因究明と問題の解決には,詳細な調査が必要です。障害情報を収集し,障害対応窓口に連絡してく ださい。

## KAPM04711-E

The file "aa...aa" could not be read.

[対処]

aa...aa ファイルにアクセスできません。

原因究明と問題の解決には,詳細な調査が必要です。障害情報を収集し,障害対応窓口に連絡してく ださい。

aa...aa:ファイル名

## KAPM04713-E

The input XML contains a grammar mistake.

[対処]

入力された XML に文法の誤りがあります。

原因究明と問題の解決には,詳細な調査が必要です。障害情報を収集し,障害対応窓口に連絡してく ださい。

### KAPM04714-E

Failed to connect to HBase Storage Mgmt Common Service.

[対処]

HBase Storage Mgmt Common Service に接続できませんでした。

HBase Storage Mgmt Common Service のサービスが起動しているか確認してください。

### KAPM04715-E

Failed to connect to HBase Storage Mgmt Web Service. [対処]

HBase Storage Mgmt Web Service に接続できませんでした。

HBase Storage Mgmt Web Service が開始しているか確認してください。HBase Storage Mgmt Web Service が開始している場合は、hsso.conf のホストが正しく設定されているか確認してくださ  $\mathfrak{b}$ 

Windows 版:<HiCommand Suite 共通コンポーネントインストールフォルダ>¥conf¥hsso.conf Solaris 版または Linux 版:/opt/HiCommand/Base/conf/hsso.conf

## KAPM04716-E

Failed to connect to the host specified in hsso.conf. [対処] hsso.conf に設定されているホストへの接続に失敗しました。 hsso.conf のホストが正しく設定されているか確認してください。 Windows 版:<HiCommand Suite 共通コンポーネントインストールフォルダ>¥conf¥hsso.conf Solaris 版または Linux 版:/opt/HiCommand/Base/conf/hsso.conf

## KAPM04717-E

An invalid URL was detected. ( aa...aa ) [対処] 不正な URL を検出しました。 URL の指定を確認してください。 aa...aa:URL

# KAPM04718-E

The server returned an empty response.

[対処]

サーバから取得したデータに処理結果が含まれていません。

原因究明と問題の解決には,詳細な調査が必要です。障害情報を収集し,障害対応窓口に連絡してく ださい。

### KAPM04719-E

An unsupported element type was detected in the XML.

[対処]

入力された XML に,サポートされていないタイプの DOM エレメントが含まれています。

原因究明と問題の解決には,詳細な調査が必要です。障害情報を収集し,障害対応窓口に連絡してく ださい。
## KAPM04800-E

Authentication information is insufficient.

[対処]

受信した SOAP メッセージ中にユーザー認証情報が含まれていません。

ユーザー認証情報も送信する SOAP クライアントプログラムを使用してください。

## KAPM04801-E

Authentication has failed.

[対処]

指定されたユーザー認証情報(ユーザー名,パスワードなど)で認証できません。詳細は後続のメッ セージ KAPM49001-E を参照してください。

原因究明と問題の解決には,詳細な調査が必要です。障害情報を収集し,障害対応窓口に連絡してく ださい。

#### KAPM04802-E

A single sign-on server communication exception has occurred.

[対処]

認証サーバとの通信に失敗しました。詳細は後続のメッセージ KAPM49001-E を参照してください。 原因究明と問題の解決には,詳細な調査が必要です。障害情報を収集し,障害対応窓口に連絡してく ださい。

## KAPM04803-E

A single sign-on server exception has occurred.

[対処]

認証サーバで例外が発生しました。詳細は後続のメッセージ KAPM49001-E を参照してください。 HiCommand V3.x シリーズを使用している場合は, InterServer/InterBase または HiCommand Device Manager が開始しているか確認してください。

HiCommand V4.x シリーズ以降を使用している場合は、HiRDB または HiCommand Device Manager が開始しているか確認してください。

それ以外の場合は,原因究明と問題の解決のため,詳細な調査が必要です。障害情報を収集し,障害 対応窓口に連絡してください。

## KAPM04805-E

An XML parser exception occurred. [対処]

XML パーサーで例外が発生しました。

原因究明と問題の解決には,詳細な調査が必要です。障害情報を収集し,障害対応窓口に連絡してく ださい。

#### KAPM04806-E

The received XML element aa...aa contains an unexpected value cc...cc for attribute bb...bb. The expected value is dd...dd. TARGET=ee...ee

[対処]

受信した XML の要素 aa...aa の属性 bb...bb に予期しない値 cc...cc が指定されました。サーバが予 期している値は dd...dd です。

原因究明と問題の解決には,詳細な調査が必要です。障害情報を収集し,障害対応窓口に連絡してく ださい。

aa...aa:予期しない値を含む XML 要素タグ名

bb...bb:予期しない値が設定された属性名

cc...cc:予期しない属性値

dd...dd:サーバが期待する属性値

ee...ee:処理対象の情報

#### KAPM04807-E

The XML element aa...aa is not allowed as a child of element bb...bb. TARGET=cc...cc [対処]

XML 形式が不正です。予期しない要素があります。XML の要素 bb...bb の子要素 aa...aa は予期しな い要素です。

原因究明と問題の解決には,詳細な調査が必要です。障害情報を収集し,障害対応窓口に連絡してく ださい。

aa...aa:予期しない要素のタグ名

bb...bb:予期しない要素を含む要素のタグ名

cc...cc:処理対象の情報

#### KAPM04808-W

The received XML attribute aa...aa is not allowed as an attribute of bb...bb. TARGET=cc...cc [対処]

XML 形式が不正です。予期しない属性があります。XML の要素 bb...bb の属性 aa...aa は予期しない 属性です。

原因究明と問題の解決には,詳細な調査が必要です。障害情報を収集し,障害対応窓口に連絡してく ださい。

aa...aa:予期しない属性の属性名

bb...bb:予期しない属性を持つ要素のタグ名

## KAPM04809-E

Message catalog information is insufficient for the log message. TARGET=aa...aa

[対処]

ログが採取できないため,処理を続行できません。

原因究明と問題の解決には,詳細な調査が必要です。障害情報を収集し,障害対応窓口に連絡してく ださい。

aa...aa:処理対象の情報

## KAPM04810-E

A CIM Repository exception occurred. TARGET=aa...aa

[対処]

CIM リポジトリーで例外が発生しました。詳細は後続のメッセージ KAPM49001-E を参照してくだ さい。

原因究明と問題の解決には,詳細な調査が必要です。障害情報を収集し,障害対応窓口に連絡してく ださい。

aa...aa:処理対象の情報

## KAPM04812-E

Failed to connect to HiCommand Device Manager.

[対処]

DeviceManager に接続できませんでした。

Device Manager が起動しているか, init.conf の HDVM.host の値が正しく設定されているかを確 認してください。

## KAPM04813-E

An exception occurred. TARGET=aa...aa [対処] 予期しないサーバ異常が発生しました。 原因究明と問題の解決には,詳細な調査が必要です。障害情報を収集し,障害対応窓口に連絡してく

ださい。

aa...aa:処理対象の情報

# KAPM04815-E

This operation aa...aa is unknown. TARGET= bb...bb

[対処]

予期しないオペレーションです。 原因究明と問題の解決には,詳細な調査が必要です。障害情報を収集し,障害対応窓口に連絡してく ださい。 aa...aa:予期していないオペレーション名 bb...bb:処理対象の情報

## KAPM04816-E

INSTANCENAME cannot be used for the set operation. TARGET=aa...aa [対処] set オペレーションは,受信した XML 中の INSTANCENAME 要素を処理できません。 原因究明と問題の解決には,詳細な調査が必要です。障害情報を収集し,障害対応窓口に連絡してく ださい。 aa...aa: 処理対象の情報

## KAPM04817-E

The CIM operation aa...aa is missing required argument bb...bb. TARGET=cc...cc [対処] CIM オペレーション aa...aa に必須のパラメーター bb...bb が指定されていません。 原因究明と問題の解決には,詳細な調査が必要です。障害情報を収集し,障害対応窓口に連絡してく ださい。 aa...aa:CIM オペレーション名 bb...bb:必須パラメーター名 cc...cc:処理対象の情報

# KAPM04826-I

The instance has been updated. TARGET=aa...aa [対処] set オペレーションでインスタンスが更新されました。 aa...aa:処理対象の情報

# KAPM04827-I

A new instance has been created. TARGET=aa...aa [対処] set オペレーションでインスタンスを作成しました。 aa...aa:処理対象の情報

## KAPM04828-I

The class is empty. TARGET=aa...aa [対処] enumerate オペレーションの結果が空です。 aa...aa:処理対象の情報

## KAPM04829-I

The instance could not be found. TARGET=aa...aa [対処] delete オペレーションで削除対象のインスタンスが見つかりませんでした。 aa...aa:処理対象の情報

#### KAPM04830-I

The instance was deleted. TARGET=aa...aa [対処] delete オペレーションでインスタンスを削除しました。 aa...aa:処理対象の情報

## KAPM04832-E

The input data aa...aa is not valid for data type bb...bb. TARGET=cc...cc [対処] 入力された値 aa...aa は、データ型 bb...bb として正しくありません。詳細は後続のメッセージ KAPM49001-E を参照してください。 原因究明と問題の解決には,詳細な調査が必要です。障害情報を収集し,障害対応窓口に連絡してく ださい。 aa...aa:入力データ値 bb...bb:入力データ型 cc...cc:処理対象の情報

## KAPM04833-E

The received XML element bb...bb is missing a required attribute aa...aa. TARGET=cc...cc [対処]

受信した XML の要素 bb...bb が必要な属性 aa...aa を含んでいません。

原因究明と問題の解決には,詳細な調査が必要です。障害情報を収集し,障害対応窓口に連絡してく ださい。

aa...aa:必要な属性名

bb...bb:属性を含むべき XML 要素タグ名 cc...cc:処理対象の情報

#### KAPM04834-E

The received XML element bb...bb is missing a required child element aa...aa. TARGET=cc...cc [対処] 受信した XML の要素 bb...bb が必要な要素 aa...aa を含んでいません。 原因究明と問題の解決には,詳細な調査が必要です。障害情報を収集し,障害対応窓口に連絡してく ださい。 aa...aa:必要な要素タグ名 bb...bb:親要素タグ名 cc...cc:処理対象の情報

#### KAPM04835-W

The received XML element bb...bb has no child element aa...aa. TARGET=cc...cc [対処] 受信した XML の要素 bb...bb が要素 aa...aa を含んでいません。 送信する XML の要素 bb...bb に要素 aa...aa を指定します。 aa...aa:必要な要素タグ名 bb...bb:親要素タグ名 cc...cc:処理対象の情報

#### KAPM04836-E

The received XML element aa...aa with attribute bb...bb=cc...cc is duplicated. TARGET=dd...dd [対処] 受信した XML で,属性 bb...bb=cc...cc を持つ要素 aa...aa が重複しています。 原因究明と問題の解決には,詳細な調査が必要です。障害情報を収集し,障害対応窓口に連絡してく ださい。 aa...aa:重複している XML 要素タグ名 bb...bb:要素を識別する属性名 cc...cc:要素を識別する属性値

dd...dd:処理対象の情報

## KAPM04837-E

The XML element aa...aa as child of element bb...bb is duplicated. TARGET=cc...cc [対処] XML 要素 bb...bb の子要素 aa...aa が重複しています。 原因究明と問題の解決には,詳細な調査が必要です。障害情報を収集し,障害対応窓口に連絡してく ださい。 aa...aa:重複している XML 要素タグ名 bb...bb:親要素タグ名

cc...cc:処理対象の情報

#### KAPM04838-I

The class has been created. TARGET=aa...aa [対処] クラスが生成されました。 aa...aa:処理対象の情報

#### KAPM04839-I

The class already exist. TARGET=aa...aa [対処] クラスはすでに存在します。 aa...aa:処理対象の情報

## KAPM04840-I

The class could not be found. TARGET=aa...aa [対処] クラスが見つかりませんでした。 aa...aa:処理対象の情報

#### KAPM04841-I

The class was deleted. TARGET=aa...aa [対処] クラスは消去されました。 aa...aa:処理対象の情報

## KAPM04842-E

The class aa...aa of the instance is invalid. TARGET=aa...aa [対処] 指定したインスタンスの属するクラスが存在しません。 原因究明と問題の解決には,詳細な調査が必要です。障害情報を収集し,障害対応窓口に連絡してく ださい。 aa...aa:処理対象の情報

#### KAPM04909-E

The alias for aa...aa does not exist. [対処] aa...aa のエイリアスは存在しません。 aa...aa:PP 名

## KAPM04970-I

Processing ended normally. [対処] 正常に終了しました。

## KAPM04971-E

The specified command is already registered. [対処] 指定のコマンドはすでに登録されています。

# KAPM04972-E

The specified command is not registered. [対処] 指定のコマンドが登録されていません。

## KAPM04973-E

An option is invalid. [対処] 引数に誤りがあります。 原因究明と問題の解決には,詳細な調査が必要です。障害情報を収集し,障害対応窓口に連絡してく ださい。

3. メッセージ一覧

# KAPM04974-E

An unexpected error occurred. [対処] 予期しないエラーが発生しました。 原因究明と問題の解決には,詳細な調査が必要です。障害情報を収集し,障害対応窓口に連絡してく ださい。

#### KAPM05002-E

Command format is invalid.

[対処]

オプションが不正です。

原因究明と問題の解決には,詳細な調査が必要です。障害情報を収集し,障害対応窓口に連絡してく ださい。

#### KAPM05007-I

Already started service. service-name=aa...aa [対処] すでにサービスは起動しています。 aa...aa:サービス名

## KAPM05009-I

Already stopped service. service-name=aa...aa [対処] すでにサービスは停止しています。 aa...aa:サービス名

## KAPM05025-I

The start type has been successfully changed. service-name  $=$  aa...aa [対処] スタートタイプの変更に成功しました。 aa...aa:サービス名

#### KAPM05026-E

An attempt to change the start type has failed. service-name  $=$  aa...aa [対処]

スタートタイプの変更に失敗しました。

原因究明と問題の解決には,詳細な調査が必要です。障害情報を収集し,障害対応窓口に連絡してく ださい。

aa...aa:サービス名

# KAPM05030-E

An attempt to query the status of a service has failed. (service name  $=$  aa...aa) [対処] サービスの状態の問い合わせに失敗しました。 前または,あとに続くメッセージの対処に従ってください。 aa...aa:サービス名

# KAPM05035-E

An attempt to execute the command aa...aa has failed. [対処] コマンドの実行に失敗しました。 原因究明と問題の解決には,詳細な調査が必要です。障害情報を収集し,障害対応窓口に連絡してく ださい。 aa...aa:実行ファイル名

# KAPM05036-I

The command aa...aa was executed successfully. (return code  $=$  bb...bb) [対処] コマンドの実行が成功しました。 aa...aa:実行ファイル名 bb...bb:リターンコード

# KAPM05037-E

An attempt to query a service has failed. [対処] サービスの問い合わせに失敗しました。 前または,後に続くメッセージの対処に従ってください。

# KAPM05044-E

This command cannot be executed now because of internal processing. Wait a while, and then try again.

[対処]

内部処理中のため,現在このコマンドは実行できません。しばらくしてから再実行してください。 しばらくしてから再実行してください。

# KAPM05045-E

The execution of the command will be stopped because internal processing failed. [対処] 内部処理に失敗したため,コマンドの実行を中断します。 原因究明と問題の解決には,詳細な調査が必要です。障害情報を収集し,障害対応窓口に連絡してく ださい。

## KAPM05046-E

An error occurred in an API. (API name  $=$  aa...aa, error code  $=$  bb...bb) [対処] API でエラーが発生しました。 あとに続くメッセージの対処に従ってください。 aa...aa:API 名 bb...bb:エラーコード

# KAPM05055-W

The path is not a symbolic link. (path  $=$  aa...aa) [対処] このパスはシンボリックリンクではありません。 システムの環境が不正です。原因究明と問題の解決には,詳細な調査が必要です。障害情報を収集し, 障害対応窓口に連絡してください。 aa...aa:パス

## KAPM05201-E

The memory is insufficient.(aa...aa) [対処] メモリーが不足しています。 原因究明と問題の解決には,詳細な調査が必要です。障害情報を収集し,障害対応窓口に連絡してく ださい。 aa...aa:変数名

# KAPM05202-E

The number of options is insufficient.

[対処]

引数の数が不足しています。

原因究明と問題の解決には,詳細な調査が必要です。障害情報を収集し,障害対応窓口に連絡してく ださい。

#### KAPM05203-E

There is no value following the option.

[対処]

引数の中でオプションに続く値がありません。

原因究明と問題の解決には,詳細な調査が必要です。障害情報を収集し,障害対応窓口に連絡してく ださい。

#### KAPM05204-E

Option is invalid.

[対処]

引数の中のオプションに誤りがあります。

原因究明と問題の解決には,詳細な調査が必要です。障害情報を収集し,障害対応窓口に連絡してく ださい。

#### KAPM05205-E

There is only a value though there is no option.

[対処]

引数の中でオプションがないのに値だけがあります。

原因究明と問題の解決には,詳細な調査が必要です。障害情報を収集し,障害対応窓口に連絡してく ださい。

#### KAPM05206-E

The error occurred in dispatcher.

[対処]

ディスパッチャーでエラーが発生しました。

原因究明と問題の解決には,詳細な調査が必要です。障害情報を収集し,障害対応窓口に連絡してく ださい。

## KAPM05207-E

The error occurred in the registration of the service controller.

[対処]

サービスコントローラーの登録でエラーが発生しました。

原因究明と問題の解決には,詳細な調査が必要です。障害情報を収集し,障害対応窓口に連絡してく ださい。

#### KAPM05208-E

The error occurred in the HandlerRoutine.

[対処]

プロセスのハンドラー関数のリスト追加でエラーが発生しました。

原因究明と問題の解決には,詳細な調査が必要です。障害情報を収集し,障害対応窓口に連絡してく ださい。

## KAPM05210-E

The error occurred in the service stop thread.

[対処]

サービス停止要求スレッドでエラーが発生しました。

原因究明と問題の解決には,詳細な調査が必要です。障害情報を収集し,障害対応窓口に連絡してく ださい。

## KAPM05211-E

The error occurred in the Report Status.

[対処]

サービスコントロールマネージャーへの進捗報告に失敗しました。

原因究明と問題の解決には,詳細な調査が必要です。障害情報を収集し,障害対応窓口に連絡してく ださい。

## KAPM05212-E

The error occurred in create JavaVM.

[対処]

JavaVM の生成でエラーが発生しました。

原因究明と問題の解決には,詳細な調査が必要です。障害情報を収集し,障害対応窓口に連絡してく ださい。

# KAPM05213-E

Failed to set processing of JavaVM. [対処] JavaVM の設定処理に失敗しました。 原因究明と問題の解決には,詳細な調査が必要です。障害情報を収集し,障害対応窓口に連絡してく ださい。

## KAPM05214-I

aa...aa started. [対処] サービスを開始しました。 aa...aa:サービス名

## KAPM05215-I

aa...aa stopped. [対処] サービスを停止しました。 aa...aa:サービス名

## KAPM05216-E

The error occurred in the start of service.

[対処]

サービスの開始に失敗しました。または,サービスが異常停止しました。

原因究明と問題の解決には,詳細な調査が必要です。障害情報を収集し,障害対応窓口に連絡してく ださい。

## KAPM05217-E

Failed to get to the option definition file value.

[対処]

オプション定義ファイル値の取得に失敗しました。

原因究明と問題の解決には,詳細な調査が必要です。障害情報を収集し,障害対応窓口に連絡してく ださい。

## KAPM05218-E

Failed to change the current directory.

#### [対処]

カレントディレクトリの変更に失敗しました。

原因究明と問題の解決には,詳細な調査が必要です。障害情報を収集し,障害対応窓口に連絡してく ださい。

# KAPM05219-E

Failed to create JavaVM.

[対処]

JavaVM の生成に失敗しました。

原因究明と問題の解決には,詳細な調査が必要です。障害情報を収集し,障害対応窓口に連絡してく ださい。

# KAPM05220-E

Failed to connect to JavaVM.

[対処]

JavaVM への接続に失敗しました。

原因究明と問題の解決には,詳細な調査が必要です。障害情報を収集し,障害対応窓口に連絡してく ださい。

# KAPM05221-E

The class is not found.

[対処]

クラスが見つかりません。

原因究明と問題の解決には,詳細な調査が必要です。障害情報を収集し,障害対応窓口に連絡してく ださい。

# KAPM05222-E

The method is not found. [対処] メソッドが見つかりません。 原因究明と問題の解決には,詳細な調査が必要です。障害情報を収集し,障害対応窓口に連絡してく ださい。

# KAPM05223-E

The error occurred in the Getinstpath.(aa...aa) [対処]

レジストリーからキー値を取得する際にエラーが発生しました。

原因究明と問題の解決には,詳細な調査が必要です。障害情報を収集し,障害対応窓口に連絡してく ださい。

aa...aa:レジストリーキー値

#### KAPM05224-E

The error occurred in the LoadLibrary.

[対処]

DLL のロードに失敗しました。

原因究明と問題の解決には,詳細な調査が必要です。障害情報を収集し,障害対応窓口に連絡してく ださい。

#### KAPM05225-E

The error occurred in the GetProcAddress.

[対処]

DLL の中の関数のアドレス取得に失敗しました。

原因究明と問題の解決には,詳細な調査が必要です。障害情報を収集し,障害対応窓口に連絡してく ださい。

#### KAPM05226-E

The error occurred in the AllocConsole.

[対処]

新しいコンソールをプロセスに割り当てる際にエラーが発生しました。

原因究明と問題の解決には,詳細な調査が必要です。障害情報を収集し,障害対応窓口に連絡してく ださい。

## KAPM05228-E

The error occurred in the GenerateConsoleCtrlEvent.

[対処]

コンソールプロセスグループに,指定した信号を送信する際にエラーが発生しました。

原因究明と問題の解決には,詳細な調査が必要です。障害情報を収集し,障害対応窓口に連絡してく ださい。

## KAPM05229-E

An attempt to execute the command to start the Web container server has failed. [対処]

Web コンテナーサーバ起動コマンドの実行に失敗しました。

原因究明と問題の解決には,詳細な調査が必要です。障害情報を収集し,障害対応窓口に連絡してく ださい。

## KAPM05230-E

An attempt to execute the command to stop the Web container server has failed. [対処]

Web コンテナーサーバ停止コマンドの実行に失敗しました。

原因究明と問題の解決には,詳細な調査が必要です。障害情報を収集し,障害対応窓口に連絡してく ださい。

## KAPM05231-E

An attempt to execute the thread-dump acquisition command has failed.

[対処]

スレッドダンプ取得コマンドの実行に失敗しました。

原因究明と問題の解決には,詳細な調査が必要です。障害情報を収集し,障害対応窓口に連絡してく ださい。

## KAPM05234-E

Execution of the command to start the J2EE server failed.

[対処]

J2EE サーバ起動コマンドの実行に失敗しました。

原因究明と問題の解決には,詳細な調査が必要です。障害情報を収集し,障害対応窓口に連絡してく ださい。

# KAPM05235-E

Execution of the command to stop the J2EE server failed.

[対処]

J2EE サーバ停止コマンドの実行に失敗しました。

原因究明と問題の解決には,詳細な調査が必要です。障害情報を収集し,障害対応窓口に連絡してく ださい。

# KAPM05250-I

Registration of the information-search user has finished. [対処] 情報検索用ユーザーの登録に成功しました。

# KAPM05251-I

Deletion of the information-search user has finished. [対処] 情報検索用ユーザーの削除に成功しました。

## KAPM05252-E

An option is invalid. [対処] コマンドに指定されたオプションが不正です。 正しいオプションを指定してください。

## KAPM05253-E

The specified option contains an invalid character. [対処] オプションの引数に指定できない文字が含まれています。 オプションの引数に使用できる文字を指定してください。

## KAPM05255-E

An internal error occurred.

[対処]

内部エラーが発生しました。

原因究明と問題の解決には,詳細な調査が必要です。障害情報を収集し,障害対応窓口に連絡してく ださい。

# KAPM05256-E

A fatal error occurred. [対処] 致命的なエラーが発生しました。 原因究明と問題の解決には,詳細な調査が必要です。障害情報を収集し,障害対応窓口に連絡してく ださい。

## KAPM05257-E

Log initialization has failed. [対処] ログの初期化に失敗しました。

原因究明と問題の解決には、詳細な調査が必要です。障害情報を収集し、障害対応窓口に連絡してく ださい。

## KAPM05263-W

No registered information exists.

[対処]

登録されている情報がありません。

set オプションでユーザー情報を登録したあと,コマンドを再実行してください。

再度同じメッセージが出力される場合は,原因究明と問題の解決のため,詳細な調査が必要です。障 害情報を収集し,障害対応窓口に連絡してください。

#### KAPM05266-W

A server has not been registered.

[対処]

list オプションを指定したときに表示する情報がありませんでした。

set オプションでユーザー情報を登録したあと,コマンドを再実行してください。

再度同じメッセージが出力される場合は,原因究明と問題の解決のため,詳細な調査が必要です。障 害情報を収集し,障害対応窓口に連絡してください。

#### KAPM05280-I

Registration of a secret has succeeded. [対処] シークレットの登録が完了しました。

#### KAPM05281-I

Deletion of a secret has succeeded. [対処] シークレットの削除に成功しました。

#### KAPM05282-E

An option is invalid. [対処] オプションが誤っています。 正しいオプションを指定してください。

## KAPM05285-E

An internal error occurred.

[対処]

内部エラーが発生しました。

原因究明と問題の解決には,詳細な調査が必要です。障害情報を収集し,障害対応窓口に連絡してく ださい。

#### KAPM05293-W

No registered information exists.

[対処]

登録されている情報がありません。

set オプションでシークレットを登録したあと,コマンドを再実行してください。

再度同じメッセージが出力される場合は,原因究明と問題の解決のため,詳細な調査が必要です。障 害情報を収集し,障害対応窓口に連絡してください。

## KAPM05296-W

A server has not been registered.

[対処]

list オプションを指定したときに表示する情報がありませんでした。

set オプションでシークレットを登録したあと,コマンドを再実行してください。

再度同じメッセージが出力される場合は,原因究明と問題の解決のため,詳細な調査が必要です。障 害情報を収集し,障害対応窓口に連絡してください。

## KAPM05308-I

The acquiring of aa...aa logs started. [対処] aa...aa のログ収集を開始しました。 aa...aa:アプリケーション名

## KAPM05309-I

Backup of aa...aa started. [対処] aa...aa のバックアップを開始しました。 aa...aa:アプリケーション名

## KAPM05310-E

The acquiring of aa...aa logs abnormally ended. [対処] aa ...aa のログ収集は、異常終了しました。 原因究明と問題の解決には,詳細な調査が必要です。障害情報を収集し,障害対応窓口に連絡してく ださい。 aa...aa:アプリケーション名

#### KAPM05311-I

The acquiring of aa...aa logs successfully ended.

[対処]

aa...aa のログ収集は、正常終了しました。

aa...aa:アプリケーション名

#### KAPM05312-E

Backup of aa...aa abnormally ended. [対処] aa ...aa のバックアップは、異常終了しました。 原因究明と問題の解決には,詳細な調査が必要です。障害情報を収集し,障害対応窓口に連絡してく ださい。 aa...aa:アプリケーション名

# KAPM05313-I

Backup of aa...aa successfully ended. [対処] aa...aa のバックアップは、正常終了しました。 aa...aa:アプリケーション名

#### KAPM05314-E

The specified directory is not empty. [対処] 指定されたディレクトリは空ではありません。 空のディレクトリを指定してください。

# KAPM05315-E

An option is invalid. [対処] 指定されたオプションが不正です。 コマンドの引数を確認してください。

## KAPM05316-E

The specified directory name aa...aa is invalid. [対処] 指定されたディレクトリ名 aa...aa が不正です。 次の対処をしてください。 1.パスが適切か確認してください。 2.指定したディレクトリまでの権限を確認してください。 aa...aa:不正なディレクトリ名

# KAPM05317-E

aa...aa is not registered. bb...bb is available. [対処] aa...aa は登録されていません。 bb...bb が有効です。 登録済みの PP 名を指定してください。 aa...aa:オプションに指定された PP 名 bb...bb:登録済み PP 名

## KAPM05318-I

The acquiring of logs successfully ended. aa...aa [対処] aa...aa のログ取得に成功しました。 aa...aa:PP 名

## KAPM05319-E

The acquiring of logs abnormally ended. aa...aa [対処] aa...aa のログ取得に失敗しました。 原因究明と問題の解決には,詳細な調査が必要です。障害情報を収集し,障害対応窓口に連絡してく ださい。

3. メッセージ一覧

aa...aa:PP 名

## KAPM05320-I

Backup successfully ended. (aa...aa) [対処] aa...aa のバックアップに成功しました。 aa...aa:PP 名

# KAPM05321-E

Backup abnormally ended. (aa...aa) [対処] aa...aa のバックアップに失敗しました。 原因究明と問題の解決には,詳細な調査が必要です。障害情報を収集し,障害対応窓口に連絡してく ださい。 aa...aa:PP 名

## KAPM05322-E

aa...aa does not exist. [対処] aa...aa というファイルは存在しません。 ファイルが指定の位置にあることを確認してください。 aa...aa:ファイル名

## KAPM05323-I

Information for restore:

To restore the HiCommand shared repository, specify the "/enforce" option .

Before restoring, you have to stop the services "InterServer" and "InterBase Server".

Note that the HiCommand shared repository is overwritten with old backup data after the restore.

[対処]

リストアのための情報:

HiCommand 共通リポジトリーを復元するためには,"/enforce"オプションが必要です。

リストアの前に,サービスである"InterServer"サービス,および"InterBaseServer"サービスを停止す る必要があります。

リストアすると,バックアップの古いデータで HiCommand 共通リポジトリーが上書きされてしま うので注意してください。

# KAPM05324-E

The privilege is invalid. [対処] 実行権限がありません。 実行権限のあるユーザーで実行してください。

## KAPM05325-E

An attempt to execute hcmdsras failed.

[対処]

hcmdsras コマンドの実行に失敗しました。

原因究明と問題の解決には,詳細な調査が必要です。障害情報を収集し,障害対応窓口に連絡してく ださい。

# KAPM05326-E

An attempt to execute jar has failed.

[対処]

jar コマンドの実行に失敗しました。

arc オプションのファイル名に,パス名を含んでいないか確認してください。問題が解決しない場合 は,原因究明と問題の解決のため,詳細な調査が必要です。障害情報を収集し,障害対応窓口に連絡 してください。

# KAPM05328-I

The hcmdsbasebackup processing has succeeded.

[対処]

hcmdsbasebackup コマンドの処理は成功しました。

# KAPM05329-E

The hcmdsbasebackup processing has failed.

[対処]

hcmdsbasebackup コマンドの処理は失敗しました。

原因究明と問題の解決には,詳細な調査が必要です。障害情報を収集し,障害対応窓口に連絡してく ださい。

# KAPM05330-E

An option is invalid. [対処]

3. メッセージ一覧

指定されたオプションが不正です。

コマンドの引数を確認してください。

# KAPM05350-E

An attempt to create an archive file of troubleshooting information failed. [対処] 障害情報のアーカイブファイル作成に失敗しました。 次に続くメッセージを参照してください。

## KAPM05351-E

Acquire all directories under the directory specified for the dir option, and then contact customer support. (dir option = "aa...aa") [対処]

dir オプションに指定したディレクトリの下に存在するディレクリをすべて取得して障害対応窓口に連 絡してください。

dir オプションに指定したディレクトリの下に存在するディレクリをすべて取得して障害対応窓口に連 絡してください。

aa...aa:dir オプションに指定したディレクトリのパス

## KAPM05390-I

The hcmdsras processing has succeeded. [対処] hcmdsras コマンドの処理は成功しました。

# KAPM05392-W

An attempt to get the System Log failed. [対処] システムログの取得に失敗しました。 再度実行してください。問題が解決しない場合は,原因究明と問題の解決のため,詳細な調査が必要 です。障害情報を収集し,障害対応窓口に連絡してください。

## KAPM05393-W

An attempt to get the Application Log failed. [対処] アプリケーションログの取得に失敗しました。

原因究明と問題の解決には、詳細な調査が必要です。障害情報を収集し、障害対応窓口に連絡してく ださい。

#### KAPM05394-W

An attempt to get the Syslog Daemon configuration file failed. [対処] syslog デーモンの設定ファイルの取得に失敗しました。

#### KAPM05402-E

The option(s) specified is insufficient.

[対処]

オプションの指定が不足しています。

必要なオプションをすべて指定してください。

#### KAPM05403-E

The option value specified is invalid. [対処] オプションと値の対応づけに誤りがあります。 オプションを指定し,その後ろに必要な値(ユーザー名,パスワードなど)を指定してください。

## KAPM05405-E

The option "aa...aa" is not supported. [対処] "aa...aa"オプションはサポートしていません。 サポートされていないオプションは指定しないでください。 aa...aa:オプション名

## KAPM05406-E

The option "aa...aa" appears 2 times or more. [対処] "aa...aa"オプションが 2 回以上指定されています。 オプションの指定を確認してください。 aa...aa:オプション名

# KAPM05407-E

The combination of options is invalid. [対処] オプションの組み合わせに誤りがあります。 同時に指定できないオプションが複数指定されていないか確認してください。

#### KAPM05410-E

An exception occurred.

[対処]

例外が発生しました。詳細は後続のメッセージ KAPM49001-E を参照してください。

原因究明と問題の解決には,詳細な調査が必要です。障害情報を収集し,障害対応窓口に連絡してく ださい。

## KAPM05411-E

The file "aa...aa" could not be read. [対処] aa...aa ファイルにアクセスできません。 次の対処をしてください。 1.ファイルがあるか確認してください。 2.実行したユーザーでファイルにアクセスできるか確認してください。 3.ファイルのアクセス権限を確認してください。 aa...aa:ファイル名

## KAPM05413-E

The input XML contains a grammar mistake. [対処] 入力された XML に文法の誤りがあります。 原因究明と問題の解決には,詳細な調査が必要です。障害情報を収集し,障害対応窓口に連絡してく ださい。

## KAPM05414-E

A fatal structure error was detected in the input XML. [対処]

入力された XML に構造上の誤りがあります。

原因究明と問題の解決には,詳細な調査が必要です。障害情報を収集し,障害対応窓口に連絡してく ださい。

## KAPM05415-E

An error occurred during communication processing. (Detail: aa...aa)

[対処]

通信中にエラーが発生しました。詳細は後続のメッセージ KAPM49001-E を参照してください。

原因究明と問題の解決には,詳細な調査が必要です。障害情報を収集し,障害対応窓口に連絡してく ださい。

aa...aa:通信エラーの内容

# KAPM05417-E

An invalid URL was detected. ( aa...aa ) [対処] 不正な URL を検出しました。 URL の指定を確認してください。 aa...aa:URL

# KAPM05418-E

The server returned an empty response.

[対処]

サーバから取得したデータに処理結果が含まれていません。

原因究明と問題の解決には,詳細な調査が必要です。障害情報を収集し,障害対応窓口に連絡してく ださい。

# KAPM05419-E

An unsupported element type was detected in the XML. [対処] 入力された XML に,サポートされていないタイプの DOM エレメントが含まれています。 原因究明と問題の解決には,詳細な調査が必要です。障害情報を収集し,障害対応窓口に連絡してく ださい。

# KAPM05423-E

Invalid error information was detected.

[対処]

不正なエラー情報を検出しました。

原因究明と問題の解決には、詳細な調査が必要です。障害情報を収集し、障害対応窓口に連絡してく ださい。

#### KAPM05424-E

Invalid server information was detected.

[対処]

不正なサーバ情報を検出しました。

原因究明と問題の解決には,詳細な調査が必要です。障害情報を収集し,障害対応窓口に連絡してく ださい。

## KAPM05425-E

The input file contains a grammar mistake.

[対処]

入力ファイルに文法の誤りがあります。

指定した定義ファイルの文法の誤りを訂正してください。

#### KAPM05439-E

An attempt to register a link has failed.

[対処]

リンクの登録に失敗しました。

原因究明と問題の解決には,詳細な調査が必要です。障害情報を収集し,障害対応窓口に連絡してく ださい。

## KAPM05440-E

An attempt to delete a link has failed.

[対処]

リンクの削除に失敗しました。

原因究明と問題の解決には、詳細な調査が必要です。障害情報を収集し、障害対応窓口に連絡してく ださい。

## KAPM05441-W

An attempt to check the result has failed. [対処] 結果のチェックに失敗しました。 ユーザー設定アプリケーションファイルに指定した値が正しいか確認してください。

## KAPM05446-I

Processing ended normally. [対処] 処理は正常終了しました。

## KAPM05447-E

An error occurred in communication with the HSSO server.

[対処]

HSSO サーバへの接続でエラーが発生しました。

次の対処をしてください。

1.HBase Storage Mgmt Common Service または HBase Storage Mgmt Web Service が起動して いることを確認してください。

2.セカンダリサーバからコマンドを実行した場合,hcmds64prmset コマンドで check オプションを 指定して接続確認をしてください。

# KAPM05448-E

Failed to connect to the external authentication server.

[対処]

外部認証サーバとの接続に失敗しました。

次の対処をしてください。

LDAP の場合:

1.exauth.properties に設定されているホスト、ポートおよびプロトコルを使用して外部認証サーバに アクセスできるかどうか,外部認証サーバの設定またはネットワークの状態を確認してください。

2.hcmds64ldapuser コマンドで exauth.properties の auth.server.name 属性に指定したサーバ名の 情報が登録されていることを確認してください。

3.StartTLS で通信するときは、SSL の設定を確認してください。

4.OCSP が有効な場合、証明書が有効であるか確認してください。

5.原因究明と問題の解決には、詳細な調査が必要です。障害情報を収集し、障害対応窓口に連絡して ください。

RADIUS の場合:

1.exauth.properties に設定されているホスト、ポート、およびプロトコルを使用して外部認証サーバ にアクセスできるかどうか,外部認証サーバの設定またはネットワークの状態を確認してください。

2.hcmds64radiussecret コマンドで exauth.properties の auth.server.name 属性に指定したサーバ 名の情報が登録されていることを確認してください。

3.原因究明と問題の解決には、詳細な調査が必要です。障害情報を収集し、障害対応窓口に連絡して ください。

Kerberos の場合:

1.exauth.properties に設定されているレルム名と KDC が正しいか確認してください。 2.ネットワークが正しく接続されているか確認してください。 3.外部認証サーバが Kerberos V5 プロトコルに対応(準拠)しているか確認してください。 4.原因究明と問題の解決には、詳細な調査が必要です。障害情報を収集し、障害対応窓口に連絡して ください。

#### KAPM05449-E

Authentication failed. [対処] 認証に失敗しました。 次の対処をしてください。 1.正しいユーザー ID またはパスワードを指定してください。 2.セカンダリサーバからコマンドを実行した場合,hcmds64prmset コマンドで check オプションを 指定して接続確認をしてください。

#### KAPM05450-E

An error occurred on the HSSO Server.

[対処]

HSSO サーバでエラーが発生しました。

再度実行してください。問題が解決しない場合は,原因究明と問題の解決のため,詳細な調査が必要 です。障害情報を収集し,障害対応窓口に連絡してください。

## KAPM05501-I

Backing up the database to file aa...aa... [対処] aa...aa ファイルへのデータベースのバックアップをしています。 aa...aa:ファイル名

#### KAPM05502-I

INTERBASE\_PID=aa...aa. [対処] INTERBASE のプロセス ID です。 aa...aa: INTERBASE のプロセス ID

## KAPM05503-W

The file aa...aa will be overwritten. Is this OK?

[対処]

aa...aa ファイルが上書きされます。よろしいですか? 続行すると aa...aa ファイルが上書きされます。 aa...aa:ファイル名

## KAPM05504-W

The HiCommand Server database will be overwritten by this procedure. Is this OK? [対処] HiCommand Base database は上書きされます。よろしいですか? 続行すると HiCommand Base database は上書きされます。

## KAPM05505-E

The aa...aa file does not exist or is not readable.The HiCommand Server database was not altered.

[対処]

aa...aa ファイルは存在しないか読み取り可能ではありません。HiCommand Base database は変更 されませんでした。

aa...aa ファイルが存在することを確認してください。また、aa...aa ファイルの権限を確認してくだ さい。

aa...aa:ファイル名

## KAPM05506-E

The aa...aa file does not exist or is not readable.The HiCommand Server database was not altered.

[対処]

aa...aa ファイルは存在しません。HiCommand Base database は変更されませんでした。 aa...aa ファイルが存在することを確認してください。 aa...aa:ファイル名

## KAPM05507-I

Restoring the database from the aa...aa file... [対処] aa...aa ファイルからデータベースを回復しています。 aa...aa:ファイル名

# KAPM05508-E

The path of the specified database file is invalid. [対処] 指定されたデータベースファイルのパスが不正です。 次に示すファイルの DATABASE.path の値を確認してください。 Windows 版:<HiCommand Suite 共通コンポーネントインストールフォルダ>¥conf¥user.conf Solaris 版または Linux 版:/opt/HiCommand/Base/conf/user.conf

#### KAPM05509-E

The specified database file was not found.

[対処]

指定されたデータベースファイルが見つかりません。

次に示すファイルの DATABASE.path の値を確認してください。

Windows 版:<HiCommand Suite 共通コンポーネントインストールフォルダ>¥conf¥user.conf

Solaris 版または Linux 版:/opt/HiCommand/Base/conf/user.conf

## KAPM05510-E

An attempt to read to a file has failed. file name=aa...aa. [対処] ファイルの読み込みに失敗しました。 原因究明と問題の解決には,詳細な調査が必要です。障害情報を収集し,障害対応窓口に連絡してく ださい。 aa...aa:ファイル名

## KAPM05511-E

An unexpected error occurred. [対処] 予期しないエラーが発生しました。 原因究明と問題の解決には,詳細な調査が必要です。障害情報を収集し,障害対応窓口に連絡してく ださい。

## KAPM05512-I

Backup has succeeded. [対処] バックアップに成功しました。

# KAPM05513-E

An attempt to back up has failed. [対処] バックアップに失敗しました。 コマンド実行後に画面に出力されたメッセージに従って対処してください。

# KAPM05514-I

Restoration has succeeded. [対処] リストアに成功しました。

# KAPM05515-E

An attempt to restore has failed. [対処] リストアに失敗しました。 コマンド実行後に画面に出力されたメッセージに従って対処してください。

## KAPM05516-E

The setup of the specified database is invalid. [対処] 指定されたデータベースの設定は不正です。 次に示すファイルの DATABASE で始まるキーの設定を確認してください。 Windows 版:<HBase インストールフォルダ>¥conf¥user.conf Solaris 版:/opt/HiCommand/Base/conf/user.conf

## KAPM05530-I

Backup of the database has started. [対処] データベースのバックアップを開始しました。

## KAPM05531-I

Backup of the database has ended. [対処] データベースのバックアップが終了しました。

# KAPM05532-I

Restoration of the database has started. [対処] データベースのリストアを開始しました。

## KAPM05533-I

Restoration of the database has ended. [対処] データベースのリストアが終了しました。

## KAPM05544-E

An attempt to back up the database has failed.

[対処]

データベースのバックアップに失敗しました。

ディレクトリの指定に誤りがないことを確認してください。誤りがない場合は,原因究明と問題の解 決のため,詳細な調査が必要です。障害情報を収集し,障害対応窓口に連絡してください。

## KAPM05545-E

An attempt to restore the database has failed.

[対処]

データベースのリストアに失敗しました。

ディレクトリの指定に誤りがないことを確認してください。誤りがない場合は,原因究明と問題の解 決のため,詳細な調査が必要です。障害情報を収集し,障害対応窓口に連絡してください。

## KAPM05546-W

The backed-up version is different from the version in the current environment.

[対処]

バックアップ時と現在の環境のバージョンが異なります。

## KAPM05547-I

Do you want to continue and restore the database?

[対処]

データベースのリストアを続行しますか?

# KAPM05548-I

Restoration of the database will continue. [対処] データベースのリストアを続行します。

## KAPM05550-E

The option(s) specified is invalid. [対処] オプションが不正です。 正しいオプションを指定してください。

## KAPM05551-E

An attempt to execute the aa...aa command has failed. [対処] aa...aa コマンドの実行に失敗しました。 コマンドの指定に誤りがないことを確認してください。誤りがない場合は,原因究明と問題の解決の ため,詳細な調査が必要です。障害情報を収集し,障害対応窓口に連絡してください。 aa...aa:コマンド名

# KAPM05552-E

HiRDB has not been installed. [対処] HiRDB がインストールされていません。 HiRDB がインストールされていることを確認してください。

## KAPM05555-E

An attempt to set the environment variable has failed. [対処] 環境変数の設定に失敗しました。 原因究明と問題の解決には,詳細な調査が必要です。障害情報を収集し,障害対応窓口に連絡してく ださい。

## KAPM05559-E

The backup file format is invalid. [対処]
バックアップファイルが不正です。 正しいバックアップファイルを指定してください。

# KAPM05560-E

The database location of the specified program type has not been created. [対処] 指定したプログラム種別のデータベース領域が作成されていません。 指定の製品がインストールされていることを確認してください。

## KAPM05567-E

An exception occurred. [対処] 例外が発生しました。 原因究明と問題の解決には,詳細な調査が必要です。障害情報を収集し,障害対応窓口に連絡してく ださい。

## KAPM05573-E

The option(s) specified is invalid. [対処] オプションが不正です。 正しいオプションを指定してください。

## KAPM05574-E

An attempt to execute the aa...aa command has failed. [対処] aa...aa コマンドの実行に失敗しました。 コマンドの指定に誤りがないことを確認してください。誤りがない場合は,原因究明と問題の解決の ため,詳細な調査が必要です。障害情報を収集し,障害対応窓口に連絡してください。 aa...aa:コマンド名

## KAPM05575-E

HiRDB has not been installed. [対処] HiRDB がインストールされていません。

HiRDB がインストールされていることを確認してください。

## KAPM05577-E

An attempt to clear an HiRDB environment variable has failed. [対処] HiRDB の環境変数のクリアに失敗しました。 原因究明と問題の解決には,詳細な調査が必要です。障害情報を収集し,障害対応窓口に連絡してく ださい。

### KAPM05578-E

The database location of the specified program type has not been created. [対処] 指定したプログラム種別のデータベース領域が作成されていません。 指定の製品がインストールされていることを確認してください。

## KAPM05590-E

The option(s) specified is invalid. [対処] オプションが不正です。 正しいオプションを指定してください。

# KAPM05591-E

An attempt to execute the aa...aa command has failed.

[対処]

aa...aa コマンドの実行に失敗しました。

コマンドの指定に誤りがないことを確認してください。誤りがない場合は,原因究明と問題の解決の ため,詳細な調査が必要です。障害情報を収集し,障害対応窓口に連絡してください。 aa...aa:コマンド名

## KAPM05592-E

HiRDB has not been set up. [対処] HiRDB がセットアップされていません。 HiRDB がセットアップされていることを確認してください。

## KAPM05593-E

The aa...aa file was not found.

[対処]

aa...aa ファイルが見つかりませんでした。

HiRDB がセットアップされていることを確認してください。問題が解決しない場合は、原因究明と問 題の解決のため,詳細な調査が必要です。障害情報を収集し,障害対応窓口に連絡してください。 aa...aa:ファイル名

#### KAPM05594-E

The aa...aa file could not be read.

[対処]

aa...aa ファイルが読み取れませんでした。

HiRDB がセットアップされていることを確認してください。問題が解決しない場合は、原因究明と問 題の解決のため,詳細な調査が必要です。障害情報を収集し,障害対応窓口に連絡してください。 aa...aa:ファイル名

#### KAPM05595-E

The aa...aa folder could not be deleted.

[対処]

aa...aa フォルダが削除できませんでした。

原因究明と問題の解決には、詳細な調査が必要です。障害情報を収集し、障害対応窓口に連絡してく ださい。

aa...aa:フォルダ名

#### KAPM05596-E

An SQL exception occurred.

[対処]

SQLException が発生しました。

HiRDB が起動していることを確認してください。起動している場合は,原因究明と問題の解決のた め,詳細な調査が必要です。障害情報を収集し,障害対応窓口に連絡してください。

### KAPM05597-E

An attempt to clear the HiRDB system environment variables has failed.

[対処]

HiRDB のシステム環境変数のクリアに失敗しました。

原因究明と問題の解決には,詳細な調査が必要です。障害情報を収集し,障害対応窓口に連絡してく ださい。

# KAPM05598-E

An exception occurred. [対処] 例外が発生しました。 原因究明と問題の解決には,詳細な調査が必要です。障害情報を収集し,障害対応窓口に連絡してく ださい。

### KAPM05601-I

The acquisition of HiRDB detail logs has started. [対処] HiRDB の詳細ログ収集を開始しました。

#### KAPM05602-I

The acquisition of HiRDB detail logs was successful. [対処] HiRDB の詳細ログ収集に成功しました。

## KAPM05603-I

The acquisition of the HiRDB RDAREA has started. [対処] HiRDB の RDAREA 収集を開始しました。

## KAPM05604-I

The acquisition of the HiRDB RDAREA was successful. [対処] HiRDB の RDAREA 収集に成功しました。

## KAPM05605-I

The acquisition of the table data has started. [対処] テーブルデータの収集を開始しました。

## KAPM05606-I

The acquisition of the table data was successful. [対処]

## KAPM05607-E

The command aa...aa is executing in another process.

[対処] 別プロセスでコマンドが実行中です。 別のプロセスのコマンドが終了したあとに,コマンドを再実行してください。 aa...aa:コマンド名

## KAPM05608-E

The wait for the end of the command aa...aa has failed. [対処] 別プロセスで実行中のコマンドの終了待ちに失敗しました。 コマンドを再実行してください。問題が解決しない場合は、原因究明と問題の解決のため、詳細な調 査が必要です。障害情報を収集し,障害対応窓口に連絡してください。 aa...aa:コマンド名

### KAPM05609-E

The command aa...aa timed out and ended. [対処] 別プロセスで実行中のコマンドがタイムアウトしました。 コマンドを再実行してください。問題が解決しない場合は,原因究明と問題の解決のため,詳細な調 査が必要です。障害情報を収集し,障害対応窓口に連絡してください。 aa...aa:コマンド名

## KAPM05616-E

The number of specified options is invalid.

[対処]

バージョンチェック機能で指定したオプションの数が不正です。

原因究明と問題の解決には,詳細な調査が必要です。障害情報を収集し,障害対応窓口に連絡してく ださい。

## KAPM05622-E

Initialization of the log failed. [対処] ログの初期化に失敗しました。

原因究明と問題の解決には、詳細な調査が必要です。障害情報を収集し、障害対応窓口に連絡してく ださい。

### KAPM05623-E

An attempt to assign memory to store the log file path has failed.

[対処]

ログファイルパスを格納するメモリーの確保に失敗しました。

原因究明と問題の解決には,詳細な調査が必要です。障害情報を収集し,障害対応窓口に連絡してく ださい。

## KAPM05624-E

An attempt to acquire the installation path has failed.

[対処]

インストールパスの取得に失敗しました。

原因究明と問題の解決には,詳細な調査が必要です。障害情報を収集し,障害対応窓口に連絡してく ださい。

### KAPM05625-E

The product names do not match.

[対処]

バージョンチェック機能で指定された製品名が,登録されている製品名と一致していません。

原因究明と問題の解決には,詳細な調査が必要です。障害情報を収集し,障害対応窓口に連絡してく ださい。

## KAPM05626-E

The product name is not specified.

[対処]

バージョンチェック機能で指定しなければならない製品名が指定されていません。

原因究明と問題の解決には,詳細な調査が必要です。障害情報を収集し,障害対応窓口に連絡してく ださい。

### KAPM05628-I

A file already exists at the specified output destination.

[対処]

バージョンアップ許可ファイルがすでに存在します。

## KAPM05629-E

A folder already exists at the specified output destination. [対処] バージョンチェック機能で指定された出力先には,すでにフォルダがあります。 出力先のフォルダを削除したあと,再度コマンドを実行するか,空のディレクトリを指定してください。

### KAPM05630-E

There is no registry key for HBase. [対処] HBase のレジストリーキーが ありません。 原因究明と問題の解決には,詳細な調査が必要です。障害情報を収集し,障害対応窓口に連絡してく ださい。

#### KAPM05640-I

The user ID and password were changed successfully. [対処] 指定したユーザー ID, パスワードの更新に成功しました。

#### KAPM05642-W

Neither the user ID nor the password was changed. [対処] 指定したユーザー ID. パスワードが変更前と同じです。 変更前と異なるユーザー ID とパスワードを指定してください。

### KAPM05644-E

An attempt to change the user ID and password has failed. [対処] エラーが発生したので,指定したユーザー ID およびパスワードの更新に失敗しました。 直前のログを参照してください。

#### KAPM05645-E

An option is invalid. [対処] オプションの指定を確認してください。

## KAPM05646-E

The specified argument contains an invalid character. [対処] オプションに指定できない文字が含まれています。

正しい文字を入力してください。

### KAPM05647-E

An attempt to acquire the HiCommand Suite Common Component installation path has failed.

[対処]

HiCommand Suite 共通コンポーネントのインストールパスの取得に失敗しました。

原因究明と問題の解決には,詳細な調査が必要です。障害情報を収集し,障害対応窓口に連絡してく ださい。

### KAPM05648-E

An attempt to initialize the log has failed.

[対処]

ログの初期化に失敗しました。

原因究明と問題の解決には,詳細な調査が必要です。障害情報を収集し,障害対応窓口に連絡してく ださい。

## KAPM05649-E

An internal error occurred. [対処] 内部エラーが発生しました。 原因究明と問題の解決には,詳細な調査が必要です。障害情報を収集し,障害対応窓口に連絡してく ださい。

## KAPM05650-E

A fatal error occurred. [対処] 致命的なエラーが発生しました。 原因究明と問題の解決には,詳細な調査が必要です。障害情報を収集し,障害対応窓口に連絡してく ださい。

3. メッセージ一覧

# KAPM05654-E

An attempt to output the password file has failed. [対処] パスワードファイルを書き出す処理で障害が発生しました。 原因究明と問題の解決には,詳細な調査が必要です。障害情報を収集し,障害対応窓口に連絡してく ださい。

### KAPM05655-E

The character string specified by the option is too long. [対処]

オプションで指定した文字列が最大文字数を超えています。 文字数の制限値を超えない文字列を入力してください。

## KAPM05656-E

The character string specified by the option is too short. [対処] オプションで指定した文字列が最少文字数を下回っています。 文字数の制限値を超えない文字列を入力してください。

#### KAPM05659-E

The program product specified by the type option is invalid. [対処] type オプションに指定した値が不正です。 正しい値を入力してください。

## KAPM05660-E

The user ID specified by the newid option is invalid. [対処] newid オプションに指定した値が不正です。 正しい値を入力してください。

#### KAPM05661-E

The password specified by the newpass option is invalid. [対処] newpass オプションに指定した値が不正です。

## KAPM05662-E

An attempt to read the password file has failed.

[対処]

パスワードファイルを読み込む処理で障害が発生しました。

原因究明と問題の解決には,詳細な調査が必要です。障害情報を収集し,障害対応窓口に連絡してく ださい。

## KAPM05663-E

The specified user already exists.

[対処]

指定されたユーザーはすでに存在します。

ユーザー名を変更したのち再実行してください。

## KAPM05672-I

The memory size was changed successfully. [対処] メモリサイズの変更に成功しました。

## KAPM05673-E

An attempt to change the memory size has failed. [対処] メモリサイズの変更に失敗しました。 前または,後に続くメッセージの対処に従ってください。

# KAPM05674-E

A fatal error occurred during processing. [対処] 処理中に致命的なエラーが発生しました。 原因究明と問題の解決には,詳細な調査が必要です。障害情報を収集し,障害対応窓口に連絡してく ださい。

## KAPM05675-E

The service is running.

[対処]

サービスが起動中です。

サービスを停止してからコマンドを再度実行してください。

# KAPM05676-E

In a Windows x32 environment, the memory size cannot be changed to Large. [対処] Windows x32 の環境では Large オプションを指定できません。 正しいオプションを指定してコマンドを実行してください。

## KAPM05677-E

The parameter is invalid.

[対処]

パラメーターが不正です。

原因究明と問題の解決には,詳細な調査が必要です。障害情報を収集し,障害対応窓口に連絡してく ださい。

## KAPM05678-I

The current memory size is aa...aa. [対処] 現在のメモリサイズを表示します。 aa...aa:メモリサイズ

## KAPM05679-E

The current memory size is unknown. [対処] 現在のメモリサイズが不明です。 hcmdschgheap コマンドを使用してメモリサイズを再設定してください。

## KAPM05680-E

An option is invalid. [対処] オプションが不正です。 正しいオプションを指定してコマンドを再実行してください。

# KAPM05681-E

An entered argument is invalid. [対処] 不正な引数が入力されました。 適切な引数を指定してください。

# KAPM05682-E

The specified options are insufficient. [対処] 必要なオプションが指定されていません。 正しいオプションを指定し,再実行してください。

# KAPM05683-E

The value specified for an option is invalid. (option  $=$  aa...aa) [対処] オプションに指定した値が不正です。 オプションに指定した値を確認してください。 aa...aa:オプション名

# KAPM05684-E

The specified value is invalid. (value  $=$  aa...aa) [対処] 指定した値が不正です。 適切な値を指定してください。 aa...aa:値

# KAPM05687-I

Processing ended normally. [対処] コマンドが正常終了しました。

# KAPM05690-E

In Windows x86 version, you cannot specify Large. [対処] Windows の x86 版では,Large を設定できません。

## KAPM05691-E

Command execution failed because services were running.

[対処]

サービスが起動しているので,コマンドを実行できません。

すべての Suite 製品, Single Sign On Server, および Common Web Service を停止してからコマ ンドを再実行してください。

## KAPM05692-E

The command cannot be executed because multiple containers are not registered. [対処]

コンテナが複数登録されていないため,コマンドを実行できません。

原因究明と問題の解決には,詳細な調査が必要です。障害情報を収集し,障害対応窓口に連絡してく ださい。

### KAPM05699-E

An exception occurred.

[対処]

例外が発生しました。

原因究明と問題の解決には,詳細な調査が必要です。障害情報を収集し,障害対応窓口に連絡してく ださい。

## KAPM05802-E

The option is invalid. [対処] オプションが不正です。 正しいオプションを指定してください。

## KAPM05803-E

The specified arguments are insufficient. [対処] 指定するオプションが不足しています。 正しいオプションを指定してください。

# KAPM05804-E

The specified value of option is invalid. (Option  $=$  aa...aa) [対処] オプションに指定した値が不正です。 オプションに指定した値を確認してください。 aa...aa:オプション名

## KAPM05805-E

The specified directory cannot be created. (directory  $=$  aa...aa) [対処] 指定したディレクトリを作成できませんでした。 次の対処をしてください。 1.パスが適切か確認してください。 2.指定したディレクトリまでの権限を確認してください。 aa...aa:ディレクトリ名

# KAPM05806-E

The specified directory name already existed as a file. (file  $=$  aa...aa) [対処] 指定したディレクトリがファイルとして存在します。 ほかのディレクトリ名を指定してください。 aa...aa:ファイル名

## KAPM05807-E

The specified value is invalid. (value  $=$  aa...aa) [対処] 指定した値が不正です。 正しい値を設定してください。 aa...aa:指定された値

## KAPM05808-E

The file aa...aa does not exist. [対処] ファイル aa...aa がありません。

ファイルの指定に誤りがないことを確認してください。誤りがない場合は,原因究明と問題の解決の ため,詳細な調査が必要です。障害情報を収集し,障害対応窓口に連絡してください。 aa...aa:ファイル名

#### KAPM05809-E

The directory aa...aa does not exist. [対処] ディレクトリ aa...aa がありません。 次の対処をしてください。 1.ディレクトリがあるか確認してください。 2.実行したユーザーでディレクトリにアクセスできるか確認してください。 aa...aa:ディレクトリ名

### KAPM05810-E

The file aa...aa already exists. [対処] ファイル aa...aa がすでにあります。 ファイルを消去するか,別のディレクトリに移動してください。 aa...aa:ファイル名

## KAPM05811-E

Command aa...aa returns value bb...bb. The error message is cc...cc. [対処] コマンド aa...aa が戻り値 bb...bb を返しました。エラーメッセージは cc...cc です。 オプションに指定したパスが正しいことを確認してください。 Windows の場合,オプションに指定したパスがローカルディスクになっているか確認してください。 それでも解決しない場合,原因究明と問題の解決には,詳細な調査が必要です。障害情報を収集し, 障害対応窓口に連絡してください。 aa...aa:コマンド名

bb...bb:戻り値 cc...cc:エラーメッセージ

## KAPM05813-E

An IOException occurred. (details  $=$  aa...aa) [対処] IOException が発生しました。詳細は aa...aa です。 原因究明と問題の解決には、詳細な調査が必要です。障害情報を収集し、障害対応窓口に連絡してく ださい。

aa...aa:例外の詳細

## KAPM05814-E

An exception occurred. (details  $=$  aa...aa) [対処] 例外が発生しました。 原因究明と問題の解決には,詳細な調査が必要です。障害情報を収集し,障害対応窓口に連絡してく ださい。 aa...aa:例外の詳細

## KAPM05815-E

A NullPointerException occurred. (details = aa...aa) [対処] NullPointerException が発生しました。 原因究明と問題の解決には,詳細な調査が必要です。障害情報を収集し,障害対応窓口に連絡してく ださい。 aa...aa:例外の詳細

# KAPM05816-E

An error occurred while executing the hcmdsauthmode command. [対処] hcmdsauthmode コマンドの実行中にエラーが発生しました。 原因究明と問題の解決には,詳細な調査が必要です。障害情報を収集し,障害対応窓口に連絡してく ださい。

## KAPM05817-E

There is no RD area in the system. [対処] システムに RD エリアがありません。 HiCommand 製品がインストールされていることを確認してください。

## KAPM05819-I

Processing to import data has started. [対処]

## KAPM05820-I

Processing to import data has ended. [対処] データのインポート処理が終了しました。

### KAPM05821-I

Processing to export data has started. [対処] データのエクスポート処理を開始しました。

## KAPM05822-I

Processing to export data has ended. [対処] データのエクスポート処理が終了しました。

### KAPM05823-E

HiRDB has not started. [対処] HiRDB が開始していません。 HiRDB を起動してください。

## KAPM05824-E

The directory aa...aa already exists. [対処] ディレクトリ aa...aa がすでにあります。 別のディレクトリを指定してください。 aa...aa:ディレクトリ名

#### KAPM05825-E

An HSSOException occurred. (details = aa...aa) [対処] HSSOException が発生しました。

原因究明と問題の解決には、詳細な調査が必要です。障害情報を収集し、障害対応窓口に連絡してく ださい。

aa...aa:例外の詳細

## KAPM05826-E

A CIMException occurred. (details  $=$  aa...aa) [対処] CIMException が発生しました。 原因究明と問題の解決には,詳細な調査が必要です。障害情報を収集し,障害対応窓口に連絡してく ださい。 aa...aa:例外の詳細

## KAPM05827-E

The specified directory is not empty. (directory name  $=$  aa...aa) [対処] 指定したディレクトリは空ではありません。 空のディレクトリを指定してください。 aa...aa:ディレクトリ名

## KAPM05828-E

An attempt to execute the hcmds64authmove command has failed. [対処] hcmds64authmove コマンドの実行に失敗しました。 直前のメッセージ KAPMxxxxx-E を参照してください。

## KAPM05829-E

A fatal error occurred. [対処] 致命的なエラーが発生しました。 原因究明と問題の解決には,詳細な調査が必要です。障害情報を収集し,障害対応窓口に連絡してく ださい。

# KAPM05830-E

An attempt to establish a connection has failed. [対処] コネクション生成に失敗しました。

原因究明と問題の解決には、詳細な調査が必要です。障害情報を収集し、障害対応窓口に連絡してく ださい。

### KAPM05831-E

An attempt to execute SQL has failed.

[対処]

SQL 実行に失敗しました。

原因究明と問題の解決には,詳細な調査が必要です。障害情報を収集し,障害対応窓口に連絡してく ださい。

## KAPM05840-E

The option is invalid. [対処] オプションは無効です。 オプションの指定を見直して再実行してください。

## KAPM05843-E

The message file does not exist. [対処] file オプションに指定したメッセージファイルが存在しません。 正しいファイルを指定して,コマンドを実行してください。

# KAPM05844-E

The path specified for the message file is not a file. [対処] file オプションに指定したメッセージファイルのパスは,ファイルではありません。 正しいファイルを指定して,コマンドを実行してください。

## KAPM05845-E

The message exceeded 1000 characters. [対処] file オプションに指定したメッセージファイルのメッセージが 1,000 文字を超えました。 メッセージを 1,000 文字以下としてください。

# KAPM05850-E

An attempt to set the banner message display has failed. [対処] バナーメッセージの設定に失敗しました。 原因究明と問題の解決には,詳細な調査が必要です。障害情報を収集し,障害対応窓口に連絡してく ださい。

### KAPM05852-I

Setting of the banner message display has been completed. [対処] バナーメッセージの設定を完了しました。

#### KAPM05860-W

The banner message display has already been cancelled. [対処] バナーメッセージはすでに解除されています。

## KAPM05861-E

An attempt to cancel the banner message display has failed.

[対処]

バナーメッセージの解除に失敗しました。

原因究明と問題の解決には,詳細な調査が必要です。障害情報を収集し,障害対応窓口に連絡してく ださい。

## KAPM05863-I

Cancellation of the banner message display has been completed.

[対処]

バナーメッセージの解除が完了しました。

#### KAPM05876-E

A fatal error occurred during processing.

[対処]

処理中に致命的なエラーが発生しました。

原因究明と問題の解決には、詳細な調査が必要です。障害情報を収集し、障害対応窓口に連絡してく ださい。

## KAPM05886-E

An attempt to acquire the version has failed.

[対処]

バージョン取得に失敗しました。

製品のインストール状態を確認してください。正しくインストールされている場合は,原因究明と問 題の解決のため,詳細な調査が必要です。障害情報を収集し,障害対応窓口に連絡してください。

### KAPM05896-E

Initialization of the log failed.

[対処]

ログの初期化に失敗しました。

原因究明と問題の解決には,詳細な調査が必要です。障害情報を収集し,障害対応窓口に連絡してく ださい。

## KAPM05897-E

An attempt to acquire the installation path has failed.

[対処]

インストールパスの取得に失敗しました。

原因究明と問題の解決には,詳細な調査が必要です。障害情報を収集し,障害対応窓口に連絡してく ださい。

## KAPM05898-E

An attempt to create the log file path has failed.

[対処]

ログファイルパスの作成に失敗しました。

原因究明と問題の解決には,詳細な調査が必要です。障害情報を収集し,障害対応窓口に連絡してく ださい。

## KAPM05899-E

There is no registry key for HBase.

[対処]

HBase のレジストリキーがありません。

原因究明と問題の解決には,詳細な調査が必要です。障害情報を収集し,障害対応窓口に連絡してく ださい。

# KAPM05900-I

The hcmds64dbtrans command has started. [対処] hcmds64dbtrans コマンドを開始しました。

## KAPM05901-I

The hcmds64dbtrans command ended normally. [対処] hcmds64dbtrans コマンドは正常終了しました。

## KAPM05902-E

An option is invalid. [対処] オプションの指定に誤りがあります。 オプションの指定を見直してからコマンドを再実行してください。

## KAPM05906-E

Authentication data cannot be registered in a secondary server. [対処] 認証データは,セカンダリサーバに登録できません。 認証データの登録は,プライマリサーバに対して実行してください。

## KAPM05909-E

An unexpected exception occurred. [対処] 予期しない例外が発生しました。 原因究明と問題の解決には,詳細な調査が必要です。障害情報を収集し,障害対応窓口に連絡してく ださい。

#### KAPM05910-E

An attempt to acquire the version of aa...aa has failed. [対処] インストールされている aa...aa のバージョンが取得できません。

製品が正しくインストールされているか確認し,必要に応じて対処してください。対処してもエラー が発生する場合は,原因究明と問題の解決のため,詳細な調査が必要です。障害情報を収集し,障害 対応窓口に連絡してください。

aa...aa:製品名

#### KAPM05911-E

aa...aa is a version that cannot be registered.

[対処]

登録データに格納されている aa...aa のデータは,インストールされているバージョンの aa...aa では 利用できないため,登録できません。

移行先にインストールされている製品のバージョンを、移行元のバージョンと同じか、製品が移動を 許可しているバージョンに変更してください。

該当する製品のデータをインポートする必要がない場合,type オプションを使用して、該当する製品 以外をインポートしてください。

aa...aa:製品名

### KAPM05912-I

aa...aa cannot be registered because it is not installed.

[対処]

aa...aa はインストールされていないため、登録処理を省略します。

aa...aa のデータが必要な場合は、aa...aa をインストールしてからコマンドを再実行してください。 aa...aa:製品名

## KAPM05913-E

Processing to register aa...aa will stop because it is not installed.

[対処]

type オプションに指定されている aa...aa がインストールされていないため,データの登録処理を中 断します。

該当する製品のデータをインポートする必要がある場合,移行先に製品をインストールしてください。 該当する製品のデータをインポートする必要がない場合,type オプションを使用して、該当する製品 以外をインポートしてください。

aa...aa:製品名

#### KAPM05914-E

Processing to register aa...aa will stop because it is not in the registration data. [対処]

type オプションに指定されている aa...aa が登録データに含まれていないため,データの登録処理を 中断します。 アーカイブファイルまたは workpath オプションで指定したディレクトリに含まれる製品だけを, type オプションで指定してください。 aa...aa:製品名

### KAPM05915-E

An attempt was made to register primary server data into the secondary server. [対処] プライマリサーバのデータをセカンダリサーバに登録しようとしました。 インポートするデータを見直してください。

#### KAPM05916-E

An attempt was made to register secondary server data into the primary server. [対処]

セカンダリサーバのデータをプライマリサーバに登録しようとしました。

インポートするデータ,およびインポート先のサーバの設定を見直してください。

## KAPM05917-E

An attempt to import the database has failed.

[対処]

データベースのインポートに失敗しました。

コマンドを再実行してください。問題が解決しない場合は,原因究明と問題の解決のため,詳細な調 査が必要です。障害情報を収集し,障害対応窓口に連絡してください。

## KAPM05918-E

An attempt to export the database has failed.

[対処]

データベースのエクスポートに失敗しました。

コマンドを再実行してください。問題が解決しない場合は,原因究明と問題の解決のため,詳細な調 査が必要です。障害情報を収集し,障害対応窓口に連絡してください。

## KAPM05919-E

The hcmds64dbtrans command cannot be executed because the database is currently in use. [対処]

データベースが使用中のため、hcmds64dbtrans コマンドを実行できません。

HiRDB と接続している Hitachi Command Suite 製品を停止してから,再実行してください。 再実行しても問題が解決しない場合は,原因究明と問題の解決のため,詳細な調査が必要です。障害 情報を収集し,障害対応窓口に連絡してください。

### KAPM05920-E

The archive file specification is incorrect. [対処] file オプションに指定したアーカイブファイル名に誤りがあります。 コマンドオプションに指定したパスを見直してください。

### KAPM05921-E

An attempt to extract the archive file has failed.

[対処]

file オプションに指定したアーカイブファイルの解凍に失敗しました。

次の点を確認し,必要に応じて対処してください。

・workpath オプションで指定したディレクトリのディスク容量が不足していないか

・hcmds64dbtrans コマンドのアーカイブファイルか

対処してもエラーが発生する場合は,原因究明と問題の解決のため,詳細な調査が必要です。障害情 報を収集し,障害対応窓口に連絡してください。

## KAPM05922-E

An attempt to create an archive file has failed.

[対処]

アーカイブファイルの作成に失敗しました。

アーカイブファイルの格納先に,十分なディスク容量を確保してください。ディスク容量を確保して もエラーが発生する場合は,原因究明と問題の解決のため,詳細な調査が必要です。障害情報を収集 し,障害対応窓口に連絡してください。

#### KAPM05923-E

An archive file cannot be created because the data exceeds 2 GB.

[対処]

2GB を超えるため、アーカイブファイルを作成できません。

workpath オプションで指定したディレクトリに格納されているデータを, workpath オプションに 指定して,インポートしてください。

## KAPM05924-E

The work directory specification is incorrect. [対処] workpath オプションに指定した作業用ディレクトリ名に誤りがあります。 次の対処をしてください。 1.パスが適切か確認してください。 2.指定したディレクトリまでの権限を確認してください。

#### KAPM05925-E

The work directory is not empty.

[対処]

workpath オプションに指定した作業用ディレクトリが空ではありません。

作業用ディレクトリに空のディレクトリ,または未作成のディレクトリを指定してください。

#### KAPM05926-E

The format of the registration data in the work directory is incorrect.

[対処]

hcmds64dbtrans コマンドが必要とするファイルまたはディレクトリが, workpath オプションで指 定した作業用ディレクトリに展開されていません。

・file オプションを指定している場合

指定したアーカイブファイルが,hcmds64dbtrans コマンドのアーカイブファイルかどうか確認して ください。

・file オプションを指定していない場合

workpath オプションで指定したディレクトリに,エクスポート時に workpath オプションで指定し たディレクトリの内容がすべて格納されているかどうか確認してください。

対処してもエラーが発生する場合は,原因究明と問題の解決のため,詳細な調査が必要です。障害情 報を収集し,障害対応窓口に連絡してください。

#### KAPM05927-E

DBMS is not running.

[対処]

DBMS が動作していないため,データの入出力ができません。

hcmds64dbsrv コマンドで HiRDB を起動してください。

#### KAPM05928-E

DBMS is not set up.

[対処]

DBMS がセットアップされていないため,データの入出力ができません。 製品のインストール状態を確認してください。

## KAPM05929-W

An attempt to delete the work directory has failed. [対処] 作業用ディレクトリに作成したファイルまたはディレクトリの削除に失敗しました。 作業ディレクトリを削除してください。

## KAPM05930-I

aa...aa will now be exported. [対処] aa...aa のエクスポートを開始します。 aa...aa:"The Application data"または"The Authentication data"

# KAPM05931-I

aa...aa has been exported. [対処] aa...aa のエクスポートが終了しました。 aa...aa:"The Application data"または"The Authentication data"

# KAPM05932-I

aa...aa has been deleted from the authentication data. [対処] 認証データから aa...aa を削除しました。 aa...aa:製品名

# KAPM05933-I

The archive file will now be created. [対処] アーカイブの作成を開始します。

# KAPM05934-I

The archive file has been created.

#### [対処]

アーカイブの作成が終了しました。

# KAPM05935-I

The archive file will now be extracted. [対処] アーカイブの解凍を開始します。

## KAPM05936-I

The archive file has been extracted. [対処] アーカイブの解凍が終了しました。

## KAPM05937-I

aa...aa will now be imported. [対処] aa...aa のインポートを開始します。 aa...aa:"The Application data"または"The Authentication data"

# KAPM05938-I

aa...aa has been imported. [対処] aa...aa のインポートが終了しました。 aa...aa:"The Application data"または"The Authentication data"

# KAPM05950-E

The specified product is not supported. [対処] バージョン取得機能で指定した製品はサポート対象外です。 原因究明と問題の解決には,詳細な調査が必要です。障害情報を収集し,障害対応窓口に連絡してく ださい。

# KAPM05951-E

The sub-key that shows the version does not exist. [対処]

バージョンを示すサブキーはありません。

製品のインストール状態を確認してください。正しくインストールされている場合は,原因究明と問 題の解決のため,詳細な調査が必要です。障害情報を収集し,障害対応窓口に連絡してください。

#### KAPM05952-E

The specified product is not installed. [対処] バージョン取得機能で指定した製品がインストールされていません。 オプションで指定した製品をインストールしてください。

#### KAPM05954-E

The product name is not specified. [対処]

製品名が指定されていません。

製品名を指定して,再度コマンドを実行してください。

#### KAPM05955-E

The product names do not match. [対処] 製品名が一致しません。 正しい製品名を指定して,再度コマンドを実行してください。

#### KAPM05956-E

The processing of the hcmdsvrsutil library failed.

[対処]

バージョン取得機能の処理が失敗しました。

原因究明と問題の解決には,詳細な調査が必要です。障害情報を収集し,障害対応窓口に連絡してく ださい。

#### KAPM05957-E

There is no registry key for the specified product.

[対処]

バージョン取得機能で指定された製品のレジストリキーが存在しません。

製品のインストール状態を確認してください。正しくインストールされている場合は,原因究明と問 題の解決のため,詳細な調査が必要です。障害情報を収集し,障害対応窓口に連絡してください。

## KAPM05958-E

An attempt to acquire the sub-key that shows the version of the specified product has failed. [対処]

バージョン取得機能で指定された製品のバージョンを示すサブキーが存在しません。

製品のインストール状態を確認してください。正しくインストールされている場合は,原因究明と問 題の解決のため,詳細な調査が必要です。障害情報を収集し,障害対応窓口に連絡してください。

### KAPM05959-E

The file that stores the installation path is invalid.

[対処]

インストールパスを格納しているファイルが不正です。

原因究明と問題の解決には,詳細な調査が必要です。障害情報を収集し,障害対応窓口に連絡してく ださい。

## KAPM05971-E

The specified product is not installed. (product name  $=$  aa...aa)

[対処]

バージョン取得機能で指定した製品がインストールされていません。

指定した製品をインストールしてください。

aa...aa:製品名

# KAPM05972-E

An attempt to acquire version information for the specified product has failed. [対処]

バージョン取得機能で指定された製品のバージョンを取得できませんでした。

製品のインストール状態を確認してください。正しくインストールされている場合は,原因究明と問 題の解決のため,詳細な調査が必要です。障害情報を収集し,障害対応窓口に連絡してください。

## KAPM05975-E

A fatal error occurred.

[対処]

致命的なエラーが発生しました。

原因究明と問題の解決には,詳細な調査が必要です。障害情報を収集し,障害対応窓口に連絡してく ださい。

## KAPM05976-E

Log initialization failed. [対処]

ログの初期化に失敗しました。

原因究明と問題の解決には,詳細な調査が必要です。障害情報を収集し,障害対応窓口に連絡してく ださい。

### KAPM05977-E

Initialization of the installation path has failed.

[対処]

インストールパスの初期化に失敗しました。

原因究明と問題の解決には,詳細な調査が必要です。障害情報を収集し,障害対応窓口に連絡してく ださい。

## KAPM05978-E

An attempt to assign memory to store the log file path has failed.

[対処]

ログファイルパスを格納するメモリの確保に失敗しました。

原因究明と問題の解決には,詳細な調査が必要です。障害情報を収集し,障害対応窓口に連絡してく ださい。

## KAPM05984-I

The version was successfully acquired. (product name  $=$  aa...aa, version  $=$  bb...bb) [対処] バージョン取得に成功しました。 aa...aa:製品名 bb...bb:バージョン

## KAPM05985-E

An attempt to acquire the version has failed. (product name  $=$  aa...aa)

[対処]

バージョン取得に失敗しました。

製品のインストール状態を確認してください。正しくインストールされている場合は,原因究明と問 題の解決のため,詳細な調査が必要です。障害情報を収集し,障害対応窓口に連絡してください。 aa...aa:製品名

## KAPM05986-E

A fatal error occurred: aa...aa [対処] 致命的エラーの原因を表す詳細なメッセージを出力します。 指定された製品がサポートされているか確認してください。その製品がサポートされている場合は, 指定された製品名が間違っている可能性がありますので,正しい製品名を入力して再度コマンドを実 行してください。 aa...aa:詳細メッセージ

#### KAPM05999-E

Fatal error.

[対処]

致命的なエラーが発生しました。

原因究明と問題の解決には,詳細な調査が必要です。障害情報を収集し,障害対応窓口に連絡してく ださい。

#### KAPM06009-I

Updating of the database has ended.

[対処]

データベースのアップデートが終了しました。

### KAPM06031-E

An attempt to upgrade the database has failed.

[対処]

データベースのバージョンアップに失敗しました。

バックアップファイルからリポジトリーをリストアして,再度実行してください。問題が解決しない 場合は,原因究明と問題の解決のため,詳細な調査が必要です。障害情報を収集し,障害対応窓口に 連絡してください。

#### KAPM06111-I

The URL was changed from "aa...aa" to "bb...bb". [対処] URL が"aa...aa"から"bb...bb"に変更されました。 aa...aa:旧 URL bb...bb:新 URL

3. メッセージ一覧

# KAPM06112-E

The specified URL before the change is invalid.  $URL = "aa...aa"$ [対処] 変更元 URL が不正です。 URL に誤りがないか確認してください。 aa...aa:URL

# KAPM06113-E

The specified URL after the change is invalid. URL  $=$  "aa...aa" [対処] 変更先 URL が不正です。 URL に誤りがないか確認してください。 aa...aa:URL

# KAPM06114-E

An attempt to connect to the database has failed. [対処] データベースへの接続に失敗しました。 InterBase または InterClient のサービスが起動しているか確認してください。

# KAPM06117-E

An unexpected error occurred. Description = "aa...aa" [対処] 予期しないエラーが発生しました。 原因究明と問題の解決には,詳細な調査が必要です。障害情報を収集し,障害対応窓口に連絡してく ださい。 aa...aa:詳細

# KAPM06119-W

The specified URL does not exist in the class. URL  $=$  "aa...aa" [対処] 指定された URL はクラスに存在しません。 URL に誤りがないか確認してください。 aa...aa:URL

# KAPM06120-I

The URL is not registered. [対処] URL は登録されていません。

# KAPM06121-E

IllegalDataException occurred. Description = "aa...aa" [対処] IllegalDataException が発生しました。 原因究明と問題の解決には,詳細な調査が必要です。障害情報を収集し,障害対応窓口に連絡してく ださい。 aa...aa:詳細

## KAPM06122-W

The specified URL before the change and after the change are same. [対処] 変更元と変更先の URL が同一です。 URL に誤りがないか確認してください。

# KAPM06123-W

The program product specified by the type option is invalid. [対処] type オプションに指定した値が不正です。 正しい値を入力してください。

## KAPM06124-W

An attempt to register authentication data failed. [対処] 認証データの登録に失敗しました。 次の対処をしてください。 分散環境: ・プライマリ側からコマンドを実行した場合は,プライマリ側の Single Sign On server を再起動し てください。

・セカンダリ側からコマンドを実行した場合は,プライマリ側の Single Sign On server の起動を確 認してください。Single Sign On server が起動していないときは、起動してから、セカンダリ側の Single Sign On server を再起動してください。

単一構成:

Single Sign On server を再起動してください。

## KAPM06166-E

An attempt to register the authentication data has failed.

[対処]

認証データの登録に失敗しました。

hcmds64chgurl コマンドを実行して、KAPM06111-I に続いてこのメッセージが表示された場合は, 分散環境でのローカルのリポジトリーへの情報登録には成功していますが,リモートのマシンでの登 録情報が未反映です。リモートのマシンで登録情報を反映するために,リモートのマシンの Single Sign On Server を起動または再起動してください。起動または再起動しても問題が解決しない場合 は,ネットワークの接続・設定を確認してください。それでも問題が解決しないときは,原因究明と 問題の解決のため,詳細な調査が必要です。障害情報を収集し,障害対応窓口に連絡してください。

## KAPM06176-I

The DBMS is running. [対処] DBMS が起動しています。

## KAPM06177-I

The DBMS is now starting or shutting down. [対処] DBMS が起動処理中,または停止処理中です。

## KAPM06178-I

The DBMS service has stopped. [対処] DBMS が停止しています。

## KAPM06179-E

The DBMS restart was interrupted.

[対処]

DBMS が再起動中断状態です。

原因究明と問題の解決には,詳細な調査が必要です。障害情報を収集し,障害対応窓口に連絡してく ださい。

## KAPM06180-E

The DBMS service has stopped or does not exist.

[対処]

DBMS サービスが停止または存在しません。

原因究明と問題の解決には,詳細な調査が必要です。障害情報を収集し,障害対応窓口に連絡してく ださい。

## KAPM06181-E

The database has not been set up.

[対処]

データベースがセットアップされていません。

原因究明と問題の解決には,詳細な調査が必要です。障害情報を収集し,障害対応窓口に連絡してく ださい。

# KAPM06182-E

An internal error occurred.

[対処]

内部エラーが発生しました。

原因究明と問題の解決には,詳細な調査が必要です。障害情報を収集し,障害対応窓口に連絡してく ださい。

# KAPM06186-E

The value of hcmds.home could not be acquired.

[対処]

"hcmds.home"の値が取得できませんでした。

原因究明と問題の解決には,詳細な調査が必要です。障害情報を収集し,障害対応窓口に連絡してく ださい。

## KAPM06187-E

An attempt to judge the DBMS status has failed.

[対処]

DBMS の状態判定は失敗しました。

原因究明と問題の解決には,詳細な調査が必要です。障害情報を収集し,障害対応窓口に連絡してく ださい。
### KAPM06203-E

The list of table name is empty.

[対処]

テーブル名のリストが空です。

原因究明と問題の解決には,詳細な調査が必要です。障害情報を収集し,障害対応窓口に連絡してく ださい。

### KAPM06206-E

An unexpected error occurred during InterBase processing.

[対処]

InterBase の処理中に予期しないエラーが発生しました。

原因究明と問題の解決には,詳細な調査が必要です。障害情報を収集し,障害対応窓口に連絡してく ださい。

# KAPM06207-E

The list of table names is empty.

[対処]

テーブル一覧が空です。

原因究明と問題の解決には,詳細な調査が必要です。障害情報を収集し,障害対応窓口に連絡してく ださい。

# KAPM06214-E

InterBaseServer is not running. [対処] InterBaseServer が起動していません。 InterBaseServer が起動しているか確認してください。

# KAPM06215-E

InterServer is not running. [対処] InterServer が起動していません。 InterServer が起動しているか確認してください。

# KAPM06216-E

An argument contains a null value.

[対処]

引数に null が含まれています。

原因究明と問題の解決には,詳細な調査が必要です。障害情報を収集し,障害対応窓口に連絡してく ださい。

### KAPM06217-E

The option is invalid. [対処] オプションが不正です。 原因究明と問題の解決には,詳細な調査が必要です。障害情報を収集し,障害対応窓口に連絡してく ださい。

### KAPM06218-E

The specified directory cannot be created. (directory  $=$  aa...aa). [対処] 指定されたディレクトリが作成できません。 原因究明と問題の解決には,詳細な調査が必要です。障害情報を収集し,障害対応窓口に連絡してく ださい。 aa...aa:ディレクトリ名

# KAPM06219-E

The specified directory name already exists as a file. (file  $=$  aa...aa) aa...aa: File name [対処] 指定されたディレクトリ名がすでにファイルとして存在します。 原因究明と問題の解決には,詳細な調査が必要です。障害情報を収集し,障害対応窓口に連絡してく ださい。

aa...aa:ファイル名

# KAPM06220-E

The specified file name already exists as a directory. (directory  $=$  aa...aa) [対処] 指定されたファイル名がすでにディレクトリとして存在します。 原因究明と問題の解決には,詳細な調査が必要です。障害情報を収集し,障害対応窓口に連絡してく ださい。 aa...aa:ディレクトリ名

3. メッセージ一覧

### KAPM06221-E

The specified database file (aa...aa ) does not exist. [対処] 指定されたデータベースファイルが存在しません。 原因究明と問題の解決には,詳細な調査が必要です。障害情報を収集し,障害対応窓口に連絡してく ださい。 aa...aa:データベースファイル名

#### KAPM06222-E

The specified XML file (aa...aa) does not exist.

[対処]

指定された XML ファイルが存在しません。

原因究明と問題の解決には,詳細な調査が必要です。障害情報を収集し,障害対応窓口に連絡してく ださい。

aa...aa:XML ファイル名

#### KAPM06223-E

The specified value is invalid. (value  $=$  aa...aa) [対処] 指定された値が不正です。 原因究明と問題の解決には,詳細な調査が必要です。障害情報を収集し,障害対応窓口に連絡してく ださい。

aa...aa:値

### KAPM06224-E

The specified arguments are insufficient.

[対処]

指定された引数が不十分です。

原因究明と問題の解決には,詳細な調査が必要です。障害情報を収集し,障害対応窓口に連絡してく ださい。

### KAPM06226-E

The specified file (aa...aa) does not exist in the argument of the pdload command. [対処] pdload コマンドの引数に指定するファイル aa...aa が存在しません。

原因究明と問題の解決には,詳細な調査が必要です。障害情報を収集し,障害対応窓口に連絡してく ださい。

aa...aa:存在しない名称

#### KAPM06228-E

The CSV file (aa...aa) contains an invalid line.

[対処]

CSV ファイル aa...aa に不正な行が含まれています。

原因究明と問題の解決には,詳細な調査が必要です。障害情報を収集し,障害対応窓口に連絡してく ださい。

aa...aa:ファイル名

#### KAPM06229-E

An attempt to read the data from table aa...aa has failed.

[対処]

テーブル aa...aa のデータ読み込みに失敗しました。

原因究明と問題の解決には,詳細な調査が必要です。障害情報を収集し,障害対応窓口に連絡してく ださい。

aa...aa:テーブル名

### KAPM06230-E

An unexpected return value (aa...aa) was returned from the pdload command.

[対処]

pdload コマンドから,予期しない戻り値が返りました。

原因究明と問題の解決には,詳細な調査が必要です。障害情報を収集し,障害対応窓口に連絡してく ださい。

aa...aa:予期しない戻り値

### KAPM06231-E

An attempt to upgrade InterBase has failed.

[対処]

InterBase のアップグレード処理に失敗しました。

原因究明と問題の解決には,詳細な調査が必要です。障害情報を収集し,障害対応窓口に連絡してく ださい。

### KAPM06232-E

An SQL exception occurred. [対処] SQLException が発生しました。

原因究明と問題の解決には,詳細な調査が必要です。障害情報を収集し,障害対応窓口に連絡してく ださい。

#### KAPM06234-E

A table name in XML is null or 0 bytes.

[対処]

XML の中のテーブル名が null または 0 バイトです。

原因究明と問題の解決には,詳細な調査が必要です。障害情報を収集し,障害対応窓口に連絡してく ださい。

### KAPM06235-E

An unexpected XML tag (aa...aa) has been detected.

[対処]

予期しない XML のタグ aa...aa を検出しました。

原因究明と問題の解決には,詳細な調査が必要です。障害情報を収集し,障害対応窓口に連絡してく ださい。

aa...aa:予期しない XML タグ名

### KAPM06239-E

An error occurred during SAX processing. [対処] SAX 処理中にエラーが発生しました。 原因究明と問題の解決には,詳細な調査が必要です。障害情報を収集し,障害対応窓口に連絡してく ださい。

### KAPM06241-E

A fatal error occurred during SAX processing.

[対処]

SAX 処理中に致命的なエラーが発生しました。

原因究明と問題の解決には,詳細な調査が必要です。障害情報を収集し,障害対応窓口に連絡してく ださい。

### KAPM06242-E

An unexpected data length (aa...aa) was detected. [対処] 予期しないデータ長が検出されました。 原因究明と問題の解決には,詳細な調査が必要です。障害情報を収集し,障害対応窓口に連絡してく ださい。 aa...aa:予期しない値

### KAPM06243-E

A SAXException occurred. (details  $=$  aa...aa)

[対処]

SAXException が発生しました。

原因究明と問題の解決には,詳細な調査が必要です。障害情報を収集し,障害対応窓口に連絡してく ださい。

aa...aa:SAXException の詳細情報

#### KAPM06244-E

The length of the data to be moved to HiRDB exceeds the HiRDB limit. (data type of excessively long data,  $length$ ) = (aa...aa, bb...bb) [対処] HiRDB に移行するデータの長さが HiRDB の制限値を超えています。 原因究明と問題の解決には,詳細な調査が必要です。障害情報を収集し,障害対応窓口に連絡してく ださい。 aa...aa:長過ぎるデータのデータ型 bb...bb:長過ぎるデータのデータ長

### KAPM06245-E

HiRDB has not started. [対処] HiRDB が開始していません。 HiRDB を起動してください。

### KAPM06248-I

Processing ended normally. [対処] 処理は正常終了しました。

### KAPM06249-E

An unexpected exception occurred. [対処] 予期しない例外が発生しました。 原因究明と問題の解決には,詳細な調査が必要です。障害情報を収集し,障害対応窓口に連絡してく ださい。

#### KAPM06252-E

Authentication has failed at aa...aa.

[対処]

aa...aa で認証に失敗しました。

原因究明と問題の解決には,詳細な調査が必要です。障害情報を収集し,障害対応窓口に連絡してく ださい。

aa...aa:データベース名

#### KAPM06253-E

Application aa...aa is not supported.

[対処]

アプリケーション aa...aa のデータベースの移行は,サポートされていません。

原因究明と問題の解決には,詳細な調査が必要です。障害情報を収集し,障害対応窓口に連絡してく ださい。

aa...aa:アプリケーション名

### KAPM06255-I

Processing to initialize database conversion is being performed.

[対処]

データベース変換のための初期化処理中です。

### KAPM06256-E

The specified file could not be created. (file  $=$  aa...aa)

[対処]

指定したファイルを作成できませんでした。

原因究明と問題の解決には,詳細な調査が必要です。障害情報を収集し,障害対応窓口に連絡してく ださい。

aa...aa:ファイル名

### KAPM06257-I

Data is now being read from the old database. (progress  $=$  aa...aa/bb...bb) [対処] 古いデータベースからデータを読み出しています。 aa...aa:変換が完了したテーブル数 bb...bb:変換されるテーブルの総数

### KAPM06258-I

The database is now being converted. (progress  $=$  aa...aa/bb...bb) [対処] データベースを変換中です。 aa...aa:変換されたテーブル数 bb...bb:変換されるテーブルの総数

### KAPM06259-E

The file aa...aa does not exist.

[対処]

ファイル aa...aa がありません。

原因究明と問題の解決には,詳細な調査が必要です。障害情報を収集し,障害対応窓口に連絡してく ださい。

aa...aa:ファイル名

# KAPM06264-I

hcmdssslsetup コマンドが成功しました。 [対処] hcmdssslsetup コマンドの成功時に出力されるメッセージです。

# KAPM06266-E

オプションが不正です。 [対処] コマンドに指定したオプションが,正しくないときに出力されるメッセージです。 正しいオプションを指定してください。

### KAPM06267-E

sslc.cnf ファイルがありません。

3. メッセージ一覧

[対処]

sslc.cnf ファイルが格納先にないときに出力されるメッセージです。

file オプションを指定している場合,引数に指定したパスに sslc.cnf ファイルがあるかを確認してく ださい。

file オプションを指定していない場合は,原因究明と問題の解決のため,詳細な調査が必要です。障 害情報を収集し,障害対応窓口に連絡してください。

#### KAPM06268-E

sslc.cnf ファイルが不正です。

[対処]

sslc.cnf ファイルが不正であるときに出力されるメッセージです。

sslc.cnf ファイルの権限または,コマンドを実行したユーザーの権限を確認後,コマンドを再実行し てください。

それでも問題が解決しない場合は,原因究明と問題の解決のため,詳細な調査が必要です。障害情報 を収集し,障害対応窓口に連絡してください。

#### KAPM06269-E

sslc コマンドの実行に失敗しました。

[対処]

sslc コマンドの実行に失敗したときに出力されるメッセージです。

原因究明と問題の解決には,詳細な調査が必要です。障害情報を収集し,障害対応窓口に連絡してく ださい。

#### KAPM06272-E

秘密鍵を作成する処理に失敗しました。

[対処]

秘密鍵を作成する処理の失敗時に出力されるメッセージです。

原因究明と問題の解決には,詳細な調査が必要です。障害情報を収集し,障害対応窓口に連絡してく ださい。

#### KAPM06275-E

自己署名の証明書を作成する処理に失敗しました。

[対処]

自己署名の証明書を作成する処理の失敗時に出力されるメッセージです。

原因究明と問題の解決には,詳細な調査が必要です。障害情報を収集し,障害対応窓口に連絡してく ださい。

#### KAPM06278-E

DER 形式の自己署名の証明書を作成する処理に失敗しました。 [対処]

DER 形式の自己署名の証明書を作成する処理の失敗時に,出力されるメッセージです。

原因究明と問題の解決には,詳細な調査が必要です。障害情報を収集し,障害対応窓口に連絡してく ださい。

#### KAPM06280-E

内部エラーが発生しました。

[対処]

内部エラーが発生した時に出力されるメッセージです。

原因究明と問題の解決には,詳細な調査が必要です。障害情報を収集し,障害対応窓口に連絡してく ださい。

#### KAPM06283-E

Processing to create a certificate content file has failed.

[対処]

証明書の内容ファイルを作成する処理が失敗したときに,出力されるメッセージです。

原因究明と問題の解決には,詳細な調査が必要です。障害情報を収集し,障害対応窓口に連絡してく ださい。

#### KAPM06284-E

The sslc command was not found.

[対処]

sslc コマンドが見つからないときに出力されるメッセージです。

原因究明と問題の解決には,詳細な調査が必要です。障害情報を収集し,障害対応窓口に連絡してく ださい。

#### KAPM06285-E

File deletion has failed.

[対処]

hcmdssslsetup コマンドで作成した秘密鍵,自己署名の証明書,DER 形式の自己署名の証明書およ び証明書の内容ファイルの削除に失敗したときに,出力されるメッセージです。

原因究明と問題の解決には,詳細な調査が必要です。障害情報を収集し,障害対応窓口に連絡してく ださい。

### KAPM06291-W

The host name cannot be acquired. [対処] ホスト名の取得に失敗しました。

### KAPM06292-E

An attempt to output a file failed. [対処] ファイルの出力に失敗しました。 詳細は hcmds64ssltool のログを参照してください。

### KAPM06303-E

The option(s) specified is insufficient. [対処] オプションの指定が不足しています。 必要なオプションをすべて指定してください。

### KAPM06304-E

The option value specified is invalid. [対処] オプションと値の対応づけに誤りがあります。 オプションを指定し,その後ろに必要な値(ユーザー名,パスワードなど)を指定してください。

# KAPM06305-E

The option "aa...aa" is not supported. [対処] "aa...aa"オプションはサポートしていません。 サポートされていないオプションは指定しないでください。 aa...aa:オプション名

### KAPM06306-E

The option "aa...aa" appears 2 times or more. [対処] "aa...aa"オプションが 2 回以上指定されています。 オプションの指定を確認してください。

#### KAPM06307-E

The combination of options is invalid.

[対処]

オプションの組み合わせに誤りがあります。

原因究明と問題の解決には,詳細な調査が必要です。障害情報を収集し,障害対応窓口に連絡してく ださい。

#### KAPM06308-E

An argument contains a null value.

[対処]

引数に null が含まれています。

原因究明と問題の解決には,詳細な調査が必要です。障害情報を収集し,障害対応窓口に連絡してく ださい。

#### KAPM06309-E

An exception occurred.

[対処]

例外が発生しました。詳細は後続のメッセージ KAPM49001-E を参照してください。

原因究明と問題の解決には,詳細な調査が必要です。障害情報を収集し,障害対応窓口に連絡してく ださい。

#### KAPM06310-E

The file "aa...aa" could not be read. [対処] aa...aa ファイルにアクセスできません。 次のことを確認してください。 ・ファイルが存在しているか ・ファイルが使用中でないか

・ファイルの作成ディレクトリは適切か

aa...aa:ファイル名

### KAPM06311-E

The input file contains a grammar mistake. [対処]

入力ファイルに文法の誤りがあります。

指定した定義ファイルの文法の誤りを訂正してください。

#### KAPM06318-E

An error occurred in the SAX parser.

[対処]

SAX のパーサーでエラーが発生しました。

原因究明と問題の解決には,詳細な調査が必要です。障害情報を収集し,障害対応窓口に連絡してく ださい。

#### KAPM06319-I

Processing ended normally. [対処] 処理は正常終了しました。

### KAPM06321-E

The "bb...bb" file to be used by "aa...aa" does not exist. [対処] aa...aa で使用するファイル bb...bb が存在しません。 ファイルが指定の位置にあることを確認してください。 aa...aa:コマンド名やクラス名など bb...bb:存在しないファイル名

### KAPM06322-E

An SQL exception occurred. [対処] SQLException が発生しました。 原因究明と問題の解決には,詳細な調査が必要です。障害情報を収集し,障害対応窓口に連絡してく ださい。

#### KAPM06332-E

The database of the specified product has not been set up. [対処] 指定された製品のデータベースはセットアップされていません。 hcmdsdbsetup コマンドを使用して,指定した製品のデータベースをセットアップしてください。

# KAPM06334-E

InterBase is not running. [対処] InterBase が起動していません。 InterBaseServer が起動しているか確認してください。詳細は hcmdsdbconvert[n].log を参照してく ださい。

### KAPM06335-E

The DBMS has not started. [対処] HiRDB が起動していません。 DBMS が起動しているか確認してください。詳細は hcmdsdbconvert[n].log を参照してください。

# KAPM06336-E

Authentication has failed at InterBase. [対処] InterBase で認証に失敗しました。 正しいユーザー名またはパスワードを指定してください。詳細は hcmdsdbconvert[n].log を参照し てください。

# KAPM06337-E

Authentication has failed in the DBMS. [対処] DBMS で認証に失敗しました。 正しいユーザー名またはパスワードを指定してください。詳細は hcmdsdbconvert[n].log を参照し てください。

# KAPM06338-E

An unexpected exception occurred. [対処] 予期しない例外が発生しました。 hcmdsdbconvert[n].log を参照してください。

### KAPM06339-E

An unexpected exception occurred.

[対処] 予期しない例外が発生しました。 hcmdsdbconvert[n].log を参照してください。

# KAPM06340-E

Memory is insufficient. [対処] メモリー不足が発生しました。 hcmdsdbinitsetup[n].log を参照してください。

# KAPM06341-E

The DBMS environment already exists. [対処] DBMS の環境がすでにあります。 hcmdsdbinitsetup[n].log を参照してください。

# KAPM06342-E

Free disk space is insufficient.

[対処]

空き領域が不足しています。

ディスク容量について,動作環境を確認してください。必要あればディスク領域を空けてください。 詳細は hcmdsdbinitsetup[n].log を参照してください。

# KAPM06343-E

An error occurred in the system definition entry file. [対処] システム定義入力ファイルでエラーが発生しました。 hcmdsdbinitsetup[n].log を参照してください。

# KAPM06344-E

The port is already being used. [対処] すでにポートが使用されています。 hcmdsdbinitsetup[n].log を参照してください。

# KAPM06345-E

An unexpected exception occurred. [対処] 予期しない例外が発生しました。 hcmdsdbinitsetup[n].log を参照してください。

#### KAPM06346-E

The file "aa...aa" already exists.

[対処]

aa...aa ファイルはすでにあります。

対象のファイルが"hcmdsdbsetRDArea.ini"の場合は,指定した DB の作成先にすでに DB が作成さ れている可能性があります。DB の作成先を変更して再セットアップしてください。それ以外の場合 は,aa...aa ファイルを削除したあと,再セットアップしてください。

aa...aa:ファイル名

#### KAPM06353-I

DB のセットアップを再実行します。 [対処] DB のセットアップを再実行します。

#### KAPM06354-E

There are no parameter definition files in the specified directory. Specify a directory that contains a parameter definition file.

[対処]

hcmdsdbsetup コマンドの prmfile オプションで指定されたディレクトリ内にパラメータ定義ファイ ル(データベースをセットアップする際に使用するファイル)が見つかりません。

prmfile オプションの引数に、パラメータ定義ファイルが格納されているディレクトリを指定してから 再度コマンドを実行してください。

#### KAPM06355-W

Database unsetup processing failed. (product name  $=$  aa...aa)

[対処]

hcmdsdbsetup コマンドの type オプションで指定した製品のアンセットアップ処理に失敗しました。 原因究明と問題の解決には,詳細な調査が必要です。障害情報を収集し,障害対応窓口に連絡してく ださい。

aa...aa:製品名

# KAPM06356-W

A database has not been set up for the specified product. (product name  $=$  aa...aa) [対処] hcmdsdbsetup コマンドの type オプションで指定した製品のデータベースがセットアップされてい ません。 aa...aa:製品名

### KAPM06357-I

データベースのアンセットアップに成功しました。製品名 = aa...aa [対処] 指定した製品名のデータベースをアンセットアップしました。 aa...aa:製品名

# KAPM06362-E

Acquisition of the name of a set up product failed. [対処] セットアップした製品名の取得に失敗しました。 原因究明と問題の解決には,詳細な調査が必要です。障害情報を収集し,障害対応窓口に連絡してく ださい。

# KAPM06376-E

Failed to specify the permission settings. (path  $=$  aa...aa) [対処] 権限の設定に失敗しました。 再実行してください。問題が解決しない場合は,パスのファイルシステムを見直してください。 aa...aa:パス

### KAPM06377-E

Failed to specify the permission settings. [対処] 権限の設定処理に失敗しました。 再実行してください。問題が解決しない場合は,原因究明と問題の解決には,詳細な調査が必要です。 障害情報を収集し,障害対応窓口に連絡してください。

# KAPM06378-E

The specified directory name already exists as a file name. (file name  $=$  aa...aa) [対処] 指定したディレクトリ名はすでにファイル名に使用されています。 指定するディレクトリ名を変更してください。 aa...aa:ファイル名

### KAPM06379-E

The directory name exceeds 136 characters. [対処] ディレクトリ名が 136 文字を超えています。 ディレクトリ名を 136 文字以内で指定してください。

### KAPM06381-E

An attempt to set up the unload function has failed.

[対処]

アンロード機能の設定に失敗しました。

再実行してください。問題が解決しない場合は,原因究明と問題の解決には,詳細な調査が必要です。 障害情報を収集し,障害対応窓口に連絡してください。

### KAPM06382-E

The unload function is enabled in another product. [対処] 別の製品でアンロード機能が有効になっています。 アンロード機能を有効にした製品で,設定してください。

# KAPM06383-E

The format of the unload function file is invalid.

[対処]

アンロード機能ファイルのフォーマットが正しくありません。

原因究明と問題の解決には,詳細な調査が必要です。障害情報を収集し,障害対応窓口に連絡してく ださい。

### KAPM06384-E

The directory specified in the option is invalid. (directory  $=$  aa...aa)

[対処]

オプションに指定したディレクトリは正しくありません。 次の対処をしてください。 1.絶対パスを指定しているか確認してください。 2.ディレクトリにアクセスできるか確認してください。 3.ディレクトリのアクセス権限を確認してください。 aa...aa:ディレクトリ名

#### KAPM06385-E

Creation of the directory failed. (directory  $=$  aa...aa) [対処] ディレクトリの作成に失敗しました。 再実行してください。問題が解決しない場合は,原因究明と問題の解決には,詳細な調査が必要です。 障害情報を収集し,障害対応窓口に連絡してください。 aa...aa:ディレクトリ名

#### KAPM06399-E

An unexpected exception occurred.

[対処]

予期しない例外が発生しました。

原因究明と問題の解決には,詳細な調査が必要です。障害情報を収集し,障害対応窓口に連絡してく ださい。

### KAPM06403-E

An exception occurred.

[対処]

例外が発生しました。詳細は後続のメッセージ KAPM49001-E を参照してください。

原因究明と問題の解決には、詳細な調査が必要です。障害情報を収集し、障害対応窓口に連絡してく ださい。

### KAPM06404-E

The file "aa...aa" could not be read. [対処] aa...aa ファイルにアクセスできません。 次のことを確認してください。 ・ファイルが存在しているか

・ファイルが使用中でないか ・ファイルの作成ディレクトリは適切か aa...aa:ファイル名

### KAPM06405-I

Processing ended normally. [対処] 処理は正常終了しました。

# KAPM06407-E

The "bb...bb" file to be used by "aa...aa" does not exist. [対処] aa...aa で使用するファイル bb...bb が存在しません。 原因究明と問題の解決には,詳細な調査が必要です。障害情報を収集し,障害対応窓口に連絡してく ださい。 aa...aa:コマンド名やクラス名など bb...bb:存在しないファイル名

# KAPM06410-I

The setup status is "not set up". [対処] セットアップの状態は「未設定」です。

# KAPM06411-I

The setup status is "stand-alone". [対処] セットアップの状態は「スタンドアローン」です。

# KAPM06412-I

The setup status is "active system". [対処] セットアップの状態は「クラスタ構成の主系ノード」です。

### KAPM06413-I

The setup status is "standby system".

[対処]

セットアップの状態は「クラスタ構成の待機系ノード」です。

### KAPM06414-E

The option specification is incorrect. [対処] オプションの指定に誤りがあります。 オプションの指定を見直してください。

### KAPM06429-E

An unexpected exception occurred.

[対処]

予期しない例外が発生しました。

原因究明と問題の解決には,詳細な調査が必要です。障害情報を収集し,障害対応窓口に連絡してく ださい。

### KAPM06433-E

An exception occurred.

[対処]

例外が発生しました。詳細は後続のメッセージ KAPM49001-E を参照してください。

原因究明と問題の解決には,詳細な調査が必要です。障害情報を収集し,障害対応窓口に連絡してく ださい。

### KAPM06437-E

The option(s) specified is insufficient. [対処] オプションの指定が誤っています。 オプションの指定を見直してください。

### KAPM06438-I

The HiRDB service has started. [対処] HiRDB サービスを開始します。

### KAPM06439-I

The HiRDB service has stopped. [対処] HiRDB サービスを停止します。

### KAPM06440-I

The HiRDB service has already started. [対処] HiRDB サービスはすでに開始されています。

### KAPM06441-I

The HiRDB service has already stopped. [対処] HiRDB サービスはすでに停止されています。

### KAPM06442-E

The HiRDB service has not been set up. [対処] HiRDB サービスがセットアップされていません。 DBMS を使用する製品向け: 製品が正しくインストールされているか確認し,必要に応じて対処してください。対処してもエラー が発生する場合は,原因究明と問題の解決のため,詳細な調査が必要です。障害情報を収集し,障害 対応窓口に連絡してください。 DBMS を使用しない製品向け(JP1/PFM-MWO): 製品の動作に影響ありません。

### KAPM06443-E

An attempt to start the HiRDB service has failed.

[対処]

HiRDB サービスの開始に失敗しました。

原因究明と問題の解決には,詳細な調査が必要です。障害情報を収集し,障害対応窓口に連絡してく ださい。

# KAPM06444-E

An attempt to stop the HiRDB service has failed.

[対処]

HiRDB サービスの停止に失敗しました。

原因究明と問題の解決には,詳細な調査が必要です。障害情報を収集し,障害対応窓口に連絡してく ださい。

### KAPM06445-E

HiRDB cannot be stopped because a Suite product is connected to HiRDB. [対処] HiRDB と接続している Suite 製品が存在するため, HiRDB を停止できません。 HiRDB と接続している Hitachi Command Suite 製品があるため、HiRDB を停止できません。 HiRDB と接続している Hitachi Command Suite 製品を停止してから,再実行してください。 再実行しても問題が解決しない場合は,原因究明と問題の解決のため,詳細な調査が必要です。障害 情報を収集し,障害対応窓口に連絡してください。

### KAPM06459-E

An unexpected exception occurred.

[対処]

予期しない例外が発生しました。

原因究明と問題の解決には,詳細な調査が必要です。障害情報を収集し,障害対応窓口に連絡してく ださい。

### KAPM06470-I

The hcmdsdbconnectcheck command will now start.

[対処]

hcmdsdbconnectcheck コマンドを開始しました。

### KAPM06471-I

Now checking the HiRDB connection... (number of executions = aa...aa, specified number of  $e$ xecutions =  $bb...bb$ [対処] HiRDB の接続を確認しています。 (実行回数 = aa...aa, 指定回数 = bb...bb) aa...aa:実行回数 bb...bb:指定回数

# KAPM06472-I

HiRDB can be connected to.

[対処] HiRDB へ接続できます。

### KAPM06473-I

The hcmdsdbconnectcheck command will now end. [対処] hcmdsdbconnectcheck コマンドを終了します。

### KAPM06474-E

A connection with HiRDB could not be confirmed.

[対処]

HiRDB との接続を確認できませんでした。

原因究明と問題の解決には,詳細な調査が必要です。障害情報を収集し,障害対応窓口に連絡してく ださい。

### KAPM06475-E

The hcmdsdbconnectcheck command could not be executed successfully.

[対処]

hcmdsdbconnectcheck コマンドを正常に実行できませんでした。

原因究明と問題の解決には,詳細な調査が必要です。障害情報を収集し,障害対応窓口に連絡してく ださい。

# KAPM06476-E

An option is invalid. [対処] コマンドのオプションが不正です。

### KAPM06477-E

The value of hcmds.home could not be acquired.

[対処]

hcmds.home の値を取得できません。

原因究明と問題の解決には,詳細な調査が必要です。障害情報を収集し,障害対応窓口に連絡してく ださい。

# KAPM06503-E

The option is invalid. [対処] オプションが不正です。 正しいオプションを指定してください。

### KAPM06504-E

A specified option is insufficient. [対処] 指定するオプションが不足です。 正しいオプションを指定してください。

### KAPM06505-E

The value specified in the option is invalid. (option  $=$  aa...aa) [対処] オプションに指定した値が不正です。 オプションに指定した値を確認してください。 aa...aa:オプション名

# KAPM06506-E

The specified directory cannot be created. (directory  $=$  aa...aa) [対処] 指定されたディレクトリを作成できませんでした。 ディレクトリに書き込み権限があることを確認してください。 aa...aa:ディレクトリ名

### KAPM06507-E

The specified directory already exists as a file. (file  $=$  aa...aa) [対処] 指定されたディレクトリがファイルとして存在します。 ほかのディレクトリ名を指定してください。 aa...aa:ファイル名

# KAPM06508-E

The specified value is invalid. (value  $=$  aa...aa)

[対処] 指定された値が不正です。 正しい値を設定してください。 aa...aa:指定された値

#### KAPM06509-E

The file aa...aa does not exist.

[対処]

ファイル aa...aa が存在しません。

ファイルの指定に誤りがないことを確認してください。誤りがない場合は,原因究明と問題の解決の ため,詳細な調査が必要です。障害情報を収集し,障害対応窓口に連絡してください。

aa...aa:ファイル名

#### KAPM06510-E

The directory aa...aa does not exist.

[対処]

ディレクトリ aa...aa が存在しません。

ディレクトリの指定に誤りがないことを確認してください。誤りがない場合は,原因究明と問題の解 決のため,詳細な調査が必要です。障害情報を収集し,障害対応窓口に連絡してください。 aa...aa:ディレクトリ名

### KAPM06511-E

The file aa...aa already exists. [対処] ファイル aa...aa がすでに存在します。 ファイルを消去するか,またはファイルを別のディレクトリに移動してください。 aa...aa:ファイル名

#### KAPM06512-E

The directory aa...aa already exists. [対処] ディレクトリ aa...aa がすでに存在します。 別のディレクトリを指定してください。 aa...aa:ディレクトリ名

### KAPM06513-E

Command aa...aa returned the value bb...bb. The error message is cc...cc. [対処] コマンド aa...aa が戻り値 bb...bb を返しました。エラーメッセージは cc...cc です。 オプションに指定した値が正しいことを確認してください。正しい場合は,原因究明と問題の解決の ため,詳細な調査が必要です。障害情報を収集し,障害対応窓口に連絡してください。 aa...aa:コマンド名 bb...bb:戻り値 cc...cc:エラーメッセージ

#### KAPM06514-I

Processing ended normally. [対処] 処理が正常終了しました。

#### KAPM06515-E

An IOException occurred. (details = aa...aa)

[対処]

IOException が発生しました。詳細は aa...aa です。

原因究明と問題の解決には,詳細な調査が必要です。障害情報を収集し,障害対応窓口に連絡してく ださい。

aa...aa:例外の詳細

### KAPM06516-E

An exception occurred. (details  $=$  aa...aa) [対処] 例外が発生しました。詳細は aa...aa です。 原因究明と問題の解決には,詳細な調査が必要です。障害情報を収集し,障害対応窓口に連絡してく ださい。 aa...aa:例外の詳細

#### KAPM06517-E

A NullPointerException occurred. (details = aa...aa) [対処] NullPointerException が発生しました。詳細は aa...aa です。 原因究明と問題の解決には、詳細な調査が必要です。障害情報を収集し、障害対応窓口に連絡してく ださい。

aa...aa:例外の詳細

#### KAPM06518-E

HiRDB has not been installed. [対処] HiRDB がインストールされていません。

HiRDB がインストールされていることを確認してください。HiRDB は,04-00 以降の HiCommand 製品をインストールすると自動的にインストールされます。

#### KAPM06519-E

An error occurred while executing the hcmdsdbmode command. [対処] hcmdsdbmode コマンドの実行中にエラーが発生しました。 原因究明と問題の解決には,詳細な調査が必要です。障害情報を収集し,障害対応窓口に連絡してく ださい。

#### KAPM06520-E

HiRDB has not started. [対処] HiRDB が開始していません。 HiRDB を起動してください。

### KAPM06521-E

The RD area for aa...aa has not been set up. [対処] aa...aa の RD エリアが設定されていません。 type オプションに,インストール済みの製品名を設定してください。 aa...aa:製品名

### KAPM06522-E

There is no RD area in the system. [対処] システムに RD エリアがありません。

HiCommand 製品がインストールされていることを確認してください。

# KAPM06523-I

The hcmdsdbmove command has started. [対処] hcmdsdbmove コマンドを開始しました。

# KAPM06524-I

Initialization for moving the database is being performed. [対処] データベースを移動するための初期化処理中です。

# KAPM06525-I

The data for aa...aa will now be moved. [対処] aa...aa のデータの移動を開始します。 aa...aa:製品名

# KAPM06526-I

Processing to import data has started. [対処] データのインポート処理を開始しました。

# KAPM06527-I

The table definitions of the database are being imported. [対処] データベースのテーブル定義をインポートしています。

# KAPM06528-I

The data is being imported. [対処] データをインポートしています。

# KAPM06529-I

The database procedures are being imported.

#### [対処]

プロシージャをインポートしています。

### KAPM06530-I

Processing to import data has ended. [対処] データのインポート処理が終了しました。

#### KAPM06531-I

Processing to export data has started. [対処] データのエクスポート処理を開始しました。

#### KAPM06532-I

The table definitions of the database are being exported. [対処] データベースのテーブル定義をエクスポートしています。

### KAPM06533-I

The data is being exported. [対処] データをエクスポートしています。

### KAPM06534-I

The database procedures are being exported. [対処] プロシージャをエクスポートしています。

### KAPM06535-I

Processing to export data has ended. [対処] データのエクスポート処理が終了しました。

### KAPM06536-I

The data is being imported. (progress  $=$  aa...aa/bb...bb)

[対処] データをインポートしています。 aa...aa:処理済のデータ数 bb...bb:処理対象のデータ数

# KAPM06537-I

The data is being exported. (progress  $=$  aa...aa/bb...bb) [対処] データをエクスポートしています。 aa...aa:処理済のデータ数 bb...bb:処理対象のデータ数

# KAPM06540-I

The view is being imported. [対処] ビューをインポートしています。

# KAPM06541-I

The view is being exported. [対処] ビューをエクスポートしています。

# KAPM06542-E

The data to be imported to aa...aa is not in the directory in the datapath option.

[対処]

hcmdsdbmove コマンドで import オプションを指定した際,メッセージ中に表示された製品のイン ポートデータが,datapath オプションに指定したディレクトリにありません。

インポートするデータが datapath オプションで指定したディレクトリに存在することを確認してく ださい。複数製品のインポートデータが異なるディレクトリに存在する場合は、type オプションを指 定し,一つの製品ごとに順次データをインポートしてください。

aa...aa:インポートするデータが見つからない製品名

# KAPM06544-E

An attempt to export the database has failed. [対処]

データベースのエクスポートに失敗しました。

コマンドを再実行してください。問題が解決しない場合は,原因究明と問題の解決のため,詳細な調 査が必要です。障害情報を収集し,障害対応窓口に連絡してください。

#### KAPM06546-E

An attempt to import the database has failed.

[対処]

データベースのインポートに失敗しました。

コマンドを再実行してください。問題が解決しない場合は,原因究明と問題の解決のため,詳細な調 査が必要です。障害情報を収集し,障害対応窓口に連絡してください。

#### KAPM06548-E

An attempt to delete a table definition from the database failed.

[対処]

データベースからテーブル定義の削除に失敗しました。

原因究明と問題の解決には,詳細な調査が必要です。障害情報を収集し,障害対応窓口に連絡してく ださい。

### KAPM06549-E

An attempt to defragment the database failed.

[対処]

データベースの再編成に失敗しました。

原因究明と問題の解決には,詳細な調査が必要です。障害情報を収集し,障害対応窓口に連絡してく ださい。

### KAPM06570-E

An option is invalid. [対処] 指定されたオプションの形式が不正な場合に表示します。 正しいオプションを指定し,再実行してください。

### KAPM06571-E

The specified options are insufficient.

[対処]

必要なオプションが指定されていない,または不要なオプションが指定されている場合に表示します。 正しいオプションを指定し,再実行してください。

# KAPM06572-E

The specified option value is invalid. [対処] オプションの指定値が不正な場合に表示します。 正しいオプションの値を指定し,再実行してください。

# KAPM06573-E

The specified directory name already exists as a file name. (file name  $=$  aa...aa) [対処] コマンドオプションに指定したディレクトリ名が,すでにファイルとして存在する場合に表示します。 正しいオプションの値を指定し,再実行してください。 aa...aa:ファイル名

# KAPM06574-E

The directory name exceeds aa...aa characters. [対処] オプションに指定したディレクトリ名の文字数が,最大値を超えている場合に表示します。 正しいオプションの値を指定し,再実行してください。 aa...aa:ディレクトリ名の文字数

### KAPM06575-E

The same value cannot be specified for the databasepath and exportpath parameters. [対処]

databasepath と exportpath のパラメーターに同じ文字列を指定した場合に表示します。 異なるディレクトリ名を指定して,再実行してください。

### KAPM06576-E

An attempt to acquire the key name has failed. [対処] クラスタ設定ファイルに,必要なプロパティが設定されていない場合に表示します。 クラスタ設定ファイルの内容を確認してください。

# KAPM06577-E

An attempt to acquire a value has failed. [対処]

クラスタ設定ファイルに,値が正しく設定されていない場合に表示します。 クラスタ設定ファイルに正しい値を設定してください。

### KAPM06578-E

The cluster settings file was not found. [対処] conf ディレクトリにクラスタ設定ファイルがない場合に表示します。 cluster.conf ファイルが conf ディレクトリにあることを確認してください。

### KAPM06579-E

The value of hcmds.home cannot be acquired. [対処]

システムプロパティに hcmds.home が設定されていない場合に表示します。

システムプロパティに hcmds.home が設定されていることを確認してください。

### KAPM06580-E

An attempt to clear a DBMS environment variable has failed.

[対処]

DBMS クライアント環境変数の削除に失敗した場合に表示します。

原因究明と問題の解決には,詳細な調査が必要です。障害情報を収集し,障害対応窓口に連絡してく ださい。

# KAPM06581-E

The DBMS has not stopped.

[対処]

コマンドの実行時に DBMS が停止していない場合に表示します。

コマンドを実行する前に,DBMS のサービスを停止してください。

### KAPM06584-I

Processing to export data was successful. [対処] データのエクスポートに成功した場合に表示します。

### KAPM06585-I

Re-creation of the database was successful.

#### [対処]

データベースの再作成に成功した場合に表示します。

#### KAPM06586-I

Processing to import data was successful.

[対処]

データのインポートに成功した場合に表示します。

#### KAPM06587-E

An attempt to export data has failed.

[対処]

データのエクスポートに失敗した場合に表示します。

失敗の要因を取り除いてから,再実行してください。問題が解決しない場合は,原因究明と問題の解 決のため,詳細な調査が必要です。障害情報を収集し,障害対応窓口に連絡してください。

#### KAPM06588-E

An attempt to re-create the database has failed.

[対処]

データベースの再作成に失敗した場合に表示します。

失敗の要因を取り除いてから,再実行してください。問題が解決しない場合は,原因究明と問題の解 決のため,詳細な調査が必要です。障害情報を収集し,障害対応窓口に連絡してください。

#### KAPM06589-E

An attempt to import data has failed.

[対処]

データのインポートに失敗した場合に表示します。

失敗の要因を取り除いてから,再実行してください。問題が解決しない場合は,原因究明と問題の解 決のため,詳細な調査が必要です。障害情報を収集し,障害対応窓口に連絡してください。

#### KAPM06590-I

Processing ended normally.

[対処]

コマンド実行が正常終了した場合に表示します。

### KAPM06591-E

The data to be imported was not found in the specified directory. [対処] 指定されたディレクトリ内にインポートするデータがない場合に表示します。 データをエクスポートしたディレクトリを指定して,コマンドを再実行してください。問題が解決し

ない場合は,原因究明と問題の解決のため,詳細な調査が必要です。障害情報を収集し,障害対応窓 口に連絡してください。

### KAPM06592-E

The data to be imported to aa...aa is not in the directory specified in the exportpath option. [対処]

メッセージ中に表示された製品のインポートデータが,exportpath オプションに指定したディレクト リにありません。

インポートするデータが exportpath オプションで指定したディレクトリに存在することを確認して ください。

aa...aa:インポートするデータが見つからない製品名。

### KAPM06601-I

User ID =  $a$ a... $a$ a, application =  $bb...bb$ , permissions =  $cc...cc$ [対処] ユーザー aa...aa に設定されている HiCommand Device Manager の権限を,アプリケーション bb...bb の権限 cc...cc に変換して設定しました。 aa...aa:対象ユーザーのユーザー ID bb...bb:対象のアプリケーション cc...cc:対象ユーザーに設定された権限

### KAPM06602-E

A specified parameter is invalid. [対処] 引数が不正です。 指定したパラメーターを確認してください。

### KAPM06603-E

An attempt to read the file has failed. (file  $=$  aa...aa) [対処] ファイルの読み込みに失敗しました。
aa...aa で指定されるパスにファイルがあることを確認してください。 aa...aa:ファイルの絶対パス

## KAPM06604-E

The database has not started. [対処] データベースが起動していません。 データベースが起動していることを確認してください。

## KAPM06605-E

An attempt to communicate with the server or database has failed.

[対処]

サーバまたはデータベースとの通信に失敗しました。

HBase Storage Mgmt Common Service もしくは HBase Storage Mgmt Web Service,または データベースが起動していることを確認してください。

### KAPM06606-E

An error has occurred. [対処] 障害が発生しました。 原因究明と問題の解決には,詳細な調査が必要です。障害情報を収集し,障害対応窓口に連絡してく

ださい。

## KAPM06610-E

An option specification is invalid. [対処] オプションの指定が不正です。 メッセージに従い,正しいオプションを指定してコマンドを実行してください。

## KAPM06611-E

An attempt to load the hsso.conf file has failed. [対処] hsso.conf ファイルの読み込みに失敗しました。 hsso.conf のホストが正しく設定されているか確認してください。

## KAPM06612-E

Authentication has failed. [対処] 認証に失敗しました。 次の対処をしてください。 1.ユーザー名とパスワードが正しいことを確認してください。 2.セカンダリサーバからコマンドを実行した場合,hcmds64prmset コマンドで check オプションを 指定して接続確認をしてください。 3.それでも問題が解決しない場合は保守情報を取得し、顧客問い合わせ窓口に連絡してください。 KAPM06614-E

An attempt to communicate with SSO Server has failed.

[対処]

SSO サーバとの通信に失敗しました。

次の対処をしてください。

分散環境:

プライマリサーバからコマンドを実行した場合,プライマリサーバの Single Sign On server が起動 しているか確認してください。

セカンダリサーバからコマンドを実行した場合,プライマリサーバの Single Sign On server が起動 しているか確認してください。起動していないときは、Single Sign On server を起動させてから, セカンダリ側の Single Sign On server を再起動してください。起動しているときは,セカンダリサー バの Single Sign On server が起動しているか確認してください。hcmds64prmset コマンドで check オプションを指定して接続確認をしてください。

単一構成:

Single Sign On server が起動しているか確認してください。

 問題が解決しない場合は,原因究明と問題の解決のため,詳細な調査が必要です。障害情報を収集 し,障害対応窓口に連絡してください。

#### KAPM06615-E

The truststore file is not in IKS format.

[対処]

トラストストアファイルは JKS 形式ではありません。

トラストストアのキーストアタイプを JKS 形式にしてください。

### KAPM06616-E

Failed to connect to the primary server.

[対処]

プライマリサーバーとの接続に失敗しました。

hcmds64prmset コマンドで check オプションを指定して接続確認をしてください。 それでも問題が解決しない場合は保守情報を取得し,顧客問い合わせ窓口に連絡してください。

## KAPM06705-E

Acquisition of the installation path failed.

[対処]

インストールパスの取得に失敗しました。

原因究明と問題の解決には,詳細な調査が必要です。障害情報を収集し,障害対応窓口に連絡してく ださい。

## KAPM06706-E

One or more options are invalid.

[対処]

オプションの指定に誤りがあります。

原因究明と問題の解決には,詳細な調査が必要です。障害情報を収集し,障害対応窓口に連絡してく ださい。

## KAPM06707-E

Allocation of memory to store the log file path failed.

[対処]

ログファイルパスを格納するメモリ確保に失敗しました。

原因究明と問題の解決には,詳細な調査が必要です。障害情報を収集し,障害対応窓口に連絡してく ださい。

## KAPM06708-E

Log initialization failed. [対処] ログの初期化に失敗しました。 原因究明と問題の解決には,詳細な調査が必要です。障害情報を収集し,障害対応窓口に連絡してく ださい。

## KAPM06753-E

A property value in the installation information file is invalid. (aa...aa) [対処]

インストール情報ファイルのプロパティ値が不正です。 インストール情報ファイルの内容を確認してください。 aa...aa:プロパティ名

#### KAPM06764-I

The hcmds64ssltool command ended successfully. [対処] hcmds64ssltool コマンドが成功しました。

#### KAPM06765-E

An option is invalid. [対処] オプションが不正です。 オプションを確認してください。

#### KAPM06766-E

Creation of a private key failed.

[対処]

秘密鍵の作成に失敗しました。

ファイル出力先,指定する識別名を確認してから,コマンドを再実行してください。

問題が解決しない場合は,原因究明と問題の解決のため,詳細な調査が必要です。障害情報を収集し, 障害対応窓口に連絡してください。

### KAPM06767-E

Creation of a self-signed certificate failed.

[対処]

自己署名証明書の作成に失敗しました。

ファイル出力先,指定する識別名を確認してから,コマンドを再実行してください。 問題が解決しない場合は,原因究明と問題の解決のため,詳細な調査が必要です。障害情報を収集し, 障害対応窓口に連絡してください。

### KAPM06768-E

Creation of a CSR failed.

[対処]

CSR の作成に失敗しました。

ファイル出力先,指定する識別名を確認してから,コマンドを再実行してください。

問題が解決しない場合は,原因究明と問題の解決のため,詳細な調査が必要です。障害情報を収集し, 障害対応窓口に連絡してください。

#### KAPM06769-E

Creation of a certificate content file failed.

[対処]

証明書の内容ファイルの作成に失敗しました。

ファイル出力先,指定する識別名を確認してから,コマンドを再実行してください。

問題が解決しない場合は,原因究明と問題の解決のため,詳細な調査が必要です。障害情報を収集し, 障害対応窓口に連絡してください。

#### KAPM06770-E

An internal error occurred.

[対処]

内部エラーが発生しました。

原因究明と問題の解決には,詳細な調査が必要です。障害情報を収集し,障害対応窓口に連絡してく ださい。

#### KAPM06771-W

Failed to delete a key store. [対処] キーストアの削除に失敗しました。

#### KAPM06773-E

A fatal error occurred. [対処] 致命的なエラーが発生しました。 原因究明と問題の解決には、詳細な調査が必要です。障害情報を収集し、障害対応窓口に連絡してく ださい。

#### KAPM06778-E

A specified path already exists as a file or directory. (path  $=$  aa...aa) [対処] 指定したファイルは,すでにファイルまたはディレクトリとしてあります。 別のパスを指定するか,パスに指定したファイルまたはディレクトリを削除してから,再実行してく ださい。

aa...aa:パス

# KAPM06780-I

Enter Server Name [default=aa...aa]: [対処] Server Name を入力してください。 aa...aa:ホスト名

## KAPM06781-I

Enter Organizational Unit: [対処] Organizational Unit を入力してください。

## KAPM06782-I

Enter Organization Name [default=aa...aa]: [対処] Organization Name を入力してください。 aa...aa:ホスト名

## KAPM06783-I

Enter your City or Locality: [対処] your City or Locality を入力してください。

### KAPM06784-I

Enter your State or Province: [対処] your State or Province を入力してください。

## KAPM06785-I

Enter your two-character country-code: [対処] your two-character country-code を入力してください。

## KAPM06786-I

Is aa...aa correct? (y/n) [default=n]: [対処] 識別名を確認します。 aa...aa:識別名

## KAPM06788-W

The host name cannot be acquired. [対処] ホスト名の取得に失敗しました。

## KAPM06800-I

The trigger is being imported. [対処] トリガーをインポートしています。

## KAPM06801-I

The trigger is being exported. [対処] トリガーをエクスポートしています。

### KAPM06804-E

An attempt to export the product database failed. (product name  $=$  aa...aa) [対処] 製品のデータベースの出力のエクスポートに失敗しました。 コマンドを再実行してください。問題が解決しない場合は,原因究明と問題の解決のため,詳細な調 査が必要です。障害情報を収集し,障害対応窓口に連絡してください。 aa...aa:製品名

### KAPM06805-W

Command processing will continue. [対処]

コマンドは処理を継続します。

## KAPM06901-I

The service was started successfully.

[対処]

サービスの起動に成功した場合に表示します。ただし,05-70 より前の HiCommand 製品のサービ スの一部は、起動処理の対象外であるため、停止している可能性があります。必要に応じて手動で起 動してください。

## KAPM06902-I

Processing to stop the service has started. [対処]

サービスの停止を開始した場合に表示します。

## KAPM06903-I

The service was stopped successfully. [対処] サービスの停止に成功した場合に表示します。

## KAPM06904-I

Processing to start the DBMS has started. [対処] データベースの起動を開始した場合に表示します。

## KAPM06905-I

The DBMS was started successfully.

[対処]

データベースの起動に成功した場合に表示します。

### KAPM06906-I

Processing to stop the DBMS has started. [対処] データベースの停止を開始した場合に表示します。

### KAPM06907-I

The DBMS was stopped successfully. [対処]

### KAPM06908-E

An attempt to start the service has failed.

[対処]

サービスの起動に失敗した場合に表示します。

原因究明と問題の解決には,詳細な調査が必要です。障害情報を収集し,障害対応窓口に連絡してく ださい。

### KAPM06909-E

An attempt to stop the service has failed.

[対処]

サービスの停止に失敗した場合に表示します。

DBMS と接続している Suite 製品を停止してから、再実行してください。問題が解決しない場合は, 原因究明と問題の解決のため,詳細な調査が必要です。障害情報を収集し,障害対応窓口に連絡して ください。

### KAPM06910-E

An attempt to start the DBMS has failed.

[対処]

データベースの起動に失敗した場合に表示します。

原因究明と問題の解決には,詳細な調査が必要です。障害情報を収集し,障害対応窓口に連絡してく ださい。

### KAPM06911-E

An attempt to stop the DBMS has failed.

[対処]

データベースの停止に失敗した場合に表示します。

DBMS と接続している Suite 製品を停止してから、再実行してください。問題が解決しない場合は, 原因究明と問題の解決のため,詳細な調査が必要です。障害情報を収集し,障害対応窓口に連絡して ください。

# KAPM06912-E

An attempt to start the service or the DBMS has failed.

[対処]

サービスまたはデータベースの起動に失敗した場合に表示します。

原因究明と問題の解決には、詳細な調査が必要です。障害情報を収集し、障害対応窓口に連絡してく ださい。

### KAPM06913-E

An attempt to stop the service or the DBMS has failed.

[対処]

サービスまたはデータベースの停止に失敗した場合に表示します。

DBMS と接続している Suite 製品を停止してから、再実行してください。問題が解決しない場合は, 原因究明と問題の解決のため,詳細な調査が必要です。障害情報を収集し,障害対応窓口に連絡して ください。

### KAPM06914-E

The database has not been initialized.

[対処]

データベースが初期化されていません。

原因究明と問題の解決には,詳細な調査が必要です。障害情報を収集し,障害対応窓口に連絡してく ださい。

#### KAPM06917-E

Copying of the unload function file failed.

[対処]

アンロード機能ファイルのコピーに失敗しました。

再実行してください。問題が解決しない場合は,原因究明と問題の解決には,詳細な調査が必要です。 障害情報を収集し,障害対応窓口に連絡してください。

### KAPM06920-W

Log initialization failed.

[対処]

ログの初期化に失敗しました。

頻繁に発生する場合は,原因究明と問題の解決のため,詳細な調査が必要です。障害情報を収集し, 障害対応窓口に連絡してください。

### KAPM06921-E

A memory allocation error occurred.

[対処]

メモリー確保エラーが発生しました。

原因究明と問題の解決には、詳細な調査が必要です。障害情報を収集し、障害対応窓口に連絡してく ださい。

#### KAPM06922-E

The aa...aa command will stop because setting an environment variable failed. (details  $=$ bb...bb)

[対処]

環境変数の設定に失敗したため,コマンドの実行を中断します。

コマンドを再実行してください。問題が解決しない場合は,原因究明と問題の解決のため,詳細な調 査が必要です。障害情報を収集し,障害対応窓口に連絡してください。

aa...aa:コマンド名

bb...bb:詳細

#### KAPM06923-E

The aa...aa command will stop because internal processing failed. (details  $=$  bb...bb) [対処]

内部処理に失敗したため,コマンドの実行を中断します。

コマンドを再実行してください。問題が解決しない場合は,原因究明と問題の解決のため,詳細な調 査が必要です。障害情報を収集し,障害対応窓口に連絡してください。

aa...aa:コマンド名

bb...bb:詳細

#### KAPM06926-E

The aa ...aa command will stop because setting an environment variable failed. (details  $=$ bb...bb)

[対処]

環境変数の設定に失敗したため,コマンドの実行を中断します。

コマンドを再実行してください。問題が解決しない場合は、原因究明と問題の解決のため、詳細な調 査が必要です。障害情報を収集し,障害対応窓口に連絡してください。

aa...aa:コマンド名

bb...bb:詳細

#### KAPM06927-E

The aa...aa command will stop because internal processing failed. (details  $=$  bb...bb) [対処]

内部処理に失敗したため,コマンドの実行を中断します。

コマンドを再実行してください。問題が解決しない場合は,原因究明と問題の解決のため,詳細な調 査が必要です。障害情報を収集し,障害対応窓口に連絡してください。 aa...aa:コマンド名 bb...bb:詳細

## KAPM06932-W

Failed to initialize a log. [対処] ログの初期化に失敗しました。 頻繁に発生する場合は,原因究明と問題の解決のため,詳細な調査が必要です。障害情報を収集し, 障害対応窓口に連絡してください。

## KAPM06933-E

An error occurred in an internal function. (function called  $=$  aa...aa, function executed  $=$  $bb...bb$ , notes = cc...cc, error code = dd...dd) [対処] 内部関数でエラーが発生しました。 あとに続くメッセージの対処に従ってください。 aa...aa:呼び出し関数名 bb...bb:実行関数名 cc...cc:備考 dd...dd:エラーコード

## KAPM06934-E

Failed to create a mutex object. [対処] ミューテックスオブジェクトの生成に失敗しました。 原因究明と問題の解決には,詳細な調査が必要です。障害情報を収集し,障害対応窓口に連絡してく ださい。

### KAPM06935-E

Failed to release a mutex object. [対処] ミューテックスオブジェクトの解放に失敗しました。 原因究明と問題の解決には,詳細な調査が必要です。障害情報を収集し,障害対応窓口に連絡してく ださい。

3. メッセージ一覧

## KAPM06936-E

Failed to lock a file. [対処] ファイルロックに失敗しました。 しばらくしてから再実行してください。

## KAPM06937-E

Failed to release a file lock. [対処] ファイルロックの解除に失敗しました。 原因究明と問題の解決には,詳細な調査が必要です。障害情報を収集し,障害対応窓口に連絡してく

ださい。

## KAPM06938-E

Failed to open a file. (file path  $=$  aa...aa) [対処] ファイルのオープンに失敗しました。 原因究明と問題の解決には,詳細な調査が必要です。障害情報を収集し,障害対応窓口に連絡してく ださい。 aa...aa:ファイルのパス

## KAPM06939-E

Failed to close a file. (file path  $=$  aa...aa) [対処] ファイルのクローズに失敗しました。 原因究明と問題の解決には,詳細な調査が必要です。障害情報を収集し,障害対応窓口に連絡してく ださい。 aa...aa:ファイルのパス

### KAPM06940-E

Failed to set permissions for a file. (file path  $=$  aa...aa) [対処] ファイルの権限設定に失敗しました。 原因究明と問題の解決には,詳細な調査が必要です。障害情報を収集し,障害対応窓口に連絡してく ださい。 aa...aa:ファイルのパス

3. メッセージ一覧

## KAPM06941-E

Failed to acquire a file descriptor. (file path  $=$  aa...aa) [対処] ファイルデスクリプタの取得に失敗しました。 原因究明と問題の解決には,詳細な調査が必要です。障害情報を収集し,障害対応窓口に連絡してく ださい。 aa...aa:ファイルのパス

#### KAPM06942-E

Failed to acquire a mutex object.

[対処]

ミューテックスオブジェクトの取得に失敗しました。

しばらくしてから再実行してください。

#### KAPM07000-W

現在の Javascript を最新版にアップデートしてください。 [対処] 現在の JavaScript を最新版にアップデートしてください。

#### KAPM07001-E

指定したユーザは管理者画面への権限を保持していないためログインできません。

[対処]

指定したユーザーは管理者画面への権限を保持していないためログインできません。

HiCommand Base の Administrator 権限を持っているユーザーでログインしてください。

#### KAPM07002-E

アプリケーションが HSSO Server に登録されていません。

[対処]

アプリケーションが HSSO Server に登録されていません。

原因究明と問題の解決には,詳細な調査が必要です。障害情報を収集し,障害対応窓口に連絡してく ださい。

#### KAPM07003-E

ユーザ ID、またはパスワードが正しくはありません。 [対処]

ユーザー ID,またはパスワードが正しくはありません。

ログインできるユーザー ID またはパスワードを入力してください。

#### KAPM07004-E

実行するユーザはメソッドの実行権限を持っていません。 [対処] 実行するユーザーはメソッドの実行権限を持っていません。 原因究明と問題の解決には,詳細な調査が必要です。障害情報を収集し,障害対応窓口に連絡してく

ださい。

#### KAPM07005-E

指定したユーザは存在しません。 [対処]

指定したユーザーは存在しません。

ユーザー情報を確認してください。

#### KAPM07006-E

指定したユーザは既に存在しています。 [対処] 指定したユーザーはすでに存在しています。 指定したユーザー名以外の値を入力してください。

#### KAPM07007-E

このユーザは既に削除されています。 [対処] このユーザーはすでに削除されています。

ユーザー情報を確認してください。

#### KAPM07008-E

処理中に障害が発生しました。

[対処]

処理中に障害が発生しました。

原因究明と問題の解決には,詳細な調査が必要です。障害情報を収集し,障害対応窓口に連絡してく ださい。

#### KAPM07009-E

処理中に通信障害が発生しました。

[対処]

処理中に通信障害が発生しました。

原因究明と問題の解決には,詳細な調査が必要です。障害情報を収集し,障害対応窓口に連絡してく ださい。

#### KAPM07010-E

引数に null が指定されています。

[対処]

引数に null が指定されています。

原因究明と問題の解決には,詳細な調査が必要です。障害情報を収集し,障害対応窓口に連絡してく ださい。

#### KAPM07011-E

処理中に致命的エラーが発生しました。

[対処]

処理中に致命的なエラーが発生しました。

原因究明と問題の解決には,詳細な調査が必要です。障害情報を収集し,障害対応窓口に連絡してく ださい。

#### KAPM07012-E

指定したグループは存在しません。 [対処] 指定したグループは存在しません。 グループ情報を確認してください。

#### KAPM07013-E

ユーザ情報の登録処理中に障害が発生したため,登録できませんでした。

[対処]

ユーザー情報の登録処理中に障害が発生したため,登録できませんでした。

原因究明と問題の解決には,詳細な調査が必要です。障害情報を収集し,障害対応窓口に連絡してく ださい。

#### KAPM07014-E

ユーザ情報の更新処理中に障害が発生したため,更新されませんでした。

3. メッセージ一覧

[対処]

ユーザー情報の更新処理中に障害が発生したため,更新されませんでした。

原因究明と問題の解決には,詳細な調査が必要です。障害情報を収集し,障害対応窓口に連絡してく ださい。

### KAPM07015-E

ユーザ情報の削除処理中に障害が発生したため,削除されませんでした。

[対処]

ユーザー情報の削除処理中に障害が発生したため,削除されませんでした。

原因究明と問題の解決には,詳細な調査が必要です。障害情報を収集し,障害対応窓口に連絡してく ださい。

## KAPM07016-E

パスワードの変更処理中に障害が発生したため,変更できませんでした。

[対処]

パスワードの変更処理中に障害が発生したため,変更できませんでした。

原因究明と問題の解決には,詳細な調査が必要です。障害情報を収集し,障害対応窓口に連絡してく ださい。

### KAPM07017-E

ユーザ情報の取得中に障害が発生しました。

[対処]

ユーザー情報の取得中に障害が発生しました。

原因究明と問題の解決には,詳細な調査が必要です。障害情報を収集し,障害対応窓口に連絡してく ださい。

### KAPM07018-E

グループ情報の取得中に障害が発生しました。

[対処]

グループ情報の取得中に障害が発生しました。

原因究明と問題の解決には,詳細な調査が必要です。障害情報を収集し,障害対応窓口に連絡してく ださい。

### KAPM07019-I

ユーザ情報の削除に成功しました。

[対処]

#### KAPM07020-I

ユーザ ID aa...aa を削除します。 実行するとこのユーザではログインできなくなりますがよろしいですか? [対処] ユーザー ID aa...aa を削除します。 実行するとこのユーザーではログインできなくなりますがよろしいですか? aa...aa:ユーザー ID

#### KAPM07021-E

HiCommand アプリケーション情報の取得中に障害が発生しました。 [対処] HiCommand アプリケーション情報の取得中に障害が発生しました。 原因究明と問題の解決には,詳細な調査が必要です。障害情報を収集し,障害対応窓口に連絡してく ださい。

#### KAPM07022-E

HiCommand アプリケーション情報の更新処理中に障害が発生したため,更新されませんでした。 [対処]

HiCommand アプリケーション情報の更新処理中に障害が発生したため,更新されませんでした。 原因究明と問題の解決には,詳細な調査が必要です。障害情報を収集し,障害対応窓口に連絡してく ださい。

#### KAPM07023-I

HiCommand アプリケーション情報を更新します。 [対処] HiCommand アプリケーション情報を更新します。

#### KAPM07024-E

ユーザアプリケーション情報の取得中に障害が発生しました。

[対処]

ユーザーアプリケーション情報の取得中に障害が発生しました。

原因究明と問題の解決には,詳細な調査が必要です。障害情報を収集し,障害対応窓口に連絡してく ださい。

#### KAPM07025-E

ユーザアプリケーション情報の更新処理中に障害が発生したため,更新されませんでした。 [対処]

ユーザーアプリケーション情報の更新処理中に障害が発生したため,更新されませんでした。 原因究明と問題の解決には,詳細な調査が必要です。障害情報を収集し,障害対応窓口に連絡してく ださい。

#### KAPM07026-I

ユーザアプリケーション情報を更新します。

[対処]

ユーザーアプリケーション情報を更新します。

#### KAPM07027-W

指定したユーザアプリケーション名は既に存在します。アプリケーション名 = aa...aa [対処] 指定したユーザーアプリケーション名はすでに存在します。 指定したアプリケーション名以外の値を入力してください。 aa...aa:アプリケーション名

## KAPM07028-E

入力項目:aa...aa この入力項目は必須です。値を入力してください。 [対処] この入力項目は必須です。値を入力してください。 値を入力してください。 aa...aa:入力項目

### KAPM07029-E

入力項目:aa...aa この入力項目に使用不可能な文字が含まれています。 [対処] この入力項目に使用できない文字が含まれています。 使用できる文字を使用してください。 aa...aa:入力項目

## KAPM07030-E

入力項目:aa...aa この入力項目の文字数が最大文字数を超えています。 [対処] この入力項目の文字数が最大文字数を超えています。 最大文字数以内の文字列を入力してください。 aa...aa:入力項目

### KAPM07031-E

パスワードと一致していません。

[対処]

パスワードと一致していません。

パスワードとパスワードの確認の値を一致させてください。

#### KAPM07032-E

入力項目:aa...aa

この入力項目には 4 文字以上 255 文字以下の文字列を入力してください。

[対処]

この入力項目には 4 文字以上 255 文字以下の文字列を入力してください。

4 文字以上 255 文字以下の文字列を入力してください。

aa...aa:入力項目

## KAPM07033-W

指定された URL はクラスで存在していません。URL = aa...aa [対処] 指定された URL はクラスで存在していません。 原因究明と問題の解決には,詳細な調査が必要です。障害情報を収集し,障害対応窓口に連絡してく ださい。 aa...aa:IRL

#### KAPM07034-E

IllegalDataException が発生しました。詳細 = aa...aa [対処] IllegalDataException が発生しました。 原因究明と問題の解決には,詳細な調査が必要です。障害情報を収集し,障害対応窓口に連絡してく ださい。

3. メッセージ一覧

#### KAPM07035-E

指定された URL は形式が不正です。URL = "aa...aa" [対処] 指定された URL は形式が不正です。 入力した URL を確認し値を再入力してください。 aa...aa:URL

#### KAPM07036-I

パスワードを変更します。よろしいですか? [対処] パスワードを変更します。よろしいですか?

#### KAPM07037-I

パスワードを変更します。よろしいですか? パスワード変更後は,再ログインが必要です。 [対処] パスワードを変更します。よろしいですか? パスワード変更後は,再ログインが必要です。

## KAPM07038-E

入力項目:aa...aa この入力項目には同じ値は指定できません。 [対処] この入力項目には同じ値は指定できません。 入力項目にほかの値を入力してください。 aa...aa:入力項目

#### KAPM07306-E

The value of hcmds.home cannot be acquired. [対処] "hcmds.home"の値が取得できません 原因究明と問題の解決には,詳細な調査が必要です。障害情報を収集し,障害対応窓口に連絡してく ださい。

## KAPM07307-E

An option is invalid. [対処] オプションが不正です。 オプション指定を見直してください。

## KAPM07309-E

An internal error occurred. [対処] 内部エラーが発生しました 原因究明と問題の解決には,詳細な調査が必要です。障害情報を収集し,障害対応窓口に連絡してく ださい。

## KAPM07312-E

The host name or the port number is invalid. [対処] ホスト名が不正です。 指定したホスト名を見直してください。

## KAPM07313-E

An attempt to communicate with the HPSIM server has failed. [対処] HPSIM サーバとの通信に失敗しました。 HPSIM サーバが起動しているか確認してください。

### KAPM07314-E

The format of the certificate acquired from the HPSIM server is invalid. [対処] HPSIM サーバから取得した証明書の形式が不正です。 原因究明と問題の解決には,詳細な調査が必要です。障害情報を収集し,障害対応窓口に連絡してく ださい。

### KAPM07315-E

An attempt to load the keystore file has failed. [対処]

キーストアファイルの読み込みに失敗しました。

原因究明と問題の解決には,詳細な調査が必要です。障害情報を収集し,障害対応窓口に連絡してく ださい。

#### KAPM07316-W

The certificate of the specified host is already registered. [対処] 指定されたホストの証明書はすでに登録されています。

#### KAPM07317-I

The following certificate was imported into the keystore. [対処] 次の証明書をキーストアにインポートしました。

#### KAPM07318-E

An attempt to output the keystore file has failed.

[対処]

キーストアファイルの出力に失敗しました。

原因究明と問題の解決には,詳細な調査が必要です。障害情報を収集し,障害対応窓口に連絡してく ださい。

#### KAPM07319-E

An attempt to input the keystore file has failed. [対処] キーストアファイルのインポートに失敗しました。 原因究明と問題の解決には,詳細な調査が必要です。障害情報を収集し,障害対応窓口に連絡してく ださい。

### KAPM07430-E

認証が失敗しました。 [対処] 認証が失敗しました。 失敗した原因を取り除いてください。原因は HpsimSSO[n].log を参照してください。

### KAPM08013-E

ブラウザーがフレームに対応していません。 [対処] ブラウザーがフレームに対応していません。 ご使用の HiCommand 製品でサポートされているブラウザを使用してください。

#### KAPM08014-I

ロード中です。 [対処] ロード中です。

### KAPM08017-E

リポジトリに登録されているデータが不正です。 [対処] リポジトリーに登録されているデータが不正です。 原因究明と問題の解決には,詳細な調査が必要です。障害情報を収集し,障害対応窓口に連絡してく ださい。

#### KAPM08021-E

DBMS が停止しています。 [対処] DBMS が停止しています。 DBMS が起動しているか確認してください。

# KAPM08022-E

共通コンポーネントが使用する DB が閉塞しました。 [対処] 共通コンポーネントが使用する DB が閉塞しました。 サーバ管理者に連絡してください。

#### KAPM08115-E

内部エラーが発生しました。 [対処] 内部エラーが発生しました。 原因究明と問題の解決には,詳細な調査が必要です。障害情報を収集し,障害対応窓口に連絡してく ださい。

#### KAPM08201-E

内部エラーが発生しました。

[ツリー更新]ボタンを押すと初期のオブジェクトツリーを表示します。表示できない場合は,ログイ ンからやり直してください。

[対処]

内部エラーが発生しました。

[ツリー更新]ボタンを押すと初期のオブジェクトツリーを表示します。表示できない場合は、ログイ ンし直してください。

「ツリー更新]ボタンを押すと初期のオブジェクトツリーを表示します。表示できない場合は、ログイ ンし直してください。問題が解決しない場合は,原因究明と問題の解決のため,詳細な調査が必要で す。障害情報を収集し,障害対応窓口に連絡してください。

#### KAPM08330-E

システム環境が不正です。

[対処]

システム環境が不正です。

原因究明と問題の解決には,詳細な調査が必要です。障害情報を収集し,障害対応窓口に連絡してく ださい。

#### KAPM08404-E

警告バナーの登録に失敗しました。

[対処]

セキュリティ GUI 画面から警告バナーメッセージ登録に失敗した場合に画面に表示します。

次の対処をしてください。

1. 次に示すフォルダが存在することを確認してください。

Windows 版:<HiCommand Suite 共通コンポーネントのインストールフォルダ

>¥Base¥conf¥sec¥resource

Solaris 版:/opt/HiCommand/Base/conf/sec/resource

Linux 版:<HiCommand Suite 共通コンポーネントのインストールディレクトリ>/Base/conf/sec/ resource

2. 次に示すフォルダが存在する場合は削除してください。

Windows 版:<HiCommand Suite 共通コンポーネントのインストールフォルダ

>¥Base¥conf¥sec¥resource¥bannerresource.properties

Solaris 版:/opt/HiCommand/Base/conf/sec/resource/bannerresource.properties

Linux 版:<HiCommand Suite 共通コンポーネントのインストールディレクトリ>/Base/conf/sec/ resource/bannerresource.properties

3. 次に示すファイルのアクセス権限を確認してください。

Windows 版:<HiCommand Suite 共通コンポーネントのインストールフォルダ

>¥Base¥conf¥sec¥resource¥bannerresource.properties

Solaris 版:/opt/HiCommand/Base/conf/sec/resource/bannerresource.properties

Linux 版:<HiCommand Suite 共通コンポーネントのインストールディレクトリ>/Base/conf/sec/ resource/bannerresource.properties

4.問題が解決しない場合は,原因究明と問題の解決のため,詳細な調査が必要です。障害情報を収集 し,障害対応窓口に連絡してください。

# KAPM08405-E

警告バナーの削除に失敗しました。

[対処]

セキュリティ GUI 画面から警告バナーメッセージ削除に失敗した場合に画面に表示します。

次の対処をしてください。

1. 次に示すファイルが存在することを確認してください。

Windows 版:<HiCommand Suite 共通コンポーネントのインストールフォルダ

>¥Base¥conf¥sec¥resource¥bannerresource.properties

Solaris 版:/opt/HiCommand/Base/conf/sec/resource/bannerresource.properties

Linux 版:<HiCommand Suite 共通コンポーネントのインストールディレクトリ>/Base/conf/sec/ resource/bannerresource.properties

2.問題が解決しない場合は,原因究明と問題の解決のため,詳細な調査が必要です。障害情報を収集 し,障害対応窓口に連絡してください。

# KAPM08431-E

セキュリティ設定情報の登録に失敗しました。

[対処]

セキュリティ GUI 画面からセキュリティ設定情報登録に失敗した場合に画面に表示します。

次の対処をしてください。

1. 以下のフォルダが存在することを確認してください。

Windows 版:<HiCommand Suite 共通コンポーネントのインストールフォルダ>¥Base¥conf¥sec Solaris 版:/opt/HiCommand/Base/conf/sec

Linux 版:<HiCommand Suite 共通コンポーネントのインストールディレクトリ>/Base/conf/sec 2. 以下のフォルダが存在する場合は削除してください。

Windows 版:<HiCommand Suite 共通コンポーネントのインストールフォルダ

>¥Base¥conf¥sec¥resource¥security.conf

Solaris 版:/opt/HiCommand/Base/conf/sec/resource/security.conf Linux 版:<HiCommand Suite 共通コンポーネントのインストールディレクトリ>/Base/conf/sec/ resource/security.conf 3. 次に示すファイルのアクセス権限を確認してください。 Windows 版:<HiCommand Suite 共通コンポーネントのインストールフォルダ

>¥Base¥conf¥sec¥resource¥security.conf

Solaris 版:/opt/HiCommand/Base/conf/sec/resource/security.conf

Linux 版:<HiCommand Suite 共通コンポーネントのインストールディレクトリ>/Base/conf/sec/ resource/security.conf

4.問題が解決しない場合は,原因究明と問題の解決には,詳細な調査が必要です。障害情報を収集

し,障害対応窓口に連絡してください。

# KAPM08914-E

要求が不正です。 [対処] 要求が不正です。 ログインし直してください。

# KAPM08915-E

There is an invalid statement in the configuration file of HBase Storage Mgmt Web Service. [対処]

HBase Storage Mgmt Web Service の設定ファイルの定義に誤りがあるなど、設定や環境に不正が あるおそれがあります。

httpsd.conf ファイルの次の内容を見直したあと、すべての Suite 製品, Single Sign On Server, お よび Common Web Service を再起動してください。

・IPv4 の非 SSL ポートが指定された Listen の定義を,ほかの Listen の定義より前に現れるようにす る。

・Listen に指定された IPv4 の非 SSL ポートを,有効な値にする。

# KAPM09100-I

Enter a value for the option. (option name  $=$  aa...aa) [対処] コマンドのオプションの値が指定されていません。 aa...aa:オプション名

## KAPM09101-I

For confirmation, re-enter the value of the aa...aa option. [対処] 確認のため,指定したオプションの値を再入力する必要があります。 aa...aa:オプション名

## KAPM09102-E

hcmds.home is not set in the Java system properties.

[対処]

Java のシステムプロパティに hcmds.home が設定されていません。

原因究明と問題の解決には,詳細な調査が必要です。障害情報を収集し,障害対応窓口に連絡してく ださい。

## KAPM09103-E

An error occurred during the reading of the library. (library path  $=$  aa...aa) [対処] ライブラリの読み取りでエラーが発生しました。 原因究明と問題の解決には,詳細な調査が必要です。障害情報を収集し,障害対応窓口に連絡してく ださい。 aa...aa:ライブラリのパス

### KAPM09104-E

The value entered the first time does not match the value entered the second time. [対処] 1 回目に入力した値と 2 回目に入力した値が異なります。 値を正しく入力してください。

#### KAPM09110-E

A specified argument is invalid. [対処] 指定した引数に誤りがあります。 原因究明と問題の解決には,詳細な調査が必要です。障害情報を収集し,障害対応窓口に連絡してく ださい。

### KAPM09111-E

An error occurred in the API. (API name  $=$  aa...aa, error code  $=$  bb...bb) [対処] API でエラーが発生しました。 原因究明と問題の解決には,詳細な調査が必要です。障害情報を収集し,障害対応窓口に連絡してく ださい。 aa...aa:API 名 bb...bb:エラーコード

## KAPM09200-E

The system environment is incorrect.

[対処]

システムの環境が不正です。

原因究明と問題の解決には,詳細な調査が必要です。障害情報を収集し,障害対応窓口に連絡してく ださい。

## KAPM10009-E

The specified authorization group already exists. (distinguished name  $=$  aa...aa) [対処] 指定した外部認証グループはすでに登録されています。 外部認証グループの名称を見直してください。 aa...aa:識別名

## KAPM10011-E

Communication with the external authentication server has failed. (domain name = aa...aa) [対処] 外部認証サーバとの通信に失敗しました。 検索用ユーザーの設定, exauth.properties の設定および外部認証サーバの稼動状況を確認してくだ さい。 aa...aa:ドメイン名

## KAPM10012-E

The information search user is not registered. (domain name  $=$  aa...aa) [対処] 情報検索用ユーザーの認証に失敗しました。 情報検索用ユーザーを登録してください。

# KAPM10013-E

An attempt to search for the specified distinguished name has failed. (distinguished name = aa...aa)

[対処] 指定された DistinguishedName の検索に失敗しました。 外部認証サーバの稼動状況を確認してください。 aa...aa:識別名

## KAPM10014-E

DNS communication with the external authentication server has failed. (domain name  $=$ aa...aa)

[対処]

DNS との通信に失敗しました。

外部認可サーバの設定および外部認可サーバの IP アドレスを見直してください。

aa...aa:ドメイン名

## KAPM10015-E

The SRV record in the LDAP server is not registered. (distinguished name  $=$  aa...aa, domain  $name = bb...bb)$ [対処] DNS に LDAP サーバの SRV レコードが登録されていません。 DNS 上で LDAP サーバの SRV レコードの設定を見直してください。 aa...aa:識別名 bb...bb:ドメイン名

### KAPM10016-E

A DNS error has occurred. (distinguished name  $=$  aa...aa, domain name  $=$  bb...bb) [対処] DNS 上でエラーが発生しました。 DNS の設定を見直してください。 aa...aa:識別名 bb...bb:ドメイン名

# KAPM10017-W

The length of the specified distinguished name is invalid. (line number  $=$  aa...aa, distinguished  $name = bb...bb)$ [対処] 入力された DistinguishedName の長さが不正です。 入力した Distinguished Name の長さを見直してください。 aa...aa:行番号 bb...bb:識別名

## KAPM10022-E

The SRV record of the Kerberos server is not registered in DNS. (distinguished name = aa...aa,  $domain name = bb...bb)$ [対処]

DNS に Kerberos サーバの SRV レコードが登録されていません。

DNS 上で Kerberos サーバの SRV レコードの設定 を見直してください。

aa...aa:識別名

bb...bb:ドメイン名

## KAPM10029-E

The specified Distinguished Name cannot be found. (Distinguished Name  $=$  aa...aa) [対処]

指定された Distinguished Name が見つかりません。

指定したグループの Distinguished Name を見直してください。また,グループの Distinguished Name を正しく指定している場合は,情報検索用ユーザーの権限に対して下記の内容を確認してくだ さい。

- ・検索対象の属性への検索権限があるか。
- ・グループの Distinguished Name に対して参照権限があるか。

aa...aa:識別名

### KAPM10030-W

The specified Distinguished Name already exists. (Distinguished Name = aa...aa) [対処] 指定された Distinguished Name は,すでに登録されています。 指定した Distinguished Name を見直してください。 aa...aa:識別名

# KAPM10031-E

The specified Distinguished Name already exists in another domain. (Distinguished Name = aa...aa) [対処] 指定された Distinguished Name は,すでに他のドメインに登録されています。 指定した Distinguished Name を見直してください。 aa...aa:識別名

## KAPM10032-E

The operation cannot proceed because the external authentication group linkage function is disabled.

[対処]

外部認証グループ連携機能が無効なため,この操作は続行できません。

外部認証グループ連携機能を有効にしてください。

## KAPM10036-E

No information regarding the specified group was found.

[対処]

指定されたグループの情報が見つかりません。

ツリーの表示をリフレッシュし,指定されたグループの情報があるか確認してください。

### KAPM14000-E

An exception occurred. [対処] 例外が発生しました。 原因究明と問題の解決には,詳細な調査が必要です。障害情報を収集し,障害対応窓口に連絡してく ださい。

### KAPM14003-I

Command execution started. [対処] コマンドの実行を開始しました。

## KAPM14004-I

The command was executed successfully.

[対処]

コマンドの実行に成功しました。

## KAPM14005-E

Command execution failed. [対処] コマンドの実行に失敗しました。 直前のメッセージ KAPMxxxxx-E を参照してください。

## KAPM14006-E

An option is invalid. [対処] オプションが誤っています。 オプションの指定を見直してください。

## KAPM14007-E

The command cannot be executed because the database is down.

[対処]

データベースが停止しているため,コマンドを実行できません。

次のことを確認したあと,コマンドを再度実行してください。

- ・DBMS が起動していること。
- ・DBMS がセットアップされていること。

## KAPM14008-E

Command execution failed. (command name = aa...aa) [対処] コマンドの実行に失敗しました。 再度実行してください。問題が解決しない場合は,原因究明と問題の解決のため,詳細な調査が必要 です。障害情報を収集し,障害対応窓口に連絡してください。 aa...aa:コマンド名

### KAPM14009-E

An attempt to read a file failed. (file name  $=$  aa...aa) [対処] ファイルの読み込みに失敗しました。

再度実行してください。問題が解決しない場合は,原因究明と問題の解決のため,詳細な調査が必要 です。障害情報を収集し,障害対応窓口に連絡してください。 aa...aa:ファイル名

### KAPM14010-E

Table information could not be acquired. (table name  $=$  aa...aa) [対処] テーブルの情報が取得できませんでした。 再度実行してください。問題が解決しない場合は,原因究明と問題の解決のため,詳細な調査が必要 です。障害情報を収集し,障害対応窓口に連絡してください。

aa...aa:テーブル名

## KAPM14014-E

The value of hcmds.home could not be acquired.

[対処]

hcmds.home の値を取得できません。

原因究明と問題の解決には,詳細な調査が必要です。障害情報を収集し,障害対応窓口に連絡してく ださい。

#### KAPM14015-E

An attempt to delete the product information has failed. (product name  $=$  aa...aa) [対処] 製品情報の削除に失敗しました。 再度実行してください。問題が解決しない場合は,原因究明と問題の解決のため,詳細な調査が必要 です。障害情報を収集し,障害対応窓口に連絡してください。 aa...aa:製品名

### KAPM14016-E

An attempt to delete the association information has failed. (association  $=$  aa...aa) [対処]

アソシエーション情報の削除に失敗しました。

再度実行してください。問題が解決しない場合は,原因究明と問題の解決のため,詳細な調査が必要 です。障害情報を収集し,障害対応窓口に連絡してください。

aa...aa:アソシエーション

## KAPM14017-E

The DBMS is blocked.

[対処]

DBMS が閉塞しています。

原因究明と問題の解決には,詳細な調査が必要です。障害情報を収集し,障害対応窓口に連絡してく ださい。

#### KAPM14018-E

An attempt to get association information failed.

[対処]

アソシエーション情報の取得に失敗しました。

再度実行してください。問題が解決しない場合は,原因究明と問題の解決のため,詳細な調査が必要 です。障害情報を収集し,障害対応窓口に連絡してください。

### KAPM14019-E

An attempt to get the class name failed.

[対処]

クラス名の取得に失敗しました。

再度実行してください。問題が解決しない場合は,原因究明と問題の解決のため,詳細な調査が必要 です。障害情報を収集し,障害対応窓口に連絡してください。

### KAPM14020-W

Processing is being re-executed. [対処] 処理を再実行しています。

### KAPM14021-E

An authentication error occurred.

[対処]

認証障害が発生しました。

原因究明と問題の解決には,詳細な調査が必要です。障害情報を収集し,障害対応窓口に連絡してく ださい。

### KAPM14022-E

An error occurred during DBMS access processing. [対処]

DBMS へのアクセス中に障害が発生しました。

原因究明と問題の解決には,詳細な調査が必要です。障害情報を収集し,障害対応窓口に連絡してく ださい。

### KAPM14031-I

The hcmdsServiceCtrl command finished successfully. [対処] hcmdsServiceCtrl コマンドが成功しました。

### KAPM14032-E

The hcmdsServiceCtrl command failed.

[対処]

hcmdsServiceCtrl コマンドが失敗しました。

原因究明と問題の解決には,詳細な調査が必要です。障害情報を収集し,障害対応窓口に連絡してく ださい。

### KAPM14033-E

A memory allocation error occurred.

[対処]

メモリー確保エラーが発生しました。

原因究明と問題の解決には,詳細な調査が必要です。障害情報を収集し,障害対応窓口に連絡してく ださい。

### KAPM14035-W

Log initialization failed. [対処] ログの初期化に失敗しました。

### KAPM14036-E

An option is invalid. [対処] オプションが不正です。 オプションの指定を見直して再実行してください。
#### KAPM14155-W

The path is not a symbolic link. (path  $=$  aa...aa) [対処] このパスはシンボリックリンクではありません。 システムの環境が不正です。原因究明と問題の解決には,詳細な調査が必要です。障害情報を収集し, 障害対応窓口に連絡してください。 aa...aa:パス

#### KAPM14172-E

An option is incorrect. [対処] オプションが不正です。 オプションの指定を見直して再実行してください。

### KAPM14173-E

The specified file does not exist. (path  $=$  aa...aa) [対処] 指定したファイルがありません。 ファイルがあるか確認してください。 aa...aa:パス

#### KAPM14174-E

The specified directory does not exist. (path  $=$  aa...aa) [対処] 指定したディレクトリがありません。 ディレクトリがあるか確認してください。 aa...aa:パス

## KAPM14175-E

The specified file format is invalid. [対処] 指定したファイルのファイル形式が誤っています。 変換元ファイルのファイル形式が user\_httpsd.conf である事を確認してください。

### KAPM14176-E

The backup file exists. (path  $=$  aa...aa) [対処] バックアップファイルが存在します。 バックアップファイルを削除した後,再度コマンドを実行してください。 aa...aa:パス

### KAPM14177-I

Processing has finished normally. [対処] 処理は正常に終了しました。

Creation of the file has failed. (path  $=$  aa...aa)

### KAPM14179-E

An exception occurred. [対処] 例外が発生しました。 原因究明と問題の解決には,詳細な調査が必要です。障害情報を収集し,障害対応窓口に連絡してく ださい。

## KAPM14180-E

[対処] ファイルの作成に失敗しました。 再度実行してください。問題が解決しない場合は,原因究明と問題の解決のため,詳細な調査が必要 です。障害情報を収集し,障害対応窓口に連絡してください。 aa...aa:パス

## KAPM14181-E

An attempt to delete a file failed. [対処] ファイルの削除に失敗しました。 再度実行してください。問題が解決しない場合は,原因究明と問題の解決のため,詳細な調査が必要 です。障害情報を収集し,障害対応窓口に連絡してください。

## KAPM14182-E

Copying of the file failed. [対処] ファイルのコピーに失敗しました。 再度実行してください。問題が解決しない場合は,原因究明と問題の解決のため,詳細な調査が必要 です。障害情報を収集し,障害対応窓口に連絡してください。

#### KAPM14183-E

The specified file format is invalid. (DirectivName  $=$  aa..aa) [対処] 指定したファイルのファイル形式が誤っています。 変換元ファイルのファイル形式が user\_httpsd.conf である事を確認してください。 aa...aa:ディレクティブ名

#### KAPM14186-E

Copying of the SSLCertificate file failed. [対処] 証明書ファイルのコピーに失敗しました。 再度実行してください。問題が解決しない場合は,原因究明と問題の解決のため,詳細な調査が必要 です。障害情報を収集し,障害対応窓口に連絡してください。

#### KAPM14187-W

A SSLCertificate file was overwritten. (path  $=$  aa...aa) [対処] 証明書ファイルを上書きします。 aa...aa:パス

#### KAPM14188-E

The SSLCertificate file does not exist. (path  $=$  aa...aa) [対処] 証明書ファイルが存在しません。 user\_httpsd.conf ファイルで指定された証明書が存在することを確認してください。 aa...aa:パス

## KAPM14189-E

The system environment is invalid. [対処] システム環境が不正です。

原因究明と問題の解決には,詳細な調査が必要です。障害情報を収集し,障害対応窓口に連絡してく ださい。

#### KAPM15003-I

The configuration check of aa...aa will now start. [対処] コンフィグチェックを開始します。 aa...aa: フェーズ番号

### KAPM15004-I

The result of the configuration check of aa...aa was normal. [対処] コンフィグチェックは正常です。 aa...aa: フェーズ番号

#### KAPM15005-E

The result of the configuration check of aa...aa was abnormal. [対処] コンフィグチェックは異常です。 直前のメッセージ KAPMxxxxx-E を参照してください。 aa...aa: フェーズ番号

#### KAPM15006-I

The configuration of the server aa...aa will now be checked. [対処] サーバのコンフィグチェックをします。 aa...aa: サーバ名

#### KAPM15007-I

The result of the configuration check of the server aa...aa was normal. [対処]

サーバのコンフィグチェックは正常です。 aa...aa: サーバ名

# KAPM15008-E

The result of the configuration check of the server aa...aa was abnormal. [対処] サーバのコンフィグチェックは異常です。 直前のメッセージ KAPMxxxxx-E を参照してください。 aa...aa: サーバ名

# KAPM15009-I

The configuration check of aa...aa has finished normally. [対処] コンフィグチェック は正常に終了しました。 aa...aa: フェーズ番号

# KAPM15010-I

The connection to the server aa...aa will now be checked. (host  $=$  bb...bb, port  $=$  cc...cc,  $protocol = dd...dd)$ [対処] サーバへの接続チェックをします。 aa...aa: サーバ名 bb...bb:ホスト名 cc...cc:ポート番号 dd...dd:プロトコル

## KAPM15011-I

The server aa...aa can be connected to normally. [対処] サーバへの接続チェックに成功しました。 aa...aa: サーバ名

# KAPM15012-E

The result of checking the connection to the server aa...aa indicated an error. [対処]

サーバへの接続チェックに失敗しました。

「KAPM15010-I」以降のエラーメッセージを参照してください。

aa...aa: サーバ名

#### KAPM15013-E

A connection error occurred.

[対処]

接続エラーが発生しました。

外部認証サーバが正しく動作していることを確認したあと、次の対処をしてください。

LDAP の場合:

本メッセージのあとに,「KAPM15084-E」メッセージが表示される場合,「KAPM15084-E」メッ セージは LDAP 接続の詳細エラーを示します。以下の対処の参考にしてください。

1.exauth.properties に設定されているホスト名または IP アドレス, ポート, およびプロトコルが正 しいか確認してください。

2.ネットワークが正しく接続されているか確認してください。

3.ファイアウォールの設定を確認してください。

4.LDAP ディレクトリサーバが LDAPv3 プロトコルに対応(準拠)しているか確認してください。

5.StartTLS で通信するときは、SSL の設定内容を見直してください。StartTLS では、IP アドレスで はなくホスト名を指定してください。トラストストアのキーストアタイプが jks であることを確認し てください。

6.OCSP が有効な場合、次の対処をしてください。

・証明書が有効であるか確認してください。

7.問題が解決しない場合は,原因究明と問題の解決のため,詳細な調査が必要です。障害情報を収集 し,障害対応窓口に連絡してください。

RADIUS の場合:

1.exauth.properties に設定されているホスト名または IP アドレス, ポート, およびプロトコルが正 しいか確認してください。

2.外部認証サーバに設定したクライアントのシークレットと,クライアントで設定したシークレット を確認して,再設定してください。

3.ネットワークが正しく接続されているか確認してください。

4.ファイアウォールの設定を確認してください。

5.問題が解決しない場合は,原因究明と問題の解決のため,詳細な調査が必要です。障害情報を収集 し,障害対応窓口に連絡してください。

# KAPM15014-E

An authentication error occurred. [対処]

認証エラーが発生しました。 指定したユーザーが外部認証サーバに登録されているか確認してください。

## KAPM15016-E

A file was not found. (file name  $=$  aa...aa) [対処] ファイルが見つかりません。 指定のフォルダにファイルがあることを確認してください。 aa...aa: ファイル名

# KAPM15017-E

A file could not be read. (file name  $=$  aa...aa) [対処] ファイルが読み込めません。 原因究明と問題の解決には,詳細な調査が必要です。障害情報を収集し,障害対応窓口に連絡してく ださい。 aa...aa: ファイル名

# KAPM15018-E

The settings of the external authentication server are invalid. [対処] 外部認証サーバの設定が有効になっていません。 設定ファイルを見直して,外部認証サーバの設定をしてください。

## KAPM15019-E

The configuration file contains a syntax error. (line number  $=$  aa...aa, value  $=$  bb...bb) [対処] 設定ファイルに構文エラーがあります。 aa...aa 行目の bb...bb に構文エラーがあります。設定ファイルを見直して再実行してください。 aa...aa: 行番号

bb...bb: 値

# KAPM15020-E

The same property key already exists. (line number  $=$  aa...aa, key  $=$  bb...bb) [対処]

同じプロパティキーがすでにあります。

aa...aa 行目の bb...bb に重複するプロパティキーがあります。設定ファイルを見直して再実行してく ださい。 aa...aa: 行番号 bb...bb: キー

# KAPM15021-E

A required parameter has not been specified. (key  $=$  aa...aa) [対処] 必須パラメーターが指定されていません。 必須パラメーターを設定して,再実行してください。 aa...aa: キー

### KAPM15023-W

A property key cannot be identified. (line number  $=$  aa...aa) [対処] 識別できないプロパティキーです。 外部認証サーバ連携コンフィグファイルの設定内容を,必要に応じて見直してください。 aa...aa: 行番号

#### KAPM15024-E

A secret does not exist. [対処] シークレットがありません。 シークレットを設定して,再実行してください。

## KAPM15025-E

No connection could be made from the secondary server. [対処] セカンダリサーバでは接続できません。 プライマリーサーバで接続をしてください。

## KAPM15026-E

A fatal error occurred during processing. [対処]

処理中に致命的なエラーが発生しました。

原因究明と問題の解決には,詳細な調査が必要です。障害情報を収集し,障害対応窓口に連絡してく ださい。

### KAPM15027-E

An option is invalid. [対処] オプションが誤っています。 オプションの指定を見直してください。

### KAPM15028-E

No value has been specified for an option. [対処] オプションの値が指定されていません。 必要なオプションをすべて指定してください。

### KAPM15029-E

The value of hcmds.home could not be acquired. [対処] hcmds.home の値が取得できません。 原因究明と問題の解決には,詳細な調査が必要です。障害情報を収集し,障害対応窓口に連絡してく ださい。

## KAPM15030-I

Processing has finished normally. [対処] 処理は正常に終了しました。

## KAPM15031-E

An exception occurred. [対処] 例外が発生しました。 原因究明と問題の解決には,詳細な調査が必要です。障害情報を収集し,障害対応窓口に連絡してく ださい。

# KAPM15032-E

The configuration file was not found. (file name  $=$  aa...aa) [対処] 設定ファイルが見つかりません。 次のことを確認してください。 ・ファイルが存在しているか ・ファイルが使用中でないか aa...aa: ファイル名

### KAPM15033-E

An error occurred on the aa...aa server.

[対処]

サーバエラーが発生しました。

次の対処をしてください。

LDAP の場合:

1.exauth.properties に設定されているホスト、ポートおよびプロトコルを使用して外部認証サーバに アクセスできるかどうか,外部認証サーバの設定またはネットワークの状態を確認してください。

2.hcmds64ldapuser コマンドで exauth.properties の auth.server.name 属性に指定したサーバ名の 情報が登録されていることを確認してください。

3.StartTLS で通信するときは、SSL の設定を確認してください。

4.OCSP が有効な場合,証明書が有効であるか確認してください。

5.問題が解決しない場合は,原因究明と問題の解決のため,詳細な調査が必要です。障害情報を収集 し,障害対応窓口に連絡してください。

RADIUS の場合:

1.exauth.properties に設定されているホスト、ポートおよびプロトコルを使用して外部認証サーバに アクセスできるかどうか,外部認証サーバの設定またはネットワークの状態を確認してください。

2.hcmds64radiussecret コマンドで exauth.properties の auth.server.name 属性に指定したサーバ 名の情報が登録されていることを確認してください。

3.問題が解決しない場合は,原因究明と問題の解決のため,詳細な調査が必要です。障害情報を収集 し,障害対応窓口に連絡してください。

aa...aa: サーバ名

## KAPM15034-E

Authentication information cannot be acquired. (server name  $=$  aa...aa) [対処]

認証情報を取得できません。

hcmds64ldapuser コマンドまたは hcmds64radiussecret コマンドで、認証情報を再設定してくださ い。問題が解決しない場合は,原因究明と問題の解決のため,詳細な調査が必要です。障害情報を収 集し,障害対応窓口に連絡してください。

aa...aa:サーバ名

## KAPM15036-E

Authentication information cannot be acquired.

[対処]

認証情報を取得できません。

hcmds64ldapuser コマンドまたは hcmds64radiussecret コマンドで、認証情報を再設定してくださ い。問題が解決しない場合は,原因究明と問題の解決のため,詳細な調査が必要です。障害情報を収 集し,障害対応窓口に連絡してください。

### KAPM15037-E

Specify a value for at least one key. (key  $=$  aa...aa) [対処] 1つはキーの値を指定してください。 キーの値を指定してから再実行してください。 aa...aa: キー

## KAPM15039-I

A connection was successfully established. (server name  $=$  aa...aa) [対処] 接続に成功しました。 aa...aa:サーバ名

#### KAPM15040-E

A connection attempt has failed. (server name  $=$  aa...aa) [対処] 接続に失敗しました。 外部認証サーバが正しく動作していることを確認したあと,次の対処をしてください。 LDAP の場合: 1.exauth.properties に設定されているホスト名または IP アドレス、ポート、およびプロトコルが正 しいか確認してください。 2.ネットワークが正しく接続されているか確認してください。

3.ファイアウォールの設定を確認してください。

4.LDAP ディレクトリサーバが LDAPv3 プロトコルに対応(準拠)しているか確認してください。 5.StartTLS で通信するときは、SSL の設定内容を見直してください。StartTLS では、IP アドレスで はなくホスト名を指定してください。

6.OCSP が有効な場合. 証明書が有効であるか確認してください。

7.問題が解決しない場合は,原因究明と問題の解決のため,詳細な調査が必要です。障害情報を収集 し,障害対応窓口に連絡してください。

RADIUS の場合:

1.exauth.properties に設定されているホスト名または IP アドレス、ポート、およびプロトコルが正 しいか確認してください。

2.外部認証サーバに設定したクライアントのシークレットと,クライアントで設定したシークレット を確認して,再設定してください。

3.ネットワークが正しく接続されているか確認してください。

4.ファイアウォールの設定を確認してください。

5.問題が解決しない場合は,原因究明と問題の解決のため,詳細な調査が必要です。障害情報を収集 し,障害対応窓口に連絡してください。

aa...aa:サーバ名

### KAPM15041-E

Authentication has failed. (server name  $=$  aa...aa) [対処] 認証に失敗しました。 上記の aa...aa サーバのメッセージ KAPMxxxxx-E を参照してください。 aa...aa:サーバ名

## KAPM15042-E

A syntax error occurred. (server name  $=$  aa...aa) [対処] シンタックスエラーです。 上記の aa...aa サーバのメッセージ KAPMxxxxx-E を参照してください。 aa...aa:サーバ名

#### KAPM15043-E

A check cannot be performed because the external authentication server type is unknown. [対処]

認証先種別が不明のため,チェックできません。

auth.server.type の値を見直してから再実行してください。

# KAPM15044-E

A check cannot be performed because the server identification name is unknown. [対処] サーバ識別名が不明のため,チェックできません。 auth.server.name の値を見直してから再実行してください。

### KAPM15045-E

A parameter has not been specified. (key  $=$  aa...aa) [対処] パラメータに値が設定されていません。 パラメーター aa...aa の値を設定してから再実行してください。 aa...aa:キー

## KAPM15046-E

An invalid value has been specified for a parameter. (key  $=$  aa...aa) [対処] パラメータに指定できない値が設定されています。 パラメーター aa...aa の値を見直してから再実行してください。 aa...aa:キー

#### KAPM15049-E

The configuration file could not be accessed. (File name  $=$  aa...aa) [対処] 設定ファイルにアクセスできません。 次のことを確認してください。 ・設定ファイルがあるか

- ・設定ファイルのアクセス権限があるか
- ・設定ファイルが使用中でないか

aa...aa:ファイル名

#### KAPM15050-E

Authentication of the user account used for information searching has failed. [対処] 情報検索用のユーザーアカウントの認証に失敗しました。 次の対処をしてください。

本メッセージのあとに,「KAPM15084-E」メッセージが表示される場合,「KAPM15084-E」メッ セージは LDAP 接続の詳細エラーを示します。以下の対処の参考にしてください。

LDAP 階層構造モデルの場合:

·情報検索用のユーザーアカウントの DN とパスワードを見直してから、hcmds64ldapuser コマン ドを再実行してください。

LDAP フラットモデルの場合:

・hcmds64ldapuser コマンドで exauth.properties の auth.server.name 属性に指定したサーバ名の 情報が登録されていないことを確認してください。

#### KAPM15051-E

The DN of the user account used for information searching was not found.

[対処]

情報検索用のユーザーアカウントの DN が見つかりませんでした。

次の対処をしてください。

本メッセージのあとに,「KAPM15084-E」メッセージが表示される場合,「KAPM15084-E」メッ セージは LDAP 接続の詳細エラーを示します。以下の対処の参考にしてください。

LDAP 階層構造モデルの場合:

·情報検索用のユーザーアカウントの DN を見直してから、hcmds64ldapuser コマンドを再実行し てください。

LDAP フラットモデルの場合:

・hcmds64ldapuser コマンドで exauth.properties の auth.server.name 属性に指定したサーバ名の 情報が登録されていないことを確認してください。

#### KAPM15052-E

Authentication of the specified user has failed.

[対処]

指定したユーザーの認証に失敗しました。

次の対処をしてください。

LDAP の場合:

本メッセージのあとに,「KAPM15084-E」メッセージが表示される場合,「KAPM15084-E」メッ セージは LDAP 接続の詳細エラーを示します。以下の対処の参考にしてください。

1.指定したユーザーを見直してください。ユーザーには,DN 形式ではなくユーザー名だけ指定して ください。

2.指定したユーザーのパスワードを見直してください。

3.指定したユーザーが外部認証サーバに登録されていて,かつ有効になっているか確認してください。 4.exauth.properties に設定されている対応したサーバの basedn または attr を見直してください。 5.LDAP 階層構造モデルの場合,次の対処をしてください。

・hcmds64ldapuser コマンドで exauth.properties の auth.server.name 属性に指定したサーバ名の 情報が登録されていることを確認してください。

・情報検索用ユーザーに権限があるかどうか確認してください。

6.LDAP フラットモデルの場合,hcmds64ldapuser コマンドで exauth.properties の auth.server.name 属性に指定したサーバ名の情報が登録されていないことを確認してください。 7.問題が解決しない場合は,原因究明と問題の解決のため,詳細な調査が必要です。障害情報を収集 し,障害対応窓口に連絡してください。

RADIUS の場合:

1.指定したユーザーを見直してください。

2.指定したユーザーのパスワードを見直してください。

3.指定したユーザーが外部認証サーバに登録されていて,かつ有効になっているか確認してください。 4.PAP または CHAP の設定が,有効になっているか確認してください。

5.問題が解決しない場合は,原因究明と問題の解決のため,詳細な調査が必要です。障害情報を収集 し,障害対応窓口に連絡してください。

### KAPM15053-E

The specified user was not found.

[対処]

指定したユーザーが見つかりませんでした。

次の対処をしてください。

本メッセージのあとに,「KAPM15084-E」メッセージが表示される場合,「KAPM15084-E」メッ セージは LDAP 接続の詳細エラーを示します。以下の対処の参考にしてください。

1.指定したユーザーを見直してください。ユーザーには,DN 形式ではなくユーザー名だけ指定して ください。

2.指定したユーザーが外部認証サーバに登録されていて,かつ有効になっているか確認してください。 3.exauth.properties に設定されている対応したサーバの basedn または、attr を見直してください。 4.LDAP 階層構造モデルの場合,次の対処をしてください。

・hcmds64ldapuser コマンドで exauth.properties の auth.server.name 属性に指定したサーバ名の 情報が登録されていることを確認してください。

・情報検索用ユーザーに権限があるかどうか確認してください。

5.LDAP フラットモデルの場合, hcmds64ldapuser コマンドで exauth.properties の

auth.server.name 属性に指定したサーバ名の情報が登録されていないことを確認してください。

6.問題が解決しない場合は,原因究明と問題の解決のため,詳細な調査が必要です。障害情報を収集 し,障害対応窓口に連絡してください。

#### KAPM15056-E

The specified user was not found.

[対処]

指定したユーザーが見つかりませんでした。

次の対処をしてください。

1.指定したユーザーが外部認証サーバに登録されているか確認してください。

2.exauth.properties に設定されている対応したサーバの basedn または attr を見直してください。 3.LDAP 階層構造モデルの場合,次の対処をしてください。

・hcmds64ldapuser コマンドで exauth.properties の auth.server.name 属性に指定したサーバ名の 情報が登録されていることを確認してください。

・情報検索用ユーザーに権限があるかどうか確認してください。

### KAPM15057-E

A dn value is invalid.

[対処]

DN の値が不正です。

次の対処をしてください。

1.exauth.properties に設定されている対応したサーバの basedn を見直してください。

2.hcmds64ldapuser コマンドで exauth.properties の auth.server.name 属性に指定したサーバ名の 情報が登録されている場合,次の対処をしてください。

・hcmds64ldapuser コマンドの DN オプションに指定した値を見直してください。

#### KAPM15060-I

The file targeted for generation management was successfully saved. [対処] コマンドで指定されたファイルの保存に成功しました。

#### KAPM15061-E

No file targeted for generation management exists. [対処] コマンドで指定されたファイルがありません。 保存対象のファイルまでのパスを正しく指定してください。

## KAPM15062-E

There is not enough free space to save the file.

[対処]

ファイルの保存先に十分な空き領域がありません。

保存先のディスク容量を十分に確保してから,コマンドを再実行してください。

問題が解決しない場合は,原因究明と問題の解決のため,詳細な調査が必要です。障害情報を収集し, 障害対応窓口に連絡してください。

#### KAPM15063-E

The specified management target is a directory. [対処] ファイルを指定するオプションの引数にディレクトリが指定されました。 保存対象のファイルを絶対パスで指定してください。

#### KAPM15064-E

The permissions for the file to be managed are invalid. [対処] コマンドで指定したファイルに設定されている権限が誤っています。 指定したファイルの権限を確認してから,コマンドを再実行してください。 問題が解決しない場合は,原因究明と問題の解決のため,詳細な調査が必要です。障害情報を収集し, 障害対応窓口に連絡してください。

#### KAPM15065-E

An attempt to store the managed file has failed.

[対処]

コマンドで指定されたファイルの保存に失敗しました。

指定したファイルの保存先,権限を確認後,再度コマンドを実行してください。

問題が解決しない場合は,原因究明と問題の解決のため,詳細な調査が必要です。障害情報を収集し, 障害対応窓口に連絡してください。

#### KAPM15066-W

The specified number of generations exceeds the maximum (99). [対処] 世代数を指定するオプションの値が上限値を超えています。 世代数には 2〜99 の数字を指定してください。

#### KAPM15067-E

Creation of the directory has failed. [対処] ディレクトリの作成に失敗しました。 指定したファイルを保存するディレクトリの作成先を確認してから,コマンドを再実行してください。

問題が解決しない場合は,原因究明と問題の解決のため,詳細な調査が必要です。障害情報を収集し, 障害対応窓口に連絡してください。

#### KAPM15068-E

An option is invalid. [対処] コマンドのオプションが誤っています。 正しいオプションを指定してください。

#### KAPM15069-E

A fatal error occurred.

[対処]

致命的なエラーが発生しました。

原因究明と問題の解決には,詳細な調査が必要です。障害情報を収集し,障害対応窓口に連絡してく ださい。

#### KAPM15073-W

The command log cannot be output.

[対処]

コマンドのログを出力するために必要な環境変数が不正なので,コマンドのログを出力できません。 コマンドのログを出力するために設定した環境変数を見直してください。

問題が解決しない場合は,原因究明と問題の解決のため,詳細な調査が必要です。障害情報を収集し, 障害対応窓口に連絡してください。

#### KAPM15080-E

Authentication of the user account used for information searching has failed. (server name = aa...aa)

[対処]

情報検索用のユーザーアカウントの認証に失敗しました。

次の対処をしてください。

LDAP 階層構造モデルの場合:

·情報検索用のユーザーアカウントの DN とパスワードを見直してから、hcmds64ldapuser コマン ドを再実行してください。

LDAP フラットモデルの場合:

・hcmds64ldapuser コマンドで exauth.properties の auth.server.name 属性に指定したサーバ名の 情報が登録されていないことを確認してください。

#### KAPM15081-E

The DN of the user account used for information searching was not found. (server name  $=$ aa...aa)

[対処]

情報検索用のユーザーアカウントの DN が見つかりませんでした。

次の対処をしてください。

LDAP 階層構造モデルの場合:

·情報検索用のユーザーアカウントの DN を見直してから、hcmds64ldapuser コマンドを再実行し てください。

LDAP フラットモデルの場合:

・hcmds64ldapuser コマンドで exauth.properties の auth.server.name 属性に指定したサーバ名の 情報が登録されていないことを確認してください。

aa...aa:サーバ名

#### KAPM15082-E

Authentication of the specified user has failed. (server name  $=$  aa...aa)

[対処]

指定したユーザーの認証に失敗しました。

次の対処をしてください。

LDAP の場合:

1.指定したユーザーを見直してください。ユーザーには,DN 形式ではなくユーザー名だけ指定して ください。

2.指定したユーザーのパスワードを見直してください。

3.指定したユーザーが外部認証サーバに登録されていて,かつ有効になっているか確認してください。

4.exauth.properties に設定されている対応したサーバの basedn または attr を見直してください。 5.LDAP 階層構造モデルの場合. 次の対処をしてください。

・hcmds64ldapuser コマンドで exauth.properties の auth.server.name 属性に指定したサーバ名の 情報が登録されていることを確認してください。

・情報検索用ユーザーに権限があるかどうか確認してください。

6.LDAP フラットモデルの場合. 次の対処をしてください。

・hcmds64ldapuser コマンドで exauth.properties の auth.server.name 属性に指定したサーバ名の 情報が登録されていないことを確認してください。

7.問題が解決しないときは,保守情報を取得し,顧客問い合わせ窓口に連絡してください。

RADIUS の場合:

1.指定したユーザーを見直してください。

2.指定したユーザーのパスワードを見直してください。

3.指定したユーザーが外部認証サーバに登録されていて,かつ有効になっているか確認してください。 4.PAP または CHAP の設定が,有効になっているか確認してください。 5.問題が解決しないときは,保守情報を取得し,顧客問い合わせ窓口に連絡してください。 aa...aa:サーバ名

#### KAPM15083-E

The specified user was not found. (server name  $=$  aa...aa)

[対処]

指定したユーザーが見つかりませんでした。

次の対処をしてください。

1.指定したユーザーを見直してください。ユーザーには,DN 形式ではなくユーザー名だけ指定して ください。

2.指定したユーザーが外部認証サーバに登録されていて,かつ有効になっているか確認してください。 3.exauth.properties に設定されている対応したサーバの basedn または、attr を見直してください。 4.LDAP 階層構造モデルの場合、次の対処をしてください。

・hcmds64ldapuser コマンドで exauth.properties の auth.server.name 属性に指定したサーバ名の 情報が登録されていることを確認してください。

・情報検索用ユーザーに権限があるかどうか確認してください。

5.LDAP フラットモデルの場合, hcmds64ldapuser コマンドで exauth.properties の

auth.server.name 属性に指定したサーバ名の情報が登録されていないことを確認してください。

6.問題が解決しない場合は,原因究明と問題の解決のため,詳細な調査が必要です。障害情報を収集 し,障害対応窓口に連絡してください。

aa...aa:サーバ名

#### KAPM15084-E

LDAP directory server error is detected. (information  $=$  aa...aa) [対処] LDAP ディレクトリサーバのエラーが検出されました。 aa...aa:情報

#### KAPM15085-E

An SSL setting is invalid. [対処] SSL の設定が不正です。 SSL の設定を見直してください。

3. メッセージ一覧

# KAPM15086-E

The specified user was not found. (server name  $=$  aa...aa) [対処] 指定したユーザーが見つかりませんでした。 次の対処をしてください。 1.指定したユーザーが外部認証サーバに登録されているか確認してください。 2.exauth.properties に設定されている対応したサーバの basedn または attr を見直してください。 3.LDAP 階層構造モデルの場合,次の対処をしてください。 ・hcmds64ldapuser コマンドで exauth.properties の auth.server.name 属性に指定したサーバ名の 情報が登録されていることを確認してください。 ・情報検索用ユーザーに権限があるかどうか確認してください。

aa...aa:サーバ名

### KAPM15087-E

A dn value is invalid. (server name  $=$  aa...aa)

[対処]

DN の値が不正です。

次の対処をしてください。

1.exauth.properties に設定されている対応したサーバの basedn を見直してください。

2.hcmds64ldapuser コマンドで exauth.properties の auth.server.name 属性に指定したサーバ名の 情報が登録されている場合,次の対処をしてください。

・hcmds64ldapuser コマンドの DN オプションに指定した値を見直してください。

aa...aa:サーバ名

## KAPM15088-I

The common-items check will now start. [対処] 共通項目のチェックを開始します。

## KAPM15089-I

The results of the common-items check were normal.

[対処]

共通項目のチェックの結果,成功しました。

### KAPM15090-E

The results of the common-items check include abnormal values.

3. メッセージ一覧

[対処]

共通項目のチェックの結果,失敗しました。 直前のメッセージ KAPMxxxxx-E を参照してください。

## KAPM15091-I

The individual-realm check will now start. [対処] レルムごとのチェックを開始します。

# KAPM15092-I

The results of the realm identified name aa...aa check were normal. [対処] レルム識別名 aa...aa をチェックした結果,成功しました。 aa...aa:レルム識別名

# KAPM15093-E

The results of the realm identified name aa...aa check include abnormal values. [対処] レルム識別名 aa...aa をチェックした結果,失敗しました。 直前のメッセージ KAPMxxxxx-E を参照してください。 aa...aa:レルム識別名

## KAPM15094-I

The results of the individual-realm check were normal. [対処] レルムごとのチェックの結果,成功しました。

## KAPM15095-E

The results of the individual-realm check include abnormal values. [対処] レルムごとのチェックの結果,失敗しました。 直前のメッセージ KAPMxxxxx-E を参照してください。

# KAPM15096-E

The same value already exists. (line number  $=$  aa...aa, value  $=$  bb...bb)

[対処] 同じ値が指定されています。 aa...aa 行目の bb...bb に重複する値があります。設定ファイルを見直してから再実行してください。 aa...aa:行番号 bb...bb:値

# KAPM15097-E

There is no auth.kerberos.<realm identification name>.realm that corresponds to auth.kerberos.default\_realm.

[対処]

auth.kerberos.default\_realm に対応する auth.kerberos.<realm identification name>.realm があ りません。

exauth.properties の auth.kerberos.default\_realm に対応するレルム名を auth.kerberos.<realm identification name>.realm に指定してください。

### KAPM15098-I

The server connection will now be checked. (user  $id = aa...aa$ , realm name  $= bb...bb$ ) [対処] サーバへの接続をチェックします。 aa...aa:ユーザー ID bb...bb:レルム名

## KAPM15104-E

The hcmds64unlockaccount command cannot be executed on the secondary server. Execute this command on the primary server.

[対処] セカンダリサーバでは実行できません。プライマリサーバで実行してください。 プライマリサーバで hcmds64unlockaccount コマンドを実行してください。

## KAPM15105-E

The user account to be unlocked does not have the User Management permission. [対処]

ロック解除対象のユーザーに User Management 権限がありません。

User Management 権限を所持するユーザーを指定してください。

# KAPM15108-I

The user account was unlocked successfully. [対処] ユーザーのロック解除が成功しました。

# KAPM15109-I

The user account "aa...aa" will now be unlocked. [対処] アンロックされるユーザーを表示しています。 aa...aa:ユーザー名

# KAPM15111-E

A command option is invalid. [対処] コマンドのオプションが不正です。 オプションを確認してください。

# KAPM15112-E

No value has been specified for an option. [対処] オプションの値が指定されていません。 オプションを確認してください。

# KAPM15113-E

A fatal error occurred. [対処] 致命的なエラーが発生しました。 原因究明と問題の解決には,詳細な調査が必要です。障害情報を収集し,障害対応窓口に連絡してく ださい。

# KAPM15114-E

Communication with the authentication server has failed. [対処] 認証サーバとの通信が失敗しました。

HBase Storage Mgmt Common Service または HBase Storage Mgmt Web Service が起動してい ることを確認してください。

## KAPM15115-E

The user ID or password is incorrect. [対処] ユーザー名またはパスワードが不正です。 ユーザー ID とパスワードが正しいことを確認してください。

## KAPM15130-E

An option is invalid. [対処] コマンドに指定されたオプションが不正です。 正しいオプションを指定してください。

### KAPM15131-I

The hcmdsmergelog command ended successfully. [対処] hcmdsmergelog コマンドが成功しました。

#### KAPM15132-W

The format of the specified date format configuration file is invalid. (line number: "aa...aa") [対処] 「日付時刻形式」ファイルに指定した「日付時刻形式」の設定が誤っています。 指定した「日付時刻形式」ファイルに設定した「日付時刻形式」を確認してください。 aa...aa:行番号

#### KAPM15133-W

The format of the specified merge-target configuration file is invalid. (line number: "aa...aa") [対処] 「マージ対象設定」ファイルに指定したマージ対象のログファイルの設定が誤っています。 「マージ対象設定」ファイルに指定したマージ対象のログファイルの設定を確認してください。 aa...aa:行番号

## KAPM15134-W

The specified merge-target file "aa...aa" was not found. [対処] 指定されたマージ対象のログファイルが見つかりません。 次のことを確認してください。 ・ファイルがあるか ・ファイルにアクセス権限があるか ・ファイルが使用中でないか aa...aa:「マージ対象設定」ファイルに指定したログファイル名

#### KAPM15135-W

The specified merge-target file "aa...aa" cannot be opened.

[対処]

指定されたマージ対象のログファイル"aa...aa"は開けません。

次のことを確認してください。

・ファイルにアクセス権限があるか

・ファイルが使用中でないか

aa...aa:「マージ対象設定」ファイルに指定したログファイル名

## KAPM15136-E

The specified file "aa...aa" cannot be written to. [対処] 指定された出力ファイル"aa...aa"に書き込めません。 次のことを確認してください。 ・ファイルが使用中でないか ・ファイルパスが適切であるか ・すでに同一ファイル名のファイルがないか aa ...aa:設定ファイル

## KAPM15137-W

The specified file cannot be opened. (file name  $=$  "aa...aa") [対処] 指定されたファイルを開くことができません。 次のことを確認してください。 ・ファイルが使用中でないか

・ファイルパスは適切か

aa...aa:ファイル名

# KAPM15138-E

Execution of the hcmdsmergelog command failed. [対処] hcmdsmergelog コマンドが失敗しました。

## KAPM15139-E

An unexpected error occurred.

[対処]

予期しないエラーが発生しました。

原因究明と問題の解決には,詳細な調査が必要です。障害情報を収集し,障害対応窓口に連絡してく ださい。

# KAPM15140-W

The format of the specified variable configuration file is invalid. (line number: "aa...aa") [対処] 変数設定ファイルに指定した変数の設定が誤っています。 「変数設定ファイル」に指定した変数の設定を見直してください。 aa...aa:行番号

# KAPM15141-E

The name of the merge-target configuration file "aa...aa" does not end in "mergelog.conf". [対処] 指定したマージ対象設定ファイルの形式(\*mergelog.conf)が不正です。 指定されたファイルの形式を,マージ対象設定ファイルの形式(\*mergelog.conf)に修正してください。 aa...aa:マージ対象設定ファイルとして指定したファイル名

## KAPM15142-E

The hcmdsmergelog command failed to acquire memory.

[対処]

hcmdsmergelog コマンド用のメモリーの取得に失敗しました。

メモリー容量について,動作環境を確認してください。不足している場合は,使用できるメモリー容 量を増やしてください。

# KAPM15143-E

The date format configuration file "aa...aa" was not found. [対処] 日付時刻設定ファイルが見つかりませんでした。 日付時刻設定ファイルを作成し、dateconf オプションの引数に指定してください。 aa...aa:日付時刻形式設定ファイル

# KAPM15144-W

An attempt to write to the log file hcmdsmergelog.log has failed.

[対処]

指定されたログファイル(hcmdsmergelog.log)への書き込みに失敗しました。

次のことを確認してください。

- ・ファイルが使用中でないか
- ・ファイルパスが適切であるか
- ・同一ファイル名のファイルがないか

## KAPM15145-E

Deletion of a temporary work file has failed.

[対処]

本コマンドで使用する作業用のファイルの削除に失敗しました。

手動にて、作業用のファイル(ファイル名: ユーザー指定出力ファイル名 + \_temp) を削除してく ださい。

## KAPM15146-E

The specified time range is invalid. [対処] 時刻の範囲を設定するオプションの指定方法に誤りがあります。 時間範囲に指定した時刻は正しいかを確認してください。

#### KAPM15147-W

The size of the specified file "aa...aa" cannot be acquired. [対処] ファイルのサイズを取得できません。 次のことを確認してください。 ・ファイルが使用中でないか

・ファイルパスは適切か ・指定したファイルは,フォルダまたは空のファイルでないか。 aa...aa:ファイル名

#### KAPM15148-E

The file cannot be written to. [対処] ファイルに書き込むことができません。 次のことを確認してください。 ・ファイルが使用中でないか

・ファイルパスは適切か

## KAPM15149-E

The sort command could not be executed. [対処] ソートコマンドは,実行できませんでした。 ソートコマンドがカレントで実行できるか確認してください。

### KAPM15150-E

Creation of an execution process failed. [対処] 実行プロセスの作成に失敗しました。 他のプロセスが多数実行されていないか確認してください。

#### KAPM15151-E

The process is not in the signal status. [対処] プロセスがシグナル状態になりませんでした。 他のコマンドによって,ソートコマンドが実行されていないか確認してください。

#### KAPM15152-E

The process status could not be acquired. [対処] プロセスの状態を取得できませんでした。 他のコマンドによって,ソートコマンドが実行されていないか確認してください。

# KAPM15153-W

No log records to be merged were found. [対処] マージ対象のログレコードが見つかりません。 次のことを確認してください。 ・指定した時間の範囲設定は正しいか ・マージ対象のログファイルはあるか ・マージ対象設定ファイルの設定は正しいか ・日付時刻形式設定ファイルの設定は正しいか

## KAPM15154-E

The specified date format configuration file "aa...aa" was not found.

[対処]

指定された日付時刻形式設定ファイル(aa...aa) は見つかりません。

ファイルパスが適切かを確認してください。

aa...aa:指定された日付時刻形式設定ファイル

## KAPM15155-E

The size of the specified date format configuration file "aa...aa" cannot be acquired. [対処]

指定された日付時刻形式設定ファイル(aa...aa) のサイズを取得できません。

次のことを確認してください。

・ファイルパスは適切か

・指定したファイルは,フォルダまたは空のファイルでないか

aa...aa:指定された日付時刻形式設定ファイルパス

## KAPM15156-E

The specified date format configuration file "aa...aa" cannot be read. [対処] 指定された日付時刻形式設定ファイル(aa...aa) は読み込むことができません。 次のことを確認してください。

・ファイルパスは適切か

・指定したファイルは,フォルダまたは空のファイルでないか

aa...aa:指定された日付時刻形式設定ファイル

# KAPM15157-E

The specified variable configuration file "aa...aa" was not found. [対処] 指定された変数設定ファイル(aa...aa) は見つかりません。 ファイルパスが適切かを確認してください。 aa...aa:指定された変数設定ファイル

## KAPM15158-E

The size of the specified variable configuration file "aa...aa" cannot be acquired. [対処] 指定された変数設定ファイル(aa...aa) のサイズを取得できません。 次のことを確認してください。 ・ファイルパスは適切か ・指定したファイルは,フォルダまたは空のファイルでないか aa...aa:指定された変数設定ファイル

## KAPM15159-E

The specified variable configuration file "aa...aa" cannot be read.

[対処]

指定された変数設定ファイル(aa...aa) は読み込むことができません。

次のことを確認してください。

・ファイルパスは適切か

・指定したファイルは,フォルダまたは空のファイルでないか

aa...aa:指定された変数設定ファイル

# KAPM15160-E

The specified merge-target configuration file "aa...aa" was not found. [対処] 指定されたマージ対象設定ファイル(aa...aa) は見つかりません。 ファイルパスが適切かを確認してください。 aa...aa:指定されたマージ対象設定ファイル

# KAPM15161-E

The specified merge-target configuration file "aa...aa" cannot be acquired. [対処]

指定されたマージ対象設定ファイル(aa...aa) のサイズを取得できません。 次のことを確認してください。

- ・ファイルパスは適切か
- ・指定したファイルは,フォルダまたは空のファイルでないか
- aa...aa:指定されたマージ対象設定ファイル

# KAPM15162-E

The specified merge-target configuration file "aa...aa" cannot be read. [対処] 指定されたマージ対象設定ファイル(aa...aa) は読み込むことができません。 次のことを確認してください。 ・ファイルパスは適切か

・指定したファイルは,フォルダまたは空のファイルでないか

aa...aa:指定されたマージ対象設定ファイル

# KAPM15163-E

The specified output file cannot be created.

[対処]

指定された出力ファイルを作成できません。

ファイルパスが適切かを確認してください。

## KAPM15164-E

The specified output file cannot be written to.

[対処]

指定された出力ファイルに書き込むことができません。

次のことを確認してください。

・ファイルが使用中でないか

- ・ファイルパスは適切か
- ・同一ファイル名のファイルがないか

# KAPM15165-W

The log file "hcmdsmergelog.log" cannot be created in the specified log folder.

[対処]

指定されたログフォルダにログファイル(hcmdsmergelog.log)を作成することができません。

次のことを確認してください。

- ・フォルダパスは適切か
- ・ファイル名が hcmdsmergelog..log のファイルがないか

#### KAPM15166-E

The format of the specified time range is invalid.

[対処]

指定された時間範囲 の形式が誤っています。

指定した時間範囲の形式が正しいかを確認してください。

### KAPM15167-E

The date and time format is not set.

[対処]

日付時刻形式が設定されていません。

次のことを確認してください。

- ・日付時刻形式設定ファイルがあるか
- ・日付時刻形式設定ファイルにアクセス権限があるか
- ・日付時刻形式設定ファイルが使用中でないか
- ・日付時刻形式設定ファイルに日付時刻形式が正しく設定されているか

#### KAPM15170-E

Acquisition of the installation path has failed.

[対処]

インストールパスの取得に失敗しました。

原因究明と問題の解決には,詳細な調査が必要です。障害情報を収集し,障害対応窓口に連絡してく ださい。

#### KAPM15171-E

The command aa...aa will stop because internal processing failed. (details  $=$  bb...bb) [対処]

内部処理に失敗したため,コマンドの実行を中断します。

コマンドを再実行してください。問題が解決しない場合は,原因究明と問題の解決のため,詳細な調 査が必要です。障害情報を収集し,障害対応窓口に連絡してください。

aa...aa:コマンド名

bb...bb:詳細

### KAPM15172-W

Log initialization failed.

[対処]

ログの初期化に失敗しました。

頻繁に発生する場合は,原因究明と問題の解決のため,詳細な調査が必要です。障害情報を収集し, 障害対応窓口に連絡してください。

#### KAPM15173-E

A memory allocation error occurred.

[対処]

メモリー確保エラーが発生しました。

原因究明と問題の解決には,詳細な調査が必要です。障害情報を収集し,障害対応窓口に連絡してく ださい。

### KAPM15174-E

The command aa...aa will stop because setting of an environment variable failed. (details  $=$ bb...bb)

[対処]

環境変数の設定に失敗したため,コマンドの実行を中断します。

コマンドを再実行してください。問題が解決しない場合は,原因究明と問題の解決のため,詳細な調 査が必要です。障害情報を収集し,障害対応窓口に連絡してください。

aa...aa:コマンド名

bb...bb:詳細

#### KAPM15200-I

A connection was successfully established. ( $KDC = aa...aa$ ) [対処] 接続に成功しました。 aa...aa:KDC

#### KAPM15201-E

An attempt to connect failed.  $(KDC = aa...aa)$ [対処] 接続に失敗しました。 外部認証サーバが正しく動作していることを確認したあと、次の対処をしてください。 1.exauth.properties に設定されているレルム名と KDC が正しいか確認してください。 2.ネットワークが正しく接続されているか確認してください。

3.ファイアウォールの設定を確認してください。

4.外部認証サーバが Kerberos V5 プロトコルに対応(準拠)しているか確認してください。

5.問題が解決しない場合は,原因究明と問題の解決のため,詳細な調査が必要です。障害情報を収集 し,障害対応窓口に連絡してください。

aa...aa:KDC

#### KAPM15202-E

An attempt to connect to the DNS server failed.

[対処]

DNS サーバとの接続に失敗しました。

DNS サーバの設定内容を見直してください。

#### KAPM15203-E

On the DNS server,the SRV record corresponding to the realm name is not defined. (realm  $name = aa...aa)$ 

[対処]

DNS サーバにレルム名に対応する SRV レコードが定義されていません。

次の対処をしてください。

・レルム名が誤っていないか設定内容を確認してください。

・DNS サーバにレルム名に対応した SRV レコードを定義してください。

aa...aa:レルム名

#### KAPM15204-E

An unexpected error occurred on the DNS server.

[対処]

DNS サーバで予期しないエラーが発生しました。

原因究明と問題の解決には、詳細な調査が必要です。障害情報を収集し、障害対応窓口に連絡してく ださい。

### KAPM15205-E

The KDC resolution failed.  $(KDC = aa...aa)$ [対処] KDC の解決に失敗しました。 DNS サーバの設定内容を見直してください。 aa...aa:KDC

# KAPM15206-E

An attempt to authenticate failed.  $(KDC = aa...aa)$ [対処] 認証に失敗しました。 次の対処をしてください。 ・指定したユーザーが外部認証サーバに登録されているか確認してください。 ・指定したユーザーのパスワードを見直してください。 ・サーバ間の時間差が、exauth.properties で指定した値を超えていないか確認してください。 ・認証ユーザーのパスワードの期限が切れていないことを確認してください。 ・認証ユーザーのアカウントが無効ではないことを確認してください。

aa...aa:KDC

# KAPM15207-E

The specified user was not found.  $(KDC = aa...aa)$ [対処] 指定したユーザーが見つかりませんでした。 指定したユーザーが外部認証サーバに登録されているか確認してください。 aa...aa:KDC

## KAPM15208-E

The specified password is invalid.  $(KDC = aa...aa)$ [対処] 指定したパスワードが不正です。 指定したユーザーのパスワードを見直してください。 aa...aa:KDC

## KAPM15209-E

The time difference between servers exceeds the specified value in exauth.properties. (KDC  $=$ aa...aa $)$ [対処] サーバ間の時間差が,exauth.properties で指定した値を超えています。 サーバ間でサーバの時刻を同期させてください。 aa...aa:KDC
# KAPM15210-E

The authentication user password has expired. (KDC  $=$  aa...aa) [対処] 認証ユーザーのパスワードの期限が切れています。 指定したユーザーのパスワードを変更してください。 aa...aa:KDC

# KAPM15211-E

The authentication user account is invalid.  $(KDC = aa...aa)$ [対処] 認証ユーザーのアカウントが無効です。 外部認証サーバに登録したユーザーを有効にしてください。 aa...aa:KDC

# KAPM15212-I

Check the DNS server to confirm the connection status. [対処] DNS サーバを参照して接続を確認します。

## KAPM15213-I

Use the default realm to confirm the connection status. [対処] デフォルトレルムで接続を確認します。

## KAPM15214-E

The command cannot be executed on the secondary server. [対処] セカンダリーサーバから実行することはできません。 プライマリーサーバから実行してください。

## KAPM15216-E

A syntax error occurred. [対処] シンタックスエラーが発生しました。 上記のメッセージ KAPMxxxxx-E を参照してください。

### KAPM15217-W

The DBMS is not running. [対処] DBMS が起動していません。 DBMS が起動しているか確認してください。

#### KAPM15218-W

The DBMS is blocked.

[対処]

DBMS が閉塞しています。

原因究明と問題の解決には、詳細な調査が必要です。障害情報を収集し、障害対応窓口に連絡してく ださい。

### KAPM15219-W

An error occurred while the DBMS was being accessed.

[対処]

DBMS へのアクセス中にエラーが発生しました。

DBMS, HBase Storage Mgmt Web Service, および HBase Storage Mgmt Common Service が 起動していることを確認してください。起動している場合は,原因究明と問題の解決のため,詳細な 調査が必要です。障害情報を収集し,障害対応窓口に連絡してください。

#### KAPM15220-W

The user to be authenticated was not found in the DBMS. (user  $id = aa...aa$ ) [対処] DBMS に認証ユーザーが見つかりませんでした。 DBMS に aa...aa のユーザーが登録されていることを確認してください。 aa...aa:ユーザー ID

#### KAPM15221-W

An unexpected error occurred on the DBMS.

[対処]

DBMS で予期しないエラーが発生しました。

再実行してください。問題が解決しない場合は,原因究明と問題の解決のため,詳細な調査が必要で す。障害情報を収集し,障害対応窓口に連絡してください。

# KAPM15222-E

Acquisition of the KDC from aa...aa failed. [対処] aa...aa から KDC の取得に失敗しました。 次の対処をしてください。 ・レルム名が誤っていないか設定内容を確認してください。 ・レルム名に対応した KDC があることを確認してください。 aa...aa:レルム名

### KAPM15223-E

An unexpected error occurred.  $(KDC = aa...aa)$ 

[対処]

予期しないエラーが発生しました。

再実行してください。問題が解決しない場合は,原因究明と問題の解決のため,詳細な調査が必要で す。障害情報を収集し,障害対応窓口に連絡してください。

aa...aa:KDC

#### KAPM15224-W

The specified user is not registered in the DBMS as a user of the Kerberos authentication method. (user  $id = aa$ ...aa)

[対処]

指定したユーザーは、Kerberos 認証方式のユーザーとして DBMS に登録されていません。

指定したユーザーの認証方式を Kerberos に変更するか,または新たに Kerberos 認証方式のユーザー を作成してください。

#### KAPM15225-W

The configuration file contains a syntax error. (line number  $=$  aa...aa, value  $=$  bb...bb) [対処] 設定ファイルに構文エラーがあります。 aa...aa 行目の bb...bb に構文エラーがあります。設定ファイルを見直して再実行してください。 aa...aa: 行番号 bb...bb: 値

## KAPM15226-E

An information search user is not registered.  $(aa...aa = bb...bb)$ [対処]

情報検索用ユーザーが登録されていません。 bb...bb の情報検索用ユーザーを登録してください。 aa...aa:属性名 bb...bb:属性値

# KAPM15227-I

Group linkage is enabled. [対処] グループ連携が有効です。

# KAPM15228-W

The external authentication group was not linked to because an authentication user was found on the DBMS.

[対処]

DBMS に認証ユーザーが見つかったため,外部認証グループ連携は行いません。

外部認証グループ連携を行う場合は、Hitachi Storage Command Suite 製品に登録されていないユー ザーを指定してください。

# KAPM15229-I

Group acquisition for the server will now be checked. (aa...aa = bb...bb, host = cc...cc, port =  $dd...dd$ , protocol = ee...ee) [対処] サーバに対してグループ取得をチェックします。 aa...aa:属性名 bb...bb:属性値 cc..cc:ホスト dd...dd:ポート ee...ee:プロトコル

# KAPM15230-I

Group acquisition was successful. [対処] グループ取得に成功しました。

# KAPM15231-E

Group acquisition failed.

[対処]

グループ取得に失敗しました。

次の対処をしてください。

- ・指定したユーザーにグループが登録されていることを確認してください。
- ・exauth.properties に設定されている対応したサーバの basedn を見直してください。

#### KAPM15232-E

The group was not registered.

[対処]

グループが登録されていませんでした。

指定したユーザーにグループを登録してください。または,グループが登録されているユーザーを指 定してください。

### KAPM15233-E

On the DNS server,the SRV record corresponding to the domain name is not defined. (domain  $name = aa...aa)$ 

[対処]

DNS サーバにドメイン名に対応する SRV レコードが定義されていません。

次の対処をしてください。

・DNS サーバにドメイン名に対応した SRV レコードを定義してください。

・ドメイン名が誤っていないか設定内容を確認してください。

aa...aa:ドメイン名称

## KAPM15234-I

The DNS server has been referenced. (aa...aa = bb...bb. domain name =  $cc$ ... $cc$ ) [対処] DNS サーバを参照します。 aa...aa:属性名 bb...bb:属性値 cc..cc:ドメイン名称

## KAPM15235-E

A server error occurred.  $(aa...aa = bb...bb)$ [対処] サーバエラーが発生しました。 次の対処をしてください。

1.exauth.properties に設定されているホスト、ポートおよびプロトコルを使用して外部認証サーバに アクセスできるかどうか,外部認証サーバの設定またはネットワークの状態を確認してください。 2.hcmds64ldapuser コマンドで exauth.properties の auth.server.name 属性に指定したサーバ名の 情報が登録されていることを確認してください。 3.StartTLS で通信するときは、SSL の設定を確認してください。 4.OCSP が有効な場合、証明書が有効であるか確認してください。 5.問題が解決しない場合は,原因究明と問題の解決のため,詳細な調査が必要です。障害情報を収集 し,障害対応窓口に連絡してください。 aa...aa:属性名

bb. bb: 属性值

### KAPM15236-E

A check cannot be performed because the group definition is invalid. [対処] グループ定義が不正のためチェックできません。 auth.group.mapping の値を見直してから再実行してください。

## KAPM15237-I

Group acquisition was successful.  $(aa...aa = bb...bb)$ [対処] グループ取得に成功しました。 aa...aa:属性名 bb...bb:属性値

## KAPM15238-E

Group acquisition failed.  $(aa...aa = bb...bb)$ [対処] グループ取得に失敗しました。 次の対処をしてください。 ・指定したユーザーにグループが登録されていることを確認してください。 ・exauth.properties に設定されている対応したサーバの basedn を見直してください。 aa...aa:属性名 bb...bb:属性値

## KAPM15239-E

The group was not registered.  $(aa...aa = bb...bb)$ 

[対処]

グループが登録されていませんでした。

指定したユーザーにグループを登録してください。または,グループが登録されているユーザーを指 定してください。

aa...aa:属性名

bb...bb:属性値

### KAPM15240-E

On the DNS server,the SRV record corresponding to the domain name is not defined. (aa...aa  $=$  bb...bb) [対処] DNS サーバにドメイン名に対応する SRV レコードが定義されていません。 次の対処をしてください。 ・DNS サーバにドメイン名に対応した SRV レコードを定義してください。 ・ドメイン名が誤っていないか設定内容を確認してください。 aa...aa:属性名 bb. bb: 属性值

#### KAPM15241-E

An attempt to connect to the DNS server failed.  $(aa...aa = bb...bb)$ [対処] DNS サーバとの接続に失敗しました。 DNS サーバの設定内容を見直してください。 aa...aa:属性名 bb...bb:属性値

## KAPM15242-E

An unexpected error occurred on the DNS server.  $(aa...aa = bb...bb)$ [対処] DNS サーバで予期しないエラーが発生しました。 原因究明と問題の解決には,詳細な調査が必要です。障害情報を収集し,障害対応窓口に連絡してく ださい。 aa...aa:属性名 bb...bb:属性値

# KAPM15243-E

The common items cannot be checked because they are not set correctly. [対処] 共通項目が正しく設定されていないため,チェックできません。 共通項目の設定を見直して,再度実行してください。

#### KAPM15244-I

The connection for realm aa...aa was checked. [対処] レルム aa...aa に関して接続を確認しました。 aa...aa:レルム名

## KAPM15245-I

A connection was successfully established.  $(aa...aa = bb...bb)$ [対処] 接続に成功しました。 aa...aa:属性名 bb...bb:属性値

# KAPM15246-E

A connection attempt has failed.  $(aa...aa = bb...bb)$ 

[対処]

接続に失敗しました。

外部認証サーバが正しく動作していることを確認したあと、次の対処をしてください。

LDAP の場合:

1.exauth.properties に設定されているホスト名または IP アドレス, ポート、およびプロトコルが正 しいか確認してください。

2.ネットワークが正しく接続されているか確認してください。

3.ファイアウォールの設定を確認してください。

4.LDAP ディレクトリサーバが LDAPv3 プロトコルに対応(準拠)しているか確認してください。 5.StartTLS で通信するときは,SSL の設定内容を見直してください。StartTLS では,IP アドレスで はなくホスト名を指定してください。トラストストアのキーストアタイプが jks であることを確認し てください。

6.OCSP が有効な場合. 次の対処をしてください。

・証明書が有効であるか確認してください。

7.問題が解決しない場合は,原因究明と問題の解決のため,詳細な調査が必要です。障害情報を収集 し,障害対応窓口に連絡してください。

RADIUS の場合:

1.exauth.properties に設定されているホスト名または IP アドレス, ポート, およびプロトコルが正 しいか確認してください。

2.外部認証サーバに設定したクライアントのシークレットと,クライアントで設定したシークレット を確認して,再設定してください。

3.ネットワークが正しく接続されているか確認してください。

4.ファイアウォールの設定を確認してください。

5.問題が解決しない場合は,原因究明と問題の解決のため,詳細な調査が必要です。障害情報を収集 し,障害対応窓口に連絡してください。

aa...aa:属性名

bb...bb:属性値

### KAPM15247-E

Authentication of the user account used for information searching has failed. (aa...aa = bb...bb)

[対処]

情報検索用のユーザーアカウントの認証に失敗しました。

次の対処をしてください。

LDAP 階層構造モデルの場合:

·情報検索用のユーザーアカウントの DN とパスワードを見直してから、hcmds64ldapuser コマン ドを再実行してください。

LDAP フラットモデルの場合:

・hcmds64ldapuser コマンドで exauth.properties の auth.server.name 属性に指定したサーバ名の 情報が登録されていないことを確認してください。

aa...aa:属性名

bb...bb:属性値

## KAPM15248-E

The DN of the user account used for information searching was not found. (aa...aa  $=$  bb...bb) [対処]

情報検索用のユーザーアカウントの DN が見つかりませんでした。

次の対処をしてください。

LDAP 階層構造モデルの場合:

·情報検索用のユーザーアカウントの DN を見直してから、hcmds64ldapuser コマンドを再実行し てください。

LDAP フラットモデルの場合:

・hcmds64ldapuser コマンドで exauth.properties の auth.server.name 属性に指定したサーバ名の 情報が登録されていないことを確認してください。

aa...aa:属性名

bb...bb:属性値

### KAPM15249-E

Authentication of the specified user has failed.  $(aa...aa = bb...bb)$ 

[対処]

指定したユーザーの認証に失敗しました。

次の対処をしてください。

LDAP の場合:

1.指定したユーザーを見直してください。ユーザーには,DN 形式ではなくユーザー名だけ指定して ください。

2.指定したユーザーのパスワードを見直してください。

3.指定したユーザーが外部認証サーバに登録されていて,かつ有効になっているか確認してください。 4.exauth.properties に設定されている対応したサーバの basedn または attr を見直してください。 5.LDAP 階層構造モデルの場合,次の対処をしてください。

・hcmds64ldapuser コマンドで exauth.properties の auth.server.name 属性に指定したサーバ名の 情報が登録されていることを確認してください。

・情報検索用ユーザーに権限があるかどうか確認してください。

6.LDAP フラットモデルの場合,hcmds64ldapuser コマンドで exauth.properties の

auth.server.name 属性に指定したサーバ名の情報が登録されていないことを確認してください。

7.問題が解決しない場合は,原因究明と問題の解決のため,詳細な調査が必要です。障害情報を収集 し,障害対応窓口に連絡してください。

RADIUS の場合:

1.指定したユーザーを見直してください。

2.指定したユーザーのパスワードを見直してください。

3.指定したユーザーが外部認証サーバに登録されていて,かつ有効になっているか確認してください。 4.PAP または CHAP の設定が,有効になっているか確認してください。

5.問題が解決しない場合は,原因究明と問題の解決のため,詳細な調査が必要です。障害情報を収集 し,障害対応窓口に連絡してください。

aa...aa:属性名

bb...bb:属性値

## KAPM15250-E

The specified user was not found.  $(aa...aa = bb...bb)$ 

[対処]

指定したユーザーが見つかりませんでした。

次の対処をしてください。

1.指定したユーザーを見直してください。ユーザーには,DN 形式ではなくユーザー名だけ指定して ください。

2.指定したユーザーが外部認証サーバに登録されていて,かつ有効になっているか確認してください。 3.exauth.properties に設定されている対応したサーバの basedn または、attr を見直してください。 4.LDAP 階層構造モデルの場合、次の対処をしてください。

・hcmds64ldapuser コマンドで exauth.properties の auth.server.name 属性に指定したサーバ名の 情報が登録されていることを確認してください。

・情報検索用ユーザーに権限があるかどうか確認してください。

5.LDAP フラットモデルの場合,hcmds64ldapuser コマンドで exauth.properties の auth.server.name 属性に指定したサーバ名の情報が登録されていないことを確認してください。

6.問題が解決しない場合は,原因究明と問題の解決のため,詳細な調査が必要です。障害情報を収集 し,障害対応窓口に連絡してください。

aa...aa:属性名

bb. bb: 属性值

#### KAPM15251-E

The specified user was not found.  $(aa...aa = bb...bb)$ 

[対処]

指定したユーザーが見つかりませんでした。

次の対処をしてください。

1.指定したユーザーが外部認証サーバに登録されているか確認してください。

2.exauth.properties に設定されている対応したサーバの basedn または attr を見直してください。 3.LDAP 階層構造モデルの場合、次の対処をしてください。

・hcmds64ldapuser コマンドで exauth.properties の auth.server.name 属性に指定したサーバ名の 情報が登録されていることを確認してください。

・情報検索用ユーザーに権限があるかどうか確認してください。

aa...aa:属性名

bb...bb:属性値

#### KAPM15252-E

A dn value is invalid.  $(aa...aa = bb...bb)$ [対処] DN の値が不正です。 次の対処をしてください。

1.exauth.properties に設定されている対応したサーバの basedn を見直してください。 2.hcmds64ldapuser コマンドで exauth.properties の auth.server.name 属性に指定したサーバ名の 情報が登録されている場合、次の対処をしてください。 ・hcmds64ldapuser コマンドの DN オプションに指定した値を見直してください。 aa...aa:属性名

bb...bb:属性値

#### KAPM15253-E

The JP1/Base connection could not be verified because the authentication user was not found in the DBMS.

[対処]

DBMS に認証ユーザーが見つかったため、JP1/Base への接続確認は行いません。

指定したユーザーを Suite 製品の DBMS から削除するか、Suite 製品の DB に登録されていないユー ザーを指定してください。

#### KAPM15254-E

HiCommand Base does not support this version of JP1/Base.

[対処]

JP1/Base は、未サポートのバージョンです。

JP1/Base10-00 以上を使用してください。

#### KAPM15255-E

Acquisition of the JP1/Base version failed.

[対処]

JP1/Base のバージョンの取得に失敗しました。

プライマリーサーバにインストールされた JP1/Base が、正しく稼働していることを確認してくださ い。問題が解決しない場合は,原因究明と問題の解決のため,詳細な調査が必要です。障害情報を収 集し,障害対応窓口に連絡してください。

#### KAPM15256-E

An attempt to connect to JP1/Base failed.

[対処]

JP1/Base への接続に失敗しました。

プライマリーサーバにインストールされた JP1/Base が、正しく稼働していることを確認してくださ い。問題が解決しない場合は,原因究明と問題の解決のため,詳細な調査が必要です。障害情報を収 集し,障害対応窓口に連絡してください。

# KAPM15257-E

JP1/Base initialization failed.

[対処]

JP1/Base の初期化に失敗しました。

プライマリーサーバにインストールされた JP1/Base が、正しく稼働していることを確認してくださ い。問題が解決しない場合は,原因究明と問題の解決のため,詳細な調査が必要です。障害情報を収 集し,障害対応窓口に連絡してください。

### KAPM15258-I

The JP1/Base connection will now be checked.

[対処]

JP1/Base への接続チェックをします。

### KAPM15259-I

The JP1/Base connection was successfully checked. [対処] JP1/Base への接続チェックが成功しました。

## KAPM15261-E

JP1/Base authentication failed because the user ID or password is incorrect. [対処] ユーザー ID またはパスワードが異なるため、JP1/Base で認証に失敗しました。 正しいユーザー ID またはパスワードを指定してください。

## KAPM15262-I

HiCommand Base will now check whether user permission information can be acquired from JP1/Base.

[対処]

JP1/Base からユーザーの権限情報の取得確認を行います。

## KAPM15263-I

User permission information was successfully acquired from JP1/Base.

[対処]

JP1/Base からユーザーの権限情報の取得に成功しました。

# KAPM15264-E

Permissions have not been assigned to the user in JP1/Base. [対処] JP1/Base でユーザーに権限が付与されていません。 JP1/Base でユーザーに権限を付与してください。

# KAPM15265-E

JP1/Base is not installed. [対処] JP1/Base がインストールされていません。 プライマリーサーバと同一ホスト上に JP1/Base をインストールしてください。

## KAPM15266-E

Acquisition of user permission information from JP1/Base failed. [対処] JP1/Base からユーザーの権限情報の取得に失敗しました。 再度実行してください。問題が解決しない場合は,原因究明と問題の解決のため,詳細な調査が必要 です。障害情報を収集し,障害対応窓口に連絡してください。

## KAPM15267-E

This JP1/Base version is not supported. [対処] このバージョンの JP1/Base は未サポートです。 JP1/Base10-00 以上を使用してください。

#### KAPM15268-I

The user permission information will now be acquired from JP1/Base and checked. [対処]

JP1/Base からユーザーの権限情報を取得して確認します。

## KAPM15269-E

The value of the property could not be acquired. (property name  $=$  aa...aa) [対処]

プロパティの値が取得できません。

原因究明と問題の解決には,詳細な調査が必要です。障害情報を収集し,障害対応窓口に連絡してく ださい。

aa...aa:プロパティ名

#### KAPM15270-E

An attempt to acquire an SSL setting failed.  $(aa...aa = bb...bb)$ [対処] SSL 設定の取得に失敗しました。 exauth.properties の SSL 設定を見直してください。問題が解決しない場合、原因究明と問題の解決 には,詳細な調査が必要です。障害情報を収集し,障害対応窓口に連絡してください。 aa...aa:属性名 bb...bb:属性値

#### KAPM15271-E

There is no supported cipher suite.  $(aa...aa = bb...bb)$ 

[対処]

サポートしている Cipher Suites がありません。

exauth.properties の Cipher Suites の設定を見直してください。問題が解決しない場合,原因究明 と問題の解決には,詳細な調査が必要です。障害情報を収集し,障害対応窓口に連絡してください。 aa...aa:属性名

bb...bb:属性値

#### KAPM15272-E

There is no supported protocol.  $(aa...aa = bb...bb)$ 

[対処]

サポートしているプロトコルがありません。

exauth.properties の SSL プロトコルの設定を見直してください。問題が解決しない場合,原因究明 と問題の解決には,詳細な調査が必要です。障害情報を収集し,障害対応窓口に連絡してください。 aa...aa:属性名

bb...bb:属性値

#### KAPM15273-I

Multi-domain LDAP authentication is enabled. [対処] LDAP マルチドメインが有効です。

# KAPM15274-E

The following attributes cannot be enabled at the same time: "auth.Idap.multi\_domain" and "auth.ldap.<server-identification-name>.dns\_lookup".

[対処]

auth.ldap.multi\_domain と auth.ldap.<サーバ識別名>.dns\_lookup の両方を有効にできません。 exauth.properties に設定されている auth.ldap.multi\_domain と auth.ldap.<サーバ識別名 >.dns\_lookup の値を見直してください。

# KAPM15275-I

The server connection will now be checked. (user  $ID = aa...aa$ ) [対処] サーバへの接続をチェックします。 aa...aa:ユーザー ID

# KAPM15276-I

The server connection will now be checked. (user  $ID = aa...aa$ , domain name  $= bb...bb$ ) [対処] サーバへの接続をチェックします。 aa...aa:ユーザー ID bb...bb:ドメイン名

# KAPM15277-E

There is no configuration corresponding to the specified domain name. (domain name = aa...aa) [対処] 指定したドメイン名と一致するドメイン名の構成がありません。 ユーザー ID に指定したドメインが正しいことを確認してください。 aa...aa: ドメイン名

## KAPM15278-W

Failed to access the database. [対処] データベースへのアクセスに失敗しました。 DBMS が起動しているか確認してください。

# KAPM15279-I

The global catalog is enabled. [対処] グローバルカタログが有効です。

# KAPM15280-E

The domain name corresponding to auth.ldap.default\_domain is not specified for auth.ldap.<server-identification-name>.domain.

[対処]

auth.ldap.default\_domain に対応する auth.ldap.<サーバ識別名>.domain がありません。

exauth.properties の auth.ldap.default\_domain に対応するドメイン名を auth.ldap.<サーバ識別名 >.domain に指定してください。

# KAPM15281-E

The number of host names does not match the number of port numbers. (server name = aa...aa)

[対処]

ホスト名とポート番号の数が一致していません。

exauth.properties の auth.ldap.<サーバ識別名>.host と auth.ldap.<サーバ識別名>.port の数を同 じにしてください。

aa...aa:サーバ名

## KAPM15282-E

The following attributes cannot be enabled at the same time: "auth.ldap.default\_domain" and "auth.ldap.<server-identification-name>.dns\_lookup".

[対処]

auth.ldap.default\_domain と auth.ldap.<サーバ識別名>.dns\_lookup の両方を有効にできません。 exauth.properties に設定されている auth.ldap.default\_domain と auth.ldap.<サーバ識別名 >.dns\_lookup の値を見直してください。

## KAPM15283-W

The specified user is not registered in the DBMS as a user of the LDAP authentication method.  $(user ID = aa...aa)$ 

[対処]

指定したユーザーは,LDAP 認証方式のユーザーとして DBMS に登録されていません。

指定したユーザーの認証方式を LDAP に変更するか,または新たに LDAP 認証方式のユーザーを作 成してください。

aa...aa:ユーザー ID

#### KAPM15284-E

The truststore file is not in JKS format.

[対処]

トラストストアファイルは JKS 形式ではありません。

トラストストアのキーストアタイプを JKS 形式にしてください。

#### KAPM15285-E

Failed to connect to the specified server.

[対処]

指定されたサーバーとの接続に失敗しました。

外部認証サーバが正しく動作していることを確認したあと、次の対処をしてください。

LDAP の場合:

本メッセージのあとに,「KAPM15084-E」メッセージが表示される場合,「KAPM15084-E」メッ セージは LDAP 接続の詳細エラーを示します。以下の対処の参考にしてください。

1.exauth.properties に設定されているホスト名または IP アドレス、ポート、およびプロトコルが正 しいか確認してください。

2.ネットワークが正しく接続されているか確認してください。

3.ファイアウォールの設定を確認してください。

4.LDAP ディレクトリサーバが LDAPv3 プロトコルに対応(準拠)しているか確認してください。 5.StartTLS で通信するときは、暗号通信の設定内容を見直してください。StartTLS では、IP アドレ スではなくホスト名を指定してください。

6.OCSP が有効な場合、次の対処をしてください。

・証明書が有効であるか確認してください。

7.問題が解決しない場合は,原因究明と問題の解決のため,詳細な調査が必要です。障害情報を収集 し,障害対応窓口に連絡してください。

RADIUS の場合:

1.exauth.properties に設定されているホスト名または IP アドレス,ポート,およびプロトコルが正 しいか確認してください。

2.外部認証サーバに設定したクライアントのシークレットと,クライアントで設定したシークレット を確認して,再設定してください。

3.ネットワークが正しく接続されているか確認してください。

4.ファイアウォールの設定を確認してください。

5.問題が解決しない場合は,原因究明と問題の解決のため,詳細な調査が必要です。障害情報を収集 し,障害対応窓口に連絡してください。

#### KAPM15305-E

インストールパスの取得に失敗しました。

[対処]

インストールパスの取得に失敗しました。

原因究明と問題の解決には,詳細な調査が必要です。障害情報を収集し,障害対応窓口に連絡してく ださい。

#### KAPM15307-E

ログファイルパス格納用のメモリ確保に失敗しました。

[対処]

ログファイルパス格納用のメモリ確保に失敗しました。

原因究明と問題の解決には,詳細な調査が必要です。障害情報を収集し,障害対応窓口に連絡してく ださい。

#### KAPM15308-E

ログの初期化に失敗しました。

[対処]

ログの初期化に失敗しました。

原因究明と問題の解決には,詳細な調査が必要です。障害情報を収集し,障害対応窓口に連絡してく ださい。

#### KAPM15422-E

The option is invalid. [対処] オプションの指定に誤りがあります。 原因究明と問題の解決には,詳細な調査が必要です。障害情報を収集し,障害対応窓口に連絡してく ださい。

#### KAPM15423-E

The specified value of option is invalid. (option  $=$  aa...aa) [対処] オプションに指定した値に誤りがあります。

原因究明と問題の解決には、詳細な調査が必要です。障害情報を収集し、障害対応窓口に連絡してく ださい。

aa...aa:オプション名

#### KAPM15424-E

The directory aa...aa does not exist.

[対処]

指定したディレクトリ aa...aa がありません。

原因究明と問題の解決には,詳細な調査が必要です。障害情報を収集し,障害対応窓口に連絡してく ださい。

aa...aa:ディレクトリ名

#### KAPM15425-E

A file with the same name as the specified directory already exists. (file  $=$  aa...aa) [対処] ディレクトリに指定した文字列と同じ名前のファイルがあるため,この名前は指定できません。 原因究明と問題の解決には,詳細な調査が必要です。障害情報を収集し,障害対応窓口に連絡してく ださい。

aa...aa:ファイル名

## KAPM15426-E

The license information file does not exist in the specified directory. (license information file  $=$ aa...aa $)$ 

[対処]

指定したディレクトリには,ライセンス情報ファイルがありません。

原因究明と問題の解決には,詳細な調査が必要です。障害情報を収集し,障害対応窓口に連絡してく ださい。

aa...aa:ライセンス情報ファイル名

#### KAPM15427-E

The license information file cannot be accessed. (license information file  $=$  aa...aa)

[対処]

ライセンス情報ファイルにアクセスできません。

原因究明と問題の解決には,詳細な調査が必要です。障害情報を収集し,障害対応窓口に連絡してく ださい。

aa...aa:ライセンス情報ファイル名

### KAPM15428-E

The license information file might be corrupted. (license information file  $=$  aa...aa) [対処] ライセンス情報ファイルが壊れているおそれがあります。 原因究明と問題の解決には,詳細な調査が必要です。障害情報を収集し,障害対応窓口に連絡してく ださい。 aa...aa:ライセンス情報ファイル名

### KAPM15429-E

The license information file at the transfer destination cannot be accessed. (license information file  $=$  aa...aa)

[対処]

移行先のライセンス情報ファイルにアクセスできません。

原因究明と問題の解決には,詳細な調査が必要です。障害情報を収集し,障害対応窓口に連絡してく ださい。

aa...aa:ライセンス情報ファイル名

#### KAPM15430-E

An attempt to write to the license information file failed. (license information file  $=$  aa...aa) [対処]

ライセンス情報ファイルの書き込みに失敗しました。

原因究明と問題の解決には,詳細な調査が必要です。障害情報を収集し,障害対応窓口に連絡してく ださい。

aa...aa:ライセンス情報ファイル名

#### KAPM15431-E

Comparison of the license definition files at the transfer source and transfer destination failed. [対処]

移行元と移行先のライセンス情報ファイルが比較できなかったため,ライセンスの移行に失敗しました。 原因究明と問題の解決には,詳細な調査が必要です。障害情報を収集し,障害対応窓口に連絡してく ださい。

#### KAPM15433-E

An attempt to give the license information file the hidden attribute failed.

[対処]

ライセンス情報ファイルの属性を変更できなかったため,ライセンスの移行に失敗しました。

原因究明と問題の解決には,詳細な調査が必要です。障害情報を収集し,障害対応窓口に連絡してく ださい。

#### KAPM15445-E

The license information file at the transfer destination cannot be accessed. (type  $=$  aa...aa) [対処]

移行先のライセンス情報ファイルにアクセスできません。

原因究明と問題の解決には,詳細な調査が必要です。障害情報を収集し,障害対応窓口に連絡してく ださい。

aa...aa:製品名

# KAPM15446-E

The license information file at the transfer destination might be corrupted. (type  $=$  aa...aa) [対処]

移行先のライセンス情報ファイルが壊れているおそれがあります。

原因究明と問題の解決には,詳細な調査が必要です。障害情報を収集し,障害対応窓口に連絡してく ださい。

aa...aa:製品名

### KAPM15447-E

Execution of the hcmdssethiddenfile command failed.

[対処]

hcmdssethiddenfile コマンドの実行に失敗しました。

原因究明と問題の解決には,詳細な調査が必要です。障害情報を収集し,障害対応窓口に連絡してく ださい。

## KAPM15448-I

The hcmdslicenseconvert command ended normally. [対処] hcmdslicenseconvert コマンドは正常終了しました。

#### KAPM15449-E

An unexpected exception occurred. [対処] 予期しない例外が発生しました。

原因究明と問題の解決には,詳細な調査が必要です。障害情報を収集し,障害対応窓口に連絡してく ださい。

#### KAPM15461-I

The hcmds64chgjdk command successfully ended.

[対処]

hcmds64chgjdk コマンドが成功しました。

### KAPM15465-E

Acquisition of the installation path failed.

[対処]

インストールパスの取得に失敗しました。

原因究明と問題の解決には,詳細な調査が必要です。障害情報を収集し,障害対応窓口に連絡してく ださい。

### KAPM15467-E

Allocation of memory to store the log file path failed.

[対処]

ログファイルパス格納用のメモリ確保に失敗しました。

原因究明と問題の解決には,詳細な調査が必要です。障害情報を収集し,障害対応窓口に連絡してく ださい。

## KAPM15468-E

Log initialization failed. [対処] ログの初期化に失敗しました。 原因究明と問題の解決には,詳細な調査が必要です。障害情報を収集し,障害対応窓口に連絡してく ださい。

#### KAPM15469-E

An internal error occurred. [対処] 内部エラーが発生しました。 原因究明と問題の解決には,詳細な調査が必要です。障害情報を収集し,障害対応窓口に連絡してく ださい。

# KAPM15470-E

A fatal error occurred. [対処] 致命的なエラーが発生しました。 原因究明と問題の解決には,詳細な調査が必要です。障害情報を収集し,障害対応窓口に連絡してく ださい。

#### KAPM15473-I

The JDK being used was not changed. [対処] 使用する JDK は変更されませんでした。

## KAPM15474-E

The platform is not supported. [対処] 対応プラットフォームではありません。

### KAPM15475-E

Creation of a symbolic link failed.

[対処]

シンボリックリンクの作成に失敗しました。

原因究明と問題の解決には,詳細な調査が必要です。障害情報を収集し,障害対応窓口に連絡してく ださい。

## KAPM15476-W

A JDK could not be detected from the installation information of this OS.

[対処]

この OS のインストール情報から JDK を検出できませんでした。

この OS のインストール情報から JDK を検出できませんでした。

OS が Solaris または Linux の場合, Oracle IDK のインストール先をデフォルトから変更している と、Oracle JDK のインストール先を取得できないため、JDK の選択画面に Oracle JDK は表示され ません。

使用する JDK を変更する場合は,「Use the Java Development Kit bundled with the product」ま たは「Set the installation path to a Java Development Kit」を選択してください。

### KAPM15483-I

Enter the number of the JDK to use. [対処] 使用する JDK の番号を入力してください。

### KAPM15484-I

JDK currently being used: aa...aa [対処] 現在使用している JDK を示します。 aa...aa: JDK の種別を表す文字列

### KAPM15485-I

Enter the JDK installation path. [対処] JDK がインストールされているパスを入力してください。

#### KAPM15486-I

To maintain the current settings, do not enter anything, and then press [Enter]. [対処] 設定を変更しない場合は,何も入力しないで[Enter]キーを押してしてください。

## KAPM15487-I

Bundled JDK [対処] バンドル版の JDK を示す文字列です。

#### KAPM15488-I

Enter the JDK installation path. [対処] JDK のインストールパスを入力する。

## KAPM15489-E

The specified value is invalid. [対処] 入力した値は不正です。

入力する値を確認してください。

#### KAPM15490-E

The specified JDK could not be used. [対処] 指定した JDK は使用できませんでした。 JDK のインストール状態を確認してください。

### KAPM15492-E

The file system at the installation destination is not NTFS. [対処] インストール先のファイルシステムが NTFS ではありません。

#### KAPM15505-E

Log initialization failed.

[対処]

ログの初期化に失敗しました。

原因究明と問題の解決には,詳細な調査が必要です。障害情報を収集し,障害対応窓口に連絡してく ださい。

#### KAPM15506-E

Acquisition of the installation path failed.

[対処]

インストールパスの取得に失敗しました。

原因究明と問題の解決には,詳細な調査が必要です。障害情報を収集し,障害対応窓口に連絡してく ださい。

#### KAPM15507-E

Allocation of memory to store the log file path failed.

[対処]

ログファイルパス格納用のメモリ確保に失敗しました。

原因究明と問題の解決には,詳細な調査が必要です。障害情報を収集し,障害対応窓口に連絡してく ださい。

### KAPM15550-E

Acquisition of the version of aa...aa failed. [対処] 製品のバージョン情報取得に失敗しました。 原因究明と問題の解決には,詳細な調査が必要です。障害情報を収集し,障害対応窓口に連絡してく ださい。 aa...aa:製品名称

#### KAPM15551-E

The system environment is invalid.

[対処]

システム環境が不正です。

原因究明と問題の解決には,詳細な調査が必要です。障害情報を収集し,障害対応窓口に連絡してく ださい。

#### KAPM15553-E

The product version of the backup is different from the product version of the current environment.

[対処]

hcmds64db コマンドのバックアップデータに含まれる製品のバージョンとリストア環境の製品バー ジョンが異なります。 リストア先の製品のバージョンを、バックアップ時の製品のバージョンと同じにしてから、コマンド を再実行してください。 それでも問題が解決しない場合は,原因究明と問題の解決に,詳細な調査が必要です。 障害情報を収集し,障害対応窓口に連絡してください。

#### KAPM15554-W

Deletion of a file failed. (file name  $=$  aa...aa) [対処] このコマンドで使用する一時ファイルの削除に失敗しました。 ファイルがある場合は,次のことを確認してください。 ・ファイルが使用中でないか ・アクセス権は正しいか そのあと,手動でファイルを削除してから,コマンドを再実行してください。 それでも問題が解決しない場合は,原因究明と問題の解決に,詳細な調査が必要です。 障害情報を収集し、障害対応窓口に連絡してください。

#### KAPM15555-W

Deletion of a directory failed. (directory name  $=$  aa...aa) [対処] このコマンドで使用する一時ディレクトリの削除に失敗しました。 ディレクトリがある場合は、次のことを確認してください。 ・ディレクトリが使用中でないか ・アクセス権は正しいか そのあと,手動でディレクトリを削除してから,コマンドを再実行してください。 それでも問題が解決しない場合は,原因究明と問題の解決に,詳細な調査が必要です。 障害情報を収集し、障害対応窓口に連絡してください。 aa...aa:ディレクトリのパス

#### KAPM15556-W

Creation of a directory failed. (directory name  $=$  aa...aa)

[対処]

このコマンドで使用する一時ディレクトリの作成に失敗しました。

次のことを確認したあと,コマンドを再実行してください。それでも問題が解決しない場合は,原因 究明と問題の解決に,詳細な調査が必要です。障害情報を収集し,障害対応窓口に連絡してください。

・アクセス権は正しいか

aa...aa:ディレクトリのパス

#### KAPM15557-E

The configuration of the product when it was backed up is different from the configuration of the product in the current environment.

[対処]

バックアップ時の製品の構成と現在の環境の製品の構成が異なります。

リストア先の製品の構成を,バックアップ時の製品の構成と同じにしてから,コマンドを再実行して ください。

それでも問題が解決しない場合は,原因究明と問題の解決に,詳細な調査が必要です。 障害情報を収集し,障害対応窓口に連絡してください。

#### KAPM15560-I

The host name was changed successfully. (before  $=$  aa...aa, after  $=$  bb...bb) [対処]

ホスト名の変更に成功しました。 aa...aa:変更前のホスト名 bb...bb:変更後のホスト名

## KAPM15561-I

The set host name will now be displayed. (host name  $=$  aa...aa) [対処] 設定されているホスト名を表示します。 aa...aa:ホスト名

### KAPM15562-E

One or more arguments are invalid. [対処] 引数が不正です。 引数を確認してください。

### KAPM15563-E

The specified host name is invalid. [対処] 指定したホスト名が不正です。 指定したホスト名を確認してください。

### KAPM15564-E

The configuration file could not be accessed. [対処] 設定ファイルにアクセスできませんでした。 次のことを確認してください。 ・httpsd.conf ファイルが存在しているか

- ・httpsd.conf ファイルが使用中でないか
- ・httpsd.conf ファイルの作成ディレクトリは適切か

## KAPM15565-E

The configuration file format is invalid.

[対処]

設定ファイルの形式が不正です。

原因究明と問題の解決には,詳細な調査が必要です。障害情報を収集し,障害対応窓口に連絡してく ださい。

#### KAPM15566-E

An unexpected error occurred.

[対処]

予期しないエラーが発生しました。

再度実行してください。それでも問題が解決しない場合は,原因究明と問題の解決に,詳細な調査が 必要です。

障害情報を収集し,障害対応窓口に連絡してください。

# KAPM15567-E

An attempt to acquire the installation path has failed.

[対処]

インストールパスの取得に失敗しました。

原因究明と問題の解決には,詳細な調査が必要です。障害情報を収集し,障害対応窓口に連絡してく ださい。

# KAPM15568-E

A memory allocation error occurred.

[対処]

メモリー確保エラーが発生しました。

再度実行してください。それでも問題が解決しない場合は,原因究明と問題の解決に,詳細な調査が 必要です。

障害情報を収集し,障害対応窓口に連絡してください。

# KAPM15569-E

An attempt to output a file has failed.

[対処]

ファイルの出力に失敗しました。

原因究明と問題の解決には,詳細な調査が必要です。障害情報を収集し,障害対応窓口に連絡してく ださい。

# KAPM15570-E

Log initialization failed. [対処]

ログの初期化に失敗しました。

原因究明と問題の解決には,詳細な調査が必要です。障害情報を収集し,障害対応窓口に連絡してく ださい。

### KAPM15580-E

One or more arguments are invalid. [対処] 引数が不正です。 引数を確認してください。

#### KAPM15581-E

An unexpected error occurred.

[対処]

予期しないエラーが発生しました。

再度実行してください。それでも問題が解決しない場合は,原因究明と問題の解決に,詳細な調査が 必要です。

障害情報を収集し,障害対応窓口に連絡してください。

#### KAPM15582-E

An attempt to acquire the installation path has failed.

[対処]

インストールパスの取得に失敗しました。

原因究明と問題の解決には,詳細な調査が必要です。障害情報を収集し,障害対応窓口に連絡してく ださい。

#### KAPM15583-E

A memory allocation error occurred. [対処] メモリー確保エラーが発生しました。 再度実行してください。それでも問題が解決しない場合は,原因究明と問題の解決に,詳細な調査が 必要です。 障害情報を収集し、障害対応窓口に連絡してください。

#### KAPM15584-E

Log initialization failed. [対処]

3. メッセージ一覧

ログの初期化に失敗しました。

原因究明と問題の解決には,詳細な調査が必要です。障害情報を収集し,障害対応窓口に連絡してく ださい。

#### KAPM15585-E

The service will not be stopped because the status of the service could not be confirmed.  $(s$ ervice name  $=$  aa...aa) [対処] サービスの状態が確認できなかったため,このサービスの停止処理は実行しません。 原因究明と問題の解決には,詳細な調査が必要です。障害情報を収集し,障害対応窓口に連絡してく ださい。 aa...aa:サービス表示名

#### KAPM15586-E

The service will not be started because the status of the service could not be confirmed.  $(s$ ervice name  $=$  aa...aa)

[対処]

サービスの状態が確認できなかったため,このサービスの起動処理は実行しません。

原因究明と問題の解決には,詳細な調査が必要です。障害情報を収集し,障害対応窓口に連絡してく ださい。

aa...aa:サービス表示名

#### KAPM15587-E

Acquisition of the displayed service name failed. (service name = aa...aa)

[対処]

サービス表示名の取得に失敗しました。

原因究明と問題の解決には,詳細な調査が必要です。障害情報を収集し,障害対応窓口に連絡してく ださい。

aa...aa:サービス名

#### KAPM15608-I

JDK currently being used: aa...aa [bb...bb] [対処] 現在使用している JDK を示します。 aa...aa: IDK の種別を表す文字列 bb...bb:JDK のインストールパス

## KAPM15615-W

An attempt to check whether the JDK is the 64-bit version failed. [対処] JDK が 64 ビット版かどうかの確認に失敗しました。 64bit 版 JDK のインストール状態を確認してください。

### KAPM15616-E

A Win32 API function failed. (API function name  $=$  aa...aa, error code  $=$  bb...bb)

[対処]

WIN32API でエラーが発生しました。

原因究明と問題の解決には,詳細な調査が必要です。障害情報を収集し,障害対応窓口に連絡してく ださい。

aa...aa:WIN32API 名

bb...bb:GetLastError()の結果

#### KAPM15617-E

A file exists at the destination for which a symbolic link is to be created.

[対処]

シンボリックリンクの作成先にファイルがあります。

原因究明と問題の解決には,詳細な調査が必要です。障害情報を収集し,障害対応窓口に連絡してく ださい。

#### KAPM15618-E

A directory exists at the destination for which a symbolic link is to be created. [対処] シンボリックリンクの作成先にディレクトリがあります。 原因究明と問題の解決には,詳細な調査が必要です。障害情報を収集し,障害対応窓口に連絡してく ださい。

#### KAPM15624-E

The hcmds64dbrepair command cannot be executed in a standby system. Execute this command in an online system.

[対処] 待機系では実行できません。実行系で実行してください。 実行系で実行してください。

# KAPM15625-E

The value of hcmds.home could not be acquired. [対処] hcmds.home の値を取得できません。 原因究明と問題の解決には,詳細な調査が必要です。障害情報を収集し,障害対応窓口に連絡してく ださい。

### KAPM15626-E

An option is invalid. [対処] オプションが不正です。 正しいオプションを指定して,コマンドを再実行してください。

## KAPM15628-E

The backup data is invalid. [対処] 指定したバックアップデータが不正のため続行できません。 ほかのバックアップデータを指定して,コマンドを再実行してください。

## KAPM15629-E

A fatal error occurred. [対処] 致命的なエラーが発生しました。 原因究明と問題の解決には,詳細な調査が必要です。障害情報を収集し,障害対応窓口に連絡してく ださい。

#### KAPM15630-I

The parameter definition file has been backed up. [対処] パラメーター定義ファイルのバックアップを完了しました。

## KAPM15635-E

HiRDB has not been set up. [対処] HiRDB がセットアップされていないため、続行できません。

### KAPM15638-E

Processing cannot be continued because the backed-up product data is insufficient. [対処]

バックアップした製品のデータが足りないため,処理を続行できません。

インストールされている製品のバックアップデータを含む,ほかのバックアップデータを指定して, コマンドを再実行してください。

#### KAPM15639-W

The installed product and backed-up product versions do not match.

[対処]

インストールされている製品とバックアップした製品のバージョンが異なります。

#### KAPM15640-W

If you continue, the database might become corrupted. Do you want to continue?  $(y/n)$ [default=n]

[対処]

処理を続行すると,データベースが壊れるおそれがあります。

データベースが壊れると問題がある場合は,操作を中断してください。データベースが壊れても問題 ない場合だけ,処理を続行してください。

#### KAPM15641-W

Are you sure you want to continue?  $(y/n)$  [default=n]

[対処]

処理を続行すると,データベースが壊れるおそれがあります。

データベースが壊れると問題がある場合は,操作を中断してください。データベースが壊れても問題 ない場合だけ,処理を続行してください。

#### KAPM15642-E

An exception occurred.

[対処]

例外が発生しました。

原因究明と問題の解決には,詳細な調査が必要です。障害情報を収集し,障害対応窓口に連絡してく ださい。

#### KAPM15643-I

The unsetup operation has started.

[対処]

アンセットアップを開始しました。

### KAPM15644-I

The unsetup operation has ended. [対処] アンセットアップが終了しました。

#### KAPM15645-I

Setup has started. [対処] セットアップを開始しました。

### KAPM15646-I

Setup has ended. [対処] セットアップが終了しました。

## KAPM15647-E

The aa...aa file was not found. [対処] ファイルが見つかりませんでした。 原因究明と問題の解決には,詳細な調査が必要です。障害情報を収集し,障害対応窓口に連絡してく ださい。 aa...aa:ファイル名

## KAPM15648-E

The aa...aa file could not be read.

[対処]

ファイルの読み込みに失敗しました。

原因究明と問題の解決には,詳細な調査が必要です。障害情報を収集し,障害対応窓口に連絡してく ださい。

aa...aa:ファイル名
## KAPM15650-E

You cannot continue because the parameter definition file is insufficient. [対処] パラメーター定義ファイルが足りないため,続行できません。

### KAPM15651-W

Processing of the hcmds64dbrepair command was interrupted. [対処] hcmds64dbrepair コマンドの処理を中断しました。

## KAPM15653-E

The unsetup operation on the database has failed.

[対処]

データベースのアンセットアップに失敗しました。

原因究明と問題の解決には,詳細な調査が必要です。障害情報を収集し,障害対応窓口に連絡してく ださい。

### KAPM15655-E

Starting of the HiRDB service has failed.

[対処]

HiRDB サービスの起動に失敗しました。

原因究明と問題の解決には,詳細な調査が必要です。障害情報を収集し,障害対応窓口に連絡してく ださい。

## KAPM15656-I

Data import was successful. [対処] データのインポートに成功しました。

## KAPM15657-E

An attempt to re-create the database has failed.

[対処]

データベースの再作成に失敗しました。

原因究明と問題の解決には、詳細な調査が必要です。障害情報を収集し、障害対応窓口に連絡してく ださい。

## KAPM15658-E

An attempt to import data has failed. [対処] データのインポートに失敗しました。 原因究明と問題の解決には,詳細な調査が必要です。障害情報を収集し,障害対応窓口に連絡してく ださい。

### KAPM15659-E

The data to be imported was not found in the specified directory. (product name  $=$  aa...aa) [対処]

インポートするデータがありません。

原因究明と問題の解決には,詳細な調査が必要です。障害情報を収集し,障害対応窓口に連絡してく ださい。

aa...aa:製品名

#### KAPM15660-I

Processing ended normally. [対処] 処理は正常に終了しました。

### KAPM15661-E

An attempt to clear a DBMS environment variable has failed.

[対処]

DBMS クライアント環境変数の削除に失敗しました。

原因究明と問題の解決には,詳細な調査が必要です。障害情報を収集し,障害対応窓口に連絡してく ださい。

### KAPM15662-E

An attempt to stop the service or the DBMS has failed.

[対処]

サービスまたはデータベースの停止に失敗しました。

hcmds64dbrepair コマンド実行前に、hcmds64srv コマンドですべてのサービス停止を実行してく ださい。停止しない場合は障害情報を収集し,障害対応窓口に連絡してください。

### KAPM15663-E

An internal error occurred.

[対処]

内部エラーが発生しました。

原因究明と問題の解決には,詳細な調査が必要です。障害情報を収集し,障害対応窓口に連絡してく ださい。

## KAPM15666-E

Copying of the unload function file failed.

[対処]

アンロード機能ファイルのコピーに失敗しました。

再実行してください。問題が解決しない場合は,原因究明と問題の解決には,詳細な調査が必要です。 障害情報を収集し,障害対応窓口に連絡してください。

## KAPM15726-E

An option is invalid. [対処] オプションが誤っています。 正しいオプションを指定してください。

## KAPM15727-E

The command cannot be executed because the database is down.

[対処]

データベースが停止しているため,コマンドを実行できません。

次のことを確認したあと,コマンドを再度実行してください。

・DBMS が起動していること。

・DBMS がセットアップされていること。

# KAPM15728-E

hcmds.home is not specified in the Java system properties.

[対処]

Java のシステムプロパティに hcmds.home が設定されていません。

原因究明と問題の解決には,詳細な調査が必要です。障害情報を収集し,障害対応窓口に連絡してく ださい。

# KAPM15750-I

The command was executed successfully. [対処]

## KAPM15751-E

Command execution failed. [対処] コマンドの実行に失敗しました。 直前に KAPMxxxxx-E メッセージがあれば,参照してください。 直前に KAPMxxxxx-E メッセージがなければ、保守情報を取得し、顧客問い合わせ窓口に連絡してく ださい。

## KAPM15752-I

The database user authentication information will now be changed. (type  $=$  aa...aa) [対処] DB ユーザーの認証情報を変更します。

aa...aa:プログラム種別

### KAPM15753-I

The database user authentication information will now be restored to default. (type  $=$  aa...aa) [対処] DB ユーザーの認証情報をデフォルトにします。

aa...aa:プログラム種別

### KAPM15754-I

The database user authentication information will now be reset. (type  $=$  aa...aa) [対処] DB ユーザーの認証情報をリセットします。 aa...aa:プログラム種別

### KAPM15759-E

An error occurred during access to the DBMS. [対処] DBMS へのアクセス中に障害が発生しました。 次の対処をしてください。 1.コマンドを再実行してください。

2.共通コンポーネントの認証情報の変更で失敗した場合は,失敗したときに指定した newid の値を oldid と newid に指定し、newpass の値を oldpass と newpass に指定して再実行してください。

3.問題が解決しない場合は,原因究明と問題の解決のため,詳細な調査が必要です。障害情報を収集

し,障害対応窓口に連絡してください。

### KAPM15765-E

The ID or password is invalid.

[対処]

ID またはパスワードが不正です。

次の対処をしてください。

1.指定した ID またはパスワードが正しいか確認してください。

2.指定した ID またはパスワードが使用できる文字であるか確認してください。

3.指定した ID またはパスワードの長さが最大値を超えていないか確認してください。

4.共通コンポーネントの ID とパスワードを指定していない場合は、hcmds64dbuser コマンドで共通 コンポーネントの設定を行ってください。

5.問題が解決しない場合は,原因究明と問題の解決のため,詳細な調査が必要です。障害情報を収集 し,障害対応窓口に連絡してください。

### KAPM15767-I

Common Component is set to the default settings.

[対処]

共通コンポーネントの設定は,デフォルトです。

### KAPM15768-I

Common Component is not set to the default settings.

[対処]

共通コンポーネントの設定は,デフォルトではありません。

### KAPM15769-E

The specified ID cannot be used, because it is reserved. [対処] 指定した ID は予約済みのため,使用できません。 別の ID を指定して,再度実行ください。

### KAPM15770-I

Confirm that the Common Component settings are the default settings. [対処]

### KAPM15781-E

A fatal error occurred.

[対処]

致命的なエラーが発生しました。

原因究明と問題の解決には,詳細な調査が必要です。障害情報を収集し,障害対応窓口に連絡してく ださい。

### KAPM15782-E

The specified argument is invalid.

[対処]

指定した引数に誤りがあります。

原因究明と問題の解決には,詳細な調査が必要です。障害情報を収集し,障害対応窓口に連絡してく ださい。

#### KAPM15783-I

The specified string contains one or more invalid characters.

[対処]

指定した文字列に使用禁止文字が含まれています。

#### KAPM15784-I

The command ended normally. [対処] コマンドは正常に終了しました。

### KAPM15785-E

The specified string contains an invalid character. [対処] 指定した文字列には使用できない文字が含まれています。 使用できる文字に変更したあと,コマンドを再実行してください。

#### KAPM15800-I

The size of the work area was successfully changed. [対処]

## KAPM15801-I

The size of the system file area was successfully changed. [対処] システムファイル用領域サイズの変更に成功しました。

### KAPM15802-I

Are you sure you want to execute the hcmdsdbchgwork command? (Y/N) [対処] コマンド実行を確認するメッセージ。

### KAPM15804-I

The size of the work area is aa...aa. [対処] 現在設定している作業表用領域のサイズが出力されます。 aa ... aa: 設定されているサイズ

### KAPM15805-I

The size of the system file area is aa...aa. [対処] 現在設定しているシステムファイル用領域のサイズが出力されます。 aa...aa:設定されているサイズ

## KAPM15820-E

HiRDB is not set up. [対処] HiRDB がセットアップされていないため、続行できません。 HiRDB のセットアップ状態を確認してください。

### KAPM15821-E

The HiRDB setup status is "Standby". [対処] HiRDB のセットアップ状態は待機系です。 スタンドアロンまたは実行系で実行してください。

## KAPM15822-E

Stopping of the service or database failed.

[対処]

サービスまたはデータベースの停止に失敗しました。

しばらく待ってから, hcmds64srv コマンドに stop オプションを指定し,実行して, サービスと HiRDB が正常停止していることを確認してください。問題が解決しない場合は、原因究明と問題の解 決には,詳細な調査が必要です。障害情報を収集し,障害対応窓口に連絡してください。

### KAPM15823-E

An internal error occurred.

[対処]

内部エラーが発生しました。

原因究明と問題の解決には,詳細な調査が必要です。障害情報を収集し,障害対応窓口に連絡してく ださい。

#### KAPM15824-E

An unexpected exception occurred.

[対処]

予期しない例外が発生しました。

原因究明と問題の解決には,詳細な調査が必要です。障害情報を収集し,障害対応窓口に連絡してく ださい。

#### KAPM15825-E

Starting of the HiRDB service failed.

[対処]

HiRDB サービスの起動に失敗しました。

しばらく待ってから, hcmds64srv コマンドに stop オプションを指定し、実行して、サービスと HiRDB が正常停止していることを確認してください。問題が解決しない場合は、原因究明と問題の解 決には,詳細な調査が必要です。障害情報を収集し,障害対応窓口に連絡してください。

#### KAPM15826-E

Stopping of the HiRDB service failed. [対処] HiRDB サービスの停止に失敗しました。

しばらく待ってから. hcmds64srv コマンドに stop オプションを指定し,実行して,サービスと HiRDB が正常停止していることを確認してください。問題が解決しない場合は、原因究明と問題の解 決には,詳細な調査が必要です。障害情報を収集し,障害対応窓口に連絡してください。

## KAPM15827-E

Reading of the configuration file failed.

[対処]

設定ファイルが読み込めませんでした。

原因究明と問題の解決には,詳細な調査が必要です。障害情報を収集し,障害対応窓口に連絡してく ださい。

## KAPM15828-E

One or more command options are invalid.

[対処]

コマンドのオプションが誤っています。

正しいオプションを指定してコマンドを再実行してください。

## KAPM15829-E

A user operation interrupted the command execution.

[対処]

ユーザー操作によって中断されました。

コマンドを実行する場合は、KAPM15802-I の応答入力で"Y"を指定してください。

## KAPM15830-E

hcmdsdbchgwork command execution failed.

[対処]

hcmdsdbchgwork コマンドの実行に失敗しました。

原因究明と問題の解決には、詳細な調査が必要です。障害情報を収集し、障害対応窓口に連絡してく ださい。

## KAPM15840-I

The hcmdslicenseconvert3 command started. [対処] hcmdslicenseconvert3 コマンドを開始しました。

## KAPM15841-I

The hcmdslicenseconvert3 command finished successfully. [対処] hcmdslicenseconvert3 コマンドが終了しました。

## KAPM15842-E

The hcmdslicenseconvert3 command failed. [対処] hcmdslicenseconvert3 コマンドが失敗しました。 直前のメッセージに従って対処してください。

## KAPM15845-E

Acquisition of the HBase installation path failed. [対処] HBase のインストールパスの取得に失敗しました。 再実行してください。問題が解決しない場合は,原因究明と問題の解決には,詳細な調査が必要です。 障害情報を収集し、障害対応窓口に連絡してください。

## KAPM15846-E

Acquisition of the HBase64 installation path failed. [対処] HBase64 のインストールパスの取得に失敗しました。 再実行してください。問題が解決しない場合は,原因究明と問題の解決には,詳細な調査が必要です。 障害情報を収集し,障害対応窓口に連絡してください。

# KAPM15847-E

HBase is not installed. [対処] HBase がインストールされていません。 Hitachi Command Suite 共通コンポーネントがインストールされているか確認してください。

## KAPM15848-E

There is no license information file. (type  $=$  aa...aa) [対処] ライセンス情報ファイルがありません。

該当製品のライセンスが入力されていることを確認してください。ライセンスが入力されている場合, 原因究明と問題の解決には,詳細な調査が必要です。障害情報を収集し,障害対応窓口に連絡してく ださい。

aa...aa:製品種別

### KAPM15849-E

An option is invalid. [対処] オプションが誤っています。 オプションを確認してください。

#### KAPM15850-E

An attempt to transfer the license information failed. (type  $=$  aa...aa) [対処] ライセンス情報ファイルの移行に失敗しました。 原因究明と問題の解決には,詳細な調査が必要です。障害情報を収集し,障害対応窓口に連絡してく ださい。 aa...aa:製品種別

### KAPM15852-E

A memory allocation error occurred.

[対処]

メモリー確保エラーが発生しました。

再実行してください。問題が解決しない場合は,原因究明と問題の解決には,詳細な調査が必要です。 障害情報を収集し,障害対応窓口に連絡してください。

### KAPM15853-E

A fatal error occurred. [対処] 致命的なエラーが発生しました。 原因究明と問題の解決には,詳細な調査が必要です。障害情報を収集し,障害対応窓口に連絡してく ださい。

### KAPM15854-W

Log initialization failed. [対処]

3. メッセージ一覧

## KAPM15855-W

The license information file at the transfer destination was overwritten. (type  $=$  aa...aa) [対処] 移行先のライセンス情報ファイルを上書きしました。

aa...aa:製品種別

### KAPM15856-E

Modification of the file attribute failed. (file  $=$  aa...aa) [対処] ライセンス情報ファイルのファイル属性変更に失敗しました。 再実行してください。問題が解決しない場合は,原因究明と問題の解決には,詳細な調査が必要です。 障害情報を収集し,障害対応窓口に連絡してください。 aa...aa:ファイルパス

### KAPM15857-E

An error occurred in an internal function. (calling function  $=$  aa...aa, function used  $=$  bb...bb,  $notes = cc...cc$ ,  $error code = dd...dd)$ [対処] 内部関数でエラーが発生しました。 次に続くメッセージを参照してください。 aa...aa:呼び出し関数 bb...bb:使用関数 cc...cc:備考 dd...dd:エラーコード

### KAPM15858-W

There is no license history. (type  $=$  aa...aa) [対処] ライセンス履歴がありません。 aa...aa:製品種別

### KAPM15859-W

An attempt to transfer the license history failed. (type  $=$  aa...aa) [対処]

ライセンス履歴の移行に失敗しました。 aa...aa:製品種別

## KAPM15860-W

An attempt to transfer the license log file failed. (type  $=$  aa...aa) [対処] ライセンスログファイルの移行に失敗しました。 aa...aa:製品種別

## KAPM15861-W

Creation of the directory for backing up the license history failed. (type  $=$  aa...aa) [対処] ライセンス履歴を退避するディレクトリの作成に失敗しました。 aa...aa:製品種別

## KAPM15872-E

An option is incorrect. [対処] オプションが誤っています。 オプションの指定を見直してからコマンドを再実行してください。

## KAPM15875-I

The hcmds64dbconvert command started. [対処] hcmds64dbconvert コマンドを開始しました。

## KAPM15876-I

The hcmds64dbconvert command finished normally. [対処] hcmds64dbconvert コマンドは正常に終了しました。

## KAPM15877-I

Product data will not be registered, because the data will not be migrated. (product name  $=$ aa...aa)

[対処]

データ移行の対象ではないため、登録処理をしません。 aa...aa:製品名

## KAPM15900-I

Re-create the database in the following directory. [対処] 以下のディレクトリにデータベースを再作成します。

## KAPM15901-I

Set the system area in the following directory. [対処] 以下のディレクトリにシステム領域を設定します。

### KAPM15902-I

If you continue, the database will be re-created. Are you sure you want to continue? (y/n) [default=n] [対処] 続行すると,データベースを再作成します。続行してよろしいですか?

### KAPM15903-I

If you continue, the system area will be set. Are you sure you want to continue?  $(y/n)$ [default=n] [対処] 続行すると,システム領域を設定します。続行してよろしいですか?

## KAPM15904-E

An option is invalid. [対処] オプションに誤りがあります。 オプションの指定を見直してください。

### KAPM15905-E

The registered product is not supported by the hcmds64dbinit command. (product name  $=$ aa...aa)

[対処]

登録されている製品が hcmds64dbinit コマンドに対応していません。 データベースを回復するには,詳細な調査が必要です。障害情報を収集し,障害対応窓口に連絡して ください。 aa...aa:製品名

### KAPM15906-E

HiRDB has not been set up.

[対処]

HiRDB がセットアップされていません。

データベースを回復するには,詳細な調査が必要です。障害情報を収集し,障害対応窓口に連絡して ください。

### KAPM15907-E

Failed to stop the HiRDB service.

[対処]

HiRDB サービスの停止に失敗しました。

原因究明と問題の解決には,詳細な調査が必要です。障害情報を収集し,障害対応窓口に連絡してく ださい。

#### KAPM15908-E

An attempt to perform an unsetup of the database failed. Retry the operation. If the problem persists, contact customer support, who might ask you to collect troubleshooting information. [対処]

データベースのアンセットアップに失敗しました。再実行してください。それでも問題が解決されな い場合は,障害情報を収集し,障害対応窓口に連絡してください。

再実行してください。それでも問題が解決されない場合は,障害情報を収集し,障害対応窓口に連絡 してください。

### KAPM15909-E

Failed to start the HiRDB service.

[対処]

HiRDB サービスの起動に失敗しました。

原因究明と問題の解決には,詳細な調査が必要です。障害情報を収集し,障害対応窓口に連絡してく ださい。

### KAPM15910-E

Failed to re-create the database. Remove the cause of the failure to create the database, and then try again. If the problem persists, contact customer support, who might ask you to collect troubleshooting information.

[対処]

データベースの再作成に失敗しました。データベースの作成に失敗した原因を取り除いてから再実行 してください。

問題が解決されない場合は,障害情報を収集し,障害対応窓口に連絡してください。

次のことを確認して hcmds64dbinit コマンドを再実行してください。

·クラスタ環境の場合、HCS 用のクラスタ登録サービスがすべて監視対象外になっているか。

- ・データベース作成先のファイルシステムの容量に十分な空き領域があるか。
- ・データベース作成先のパスに,空白が含まれてないか。

問題が解決されない場合は,障害情報を収集し,障害対応窓口に連絡してください。

#### KAPM15911-E

A command of the registered product failed. (product name = aa...aa)

[対処]

登録されている製品のコマンドが失敗しました。

原因究明と問題の解決には,詳細な調査が必要です。障害情報を収集し,障害対応窓口に連絡してく ださい。

aa...aa:製品名

### KAPM15912-E

A fatal error occurred. [対処] 致命的なエラーが発生しました。 原因究明と問題の解決には,詳細な調査が必要です。障害情報を収集し,障害対応窓口に連絡してく ださい。

#### KAPM15913-W

An attempt to delete a temporary directory failed. Manually delete the directory. (path  $=$ aa...aa)

[対処]

一時ディレクトリの削除に失敗したため,ディレクトリが残っています。手動で削除してください。 手動で削除してください。

aa...aa:パス

## KAPM15914-I

Processing ended normally. [対処] 処理は正常に終了しました。

# KAPM15915-E

The parameter definition file of a higher-level product required to re-create the database is corrupted. Restore the parameter definition file, and then try again. (product name = aa...aa) [対処]

データベース再作成に必要な上位製品のパラメーター定義ファイルが破損しています。パラメーター 定義ファイルを復元してから再実行してください。

パラメーター定義ファイルを復元してから再実行してください。

aa...aa:製品名

## KAPM15916-E

The process for re-creating the database will stop because the setup destination of the database cannot be acquired.

[対処]

```
データベースのセットアップ先が取得できないため,データベース再作成処理を中断します。
原因究明と問題の解決には,詳細な調査が必要です。障害情報を収集し,障害対応窓口に連絡してく
ださい。
```
## KAPM15917-E

The specified directory path is invalid. (path  $=$  aa...aa) Specify another directory. [対処] 指定したディレクトリのパスが不正です。 別のディレクトリを指定してください。 aa...aa:パス

## KAPM15918-E

The database setup file remains because an attempt to delete it failed. (path  $=$  aa...aa) Manually delete the file.

[対処] データベースのセットアップファイルの削除に失敗したため,ファイルが残っています。手動で削除 してください。 手動で削除してください。

#### KAPM15919-I

Re-create the database as the online system of the cluster system in the directory below. [対処]

以下のディレクトリにクラスタシステムの実行系としてデータベースを再作成します。

#### KAPM15925-E

A file with the same name as the specified directory name already exists. (path  $=$  aa...aa) [対処] 指定したディレクトリ名は,すでにファイルとしてあります。 databasepath オプションで指定したディレクトリのパスを見直してください。 aa...aa:パス

#### KAPM15949-E

The directory name exceeds aa...aa characters.

[対処]

ディレクトリ名が規定文字数を超えています。

databasepath オプションで指定したディレクトリのパスを見直してください。

aa...aa:文字数

### KAPM15953-E

The hcmds64chgtsid command failed. [対処] hcmds64chgtsid コマンドが失敗しました。 再実行してください。それでも問題が解決されない場合は,障害情報を収集し,障害対応窓口に連絡 してください。

#### KAPM15954-E

An option is invalid. [対処] オプションに誤りがあります。 オプションの指定を見直してください。

## KAPM15955-I

The trusted server ID will be displayed. (trusted server  $ID = aa...aa$ ) [対処] サーバ識別子を画面に表示します。 aa...aa:サーバ識別子

## KAPM15956-I

The trusted server ID was changed successfully. (trusted server ID =  $a$ a... $a$ a) [対処] サーバ識別子の変更に成功しました。 aa...aa:サーバ識別子

# KAPM15968-E

The length of the trusted server ID exceeds 255 characters. [対処] サーバ識別子の長さが 255 を超えています。 name オプションの場合: 指定したサーバ識別子を確認し,再実行してください。 print オプションの場合: hcmds64chgtsid コマンドで,サーバ識別子を変更してから再実行してください。

# KAPM15969-E

The trusted server ID is not registered. [対処] サーバ識別子が登録されていません。 hcmds64chgtsid コマンドで,サーバ識別子を変更してから再実行してください。

# KAPM15970-E

The trusted server ID is being used in the trusted server information registered by the hcmds64trust command. (trusted server  $ID = aa...aa$ ) [対処] hcmds64trust コマンドで登録している接続先情報に同じサーバ識別子が使用されています。 hcmds64trust の print オプションで表示されるサーバ識別子を指定することはできません。別のサー バ識別子を指定し,再実行してください。 aa...aa:サーバ識別子

# KAPM16031-E

The hcmds64dbinit command could not re-create the database because the hcmds64dbclustersetup command did not finish normally.

[対処]

hcmds64dbclustersetup コマンドが正常終了していないため、hcmds64dbinit コマンドでデータベー スを再作成できませんでした。

hcmds64dbclustersetup コマンドが正常終了したあと、hcmds64dbinit コマンドを再実行してくだ さい。

# KAPM16032-E

The hcmds64dbinit command could not re-create the database because the hcmds64dbrepair command did not finish normally.

[対処]

hcmds64dbrepair コマンドが正常終了していないため、hcmds64dbinit コマンドでデータベースを 再作成できませんでした。

hcmds64dbrepair コマンドが正常終了したあと、hcmds64dbinit コマンドを再実行してください。

## KAPM16034-E

The cluster.conf file does not exist.

[対処]

cluster.conf ファイルがありません。

cluster.conf ファイルがあることを確認してください。cluster.conf ファイルがない場合, cluster.conf ファイルを作成し、hcmds64dbinit コマンドを再実行してください。

## KAPM16035-E

The contents of the cluster.conf file are invalid. [対処] cluster.conf ファイルに設定されているデータベースのモードと,セットアップしているデータベー スのモードが異なります。 cluster.conf ファイルの内容を確認して、hcmds64dbinit コマンドを再実行してください。

### KAPM16036-I

The entered character was not y or n. Please enter y or n. [対処] 改めて,確認します。 続行してよろしいですか?

# KAPM16037-E

Copying of the unload function file failed. [対処] アンロード機能ファイルのコピーに失敗しました。 再実行してください。問題が解決しない場合は,原因究明と問題の解決には,詳細な調査が必要です。 障害情報を収集し,障害対応窓口に連絡してください。

### KAPM16039-I

Processing to stop the HiRDB service started. [対処] HiRDB サービスの停止処理を開始しました。

### KAPM16040-I

Processing to stop the HiRDB service finished. [対処] HiRDB サービスの停止処理を終了しました。

### KAPM16041-I

Processing to delete the database started. [対処] データベースの削除を開始しました。

## KAPM16042-I

Processing to delete the database finished. [対処] データベースの削除を終了しました。

## KAPM16043-I

Processing to set up the database started. [対処] データベースのセットアップ処理を開始しました。

## KAPM16044-I

Processing to set up the database finished. [対処]

## KAPM16045-I

Processing to initialize the database started. [対処] データベースの初期化処理を開始しました。

## KAPM16046-I

Processing to initialize the database finished. [対処] データベースの初期化処理を終了しました。

## KAPM16054-E

The hcmds64trust command failed. [対処] hcmds64trust コマンドが失敗しました。 再実行してください。それでも問題が解決されない場合は,障害情報を収集し,障害対応窓口に連絡 してください。

# KAPM16055-E

An option is invalid. [対処] オプションに誤りがあります。 オプションの指定を見直してください。

## KAPM16056-E

There is an error in the specified secret. [対処] 指定したシークレットに誤りがあります。 指定したシークレットを見直して再実行してください。

## KAPM16057-W

The trusted server information is not registered. [対処] 接続先情報が登録されていません。

## KAPM16058-I

The registered trusted server information will be output to the screen. [対処] 登録されている接続先情報を画面に表示します。

## KAPM16059-I

The access point information was registered successfully. (host name  $=$  aa...aa, bb...bb  $=$ cc...cc, trusted server  $ID = dd...dd$ [対処] 接続先情報の登録に成功しました。 aa...aa:ホスト名 bb...bb:ポート種別 cc...cc:ポート番号 dd...dd:接続先から取得したサーバ識別子

## KAPM16060-I

The trusted server information was deleted successfully. (trusted server  $ID = aa...aa$ ) [対処] 接続先情報の削除に成功しました。 aa...aa:サーバ識別子

# KAPM16061-I

All trusted server information was deleted successfully. [対処] すべての接続先情報の削除に成功しました。

## KAPM16064-E

Failed to delete the trusted server ID because there is no matching trusted server ID. [対処]

一致するサーバ識別子がないため,削除に失敗しました。

hcmds64trust コマンドで登録されているサーバ識別子を指定して再実行してください。

## KAPM16072-E

The length of the trusted server ID exceeds 255 characters. [対処] サーバ識別子の長さが 255 を超えています。 print オプションの場合: 原因究明と問題の解決には、詳細な調査が必要です。障害情報を収集し、障害対応窓口に連絡してく ださい。 delete オプションの場合: 指定したサーバ識別子を確認し,再実行してください。

### KAPM16073-E

The access point information is invalid. (host name  $=$  aa...aa, bb...bb  $=$  cc...cc) [対処] 接続先情報が誤っています。 指定した接続先情報を確認し,再実行してください。 aa...aa:ホスト名 bb...bb:ポート種別 cc...cc:ポート番号

## KAPM16074-E

Failed to authenticate. (host name  $=$  aa...aa, bb...bb  $=$  cc...cc) [対処] 認証に失敗しました。 接続確認で認証に失敗しました。指定したユーザー ID とパスワードを確認し,再実行してください。 aa...aa:ホスト名 bb...bb:ポート種別 cc...cc:ポート番号

## KAPM16075-E

Failed to connect to the specified server. (host name  $=$  aa...aa, bb...bb  $=$  cc...cc) [対処] 指定したサーバとの接続に失敗しました。 次の対処をしてください。 1.指定した接続先に接続できることを確認してください。 2.指定した接続先のサーバで hcmds64srv コマンドを実行してサービスを起動し、しばらく待ってか ら再実行してください。

3.再実行してください。それでも問題が解決されない場合は、障害情報を収集し、障害対応窓口に連 絡してください。 aa...aa:ホスト名 bb...bb:ポート種別 cc...cc:ポート番号

### KAPM16076-E

The version of the product for the access point is old.

[対処]

接続先の製品が古いバージョンです。

接続先情報を登録できる製品バージョンにアップグレードしてください。

#### KAPM16078-E

Failed to connect to the external authentication server.

[対処]

外部認証サーバとの接続に失敗しました。

次の対処をしてください。

LDAP の場合:

1.exauth.properties に設定されているホスト、ポートおよびプロトコルを使用して外部認証サーバに アクセスできるかどうか,外部認証サーバの設定またはネットワークの状態を確認してください。

2.hcmds64ldapuser コマンドで exauth.properties の auth.server.name 属性に指定したサーバ名の 情報が登録されていることを確認してください。

3.StartTLS で通信するときは, SSL の設定を確認してください。

4.OCSP が有効な場合、証明書が有効であるか確認してください。

5.原因究明と問題の解決には、詳細な調査が必要です。障害情報を収集し、障害対応窓口に連絡して ください。

RADIUS の場合:

1.exauth.properties に設定されているホスト、ポート、およびプロトコルを使用して外部認証サーバ にアクセスできるかどうか,外部認証サーバの設定またはネットワークの状態を確認してください。

2.hcmds64radiussecret コマンドで exauth.properties の auth.server.name 属性に指定したサーバ 名の情報が登録されていることを確認してください。

3.原因究明と問題の解決には、詳細な調査が必要です。障害情報を収集し、障害対応窓口に連絡して ください。

Kerberos の場合:

1.exauth.properties に設定されているレルム名と KDC が正しいか確認してください。

2.ネットワークが正しく接続されているか確認してください。

3.外部認証サーバが Kerberos V5 プロトコルに対応(準拠)しているか確認してください。

4.原因究明と問題の解決には、詳細な調査が必要です。障害情報を収集し、障害対応窓口に連絡して ください。

### KAPM16079-E

The DBMS is not running.

[対処]

DBMS が起動していません。

指定した接続先のサーバで hcmds64srv コマンドを実行してサービスを起動してください。それでも 問題が解決されない場合は,障害情報を収集し,障害対応窓口に連絡してください。

### KAPM16080-E

Failed to confirm the connection. (host name  $=$  aa...aa, bb...bb  $=$  cc...cc) [対処] 接続確認に失敗しました。 再実行してください。それでも問題が解決されない場合は,障害情報を収集し,障害対応窓口に連絡 してください。 aa...aa:ホスト名 bb...bb:ポート種別 cc...cc:ポート番号

## KAPM16084-W

The specified trusted server information is already registered. (host name  $=$  aa...aa, bb...bb  $=$ cc...cc) [対処] 指定した接続先情報はすでに登録されています。 aa...aa:ホスト名 bb...bb:ポート種別 cc...cc:ポート番号

## KAPM16085-E

The specified trusted server information is already registered. (host name  $=$  aa...aa, bb...bb  $=$ cc...cc) [対処] 指定した接続先情報はすでに登録されています。 hcmds64chgtsid を実行してサーバ識別子を変更してください。 aa...aa:ホスト名

bb...bb:ポート種別 cc...cc:ポート番号

### KAPM16087-E

Resolution of the specified host name failed. (host name  $=$  aa...aa) [対処] 指定したホスト名を解決できません。 指定したホスト名を確認し,再実行してください。 aa...aa:ホスト名

### KAPM16088-E

Registration failed because the server ID of the specified connection destination is the same as the trusted server ID. (host name  $=$  aa...aa, bb...bb  $=$  cc...cc) [対処] 指定した接続先のサーバ識別子が自身のサーバ識別子と同じため登録できません。 自身のサーバ識別子または指定した接続先のサーバ識別子を hcmds64chgtsid コマンドを実行して変 更し,再実行してください。 aa...aa:ホスト名 bb...bb:ポート種別 cc...cc:ポート番号

## KAPM16090-E

The command cannot be executed on the secondary server.

[対処] セカンダリーサーバから実行することはできません。 プライマリーサーバから実行してください。

## KAPM16091-E

The configuration definition file for SSL communication does not exist. [対処]

SSL 通信の構成定義ファイルがありません。

再実行してください。それでも問題が解決されない場合は,障害情報を収集し,障害対応窓口に連絡 してください。

## KAPM16092-E

The specified cipher type is invalid, or the specified cipher suites are invalid. (invalid ciphers  $=$  aa...aa) [対処] 指定した暗号タイプ,または Cipher Suites が不正です。 次の対処をしてください。 1.指定した暗号タイプ名に誤りがないか確認してください。 2.指定した Cipher Suites が使用中の JDK にサポートされているか確認してください。 3.同一の Cipher Suite を指定していないか確認してください。 aa...aa:不正な ciphers

## KAPM16093-E

The specified SSL protocols are invalid. (invalid SSL protocols  $=$  aa...aa) [対処] 指定した SSL プロトコルが不正です。 次の対処をしてください。 1.指定した SSL プロトコルが使用中の JDK にサポートされているか確認してください。 2.同一の SSL プロトコルを指定していないか確認してください。 aa...aa:不正な SSL プロトコル

## KAPM16094-E

An attempt to configure SSL communication failed. [対処] SSL 通信の設定に失敗しました。 直前のメッセージに従って対処してください。

## KAPM16095-W

The SSL protocols defined by the cipher type will be used. (cipher type = aa...aa, SSL protocols  $=$  bb...bb)

[対処]

暗号タイプで定義された SSL プロトコルが使われます。

ciphers オプションで暗号タイプを指定した場合は、暗号タイプで定義された SSL プロトコルが優先 されます。任意の SSL プロトコルを使用したい場合は,ciphers オプションで Cipher Suites を指定 し、sslprotocol オプションで任意の SSL プロトコルを指定してください。

aa...aa:暗号タイプ

bb...bb:SSL プロトコル

## KAPM16096-E

The DBMS of the access point is not running.

[対処]

接続先の DBMS が停止しています。

指定した接続先のサーバで, hcmds64srv コマンドまたは hcmds64dbsrv コマンドを実行してサービ スを起動してください。それでも問題が解決されない場合は、障害情報を収集し、障害対応窓口に連 絡してください。

### KAPM16097-E

The DBMS of the local system is not running.

[対処]

ローカルシステムの DBMS が停止しています。

ローカルシステムで, hcmds64srv コマンドまたは hcmds64dbsrv コマンドを実行して DMBS を起 動してください。それでも問題が解決されない場合は、障害情報を収集し、障害対応窓口に連絡して ください。

### KAPM16098-E

The DBMS is blocked.

[対処]

DBMS が閉塞しています。

原因究明と問題の解決には,詳細な調査が必要です。障害情報を収集し,障害対応窓口に連絡してく ださい。

## KAPM16101-I

The file aa...aa already exists. [対処] ファイルがすでにあります。 aa...aa:ファイルのパス

### KAPM16102-I

A file was not copied. (file  $=$  aa...aa) [対処] ファイルのコピーはしませんでした。 aa...aa:ファイルのパス

## KAPM16103-W

Failed to create a directory. (directory  $=$  aa...aa) [対処] ディレクトリの作成が失敗しました。 aa...aa:ディレクトリのパス

## KAPM16104-I

Copying was successful. (from aa...aa, to bb...bb) [対処] ファイルのコピーが成功しました。 aa...aa:ファイルのパス bb...bb:ファイルのパス

## KAPM16105-W

Copying failed. (from aa...aa, to bb...bb) [対処] ファイルのコピーが失敗しました。 aa...aa:ファイルのパス bb...bb:ファイルのパス

# KAPM16106-E

The specified directory name already exists as a file. (file  $=$  aa...aa) [対処] 指定したディレクトリがファイルとしてあります。 原因究明と問題の解決には,詳細な調査が必要です。障害情報を収集し,障害対応窓口に連絡してく ださい。 aa...aa:ファイルのパス

## KAPM16107-E

The specified directory was not found. (directory  $=$  aa...aa) [対処] 指定したディレクトリがありません。 原因究明と問題の解決には,詳細な調査が必要です。障害情報を収集し,障害対応窓口に連絡してく ださい。 aa...aa:ディレクトリのパス

3. メッセージ一覧

## KAPM16108-E

An IO Exception occurred.

[対処]

IO Exception が発生しました。

原因究明と問題の解決には,詳細な調査が必要です。障害情報を収集し,障害対応窓口に連絡してく ださい。

## KAPM16204-E

The command hcmds64chgjdk cannot be executed, because the installation of the product is incomplete.

[対処]

製品のインストールが完了していないため、hcmds64chgjdk コマンドを実行できません。

インストールが完了していない製品を再インストールしてください。問題が解決しない場合、原因究 明と問題の解決には,詳細な調査が必要です。障害情報を収集し,障害対応窓口に連絡してください。

### KAPM16220-W

The following server certificate will soon expire (days remaining  $=$  aa....aa) or has already expired.

[対処]

表示された証明書は aa...aa 日以内に有効期限が切れるか、既に有効期限が切れています。

aa...aa は、hcmds64checkcerts コマンドの days オプションで指定した値です。

表示された証明書の有効期限日を確認し,必要に応じて証明書を更新してください。

aa...aa:日数

## KAPM16222-W

The following server certificate was not found.

[対処]

サーバ証明書はありません。

設定ファイルに記載したサーバ証明書のパスおよび形式が正しいか確認してください。

### KAPM16223-W

A server certificate that is subject to be checked does not exist.

[対処]

チェック対象のサーバ証明書がありません。

## KAPM16224-I

No server certificate will expire within the following number of days: aa...aa. [対処] aa...aa 日以内に期限切れになるサーバ証明書はありません。 aa...aa:日数

## KAPM16225-I

All server certificates are indicated below.

[対処]

すべてのサーバ証明書を表示します。

## KAPM16226-E

The server certificate information file is invalid. (path  $=$  aa...aa)

[対処]

サーバ証明書情報ファイルが誤っています。

パス aa...aa のファイルを見直して、再実行してください。問題が解決しない場合. 原因究明と問題 の解決には、詳細な調査が必要です。障害情報を収集し、障害対応窓口に連絡してください。 aa...aa:パス

# KAPM16227-E

The hcmds64checkcerts command ended abnormally.

[対処]

hcmds64checkcerts コマンドが異常終了しました。

再実行してください。問題が解決しない場合は,原因究明と問題の解決のため,詳細な調査が必要で す。障害情報を収集し,障害対応窓口に連絡してください。

## KAPM16239-E

A syntax error occurred in the user httpsd.conf file. (path  $=$  aa...aa) [対処]

user\_httpsd.conf ファイルでシンタックスエラーが発生しました。

パス aa…aa のファイルを見直して、再実行してください。問題が解決しない場合,原因究明と問題 の解決には,詳細な調査が必要です。障害情報を収集し,障害対応窓口に連絡してください。 aa...aa:パス

## KAPM16240-W

The following SSL certificates will expire within aa...aa days or have already expired. [対処] 表示された SSL 証明書は aa...aa 日以内に有効期限が切れるか,すでに有効期限が切れています。 aa...aa は、hcmds64checkcerts コマンドの days オプションで指定した値です。 表示された SSL 証明書の有効期限日を確認し,必要に応じて証明書を更新してください。 aa...aa:日数

### KAPM16241-W

The SSL certificate will expire within aa...aa days or has already expired. (bb...bb) [対処] bb...bb の SSL 証明書は aa...aa 日以内に有効期限が切れるか,すでに有効期限が切れています。 aa...aa は、hcmds64checkcerts コマンドの days オプションで指定した値です。 bb...bb の SSL 証明書の有効期限日を確認し,必要に応じて証明書を更新してください。 aa...aa:日数

bb...bb: 証明書情報

### KAPM16243-W

The following SSL certificates could not be found.

[対処]

SSL 証明書はありません。

設定ファイルに記載した SSL 証明書のパスおよび形式が正しいか確認してください。

### KAPM16244-W

There are no SSL certificates to be checked.

[対処]

チェック対象の SSL 証明書がありません。

### KAPM16245-I

There are no SSL certificates that will expire within aa...aa days. [対処] aa...aa 日以内に期限切れになる SSL 証明書はありません。

## KAPM16246-I

All SSL certificates are displayed below. [対処] すべての SSL 証明書を表示します。

## KAPM16247-E

The SSL certificate information file is invalid. (path  $=$  aa...aa) [対処] SSL 証明書情報ファイルが誤っています。 パス aa...aa のファイルを見直して、再実行してください。問題が解決しない場合,原因究明と問題 の解決には,詳細な調査が必要です。障害情報を収集し,障害対応窓口に連絡してください。

aa...aa:パス

## KAPM16285-E

The truststore file is not in JKS format. [対処] トラストストアファイルは JKS 形式ではありません。

トラストストアのキーストアタイプを JKS 形式にしてください。

## KAPM16303-E

The following file is not in JKS format. [対処] 以下のファイルは JKS 形式ではありません。 対象のファイルを JKS 形式にしてください。

### KAPM16304-W

Failed to read the following file. [対処] 以下のファイルの読み込みに失敗しました。

次の対処をしてください。

・対象ファイルが存在するか確認してください。

・対象ファイルが証明書であるかトラストストアであるか確認してください。

### KAPM16433-I

The secret was successfully registered.

#### [対処]

シークレットの登録に成功しました。

#### KAPM16434-I

The secret function of the account was successfully reset. [対処] アカウントの隠ぺい機能のリセットに成功しました。

### KAPM16453-E

An option is invalid. [対処] オプションに誤りがあります。 オプションの指定を見直して再実行してください。

### KAPM16456-I

Reference permissions were successfully set. [対処] 参照権限の設定に成功しました。

### KAPM16457-I

Reference permissions were successfully reset. [対処] 参照権限の解除に成功しました。

### KAPM16458-E

The command cannot be executed on the secondary server. [対処] セカンダリサーバーからコマンドを実行することはできません。 プライマリーサーバから実行してください。

#### KAPM16459-E

The DBMS is not running. [対処] DBMS が起動していません。 DBMS が起動しているか確認してください。

## KAPM16460-E

The specified user does not exist. (user  $id = aa...aa$ ) [対処] 指定したユーザーは存在しません。 指定したユーザーが存在することを確認してください。 aa...aa:ユーザー ID

## KAPM16461-E

Authentication failed. [対処] 認証に失敗しました。 ユーザー ID とパスワードが正しいことを確認してください。

## KAPM16463-I

Reference permissions for all accounts were successfully reset. [対処] すべてのアカウントの参照権限の解除に成功しました。

## KAPM16464-I

There are no accounts that have reference permissions. [対処] 参照権限のアカウントが存在しません。

# KAPM16468-E

This operation cannot be performed on built-in user accounts. [対処] ビルトインアカウントに対して操作はできません。 ユーザーの指定を見直してください。

## KAPM16469-E

Communication with the authentication server failed.

[対処]

認証サーバとの通信が失敗しました。

HBase Storage Mgmt Common Service または HBase Storage Mgmt Web Service が起動してい ることを確認してください。
#### KAPM16479-E

A fatal error occurred. [対処] 致命的なエラーが発生しました。 原因究明と問題の解決には,詳細な調査が必要です。障害情報を収集し,障害対応窓口に連絡してく ださい。

#### KAPM16483-E

An option is invalid. [対処] オプションに誤りがあります。 オプションの指定を見直して再実行してください。

#### KAPM16492-E

The specified server is not registered. (server name  $=$  aa...aa) [対処] 指定されたサーバが登録されていません。 サーバの登録状況を確認してください。 aa...aa:サーバ名

#### KAPM16496-E

The specified server is not a J2EE server. (server name  $=$  aa...aa) [対処] 指定されたサーバは J2EE サーバではありません。 指定したサーバ名を見直してください。 aa...aa:サーバ名

#### KAPM16497-E

The J2EE server does not exist. [対処] J2EE サーバが存在しません。 サーバの登録状況を確認してください。

#### KAPM16498-E

Execution of the hcmdsstartapp command failed.

[対処]

hcmdsstartapp コマンドが失敗しました。

上記のメッセージ KAPMxxxxx-E を参照してください。

#### KAPM16520-W

Do you want to continue initializing the database? If you want to continue, make sure that the command hcmds64dbrepair is not running.  $(y/n)$  [default=n]

[対処]

初期化処理を継続しますか。継続する場合は、hcmds64dbrepair コマンドが実行中では無いことを 確認してください。(y/n) [default=n]

hcmds64dbrepair コマンドが正常終了したあと,もしくは hcmds64dbrepair コマンドが実行中で ない時に、hcmds64dbinit コマンドを再実行してください。

#### KAPM16521-W

Do you want to continue initializing the database? If you want to continue, make sure that the command hcmds64dbclustersetup is not running.  $(y/n)$  [default=n]

[対処]

初期化処理を継続しますか。継続する場合は、hcmds64dbclustersetup コマンドが実行中では無い ことを確認してください。(y/n) [default=n]

hcmds64dbclustersetup コマンドが正常終了したあと,もしくは hcmds64dbclustersetup コマン ドが実行中でない時に、hcmds64dbinit コマンドを再実行してください。

#### KAPM16524-I

The configuration file was successfully restored from the backup files of the command hcmds64dbrepair.

[対処]

hcmds64dbrepair コマンドのバックアップファイルから設定ファイルのリストアに成功しました。

#### KAPM16525-I

The configuration file was successfully restored from the backup files of the command hcmds64dbclustersetup.

[対処]

hcmds64dbclustersetup コマンドのバックアップファイルから設定ファイルのリストアに成功しま した。

#### KAPM16528-W

HiRDB will now be set up in a standalone configuration, because HiRDB was not set up correctly.

[対処]

HiRDB が正しくセットアップされていないため,スタンドアロンでセットアップします。

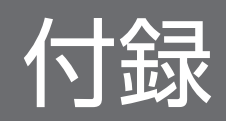

ここでは、JP1/AO を使用する上での参考情報について説明します。

### 付録 A.1 各バージョンの変更内容

### (1) 13-00 の変更内容

- 統合トレースログに関する記述を削除した。
- 次のメッセージを追加した。 KNAE01210-W,KNAE04838-E,KNAE04839-E,KNAE04850-E,KNAE04851-W
- 次のメッセージを変更した。 KNAE03209-E, KNAE08078-E, KNAE08159-E, KNAE08160-E, KAPM03007-E
- 次のメッセージを削除した。

KNAE06200-E, KNAE06232-E, KNAE06265-E, KNAE06268-E∼KNAE06274-E, KNAE06284-I, KNAE06286-E, KNAE06289-E, KNAE06296-E, KNAE06298-E, KNAE06300-E~KNAE06304-E, KNAE06310-E, KNAE06313-E, KNAE06315-E, KNAE06316-E, KNAE06326-W, KNAE06327-E, KNAE06330-E∼KNAE06334-E, KNAE06336-E, KNAE06338-E, KNAE06340-E, KNAE06342-E, KNAE06354-E∼ KNAE06359-E, KNAE06372-E∼KNAE06395-E, KNAE06398-E, KNAE06400-E∼ KNAE06411-E, KNAE06429-E∼KNAE06431-E, KNAE06439-E∼KNAE06444-E, KNAE06449-E

## (2) 12-60 の変更内容

• 次のメッセージを追加した。

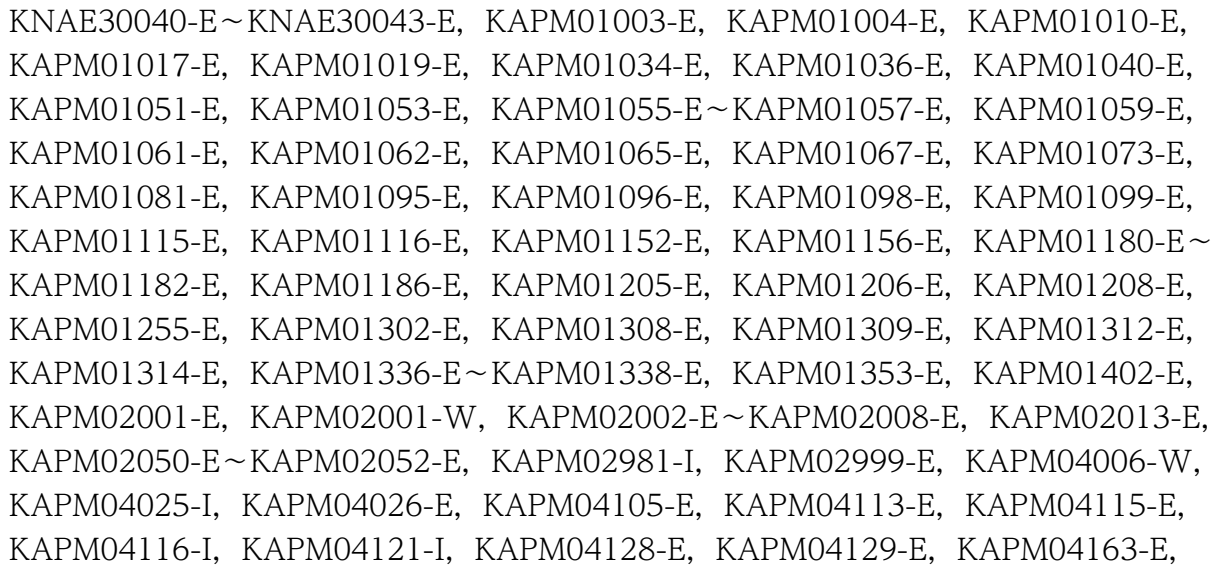

KAPM04166-E,KAPM04197-I,KAPM04198-I,KAPM04202-I,KAPM04205-E, KAPM04230-I, KAPM04237-E, KAPM04378-E, KAPM04379-E, KAPM04380-E, KAPM04383-E∼KAPM04385-E, KAPM04389-E, KAPM04405-E, KAPM04421-E, KAPM04422-E, KAPM04423-E, KAPM04426-E, KAPM04429-E, KAPM04440-E, KAPM04480-E, KAPM04481-E, KAPM04524-E∼KAPM04528-E, KAPM04553-E, KAPM04554-E, KAPM04556-E, KAPM04557-E, KAPM04909-E, KAPM05055-W, KAPM05201-E∼KAPM05208-E, KAPM05210-E∼KAPM05213-E, KAPM05214-I, KAPM05215-I, KAPM05216-E∼KAPM05226-E, KAPM05228-E, KAPM05423-E, KAPM05424-E,KAPM05999-E,KAPM06009-I,KAPM06031-E,KAPM14155-W, KAPM14172-E∼KAPM14176-E, KAPM14177-I, KAPM14179-E∼KAPM14183-E, KAPM14186-E, KAPM14187-W, KAPM14188-E, KAPM14189-E

• 次のメッセージを削除した。

```
KAPM00090-I, KAPM00091-E, KAPM00092-I, KAPM01124-I, KAPM01125-E,
KAPM01126-W, KAPM02450-I, KAPM02451-W, KAPM02452-I, KAPM02453-E,
KAPM05016-I, KAPM05017-I, KAPM05534-I∼KAPM05541-I, KAPM05561-I,
KAPM05562-E, KAPM05563-I, KAPM05564-E, KAPM05565-I, KAPM05566-E,
KAPM05580-I~KAPM05589-I, KAPM05812-I, KAPM05818-I, KAPM05832-I,
KAPM05833-E, KAPM05834-I, KAPM05835-E, KAPM06323-I, KAPM06347-W,
KAPM06348-I, KAPM06349-E, KAPM06350-I, KAPM06351-E, KAPM06501-I,
KAPM06502-I, KAPM06543-I, KAPM06545-I, KAPM06609-I, KAPM06613-W,
KAPM06774-E, KAPM07230-I∼KAPM07233-I, KAPM07235-I, KAPM07236-I  ,
KAPM07237-E~KAPM07240-E, KAPM07241-I, KAPM07242-E, KAPM07243-I,
KAPM07244-E, KAPM07245-I, KAPM07246-E, KAPM07247-I, KAPM07248-E,
KAPM07249-I~KAPM07251-I, KAPM07252-E, KAPM07253-I, KAPM07254-E,
KAPM07255-I, KAPM07256-E, KAPM07257-I, KAPM07258-E, KAPM07259-I,
KAPM07260-E, KAPM07261-I, KAPM07262-E, KAPM07263-I, KAPM07264-E,
KAPM07265-I, KAPM07266-E, KAPM07267-I, KAPM07268-E, KAPM07269-I,
KAPM07270-E, KAPM07271-I, KAPM07272-E, KAPM07273-I, KAPM07274-E,
KAPM07275-I, KAPM07276-E, KAPM07277-I, KAPM07278-E, KAPM07279-I,
KAPM07280-E, KAPM08009-I, KAPM08011-E, KAPM08018-E∼KAPM08020-E,
KAPM15260-E
```
• 次のメッセージの出力先を変更した。

```
KAPM00101-E, KAPM00103-E, KAPM00107-E, KAPM00108-E, KAPM00116-E,
KAPM02269-E, KAPM02286-E, KAPM02289-E, KAPM02459-E, KAPM02502-E∼
KAPM02509-E, KAPM02603-E, KAPM02607-E, KAPM03004-E, KAPM03005-E,
KAPM03007-E, KAPM03050-E, KAPM03055-E, KAPM03087-E, KAPM03119-I,
KAPM03120-I, KAPM03304-E, KAPM03381-E∼KAPM03384-E, KAPM03501-E,
KAPM03505-W, KAPM03931-W, KAPM03951-E, KAPM03956-E∼KAPM03958-E,
KAPM03961-E, KAPM03963-E∼KAPM03967-E, KAPM03972-E, KAPM04027-E,
KAPM04028-E, KAPM04050-I, KAPM04051-E, KAPM04052-E, KAPM04061-E,
KAPM04086-E, KAPM04087-E, KAPM04088-E, KAPM04156-E, KAPM04252-E,
```
KAPM04253-E, KAPM04264-E∼KAPM04266-E, KAPM04267-W, KAPM04304-I, KAPM04305-E, KAPM04306-I, KAPM04307-E, KAPM04311-E∼KAPM04314-E, KAPM04315-W, KAPM04316-W, KAPM04317-I, KAPM04318-I, KAPM04319-E, KAPM04320-W, KAPM04321-I, KAPM04489-E, KAPM04515-E∼KAPM04523-E, KAPM04555-E, KAPM04560-I, KAPM04561-I, KAPM04562-E, KAPM04563-E, KAPM04603-E, KAPM04629-I, KAPM04631-I∼KAPM04633-I, KAPM04683-E, KAPM04692-I, KAPM04693-E∼KAPM04695-E, KAPM04702-E, KAPM04703-E, KAPM04705-E $\sim$ KAPM04707-E, KAPM04710-E, KAPM04711-E, KAPM04713-E $\sim$ KAPM04719-E, KAPM04800-E〜KAPM04803-E, KAPM04805-E〜KAPM04807-E, KAPM04808-W, KAPM04809-E, KAPM04810-E, KAPM04812-E, KAPM04813-E, KAPM04815-E〜KAPM04817-E, KAPM04826-I〜KAPM04830-I, KAPM04832-E〜 KAPM04834-E, KAPM04835-W, KAPM04836-E, KAPM04837-E, KAPM04838-I∼ KAPM04841-I, KAPM04842-E, KAPM04970-I, KAPM04971-E~KAPM04974-E, KAPM05002-E, KAPM05007-I, KAPM05009-I, KAPM05025-I, KAPM05026-E, KAPM05030-E, KAPM05035-E, KAPM05036-I, KAPM05037-E, KAPM05229-E∼ KAPM05231-E, KAPM05234-E, KAPM05235-E, KAPM05250-I, KAPM05251-I, KAPM05252-E, KAPM05253-E, KAPM05255-E~KAPM05257-E, KAPM05263-W, KAPM05266-W, KAPM05280-I, KAPM05281-I, KAPM05282-E, KAPM05285-E, KAPM05293-W, KAPM05296-W, KAPM05308-I, KAPM05309-I, KAPM05310-E, KAPM05311-I, KAPM05312-E, KAPM05313-I, KAPM05314-E∼KAPM05317-E, KAPM05318-I, KAPM05319-E, KAPM05320-I, KAPM05321-E, KAPM05322-E, KAPM05323-I, KAPM05324-E∼KAPM05326-E, KAPM05328-I, KAPM05329-E, KAPM05330-E, KAPM05350-E, KAPM05351-E, KAPM05390-I, KAPM05402-E, KAPM05403-E, KAPM05405-E∼KAPM05407-E, KAPM05410-E, KAPM05411-E, KAPM05413-E∼KAPM05415-E, KAPM05417-E∼KAPM05419-E, KAPM05425-E, KAPM05439-E, KAPM05440-E, KAPM05441-W, KAPM05446-I, KAPM05447-E $\sim$ KAPM05450-E, KAPM05501-I, KAPM05502-I, KAPM05503-W, KAPM05504-W, KAPM05505-E, KAPM05506-E, KAPM05507-I, KAPM05508-E∼KAPM05511-E, KAPM05512-I, KAPM05513-E, KAPM05514-I, KAPM05515-E, KAPM05516-E, KAPM05530-I~KAPM05533-I, KAPM05544-E, KAPM05545-E, KAPM05546-W, KAPM05547-I, KAPM05548-I, KAPM05550-E~KAPM05552-E, KAPM05555-E, KAPM05559-E, KAPM05560-E, KAPM05567-E, KAPM05573-E∼KAPM05575-E, KAPM05577-E, KAPM05578-E, KAPM05590-E∼KAPM05598-E, KAPM05601-I∼ KAPM05606-I, KAPM05607-E~KAPM05609-E, KAPM05616-E, KAPM05622-E~ KAPM05626-E, KAPM05628-I, KAPM05629-E, KAPM05630-E, KAPM05640-I, KAPM05642-W, KAPM05644-E∼KAPM05650-E, KAPM05654-E∼KAPM05656-E, KAPM05659-E∼KAPM05663-E, KAPM05672-I, KAPM05673-E∼KAPM05677-E, KAPM05678-I, KAPM05679-E∼KAPM05684-E, KAPM05687-I, KAPM05690-E∼ KAPM05692-E, KAPM05699-E, KAPM05802-E∼KAPM05811-E, KAPM05813-E∼ KAPM05817-E, KAPM05819-I∼KAPM05822-I, KAPM05823-E∼KAPM05829-E, KAPM05886-E, KAPM05896-E∼KAPM05899-E, KAPM05900-I, KAPM05901-I, KAPM05909-E∼KAPM05911-E, KAPM05912-I, KAPM05913-E∼KAPM05916-E,

KAPM05920-E∼KAPM05928-E, KAPM05929-W, KAPM05930-I∼KAPM05938-I, KAPM05950-E∼KAPM05952-E, KAPM05954-E∼KAPM05959-E, KAPM05971-E, KAPM05972-E, KAPM05975-E∼KAPM05978-E, KAPM05984-I, KAPM05985-E, KAPM05986-E, KAPM06111-I, KAPM06112-E∼KAPM06114-E, KAPM06117-E, KAPM06119-W, KAPM06120-I, KAPM06121-E, KAPM06122-W~KAPM06124-W, KAPM06166-E, KAPM06176-I∼KAPM06178-I, KAPM06179-E∼KAPM06182-E, KAPM06186-E, KAPM06187-E, KAPM06203-E, KAPM06206-E, KAPM06207-E, KAPM06214-E∼KAPM06224-E, KAPM06226-E, KAPM06228-E∼KAPM06232-E, KAPM06234-E, KAPM06235-E, KAPM06239-E, KAPM06241-E∼KAPM06245-E, KAPM06248-I, KAPM06249-E, KAPM06252-E, KAPM06253-E, KAPM06255-I, KAPM06256-E, KAPM06257-L, KAPM06258-L, KAPM06259-E, KAPM06264-L KAPM06266-E∼KAPM06269-E, KAPM06272-E, KAPM06275-E, KAPM06278-E, KAPM06280-E, KAPM06283-E∼KAPM06285-E, KAPM06291-W, KAPM06292-E, KAPM06303-E∼KAPM06306-E, KAPM06308-E, KAPM06309-E, KAPM06311-E, KAPM06319-I, KAPM06321-E, KAPM06322-E, KAPM06332-E, KAPM06334-E∼ KAPM06346-E, KAPM06353-I, KAPM06354-E, KAPM06355-W, KAPM06356-W, KAPM06357-I, KAPM06362-E, KAPM06376-E, KAPM06377-E, KAPM06403-E, KAPM06404-E, KAPM06405-I, KAPM06407-E, KAPM06410-I∼KAPM06413-I, KAPM06414-E, KAPM06429-E, KAPM06433-E, KAPM06437-E, KAPM06438-I $\sim$ KAPM06441-I, KAPM06442-E~KAPM06445-E, KAPM06459-E, KAPM06503-E~ KAPM06513-E, KAPM06514-I, KAPM06515-E~KAPM06522-E, KAPM06523-I~ KAPM06537-I, KAPM06540-I, KAPM06541-I, KAPM06542-E, KAPM06570-E∼ KAPM06581-E, KAPM06584-I∼KAPM06586-I, KAPM06587-E∼KAPM06589-E, KAPM06590-I, KAPM06591-E, KAPM06592-E, KAPM06601-I, KAPM06602-E∼ KAPM06606-E, KAPM06610-E∼KAPM06612-E, KAPM06614-E∼KAPM06616-E, KAPM06705-E~KAPM06708-E, KAPM06753-E, KAPM06764-I, KAPM06765-E~ KAPM06770-E, KAPM06771-W, KAPM06773-E, KAPM06778-E, KAPM06780-I∼ KAPM06786-I, KAPM06788-W, KAPM06804-E, KAPM06805-W, KAPM06901-I $\sim$ KAPM06907-I, KAPM06908-E~KAPM06914-E, KAPM06920-W, KAPM06921-E~ KAPM06923-E, KAPM06926-E, KAPM06927-E, KAPM07000-W, KAPM07001-E~ KAPM07018-E, KAPM07019-I, KAPM07020-I, KAPM07021-E, KAPM07022-E, KAPM07023-I, KAPM07024-E, KAPM07025-E, KAPM07026-I, KAPM07027-W, KAPM07028-E~KAPM07032-E, KAPM07033-W, KAPM07034-E, KAPM07035-E, KAPM07036-I, KAPM07037-I, KAPM07038-E, KAPM07306-E, KAPM07307-E, KAPM07309-E, KAPM07312-E~KAPM07315-E, KAPM07316-W, KAPM07317-I, KAPM07318-E, KAPM07319-E, KAPM07430-E, KAPM08013-E, KAPM08014-I, KAPM08017-E, KAPM08021-E, KAPM08022-E, KAPM08115-E, KAPM08201-E, KAPM08330-E, KAPM08404-E, KAPM08405-E, KAPM08431-E, KAPM08914-E, KAPM08915-E, KAPM09103-E, KAPM09200-E, KAPM10009-E, KAPM10011-E~ KAPM10016-E, KAPM10017-W, KAPM10022-E, KAPM10029-E, KAPM10030-W, KAPM10031-E, KAPM10032-E, KAPM10036-E, KAPM14000-E, KAPM14003-I, KAPM14004-I, KAPM14005-E∼KAPM14010-E, KAPM14014-E∼KAPM14019-E,

KAPM14020-W. KAPM14021-E, KAPM14022-E, KAPM15003-I, KAPM15004-I, KAPM15005-E, KAPM15006-I, KAPM15007-I, KAPM15008-E, KAPM15009-I∼ KAPM15011-I, KAPM15012-E∼KAPM15014-E, KAPM15016-E∼KAPM15021-E, KAPM15023-W, KAPM15024-E∼KAPM15029-E, KAPM15030-I, KAPM15031-E∼ KAPM15034-E, KAPM15036-E, KAPM15037-E, KAPM15039-I, KAPM15040-E∼ KAPM15046-E, KAPM15049-E∼KAPM15053-E, KAPM15056-E, KAPM15057-E, KAPM15060-I, KAPM15061-E∼KAPM15065-E, KAPM15066-W, KAPM15067-E∼ KAPM15069-E, KAPM15073-W, KAPM15080-E∼KAPM15087-E, KAPM15088-I, KAPM15089-L, KAPM15090-E, KAPM15091-L, KAPM15092-L, KAPM15093-E, KAPM15094-I, KAPM15095-E~KAPM15097-E, KAPM15098-I, KAPM15104-E, KAPM15105-E, KAPM15108-I, KAPM15109-I, KAPM15111-E∼KAPM15115-E, KAPM15130-E, KAPM15131-I, KAPM15132-W∼KAPM15135-W, KAPM15136-E, KAPM15137-W, KAPM15138-E, KAPM15139-E, KAPM15140-W, KAPM15141-E $\sim$ KAPM15143-E, KAPM15144-W, KAPM15145-E, KAPM15146-E, KAPM15147-W, KAPM15148-E∼KAPM15152-E, KAPM15153-W, KAPM15154-E∼KAPM15164-E, KAPM15165-W, KAPM15166-E, KAPM15167-E, KAPM15170-E, KAPM15171-E, KAPM15172-W, KAPM15173-E, KAPM15174-E, KAPM15200-I, KAPM15201-E∼ KAPM15211-E, KAPM15212-I, KAPM15213-I, KAPM15214-E, KAPM15216-E, KAPM15217-W~KAPM15221-W, KAPM15222-E, KAPM15223-E, KAPM15224-W, KAPM15225-W, KAPM15226-E, KAPM15227-I, KAPM15228-W, KAPM15229-I, KAPM15230-I, KAPM15231-E~KAPM15233-E, KAPM15234-I, KAPM15235-E, KAPM15236-E, KAPM15237-I, KAPM15238-E∼KAPM15243-E, KAPM15244-I, KAPM15245-I, KAPM15246-E∼KAPM15257-E, KAPM15258-I, KAPM15259-I, KAPM15261-E, KAPM15262-I, KAPM15263-I, KAPM15264-E∼KAPM15267-E, KAPM15268-I, KAPM15269-E~KAPM15272-E, KAPM15273-I, KAPM15274-E, KAPM15275-I, KAPM15276-I, KAPM15277-E, KAPM15278-W, KAPM15282-E, KAPM15283-W, KAPM15284-E, KAPM15285-E, KAPM15305-E, KAPM15307-E, KAPM15308-E, KAPM15422-E∼KAPM15431-E, KAPM15433-E, KAPM15445-E∼ KAPM15447-E, KAPM15448-I, KAPM15449-E, KAPM15461-I, KAPM15465-E, KAPM15467-E∼KAPM15470-E, KAPM15473-I, KAPM15474-E, KAPM15475-E, KAPM15476-W, KAPM15483-I~KAPM15488-I, KAPM15489-E, KAPM15490-E, KAPM15492-E, KAPM15505-E∼KAPM15507-E, KAPM15560-I, KAPM15561-I, KAPM15562-E∼KAPM15570-E, KAPM15580-E∼KAPM15587-E, KAPM15608-I, KAPM15615-W, KAPM15617-E, KAPM15618-E, KAPM15624-E∼KAPM15626-E, KAPM15628-E, KAPM15629-E, KAPM15630-I, KAPM15630-I, KAPM15635-E, KAPM15638-E, KAPM15639-W∼KAPM15641-W, KAPM15642-E, KAPM15643-I∼ KAPM15646-I, KAPM15647-E, KAPM15648-E, KAPM15650-E, KAPM15651-W, KAPM15653-E, KAPM15655-E, KAPM15656-I, KAPM15657-E∼KAPM15659-E, KAPM15660-I, KAPM15661-E∼KAPM15663-E, KAPM15726-E∼KAPM15728-E, KAPM15750-I, KAPM15751-E, KAPM15752-I~KAPM15754-I, KAPM15759-E, KAPM15765-E, KAPM15767-I, KAPM15768-I, KAPM15769-E, KAPM15770-I, KAPM15800-I∼KAPM15802-I, KAPM15804-I, KAPM15805-I, KAPM15820-E∼

KAPM15830-E, KAPM15855-W, KAPM15856-E, KAPM15857-E, KAPM15858-W∼ KAPM15861-W, KAPM15877-I, KAPM16056-E, KAPM16090-E, KAPM16204-E, KAPM16220-W, KAPM16222-W, KAPM16223-W, KAPM16224-I, KAPM16225-I, KAPM16226-E, KAPM16227-E, KAPM16239-E, KAPM16240-W, KAPM16243-W, KAPM16244-W, KAPM16245-I, KAPM16246-I, KAPM16247-E, KAPM16285-E, KAPM16483-E, KAPM16492-E, KAPM16496-E∼KAPM16498-E, KAPM16520-W, KAPM16521-W, KAPM16524-I, KAPM16525-I, KAPM16528-W

## (3) 12-50 の変更内容

• 次のメッセージを追加した。

KNAE00753-E, KNAE00754-E, KAPM04086-E∼KAPM04088-E, KAPM06615-E, KAPM06616-E, KAPM15284-E, KAPM15285-E, KAPM16285-E, KAPM16303-E, KAPM16304-W

- 次のメッセージを変更した。 KNAE04803-E, KNAE08117-E
- 次のメッセージを削除した。 KAPM02630-I〜KAPM02639-E, KAPM02670-I〜KAPM02672-I, KAPM02674-I〜 KAPM02677-E, KAPM02679-E, KAPM10116-I∼KAPM10149-E, KAPM16221-W

# (4) 12-10 の変更内容

• 次のメッセージを追加した。

KNAE00229-W, KNAE01363-I, KNAE01364-I, KNAE01886-E∼KNAE01890-E, KNAE02035-W, KNAE02036-W, KNAE08289-W, KNAE08290-W, KNAE08461-I~ KNAE08472-W, KNAE23066-I~KNAE23075-E, KAPM16528-W

• 次のメッセージを削除した。

```
KNAE08274-E, KAPM00102-E, KAPM00104-E∼KAPM00106-E, KAPM00110-E∼
KAPM00115-E, KAPM00117-E∼KAPM00288-E, KAPM01001-I∼KAPM01005-W,
KAPM01008-I, KAPM01010-E, KAPM01013-E, KAPM01017-E, KAPM01019-E,
KAPM01024-I~KAPM01026-E, KAPM01028-E, KAPM01034-E, KAPM01036-E,
KAPM01040-E, KAPM01042-E, KAPM01046-E, KAPM01051-E~KAPM01053-E,
KAPM01055-E∼KAPM01057-E, KAPM01059-E, KAPM01061-E∼KAPM01063-I,
KAPM01065-E~KAPM01069-E, KAPM01073-E, KAPM01081-E, KAPM01084-I,
KAPM01087-W~KAPM01099-E, KAPM01103-I~KAPM01109-E, KAPM01114-E~
KAPM01116-E,KAPM01119-E,KAPM01123-I,KAPM01152-E,KAPM01154-W,
KAPM01156-E, KAPM01167-E∼KAPM01169-E, KAPM01172-E, KAPM01176-E,
KAPM01177-E, KAPM01180-E∼KAPM01188-I, KAPM01190-E∼KAPM01193-E,
KAPM01205-E,KAPM01206-E,KAPM01208-E,KAPM01209-W,KAPM01220-E,
KAPM01255-E, KAPM01302-E, KAPM01308-E, KAPM01309-E, KAPM01312-E,
KAPM01314-E, KAPM01331-I, KAPM01336-E∼KAPM01338-E, KAPM01353-E,
```
KAPM01401-L, KAPM01402-E, KAPM01503-W, KAPM02001-E∼KAPM02021-E, KAPM02023-E, KAPM02025-E, KAPM02027-E, KAPM02029-E∼KAPM02036-E, KAPM02038-W~KAPM02042-E, KAPM02044-E~KAPM02063-L, KAPM02069-E~ KAPM02081-E, KAPM02201-I∼KAPM02204-I, KAPM02210-E∼KAPM02252-E, KAPM02254-I∼KAPM02263-E, KAPM02270-E∼KAPM02285-I, KAPM02287-I, KAPM02288-I, KAPM02290-I∼KAPM02292-W, KAPM02294-E∼KAPM02298-E, KAPM02301-E∼KAPM02307-E, KAPM02401-E, KAPM02409-E∼KAPM02414-I, KAPM02416-E〜KAPM02419-W, KAPM02422-W〜KAPM02427-E, KAPM02429-I〜 KAPM02432-E, KAPM02434-W∼KAPM02436-E, KAPM02454-E, KAPM02456-E∼ KAPM02458-E, KAPM02460-E∼KAPM02497-E, KAPM02510-I∼KAPM02513-W, KAPM02515-W, KAPM02517-E, KAPM02519-E~KAPM02521-E, KAPM02523-I~ KAPM02525-E, KAPM02551-E∼KAPM02553-E, KAPM02555-E, KAPM02557-E, KAPM02604-E∼KAPM02606-E, KAPM02615-E∼KAPM02618-E, KAPM02620-E, KAPM02625-E, KAPM02650-I∼KAPM02652-I, KAPM02654-E, KAPM02656-I, KAPM02659-I~KAPM02661-I, KAPM02704-W~KAPM02706-E, KAPM02801-I~ KAPM02807-E. KAPM02809-E∼KAPM02818-I, KAPM02891-E∼KAPM02896-E, KAPM02899-E, KAPM02901-I∼KAPM02907-E, KAPM02910-E∼KAPM02914-E, KAPM02980-I∼KAPM02982-I, KAPM02991-E∼KAPM02996-E, KAPM02999-E, KAPM03001-E, KAPM03006-E, KAPM03026-E, KAPM03051-E∼KAPM03054-E, KAPM03080-E∼KAPM03086-E, KAPM03105-E∼KAPM03114-E, KAPM03122-E∼ KAPM03125-E, KAPM03354-W∼KAPM03358-E, KAPM03361-E∼KAPM03364-E, KAPM03366-E, KAPM03368-W, KAPM03370-W, KAPM03371-W, KAPM03375-W, KAPM03377-W~KAPM03380-W, KAPM03502-W~KAPM03504-W, KAPM03702-E, KAPM03703-E, KAPM03708-E∼KAPM03710-E, KAPM03712-E, KAPM03716-E∼ KAPM03718-E, KAPM03721-E~KAPM03723-E, KAPM03952-E, KAPM03954-E, KAPM03960-E, KAPM03962-E, KAPM03968-E∼KAPM03971-E, KAPM03973-E, KAPM04001-I~KAPM04004-I, KAPM04006-W~KAPM04014-E, KAPM04022-E~ KAPM04026-E,KAPM04036-E,KAPM04038-E,KAPM04040-E,KAPM04042-E, KAPM04059-E, KAPM04077-I, KAPM04078-I, KAPM04101-E∼KAPM04124-E, KAPM04126-E〜KAPM04155-E, KAPM04157-E〜KAPM04169-E, KAPM04172-E〜 KAPM04178-E, KAPM04197-I, KAPM04198-I, KAPM04202-I, KAPM04205-E∼ KAPM04209-E, KAPM04211-E∼KAPM04251-E, KAPM04254-E∼KAPM04263-E, KAPM04271-E∼KAPM04276-E, KAPM04279-E∼KAPM04296-I, KAPM04300-I∼ KAPM04303-I, KAPM04378-E∼KAPM04386-E, KAPM04389-E, KAPM04401-I, KAPM04405-E, KAPM04411-I, KAPM04421-E∼KAPM04423-E, KAPM04426-E, KAPM04429-E, KAPM04440-E, KAPM04446-I, KAPM04455-W, KAPM04463-W $\sim$ KAPM04465-I, KAPM04468-W, KAPM04472-I, KAPM04475-W, KAPM04480-E, KAPM04481-E, KAPM04499-E, KAPM04510-E∼KAPM04514-E, KAPM04524-E∼ KAPM04529-E, KAPM04553-E, KAPM04554-E, KAPM04556-E∼KAPM04558-E, KAPM04601-E, KAPM04602-E, KAPM04604-E∼KAPM04606-E, KAPM04608-I, KAPM04609-E, KAPM04613-I∼KAPM04616-E, KAPM04623-E∼KAPM04628-I, KAPM04630-E, KAPM04634-E∼KAPM04651-I, KAPM04653-I∼KAPM04682-E,

KAPM04684-E〜KAPM04691-L, KAPM04696-W〜KAPM04699-E, KAPM04722-W $\sim$ KAPM04724-E, KAPM04814-W, KAPM04818-I~KAPM04821-I, KAPM04843-E~ KAPM04846-E, KAPM04901-E, KAPM04902-E, KAPM04905-E~KAPM04910-W, KAPM04933-E, KAPM04950-I∼KAPM04960-I, KAPM04975-E∼KAPM04977-E, KAPM05001-I, KAPM05003-E∼KAPM05006-E, KAPM05008-E, KAPM05010-E∼ KAPM05015-E, KAPM05018-E∼KAPM05024-W, KAPM05027-E∼KAPM05029-E, KAPM05038-W, KAPM05050-E, KAPM05052-I, KAPM05053-I, KAPM05055-W $\sim$ KAPM05059-I, KAPM05201-E∼KAPM05228-E, KAPM05232-E, KAPM05236-E, KAPM05237-E, KAPM05258-I, KAPM05259-I, KAPM05264-E, KAPM05265-E, KAPM05286-E, KAPM05288-I, KAPM05289-I, KAPM05294-E, KAPM05295-E, KAPM05301-E〜KAPM05304-I, KAPM05327-E, KAPM05331-E〜KAPM05337-I, KAPM05422-W〜KAPM05424-E, KAPM05426-E, KAPM05427-E, KAPM05432-E $\sim$ KAPM05438-W, KAPM05442-E∼KAPM05445-E, KAPM05553-E, KAPM05554-E, KAPM05556-E∼KAPM05558-E, KAPM05568-E∼KAPM05570-I, KAPM05576-E, KAPM05579-E, KAPM05599-E, KAPM05610-I~KAPM05615-E, KAPM05617-E~ KAPM05621-E, KAPM05627-E, KAPM05643-E, KAPM05657-I, KAPM05658-I, KAPM05664-W, KAPM05685-E, KAPM05686-E, KAPM05688-E, KAPM05689-E, KAPM05836-E∼KAPM05838-E, KAPM05841-E, KAPM05842-I, KAPM05846-E, KAPM05851-E, KAPM05862-E, KAPM05864-I, KAPM05879-E~KAPM05885-E, KAPM05887-I, KAPM05890-I∼KAPM05895-E, KAPM05903-E∼KAPM05905-E, KAPM05907-I, KAPM05939-E, KAPM05953-I, KAPM05970-I, KAPM05973-I, KAPM05974-I, KAPM05979-E∼KAPM05983-E, KAPM05987-I, KAPM05988-E, KAPM05990-E, KAPM05991-E, KAPM05999-E, KAPM06001-I~KAPM06013-I, KAPM06015-E∼KAPM06050-E, KAPM06052-E, KAPM06100-I∼KAPM06106-E, KAPM06115-E, KAPM06116-E, KAPM06118-E, KAPM06130-I~KAPM06132-E, KAPM06138-E∼KAPM06147-E, KAPM06149-E, KAPM06153-E, KAPM06154-E, KAPM06159-E∼KAPM06165-E, KAPM06169-E∼KAPM06173-E, KAPM06183-I∼ KAPM06185-E, KAPM06190-E∼KAPM06195-W, KAPM06209-I, KAPM06227-I, KAPM06246-I, KAPM06247-E, KAPM06250-I, KAPM06251-E, KAPM06262-I, KAPM06263-I, KAPM06270-I, KAPM06271-I, KAPM06273-I, KAPM06274-I, KAPM06276-I, KAPM06277-I, KAPM06281-I, KAPM06282-I, KAPM06286-E∼ KAPM06290-E, KAPM06312-E, KAPM06313-E, KAPM06317-E, KAPM06324-E∼ KAPM06328-E, KAPM06330-I, KAPM06331-I, KAPM06333-E, KAPM06352-E, KAPM06358-I∼KAPM06361-I, KAPM06363-I∼KAPM06375-E, KAPM06386-E, KAPM06396-E, KAPM06398-E, KAPM06408-I, KAPM06409-E, KAPM06434-I, KAPM06436-E, KAPM06582-E, KAPM06583-E, KAPM06593-I, KAPM06600-I, KAPM06640-E~KAPM06645-I, KAPM06654-E, KAPM06659-E, KAPM06665-I~ KAPM06676-I, KAPM06679-E, KAPM06683-E, KAPM06689-E∼KAPM06691-E, KAPM06700-I∼KAPM06702-E, KAPM06709-E, KAPM06719-E∼KAPM06722-E, KAPM06762-I, KAPM06763-I, KAPM06772-E, KAPM06775-E∼KAPM06777-I, KAPM06787-E, KAPM06790-E∼KAPM06797-E, KAPM06799-I, KAPM06810-I, KAPM06811-I, KAPM06820-E~KAPM06828-W, KAPM06864-I, KAPM06870-E,

KAPM06915-E, KAPM06916-L, KAPM06924-E, KAPM06925-E, KAPM07300-I∼ KAPM07303-E, KAPM07308-E, KAPM07310-I, KAPM07311-I, KAPM07320-I∼ KAPM07330-E, KAPM07342-E∼KAPM07352-I, KAPM07355-I∼KAPM07360-E, KAPM07363-I, KAPM07364-E, KAPM07367-I, KAPM07368-W, KAPM07371-I, KAPM07372-E, KAPM07375-I∼KAPM07393-E, KAPM07400-E∼KAPM07407-E, KAPM07410-I, KAPM07411-W, KAPM07420-E~KAPM07424-E, KAPM08001-E~ KAPM08008-E, KAPM08010-E, KAPM08015-E, KAPM08016-E, KAPM08100-E~ KAPM08114-W, KAPM08116-E, KAPM08150-E, KAPM08152-E, KAPM08154-E, KAPM08160-E, KAPM08200-E, KAPM08202-E, KAPM08203-E, KAPM08302-E∼ KAPM08304-E, KAPM08308-E, KAPM08309-E, KAPM08311-E, KAPM08402-E, KAPM08403-E, KAPM08406-E∼KAPM08412-E, KAPM08910-E∼KAPM08913-E, KAPM08916-I~KAPM08923-E, KAPM08980-E, KAPM08999-E, KAPM09062-E, KAPM09064-E~KAPM09070-E, KAPM09090-E~KAPM09094-E, KAPM09210-E~ KAPM09213-E, KAPM10033-E∼KAPM10035-E, KAPM10037-I∼KAPM10067-I, KAPM10100-E∼KAPM10106-I, KAPM10112-I, KAPM10114-E, KAPM10115-E, KAPM11003-E, KAPM11051-E, KAPM11052-E, KAPM11101-E∼KAPM11103-E, KAPM11105-E〜KAPM11110-E, KAPM11112-E〜KAPM11117-E, KAPM11120-E〜 KAPM11122-E, KAPM11201-E∼KAPM11212-W, KAPM11301-E, KAPM11351-E. KAPM11999-E, KAPM14011-W∼KAPM14013-I, KAPM14030-I, KAPM14034-E, KAPM14039-E, KAPM14040-E, KAPM14041-I, KAPM14152-I~KAPM14158-E, KAPM15002-I, KAPM15015-I, KAPM15022-W, KAPM15035-I, KAPM15047-I, KAPM15054-E, KAPM15058-I, KAPM15059-E, KAPM15070-I∼KAPM15072-I, KAPM15074-E, KAPM15102-I, KAPM15103-I, KAPM15110-E, KAPM15116-E∼ KAPM15120-E, KAPM15175-E, KAPM15215-E, KAPM15300-I∼KAPM15302-E, KAPM15306-E, KAPM15309-I∼KAPM15325-E, KAPM15330-I∼KAPM15338-E, KAPM15400-I∼KAPM15402-E, KAPM15411-I, KAPM15417-E, KAPM15418-E, KAPM15434-E∼KAPM15440-E, KAPM15442-E∼KAPM15444-E, KAPM15450-I∼ KAPM15452-I, KAPM15460-I, KAPM15462-E, KAPM15466-E, KAPM15471-I, KAPM15472-I, KAPM15477-E∼KAPM15482-E, KAPM15491-I, KAPM15493-E∼ KAPM15497-E, KAPM15500-I∼KAPM15504-E, KAPM15510-I∼KAPM15530-W, KAPM15552-E, KAPM15558-I, KAPM15588-E, KAPM15609-W~KAPM15614-E, KAPM15619-E, KAPM15622-I, KAPM15623-I, KAPM15627-E, KAPM15631-I∼ KAPM15634-E, KAPM15636-E, KAPM15637-E, KAPM15649-E, KAPM15652-I, KAPM15664-E, KAPM15665-E, KAPM15667-I, KAPM15720-E, KAPM15723-I, KAPM15724-I, KAPM15729-E~KAPM15733-E, KAPM15748-E, KAPM15749-E, KAPM15755-E∼KAPM15758-I, KAPM15760-E, KAPM15766-E, KAPM15792-E∼ KAPM15794-E, KAPM15808-I, KAPM15810-I∼KAPM15816-I, KAPM15831-E∼ KAPM15834-E, KAPM15862-I, KAPM15873-E, KAPM15874-I, KAPM15922-I∼ KAPM15924-I, KAPM15926-E∼KAPM15948-I, KAPM15952-I, KAPM15957-E∼ KAPM15964-I, KAPM15966-E, KAPM15967-E, KAPM15999-E∼KAPM16029-I, KAPM16033-I, KAPM16038-I, KAPM16052-I, KAPM16053-I, KAPM16062-E, KAPM16063-E, KAPM16065-E∼KAPM16071-E, KAPM16077-E, KAPM16081-E∼

KAPM16083-E, KAPM16089-I, KAPM16099-E, KAPM16100-I, KAPM16109-I, KAPM16200-E∼KAPM16203-E, KAPM16228-E, KAPM16231-W∼KAPM16238-I, KAPM16242-W, KAPM16248-W, KAPM16249-W, KAPM16300-I, KAPM16400-E, KAPM16401-I, KAPM16422-I∼KAPM16427-I, KAPM16429-E∼KAPM16432-E, KAPM16435-E∼KAPM16439-E, KAPM16449-E, KAPM16452-I, KAPM16454-I, KAPM16455-I, KAPM16462-W, KAPM16465-I∼KAPM16467-E, KAPM16482-I, KAPM16484-I∼KAPM16489-E, KAPM16493-E∼KAPM16495-I, KAPM16499-E, KAPM16522-I, KAPM16523-I, KAPM49001-E

• 次のメッセージの出力先を変更した。

KAPM00101-E, KAPM00103-E, KAPM00107-E, KAPM00108-E, KAPM00116-E, KAPM02269-E, KAPM02286-E, KAPM02289-E, KAPM02459-E, KAPM02603-E, KAPM02607-E, KAPM03087-E, KAPM03972-E, KAPM04034-E, KAPM04035-E, KAPM04050-I~KAPM04052-E, KAPM04061-E~KAPM04064-W, KAPM04067-I~ KAPM04076-E, KAPM04079-E~KAPM04081-E, KAPM04084-W, KAPM04085-W, KAPM04156-E, KAPM04252-E, KAPM04253-E, KAPM04264-E∼KAPM04267-W, KAPM04489-E, KAPM04629-I, KAPM04631-I~KAPM04633-I, KAPM04683-E, KAPM04692-I~KAPM04695-E, KAPM05002-E, KAPM05007-I, KAPM05009-I, KAPM05025-I, KAPM05026-E, KAPM05035-E~KAPM05037-E, KAPM05044-E~ KAPM05046-E, KAPM05229-E∼KAPM05231-E, KAPM05234-E, KAPM05235-E, KAPM05250-I~KAPM05253-E, KAPM05255-E, KAPM05256-E, KAPM05263-W, KAPM05266-W, KAPM05280-I∼KAPM05282-E, KAPM05285-E, KAPM05293-W, KAPM05296-W, KAPM05447-E∼KAPM05450-E, KAPM05530-I∼KAPM05533-I, KAPM05537-I∼KAPM05541-I, KAPM05544-E∼KAPM05546-W, KAPM05548-I, KAPM05550-E〜KAPM05552-E, KAPM05555-E, KAPM05559-E, KAPM05560-E, KAPM05567-E, KAPM05573-E∼KAPM05575-E, KAPM05577-E, KAPM05578-E, KAPM05582-I~KAPM05598-E, KAPM05616-E, KAPM05625-E, KAPM05628-I, KAPM05629-E, KAPM05640-I, KAPM05642-W, KAPM05644-E∼KAPM05646-E, KAPM05649-E, KAPM05650-E, KAPM05654-E∼KAPM05656-E, KAPM05659-E∼ KAPM05663-E, KAPM05672-I∼KAPM05684-E, KAPM05687-I, KAPM05690-E∼ KAPM05692-E, KAPM05699-E, KAPM05802-E~KAPM05831-E, KAPM05843-E~ KAPM05845-E, KAPM05850-E, KAPM05852-I, KAPM05860-W, KAPM05863-I, KAPM05876-E, KAPM05900-I, KAPM05901-I, KAPM05906-E, KAPM05909-E, KAPM05910-E∼KAPM05938-I, KAPM05952-E, KAPM05955-E∼KAPM05957-E, KAPM05959-E, KAPM05971-E, KAPM05972-E, KAPM05984-I∼KAPM05986-E, KAPM06123-W, KAPM06124-W, KAPM06166-E, KAPM06176-I~KAPM06182-E, KAPM06187-E, KAPM06264-I, KAPM06266-E∼KAPM06269-E, KAPM06272-E, KAPM06275-E, KAPM06278-E, KAPM06280-E, KAPM06283-E∼KAPM06285-E, KAPM06291-W, KAPM06292-E, KAPM06307-E, KAPM06310-E, KAPM06318-E, KAPM06332-E, KAPM06353-I∼KAPM06357-I, KAPM06362-E, KAPM06376-E∼ KAPM06379-E, KAPM06381-E∼KAPM06385-E, KAPM06399-E, KAPM06470-I∼ KAPM06476-E, KAPM06542-E, KAPM06544-E, KAPM06546-E, KAPM06548-E, KAPM06549-E, KAPM06570-E∼KAPM06581-E, KAPM06584-I∼KAPM06592-E,

KAPM06601-I〜KAPM06606-E, KAPM06609-I〜KAPM06614-E, KAPM06706-E, KAPM06764-I~KAPM06771-W, KAPM06773-E, KAPM06778-E, KAPM06788-W, KAPM06800-I, KAPM06801-I, KAPM06804-E, KAPM06805-W, KAPM06901-I $\sim$ KAPM06914-E, KAPM06917-E, KAPM06921-E~KAPM06923-E, KAPM06926-E, KAPM06927-E, KAPM06933-E∼KAPM06942-E, KAPM07307-E, KAPM07309-E, KAPM07312-E∼KAPM07319-E, KAPM07430-E, KAPM08011-E, KAPM08013-E, KAPM08018-E∼KAPM08022-E, KAPM08115-E, KAPM08330-E, KAPM08404-E, KAPM08405-E,KAPM08431-E,KAPM08914-E,KAPM08915-E,KAPM09103-E, KAPM09200-E, KAPM10009-E, KAPM10011-E∼KAPM10017-W, KAPM10022-E, KAPM10029-E∼KAPM10032-E, KAPM10036-E, KAPM14000-E, KAPM14003-I∼ KAPM14010-E, KAPM14014-E∼KAPM14022-E, KAPM14031-I∼KAPM14033-E, KAPM14036-E, KAPM15003-I∼KAPM15014-E, KAPM15016-E∼KAPM15021-E, KAPM15023-W∼KAPM15034-E, KAPM15036-E, KAPM15037-E, KAPM15039-I∼ KAPM15046-E, KAPM15049-E∼KAPM15053-E, KAPM15056-E, KAPM15057-E, KAPM15060-I∼KAPM15069-E, KAPM15080-E∼KAPM15098-I, KAPM15104-E, KAPM15105-E, KAPM15108-I, KAPM15109-I, KAPM15111-E∼KAPM15115-E, KAPM15130-E~KAPM15167-E, KAPM15171-E, KAPM15173-E, KAPM15174-E, KAPM15200-I〜KAPM15214-E, KAPM15216-E〜KAPM15283-W, KAPM15422-E〜 KAPM15431-E, KAPM15433-E, KAPM15445-E~KAPM15449-E, KAPM15461-I. KAPM15469-E, KAPM15470-E, KAPM15473-I∼KAPM15476-W, KAPM15483-I∼ KAPM15490-E, KAPM15492-E, KAPM15550-E, KAPM15553-E∼KAPM15557-E, KAPM15560-I∼KAPM15566-E, KAPM15568-E, KAPM15569-E, KAPM15580-E, KAPM15581-E, KAPM15583-E, KAPM15585-E∼KAPM15587-E, KAPM15608-I, KAPM15615-W, KAPM15617-E, KAPM15618-E, KAPM15624-E∼KAPM15626-E, KAPM15628-E∼KAPM15630-I, KAPM15635-E, KAPM15638-E∼KAPM15648-E, KAPM15650-E, KAPM15651-W, KAPM15653-E, KAPM15655-E∼KAPM15663-E, KAPM15666-E, KAPM15726-E∼KAPM15728-E, KAPM15750-I∼KAPM15754-I, KAPM15759-E, KAPM15765-E, KAPM15767-I∼KAPM15770-I, KAPM15800-I, KAPM15801-I, KAPM15804-I, KAPM15805-I, KAPM15820-E∼KAPM15830-E, KAPM15840-I∼KAPM15842-E, KAPM15845-E∼KAPM15850-E, KAPM15852-E, KAPM15853-E, KAPM15855-W∼KAPM15861-W, KAPM15875-I∼KAPM15877-I, KAPM15904-E∼KAPM15918-E, KAPM15925-E, KAPM15949-E, KAPM15953-E, KAPM15954-E, KAPM15956-I, KAPM15968-E∼KAPM15970-E, KAPM16031-E, KAPM16032-E, KAPM16034-E∼KAPM16037-E, KAPM16054-E∼KAPM16057-W, KAPM16059-I∼KAPM16061-I, KAPM16064-E, KAPM16072-E∼KAPM16076-E, KAPM16078-E∼KAPM16080-E, KAPM16084-W, KAPM16085-E, KAPM16087-E, KAPM16088-E, KAPM16090-E∼KAPM16098-E, KAPM16101-I∼KAPM16108-E, KAPM16204-E, KAPM16223-W, KAPM16224-I, KAPM16226-E, KAPM16227-E, KAPM16239-E, KAPM16244-W, KAPM16245-I, KAPM16247-E, KAPM16453-E, KAPM16483-E, KAPM16492-E, KAPM16496-E∼KAPM16498-E, KAPM16520-W, KAPM16521-W, KAPM16524-I, KAPM16525-I

• 次のメッセージを変更した。

## (5) 12-01 の変更内容

- 次のメッセージを追加した。 KAPM06828-W
- 次のメッセージを削除した。 KNAE01886-E, KNAE06361-E, KNAE06362-E, KNAE08461-I∼KNAE08472-W
- 次のメッセージの出力先を変更した。

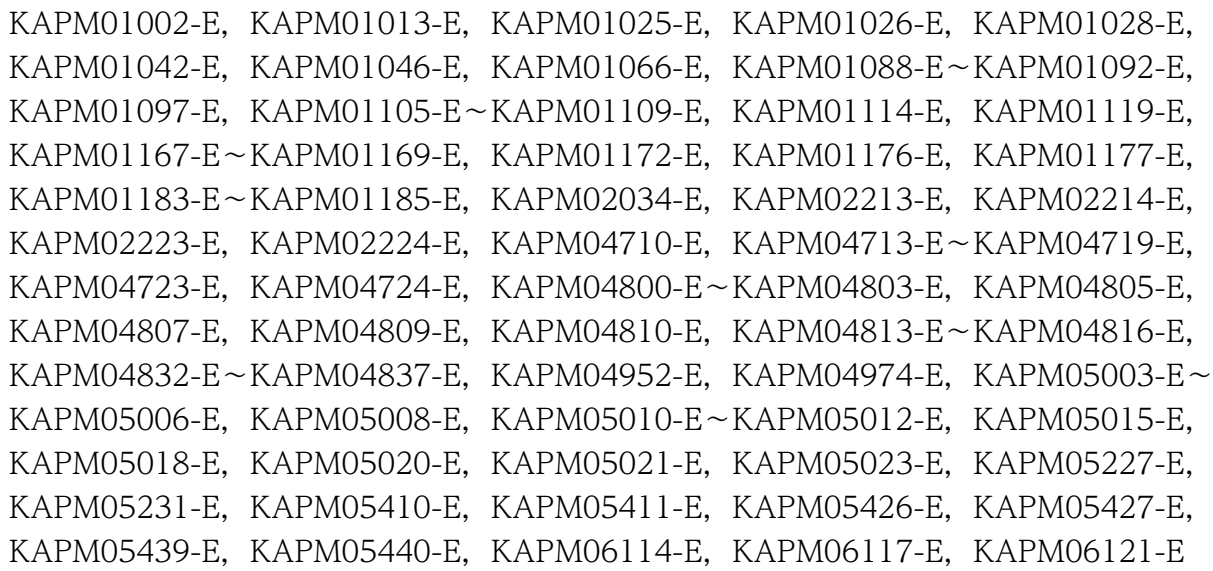

• 次のメッセージを変更した。 KNAE08274-E, KAPM01177-E

# (6) 12-00 の変更内容

• 次のメッセージを追加した。

KNAE01360-I∼KNAE01362-E, KNAE01886-E, KNAE08461-I∼KNAE08472-W, KAPM05447-E~KAPM05450-E, KAPM06804-E, KAPM06805-W, KAPM06864-I, KAPM06870-E, KAPM16039-I~KAPM16046-I, KAPM16203-E, KAPM16204-E, KAPM16520-W〜KAPM16525-I

• 次のメッセージを変更した。

KNAE01345-I, KNAE01348-I, KNAE08128-E, KNAE08274-E, KAPM04074-E, KAPM05811-E, KAPM06612-E, KAPM06614-E, KAPM15013-E, KAPM15246-E

• 次のメッセージの出力先を変更した。 KAPM05425-E

# (7) 11-51 の変更内容

- 次のメッセージを追加した。 KNAE01359-E,KNAE08144-E,KNAE30036-E,KNAE30037-E,KNAE30038-E, KNAE30039-E
- 次のメッセージの出力先を変更した。 KNAE01321-E, KNAE02137-E

# (8) 11-50 の変更内容

• 次のメッセージを追加した。

KNAE01881-E, KNAE01882-E, KNAE01883-E, KNAE01884-E, KNAE01885-E, KNAE30034-E, KNAE30035-E, KAPM00146-E, KAPM01193-E, KAPM02497-E, KAPM03972-E, KAPM03973-E, KAPM04667-W, KAPM04689-W, KAPM04698-W, KAPM04846-E, KAPM05058-W, KAPM05059-I, KAPM05664-W, KAPM06820-E, KAPM06821-E, KAPM06822-E, KAPM06823-I, KAPM06824-I, KAPM06825-I, KAPM06826-I, KAPM06827-E, KAPM08330-E, KAPM08923-E, KAPM15279-I, KAPM15280-E, KAPM15281-E, KAPM15282-E, KAPM15283-W, KAPM16056-E, KAPM16452-I, KAPM16453-E, KAPM16454-I, KAPM16455-I, KAPM16456-I, KAPM16457-I, KAPM16458-E, KAPM16459-E, KAPM16460-E, KAPM16461-E, KAPM16462-W, KAPM16463-I, KAPM16464-I, KAPM16465-I, KAPM16466-I, KAPM16467-E, KAPM16468-E, KAPM16469-E, KAPM16479-E, KAPM16482-I, KAPM16483-E, KAPM16484-I, KAPM16485-I, KAPM16486-I, KAPM16487-I, KAPM16488-W, KAPM16489-E, KAPM16492-E, KAPM16493-E, KAPM16494-E, KAPM16495-I, KAPM16496-E, KAPM16497-E, KAPM16498-E, KAPM16499-E

• 次のメッセージを変更した。

KNAE01315-I, KNAE01317-I, KNAE01318-E, KNAE01322-I, KNAE01351-I, KNAE01352-W, KNAE03020-I, KNAE03021-I, KNAE30034-E, KNAE30035-E, KAPM15216-E

• 次のメッセージを削除した。

```
KAPM01170-I, KAPM01171-I, KAPM01174-I, KAPM01175-I, KAPM01178-E,
KAPM01179-E, KAPM01189-W, KAPM02455-E, KAPM02514-I, KAPM02516-I,
KAPM02518-I, KAPM02522-W, KAPM02526-I, KAPM02527-I, KAPM02528-I,
KAPM02529-I, KAPM02709-I, KAPM04065-I, KAPM04066-I, KAPM04082-I,
KAPM04083-I, KAPM05051-W, KAPM05054-I, KAPM05641-I, KAPM06692-W,
KAPM06703-I, KAPM06704-I, KAPM06710-I, KAPM06711-I, KAPM06712-I,
KAPM06713-I, KAPM06714-I, KAPM06715-I, KAPM06716-I, KAPM06717-I,
KAPM06718-I, KAPM06723-I, KAPM06760-I, KAPM06761-I, KAPM06812-W,
KAPM14150-I, KAPM14151-I, KAPM15303-I, KAPM15304-I, KAPM15463-I,
KAPM15464-I, KAPM15620-I, KAPM15621-I, KAPM15920-I, KAPM15921-I,
```
KAPM15950-I ,KAPM15951-I ,KAPM16050-I ,KAPM16051-I ,KAPM16420-I , KAPM16421-I

## (9) 11-11 の変更内容

• 次のメッセージを追加した。 KNAE30032-E, KNAE30033-E

## (10) 11-10 の変更内容

• 次のメッセージを追加した。

KNAE00311-I, KNAE00312-I, KNAE00500-Q, KNAE00592-E, KNAE00593-E, KNAE00750-Q, KNAE00751-E, KNAE00752-E, KNAE01358-E, KNAE01639-E, KNAE01880-E, KNAE02137-E, KNAE04584-E, KNAE04832-E, KNAE08021-I, KNAE08210-E, KNAE08357-W, KNAE08358-E, KNAE08458-E, KNAE08459-W, KNAE08460-E

• 次のメッセージを変更した。

KNAE01868-E, KNAE01869-E, KNAE02109-E, KNAE04100-I, KNAE04101-I, KNAE04309-W, KNAE04310-W, KNAE04535-E, KNAE04546-E, KNAE04725-E, KNAE04727-E, KNAE04754-I, KNAE04755-I, KNAE04759-W, KNAE04791-E, KNAE04811-E,KNAE04819-E,KNAE08117-E,KNAE08121-E,KNAE08077-E, KNAE08081-E, KNAE08352-I, KNAE20006-I, KNAE20044-I, KNAE20045-E

#### • 次のメッセージを削除した。

KNAE01206-E, KNAE01303-E, KNAE01310-E, KNAE01311-E, KNAE01312-E, KNAE01323-E, KNAE01602-E, KNAE03047-E, KNAE03048-E, KNAE03189-E, KNAE03216-I, KNAE03217-I, KNAE03218-I, KNAE03228-E, KNAE03234-E, KNAE03235-E, KNAE04116-I, KNAE04332-W, KNAE04576-E, KNAE04580-E, KNAE04581-E, KNAE04582-E, KNAE04583-E, KNAE04813-E, KNAE04827-E, KNAE04828-W, KNAE04829-E, KNAE04830-E

# (11) 11-02 の変更内容

• 機能追加なし。

## (12) 11-01 の変更内容

次のメッセージを追加または変更した。

KNAE00217-E, KNAE01206-E, KNAE01303-E, KNAE01310-E, KNAE01312-E, KNAE01327-E,KNAE02135-E,KNAE08081-E,KNAE08086-I,KNAE08087-I,KNAE30028-W, KNAE30029-E, KNAE30030-E

## (13) 11-00 の変更内容

#### (a) 資料番号 (3021-3-086-B0) からの変更内容

次のメッセージを追加または変更した。

KNAE00004-E, KNAE00015-E, KNAE00016-E, KNAE00021-E, KNAE00052-Q, KNAE00053-E, KNAE00133-E, KNAE00134-Q, KNAE00135-E, KNAE00136-I, KNAE00137-Q, KNAE00138-E, KNAE00139-I, KNAE00140-Q, KNAE00141-E, KNAE00142-I, KNAE00146-Q,KNAE00147-E,KNAE00148-I,KNAE00149-I,KNAE00150-Q,KNAE00151-I, KNAE00152-E, KNAE00153-Q, KNAE00154-E, KNAE00155-I, KNAE00156-E, KNAE00157-Q,KNAE00158-I,KNAE00210-E,KNAE00221-E,KNAE00228-E,KNAE00228-W, KNAE00307-I, KNAE00308-E, KNAE00316-E, KNAE00322-E, KNAE00323-E, KNAE00324-E,KNAE00329-E,KNAE00330-E,KNAE00331-E,KNAE00332-E,KNAE00334-E, KNAE00341-E, KNAE00342-E, KNAE00344-E, KNAE00347-I, KNAE00348-I, KNAE00359-E,KNAE00363-E,KNAE00365-E,KNAE00366-E,KNAE00367-E,KNAE00369-E, KNAE00370-Q,KNAE00371-Q,KNAE00400-E,KNAE00401-Q,KNAE00402-Q, KNAE00407-Q, KNAE00408-E, KNAE00409-E, KNAE00412-E, KNAE00427-E, KNAE00429-E, KNAE00430-E, KNAE00433-E, KNAE00459-Q, KNAE00479-I, KNAE00489-E, KNAE00493-I, KNAE00503-E, KNAE00505-E, KNAE00506-E, KNAE00558-Q, KNAE00559-I, KNAE00560-Q, KNAE00561-E, KNAE00562-Q, KNAE00570-E, KNAE00571-E, KNAE00572-E, KNAE00573-E, KNAE00574-E, KNAE00575-Q, KNAE00576-I, KNAE00577-W, KNAE00578-E, KNAE00579-E, KNAE00580-E, KNAE00581-E, KNAE00582-E, KNAE00583-E, KNAE00584-E, KNAE00585-I, KNAE00586-I, KNAE00587-Q, KNAE00588-Q,KNAE00589-Q,KNAE00590-I,KNAE00591-E,KNAE00600-Q,KNAE00601-I, KNAE00602-E, KNAE00603-Q, KNAE00604-Q, KNAE00605-I, KNAE00606-Q, KNAE00607-I, KNAE00608-E, KNAE00609-E, KNAE00615-E, KNAE00616-E, KNAE00617-E, KNAE00618-E, KNAE00619-E, KNAE00700-E, KNAE00701-E, KNAE00702-E, KNAE00905-E, KNAE00951-Q, KNAE00952-Q, KNAE01010-E, KNAE01013-W, KNAE01103-E, KNAE01105-E, KNAE01124-E, KNAE01131-E, KNAE01141-E, KNAE01143-E,KNAE01151-E,KNAE01152-E,KNAE01180-E,KNAE01181-E,KNAE01182-E, KNAE01183-E, KNAE01184-E, KNAE01202-E, KNAE01301-E, KNAE01307-E, KNAE01308-E, KNAE01331-E, KNAE01335-E, KNAE01345-I, KNAE01351-I, KNAE01352-W, KNAE01609-E, KNAE01610-E, KNAE01611-E, KNAE01638-W, KNAE01770-E, KNAE01771-E, KNAE01772-E, KNAE01773-E, KNAE01774-E, KNAE01775-E, KNAE01801-E, KNAE01856-E, KNAE01857-E, KNAE01858-E, KNAE01859-E, KNAE01860-E, KNAE01861-E, KNAE01862-E, KNAE01863-E, KNAE01864-E, KNAE01865-E, KNAE01866-E, KNAE01867-E, KNAE01868-E, KNAE01869-E, KNAE01870-E, KNAE01871-E, KNAE01872-E, KNAE01873-E, KNAE01874-E, KNAE01875-E, KNAE01876-E, KNAE01877-E, KNAE01878-E, KNAE01879-E, KNAE02123-E, KNAE02124-E, KNAE02125-I, KNAE02126-I, KNAE02127-E, KNAE02128-E, KNAE02129-E, KNAE02130-E, KNAE02131-E, KNAE02132-E, KNAE02133-E, KNAE02134-E, KNAE03047-E, KNAE03048-E, KNAE03050-I, KNAE03051-I, KNAE03052-E, KNAE03055-E, KNAE03056-E, KNAE03077W. KNAE03079-W, KNAE03111-I, KNAE03112-W, KNAE03113-E, KNAE03136-E, KNAE03148-E, KNAE03198-E, KNAE03225-W, KNAE03227-E, KNAE04116-I, KNAE04332-W. KNAE04507-E, KNAE04509-E, KNAE04510-E, KNAE04511-E, KNAE04512-E, KNAE04523-E, KNAE04533-E, KNAE04535-E, KNAE04543-E, KNAE04544-E, KNAE04545-E, KNAE04574-E, KNAE04580-E, KNAE04581-E, KNAE04582-E, KNAE04583-E, KNAE04732-E, KNAE04747-E, KNAE04811-E, KNAE04814-E, KNAE04815-W, KNAE04816-E, KNAE04817-E, KNAE04818-W, KNAE04819-E, KNAE04820-E, KNAE04821-W, KNAE04822-W, KNAE04823-W, KNAE04824-W, KNAE04825-E, KNAE04827-E, KNAE04828-W, KNAE04829-E, KNAE04830-E, KNAE04831-E, KNAE06511-E, KNAE06512-E, KNAE06513-I, KNAE06514-E, KNAE06515-E, KNAE06516-E, KNAE06518-E, KNAE06519-E, KNAE06520-E, KNAE08020-W, KNAE08110-E, KNAE08271-I,KNAE08272-E,KNAE08273-E,KNAE08274-E,KNAE08275-E,KNAE08276- I,KNAE08277-I,KNAE08278-I,KNAE08279-I,KNAE08280-I,KNAE08281-E,KNAE08282- E, KNAE08283-W, KNAE08284-E, KNAE08285-W, KNAE08286-I, KNAE08287-E, KNAE08288-E, KNAE08451-E, KNAE08452-E, KNAE08453-E, KNAE08454-E, KNAE08455-E, KNAE08456-E, KNAE08457-E, KNAE10012-E, KNAE11001-E, KNAE11002-E, KNAE11003-E,KNAE11016-I,KNAE11017-I,KNAE11020-I,KNAE11021-I,KNAE11022-I, KNAE20012-I, KNAE20013-E, KNAE20014-I, KNAE20015-E, KNAE20016-I, KNAE20017-E, KNAE20020-I, KNAE20021-E, KNAE20022-I, KNAE20023-E, KNAE20024-I, KNAE20025-E, KNAE20026-I, KNAE20027-E, KNAE20028-I, KNAE20029-E, KNAE20030-I, KNAE20031-E, KNAE20032-I, KNAE20033-E, KNAE20082-I, KNAE20083-E, KNAE22005-I, KNAE22006-E, KNAE22007-I, KNAE22008-E, KNAE22009-I, KNAE22010-E, KNAE22014-I, KNAE22015-E, KNAE23005-I, KNAE23006-E, KNAE23025-I, KNAE23026-E, KNAE23027-I, KNAE23028-E, KNAE23029-I, KNAE23030-E, KNAE23031-I, KNAE23032-E, KNAE23033-I, KNAE23034-E, KNAE23035-I, KNAE23036-E, KNAE23037-I, KNAE23038-E, KNAE23039-I, KNAE23040-E, KNAE23041-I, KNAE23042-E, KNAE23043-I, KNAE23044-E, KNAE23045-I, KNAE23046-E, KNAE23047-I, KNAE23048-E, KNAE23049-I, KNAE23050-E, KNAE23051-I, KNAE23052-E, KNAE23053-I, KNAE23054-E, KNAE23055-I, KNAE23056-E, KNAE23057-I, KNAE23058-E, KNAE23059-I, KNAE23060-E, KNAE23061-I, KNAE23062-E, KNAE23063-I, KNAE23064-E, KNAE23065-W

### (b) 資料番号(3021-3-317-20)からの変更内容

次のメッセージを追加または変更した。

```
KNAE00004-E, KNAE00015-E, KNAE00021-E, KNAE00051-Q, KNAE00052-Q,
KNAE00053-E, KNAE00133-E, KNAE00134-Q, KNAE00135-E, KNAE00136-I, KNAE00137-
Q,KNAE00138-E,KNAE00139-I,KNAE00140-Q,KNAE00141-E,KNAE00142-I,
KNAE00146-Q, KNAE00147-E, KNAE00148-I, KNAE00149-I, KNAE00150-Q, KNAE00151-
I,KNAE00152-E,KNAE00153-Q,KNAE00154-E,KNAE00155-I,KNAE00156-E,
KNAE00157-Q, KNAE00158-I, KNAE00206-E, KNAE00210-E, KNAE00212-E, KNAE00214-
E, KNAE00217-E, KNAE00219-E, KNAE00220-E, KNAE00221-E, KNAE00223-Q,
KNAE00224-Q, KNAE00228-E, KNAE00228-W, KNAE00229-W, KNAE00230-E,
```
KNAE00231-E, KNAE00308-E, KNAE00316-E, KNAE00323-E, KNAE00324-E, KNAE00329-E, KNAE00330-E, KNAE00334-E, KNAE00341-E, KNAE00342-E, KNAE00344-E, KNAE00359-E, KNAE00363-E, KNAE00365-E, KNAE00366-E, KNAE00367-E, KNAE00369-E, KNAE00370-Q, KNAE00371-Q, KNAE00400-E, KNAE00401-Q, KNAE00404-E, KNAE00405-E, KNAE00406-Q, KNAE00407-Q, KNAE00408-E, KNAE00409-E, KNAE00410-E, KNAE00411-E, KNAE00412-E, KNAE00413-E, KNAE00414-E, KNAE00415-E, KNAE00416-E, KNAE00421-E, KNAE00422-E, KNAE00427-E, KNAE00429-E, KNAE00430-E, KNAE00433-E, KNAE00444-E, KNAE00445-E, KNAE00459-Q, KNAE00460-I, KNAE00462-I, KNAE00465-E, KNAE00467-Q, KNAE00468-I, KNAE00471-E, KNAE00475-Q, KNAE00479-I, KNAE00486-E, KNAE00489-E, KNAE00491-Q, KNAE00492-Q,KNAE00493-I,KNAE00503-E,KNAE00505-E,KNAE00506-E,KNAE00507-E, KNAE00509-E, KNAE00510-E, KNAE00511-E, KNAE00512-E, KNAE00513-E, KNAE00514-E, KNAE00554-Q, KNAE00555-Q, KNAE00558-Q, KNAE00559-I, KNAE00560-Q, KNAE00561-E, KNAE00562-Q, KNAE00570-E, KNAE00571-E, KNAE00572-E, KNAE00573-E, KNAE00574-E, KNAE00575-Q, KNAE00576-I, KNAE00577-W, KNAE00578-E, KNAE00579-E, KNAE00580-E, KNAE00581-E, KNAE00582-E, KNAE00583-E, KNAE00584-E, KNAE00585-I, KNAE00586-I, KNAE00587-Q, KNAE00588-Q, KNAE00589-Q, KNAE00590-I, KNAE00591-E, KNAE00600-Q, KNAE00601-I, KNAE00602-E, KNAE00603-Q,KNAE00604-Q,KNAE00605-I,KNAE00606-Q,KNAE00607-I,KNAE00608-E, KNAE00609-E, KNAE00615-E, KNAE00616-E, KNAE00617-E, KNAE00618-E, KNAE00619-E, KNAE00700-E, KNAE00701-E, KNAE00702-E, KNAE00905-E, KNAE00910-E, KNAE00951-Q, KNAE00952-Q, KNAE01013-W, KNAE01103-E, KNAE01105-E, KNAE01123-E, KNAE01130-E, KNAE01141-E, KNAE01143-E, KNAE01151-E, KNAE01152-E, KNAE01156-E, KNAE01157-E, KNAE01160-I, KNAE01161-I, KNAE01166-E, KNAE01167-E, KNAE01168-E, KNAE01171-E, KNAE01174-E, KNAE01180-E, KNAE01181-E, KNAE01182-E, KNAE01183-E, KNAE01184-E, KNAE01202-E, KNAE01301-E, KNAE01306-E, KNAE01307-E, KNAE01308-E, KNAE01331-E, KNAE01335-E, KNAE01336-I, KNAE01337-I, KNAE01341-I, KNAE01342-I, KNAE01343-I, KNAE01344-I, KNAE01345-I,KNAE01351-I,KNAE01352-W,KNAE01609-E,KNAE01610-E,KNAE01611-E, KNAE01615-E, KNAE01635-E, KNAE01638-W, KNAE01701-E, KNAE01702-E, KNAE01703-E, KNAE01704-E, KNAE01705-E, KNAE01706-W, KNAE01707-W, KNAE01708-W, KNAE01709-E, KNAE01710-E, KNAE01711-I, KNAE01712-I, KNAE01713-I, KNAE01714-I, KNAE01715-I, KNAE01751-E, KNAE01752-E, KNAE01753-E, KNAE01754-E, KNAE01755-W, KNAE01756-W, KNAE01757-W, KNAE01758-W, KNAE01759-W, KNAE01760-W, KNAE01761-E, KNAE01762-I, KNAE01763-I, KNAE01764-I, KNAE01765-I, KNAE01766-I, KNAE01767-I, KNAE01768-I, KNAE01770-E, KNAE01771-E, KNAE01772-E, KNAE01773-E, KNAE01774-E, KNAE01775-E, KNAE01801-E, KNAE01809-E, KNAE01823-E, KNAE01825-I, KNAE01826-E, KNAE01828-I, KNAE01829-E, KNAE01832-E, KNAE01839-E, KNAE01840-E, KNAE01841-E, KNAE01844-E, KNAE01847-E, KNAE01849-E, KNAE01851-E, KNAE01852-E, KNAE01853-E, KNAE01854-E, KNAE01855-E, KNAE01856-E, KNAE01857-E, KNAE01858-E, KNAE01859-E, KNAE01860-E, KNAE01861-E, KNAE01862-E, KNAE01863-E, KNAE01864-E,

KNAE01865-E, KNAE01866-E, KNAE01867-E, KNAE01868-E, KNAE01869-E, KNAE01870-E, KNAE01871-E, KNAE01872-E, KNAE01873-E, KNAE01874-E, KNAE01875-E, KNAE01876-E, KNAE01877-E, KNAE01878-E, KNAE01879-E, KNAE02108-E, KNAE02109-E, KNAE02123-E, KNAE02124-E, KNAE02125-I, KNAE02126-I, KNAE02127-E, KNAE02128-E, KNAE02129-E, KNAE02130-E, KNAE02131-E, KNAE02132-E, KNAE02133-E, KNAE02134-E, KNAE03003-E, KNAE03005-E, KNAE03047-E, KNAE03048-E. KNAE03050-I, KNAE03051-I, KNAE03052-E, KNAE03055-E, KNAE03056-E, KNAE03077-W, KNAE03079-W, KNAE03083-E, KNAE03113-E, KNAE03136-E, KNAE03148-E, KNAE03198-E, KNAE03225-W, KNAE03227-E, KNAE03228-E, KNAE03234-E, KNAE03240-I, KNAE04116-I, KNAE04304-W, KNAE04313-W, KNAE04332-W, KNAE04507-E, KNAE04509-E, KNAE04510-E, KNAE04511-E, KNAE04512-E, KNAE04523-E, KNAE04533-E, KNAE04535-E, KNAE04543-E, KNAE04544-E, KNAE04545-E, KNAE04574-E, KNAE04580-E, KNAE04581-E, KNAE04582-E, KNAE04583-E, KNAE04701-I, KNAE04702-I, KNAE04703-I, KNAE04704-I, KNAE04705-I, KNAE04706-I, KNAE04707-I, KNAE04708-I, KNAE04710-I, KNAE04711-E, KNAE04712-E, KNAE04713-W, KNAE04714-E, KNAE04715-W, KNAE04716-W, KNAE04718-W, KNAE04719-W, KNAE04720-W, KNAE04721-W, KNAE04723-E, KNAE04724-E, KNAE04725-E, KNAE04726-E, KNAE04727-E, KNAE04728-E, KNAE04729-E, KNAE04730-E, KNAE04731-E, KNAE04732-E, KNAE04733-E, KNAE04734-E, KNAE04735-E, KNAE04736-E, KNAE04737-E, KNAE04738-E, KNAE04739-E, KNAE04740-E, KNAE04741-E, KNAE04742-E, KNAE04744-E, KNAE04745-E, KNAE04746-E, KNAE04747-E, KNAE04748-E, KNAE04749-I, KNAE04750-I, KNAE04751-I, KNAE04752-I, KNAE04753-I, KNAE04754-I, KNAE04755-I, KNAE04756-I, KNAE04757-I, KNAE04758-I, KNAE04759-W, KNAE04761-W. KNAE04762-W, KNAE04763-W, KNAE04764-W, KNAE04765-W, KNAE04768-W, KNAE04769-E, KNAE04770-W, KNAE04771-E, KNAE04775-E, KNAE04776-E, KNAE04777-E, KNAE04779-E, KNAE04780-E, KNAE04781-E, KNAE04782-E, KNAE04784-E, KNAE04788-E, KNAE04790-E, KNAE04791-E, KNAE04792-E, KNAE04793-E, KNAE04794-E, KNAE04795-E, KNAE04796-E, KNAE04797-E, KNAE04798-E, KNAE04799-E, KNAE04800-E, KNAE04801-E, KNAE04802-E, KNAE04803-E, KNAE04804-E, KNAE04805-E, KNAE04806-E, KNAE04807-E, KNAE04808-E, KNAE04809-E, KNAE04810-E, KNAE04811-E, KNAE04812-E, KNAE04813-E, KNAE04814-E, KNAE04815-W, KNAE04816-E, KNAE04817-E, KNAE04818-W, KNAE04819-E, KNAE04820-E, KNAE04821-W, KNAE04822-W, KNAE04823-W, KNAE04824-W, KNAE04825-E, KNAE04827-E, KNAE04828-W, KNAE04829-E, KNAE04830-E, KNAE04831-E, KNAE05003-E, KNAE06427-E, KNAE06428-E, KNAE06429-E, KNAE06430-E, KNAE06431-E, KNAE06432-E, KNAE06459-E∼KNAE06516-E, KNAE06518-E, KNAE06519-E, KNAE06520-E, KNAE08012-E, KNAE08016-E, KNAE08020-W, KNAE08063-E, KNAE08077-E, KNAE08081-E, KNAE08082-I, KNAE08084-E, KNAE08085-E, KNAE08122-E, KNAE08134-E, KNAE08140-E, KNAE08160-E, KNAE08172-E, KNAE08173-E, KNAE08209-W, KNAE08271-I, KNAE08272-E, KNAE08273-E, KNAE08274-E, KNAE08275-E,KNAE08276-I,KNAE08277-I,KNAE08278-I,KNAE08279-I,KNAE08280-I,KNAE08281- E, KNAE08282-E, KNAE08283-W, KNAE08284-E, KNAE08285-W, KNAE08286-I,

KNAE08287-E, KNAE08288-E, KNAE08356-I, KNAE08451-E, KNAE08452-E, KNAE08453-E, KNAE08454-E, KNAE08455-E, KNAE08456-E, KNAE08457-E, KNAE10012-E, KNAE20012-I, KNAE20013-E, KNAE20014-I, KNAE20015-E, KNAE20016-I, KNAE20017-E, KNAE20020-I, KNAE20021-E, KNAE20022-I, KNAE20023-E, KNAE20024-I, KNAE20025-E, KNAE20026-I, KNAE20027-E, KNAE20028-I, KNAE20029-E, KNAE20030-I, KNAE20031-E, KNAE20032-I,KNAE20033-E,KNAE20034-I,KNAE20048-I,KNAE20049-E,KNAE20050-I, KNAE20051-E, KNAE20052-I, KNAE20053-E, KNAE20054-I, KNAE20055-E, KNAE20056-I, KNAE20057-E, KNAE20058-I, KNAE20059-E, KNAE20060-I, KNAE20061-E, KNAE20062-I, KNAE20063-E, KNAE20064-I, KNAE20065-E, KNAE20066-I, KNAE20067-E, KNAE20071-E,KNAE20073-E,KNAE20074-I,KNAE20075-E,KNAE20082-I,KNAE20083-E, KNAE22005-I, KNAE22006-E, KNAE22007-I, KNAE22008-E, KNAE22009-I, KNAE22010-E, KNAE22014-I, KNAE22015-E, KNAE23005-I, KNAE23006-E, KNAE23015-I, KNAE23016-E, KNAE23018-I, KNAE23019-E, KNAE23021-I, KNAE23022-E, KNAE23024-E, KNAE23025-I, KNAE23026-E, KNAE23027-I, KNAE23028-E, KNAE23029-I, KNAE23030-E, KNAE23031-I, KNAE23032-E, KNAE23033-I, KNAE23034-E, KNAE23035-I, KNAE23036-E, KNAE23037-I, KNAE23038-E, KNAE23039-I, KNAE23040-E, KNAE23041-I, KNAE23042-E, KNAE23043-I, KNAE23044-E, KNAE23045-I, KNAE23046-E, KNAE23047-I, KNAE23048-E, KNAE23049-I, KNAE23050-E. KNAE23051-I. KNAE23052-E, KNAE23053-I, KNAE23054-E, KNAE23055-I, KNAE23056-E, KNAE23057-I, KNAE23058-E, KNAE23059-I, KNAE23060-E, KNAE23061-I, KNAE23062-E, KNAE23063-I, KNAE23064-E, KNAE23065-W

### (14) 10-54 の変更内容

#### (a) 資料番号(3021-3-086-B0)の変更内容

• 次のメッセージを追加した。

メッセージ ID が KNAE06000〜KNAE06999 の範囲: KNAE06482-E〜KNAE06510-E

メッセージ ID が KNAE08000〜KNAE08999 の範囲: KNAE08084-E, KNAE08085-E

• 次のメッセージを変更した。

メッセージ ID が KNAE04000〜KNAE04999 の範囲: KNAE04714-E

メッセージ ID が KNAE08000〜KNAE08999 の範囲: KNAE08134-E, KNAE08140-E

## (15) 10-53 の変更内容

## (a) 資料番号(3021-3-086-A0)の変更内容

• 次のメッセージを追加した。

メッセージ ID が KNAE06000〜KNAE06999 の範囲: KNAE06459-E〜KNAE06481-E

### (16) 10-52 の変更内容

#### (a) 資料番号(3021-3-086-90)の変更内容

- 次のメッセージを変更した。
	- メッセージ ID が KNAE00001〜KNAE00999 の範囲: KNAE00316-E, KNAE00333-E
	- メッセージ ID が KNAE01000〜KNAE01999 の範囲: KNAE01010-E, KNAE01124-E, KNAE01131-E
	- メッセージ ID が KNAE02000〜KNAE02999 の範囲: KNAE02122-E
	- メッセージ ID が KNAE03000〜KNAE03999 の範囲: KNAE03055-E,KNAE03056-E,KNAE03228-E,KNAE03234-E,KNAE03323-E
	- メッセージ ID が KNAE04000〜KNAE04999 の範囲: KNAE04512-E, KNAE04533-E
	- メッセージ ID が KNAE08000〜KNAE08999 の範囲: KNAE08251-I
	- メッセージ ID が KNAE20000〜KNAE29999 の範囲: KNAE20078-I,KNAE20079-E,KNAE20080-I,KNAE20081-E

## (17) 10-51 の変更内容

#### (a) 資料番号(3021-3-086-80)の変更内容

- 次のメッセージを追加した。
	- メッセージ ID が KNAE06000〜KNAE06999 の範囲: KNAE06427-E,KNAE06428-E,KNAE06429-E,KNAE06430-E,KNAE06431-E, KNAE06432-E
- メッセージ ID「KFPH22024-I」を「KFPH22024-W」に変更した。

## (18) 10-50 の変更内容

#### (a) 資料番号(3021-3-086-70)の変更内容

• 2014 年 9 月以降,マニュアル名称および資料番号を次のとおり変更した。

変更前

JP1/AO 画面・コマンドリファレンス (3021-3-084)

変更後

```
JP1/AO 画面・コマンド・API リファレンス (3021-3-088)
```
• メッセージを追加した。

メッセージ ID が KNAE01000〜KNAE01999 の範囲:

KNAE01347-I,KNAE01348-I,KNAE01349-I,KNAE01350-I,KNAE01635-E

メッセージ ID が KNAE02000〜KNAE02999 の範囲:

KNAE02101-E,KNAE02102-E,KNAE02104-E,KNAE02105-I,KNAE02106-E, KNAE02107-E, KNAE02111-E, KNAE02121-E, KNAE02122-E

```
メッセージ ID が KNAE06000〜KNAE06999 の範囲:
```
KNAE06397-E, KNAE06398-E, KNAE06399-E, KNAE06400-E, KNAE06401-E, KNAE06402-E, KNAE06403-E, KNAE06404-E, KNAE06405-E, KNAE06406-E, KNAE06407-E, KNAE06408-E, KNAE06409-E, KNAE06410-E, KNAE06411-E, KNAE06412-E, KNAE06413-E, KNAE06414-E, KNAE06415-E, KNAE06416-E, KNAE06417-E, KNAE06418-E, KNAE06419-E, KNAE06420-E, KNAE06421-E, KNAE06422-E, KNAE06423-E, KNAE06424-E, KNAE06425-E, KNAE06426-E

```
メッセージ ID が KNAE08000〜KNAE08999 の範囲:
  KNAE08081-E, KNAE08082-I, KNAE08083-I
```
### (b) 資料番号(3021-3-317-20)の変更内容

• 2014 年 12 月以降,マニュアル名称および資料番号を次のとおり変更した。

変更前

Job Management Partner 1/Automatic Operation 画面・コマンドリファレンス(3021-3-315)

変更後

Job Management Partner 1/Automatic Operation 画面・コマンド・API リファレンス (3021-3-366)

- 適用 OS に Windows Server 2012 R2 を追加した。
- 次のメッセージを追加した。

メッセージ ID が KNAE00001〜KNAE00999 の範囲:

KNAE00219-E, KNAE00220-E, KNAE00221-E, KNAE00228-E, KNAE00229-W, KNAE00230-E, KNAE00231-E, KNAE00430-E, KNAE00433-E, KNAE00434-E, KNAE00435-E,KNAE00503-E,KNAE00505-E,KNAE00506-E,KNAE00507-E, KNAE00508-E, KNAE00509-E, KNAE00510-E, KNAE00511-E, KNAE00512-E, KNAE00513-E, KNAE00514-E, KNAE00583-E, KNAE00584-E, KNAE00051-Q, KNAE00223-Q, KNAE00224-Q, KNAE00225-I, KNAE00226-I, KNAE00227-I, KNAE00406-Q, KNAE00554-Q, KNAE00555-Q, KNAE00556-I, KNAE00557-I

#### メッセージ ID が KNAE01000〜KNAE01999 の範囲:

KNAE01178-E,KNAE01179-E,KNAE01209-E,KNAE01341-I,KNAE01342-I, KNAE01343-I, KNAE01344-I, KNAE01345-I, KNAE01346-I, KNAE01347-I. KNAE01348-I, KNAE01349-I, KNAE01350-I, KNAE01616-E, KNAE01617-E, KNAE01618-E, KNAE01619-E, KNAE01620-E, KNAE01621-E, KNAE01622-E, KNAE01623-I, KNAE01624-I, KNAE01625-I, KNAE01626-I, KNAE01627-I, KNAE01628-I, KNAE01629-I, KNAE01630-I, KNAE01631-E, KNAE01632-E, KNAE01633-I, KNAE01634-E, KNAE01635-E, KNAE01636-E

メッセージ ID が KNAE02000〜KNAE02999 の範囲:

KNAE02101-E, KNAE02102-E, KNAE02103-E, KNAE02104-E, KNAE02105-I, KNAE02106-E,KNAE02107-E,KNAE02108-E,KNAE02109-E,KNAE02110-E, KNAE02111-E,KNAE02112-E,KNAE02113-E,KNAE02114-E,KNAE02115-E, KNAE02116-E, KNAE02117-E, KNAE02118-W, KNAE02119-E, KNAE02120-E, KNAE02121-E, KNAE02122-E

メッセージ ID が KNAE03000〜KNAE03999 の範囲:

```
KNAE03312-I,KNAE03313-E,KNAE03314-I,KNAE03315-I,KNAE03316-I,
KNAE03317-I,KNAE03318-E,KNAE03319-E,KNAE03320-E,KNAE03321-E,
KNAE03322-E,KNAE03323-E,KNAE03324-W,KNAE03325-E,KNAE03326-E
```
メッセージ ID が KNAE06000〜KNAE06999 の範囲:

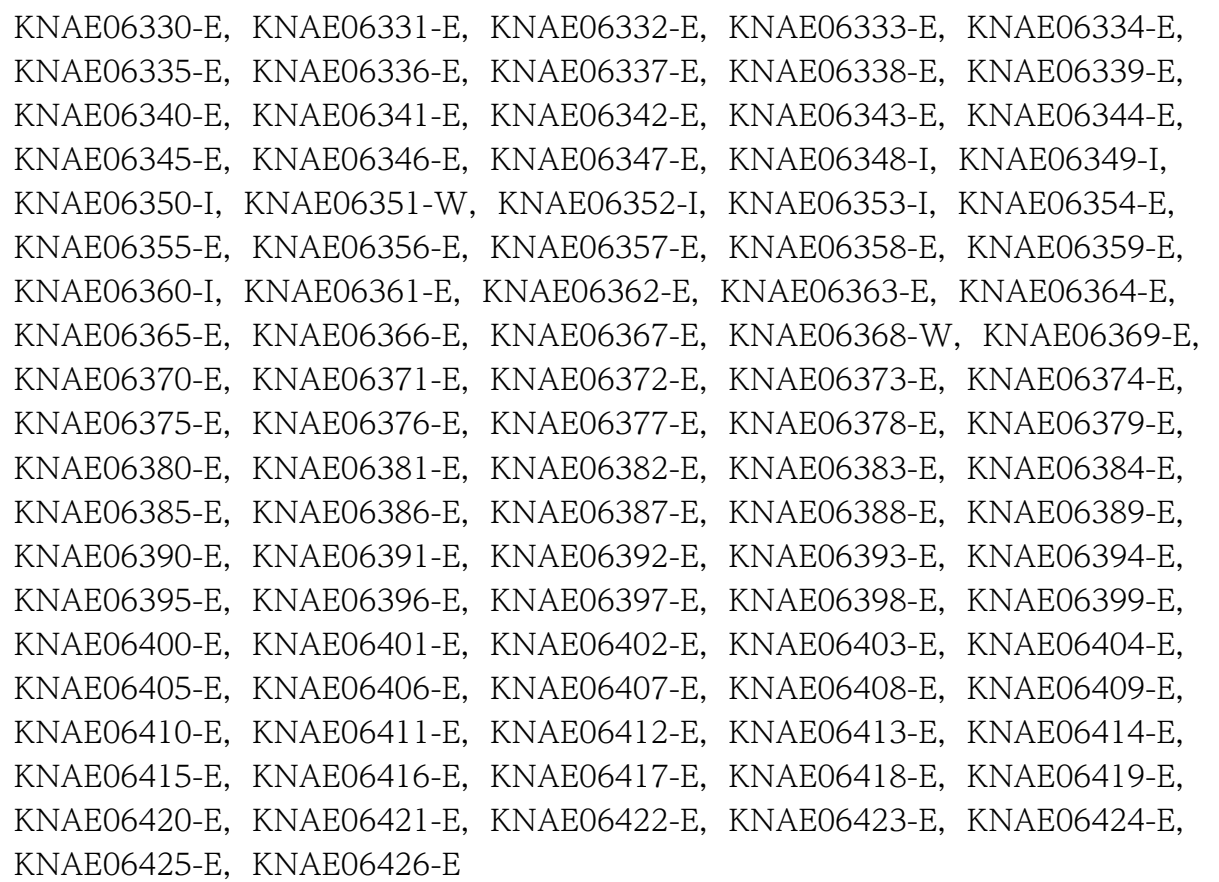

メッセージ ID が KNAE08000〜KNAE08999 の範囲:

```
KNAE08012-E, KNAE08063-E, KNAE08064-E, KNAE08065-I, KNAE08066-E,
KNAE08067-E, KNAE08068-E, KNAE08069-E, KNAE08070-I, KNAE08071-I,
KNAE08072-I, KNAE08073-I, KNAE08074-E, KNAE08075-E, KNAE08076-E,
KNAE08077-E, KNAE08078-E, KNAE08079-I, KNAE08080-E, KNAE08081-E,
KNAE08082-I, KNAE08083-I, KNAE08172-E, KNAE08173-E, KNAE08901-I,
KNAE08902-I,KNAE08903-I,KNAE08904-I,KNAE08951-I,KNAE08952-I,
KNAE08953-I, KNAE08954-I, KNAE08955-I, KNAE08956-I
```
メッセージ ID が KNAE20000〜KNAE29999 の範囲:

```
KNAE20068-I, KNAE20069-E, KNAE20070-I, KNAE20071-E, KNAE20072-I,
KNAE20073-E, KNAE20074-I, KNAE20075-E, KNAE20076-I, KNAE20077-E,
KNAE20078-I, KNAE20079-E, KNAE20080-I, KNAE20081-E, KNAE21007-I,
KNAE21008-E, KNAE22001-I, KNAE22002-E, KNAE22003-I, KNAE22004-E,
KNAE22005-I, KNAE22006-E, KNAE23018-I, KNAE23019-E, KNAE23020-W,
KNAE23021-I, KNAE23022-E, KNAE23023-I, KNAE23024-E
```
• 次のメッセージを変更した。

メッセージ ID が KNAE00001〜KNAE00999 の範囲:

KNAE00015-E, KNAE00217-E, KNAE00316-E, KNAE00332-E, KNAE00429-E, KNAE00910-E, KNAE10033-E, KNAE00443-Q, KNAE00475-Q, KNAE00491-Q, KNAE00492-Q

メッセージ ID が KNAE01000〜KNAE01999 の範囲:

KNAE01336-I, KNAE01337-I, KNAE01705-E, KNAE01752-E

メッセージ ID が KNAE05000〜KNAE05999 の範囲:

- KNAE05003-E
- メッセージ ID が KNAE08000〜KNAE08999 の範囲:

KNAE08002-I,KNAE08016-E,KNAE08126-E,KNAE08160-E,KNAE08201-I, KNAE08251-I, KNAE08356-I

メッセージ ID が KNAE20000〜KNAE29999 の範囲:

KNAE20063-E

メッセージ ID が KAPM00001〜KAPM99999 の範囲

KAPM06475-E, KAPM08922-E, KAPM15450-I, KAPM15662-E

• メッセージ ID「KFPH22024-I」を「KFPH22024-W」に変更した。

## (19) 10-13 の変更内容

## (a) 資料番号(3021-3-086-60)の変更内容

• メッセージを追加した。

メッセージ ID が KNAE06000〜KNAE06999 の範囲:

KNAE06369-E,KNAE06370-E,KNAE06371-E,KNAE06372-E,KNAE06373-E,KNAE06374- E,KNAE06375-E,KNAE06376-E,KNAE06377-E,KNAE06378-E,KNAE06379- E,KNAE06380-E,KNAE06381-E,KNAE06382-E,KNAE06383-E,KNAE06384- E,KNAE06385-E,KNAE06386-E,KNAE06387-E,KNAE06388-E,KNAE06389- E,KNAE06390-E,KNAE06391-E,KNAE06392-E,KNAE06393-E,KNAE06394- E,KNAE06395-E,KNAE06396-E

## (20) 10-12 の変更内容

#### (a) 資料番号(3021-3-086-50)の変更内容

- 適用 OS に Windows Server 2012 R2 を追加した。
- メッセージを追加した。
	- メッセージ ID が KNAE00001〜KNAE00999 の範囲:

KNAE00051-Q,KNAE00219-E,KNAE00220-E,KNAE00221-E,KNAE00223-Q, KNAE00224-Q, KNAE00225-I, KNAE00226-I, KNAE00227-I, KNAE00228-E, KNAE00229-W, KNAE00230-E, KNAE00231-E, KNAE00503-E, KNAE00505-E, KNAE00506-E, KNAE00507-E, KNAE00508-E, KNAE00509-E, KNAE00510-E, KNAE00511-E,KNAE00512-E,KNAE00513-E,KNAE00514-E,KNAE00554-Q, KNAE00555-Q, KNAE00556-I, KNAE00557-I

メッセージ ID が KNAE01000〜KNAE01999 の範囲:

KNAE01341-I,KNAE01342-I,KNAE01343-I,KNAE01344-I,KNAE01345-I, KNAE01346-I

メッセージ ID が KNAE04000〜KNAE04999 の範囲:

```
KNAE04557-E
```
メッセージ ID が KNAE06000〜KNAE06999 の範囲:

KNAE06361-E, KNAE06362-E, KNAE06363-E, KNAE06364-E, KNAE06365-E, KNAE06366-E, KNAE06367-E, KNAE06368-W

```
メッセージ ID が KNAE08000〜KNAE08999 の範囲:
```
KNAE08064-E, KNAE08065-I, KNAE08066-E, KNAE08067-E, KNAE08068-E, KNAE08069-E, KNAE08070-I, KNAE08071-I, KNAE08077-E, KNAE08078-E, KNAE08080-E, KNAE08901-I, KNAE08902-I, KNAE08903-I, KNAE08904-I, KNAE08951-I, KNAE08952-I, KNAE08953-I, KNAE08954-I, KNAE08955-I, KNAE08956-I

メッセージ ID が KNAE20000〜KNAE29999 の範囲:

KNAE20068-I, KNAE20069-E, KNAE20070-I, KNAE20071-E, KNAE20072-I, KNAE20073-E, KNAE20074-I, KNAE20075-E, KNAE20076-I, KNAE20077-E, KNAE21007-I, KNAE21008-E

## (21) 10-11 の変更内容

#### (a) 資料番号(3021-3-086-40)の変更内容

- メッセージを追加した。
	- メッセージ ID が KNAE00001〜KNAE00999 の範囲: KNAE00406-Q
	- メッセージ ID が KNAE03000〜KNAE03999 の範囲:

```
KNAE03312-I, KNAE03313-E, KNAE03314-I, KNAE03315-I, KNAE03316-I,
KNAE03317-I, KNAE03318-E, KNAE03319-E, KNAE03320-E, KNAE03321-E,
KNAE03322-E, KNAE03323-E, KNAE03324-W, KNAE03325-E, KNAE03326-E
```
メッセージ ID が KNAE06000〜KNAE06999 の範囲:

KNAE06330-E,KNAE06331-E,KNAE06332-E,KNAE06333-E,KNAE06334-E, KNAE06335-E, KNAE06336-E, KNAE06337-E, KNAE06338-E, KNAE06339-E, KNAE06340-E, KNAE06341-E, KNAE06342-E, KNAE06343-E, KNAE06344-E, KNAE06345-E, KNAE06346-E, KNAE06347-E, KNAE06348-I, KNAE06349-I, KNAE06350-I, KNAE06351-W, KNAE06352-I, KNAE06353-I, KNAE06354-E. KNAE06355-E, KNAE06356-E, KNAE06357-E, KNAE06358-E, KNAE06359-E, KNAE06360-I

- メッセージ ID が KNAE08000〜KNAE08999 の範囲: KNAE08063-E, KNAE08172-E, KNAE08173-E
- メッセージ ID が KNAE20000〜KNAE29999 の範囲: KNAE23018-I,KNAE23019-E,KNAE23020-W,KNAE23021-I,KNAE23022-E

## (22) 10-10 の変更内容

#### (a) 資料番号(3021-3-086-30)の変更内容

• メッセージを追加した。

メッセージ ID が KNAE00001〜KNAE00999 の範囲:

```
KNAE00050-Q, KNAE00463-E, KNAE00464-E, KNAE00465-E, KNAE00466-E,
KNAE00467-Q, KNAE00468-I, KNAE00469-W, KNAE00470-I, KNAE00471-E,
KNAE00472-E, KNAE00473-E, KNAE00474-I, KNAE00475-Q, KNAE00476-I,
KNAE00477-E, KNAE00478-E, KNAE00479-I, KNAE00480-E, KNAE00481-E,
KNAE00482-E, KNAE00483-Q, KNAE00484-E, KNAE00485-I, KNAE00486-E,
KNAE00488-E, KNAE00491-Q, KNAE00492-Q, KNAE00493-I, KNAE00494-E,
KNAE00495-E, KNAE00496-E, KNAE00497-E, KNAE00498-E, KNAE00499-E,
KNAE00910-E
```
メッセージ ID が KNAE01000〜KNAE01999 の範囲:

KNAE01174-E,KNAE01175-E,KNAE01176-E,KNAE01177-E,KNAE01701-E, KNAE01702-E, KNAE01703-E, KNAE01704-E, KNAE01705-E, KNAE01706-W, KNAE01707-W,KNAE01708-W,KNAE01709-E,KNAE01710-E,KNAE01711-I, KNAE01712-I,KNAE01713-I,KNAE01714-I,KNAE01715-I,KNAE01751-E, KNAE01752-E, KNAE01753-E, KNAE01754-E, KNAE01755-W, KNAE01756-W, KNAE01757-W, KNAE01758-W, KNAE01759-W, KNAE01760-W, KNAE01761-E, KNAE01762-I, KNAE01763-I, KNAE01764-I, KNAE01765-I, KNAE01766-I, KNAE01767-I, KNAE01768-I, KNAE01801-E, KNAE01804-E, KNAE01805-E, KNAE01806-E, KNAE01807-E, KNAE01808-E, KNAE01809-E, KNAE01811-E, KNAE01812-E, KNAE01813-E, KNAE01814-E, KNAE01815-E, KNAE01816-E, KNAE01817-E, KNAE01818-E, KNAE01819-E, KNAE01820-E, KNAE01821-E, KNAE01822-E, KNAE01823-E, KNAE01824-I, KNAE01825-I, KNAE01826-E, KNAE01827-I, KNAE01828-I, KNAE01829-E, KNAE01830-I, KNAE01831-E, KNAE01832-E, KNAE01833-E, KNAE01834-E, KNAE01835-E, KNAE01836-E, KNAE01837-E, KNAE01838-E, KNAE01839-E, KNAE01840-E, KNAE01841-E, KNAE01842-E,KNAE01843-E,KNAE01844-E,KNAE01845-E,KNAE01846-E, KNAE01847-E,KNAE01848-E,KNAE01849-E,KNAE01850-E,KNAE01851-E, KNAE01852-E, KNAE01853-E, KNAE01854-E, KNAE01855-E メッセージ ID が KNAE06000〜KNAE06999 の範囲: KNAE06253-E, KNAE06254-E, KNAE06255-E, KNAE06256-E, KNAE06257-E, KNAE06258-E, KNAE06259-E, KNAE06260-E, KNAE06261-E, KNAE06262-E, KNAE06263-E, KNAE06264-E, KNAE06265-E, KNAE06266-E, KNAE06267-E, KNAE06268-E, KNAE06269-E, KNAE06270-E, KNAE06271-E, KNAE06272-E, KNAE06273-E, KNAE06274-E, KNAE06275-E, KNAE06276-E, KNAE06277-E, KNAE06278-E,KNAE06279-E,KNAE06280-E,KNAE06281-E,KNAE06282-E, KNAE06283-E, KNAE06284-I, KNAE06285-E, KNAE06286-E, KNAE06287-E, KNAE06288-E,KNAE06289-E,KNAE06290-E,KNAE06291-E,KNAE06292-E, KNAE06293-E, KNAE06294-E, KNAE06295-E, KNAE06296-E, KNAE06297-E, KNAE06298-E,KNAE06299-E,KNAE06300-E,KNAE06301-E,KNAE06302-E, KNAE06303-I, KNAE06304-E, KNAE06305-E, KNAE06306-E, KNAE06307-E, KNAE06308-W, KNAE06309-E, KNAE06310-E, KNAE06311-E, KNAE06312-E, KNAE06313-E, KNAE06314-E, KNAE06315-E, KNAE06316-E, KNAE06317-E, KNAE06318-E, KNAE06319-E, KNAE06320-E, KNAE06321-E, KNAE06322-E, KNAE06323-E, KNAE06324-E, KNAE06325-E, KNAE06326-W, KNAE06327-E, KNAE06328-E, KNAE06329-E メッセージ ID が KNAE08000〜KNAE08999 の範囲:

KNAE08261-I, KNAE08262-I, KNAE08263-W

メッセージ ID が KNAE20000〜KNAE29999 の範囲:

KNAE20004-I, KNAE20048-I, KNAE20049-E, KNAE20050-I, KNAE20051-E, KNAE20052-I, KNAE20053-E, KNAE20054-I, KNAE20055-E, KNAE20056-I, KNAE20057-E, KNAE20058-I, KNAE20059-E, KNAE20060-I, KNAE20061-E, KNAE20062-I, KNAE20063-E, KNAE20064-I, KNAE20065-E, KNAE20066-I, KNAE20067-E

メッセージ ID が KAPM00001〜KAPM99999 の範囲:

KAPM15550-E, KAPM15551-E, KAPM15552-E, KAPM15553-E, KAPM15554-W, KAPM15555-W, KAPM15556-W, KAPM15557-E

#### (b) 資料番号(3021-3-317-10)の変更内容

• メッセージを追加した。

メッセージ ID が KNAE00001〜KNAE00999 の範囲:

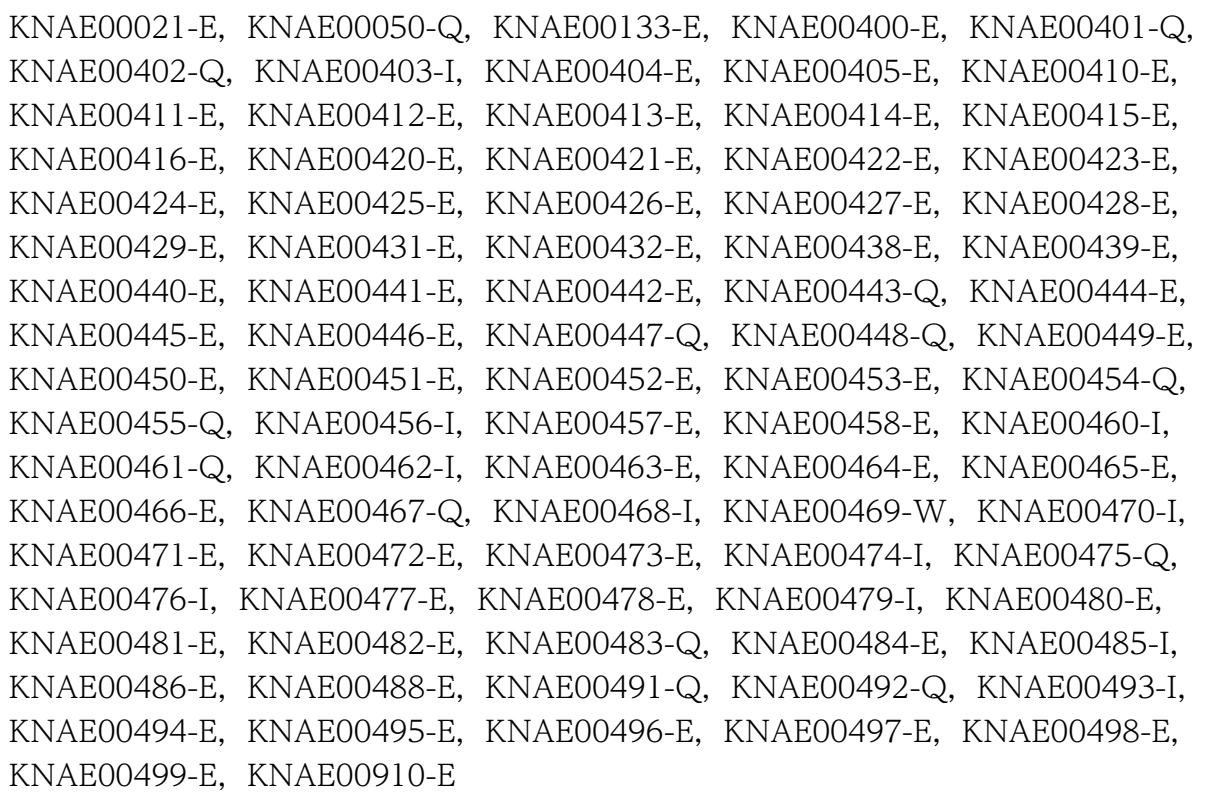

メッセージ ID が KNAE01000〜KNAE01999 の範囲:

KNAE01171-E, KNAE01172-E, KNAE01173-E, KNAE01174-E, KNAE01175-E, KNAE01176-E, KNAE01177-E, KNAE01615-E, KNAE01701-E, KNAE01702-E, KNAE01703-E, KNAE01704-E, KNAE01705-E, KNAE01706-W, KNAE01707-W, KNAE01708-W, KNAE01709-E, KNAE01710-E, KNAE01711-I, KNAE01712-I, KNAE01713-I, KNAE01714-I, KNAE01715-I, KNAE01751-E, KNAE01752-E, KNAE01753-E, KNAE01754-E, KNAE01755-W, KNAE01756-W, KNAE01757-W, KNAE01758-W,KNAE01759-W,KNAE01760-W,KNAE01761-E,KNAE01762-I, KNAE01763-I, KNAE01764-I, KNAE01765-I, KNAE01766-I, KNAE01767-I, KNAE01768-I, KNAE01801-E, KNAE01804-E, KNAE01805-E, KNAE01806-E, KNAE01807-E,KNAE01808-E,KNAE01809-E,KNAE01811-E,KNAE01812-E, KNAE01813-E, KNAE01814-E, KNAE01815-E, KNAE01816-E, KNAE01817-E,

KNAE01818-E, KNAE01819-E, KNAE01820-E, KNAE01821-E, KNAE01822-E, KNAE01823-E, KNAE01824-I, KNAE01825-I, KNAE01826-E, KNAE01827-I, KNAE01828-I, KNAE01829-E, KNAE01830-I, KNAE01831-E, KNAE01832-E, KNAE01833-E, KNAE01834-E, KNAE01835-E, KNAE01836-E, KNAE01837-E, KNAE01838-E, KNAE01839-E, KNAE01840-E, KNAE01841-E, KNAE01842-E, KNAE01843-E, KNAE01844-E, KNAE01845-E, KNAE01846-E, KNAE01847-E, KNAE01848-E, KNAE01849-E, KNAE01850-E, KNAE01851-E, KNAE01852-E, KNAE01853-E, KNAE01854-E, KNAE01855-E

メッセージ ID が KNAE03000〜KNAE03999 の範囲: KNAE03237-I, KNAE03238-E, KNAE03240-I, KNAE03241-E, KNAE03310-E, KNAE03311-I

メッセージ ID が KNAE04000〜KNAE04999 の範囲: KNAE04573-E, KNAE04575-E, KNAE04576-E

メッセージ ID が KNAE06000〜KNAE06999 の範囲:

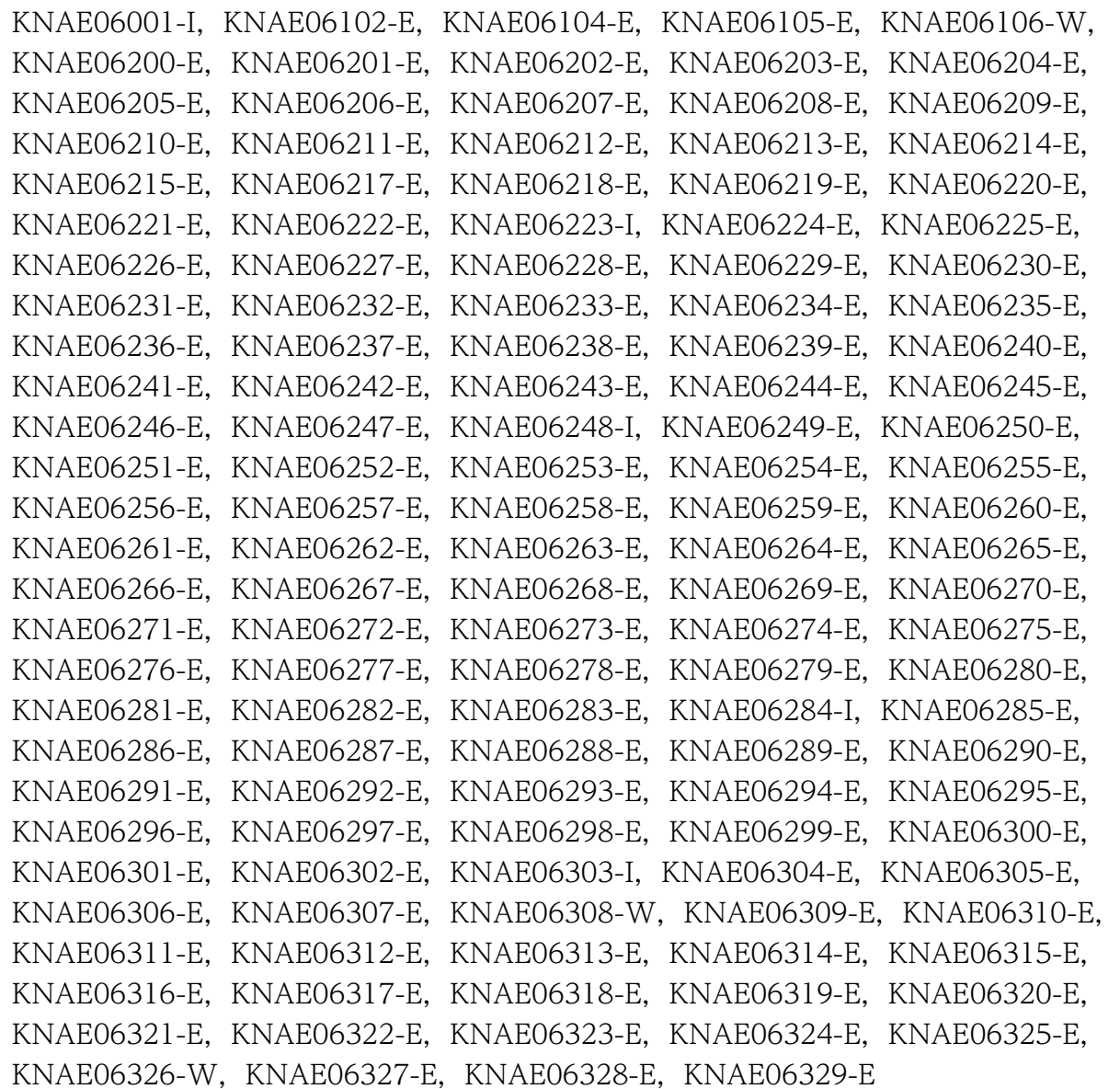

メッセージ ID が KNAE08000〜KNAE08999 の範囲:

KNAE08018-E, KNAE08049-I, KNAE08050-I, KNAE08051-I, KNAE08052-I, KNAE08053-I,KNAE08054-I,KNAE08055-E,KNAE08056-E,KNAE08057-E, KNAE08058-E,KNAE08059-E,KNAE08060-E,KNAE08061-E,KNAE08062-E, KNAE08261-I, KNAE08262-I, KNAE08263-W, KNAE08401-I, KNAE08402-I, KNAE08403-E, KNAE08404-I, KNAE08405-I, KNAE08406-E, KNAE08407-I, KNAE08408-I, KNAE08409-E, KNAE08410-I, KNAE08411-I, KNAE08412-E, KNAE08413-I, KNAE08414-I, KNAE08415-W, KNAE08416-W, KNAE08417-I, KNAE08418-I, KNAE08419-E, KNAE08420-E, KNAE08421-W, KNAE08422-E, KNAE08423-E, KNAE08424-E

メッセージ ID が KNAE20000〜KNAE29999 の範囲:

KNAE20004-I, KNAE20048-I, KNAE20049-E, KNAE20050-I, KNAE20051-E, KNAE20052-I, KNAE20053-E, KNAE20054-I, KNAE20055-E, KNAE20056-I, KNAE20057-E, KNAE20058-I, KNAE20059-E, KNAE20060-I, KNAE20061-E, KNAE20062-I, KNAE20063-E, KNAE20064-I, KNAE20065-E, KNAE20066-I, KNAE20067-E

メッセージ ID が KAPM00001〜KAPM99999 の範囲:

KAPM02493-E, KAPM02494-E, KAPM15550-E, KAPM15551-E, KAPM15552-E, KAPM15553-E, KAPM15554-W, KAPM15555-W, KAPM15556-W, KAPM15557-E, KAPM15720-E, KAPM15723-I, KAPM15724-I, KAPM15726-E, KAPM15727-E, KAPM15728-E, KAPM15729-E, KAPM15730-E, KAPM15731-E, KAPM15732-E, KAPM15733-E, KAPM15748-E, KAPM15749-E, KAPM15750-I, KAPM15751-E, KAPM15752-I, KAPM15753-I, KAPM15754-I, KAPM15755-E, KAPM15756-E, KAPM15757-I, KAPM15758-I, KAPM15759-E, KAPM15760-E, KAPM15765-E, KAPM15766-E, KAPM15767-I, KAPM15768-I, KAPM15769-E, KAPM15770-I, KAPM15781-E, KAPM15782-E, KAPM15783-I, KAPM15784-I, KAPM15785-E, KAPM15792-E, KAPM15793-E, KAPM15794-E, KAPM15800-I, KAPM15801-I, KAPM15802-I, KAPM15804-I, KAPM15805-I, KAPM15808-I, KAPM15810-I, KAPM15811-I, KAPM15812-I, KAPM15813-I, KAPM15814-I, KAPM15815-I, KAPM15816-I, KAPM15820-E, KAPM15821-E, KAPM15822-E, KAPM15823-E, KAPM15824-E, KAPM15825-E, KAPM15826-E, KAPM15827-E, KAPM15828-E, KAPM15829-E, KAPM15830-E, KAPM15831-E, KAPM15832-E, KAPM15833-E, KAPM15834-E

## (23) 10-02 の変更内容

### (a) 資料番号(3021-3-086-20)の変更内容

• メッセージを追加した。

メッセージ ID が KNAE00001〜KNAE00999 の範囲: KNAE00021-E,KNAE00133-E

メッセージ ID が KNAE01000〜KNAE01999 の範囲:

KNAE01172-E, KNAE01173-E, KNAE01615-E

メッセージ ID が KNAE06000〜KNAE06999 の範囲:

KNAE06105-E, KNAE06106-W, KNAE06244-E, KNAE06245-E, KNAE06246-E, KNAE06247-E, KNAE06248-I, KNAE06249-E, KNAE06250-E, KNAE06251-E, KNAE06252-E

メッセージ ID が KNAE08000〜KNAE08999 の範囲:

```
KNAE08018-E, KNAE08049-I, KNAE08050-I, KNAE08051-I, KNAE08052-I,
KNAE08053-I, KNAE08054-I, KNAE08055-E, KNAE08056-E, KNAE08057-E,
KNAE08058-E, KNAE08059-E, KNAE08060-E, KNAE08061-E, KNAE08062-E,
KNAE08401-I, KNAE08402-I, KNAE08403-E, KNAE08404-I, KNAE08405-I,
KNAE08406-E, KNAE08407-I, KNAE08408-I, KNAE08409-E, KNAE08410-I,
KNAE08411-I, KNAE08412-E, KNAE08413-I, KNAE08414-I, KNAE08415-W,
KNAE08416-W, KNAE08417-I, KNAE08418-I, KNAE08419-E, KNAE08420-E,
KNAE08421-W, KNAE08422-E, KNAE08423-E, KNAE08424-E
```
メッセージ ID が KAPM00001〜KAPM99999 の範囲:

```
KAPM02493-E, KAPM02494-E, KAPM08922-E, KAPM15267-E, KAPM15268-I,
KAPM15720-E, KAPM15723-I, KAPM15724-I, KAPM15726-E, KAPM15727-E,
KAPM15728-E, KAPM15729-E, KAPM15730-E, KAPM15731-E, KAPM15732-E,
KAPM15733-E, KAPM15748-E, KAPM15749-E, KAPM15750-I, KAPM15751-E,
KAPM15752-I, KAPM15753-I, KAPM15754-I, KAPM15755-E, KAPM15756-E,
KAPM15757-I, KAPM15758-I, KAPM15759-E, KAPM15760-E, KAPM15765-E,
KAPM15766-E, KAPM15767-I, KAPM15768-I, KAPM15769-E, KAPM15770-I,
KAPM15781-E,KAPM15782-E,KAPM15783-I,KAPM15784-I,KAPM15785-E,
KAPM15792-E, KAPM15793-E, KAPM15794-E, KAPM15800-I, KAPM15801-I,
KAPM15802-I,KAPM15804-I,KAPM15805-I,KAPM15808-I,KAPM15810-I,
KAPM15811-I, KAPM15812-I, KAPM15813-I, KAPM15814-I, KAPM15815-I,
KAPM15816-I, KAPM15820-E, KAPM15821-E, KAPM15822-E, KAPM15823-E,
KAPM15824-E, KAPM15825-E, KAPM15826-E, KAPM15827-E, KAPM15828-E,
KAPM15829-E, KAPM15830-E, KAPM15831-E, KAPM15832-E, KAPM15833-E,
KAPM15834-E
```
# (24) 10-01 の変更内容

## (a) 資料番号(3021-3-086-10)の変更内容

• メッセージを追加した。 KNAE01171-E, KNAE06000~KNAE06999

# © 株式会社 日立製作所

〒 100‒8280 東京都千代田区丸の内一丁目 6 番 6 号